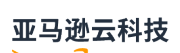

User Guide

# **Amazon DataSync**

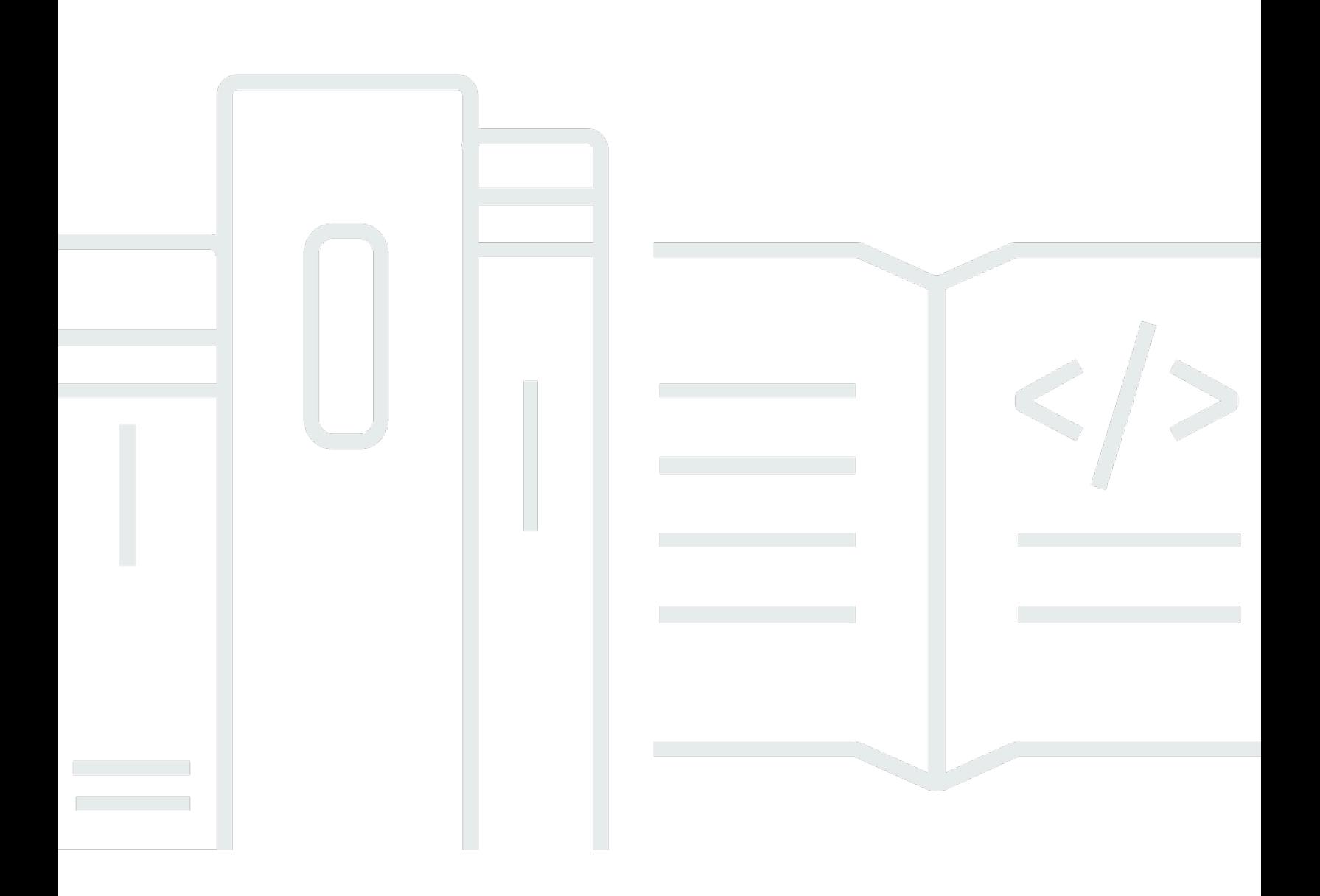

## Amazon DataSync: User Guide

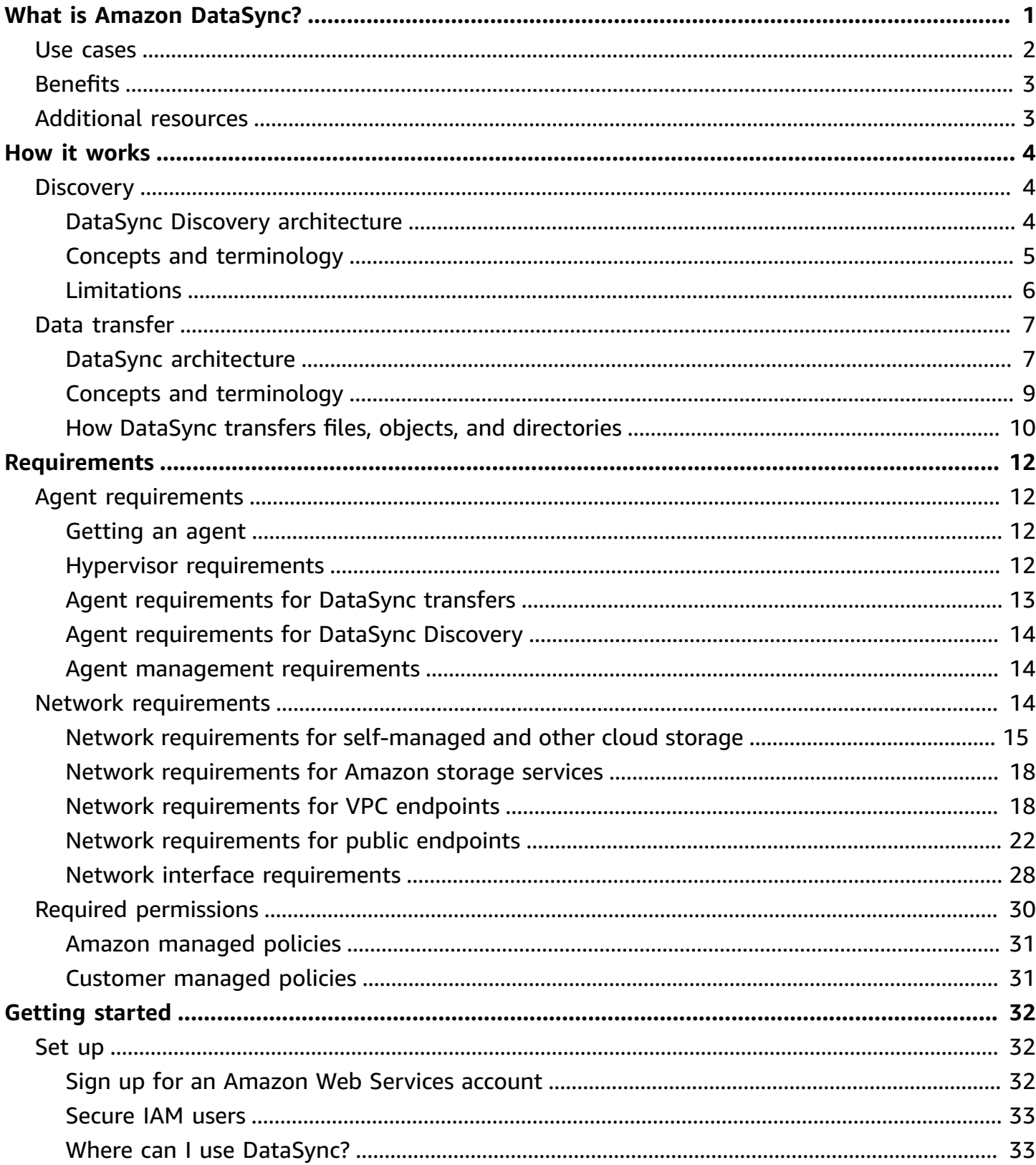

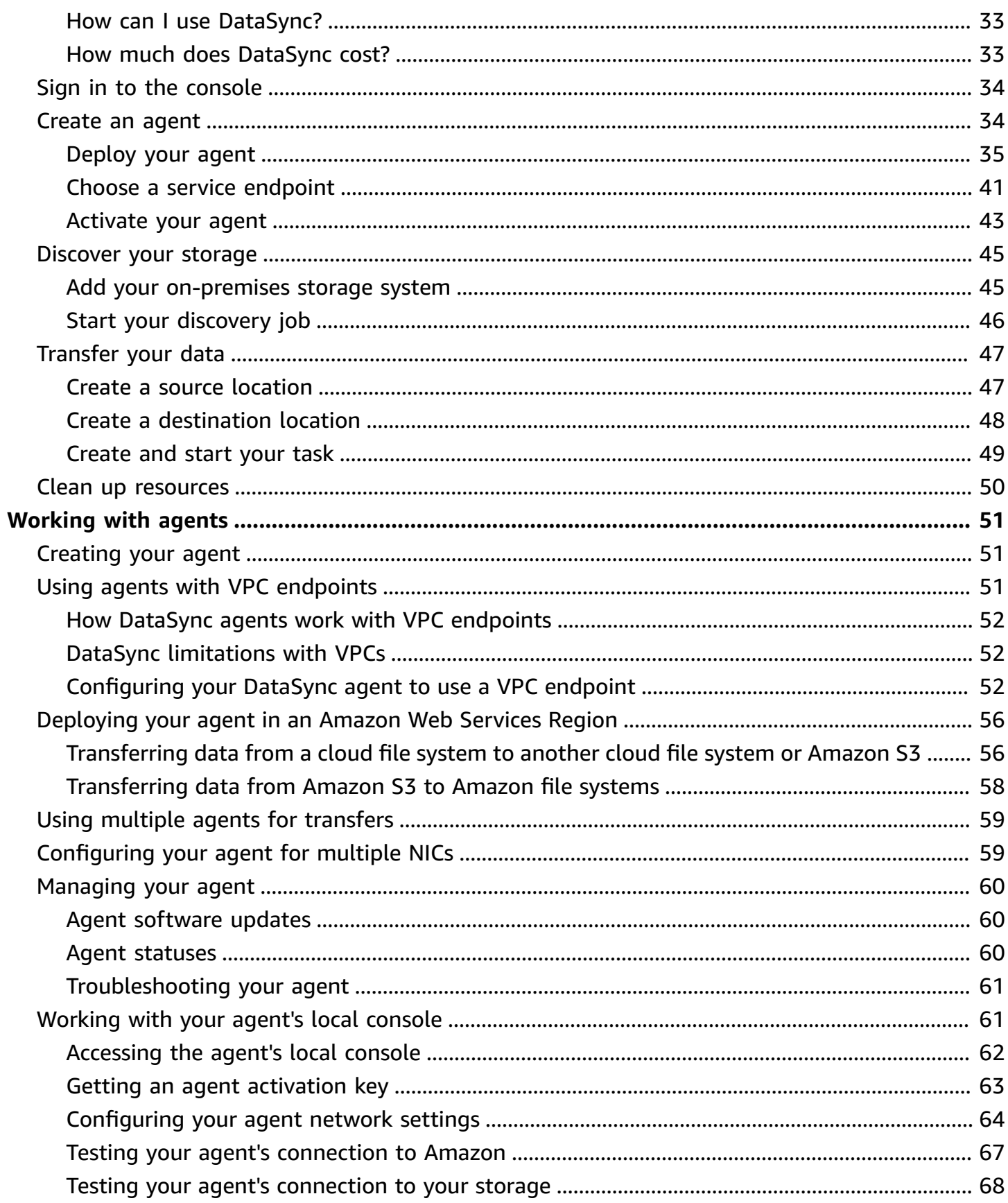

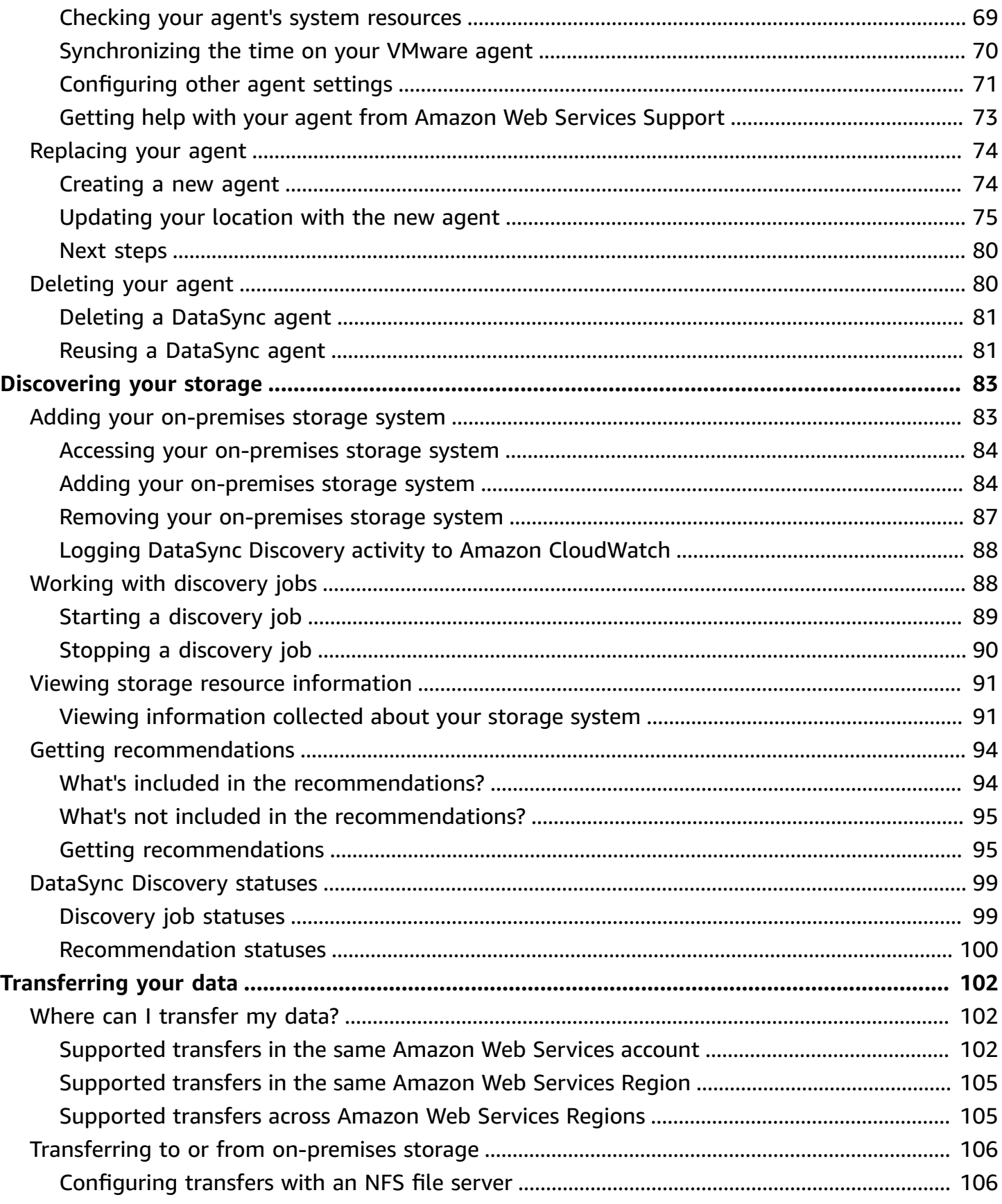

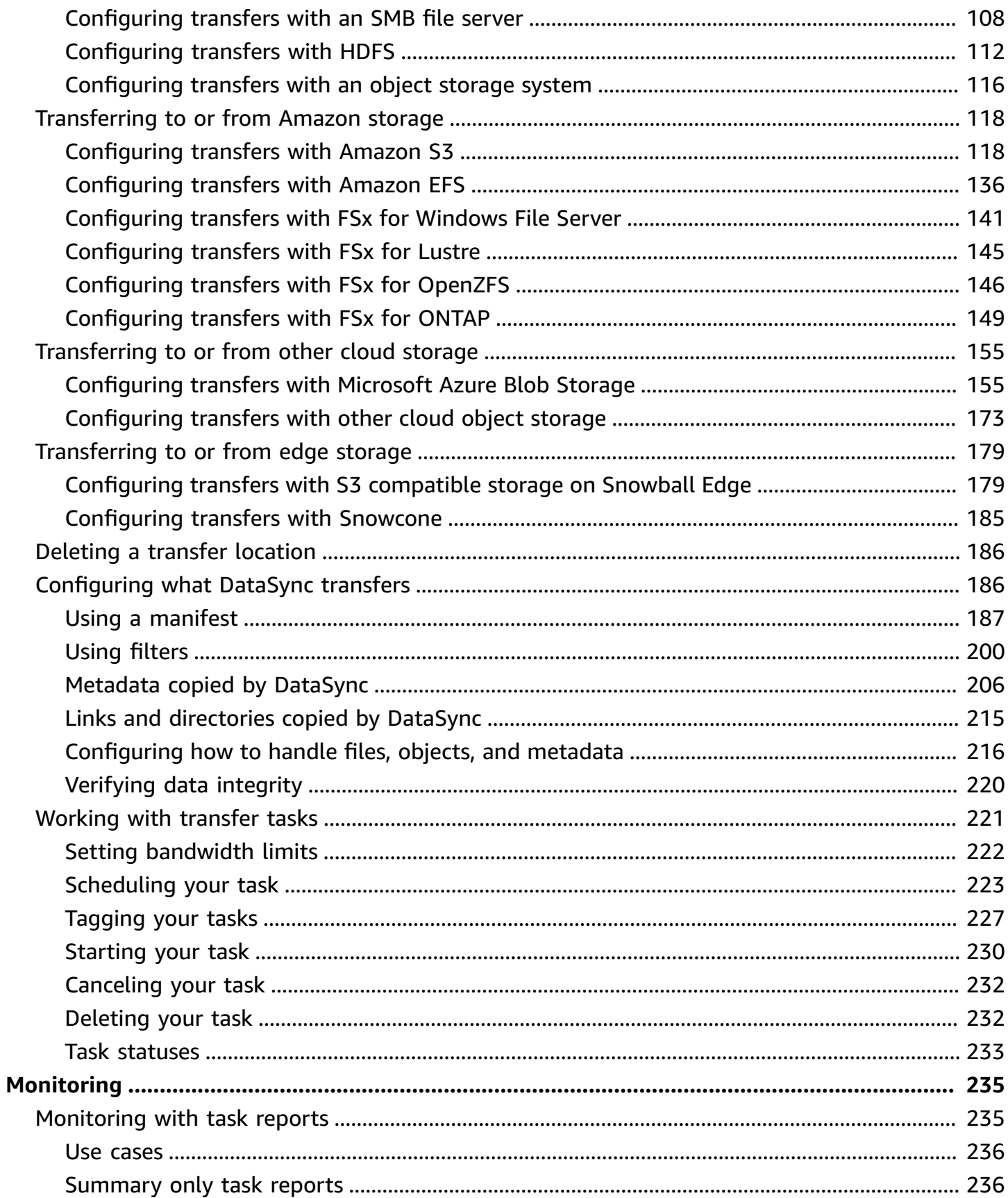

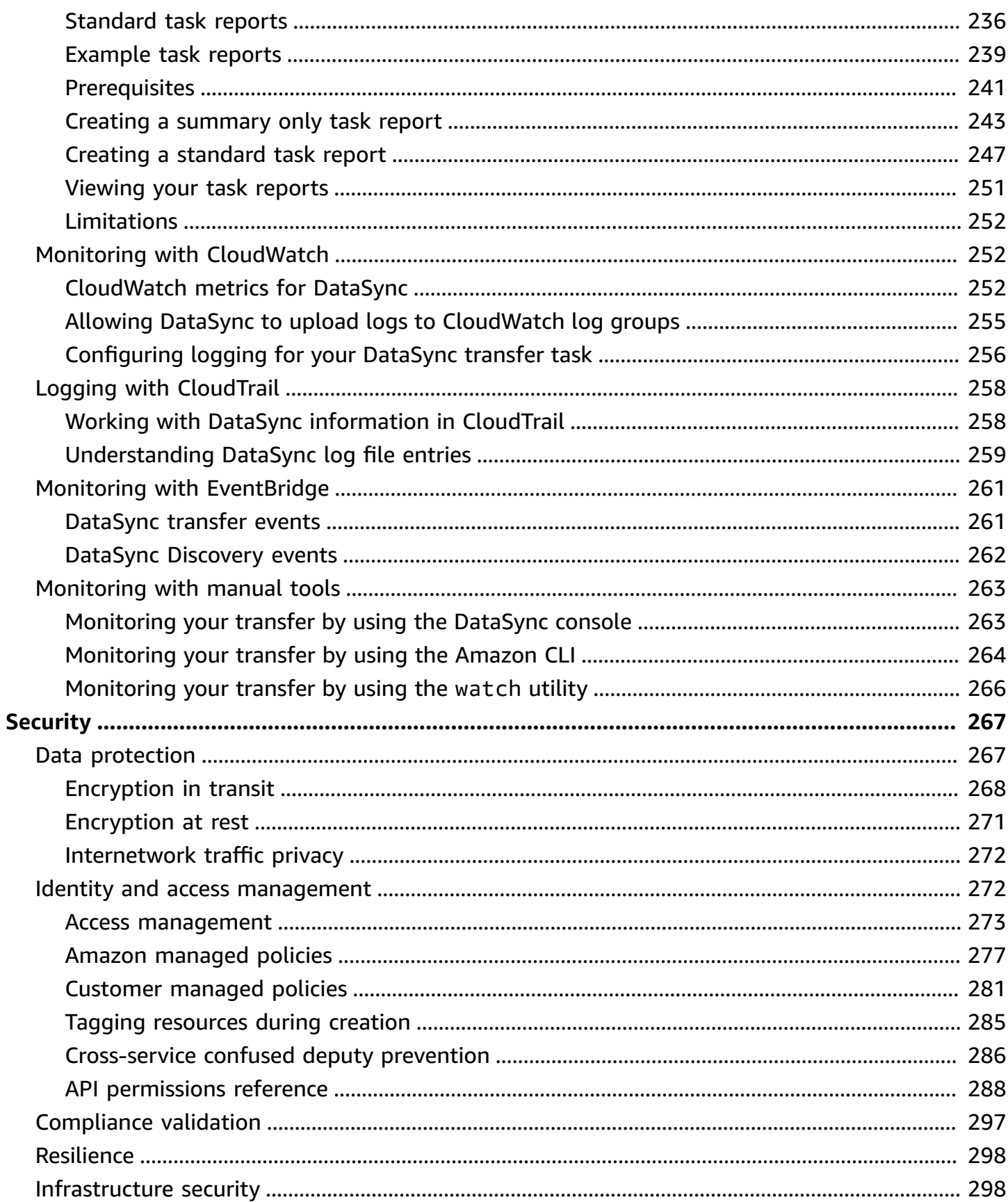

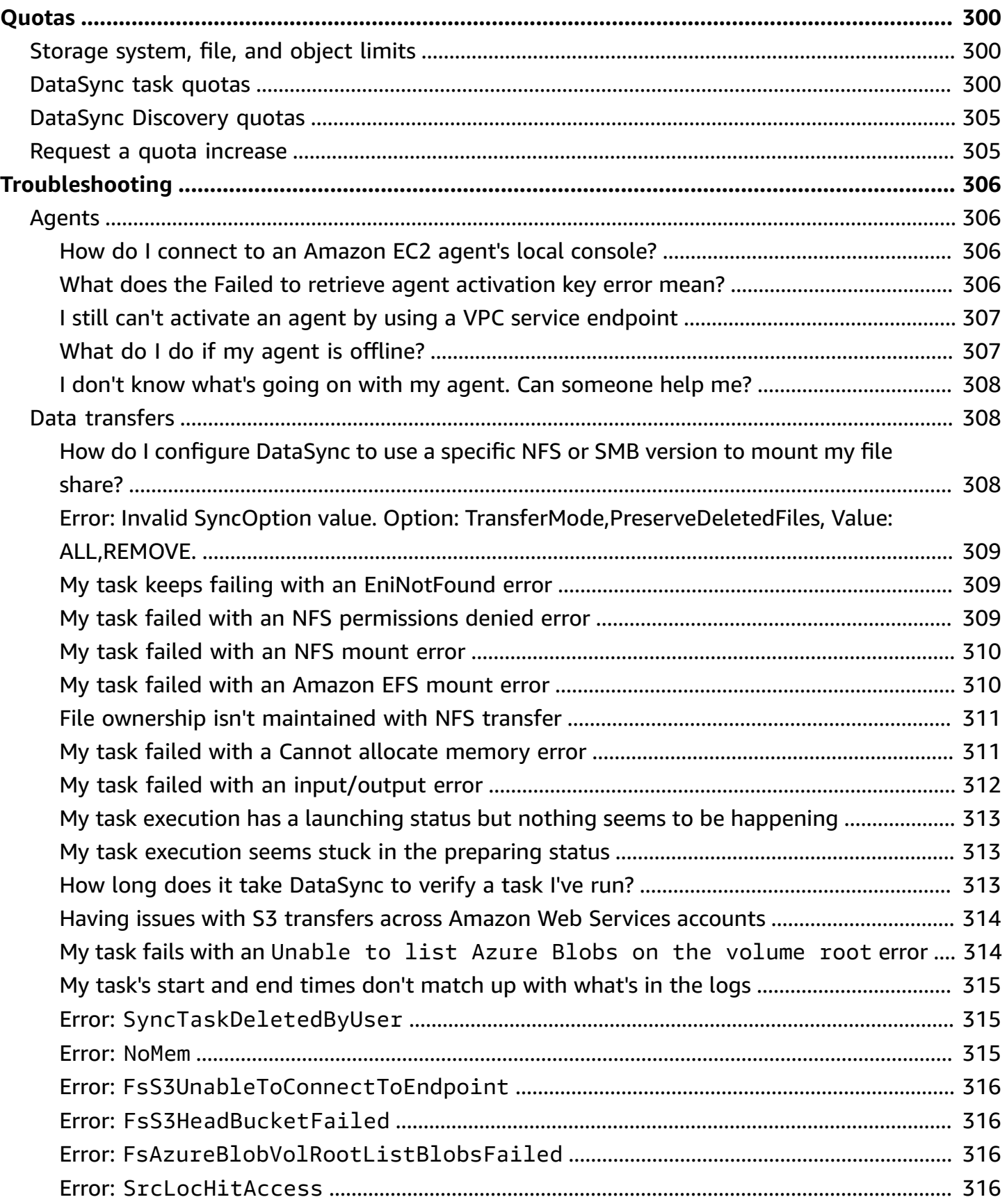

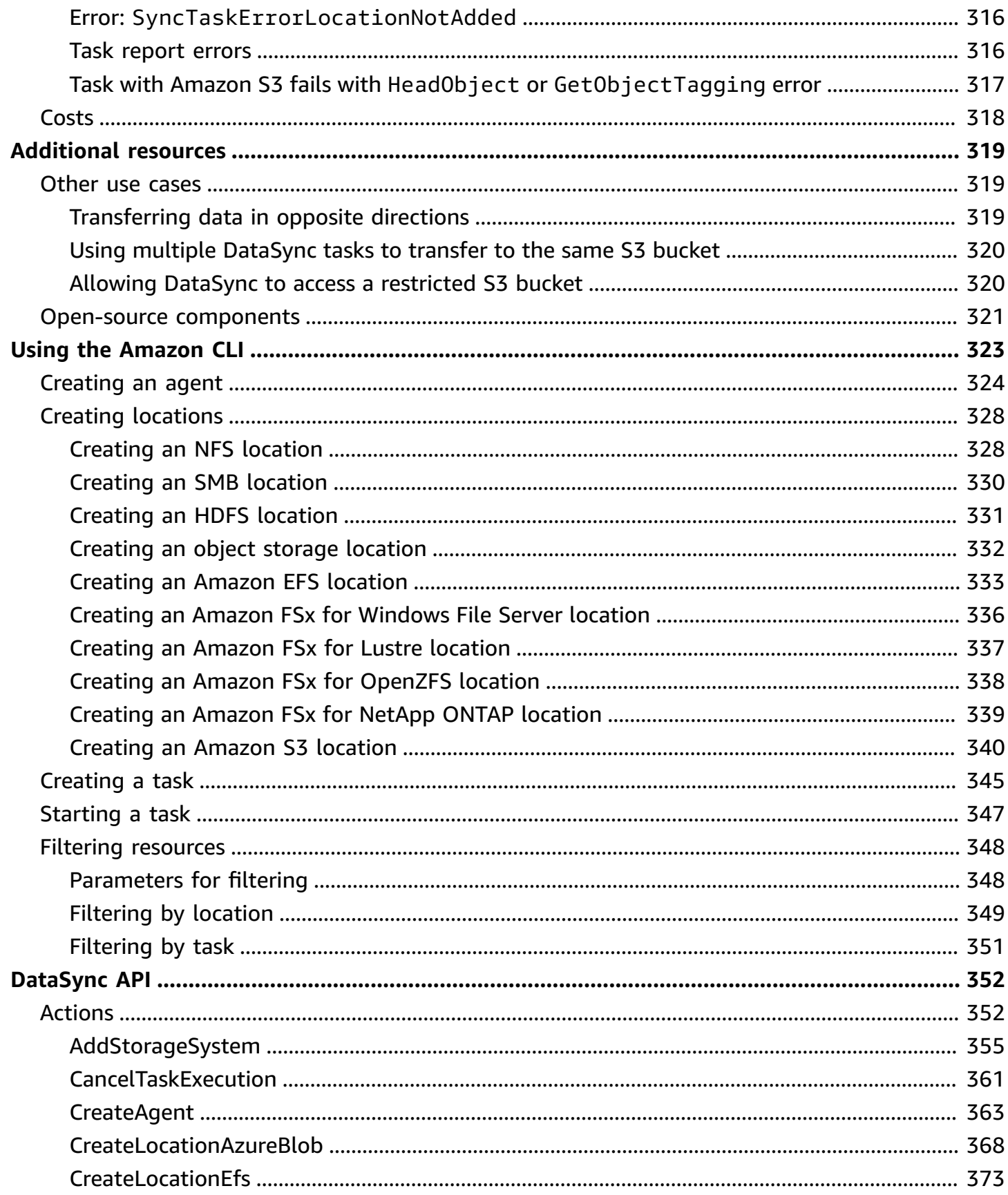

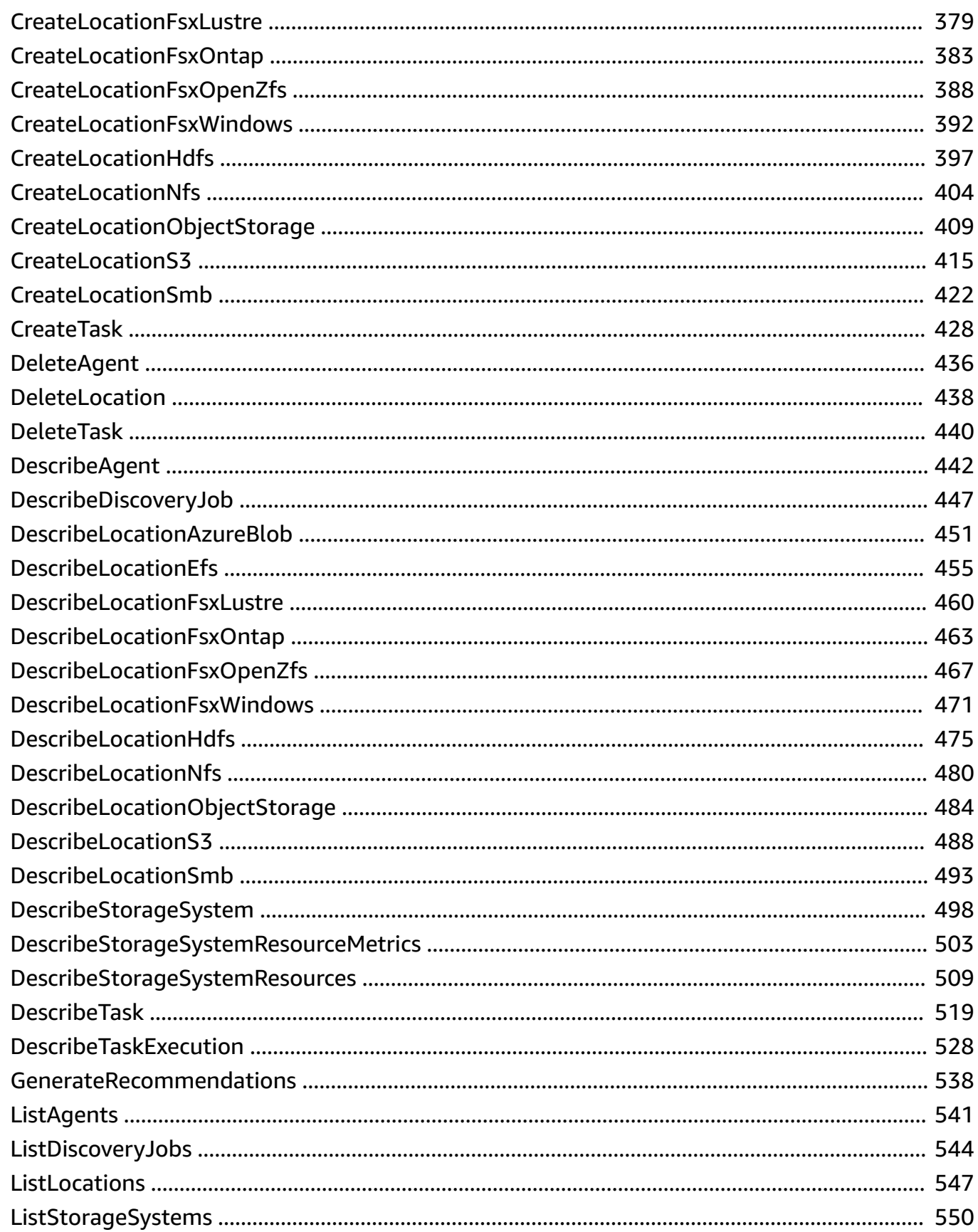

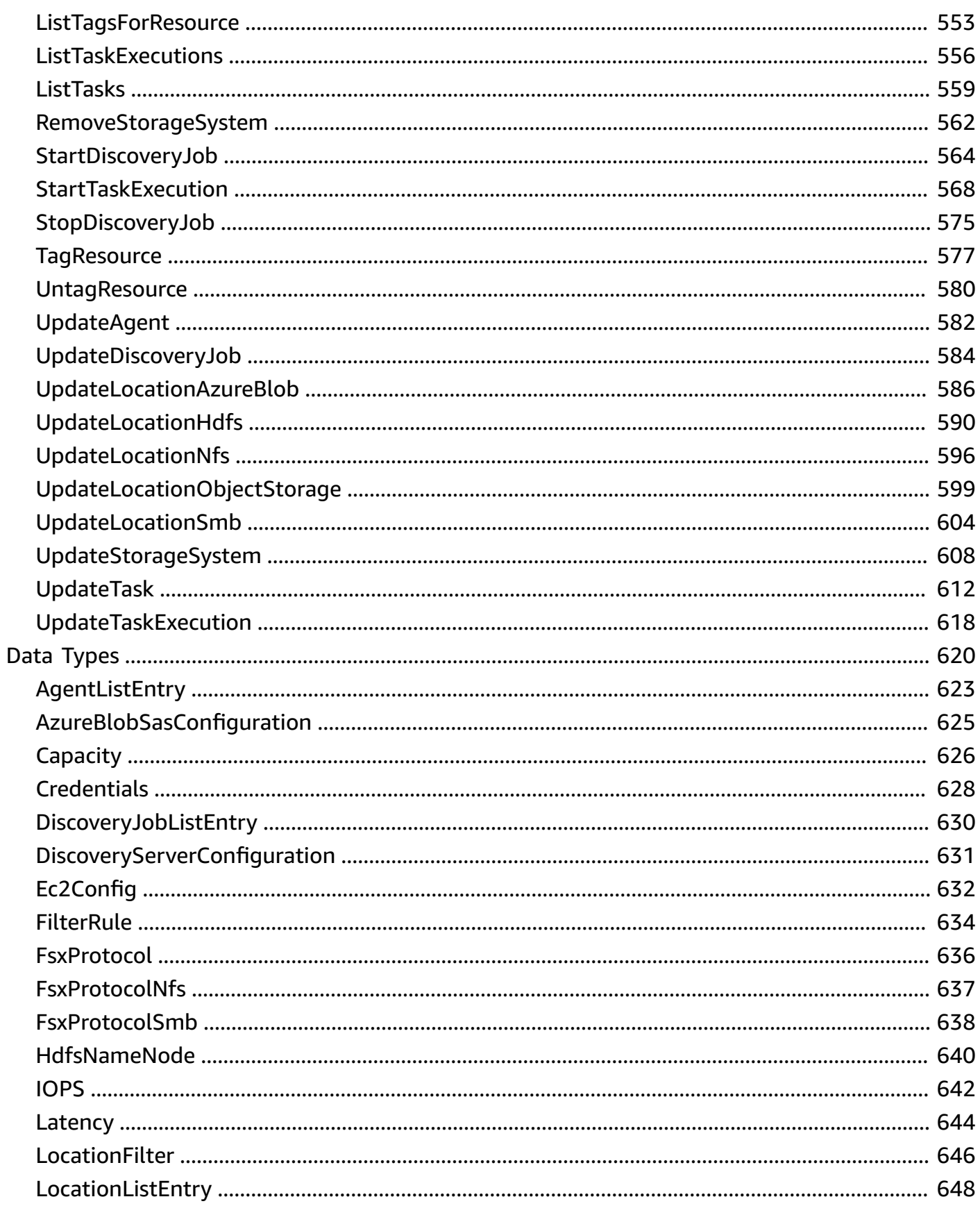

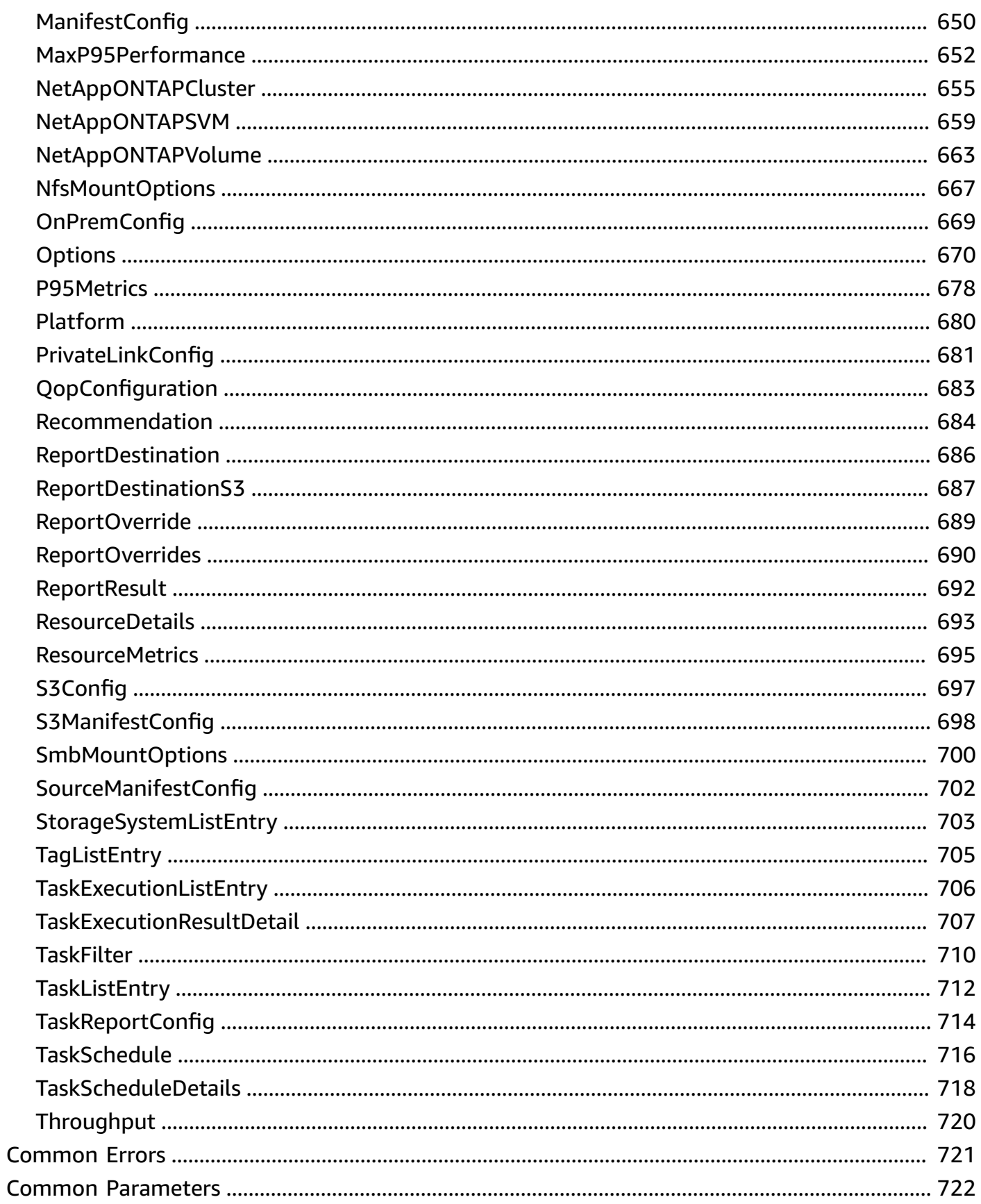

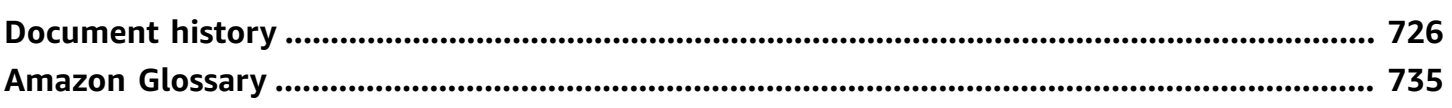

# <span id="page-13-0"></span>**What is Amazon DataSync?**

Amazon DataSync is an online data movement and discovery service that simplifies data migration and helps you quickly, easily, and securely transfer your file or object data to, from, and between Amazon storage services.

#### **On-premises storage transfers**

DataSync works with the following on-premises storage systems:

- [Network](#page-118-1) File System (NFS)
- Server [Message](#page-120-0) Block (SMB)
- Hadoop [Distributed](#page-124-0) File Systems (HDFS)
- Object [storage](#page-128-0)

#### **Amazon storage transfers**

DataSync works with the following Amazon storage services:

- [Amazon](#page-130-1) S3
- **[Amazon](#page-148-0) EFS**
- Amazon FSx for [Windows](#page-153-0) File Server
- [Amazon](#page-157-0) FSx for Lustre
- Amazon FSx for [OpenZFS](#page-158-0)
- [Amazon](#page-161-0) FSx for NetApp ONTAP

#### **Other cloud storage transfers**

DataSync works with the following other cloud storage services:

- [Microsoft](#page-167-1) Azure Blob Storage
- Wasabi Cloud [Storage](#page-185-0)
- [DigitalOcean](#page-185-0) Spaces
- Oracle Cloud [Infrastructure](#page-185-0) Object Storage
- [Cloudflare](#page-185-0) R2 Storage
- [Backblaze](#page-185-0) B2 Cloud Storage
- NAVER Cloud Object [Storage](#page-185-0)
- Alibaba Cloud Object [Storage](#page-185-0) Service
- **IBM Cloud Object [Storage](#page-185-0)**
- [Seagate](#page-185-0) Lyve Cloud

#### **Edge storage transfers**

DataSync works with the following edge storage services and devices:

- Amazon S3 [compatible](#page-191-1) storage on Amazon Snowball Edge
- Amazon [Snowcone](#page-197-0)

# <span id="page-14-0"></span>**Use cases**

These are some of the main use cases for DataSync:

- **Discover data** Get visibility into your on-premises storage performance and utilization. Amazon DataSync Discovery can also provide recommendations for migrating your data to Amazon storage services.
- **Migrate data** Move active datasets rapidly over the network into Amazon storage services. DataSync includes automatic encryption and data integrity validation to help make sure that your data arrives securely, intact, and ready to use.
- **Archive cold data** Move cold data stored in on-premises storage directly to durable and secure long-term storage classes such as S3 Glacier Flexible Retrieval or S3 Glacier Deep Archive. Doing so can free up on-premises storage capacity and shut down legacy systems.
- **Replicate data** Copy data into any Amazon S3 storage class, choosing the most cost-effective storage class for your needs. You can also send data to Amazon EFS, FSx for Windows File Server, FSx for Lustre, or FSx for OpenZFS for a standby file system.
- **Move data for timely in-cloud processing** Move data in or out of Amazon for processing. This approach can speed up critical hybrid cloud workflows across many industries. These include machine learning in the life-sciences industry, video production in media and entertainment, bigdata analytics in financial services, and seismic research in the oil and gas industry.

# <span id="page-15-0"></span>**Benefits**

By using DataSync, you can get the following benefits:

- **Simplify migration planning** With automated data collection and recommendations, DataSync Discovery can minimize the time, effort, and costs associated with planning your data migrations to Amazon. You can use recommendations to inform your budget planning and re-run discovery jobs to validate your assumptions as you approach your migration.
- **Automate data movement** DataSync makes it easier to move data over the network between storage systems and services. DataSync automates both the management of data-transfer processes and the infrastructure required for high performance and secure data transfer.
- **Transfer data securely** DataSync provides end-to-end security, including encryption and integrity validation, to help ensure that your data arrives securely, intact, and ready to use. DataSync accesses your Amazon storage through built-in Amazon security mechanisms, such as Amazon Identity and Access Management (IAM) roles. It also supports virtual private cloud (VPC) endpoints, giving you the option to transfer data without traversing the public internet and further increasing the security of data copied online.
- **Move data faster** DataSync uses a purpose-built network protocol and a parallel, multithreaded architecture to accelerate your transfers. This approach speeds up migrations, recurring data-processing workflows for analytics and machine learning, and data-protection processes.
- **Reduce operational costs** Move data cost-effectively with the flat, per-gigabyte pricing of DataSync. Avoid having to write and maintain custom scripts or use costly commercial transfer tools.

# <span id="page-15-1"></span>**Additional resources**

We recommend that you read the following:

- [DataSync](https://www.amazonaws.cn/datasync/resources/) resources Includes blogs, videos, and other training materials
- Amazon [DataSync](https://www.amazonaws.cn/datasync/pricing) pricing

# <span id="page-16-0"></span>**How Amazon DataSync works**

Get a visual overview of how Amazon DataSync works and learn key concepts to help you identify and move your data quickly.

### **Topics**

- How Amazon DataSync [Discovery](#page-16-1) works
- How Amazon [DataSync](#page-19-0) transfers work

# <span id="page-16-1"></span>**How Amazon DataSync Discovery works**

Learn the key concepts and terminology related to Amazon DataSync Discovery.

# <span id="page-16-2"></span>**DataSync Discovery architecture**

The following diagram illustrates how DataSync Discovery collects information and provides recommendations for migrating data from an on-premises storage system to Amazon.

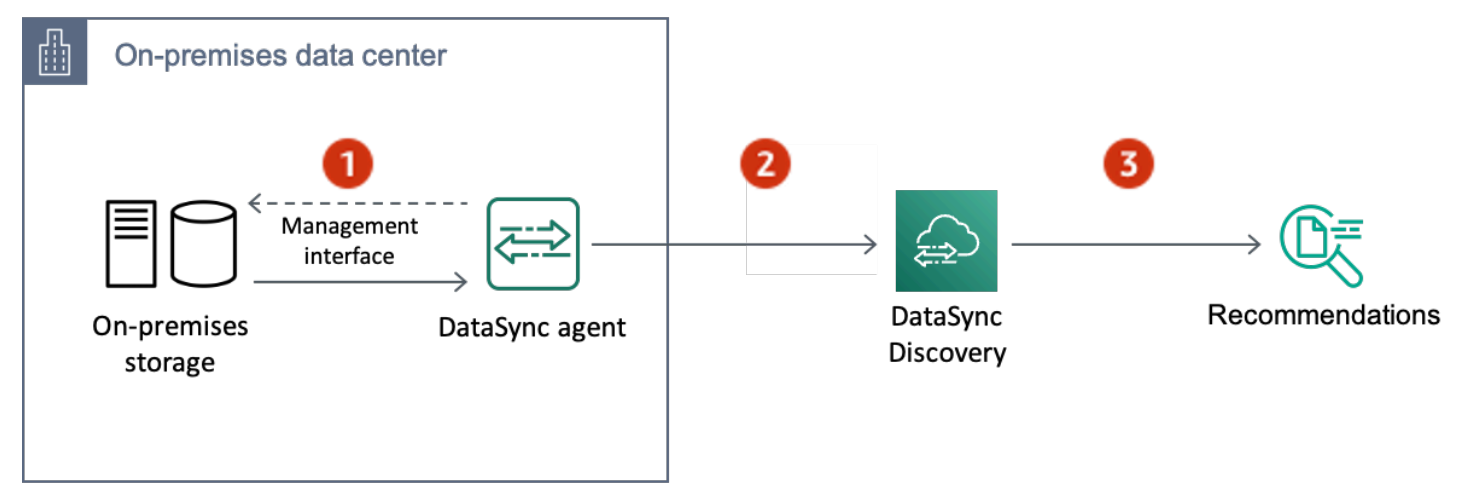

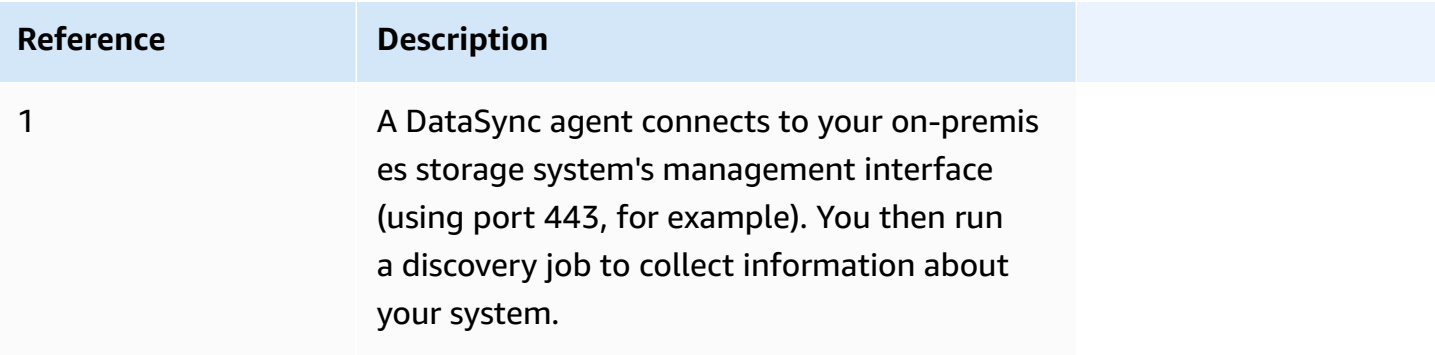

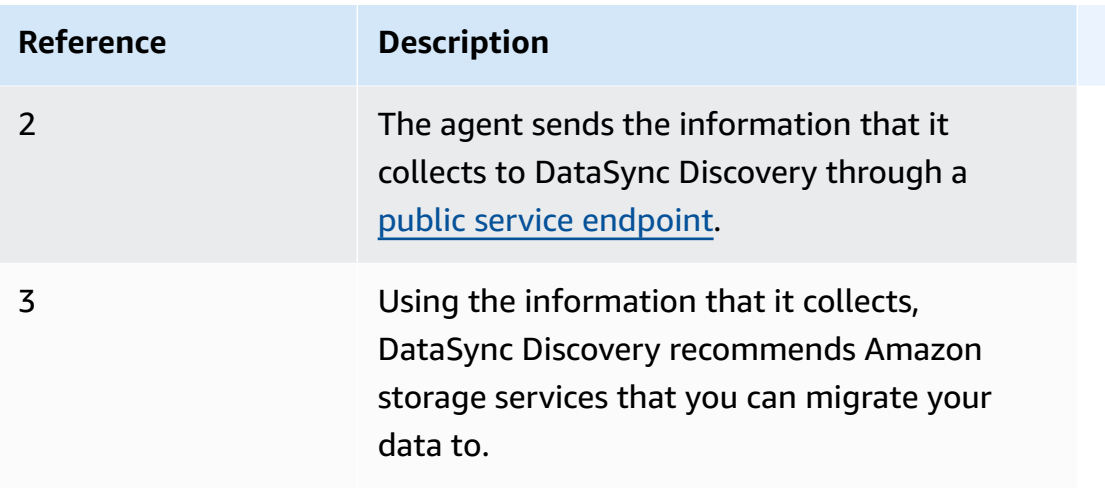

## <span id="page-17-0"></span>**Concepts and terminology**

Familiarize yourself with DataSync Discovery features.

#### **Topics**

- [Agent](#page-17-1)
- [Discovery](#page-18-1) job
- Storage system resource [information](#page-18-2)
- Amazon storage [recommendations](#page-18-3)

## <span id="page-17-1"></span>**Agent**

An *agent* is a virtual machine (VM) appliance that DataSync Discovery uses to access the management interface of your on-premises storage system. The agent collects (reads) information about how your storage resources are performing and being used.

You can deploy an agent in your storage environment on VMware ESXi, Linux Kernel-based Virtual Machine (KVM), or Microsoft Hyper-V hypervisors. For storage in a virtual private cloud (VPC) in Amazon, you can deploy an agent as an Amazon EC2 instance.

A DataSync Discovery agent is no different than an agent that you can use for DataSync transfers, but we don't recommend using the same agent for these scenarios.

To get started, see [Create](#page-46-1) an agent.

## <span id="page-18-1"></span>**Discovery job**

You run a *discovery job* to collect information about your on-premises storage system through the storage system's management interface.

You can run a discovery job between 1 hour and 31 days. You'll get more accurate Amazon storage recommendations the longer your discovery job runs.

For more information, see Working with [DataSync](#page-100-1) discovery jobs.

### <span id="page-18-2"></span>**Storage system resource information**

DataSync Discovery can give you performance and utilization information about your on-premises storage system's resources. For example, get an idea about how much storage capacity is being used in a specific storage volume compared to how much capacity you originally provisioned.

You can view this information as your discovery job collects it by using the following:

- The DataSync console
- The [DescribeStorageSystemResources](https://docs.amazonaws.cn/datasync/latest/userguide/API_DescribeStorageSystemResources.html) operation
- The [DescribeStorageSystemResourceMetrics](https://docs.amazonaws.cn/datasync/latest/userguide/API_DescribeStorageSystemResourceMetrics.html) operation

For more information, see Viewing storage resource [information](#page-103-0) collected by Amazon DataSync [Discovery](#page-103-0).

#### <span id="page-18-3"></span>**Amazon storage recommendations**

Using the information that it collects about your on-premises storage system's resources, DataSync Discovery recommends Amazon storage services to help plan your migration to Amazon.

You can view recommendations by using the following:

- The DataSync console
- The [DescribeStorageSystemResources](https://docs.amazonaws.cn/datasync/latest/userguide/API_DescribeStorageSystemResources.html) operation

For more information, see Getting [recommendations](#page-106-0) from Amazon DataSync Discovery.

## <span id="page-18-0"></span>**Limitations**

• Currently, you can only activate DataSync Discovery agents with public service [endpoints](#page-53-0).

# <span id="page-19-0"></span>**How Amazon DataSync transfers work**

<span id="page-19-1"></span>Learn the key concepts and terminology related to Amazon DataSync transfers.

## **DataSync architecture**

The following diagrams show how and where DataSync commonly transfers storage data. For a full list of DataSync supported storage systems and services, see Where can I [transfer](#page-114-1) my data with Amazon [DataSync?.](#page-114-1)

#### **Topics**

- Transferring between [on-premises](#page-19-2) storage and Amazon
- [Transferring](#page-20-0) between Amazon storage services
- [Transferring](#page-21-1) between cloud storage systems and Amazon storage services

## <span id="page-19-2"></span>**Transferring between on-premises storage and Amazon**

The following diagram shows a high-level overview of DataSync transferring files between selfmanaged, on-premises storage systems and Amazon Web Services.

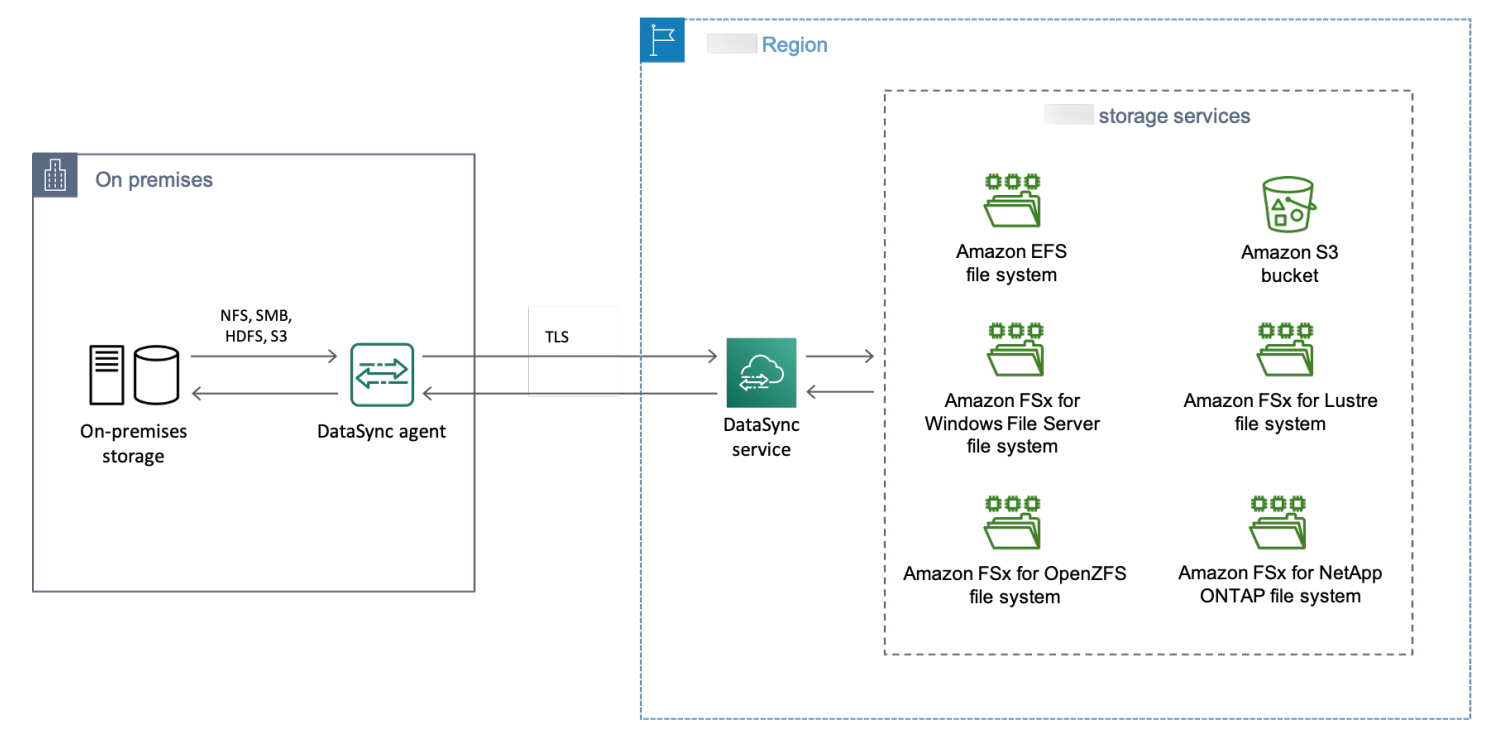

The diagram illustrates a common DataSync use case:

- A DataSync agent copying data from an on-premises storage system.
- Data moving into Amazon via Transport Layer Security (TLS).
- DataSync copying data to a supported Amazon storage service.

### <span id="page-20-0"></span>**Transferring between Amazon storage services**

The following diagram shows a high-level overview of DataSync transferring files between Amazon Web Services in the same Amazon Web Services account.

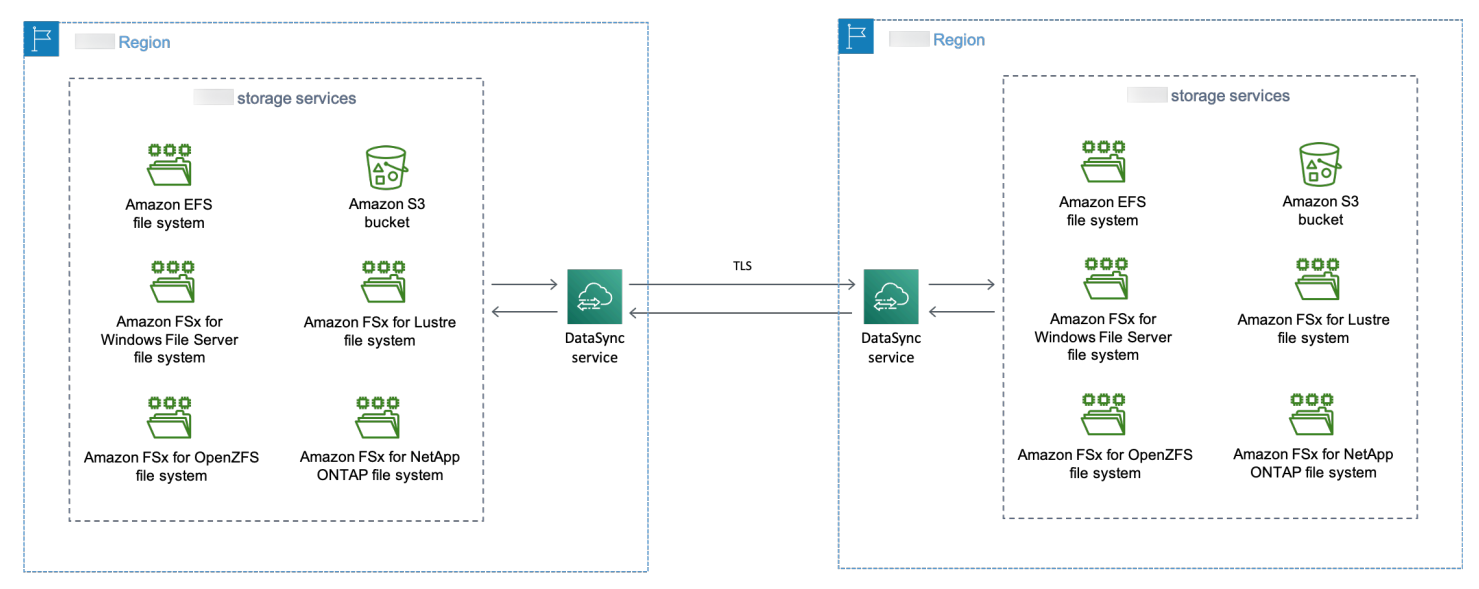

The diagram illustrates a common DataSync use case:

- DataSync copying data from a supported Amazon storage service.
- Data moving across Amazon Web Services Regions via TLS.
- DataSync copying data to a supported Amazon storage service.

When transferring between Amazon storage services (whether in the same Amazon Web Services Region or across Amazon Web Services Regions), your data remains in the Amazon network and doesn't traverse the public internet.

#### **Important**

You pay for data transferred between Amazon Web Services Regions. This is billed as data transfer OUT from your source Region to your destination Region. For more information, see [Data transfer pricing](https://www.amazonaws.cn/ec2/pricing/on-demand/#Data_Transfer).

### <span id="page-21-1"></span>**Transferring between cloud storage systems and Amazon storage services**

With DataSync, you can transfer data between other cloud storage systems and Amazon Web Services. In this context, cloud storage systems can include:

• Self-managed storage systems hosted by Amazon (for example, an NFS share in your virtual private cloud within Amazon). For more information, [Deploying](#page-68-0) your Amazon DataSync agent in an [Amazon](#page-68-0) Web Services Region.

## <span id="page-21-0"></span>**Concepts and terminology**

Familiarize yourself with DataSync transfer features.

#### **Topics**

- [Agent](#page-21-2)
- [Location](#page-21-3)
- [Task](#page-22-1)
- Task [execution](#page-22-2)

## <span id="page-21-2"></span>**Agent**

An *agent* is a virtual machine (VM) appliance that DataSync uses to read from and write to storage during a transfer.

You can deploy an agent in your storage environment on VMware ESXi, Linux Kernel-based Virtual Machine (KVM), or Microsoft Hyper-V hypervisors. For storage in a virtual private cloud (VPC) in Amazon, you can deploy an agent as an Amazon EC2 instance.

A DataSync transfer agent is no different than an agent that you can use for DataSync Discovery, but we don't recommend using the same agent for these scenarios.

To get started, see [Create](#page-46-1) an agent.

## <span id="page-21-3"></span>**Location**

A *location* describes where you're copying data from or to. Each DataSync transfer (also known as a *task*) has a source and destination location. For more information, see Where can I [transfer](#page-114-1) my data with Amazon [DataSync?.](#page-114-1)

## <span id="page-22-1"></span>**Task**

A *task* describes a DataSync transfer. It identifies a source and destination location along with details about how to copy data between those locations. You also can specify how a task treats metadata, deleted files, and permissions.

## <span id="page-22-2"></span>**Task execution**

A *task execution* is an individual run of a DataSync transfer task. There are several phases involved in a task execution. For more information, see Task [execution](#page-246-0) statuses.

# <span id="page-22-0"></span>**How DataSync transfers files, objects, and directories**

When you start a task, DataSync prepares your transfer by examining your source and destination locations to determine what to transfer. This is done by recursively scanning the contents and metadata of both locations to identify differences between the two. This process can take just minutes or a few hours depending on the number of files, objects, or directories in both locations and the performance of your storage systems or services.

The number of files, objects, or directories that DataSync takes inventory of during preparation counts towards your [task quotas](#page-312-2). The quotas aren't based on the number of items that DataSync transfers during each task execution.

Once DataSync is done preparing your transfer, it moves your data (including metadata) from the source to the destination based on your task [settings](#page-198-1). For example, you can specify what metadata gets copied, exclude certain files, limit how much bandwidth DataSync uses, among other options.

At the end of the transfer, DataSync can verify the [integrity](#page-23-0) of your data.

For information on the specific steps that take place during a task execution, see [DataSync](#page-245-0) task [statuses](#page-245-0).

### **Topics**

- Open and [locked](#page-22-3) files
- Data [integrity](#page-23-0)
- [Recurring](#page-23-1) transfers

## <span id="page-22-3"></span>**Open and locked files**

Keep in mind the following when trying to transfer files that are open (in use) or locked:

- In general, DataSync can transfer open files without any limitations.
- If a file is open and being written to during a transfer, DataSync can detect this kind of inconsistency during the transfer task's verification phase. To get the latest version of the file, you must run the task again.
- If a file is locked and the server prevents DataSync from opening it, DataSync skips the file during the transfer and logs an error.
- DataSync can't lock or unlock files.

## <span id="page-23-0"></span>**Data integrity**

DataSync always performs data-integrity checks during a transfer. When your transfer's complete, DataSync can also verify just the data copied or the entire dataset in the source and destination locations. Depending on how you configure data [verification,](#page-232-0) this can take a significant amount of time on large datasets.

#### **Tip**

In most cases, we recommend verifying only the data that gets transferred.

DataSync checks data integrity by calculating and comparing the checksum and metadata of every file or object in both locations. If DataSync notices differences between locations, task verification fails with an error that specifies what failed. For example, you might see errors such as Checksum failure, Metadata failure, Files were added, Files were removed, and so on.

## <span id="page-23-1"></span>**Recurring transfers**

In addition to one-time transfers, DataSync can move data on a recurring basis. Some of the options for these situations include:

- [Scheduling](#page-235-0) when your task executes.
- Transferring only the data that's [changed](#page-228-0) since the previous task execution.
- [Deleting data in the destination location](#page-228-0) that's no longer present in the source.

# <span id="page-24-0"></span>**Requirements for Amazon DataSync**

Amazon DataSync agent and network requirements vary based on where and how you plan to transfer data.

#### **Topics**

- Amazon DataSync agent [requirements](#page-24-1)
- Amazon DataSync network [requirements](#page-26-2)
- Required IAM [permissions](#page-42-0) for using Amazon DataSync

# <span id="page-24-1"></span>**Amazon DataSync agent requirements**

An *agent* is a virtual machine (VM) appliance that Amazon DataSync uses for storage discovery and data transfers. For example, you need a DataSync agent to transfer files from an on-premises storage system to Amazon.

Use this information to understand what you need to deploy an agent in your storage environment.

# <span id="page-24-2"></span>**Getting an agent**

You can download an agent from the [DataSync](https://console.amazonaws.cn/datasync/) console.

## <span id="page-24-3"></span>**Hypervisor requirements**

You can run a DataSync agent on the following hypervisors:

• **VMware ESXi (version 6.5, 6.7, 7.0, or 8.0)** – VMware ESXi is available on the [VMware](http://www.vmware.com/products/vsphere-hypervisor/overview.html) website. You also need a VMware vSphere client to connect to the host.

For information about VMware's supported hypervisor versions, see VMware [lifecycle](https://www.vmware.com/support/policies/general.html) policy on the VMware website.

• **Microsoft Hyper-V (version 2012 R2, 2016, or 2019)** – For this setup, you need a Microsoft Hyper-V Manager on a Microsoft Windows client computer to connect to the host.

The DataSync agent virtual machine (VM) is a generation 1 virtual machine. For more information about the differences between generation 1 and generation 2 VMs, see [Should I](https://docs.microsoft.com/en-us/windows-server/virtualization/hyper-v/plan/should-i-create-a-generation-1-or-2-virtual-machine-in-hyper-v) create a [generation](https://docs.microsoft.com/en-us/windows-server/virtualization/hyper-v/plan/should-i-create-a-generation-1-or-2-virtual-machine-in-hyper-v) 1 or 2 virtual machine in Hyper-V?

• **Linux Kernel-based Virtual Machine (KVM)** – A free, open-source virtualization technology. KVM is included in Linux versions 2.6.20 and newer. DataSync is tested and supported for the CentOS/RHEL 7 and 8, Ubuntu 16.04 LTS, and Ubuntu 18.04 LTS distributions. Other modern Linux distribution might work, but function or performance is not guaranteed. We recommend this option if you already have a KVM environment up and running and you're already familiar with how KVM works.

Running KVM on Amazon EC2 isn't supported, and cannot be used for DataSync agents. To run the agent on Amazon EC2, deploy an agent Amazon Machine Image (AMI). For more information about deploying an agent AMI on Amazon EC2, see Deploy your agent on [Amazon](#page-50-0) EC2.

• **Amazon EC2** – DataSync provides an Amazon Machine Image (AMI) that contains the DataSync VM image. For the recommended instance types, see Amazon EC2 instance [requirements](#page-26-3).

# <span id="page-25-0"></span>**Agent requirements for DataSync transfers**

For DataSync transfers, your agent must meet the following resource requirements.

### **Important**

Keep in mind that the agent requirements for working with up to 20 million files, objects, or directories are general guidelines. Your agent may need more resources because of other factors, such as how many directories you have and object metadata size. For example, a 2xlarge instance for an Amazon EC2 agent still might not be enough for a transfer of less than 20 million files.

## **Topics**

- Virtual machine [requirements](#page-25-1)
- Amazon EC2 instance [requirements](#page-26-3)

## <span id="page-25-1"></span>**Virtual machine requirements**

When deploying a DataSync agent that isn't on an Amazon EC2 instance, the agent VM requires the following resources:

• **Virtual processors** – Four virtual processors assigned to the VM.

- **Disk space** 80 GB of disk space for installing the VM image and system data.
- **RAM** Depending on your transfer scenario, you need the following amount of memory:
	- 32 GB of RAM assigned to the VM for task executions working with up to 20 million files, objects, or directories.
	- 64 GB of RAM assigned to the VM for task executions working with more than 20 million files, objects, or directories.

### <span id="page-26-3"></span>**Amazon EC2 instance requirements**

When deploying a DataSync agent on an Amazon EC2 instance, we recommend the following:

- **An M5, M6i, or M7i instance type that's at least 2xlarge** For task executions working with up to 20 million files, objects, or directories.
- **An M5, M6i, or M7i instance type that's at least 4xlarge** For task executions working with more than 20 million files, objects, or directories.
- **snc1.medium** For agents running on an Amazon Snowcone device. This instance provides two CPU cores and 4 GiB of memory.

## <span id="page-26-0"></span>**Agent requirements for DataSync Discovery**

Whether it's a VM or Amazon EC2 instance, the agent that you use with DataSync Discovery must have 80 GB of disk space and 16 GB of RAM.

## <span id="page-26-1"></span>**Agent management requirements**

Once you [activate](#page-55-0) your DataSync agent, Amazon manages the agent for you. For more information, see [Managing](#page-72-0) your Amazon DataSync agent.

# <span id="page-26-2"></span>**Amazon DataSync network requirements**

Configuring your network is an important step in setting up Amazon DataSync. Your network configuration depends on several factors, such as whether you want information about your storage or are ready to transfer data. It's also based on what kind of service endpoint you plan to use for sending data to Amazon.

# <span id="page-27-0"></span>**Network requirements for self-managed and other cloud storage**

The following network requirements can apply to on-premises or cloud-based storage systems that you manage or storage services from other cloud providers.

#### *C* Note

Depending on your network, you might need to allow traffic on ports other than what's listed here for DataSync to connect with your storage.

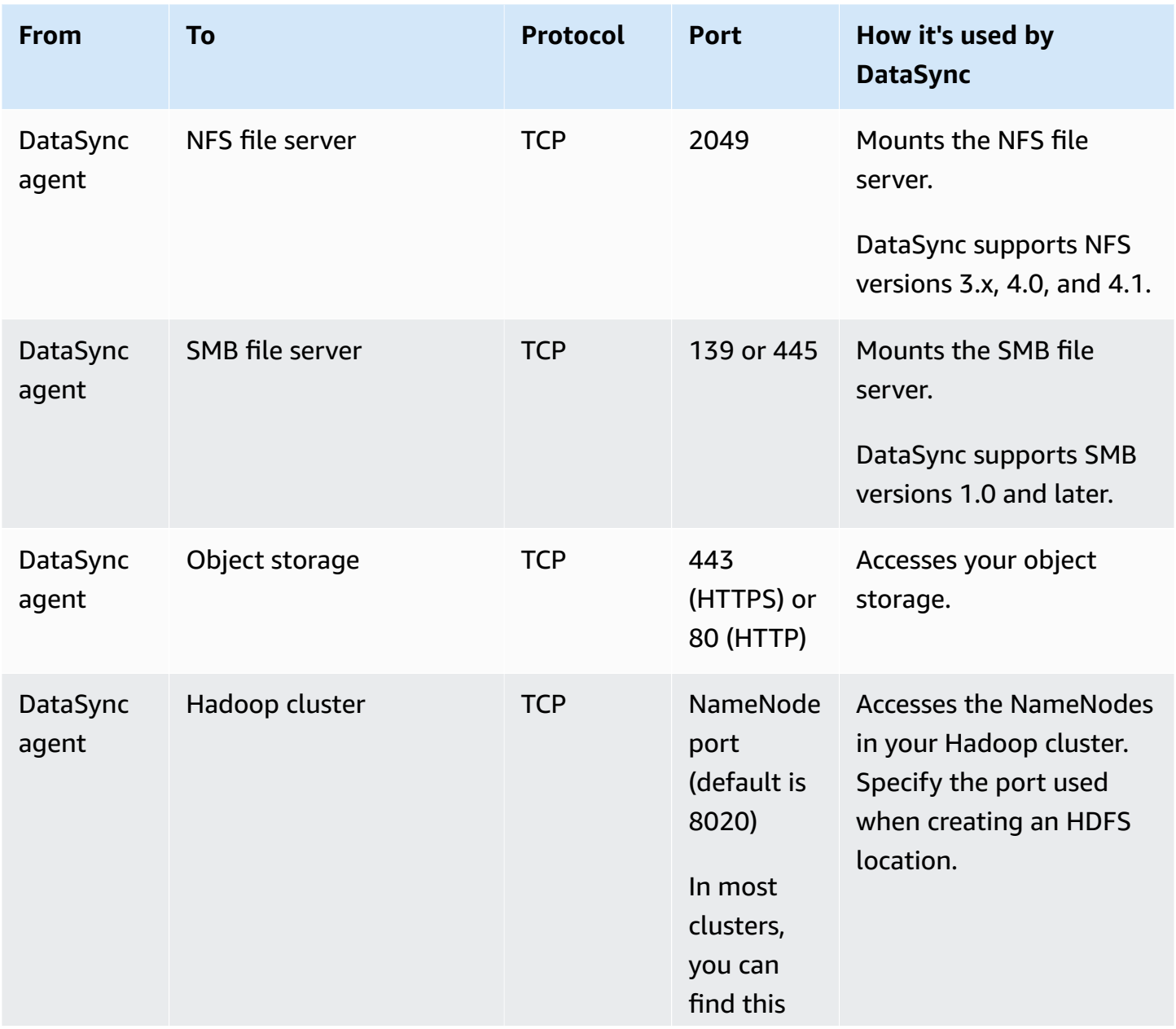

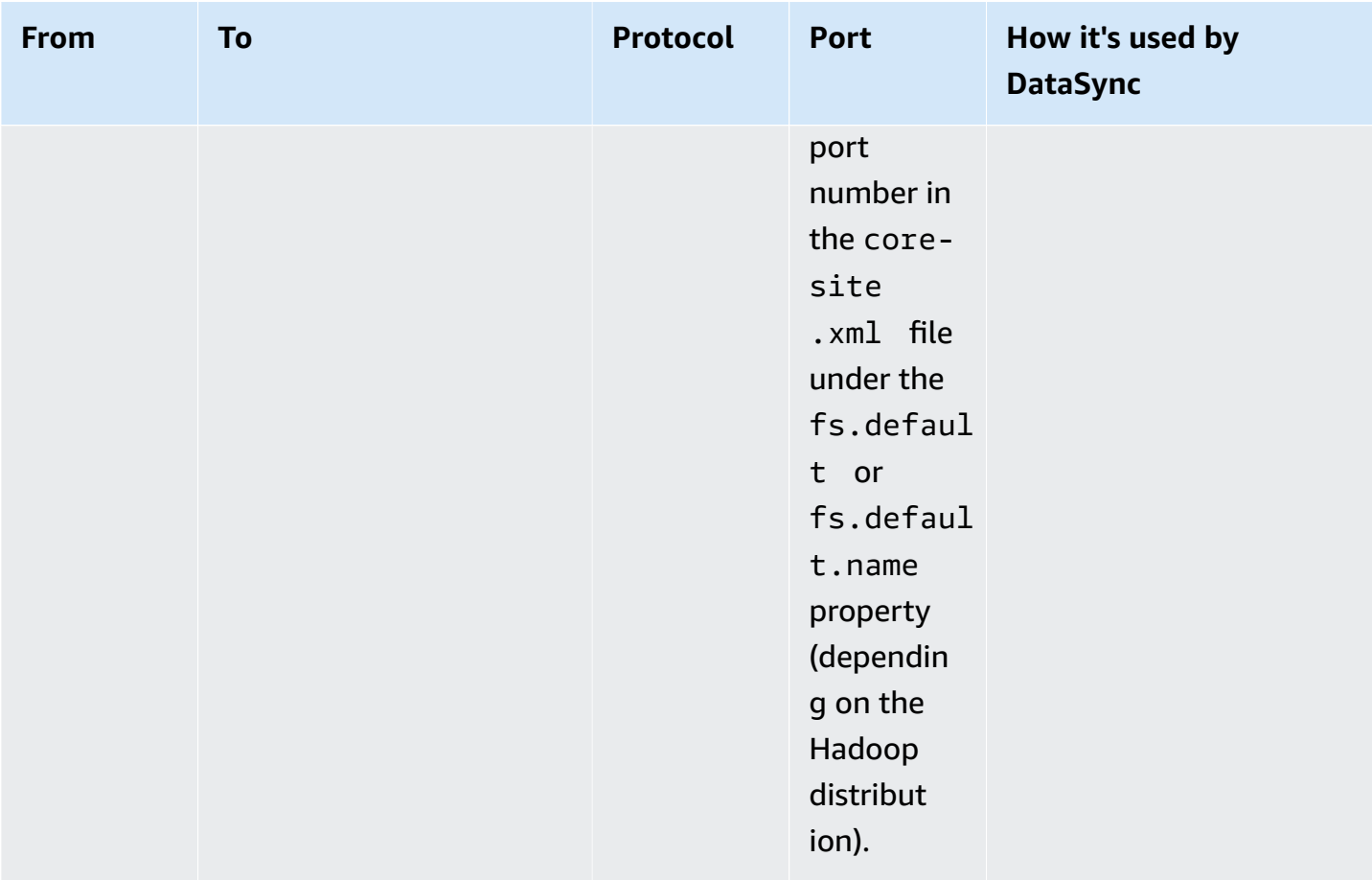

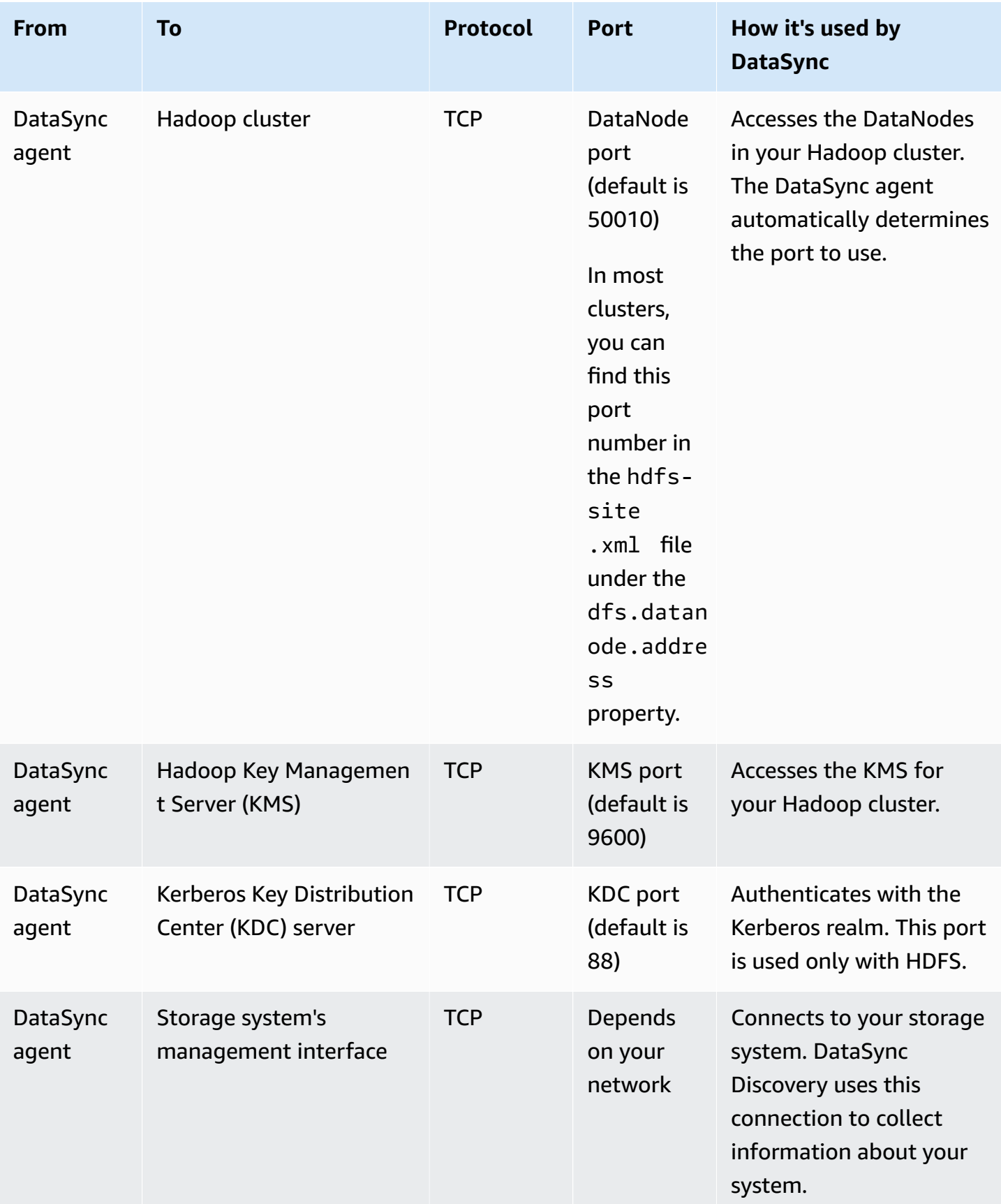

# <span id="page-30-0"></span>**Network requirements for Amazon storage services**

The network ports required for DataSync to connect to an Amazon storage service during a transfer vary.

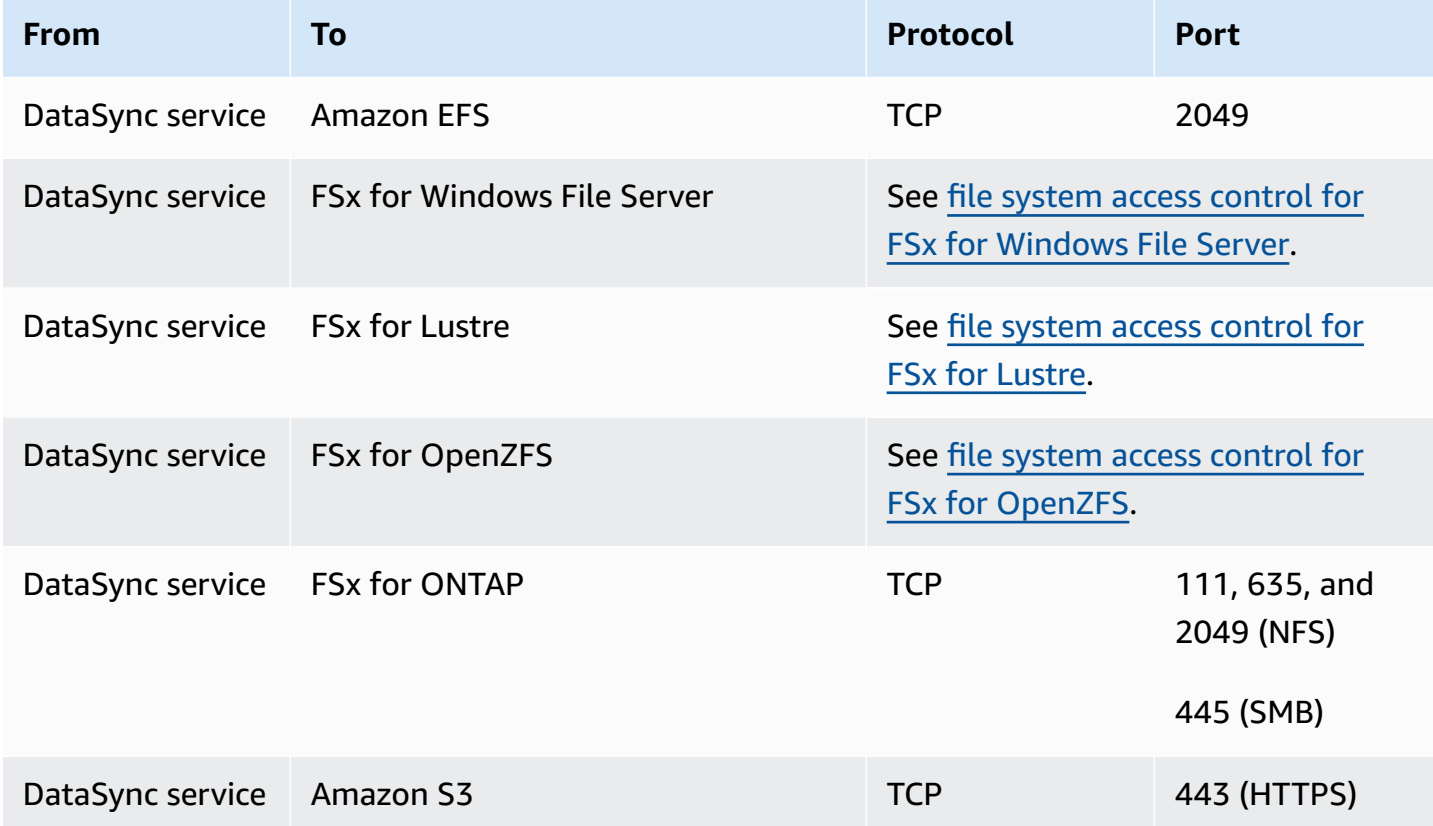

## <span id="page-30-1"></span>**Network requirements for VPC endpoints**

A virtual private cloud (VPC) endpoint provides a private connection between your agent and Amazon that doesn't cross the internet or use public IP addresses. This also helps prevent packets from entering or exiting the network. For more information, see Using Amazon [DataSync](#page-63-2) agents [with VPC endpoints.](#page-63-2)

DataSync requires the following ports for your agent to use a VPC endpoint.

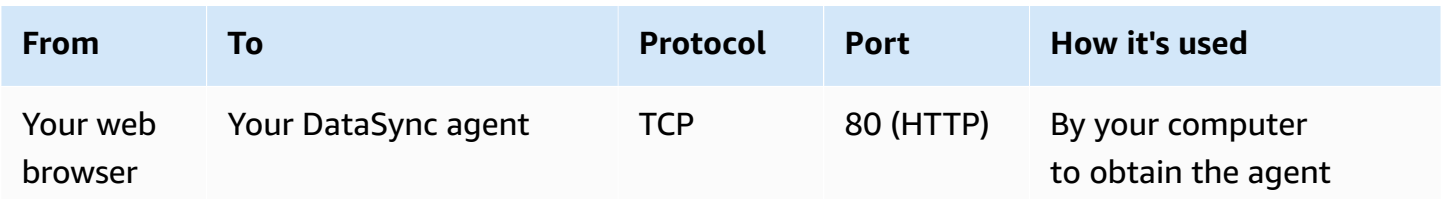

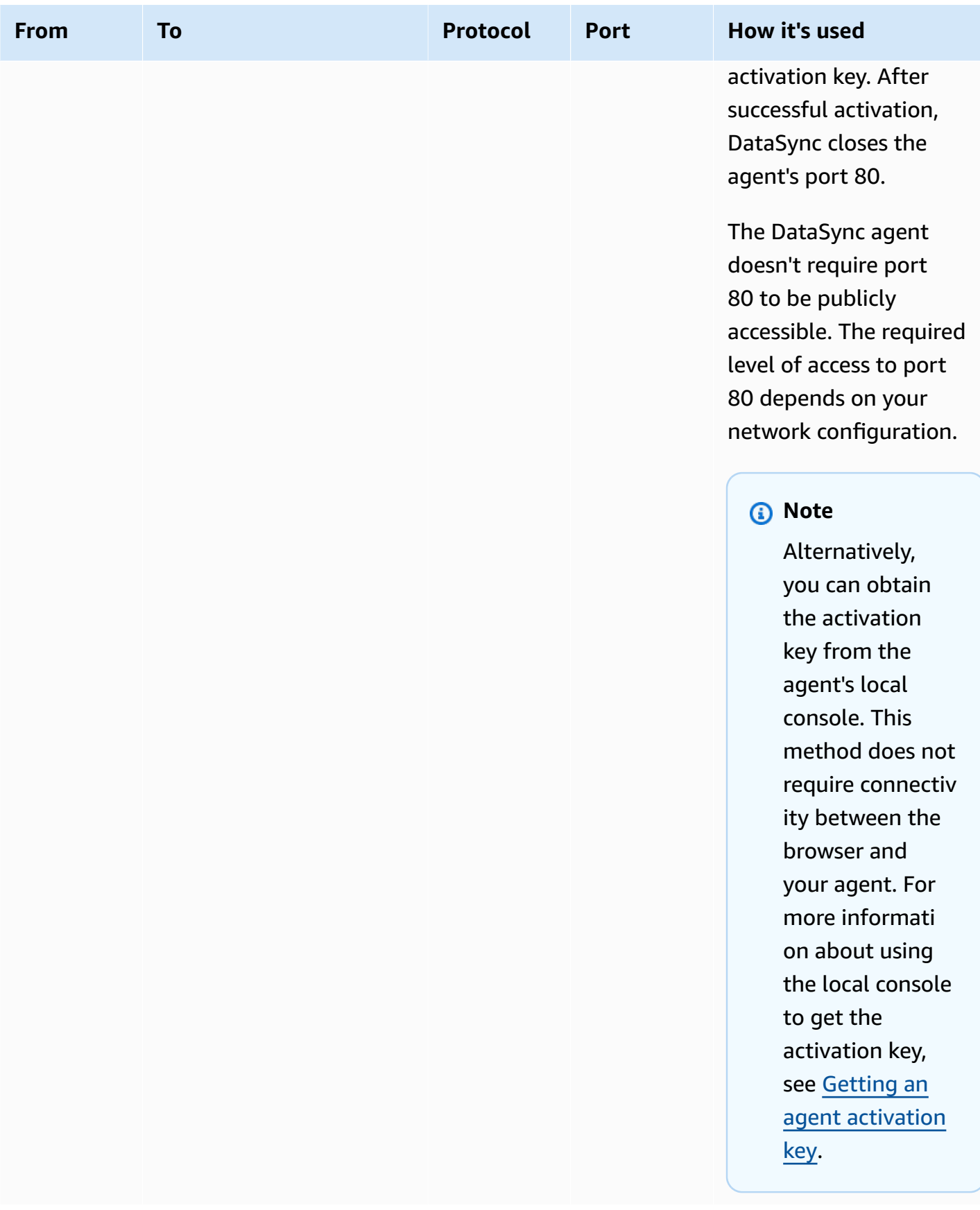

Amazon DataSync User Guide

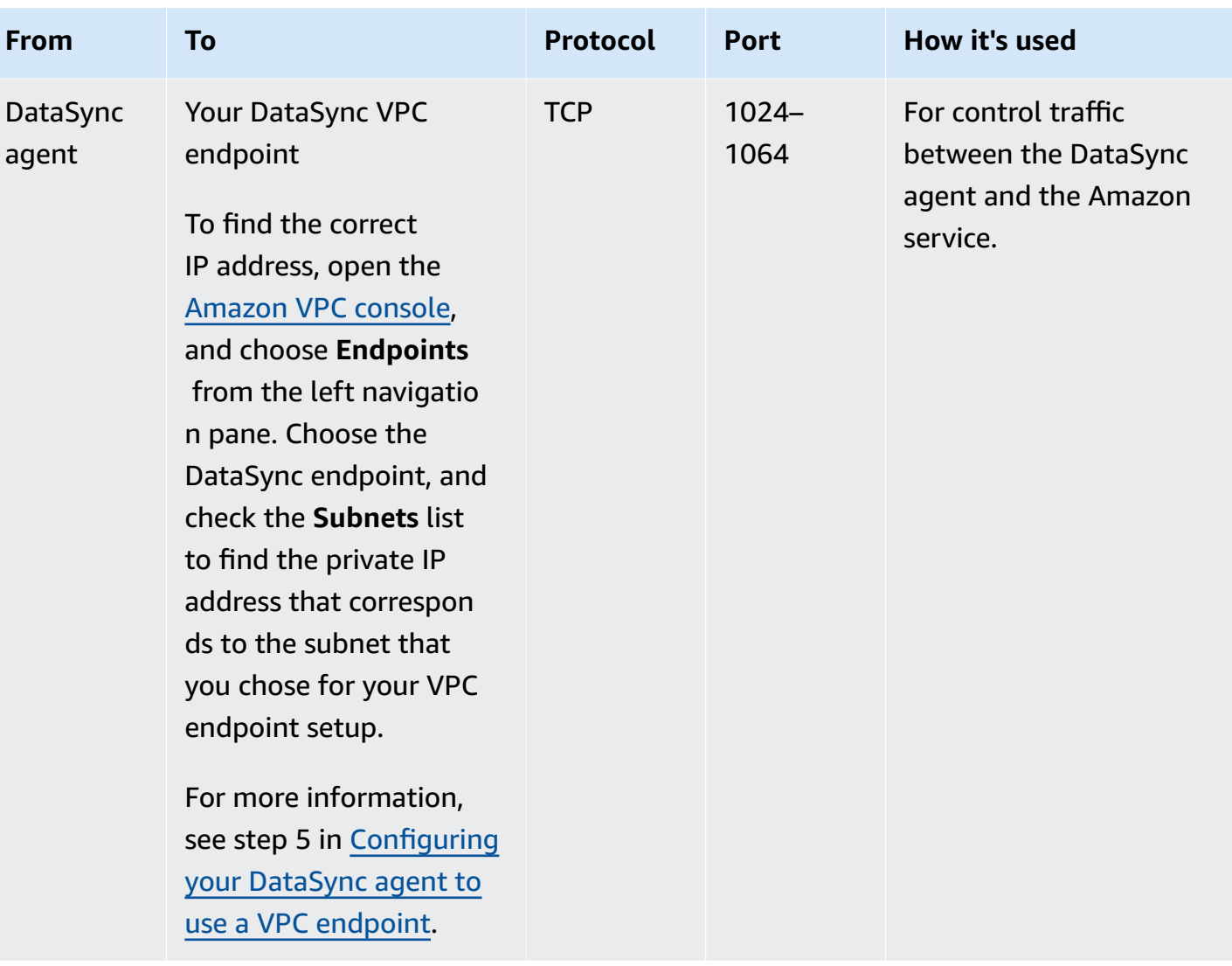

Amazon DataSync User Guide

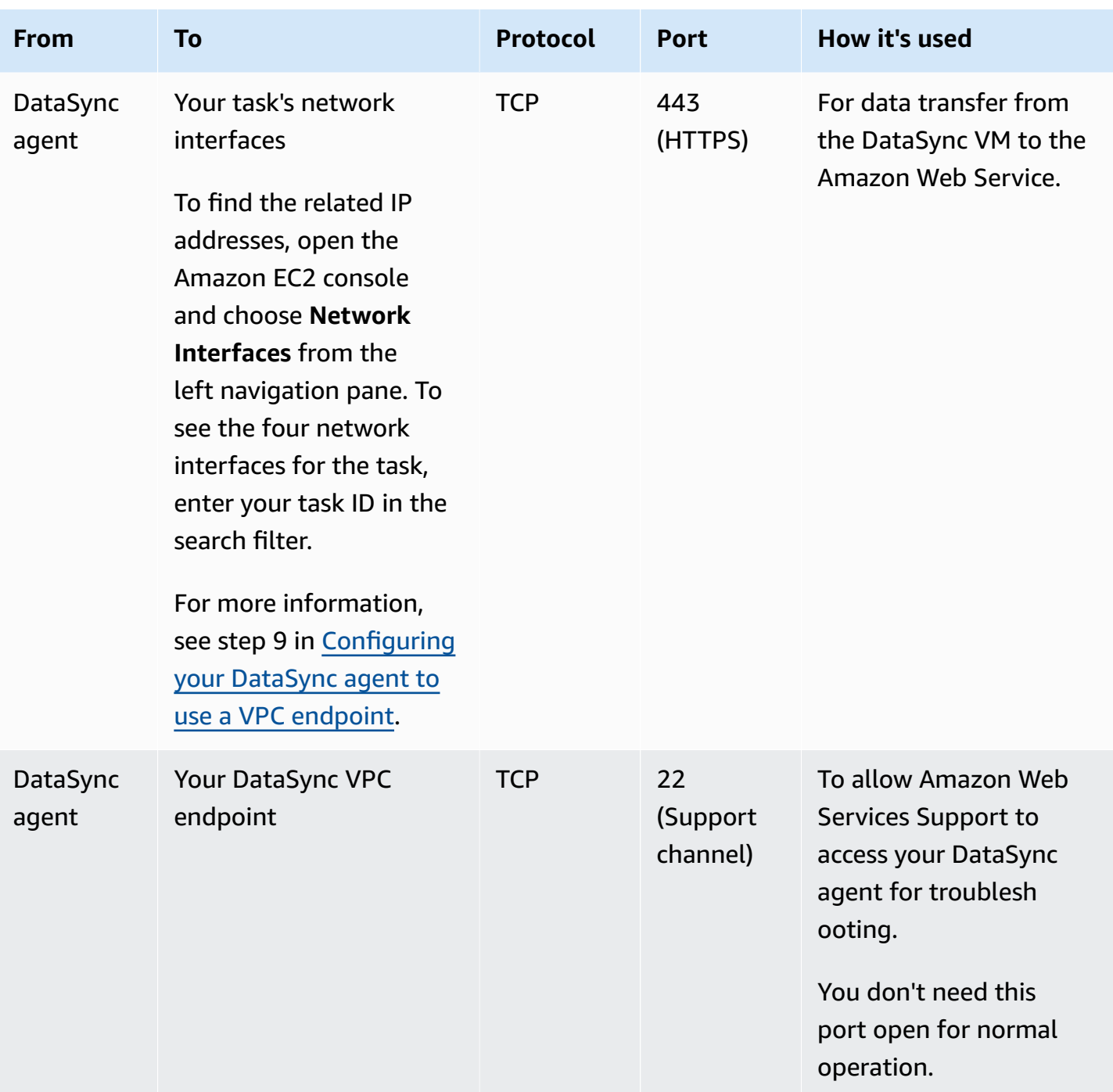

The following diagram shows the ports required by DataSync when using VPC endpoints.

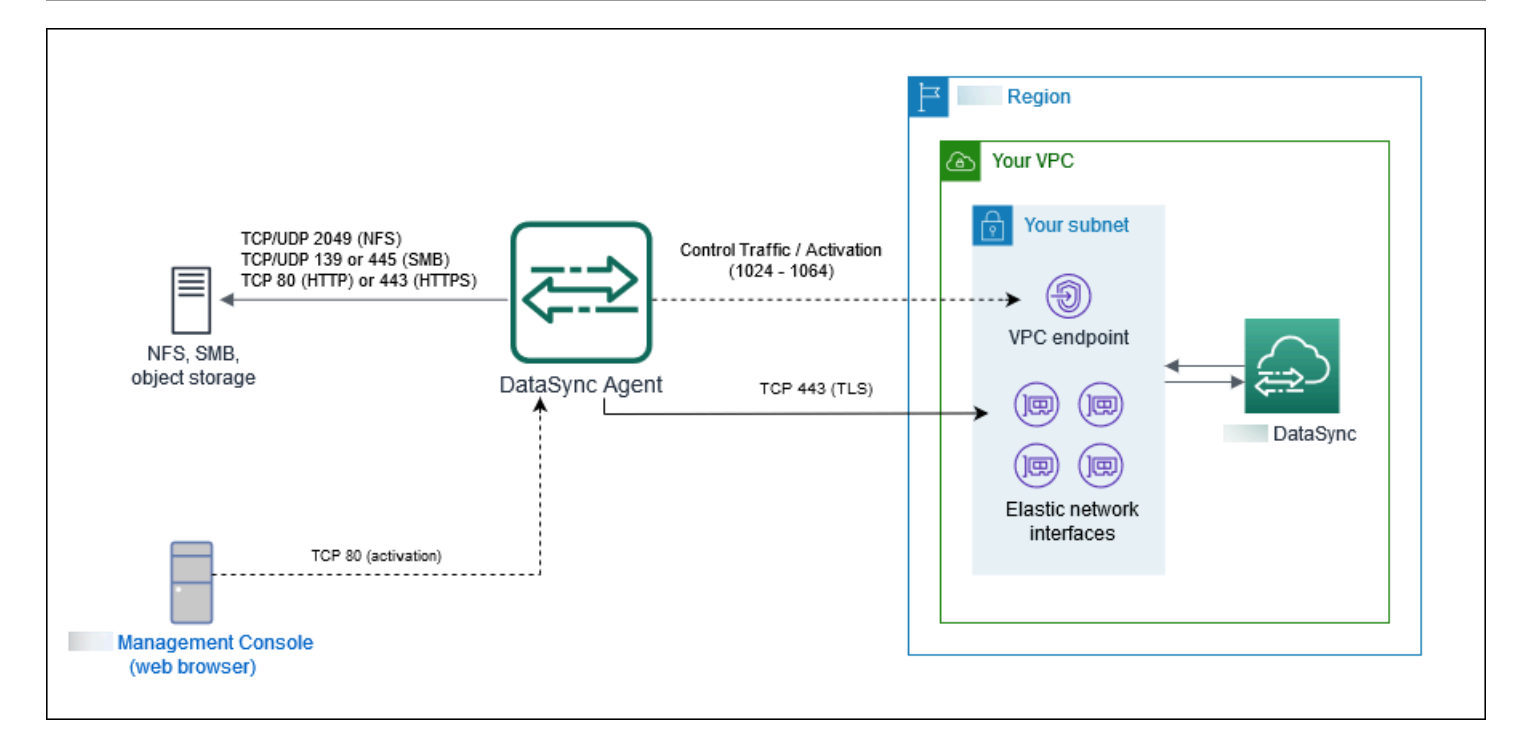

## <span id="page-34-0"></span>**Network requirements for public endpoints**

Your agent VM requires access to the following endpoints to communicate with Amazon when using public service endpoints. If you use a firewall or router to filter or limit network traffic, configure your firewall or router to allow these service endpoints.

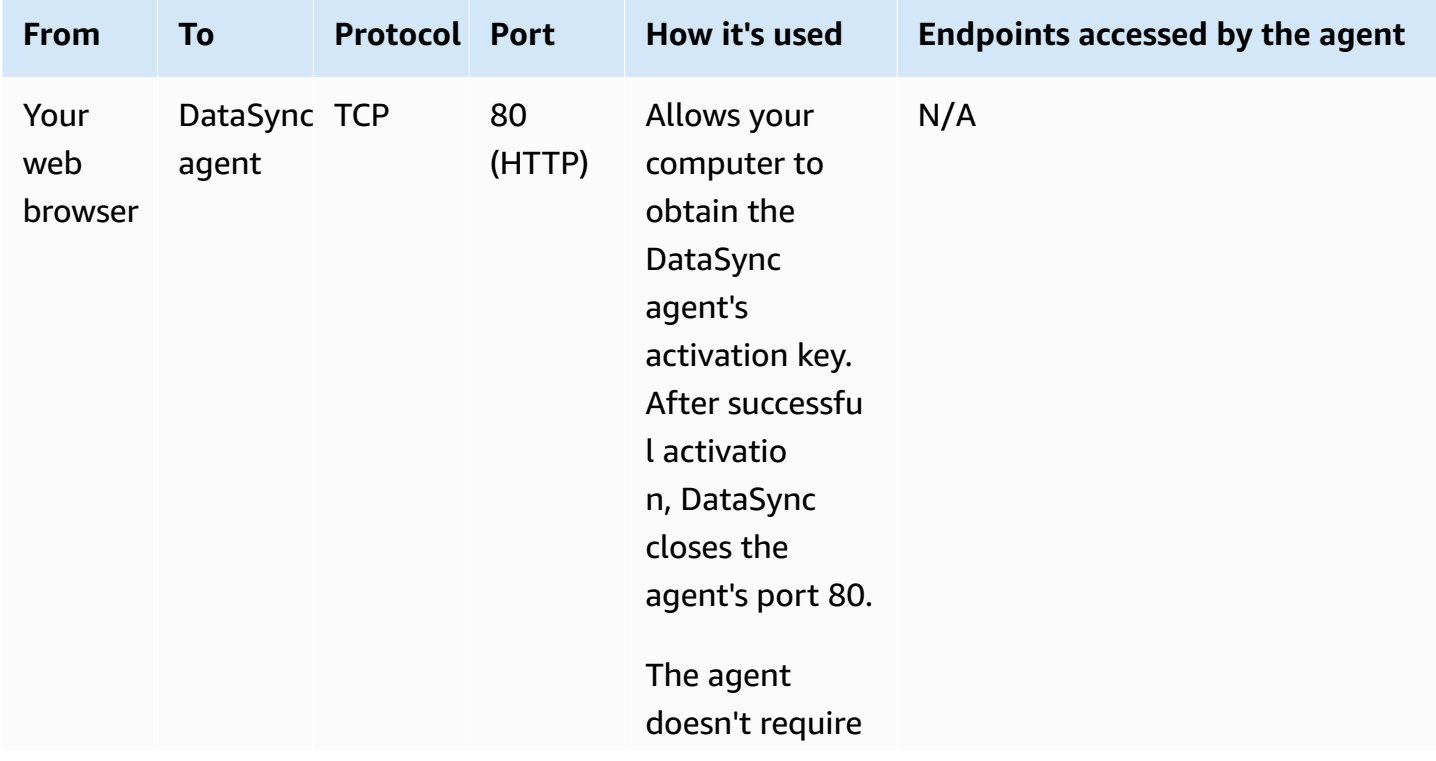

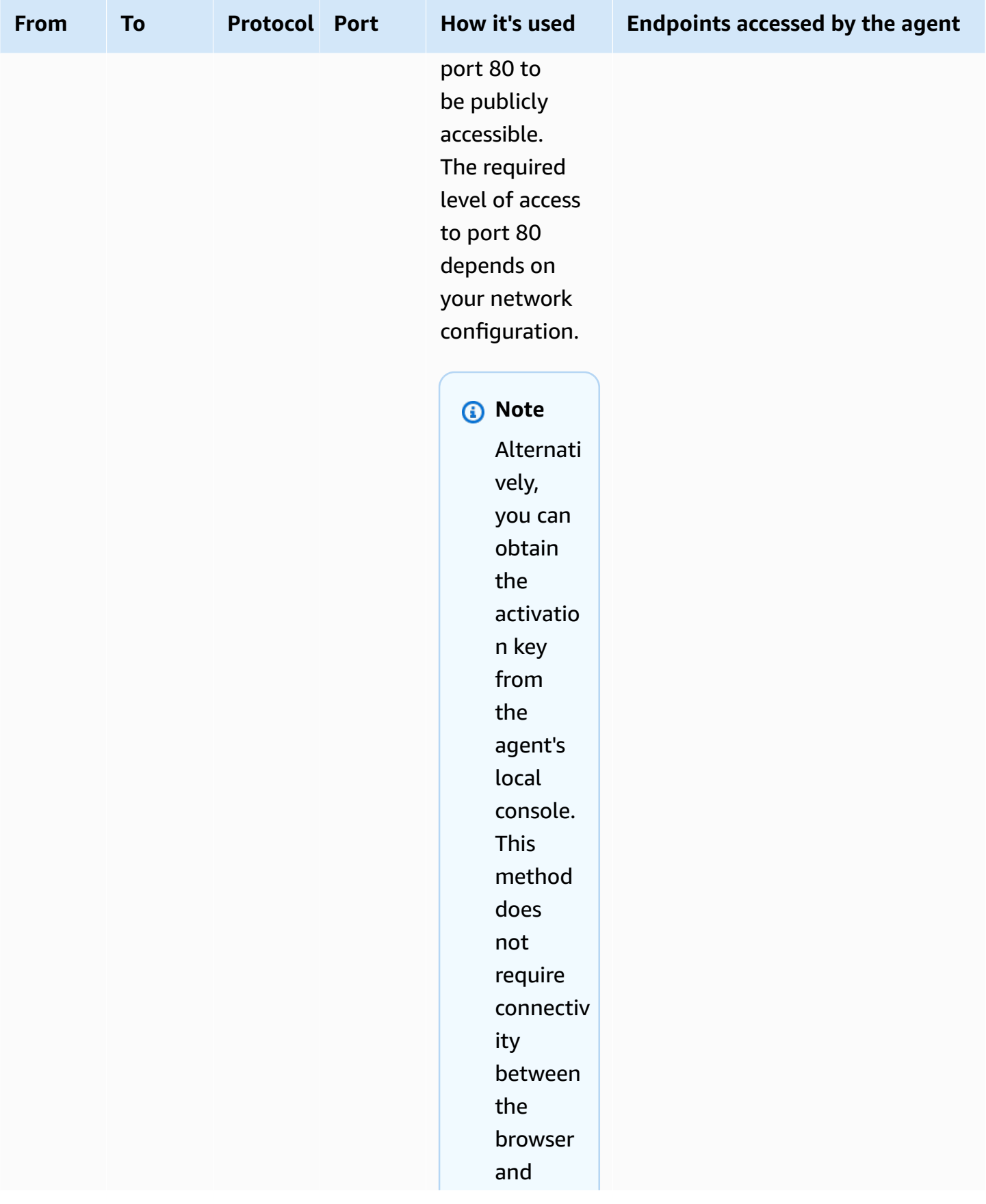
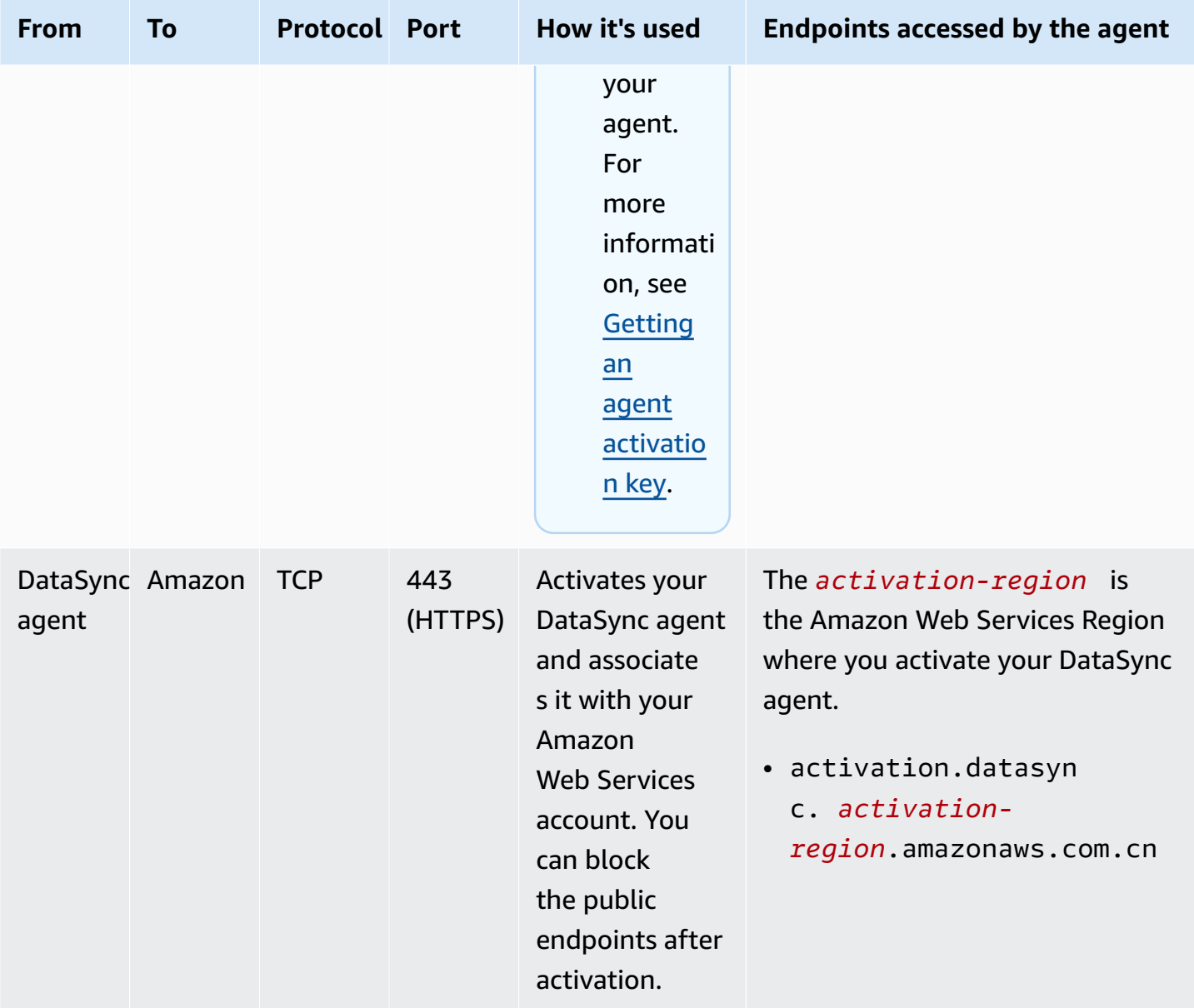

Amazon DataSync User Guide

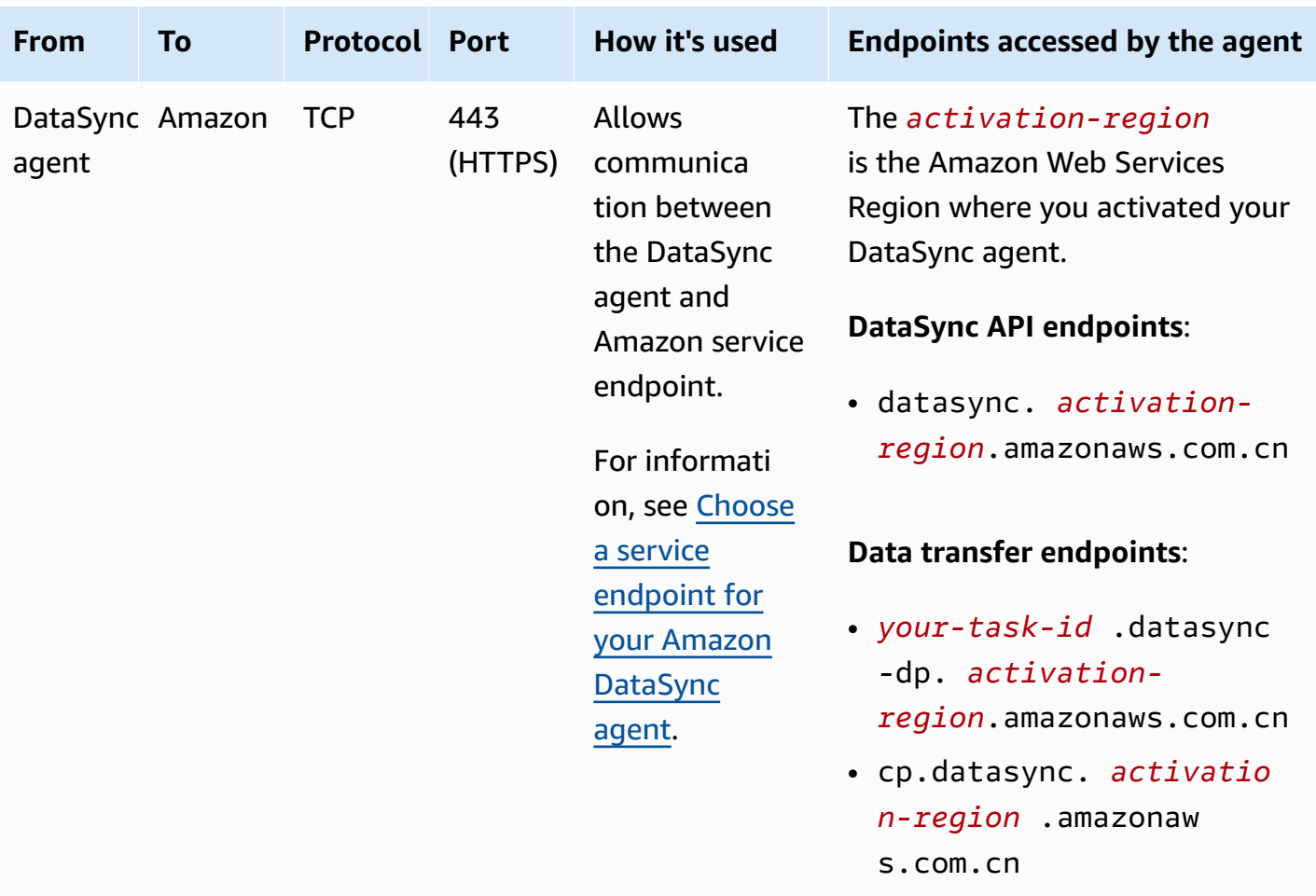

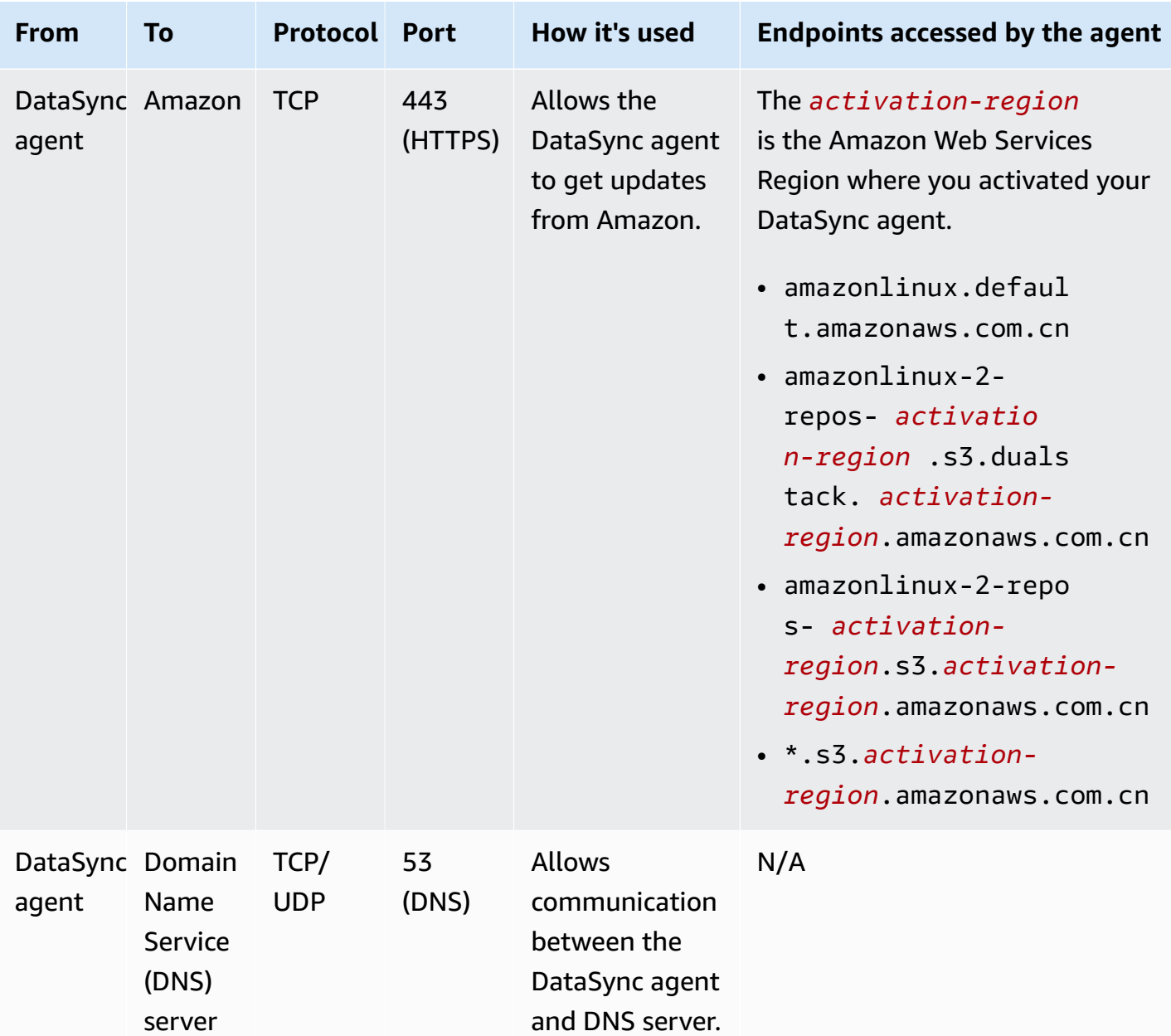

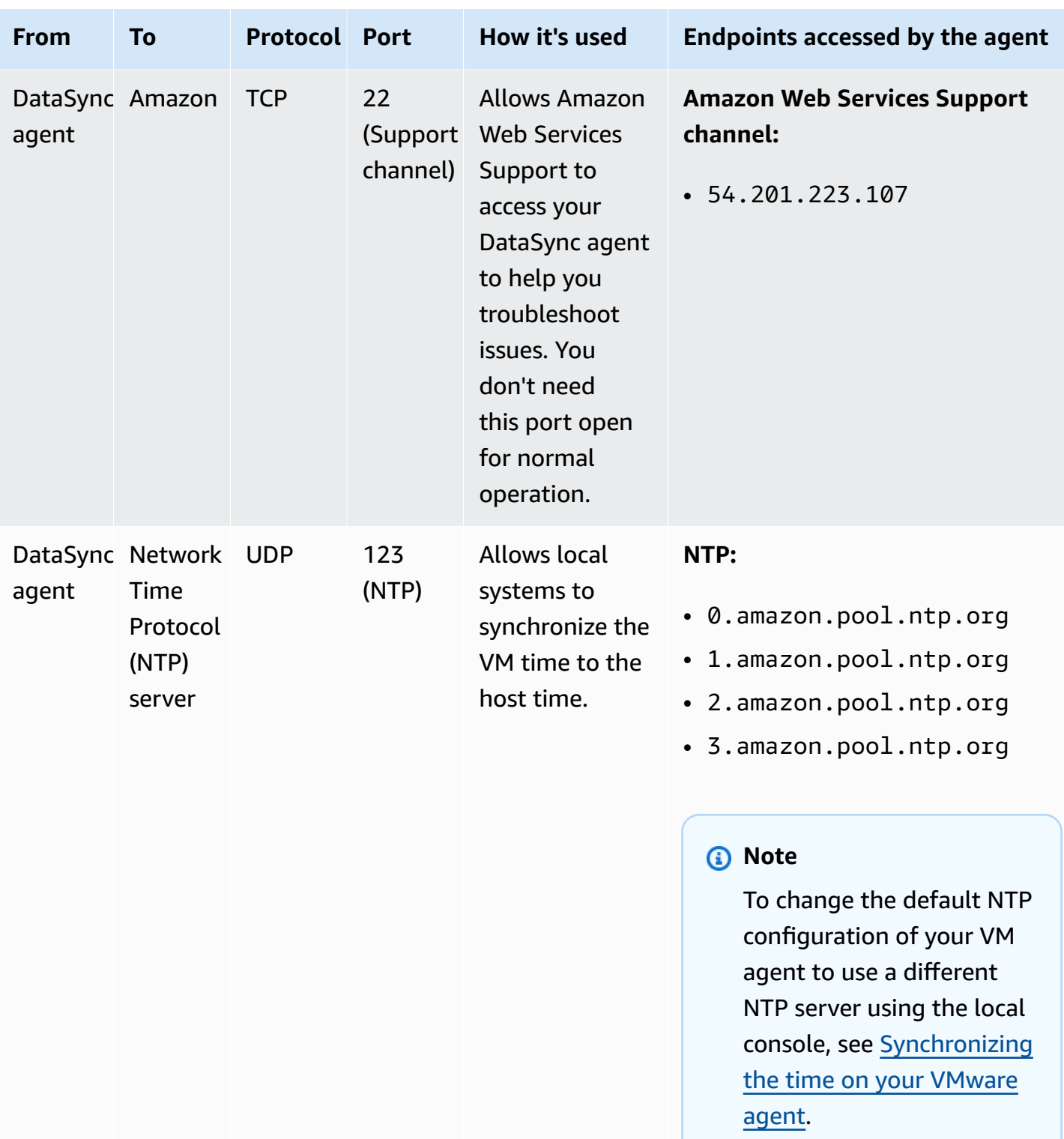

## <span id="page-40-1"></span>**Network interface requirements**

For every task you create, DataSync automatically generates and manages network [interfaces](https://docs.amazonaws.cn/AWSEC2/latest/UserGuide/using-eni.html) for data transfer traffic. How many network interfaces DataSync creates and where they're created depends on the following details about your task:

- Whether your task requires a DataSync agent.
- Your source and destination locations (where you're copying data from and to).
- The type of service endpoint that your agent uses.

Each network interface uses a single IP address in your subnet (the more network interfaces there are, the more IP addresses you need). Use the following tables to make sure your subnet has enough IP addresses for your task.

#### **Topics**

- Network [interfaces](#page-40-0) for transfers with agents
- Network [interfaces](#page-41-0) for transfers without agents
- Viewing your network [interfaces](#page-42-0)

### <span id="page-40-0"></span>**Network interfaces for transfers with agents**

In general, you need a DataSync agent when copying data between an Amazon storage service and storage system that isn't Amazon.

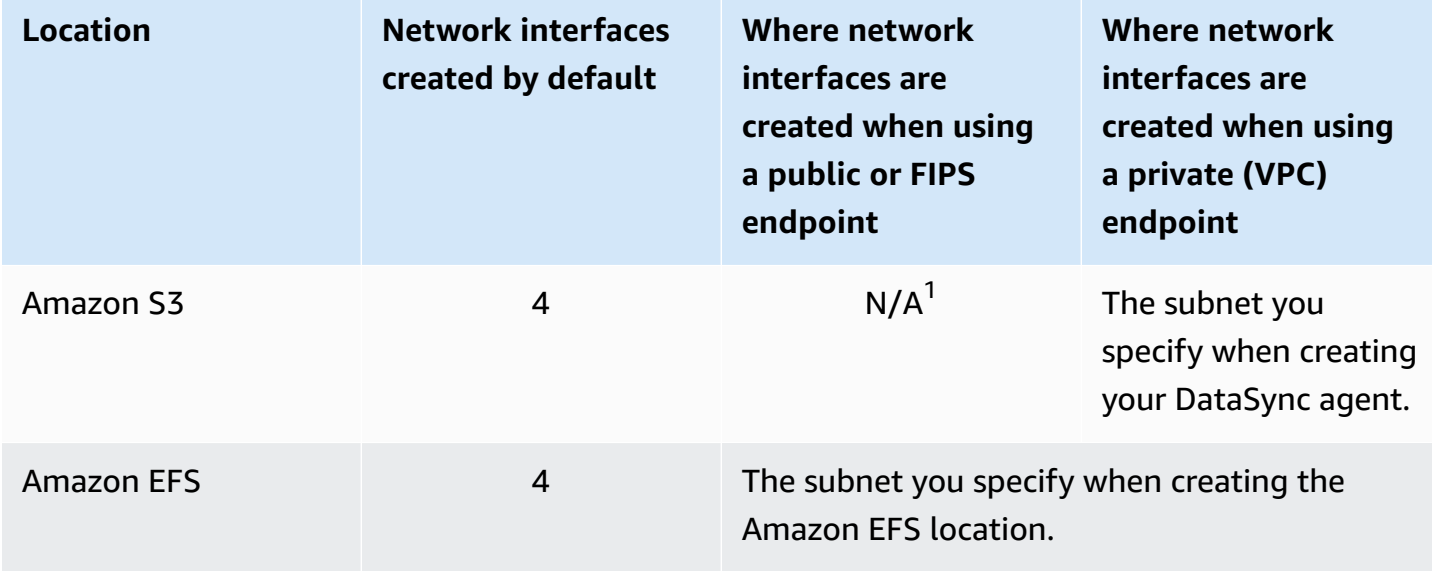

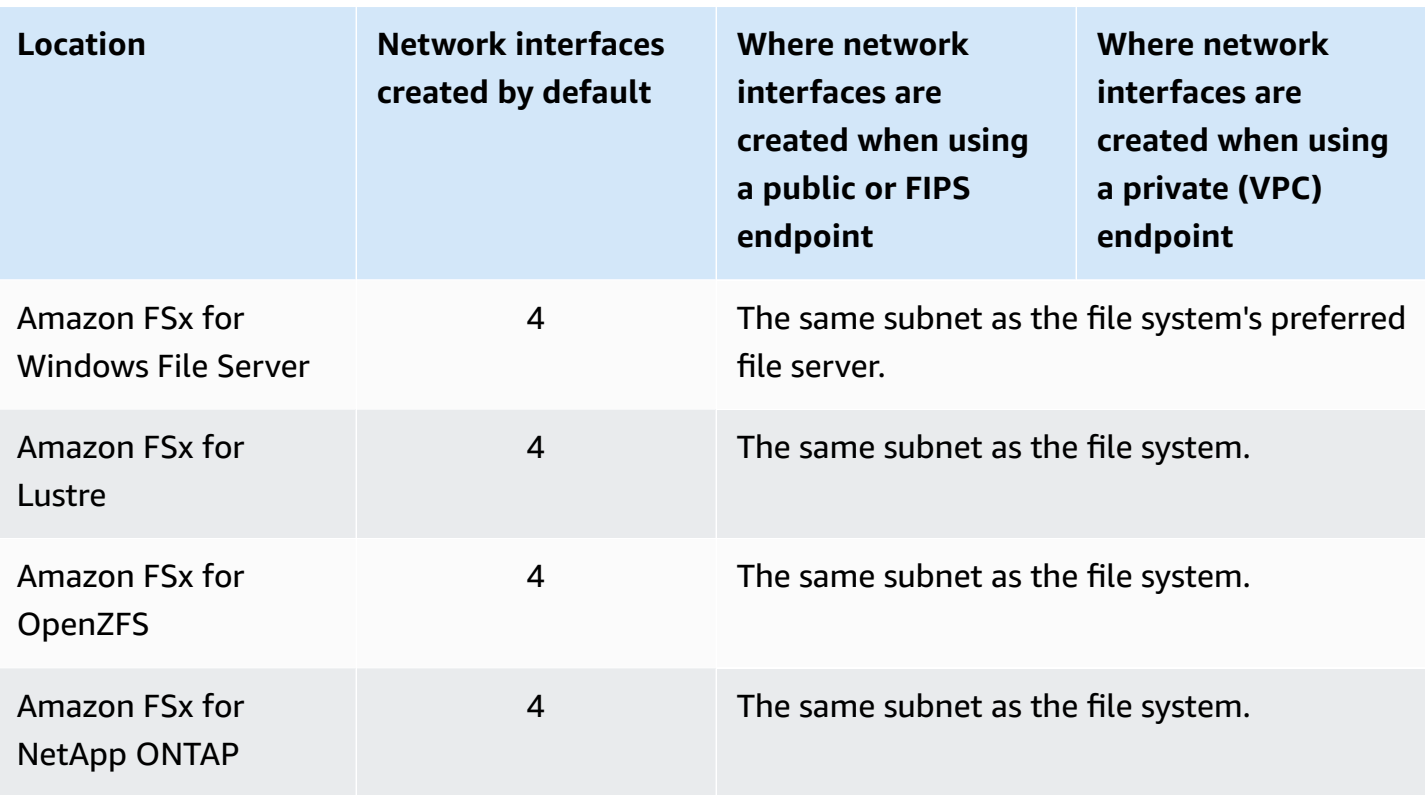

 $1$  Network interfaces aren't needed because the DataSync service communicates directly with the S3 bucket.

### <span id="page-41-0"></span>**Network interfaces for transfers without agents**

You don't need a DataSync agent when copying data between Amazon Web Services.

The total number of network interfaces depends on the DataSync locations in your transfer. For example, transferring between Amazon EFS and FSx for Lustre file systems requires four network interfaces. Meanwhile, transferring between FSx for Windows File Server and an S3 bucket requires two network interfaces.

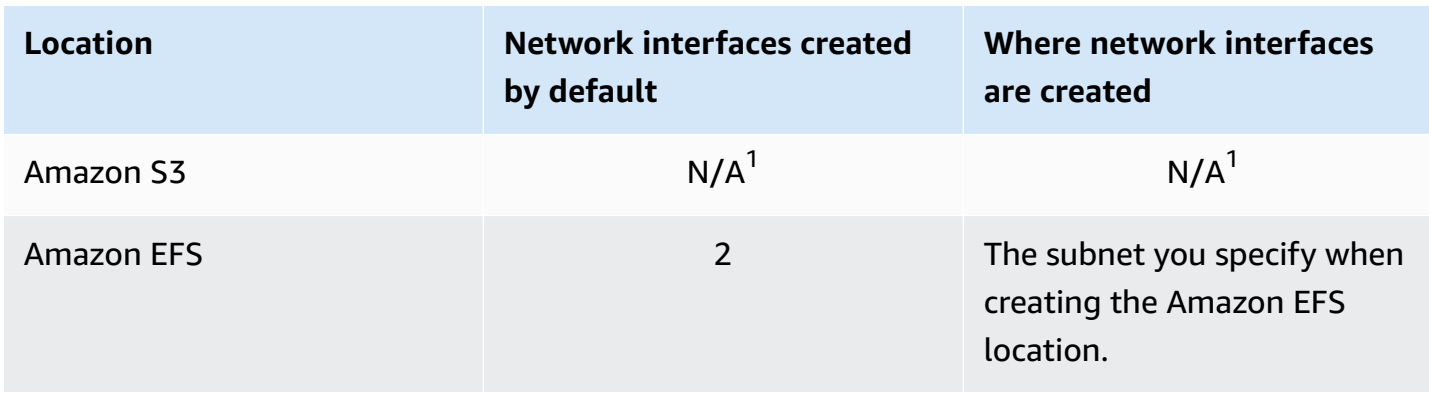

Amazon DataSync User Guide

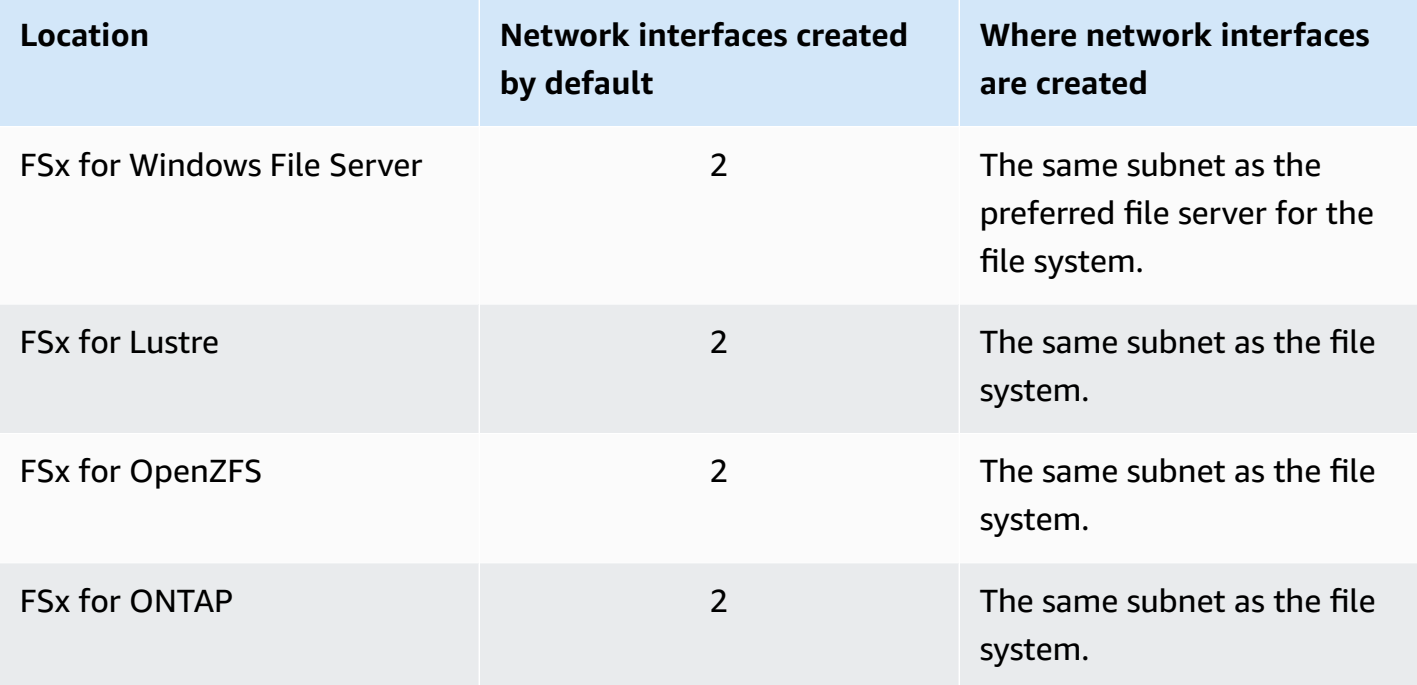

 $1$  Network interfaces aren't needed because the DataSync service communicates directly with the S3 bucket.

### <span id="page-42-0"></span>**Viewing your network interfaces**

To see the network interfaces allocated to your DataSync transfer task, do one of the following:

• Use the [DescribeTask](https://docs.amazonaws.cn/datasync/latest/userguide/API_DescribeTask.html) operation. The operation returns SourceNetworkInterfaceArns and DestinationNetworkInterfaceArns with responses that look like this:

arn:aws:ec2:*your-region*:*your-account-id*:network-interface/eni-f012345678abcdef0

In this example, the network interface ID is eni-f012345678abcdef0.

• In the Amazon EC2 console, search for your task ID (such as task-f012345678abcdef0) to find its network interfaces.

# **Required IAM permissions for using Amazon DataSync**

Amazon DataSync can move your data to an Amazon S3 bucket, Amazon EFS file system, or a number of other [Amazon](#page-114-0) storage services. To get your data where you want it to go, you need the right Amazon Identity and Access Management (IAM) permissions granted to your identity. For example, the IAM role that you use with DataSync needs permission to use the Amazon S3 operations required to transfer data to an S3 bucket.

You can grant these permissions with IAM policies provided by Amazon or by creating your own policies.

## **Amazon managed policies**

Amazon provides the following managed policies for common DataSync use cases:

- AWSDataSyncReadOnlyAccess Provides read-only access to DataSync.
- AWSDataSyncFullAccess Provides full access to DataSync and minimal access to its dependencies.

For more information, see Amazon managed policies for Amazon [DataSync.](#page-289-0)

## **Customer managed policies**

You can create custom IAM policies to use with DataSync. For more information, see [IAM customer](#page-293-0)  [managed](#page-293-0) policies for Amazon DataSync.

# **Getting started with Amazon DataSync**

This section focuses primarily on how you can get started with Amazon DataSync by using the Amazon Web Services Management Console.

Before you begin, we recommend reading How Amazon [DataSync](#page-16-0) works.

### **Topics**

- Set up with Amazon [DataSync](#page-44-0)
- Sign in to the Amazon [DataSync](#page-46-0) console
- Create an Amazon [DataSync](#page-46-1) agent
- Discover your storage with Amazon DataSync [Discovery](#page-57-0)
- Transfer your data with Amazon [DataSync](#page-59-0)
- Clean up your Amazon [resources](#page-62-0)

# <span id="page-44-0"></span>**Set up with Amazon DataSync**

Before you get started with Amazon DataSync, you need to sign up for an Amazon Web Services account if you don't have one. We also recommend learning where DataSync can be used and how much it might cost to move your data.

## **Sign up for an Amazon Web Services account**

If you do not have an Amazon Web Services account, use the following procedure to create one.

#### **To sign up for Amazon Web Services**

- 1. Open <http://www.amazonaws.cn/> and choose **Sign Up**.
- 2. Follow the on-screen instructions.

Amazon sends you a confirmation email after the sign-up process is complete. At any time, you can view your current account activity and manage your account by going to [http://](http://www.amazonaws.cn/) [www.amazonaws.cn/](http://www.amazonaws.cn/) and choosing **My Account**.

## **Secure IAM users**

After you sign up for an Amazon Web Services account, safeguard your administrative user by turning on multi-factor authentication (MFA). For instructions, see [Enable](https://docs.amazonaws.cn/IAM/latest/UserGuide/id_credentials_mfa_enable_virtual.html#enable-virt-mfa-for-iam-user) a virtual MFA device for an IAM user [\(console\)](https://docs.amazonaws.cn/IAM/latest/UserGuide/id_credentials_mfa_enable_virtual.html#enable-virt-mfa-for-iam-user) in the *IAM User Guide*.

To give other users access to your Amazon Web Services account resources, create IAM users. To secure your IAM users, turn on MFA and only give the IAM users the permissions needed to perform their tasks.

For more information about creating and securing IAM users, see the following topics in the *IAM User Guide*:

- [Creating](https://docs.amazonaws.cn/IAM/latest/UserGuide/id_users_create.html) an IAM user in your Amazon Web Services account
- Access [management](https://docs.amazonaws.cn/IAM/latest/UserGuide/access.html) for Amazon resources
- Example IAM [identity-based](https://docs.amazonaws.cn/IAM/latest/UserGuide/access_policies_examples.html) policies

## **Where can I use DataSync?**

For a list of Amazon Web Services Regions and endpoints that DataSync supports, see [Amazon](https://docs.amazonaws.cn/general/latest/gr/datasync.html) DataSync [endpoints](https://docs.amazonaws.cn/general/latest/gr/datasync.html) and quotas in the *Amazon Web Services General Reference*.

## **How can I use DataSync?**

There are several ways to use DataSync:

- [DataSync](https://console.amazonaws.cn/datasync/home) console, which is part of the Amazon Web Services Management Console.
- [DataSync](#page-364-0) API or the [Amazon](https://awscli.amazonaws.com/v2/documentation/api/latest/reference/datasync/index.html#cli-aws-datasync) CLI to programmatically configure and manage DataSync.
- Amazon [CloudFormation](https://docs.amazonaws.cn/AWSCloudFormation/latest/UserGuide/AWS_DataSync.html) or [Terraform](https://registry.terraform.io/providers/hashicorp/aws/latest/docs/resources/datasync_agent) to provision your DataSync resources.
- [Amazon](https://www.amazonaws.cn/code) SDKs to build applications that use DataSync.

## **How much does DataSync cost?**

On the [DataSync](https://www.amazonaws.cn/datasync/pricing) pricing page, create a custom estimate using the amount of data that you plan to copy.

# <span id="page-46-0"></span>**Sign in to the Amazon DataSync console**

Get started with Amazon DataSync right away through the console.

#### **To get started with Amazon DataSync by using the console**

- 1. Open the Amazon DataSync console at <https://console.amazonaws.cn/datasync/>.
- 2. In the upper-right corner, choose the Amazon Web Services Region where you want to use DataSync.

We recommend choosing the same Amazon Web Services Region used by the Amazon storage resource that's part of your transfer.

- 3. On the DataSync home page, choose one of the following:
	- **Discover storage** if you want DataSync to help you understand your on-premises storage.
	- **Transfer data** to start moving your data to, from, or between Amazon storage services.

<span id="page-46-1"></span>**Next step**: Create an Amazon [DataSync](#page-46-1) agent

# **Create an Amazon DataSync agent**

Whether you're planning a data migration or ready to move data, you may need an Amazon DataSync agent for the following reasons:

- **Understanding your storage** DataSync Discovery uses an agent to collect information about how an on-premises storage system is used and configured.
- **Transferring your data** DataSync uses an agent to read from and write to storage systems that are located on-premises or in other clouds.

#### **Tip**

You don't need an agent when transferring between Amazon storage services in the same Amazon Web Services account. If this is what you're trying to do, skip ahead to Create a source location for Amazon [DataSync.](#page-59-1)

We recommend using separate agents for DataSync Discovery and DataSync transfers. For DataSync transfers, you can reuse an agent if it can access your storage system and has been activated in the same Amazon Web Services Region.

#### **Topics**

- Deploy your Amazon [DataSync](#page-47-0) agent
- Choose a service endpoint for your Amazon [DataSync](#page-53-0) agent
- Activate your Amazon [DataSync](#page-55-0) agent

## <span id="page-47-0"></span>**Deploy your Amazon DataSync agent**

Amazon DataSync provides agents for various storage environments. You can deploy your agent on a VMware ESXi, Linux Kernel-based Virtual Machine (KVM), or Microsoft Hyper-V hypervisor. For storage in a virtual private cloud (VPC) in Amazon, you can deploy an agent as an Amazon EC2 instance.

#### **Topics**

- Deploy your agent on [VMware](#page-47-1)
- [Deploy](#page-48-0) your agent on KVM
- Deploy your agent on [Microsoft](#page-49-0) Hyper-V
- Deploy your agent on [Amazon](#page-50-0) EC2
- Deploy your agent on Amazon [Snowcone](#page-52-0)
- Deploy your agent on Amazon [Outposts](#page-53-1)

### <span id="page-47-1"></span>**Deploy your agent on VMware**

You can download an agent from the DataSync console and deploy it in your VMware environment.

**Before you begin**: Make sure that your storage environment can support a DataSync agent. For more information, see Virtual machine [requirements.](#page-25-0)

#### **To deploy an agent on VMware**

- 1. Open the Amazon DataSync console at <https://console.amazonaws.cn/datasync/>.
- 2. In the left navigation pane, choose **Agents**, and then choose **Create agent**.
- 3. For **Hypervisor**, choose **VMWare ESXi**, and then choose **Download the image**.

The agent downloads in a .zip file that contains an .ova image file.

4. To minimize network latency, deploy the agent as close as possible to the storage system that DataSync needs to access (the same local network if possible). For more information, see Amazon DataSync network [requirements](#page-26-0).

If needed, see your hypervisor's documentation on how to deploy an .ova file in a VMware host.

5. Power on your hypervisor, log in to the agent VM, and get the agent's IP address. You need this IP address to activate the agent.

The agent VM's default credentials are login **admin** and password **password**. If needed, change the password through the VM's local [console](#page-73-0).

### <span id="page-48-0"></span>**Deploy your agent on KVM**

You can download an agent from the DataSync console and deploy it in your KVM environment.

**Before you begin**: Make sure that your storage environment can support a DataSync agent. For more information, see Virtual machine [requirements.](#page-25-0)

#### **To deploy an agent on KVM**

- 1. Open the Amazon DataSync console at <https://console.amazonaws.cn/datasync/>.
- 2. In the left navigation pane, choose **Agents**, and then choose **Create agent**.
- 3. For **Hypervisor**, choose **Kernel-based Virtual Machine (KVM)**, and then choose **Download the image**.

The agent downloads in a .zip file that contains a .qcow2 image file.

- 4. To minimize network latency, deploy the agent as close as possible to the storage system that DataSync needs to access (the same local network if possible). For more information, see Amazon DataSync network [requirements](#page-26-0).
- 5. Run the following command to install your .qcow2 image.

```
virt-install \setminus --name "datasync" \ 
     --description "DataSync agent" \ 
     --os-type=generic \
```

```
-ram=32768-vcpus=4 \setminus--disk path=datasync-yyyymmdd-x86_64.qcow2,bus=virtio,size=80 \
 --network default,model=virtio \ 
 --graphics none \ 
 --import
```
For information about how to manage this VM and your KVM host, see your hypervisor's documentation.

6. Power on your hypervisor, log in to your VM, and get the IP address of the agent. You need this IP address to activate the agent.

The agent VM's default credentials are login **admin** and password **password**. If needed, change the password through the VM's local [console](#page-73-0).

### <span id="page-49-0"></span>**Deploy your agent on Microsoft Hyper-V**

You can download an agent from the DataSync console and deploy it in your Microsoft Hyper-V environment.

**Before you begin**: Make sure that your storage environment can support a DataSync agent. For more information, see Virtual machine [requirements.](#page-25-0)

#### **To deploy an agent on Hyper-V**

- 1. Open the Amazon DataSync console at <https://console.amazonaws.cn/datasync/>.
- 2. In the left navigation pane, choose **Agents**, and then choose **Create agent**.
- 3. For **Hypervisor**, choose **Microsoft Hyper-V**, and then choose **Download the image**.

The agent downloads in a  $\overline{a}$  zip file that contains a  $\overline{a}$  vhdx image file.

4. To minimize network latency, deploy the agent as close as possible to the storage system that DataSync needs to access (the same local network if possible). For more information, see Amazon DataSync network [requirements](#page-26-0).

If needed, see your hypervisor's documentation on how to deploy a .vhdx file in a Hyper-V host.

### **Warning**

You may notice poor network performance if you enable virtual machine queue (VMQ) on a Hyper-V host that's using a Broadcom network adapter. For information about a workaround, see the Microsoft [documentation.](https://learn.microsoft.com/en-us/troubleshoot/windows-server/networking/poor-network-performance-hyper-v-host-vm)

5. Power on your hypervisor, log in to your VM, and get the IP address of the agent. You need this IP address to activate the agent.

The agent VM's default credentials are login **admin** and password **password**. If needed, change the password through the VM's local [console](#page-73-0).

### <span id="page-50-0"></span>**Deploy your agent on Amazon EC2**

You can deploy a DataSync agent as an Amazon EC2 instance when copying data between:

• A self-managed cloud storage system and an Amazon storage service.

For more information about these use cases, including high-level architecture diagrams, see [Deploying](#page-68-0) your Amazon DataSync agent in an Amazon Web Services Region.

- A cloud storage provider (such as Microsoft Azure Blob Storage ) and an Amazon storage service.
- Amazon S3 on Amazon [Outposts](#page-53-1) and an Amazon storage service.

#### **Warning**

We don't recommend using an Amazon EC2 agent with on-premises storage because of increased network latency. Instead, deploy the agent as a VMware, KVM, or Hyper-V virtual machine in your data center as close to your on-premises storage as possible.

#### **To choose the agent AMI for your Amazon Web Services Region**

Use the following Amazon CLI command to get the latest DataSync Amazon Machine Image (AMI) ID for your Amazon Web Services Region.

aws ssm get-parameter --name /aws/service/datasync/ami --region *region*

#### **Example Example command and output**

```
aws ssm get-parameter --name /aws/service/datasync/ami --region us-east-1 
{ 
     "Parameter": { 
         "Name": "/aws/service/datasync/ami", 
         "Type": "String", 
         "Value": "ami-id", 
         "Version": 6, 
         "LastModifiedDate": 1569946277.996, 
         "ARN": "arn:aws-cn:ssm:us-east-1::parameter/aws/service/datasync/ami" 
     }
}
```
#### **To deploy your DataSync agent as an Amazon EC2 instance**

#### **Important**

To avoid charges, deploy your agent in a way that it doesn't require network traffic between Availability Zones. For example, deploy your agent in the Availability Zone where your selfmanaged file system resides.

To learn more about data transfer prices for all Amazon Web Services Regions, see [Amazon](https://www.amazonaws.cn/ec2/pricing/on-demand/) EC2 [On-Demand](https://www.amazonaws.cn/ec2/pricing/on-demand/) pricing.

1. From the Amazon Web Services account where the source file system resides, launch the agent by using your AMI from the Amazon EC2 launch wizard. Use the following URL to launch the AMI.

```
https://console.amazonaws.cn/ec2/v2/home?region=source-file-system-
region#LaunchInstanceWizard:ami=ami-id
```
In the URL, replace the *source-file-system-region* and *ami-id* with your own source Amazon Web Services Region and AMI ID.

- 2. For **Instance type**, choose one of the [recommended](#page-26-1) Amazon EC2 instances for DataSync.
- 3. For **Network settings**, choose **Edit** and then do the following:
- a. For **VPC**, choose the virtual private cloud (VPC) where the storage system you're transferring data to or from is located.
- b. For **Auto-assign public IP**, choose whether you want your agent to be accessible from the public internet.

You use the instance's public or private IP address later to activate your agent.

- c. For **Firewall (security groups)**, create or a select a security group that does the following:
	- Allows inbound traffic from your web browser to the instance on port 80 (HTTP).
	- Allows inbound and outbound traffic between the instance and your storage system. For more information, see Network requirements for [self-managed](#page-27-0) and other cloud [storage.](#page-27-0)

#### **Note**

You will need to configure additional ports depending on the type [service](#page-53-0) [endpoint](#page-53-0) that you use to connect the agent with Amazon.

- 4. (Recommended) To increase performance when transferring from a cloud-based file system, expand **Advanced details** choose a **Placement group** value where your storage resides.
- 5. Choose **Launch** to launch your instance.
- 6. Once your instance status is **Running**, choose the instance.
- 7. If you configured your instance to be accessible from the public internet, make note of the instance's public IP address. If you didn't, make note of the private IP address.

You need this IP address when [activating](#page-55-0) your agent.

### <span id="page-52-0"></span>**Deploy your agent on Amazon Snowcone**

The DataSync agent AMI is pre-installed on your Snowcone device. Launch the agent with one of the following tools:

- [Amazon](https://docs.amazonaws.cn/snowball/latest/snowcone-guide/use-data-sync.html) OpsHub
- [Snowball](https://docs.amazonaws.cn/snowball/latest/snowcone-guide/snowcone-using-client-commands.html#snowcone-launch-ds-ami) Edge client

### <span id="page-53-1"></span>**Deploy your agent on Amazon Outposts**

You can launch a DataSync Amazon EC2 instance on your Outpost. To learn more about launching an AMI on Amazon Outposts, see Launch an instance on your [Outpost](https://docs.amazonaws.cn/outposts/latest/userguide/launch-instance.html) in the *Amazon Outposts User Guide*.

When using DataSync to access Amazon S3 on Outposts, you must launch the agent in a VPC that's allowed to access your Amazon S3 access point, and activate the agent in the parent Region of the Outpost. The agent must also be able to route to the Amazon S3 on Outposts endpoint for the bucket. To learn more about working with Amazon S3 on Outposts endpoints, see [Working](https://docs.amazonaws.cn/AmazonS3/latest/userguide/WorkingWithS3Outposts.html#AccessingS3Outposts) with Amazon S3 on [Outposts](https://docs.amazonaws.cn/AmazonS3/latest/userguide/WorkingWithS3Outposts.html#AccessingS3Outposts) in the *Amazon S3 User Guide*.

## <span id="page-53-0"></span>**Choose a service endpoint for your Amazon DataSync agent**

Your Amazon DataSync agent uses a service endpoint to communicate with Amazon. An agent can connect to the following types of endpoints:

- **Virtual private cloud (VPC) endpoint** Data is sent through your VPC instead of over the public internet, increasing the security of the transferred data.
- **Public endpoint** Data is sent over the public internet.
- **Federal Information Processing Standard (FIPS) endpoint** Data is sent over the public internet by using processes that comply with FIPS.

Remember the following when choosing a service endpoint:

- An agent can only use one type of endpoint. If you need to transfer data with different endpoint types, create an agent for each type.
- For DataSync Discovery, currently you can only use a public endpoint.

For more information, see Amazon service [endpoints](https://docs.amazonaws.cn/general/latest/gr/rande.html#datasync-region) in the *Amazon Web Services General Reference*.

#### **Topics**

- [Use a VPC endpoint](#page-54-0)
- [Use a public endpoint](#page-55-1)
- [Use a FIPS endpoint](#page-55-2)

### <span id="page-54-0"></span>**Use a VPC endpoint**

Your DataSync agent can communicate with Amazon using a VPC endpoint provided by Amazon PrivateLink. This approach provides a private connection between your storage system, VPC, and Amazon Web Services.

For more information, see Using Amazon DataSync agents with VPC [endpoints](#page-63-0).

#### **To specify a VPC endpoint by using the DataSync console**

1. Create a VPC [endpoint](https://docs.amazonaws.cn/vpc/latest/userguide/vpce-interface.html#create-interface-endpoint) and take note of the endpoint ID.

You also can use an existing VPC endpoint in your current Amazon Web Services Region.

- 2. Open the Amazon DataSync console at <https://console.amazonaws.cn/datasync/>.
- 3. Go to the **Agents** page and choose **Create agent**.
- 4. In the **Service endpoint** section, choose **VPC endpoints using Amazon PrivateLink**.

This is the VPC endpoint that the agent has access to.

5. For **VPC Endpoint**, choose the VPC endpoint that you want your agent to connect to.

You noted the endpoint ID when you created the VPC endpoint.

#### **Important**

You must choose a VPC endpoint that includes the DataSync service name (for example, com.amazonaws.us-east-2.datasync).

6. For **Subnet**, choose the subnet where you want to run your DataSync task.

This is the subnet where DataSync creates and manages network [interfaces](#page-40-1) for your transfer.

7. For **Security Group**, choose a security group for your DataSync task.

This is the security group that protects your transfer's network interfaces.

For more information about using DataSync in a VPC, see Using Amazon [DataSync](#page-63-0) agents with VPC [endpoints](#page-63-0).

#### **Next step: the section called ["Activate](#page-55-0) your agent"**

### <span id="page-55-1"></span>**Use a public endpoint**

If you use a public endpoint, all communication between your DataSync agent and Amazon occurs over the public internet.

#### **To specify a public endpoint by using the DataSync console**

- 1. Open the Amazon DataSync console at <https://console.amazonaws.cn/datasync/>.
- 2. Go to the **Agents** page and choose **Create agent**.
- 3. In the **Service endpoint** section, choose **Public service endpoints in** *Amazon Web Services Region name*. For a list of supported Amazon Regions, see Amazon [DataSync](https://docs.amazonaws.cn/general/latest/gr/rande.html#datasync-region) in the *Amazon Web Services General Reference*.

#### <span id="page-55-2"></span>**Next step: the section called ["Activate](#page-55-0) your agent"**

### **Use a FIPS endpoint**

See a list of FIPS [endpoints](https://www.amazonaws.cn/compliance/fips/#FIPS_Endpoints_by_Service) used by DataSync.

#### **To specify a FIPS endpoint by using the DataSync console**

- 1. Open the Amazon DataSync console at <https://console.amazonaws.cn/datasync/>.
- 2. Go to the **Agents** page and choose **Create agent**.
- 3. In the **Service endpoint** section, choose the FIPS endpoint that you want.

<span id="page-55-0"></span>**Next step: the section called ["Activate](#page-55-0) your agent"**

## **Activate your Amazon DataSync agent**

After you deploy your Amazon DataSync agent and specify its service endpoint, you then activate the agent to associate it with your Amazon Web Services account.

#### **A** Note

You can't activate an agent in more than one Amazon Web Services account and Amazon Web Services Region at a time.

#### **To activate your agent by using the DataSync console**

- 1. On the same **Create agent** page, go to the **Activation key** section.
- 2. Choose one of the following options to activate your agent:
	- **Automatically get the activation key from your agent** This option requires that your browser access the agent by using port 80. Once activated, the agent closes the port.
		- For **Agent address**, enter the agent's IP address or domain name and choose **Get key**.

Your browser connects to the IP address and gets a unique activation key from your agent. If the activation fails, check your network [configuration](#page-26-0).

- **Manually enter your agent's activation key** Use this option if you don't want a connection between your browser and agent.
	- Get the key from the agent's local [console.](#page-75-0)
	- Back in the DataSync console, enter the key in the **Activation key** field.

#### **A** Note

Agent activation keys expire in 30 minutes if unused.

- 3. (Optional) For **Agent name**, enter a name for your agent.
- 4. (Optional) For **Tags**, enter values for the **Key** and **Value** fields to tag your agent.

Tags help you manage, filter, and search for your Amazon resources.

- 5. Choose **Create agent**.
- 6. On the **Agents** page, verify that your service endpoint is correct.

#### *(i)* Note

At this point, you might notice your agent is offline. This happens briefly after agent activation.

You're done creating your agent, which Amazon fully [manages](#page-72-0) for you.

#### **Next step: Create a source location for Amazon [DataSync](#page-59-1)**

# <span id="page-57-0"></span>**Discover your storage with Amazon DataSync Discovery**

To understand how your on-premises storage system is used and configured, you can quickly create and run a discovery job.

#### **Topics**

- Add your [on-premises](#page-57-1) storage system to Amazon DataSync Discovery
- Start your Amazon [DataSync](#page-58-0) discovery job

## <span id="page-57-1"></span>**Add your on-premises storage system to Amazon DataSync Discovery**

In the console, configure Amazon DataSync Discovery to work with your on-premises storage system.

#### **To add an on-premises storage system by using the DataSync console**

- 1. Open the Amazon DataSync console at <https://console.amazonaws.cn/datasync/>.
- 2. In the left navigation pane, choose **Discovery**, and then choose **Add storage system**.
- 3. For **Storage type**, choose the type of storage system that you're adding.

#### *(i)* Note

DataSync Discovery currently supports NetApp Fabric-Attached Storage (FAS) and All Flash FAS (AFF) systems that are running ONTAP 9.7 or later.

- 4. For **Storage name**, enter a familiar name for your storage system.
- 5. For **Management interface**, enter the domain name or IP address of your storage system's management interface.
- 6. For **Server port**, enter the network port that's needed to access the storage system's management interface.
- 7. For **Credentials**, enter the user name and password needed to access your storage system's management interface.

These credentials should provide read access to the management interface. For more information, see Accessing your [on-premises](#page-96-0) storage system.

8. For **Agent**, choose the DataSync agent that you just created.

The agent connects to your storage system's management interface.

9. Choose **Add storage system**.

## <span id="page-58-0"></span>**Start your Amazon DataSync discovery job**

Once you add an on-premises storage system, you can run a DataSync discovery job that collects information about it.

#### **To start a discovery job by using the DataSync console**

- 1. In the console's left navigation pane, choose **Discovery**.
- 2. Choose the storage system that you want to run the discovery job on.
- 3. Choose **Actions**, then **Start**.
- 4. For **Duration**, choose how long you want the discovery job to run.

#### **Tip**

For more accurate recommendations, we recommend a duration of at least 14 days. Longer durations allow time to collect a sufficient number of data points and provide a realistic representation of storage performance and utilization.

5. Choose **Start discovery job**.

As the discovery job collects data, you start to see information in the console about your storage system's resources.

- 6. Once your discovery job completes, do the following to get Amazon storage recommendations for your data:
	- a. Choose the storage resource (for example, a volume) which you want recommendations on.
	- b. If the storage resource has a **Ready to generate** recommendations status, choose the storage resource name.
	- c. On the storage resource page, go to the **Recommendations** tab, and then choose **Get recommendations**.

Once available, recommendations display on the same tab.

For more information, see Viewing storage resource [information](#page-103-0) collected by Amazon DataSync [Discovery](#page-103-0) and Getting [recommendations](#page-106-0) from Amazon DataSync Discovery.

# <span id="page-59-0"></span>**Transfer your data with Amazon DataSync**

To quickly start your Amazon DataSync transfer, you can create a task with default settings.

#### **Topics**

- Create a source location for Amazon [DataSync](#page-59-1)
- Create a [destination](#page-60-0) location for Amazon DataSync
- Create and start your Amazon [DataSync](#page-61-0) task

## <span id="page-59-1"></span>**Create a source location for Amazon DataSync**

A *source location* defines the storage system or service where you want Amazon DataSync to transfer data from.

The following instructions describe how to create a source location for your Network File System (NFS) share.

If you want to create a different type of source location, see these topics:

- [Configuring](#page-120-0) Amazon DataSync transfers with an SMB file server
- [Configuring](#page-124-0) Amazon DataSync transfers with HDFS
- [Configuring](#page-128-0) Amazon DataSync transfers with an object storage system
- [Configuring](#page-130-0) Amazon DataSync transfers with Amazon S3
- [Configuring](#page-148-0) Amazon DataSync transfers with Amazon EFS
- [Configuring](#page-153-0) Amazon DataSync transfers with Amazon FSx for Windows File Server
- [Configuring](#page-157-0) Amazon DataSync transfers with Amazon FSx for Lustre
- [Configuring](#page-158-0) Amazon DataSync transfers with Amazon FSx for OpenZFS
- [Configuring](#page-161-0) Amazon DataSync transfers with Amazon FSx for NetApp ONTAP

#### **To create a source NFS location by using the console**

- 1. Open the Amazon DataSync console at <https://console.amazonaws.cn/datasync/>.
- 2. In the left navigation pane, expand **Data transfer**, then choose **Tasks** and **Create task**.

3. On the **Configure source location** page, select **Create a new location**.

Alternatively, select **Choose existing location** if you've already created a location in your Amazon Web Services Region.

- 4. For **Location type**, choose **Network File System (NFS)**.
- 5. For **Agents**, choose the agent that will read your NFS server.
- 6. For **NFS server**, enter the IP address or domain name of your NFS server.

An agent that's deployed on-premises uses this to mount the NFS server, which should allow full access to all files.

7. For **Mount path**, enter a path that's exported by the NFS server or a subdirectory that can be mounted by other NFS clients in your network.

DataSync uses this path to read data from your NFS server.

8. Choose **Next** to create your destination location.

# <span id="page-60-0"></span>**Create a destination location for Amazon DataSync**

A *destination location* defines the storage system or service where you want Amazon DataSync to transfer data to.

The following instructions describe how to create a destination location for an Amazon S3 bucket.

#### *(b)* Note

If you're transferring to an S3 bucket on an Amazon Outposts resource, see [Configuring](#page-130-0)  Amazon [DataSync](#page-130-0) transfers with Amazon S3.

If you want to create a different type of destination location, see these topics:

- [Configuring](#page-118-0) Amazon DataSync transfers with an NFS file server
- [Configuring](#page-120-0) Amazon DataSync transfers with an SMB file server
- [Configuring](#page-124-0) Amazon DataSync transfers with HDFS
- [Configuring](#page-128-0) Amazon DataSync transfers with an object storage system
- [Configuring](#page-148-0) Amazon DataSync transfers with Amazon EFS
- [Configuring](#page-153-0) Amazon DataSync transfers with Amazon FSx for Windows File Server
- [Configuring](#page-157-0) Amazon DataSync transfers with Amazon FSx for Lustre
- [Configuring](#page-158-0) Amazon DataSync transfers with Amazon FSx for OpenZFS
- [Configuring](#page-161-0) Amazon DataSync transfers with Amazon FSx for NetApp ONTAP

#### **To create an Amazon S3 destination location by using the console**

1. On the **Configure destination location** page, select **Create a new location**.

Alternatively, select **Choose an existing location** if you've already created a location in your Amazon Web Services Region.

- 2. For **Location type**, choose **Amazon S3**.
- 3. For **S3 bucket**, choose a bucket that you want to use as your destination location.

If your S3 bucket is located on an Amazon Outposts resource, you must specify an Amazon S3 access point. For more information, see [Managing](https://docs.amazonaws.cn/AmazonS3/latest/userguide/access-points.html) data access with Amazon S3 access points in the *Amazon S3 User Guide*.

4. For **S3 storage class**, choose a storage class that you want your objects to use.

For more information, review the S3 storage class [considerations](#page-138-0) and [request](#page-142-0) costs.

5. For **Folder**, enter a prefix in the S3 bucket that DataSync reads from or writes to (depending on whether the bucket is a source or destination location).

#### **(i)** Note

The prefix can't begin with a slash (for example, /photos) or include consecutive slashes, such as photos//2006/January.

6. For **IAM role**, choose **Autogenerate**.

DataSync automatically creates an Amazon Identity and Access Management (IAM) role with the permissions required to access the S3 bucket.

7. Choose **Create location**.

## <span id="page-61-0"></span>**Create and start your Amazon DataSync task**

After you create your source and destination locations, you can finish setting up your Amazon DataSync task and start moving your data.

### **A** Important

If you're planning to transfer data to or from an Amazon S3 location, review how [DataSync](#page-142-0) can affect your S3 request [charges](#page-142-0) and the [DataSync](https://www.amazonaws.cn/datasync/pricing/) pricing page before you begin.

### **Create your task**

- 1. On the **Review** page, review and change your task's settings if needed.
- 2. Choose **Create task**.

### **Start your task**

- 1. When the task's status shows **Available**, choose **Start**.
- 2. Choose **Start with defaults**.

# <span id="page-62-0"></span>**Clean up your Amazon resources**

If you used Amazon DataSync for a test or don't need the Amazon resources that you created, delete them so that you aren't charged for resources you don't plan to use.

- 1. Delete the DataSync tasks that you don't need. For instructions, see [Deleting](#page-244-0) your Amazon [DataSync](#page-244-0) task.
- 2. Delete the DataSync locations that you don't need. For instructions, see [Deleting](#page-198-0) an Amazon [DataSync](#page-198-0) transfer location.
- 3. Delete the DataSync agents that you don't need. For instructions, see [Deleting](#page-92-0) your Amazon [DataSync](#page-92-0) agent.

# **Working with Amazon DataSync agents**

An *agent* is a virtual machine (VM) appliance that Amazon DataSync uses for storage discovery and some data transfers (particularly on-premises storage transfers).

#### **Topics**

- Creating your Amazon [DataSync](#page-63-1) agent
- Using Amazon DataSync agents with VPC [endpoints](#page-63-0)
- [Deploying](#page-68-0) your Amazon DataSync agent in an Amazon Web Services Region
- Using multiple Amazon [DataSync](#page-71-0) agents for transfers
- [Configuring](#page-71-1) your Amazon DataSync agent for multiple NICs
- [Managing](#page-72-0) your Amazon DataSync agent
- Working with your Amazon [DataSync](#page-73-0) agent's local console
- [Replacing](#page-86-0) your Amazon DataSync agent
- Deleting your Amazon [DataSync](#page-92-0) agent

# <span id="page-63-1"></span>**Creating your Amazon DataSync agent**

Amazon DataSync provides several types of agents for different storage environments. For example, you can use a VMware ESXi agent to work with an on-premises file system.

Creating an agent involves the following steps:

- 1. [Configure](#page-26-0) your network so that your agent can communicate with your storage system and Amazon.
- 2. [Deploy](#page-47-0) your agent as close to your storage system as possible.
- 3. Choose a service [endpoint](#page-53-0) that your agent uses to communicate with Amazon.
- 4. [Activate](#page-55-0) your agent.

# <span id="page-63-0"></span>**Using Amazon DataSync agents with VPC endpoints**

With a virtual private cloud (VPC) endpoint, you don't have to move your data across the public internet. Amazon DataSync can transfer data to Amazon through a VPC that's based on the Amazon VPC service.

## **How DataSync agents work with VPC endpoints**

VPC endpoints are provided by Amazon PrivateLink. These types of endpoints let you privately connect supported Amazon Web Services to your VPC. When you use a VPC endpoint with DataSync, all communication between your DataSync agent and Amazon remains in your VPC.

If you're transferring from an on-premises storage system, you must extend your VPC to the local network where your storage is located. You can do this with Amazon Direct Connect or a virtual private network (VPN), such as Amazon Site-to-Site VPN. This involves setting up a route table from your local network to access the VPC endpoint. For more information, see gateway [endpoint](https://docs.amazonaws.cn/vpc/latest/privatelink/gateway-endpoints.html) [routing](https://docs.amazonaws.cn/vpc/latest/privatelink/gateway-endpoints.html) in the *Amazon PrivateLink Guide*.

Once your agent's deployed and activated, you can create your transfer task. When you run the task, DataSync creates network [interfaces](#page-40-1) to manage data traffic for your transfer. These interfaces are private IP addresses that are accessible only from inside your VPC.

# **DataSync limitations with VPCs**

- VPCs that you use with DataSync must have default tenancy. VPCs with dedicated tenancy are not supported. For more information, see [Work](https://docs.amazonaws.cn/vpc/latest/userguide/working-with-vpcs.html) with VPCs.
- DataSync doesn't support [shared](https://docs.amazonaws.cn/vpc/latest/userguide/vpc-sharing.html) VPCs.
- DataSync VPC endpoints only support IPv4. [IPv6 and dualstack options](https://docs.amazonaws.cn/vpc/latest/privatelink/privatelink-share-your-services.html#endpoint-service-ip-address-type) aren't supported.

# **Configuring your DataSync agent to use a VPC endpoint**

In the following procedure, learn how to configure a DataSync agent to use a VPC endpoint.

The diagram following illustrates the setup process.

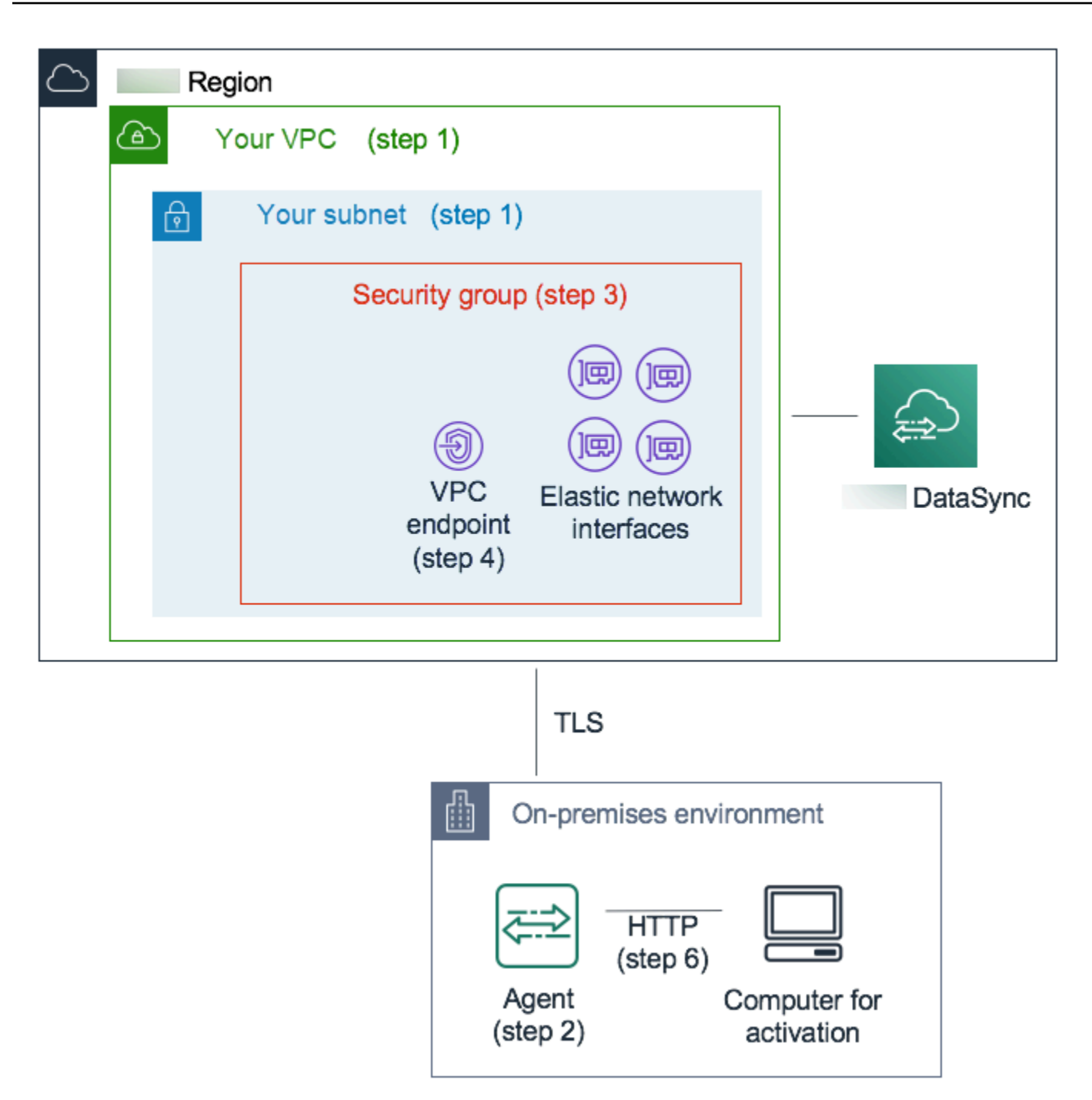

#### **To configure a DataSync agent to communicate with Amazon by using a VPC endpoint**

1. Choose the VPC and subnet where you want to set up the DataSync private IP addresses.

The VPC should extend to your local environment (where your self-managed object storage is located) by using routing rules over Amazon Direct Connect or VPN.

2. Deploy a DataSync agent close to your storage.

The agent must be able to access your source storage location by using NFS, SMB, or the Amazon S3 API. You can download the .ova file for the DataSync agent from the DataSync console. The agent doesn't need a public IP address. For more information about downloading and deploying an .ova image, see Creating an Amazon [DataSync](#page-336-0) agent with the Amazon CLI.

#### **Note**

You can use an agent for only one type of endpoint—private, public, or Federal Information Processing Standards (FIPS). If you already have an agent configured for transferring data over the public internet, deploy a new agent to transfer data to private DataSync endpoints. For detailed instructions, see Deploy your [Amazon](#page-47-0) [DataSync](#page-47-0) agent.

3. In the VPC that you chose in step 1, create a security group to ensure access to the private IP addresses that DataSync uses.

These addresses include one VPC endpoint for control traffic and four network [interfaces](#page-40-1) for data transfer traffic. You use this security group to manage access to these private IP addresses and ensure that your agent can route to them.

The agent must be able to establish connections to these IP addresses. In the security group attached to the endpoints, configure inbound rules to allow the agent's private IP address to connect to these endpoints.

4. Create a VPC endpoint for the DataSync service.

To do this, open the Amazon VPC console at <https://console.amazonaws.cn/vpc/>, and choose **Endpoints** from the navigation pane at left. Choose **Create endpoint**.

For **Service category**, choose **Amazon Web Services**. For **Service Name**, choose **DataSync** in your Amazon Web Services Region (for example, com.amazonaws.us-east-1.datasync). Then choose the VPC and security group that you chose in steps 1 and 3. Make sure that you clear the **Enable Private DNS Name** check box.

#### **Important**

If you have deployed a DataSync agent on an Amazon EC2 instance, choose the Availability Zone where your agent resides to avoid charges for network traffic between Availability Zones.

To learn more about data transfer prices for all Amazon Web Services Regions, see Amazon EC2 [On-Demand](https://www.amazonaws.cn/ec2/pricing/on-demand/) pricing.

For additional details on creating VPC endpoints, see Creating an interface [endpoint](https://docs.amazonaws.cn/vpc/latest/userguide/vpce-interface.html#create-interface-endpoint) in *Amazon VPC User Guide*.

5. When your new VPC endpoint is available, make sure that the network configuration for your storage environment allows agent activation.

*Activation* is a one-time operation that securely associates the agent with your Amazon Web Services account. To activate the agent, use a computer that can reach the agent by using port 80. After activation, you can revoke this access. The agent must be able to reach the private IP address of the VPC endpoint that you created in step 4.

To find this IP address, open the Amazon VPC console at <https://console.amazonaws.cn/vpc/>, and choose **Endpoints** from the navigation pane at left. Choose the DataSync endpoint, and check the **Subnets** list for the private IP address for the subnet that you chose. This is the IP address of your VPC endpoint.

#### **A** Note

Make sure to allow outbound traffic from the agent to the VPC endpoint by using ports 443, 1024–1064, and port 22. Port 22 is optional and is used for the Amazon Web Services Support channel.

6. Activate the agent. If you have a computer that can route to the agent by using port 80 and that can access the DataSync console, open the console, choose **Agents** in the left navigation pane, and then choose **Create agent**. In the **Service endpoint** section, choose **VPC endpoints using Amazon PrivateLink**.

Choose the VPC endpoint from step 4, the subnet from step 1, and the security group from step 3. Enter the agent's IP address.

If you can't access the agent and the DataSync console by using the same computer, activate the agent by using the command line from a computer that can reach the agent's port 80. For more information, see Creating an Amazon [DataSync](#page-336-0) agent with the Amazon CLI.

7. Choose **Get key**, optionally enter an agent name and tags, and choose **Create agent**.

Your new agent appears on the **Agents** tab of the DataSync console. The green **VPC endpoint** status indicates that all tasks performed with this agent use private endpoints without crossing the public internet.

8. Create your task by configuring a source and destination location for your transfer.

For more information, see Where can I transfer my data with Amazon [DataSync?](#page-114-0).

To make transfers easier by using private IP addresses, your task creates four network interfaces in the VPC and subnet that you chose.

9. Make sure that your agent can reach the four network interfaces and related IP addresses that your task creates.

To find these IP addresses, open the Amazon EC2 console at [https://console.amazonaws.cn/](https://console.amazonaws.cn/ec2/) [ec2/,](https://console.amazonaws.cn/ec2/) and choose **Network Interfaces** on the dashboard. Enter the task ID into the search filter to see the task's four network interfaces. These are the network interfaces used by your VPC endpoint. Make sure that you allow outbound traffic from the agent to these interfaces by using port 443.

You can now start your task. For each additional task that uses this agent, repeat step 9 to allow the task's traffic through port 443.

# <span id="page-68-0"></span>**Deploying your Amazon DataSync agent in an Amazon Web Services Region**

The following guidance can help with common scenarios if you deploy an Amazon DataSync agent in an Amazon Web Services Region. If you don't have an agent yet, see [Deploy](#page-50-0) your agent on [Amazon](#page-50-0) EC2.

# **Transferring data from a cloud file system to another cloud file system or Amazon S3**

To transfer data between Amazon Web Services accounts, or from a cloud file system, the DataSync agent must be located in the same Amazon Web Services Region and Amazon Web Services account where the source file system resides. This type of transfer includes the following:

- Transfers between Amazon EFS or FSx for Windows File Server file systems to Amazon storage in a different Amazon Web Services account.
- Transfers from self-managed file systems to Amazon storage services.

#### **Important**

Deploy your agent such that it doesn't require network traffic between Availability Zones (to avoid charges for such traffic).

- To access your Amazon EFS or FSx for Windows File Server file system, deploy the agent in an Availability Zone that has a mount target to your file system.
- For self-managed file systems, deploy the agent in the Availability Zone where your file system resides.

To learn more about data transfer prices for all Amazon Web Services Regions, see [Amazon](https://www.amazonaws.cn/ec2/pricing/on-demand/) EC2 [On-Demand](https://www.amazonaws.cn/ec2/pricing/on-demand/) pricing.

For example, the following diagram shows a high-level view of the DataSync architecture for transferring data from in-cloud Network File System (NFS) to in-cloud NFS or Amazon S3.

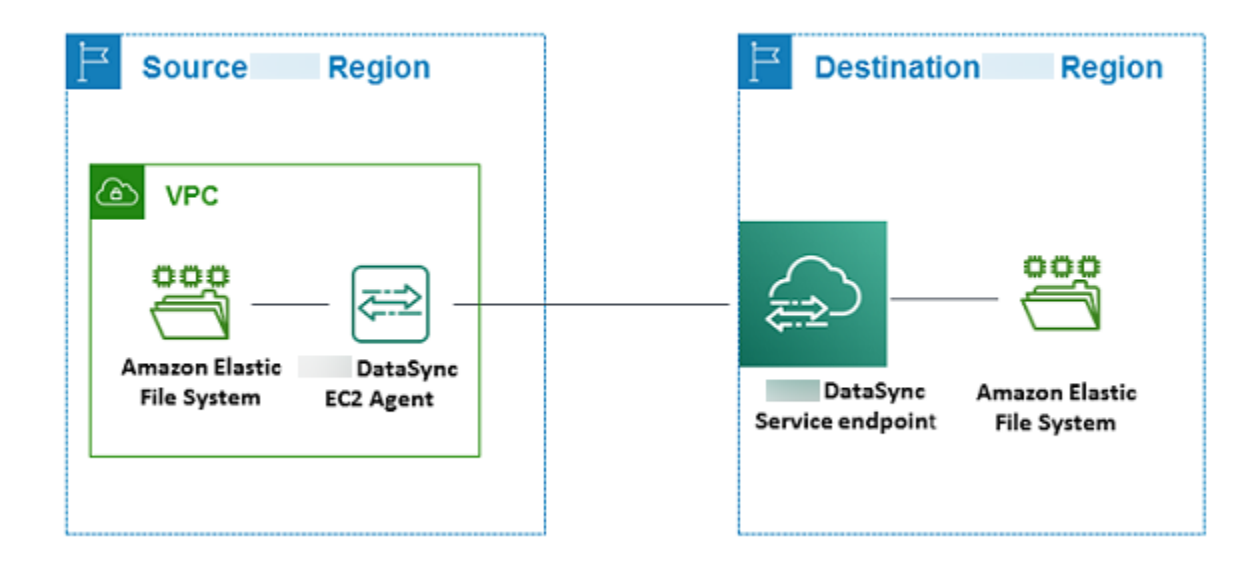

#### **A** Note

Deploy the agent in the Amazon Web Services Region and Amazon Web Services account where the source file system resides.

- When you're copying between two Amazon EFS file systems in different Amazon Web Services accounts, we recommend that you use the NFS (source) to EFS (destination) transfer.
- When you're copying between two Amazon FSx file systems in different Amazon Web Services accounts, we recommend that you use the Server Message Block (SMB) (source) to Amazon FSx (destination) transfer.

## **Transferring data from Amazon S3 to Amazon file systems**

The following diagram provides a high-level view of the DataSync architecture for transferring data from Amazon S3 to an Amazon file system, such as Amazon EFS or Amazon FSx. You can use this architecture to transfer data from one Amazon Web Services account to another, or to transfer data from Amazon S3 to a self-managed in-cloud file system.

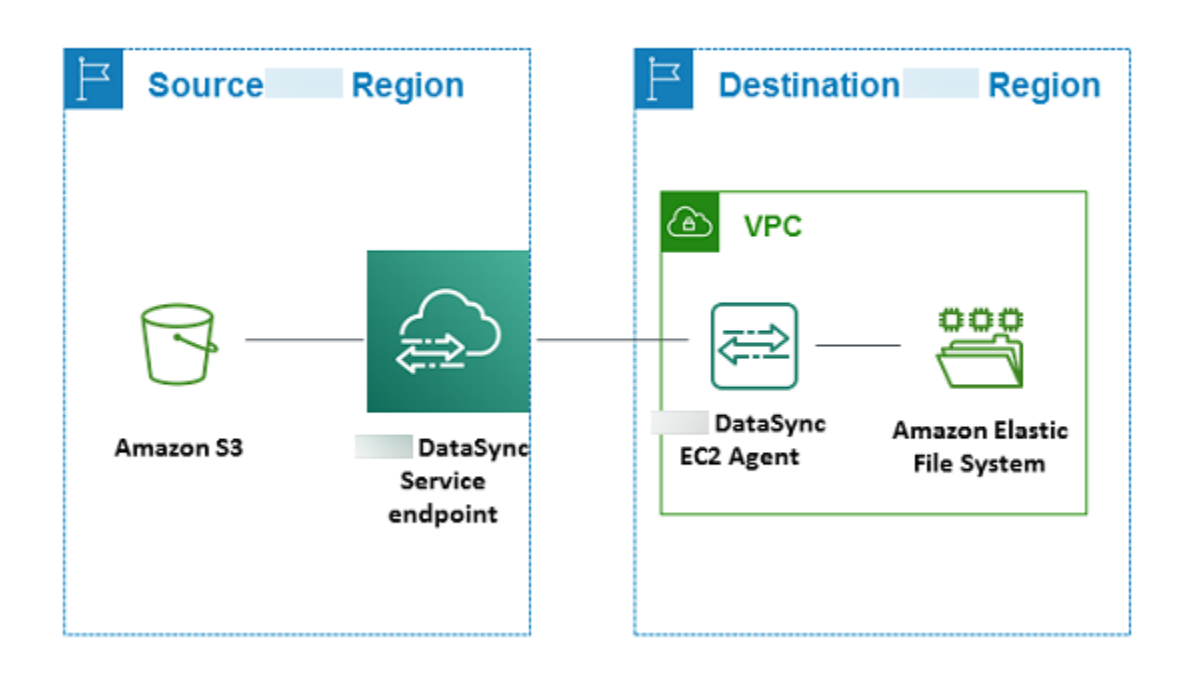

# <span id="page-71-0"></span>**Using multiple Amazon DataSync agents for transfers**

You can use more than one Amazon DataSync agent with your data transfers. While most transfers only need one agent, using multiple agents can speed up transfers of large datasets with millions of files.

In these situations, we recommend running transfer tasks in parallel. This approach spreads out the transfer workload across multiple tasks (each of which uses its own agent). It also helps reduce the time it takes DataSync to prepare and transfer your data.

Another option—especially if you have millions of small files—is using multiple agents with a transfer location. For example, you can connect up to four agents to your on-premises Network File System (NFS) file service. This option can speed up your transfer, though the time it takes DataSync to prepare the transfer doesn't change.

With either approach, be mindful that these can increase the I/O operations on your storage system and affect your network bandwidth. For more information on using multiple agents for your DataSync transfers, see the [Amazon](https://www.amazonaws.cn/blogs/storage/how-to-accelerate-your-data-transfers-with-aws-datasync-scale-out-architectures/) Storage Blog.

If you're thinking of using multiple agents, remember the following:

- Using multiple agents with a location doesn't provide high availability. All the agents associated with a location must be online before you can start your transfer task. If one of the agents is [offline](#page-72-1), you can't run your task.
- If you're using a virtual private cloud (VPC) [endpoint](#page-54-0) to communicate with Amazon, all the agents must use the same endpoint and subnet.
- With DataSync Discovery, you can only use one agent per storage system.

# <span id="page-71-1"></span>**Configuring your Amazon DataSync agent for multiple NICs**

If you configure your agent to use multiple network adapters (NICs), the agent can be accessed by more than one IP address. You might want to do this in the following situations:

- **Maximizing throughput** You might want to maximize throughput to an agent when network adapters are a bottleneck.
- **Network isolation** Your Network File System (NFS), Server Message Block (SMB), Hadoop Distributed File System (HDFS), or object storage server might reside on a virtual LAN (VLAN) that lacks internet connectivity for security reasons.
In a typical multiple-adapter use case, one adapter is configured as the route by which the agent communicates with Amazon (as the default agent). Except for this one adapter, NFS, SMB, HDFS, or self-managed object storage locations must be in the same subnet as the adapter that connects to them. Otherwise, communication with the intended NFS, SMB, HDFS, or object storage locations might not be possible. In some cases, you might configure an NFS, SMB, HDFS, or object storage location on the same adapter that's used for communication with Amazon. In these cases, NFS, SMB, HDFS, or object storage traffic for that server and Amazon traffic flows through the same adapter.

In some cases, you might configure one adapter to connect to the Amazon DataSync console and then add a second adapter. In such a case, DataSync automatically configures the route table to use the second adapter as the preferred route.

# **Managing your Amazon DataSync agent**

Once you deploy and activate an Amazon DataSync agent in your storage environment, Amazon manages the virtual machine (VM) appliance for you.

# **Agent software updates**

Amazon automatically updates your agent's software, including the underlying operating system and related DataSync software packages.

DataSync updates your agent only when it's idle. For example, your agent won't be updated until your transfer is complete.

The agent might go offline briefly following updates. This can happen, for instance, shortly after agent [activation](#page-55-0) when Amazon updates the agent.

### **Warning**

DataSync doesn't support updating an Amazon EC2 agent manually with cloud-init directives. If you update an agent this way, you may encounter interoperability problems with DataSync where you can't activate or use the agent.

# **Agent statuses**

The following table describes the status of DataSync agents.

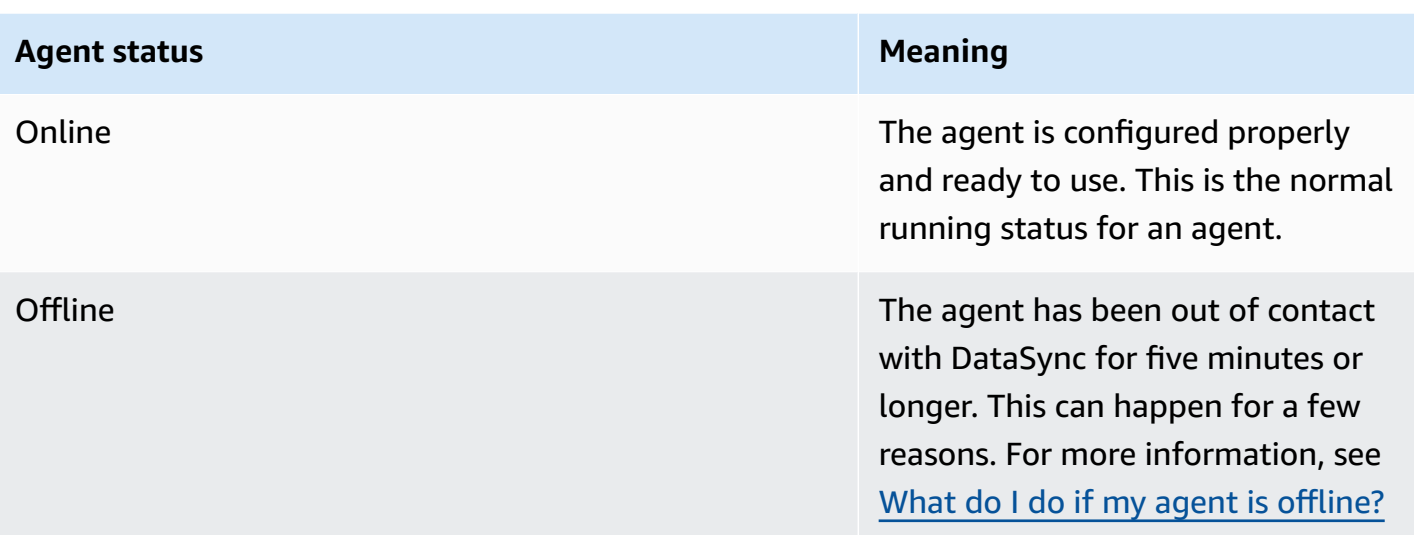

# **Troubleshooting your agent**

While Amazon manages the DataSync agent for you, there are situations when you might need to again work directly with it. For example, if your agent goes offline or loses its connection to your on-premises storage system, you can try to resolve these issues in the agent's local [console.](#page-73-0)

<span id="page-73-0"></span>For more information, see [troubleshooting](#page-318-0) DataSync agents.

# **Working with your Amazon DataSync agent's local console**

While Amazon fully manages your Amazon DataSync agent once it's deployed, there might be cases where you need to change your agent's settings or troubleshoot an issue. Here are some examples of why you'd work with your agent through its local console:

- Manually assign an IP address to the agent.
- Test your agent's connection to Amazon or a storage system.
- Provide Amazon Web Services Support access to your agent to help with an issue (such as a firewall misconfiguration).

### **Important**

You don't need to use the agent's local console for standard DataSync functionality.

# <span id="page-74-0"></span>**Accessing the agent's local console**

How you access the local console depends on the type of agent you're using.

### **Accessing the local console (VMware ESXi, Linux KVM, or Microsoft Hyper-V)**

For security reasons, you can't remotely connect to the local console of the DataSync agent virtual machine (VM).

If this is your first time using the local console, log in with the default credentials. The default user name is **admin** and the password is **password**.

### **A** Note

We recommend changing the default password. To do this, on the console main menu enter **5** (or **6** for VMware VMs), then run the passwd command to change the password.

### **Accessing the local console (Amazon EC2)**

To connect to an Amazon EC2 agent's local console, you must use SSH.

**Before you begin**: Make sure that your EC2 instance's security group allows access with SSH (TCP port 22).

1. Open a terminal and copy the following ssh command:

ssh -i */path/key-pair-name*.pem *instance-user-name*@*instance-public-ip-address*

- For */path/key-pair-name*, specify the path and file name (.pem) of the private key required to connect to your instance.
- For *instance-user-name*, specify admin.
- For *instance-public-ip-address*, specify the public IP address of your instance.
- 2. Run the ssh command to connect to the instance.

Once connected, the main menu of the agent's local console displays.

# **Getting an agent activation key**

If your agent isn't activated yet, you can obtain its activation key from the local console. This option is displayed only until the agent has been activated.

### **To get an activation key for your agent from the local console**

- 1. Log in to your agent's local console.
- 2. On the **Amazon DataSync Activation - Configuration** main menu, enter **0** to get an activation key.
- 3. Enter the Amazon Web Services Region that your agent will be activated in.
- 4. Enter the service endpoint type that your agent will be using. Options include public, Federal Information Processing Standard (FIPS), and virtual private cloud (VPC) with Amazon PrivateLink.
- 5. The activation key is automatically generated and displayed on screen. Select and copy this value.
- 6. Using the activation key copied from the last step, use the following create-agent CLI command to create and activate the agent:

```
$ aws datasync create-agent --agent-name your-new-agent-name --activation-
key generated-activation-key
```
On successful activation, this command returns something similar to the following.

```
{ 
     "AgentArn": "arn:aws-cn:datasync:us-west-1:1234567890A:agent/agent-id"
}
```
You can also insert the activation key in the DataSync console by using the agent creation wizard.

After the agent is activated, the console menu displays the **Agent ID** and **Amazon Web Services Region**. The option for getting an activation key is no longer visible in the console menu.

# **Configuring your agent's network settings**

The default network configuration for the agent is Dynamic Host Configuration Protocol (DHCP). With DHCP, your agent is automatically assigned an IP address. In some cases, you might need to manually assign your agent's IP as a static IP address, as described following.

### **To configure your agent to use static IP addresses**

- 1. Log in to your agent's local console.
- 2. On the **Amazon DataSync Activation - Configuration** main menu, enter **1** to begin configuring your network.
- 3. On the **Network Configuration** menu, choose one of the following options.

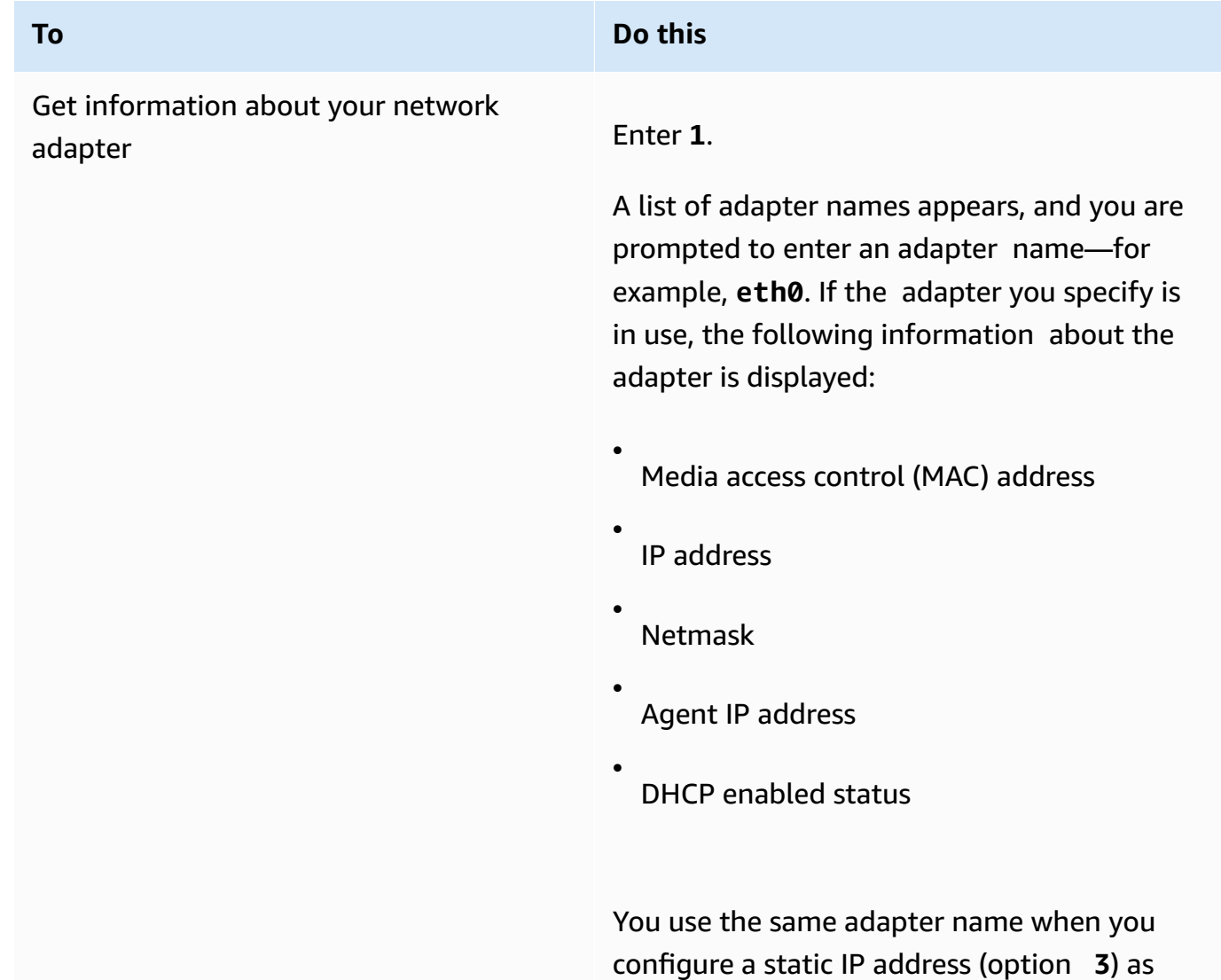

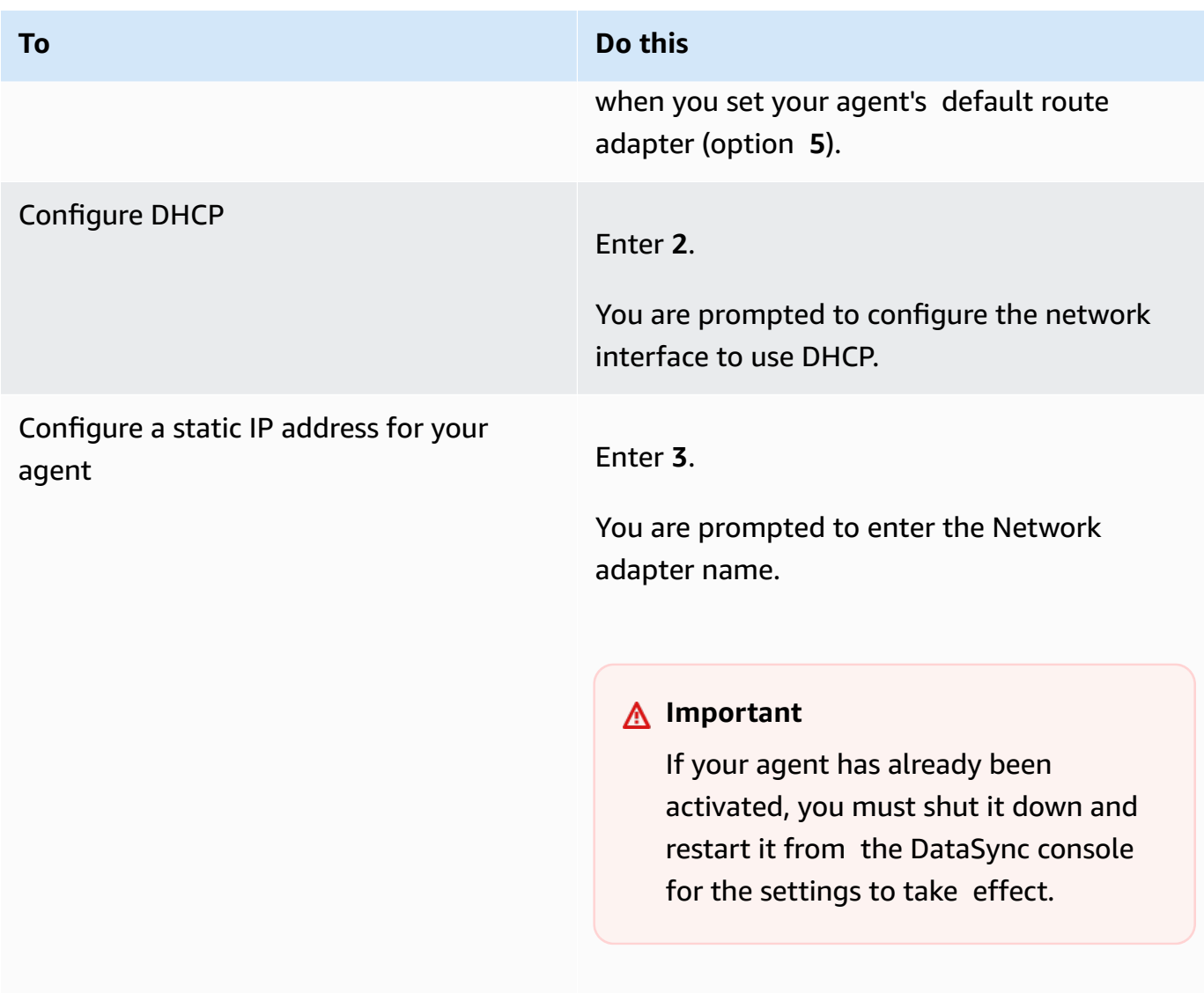

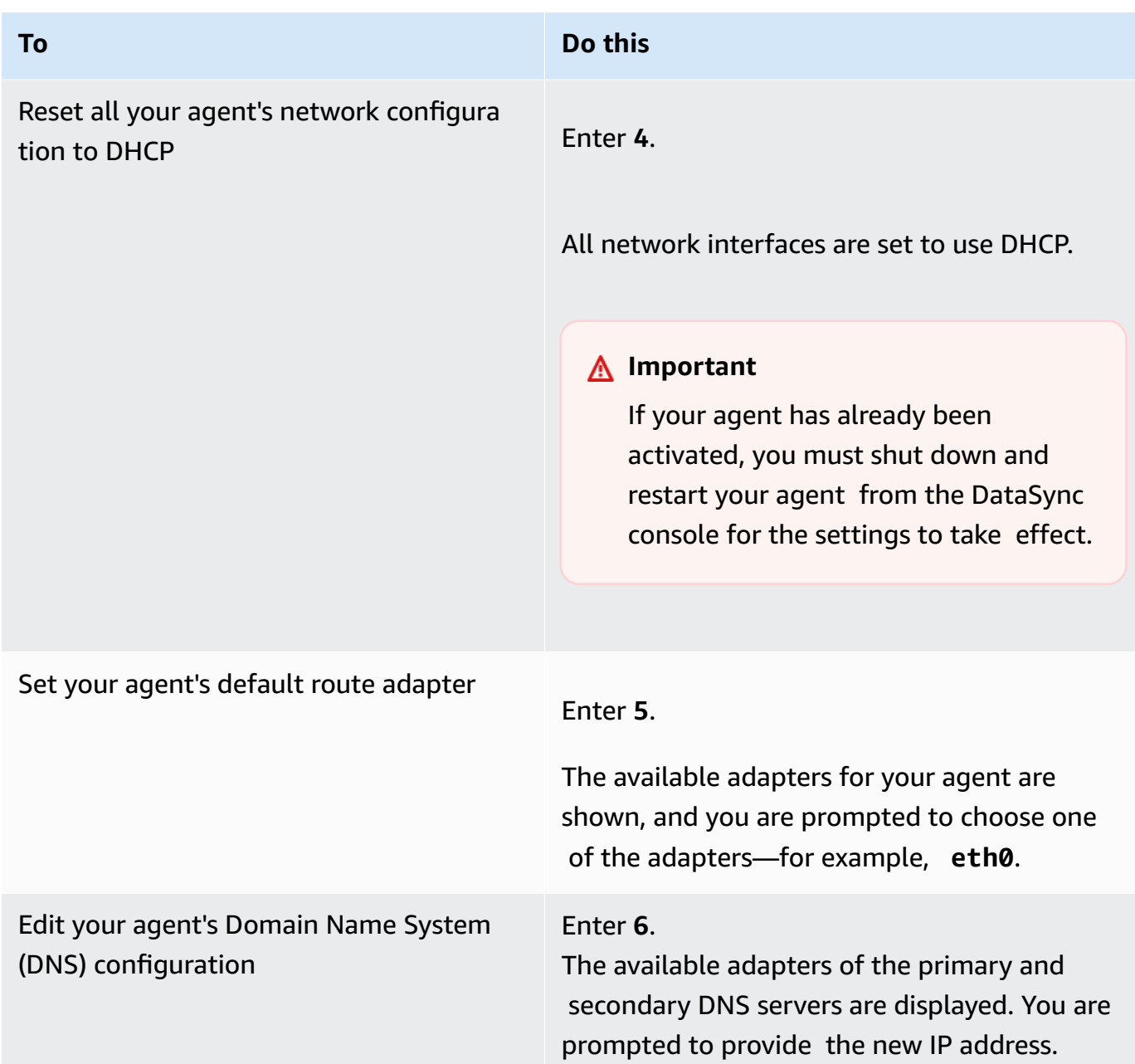

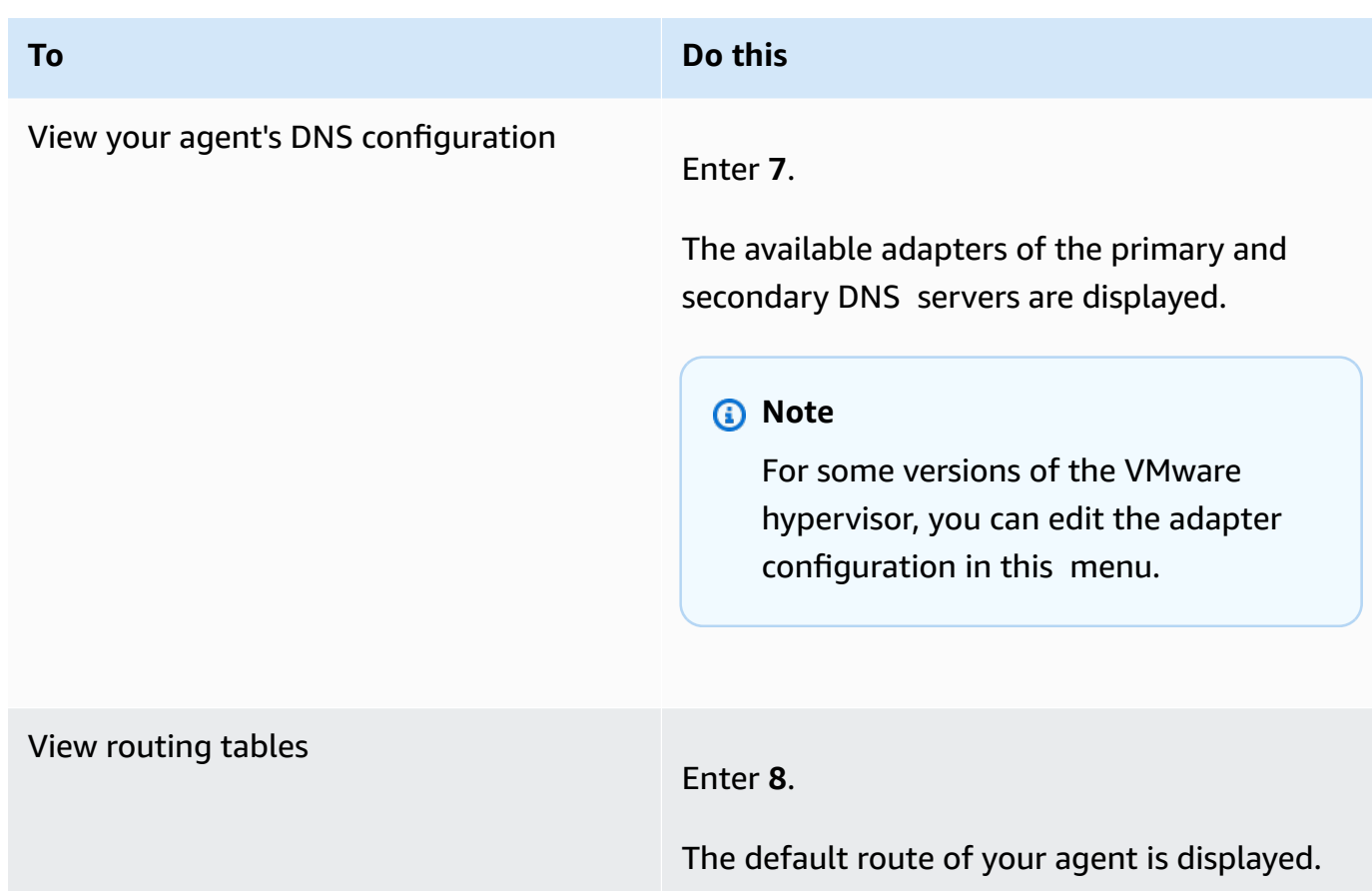

# <span id="page-79-0"></span>**Testing your agent's connection to Amazon**

You can use your agent's local console to test your internet connection. This test can be useful when you are troubleshooting network issues with your agent.

### **To test your agent's connection to Amazon DataSync endpoints**

- 1. Log in to your agent's local console.
- 2. On the **Amazon DataSync Activation - Configuration** main menu, enter **2** to begin testing network connectivity.
- 3. Enter the service endpoint type that your agent is connecting to. Valid endpoint types include public, FIPS, and VPC endpoints that are using Amazon PrivateLink.

When the agent is activated, the **Test Network Connectivity** option can be initiated without any additional user input, because the Region and endpoint type are taken from the activated agent information.

a. To test public endpoint connectivity, enter **1**, followed by the Amazon Web Services Region in which your agent is activated. Connectivity test results against the correct endpoints for your agent's Region are displayed. For information about Amazon Web Services Regions and endpoints, see Where can I use [DataSync?](#page-45-0).

Each endpoint in the selected Amazon Web Services Region displays either a **PASSED** or **FAILED** message.

b. To test FIPS endpoint connectivity, enter **2**, followed by the Amazon Web Services Region in which your agent is activated. Connectivity test results against the correct endpoints for your agent's Region are displayed. For information about Amazon Web Services Regions and endpoints, see Where can I use [DataSync?.](#page-45-0)

Each endpoint in the selected Amazon Web Services Region displays either a **PASSED** or **FAILED** message.

c. To test VPC endpoint connectivity, enter **3**. Network connectivity test results for your agent's VPC endpoints are displayed.

Each VPC endpoint displays either a **PASSED** or **FAILED** message.

For information about network and firewall requirements, see Amazon [DataSync](#page-26-0) network [requirements](#page-26-0).

## **Testing your agent's connection to your storage**

You can test whether your DataSync agent can connect to the storage involved in your transfer. This test can help verify that you configured your transfer location correctly.

### **To test your agent's connection to your storage**

- 1. Log in to your agent's local console.
- 2. On the **Amazon DataSync Activation - Configuration** main menu, enter **3**.
- 3. Enter one of the following options:
	- a. Enter **1** to test an NFS server connection.
	- b. Enter **2** to test an SMB server connection.
	- c. Enter **3** to test an object storage server connection.
	- d. Enter **4** to test an HDFS connection.
- e. Enter **5** to test a Microsoft Azure Blob Storage connection.
- 4. Enter the storage server's IP address or domain name.

Remember the following when entering the IP address or domain name:

- Don't include a protocol. For example, enter **mystorage.com** instead of **https:// mystorage.com**.
- For HDFS, enter the IP address or domain name of the NameNode or DataNode in the Hadoop cluster.
- 5. If requested, enter the TCP port for connecting to the storage server (for example, **80** or **443**).

You'll see if the connectivity test **PASSED** or **FAILED**.

## **Checking your agent's system resources**

When you log in to your agent console, virtual CPU cores, root volume size, and RAM are automatically checked. If there are any errors or warnings, they're flagged on the console menu display with a banner that provides details about those errors or warnings.

If there are no errors or warnings when the console starts, the menu displays white text. The **View System Resource Check** option will display (0 Errors).

If there are errors or warnings, the console menu displays the number of errors and warnings, in red and yellow respectively, in a banner across the top of the menu. For example, (1 ERROR, 1 WARNING).

### **To check your agent's system resources**

- 1. Log in to your agent's local console.
- 2. On the **Amazon DataSync Activation - Configuration** main menu, enter **4** to view the results of the system resource check.

The console displays an **[OK]**, **[WARNING]**, or **[FAIL]** message for each resource as described in the table following.

For Amazon EC2 instances, the system resource check verifies that the instance type is one of the instances recommended for use with DataSync. If the instance type matches that list, a single result is displayed in green text, as follows.

### [ OK ] Instance Type Check

If the Amazon EC2 instance is not on the recommended list, the system resource check verifies the following resources.

- CPU cores check: At least four cores are required.
- Disk size check: A minimum of 80 GB of available disk space is required.
- RAM check:
	- 32 GB of RAM assigned to the instance for task executions working with up to 20 million files, objects, or directories.
	- 64 GB of RAM assigned to the instance for task executions working with more than 20 million files, objects, or directories.
- CPU flags check: The agent VM CPU must have either SSSE3 or SSE4 instruction set flags.

If the Amazon EC2 instance is not on the list of recommended instances for DataSync, but it has sufficient resources, the result of the system resource check displays four results, all in green text.

The same resources are verified for agents deployed in Hyper-V, Linux Kernel-based Virtual Machine (KVM), and VMware VMs.

VMware agents are also checked for supported version; unsupported versions cause a red banner error. Supported versions include VMware versions 6.5 and 6.7.

# **Synchronizing the time on your VMware agent**

If you are using a VMware VM, you can view Network Time Protocol (NTP) server configurations and synchronize the VM time on your agent with your VMware hypervisor host.

### **To manage system time**

- 1. Log in to your agent's local console.
- 2. On the **Amazon DataSync Activation - Configuration** main menu, enter **5** to manage your system's time.
- 3. On the **System Time Management** menu, enter **1** to view and synchronize the VM system time.

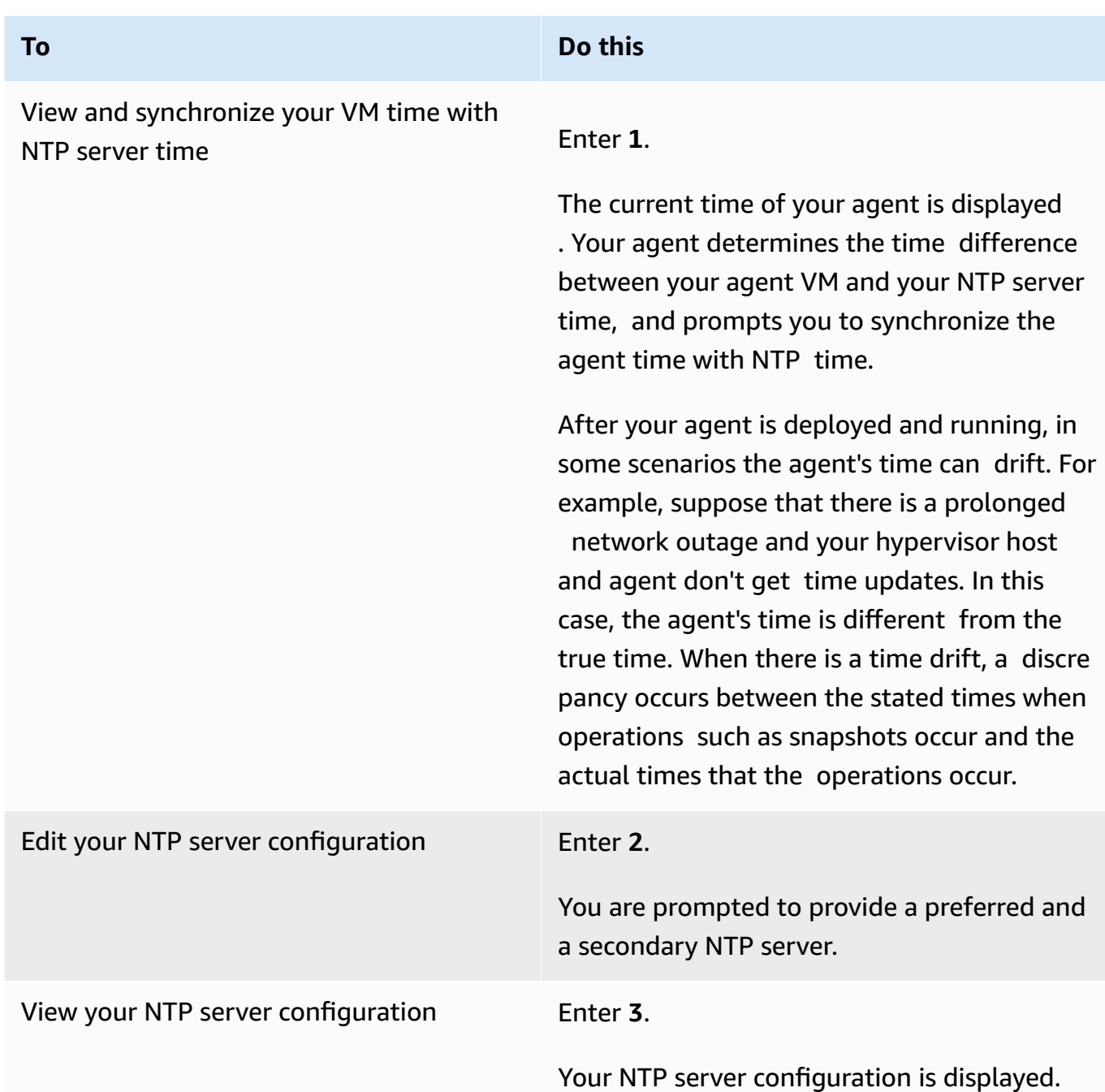

# **Configuring other agent settings**

In a DataSync agent's local console, you can perform some maintenance tasks and diagnose issues with your agent.

### **To run a configuration or diagnostic command in your agent's local console**

- 1. Log in to your agent's local console.
- 2. On the **Amazon DataSync Activation - Configuration** main menu, enter **5** (or for **6** a VMware VM) for the **Command Prompt**.
- 3. Use the following commands to perform the following tasks with your agent.

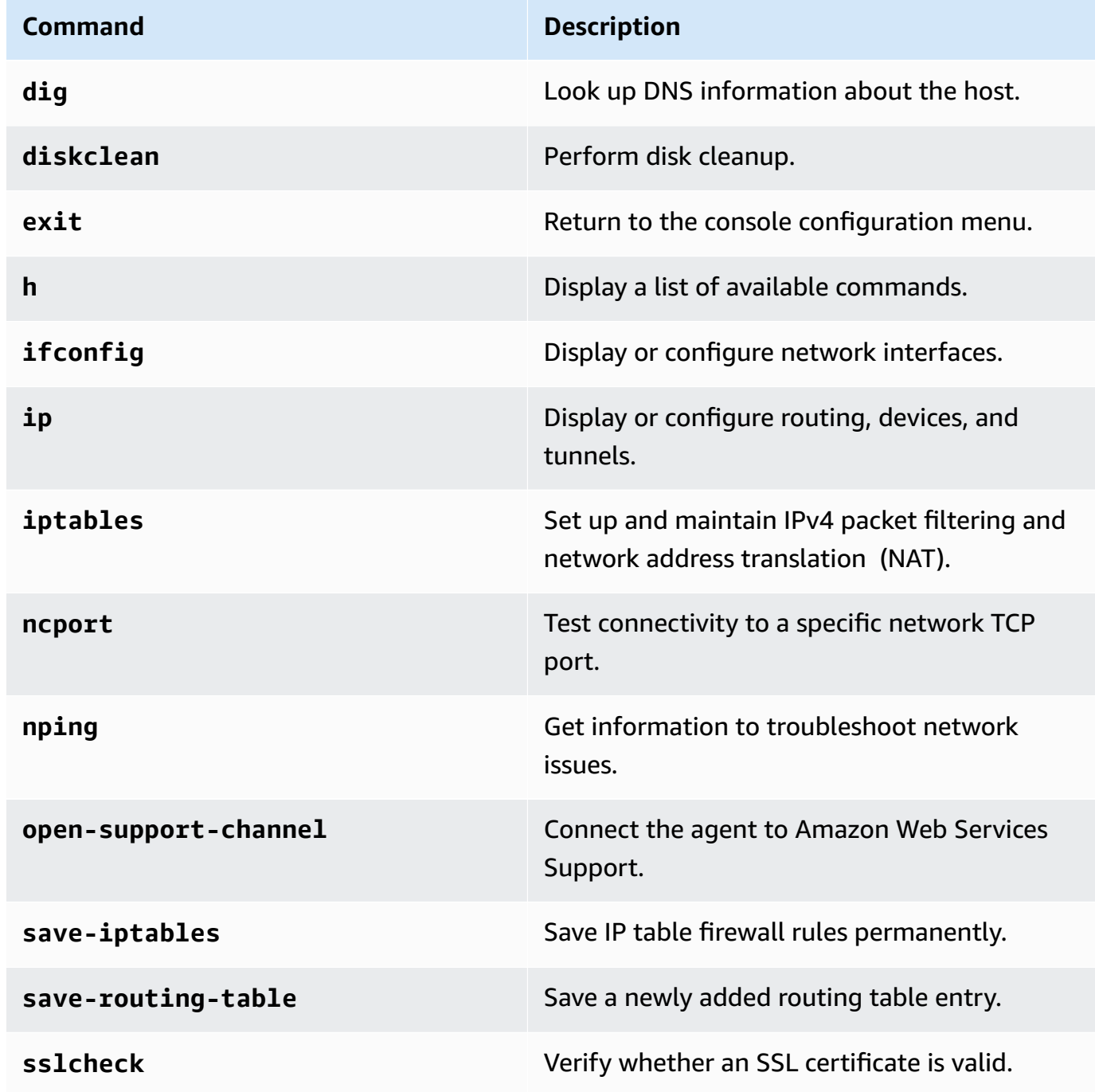

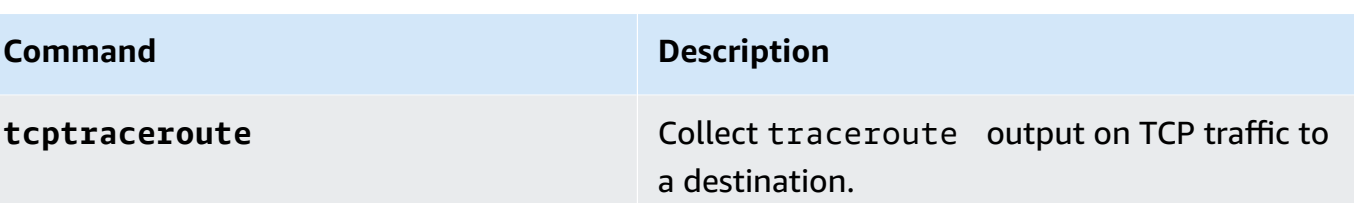

4. Follow the onscreen instructions.

# **Getting help with your agent from Amazon Web Services Support**

You can allow Amazon Web Services Support to access your Amazon DataSync agent and assist you with troubleshooting agent issues. By default, Amazon Web Services Support access to your agent is disabled. You enable this access through the host's local console. To give Amazon Web Services Support access to DataSync, you first log in to the local console for the host and then connect to the support server.

To log in to an agent running on Amazon EC2, create a rule for the instance's security group that opens TCP port 22 for Secure Shell (SSH) access.

### **Note**

If you add a new rule to an existing security group, the new rule applies to all instances that use that security group. For more information about security groups and how to add a security group rule, see Amazon EC2 security groups for Linux [instances](https://docs.amazonaws.cn/AWSEC2/latest/UserGuide/using-network-security.html) in the *Amazon EC2 User Guide for Linux Instances.*

### **To enable Amazon Web Services Support access to Amazon DataSync**

1. Log in to your host's local console.

If this is your first time logging in to the local console, see [Accessing](#page-74-0) the agent's local console.

- 2. At the prompt, enter **5** to open the command prompt (for VMware VMs, use **6**).
- 3. Enter **h** to open the **AVAILABLE COMMANDS** window.
- 4. In the **AVAILABLE COMMANDS** window, enter the following to connect to Amazon Web Services Support:

### **open-support-channel**

If you are using the agent with VPC endpoints, you must provide a VPC endpoint IP address for your support channel, as follows:

### **open-support-channel** *vpc-ip-address*

Your firewall must allow the outbound TCP port 22 to initiate a support channel to Amazon. When you connect to Amazon Web Services Support, DataSync assigns you a support number. Make a note of your support number.

### **A** Note

The channel number isn't a Transmission Control Protocol/User Datagram Protocol (TCP/UDP) port number. Instead, it makes an SSH (TCP 22) connection to servers and provides the support channel for the connection.

- 5. When the support channel is established, provide your support service number to Amazon Web Services Support so that they can provide troubleshooting assistance.
- 6. When the support session is finished, press **Enter** to end it.
- 7. Enter **exit** to log out of the DataSync local console.
- 8. Follow the prompts to exit the local console.

# **Replacing your Amazon DataSync agent**

To replace an Amazon DataSync agent, you must create a new agent and update any transfer locations that are using the old agent.

### **Creating a new agent**

To create your new DataSync agent, follow the same process when you created your old agent:

- 1. [Deploy](#page-47-0) an agent in your storage environment.
- 2. Choose a service [endpoint](#page-53-0) that the agent uses to communicate with Amazon.
- 3. [Configure](#page-26-0) your network so that the agent can communicate with your storage and Amazon.
- 4. [Activate](#page-55-0) your agent.
- 5. Once activated, make note of the agent's Amazon Resource Name (ARN).

You need this ARN when updating your DataSync location to use the new agent.

# <span id="page-87-0"></span>**Updating your location with the new agent**

Once you create a new agent, you can update an existing DataSync location to use this agent. In most cases, you also have to re-enter access credentials to update the location. This is because DataSync stores location credentials in a way that only your agent can use them.

### **Using the DataSync console**

The following instructions describe how to update locations with a new agent by using the DataSync console.

NFS

- 1. Open the Amazon DataSync console at <https://console.amazonaws.cn/datasync/>.
- 2. In the left navigation pane, expand **Data transfer**, then choose **Locations**.
- 3. Choose the location that you want to update, then choose **Edit**.
- 4. For **Agents**, choose your new agent.

You can choose more than one agent if you're replacing [multiple agents](#page-71-0) for a location.

5. Choose **Save changes**.

### SMB

- 1. Open the Amazon DataSync console at <https://console.amazonaws.cn/datasync/>.
- 2. In the left navigation pane, expand **Data transfer**, then choose **Locations**.
- 3. Choose the location that you want to update, then choose **Edit**.
- 4. For **Agents**, choose your new agent.

You can choose more than one agent if you're replacing [multiple agents](#page-71-0) for a location.

- 5. For **Password**, enter the password of the user that can mount your SMB file server and has permission to access the files and folders involved in your transfer.
- 6. Choose **Save changes**.

#### **HDFS**

- 1. Open the Amazon DataSync console at <https://console.amazonaws.cn/datasync/>.
- 2. In the left navigation pane, expand **Data transfer**, then choose **Locations**.
- 3. Choose the location that you want to update, then choose **Edit**.
- 4. For **Agents**, choose your new agent.

You can choose more than one agent if you're replacing [multiple agents](#page-71-0) for a location.

- 5. If you're using Kerberos authentication, upload your **Keytab file** and **Kerberos configuration file**.
- 6. Choose **Save changes**.

### Object storage

- 1. Open the Amazon DataSync console at <https://console.amazonaws.cn/datasync/>.
- 2. In the left navigation pane, expand **Data transfer**, then choose **Locations**.
- 3. Choose the location that you want to update, then choose **Edit**.
- 4. For **Agents**, choose your new agent.

You can choose more than one agent if you're replacing [multiple agents](#page-71-0) for a location.

- 5. If your location requires credentials, enter the **Secret key** that allows DataSync to access your object storage bucket.
- 6. Choose **Save changes**.

### Azure Blob Storage

Do the following to update your Microsoft Azure Blob Storage location:

- 1. Open the Amazon DataSync console at <https://console.amazonaws.cn/datasync/>.
- 2. In the left navigation pane, expand **Data transfer**, then choose **Locations**.
- 3. Choose the location that you want to update, then choose **Edit**.
- 4. For **Agents**, choose your new agent.

You can choose more than one agent if you're replacing [multiple agents](#page-71-0) for a location.

- 5. For **SAS token**, enter the shared access [signature](#page-168-0) (SAS) token that allows DataSync to access your blob storage.
- 6. Choose **Save changes**.

### **Using the Amazon CLI**

The following instructions describe how to update locations with a new agent by using the Amazon CLI. (You can also do this by using the [DataSync](https://docs.amazonaws.cn/datasync/latest/userguide/API_Operations.html) API.)

### NFS

1. Copy the following [update-location-nfs](https://awscli.amazonaws.com/v2/documentation/api/latest/reference/datasync/update-location-nfs.html) command:

aws datasync update-location-nfs \ --location-arn *datasync-nfs-location-arn* \ --on-prem-config AgentArns=*new-datasync-agent-arn*

- 2. For the --location-arn parameter, specify the ARN of the NFS location that you're updating.
- 3. For the --on-prem-config parameter's AgentArns option, specify the ARN of your new agent.

You can specify more than one ARN if you're replacing [multiple agents](#page-71-0) for a location.

4. Run the update-location-nfs command to update the location.

### SMB

1. Copy the following [update-location-smb](https://awscli.amazonaws.com/v2/documentation/api/latest/reference/datasync/update-location-smb.html) command:

```
aws datasync update-location-smb \ 
   --location-arn datasync-smb-location-arn \ 
   --agent-arns new-datasync-agent-arn \ 
   --password smb-file-server-password
```
- 2. For the --location-arn parameter, specify the ARN of the SMB location that you're updating.
- 3. For the --agent-arns parameter, specify the ARN of your new agent.

You can specify more than one ARN if you're replacing [multiple agents](#page-71-0) for a location.

- 4. For the --password parameter, specify the password of the user that can mount your SMB file server and has permission to access the files and folders involved in your transfer.
- 5. Run the update-location-smb command to update the location.

### **HDFS**

1. Copy the following [update-location-hdfs](https://awscli.amazonaws.com/v2/documentation/api/latest/reference/datasync/update-location-hdfs.html) command:

```
aws datasync update-location-hdfs \ 
   --location-arn datasync-hdfs-location-arn \ 
   --agent-arns new-datasync-agent-arn \ 
   --kerberos-keytab keytab-file \ 
   --kerberos-krb5-conf krb5-conf-file
```
- 2. For the --location-arn parameter, specify the ARN of the HDFS location that you're updating.
- 3. For the --agent-arns parameter, specify the ARN of your new agent.

You can specify more than one ARN if you're replacing [multiple agents](#page-71-0) for a location.

- 4. If you're using Kerberos authentication, include the --kerberos-keytab and kerberos-krb5-conf parameters:
	- For the --kerberos-keytab parameter, specify the Kerberos key table (keytab) that contains mappings between the defined Kerberos principal and encrypted keys.

You can specify the keytab file by providing the file's address.

• For the --kerberos-krb5-conf parameter, specify the file that contains the configuration for your Kerberos realm.

You can specify the krb5.conf file by providing the file's address.

If you're using simple authentication, you don't need to include these Kerberos-related parameters in your command.

5. Run the update-location-hdfs command to update the location.

### Object storage

1. Copy the following [update-location-object-storage](https://awscli.amazonaws.com/v2/documentation/api/latest/reference/datasync/update-location-object-storage.html) command:

aws datasync update-location-object-storage \ --location-arn *datasync-object-storage-location-arn* \ --agent-arns *new-datasync-agent-arn* \ --secret-key *bucket-secret-key*

- 2. For the --location-arn parameter, specify the ARN of the object storage location that you're updating.
- 3. For the --agent-arns parameter, specify the ARN of your new agent.

You can specify more than one ARN if you're replacing [multiple agents](#page-71-0) for a location.

- 4. Do the following depending on if your object storage location requires access credentials:
	- **If your location requires credentials** For the --secret-key parameter, specify the secret key that allows DataSync to access your object storage bucket.
	- **If your location requires credentials** Specify empty strings for the --access-key and --secret-key parameters. Here's an example command:

```
aws datasync update-location-object-storage \ 
   --location-arn arn:aws-cn:datasync:us-east-2:111122223333:location/
loc-abcdef01234567890 \ 
   --agent-arns arn:aws-cn:datasync:us-east-2:111122223333:agent/
agent-1234567890abcdef0 \ 
   --access-key "" \ 
   --secret-key ""
```
5. Run the update-location-object-storage command to update the location.

### Azure Blob Storage

1. Copy the following [update-location-azure-blob](https://awscli.amazonaws.com/v2/documentation/api/latest/reference/datasync/update-location-azure-blob.html) command:

```
aws datasync update-location-azure-blob \ 
   --location-arn datasync-azure-blob-storage-location-arn \ 
   --agent-arns new-datasync-agent-arn \ 
   --sas-configuration '{ 
       "Token": "sas-token-for-azure-blob-storage" 
     }'
```
- 2. For the --location-arn parameter, specify the ARN of the Azure Blob Storage location that you're updating.
- 3. For the --agent-arns parameter, specify the ARN of your new agent.

You can specify more than one ARN if you're replacing [multiple agents](#page-71-0) for a location.

- 4. For the --sas-configuration parameter's Token option, specify the SAS [token](#page-168-0) that allows DataSync to access your blob storage.
- 5. Run the update-location-azure-blob command to update the location.

## **Next steps**

- 1. [Delete](#page-92-0) your old agent. If you have any running DataSync tasks using this agent, wait until those tasks finish before deleting it.
- 2. If you need to replace agents for multiple locations, repeat the previous steps.
- 3. When you're done, you can resume [running](#page-242-0) your tasks.

### *C* Note

**Replacing agents for scheduled tasks** – If you replace an agent for a [scheduled task,](#page-235-0) you must start that task manually if the new agent is using a different type of [service](#page-53-0) [endpoint](#page-53-0) than your old agent. If you don't run the task manually before its next scheduled run, the task fails.

For example, if your old agent used a public service endpoint, but the new agent uses a VPC endpoint, start that task manually by using the console or StartTaskExecution operation. After that, your task will resume running on its schedule.

# <span id="page-92-0"></span>**Deleting your Amazon DataSync agent**

When you delete an agent from Amazon DataSync, the agent resource is no longer associated with your Amazon Web Services account and can't be undone.

Keep in mind that deleting an agent from DataSync doesn't remove its virtual machine (VM) or Amazon EC2 instance from your storage environment. You can delete the VM or instance or reuse it to activate a new agent.

# <span id="page-93-0"></span>**Deleting a DataSync agent**

### **Before you begin**

Don't delete an agent until you update or remove the DataSync resources that depend on it. If you're replacing an agent, update your transfer [locations](#page-87-0) with the new agent. If you aren't replacing an agent, delete transfer [tasks](#page-244-0) and [locations](#page-198-0) using that agent first.

### **To delete an agent**

- 1. Open the Amazon DataSync console at <https://console.amazonaws.cn/datasync/>.
- 2. In the left navigation pane, choose **Agents**.
- 3. Choose the agent that you want to delete.
- 4. Choose **Delete**, enter **delete** in the text box that appears, and then choose **Delete**.
- 5. If you aren't planning to reuse the agent, delete the agent's VM or Amazon EC2 instance to remove it from your storage environment.

## **Reusing a DataSync agent**

You can delete an agent resource from DataSync and still use the agent's underlying VM or Amazon EC2 instance to activate a new agent.

### **To reuse an agent**

1. Test the agent's [connection](#page-79-0) to Amazon. If the network tests pass, go to the next step.

The network tests must pass before you can move to the next step.

- 2. [Delete the agent](#page-93-0) resource from DataSync but don't delete the agent's VM or Amazon EC2 instance.
- 3. Repeat step 1 to test the agent's connection to Amazon again. If the network tests pass, go to the next step.
- 4. About three minutes after deleting the agent resource from DataSync, check if port 80 is open on the agent VM or Amazon EC2 instance. If it is, go to the next step.
- 5. [Activate](#page-55-0) a new agent with the existing VM or Amazon EC2 instance.

You can activate the new agent in a different Amazon Web Services Region, Amazon Web Services account, and with another type of service [endpoint](#page-53-0). If you use a different type of service endpoint, you have to adjust your network [configuration](#page-26-0).

# **Discovering your storage with Amazon DataSync Discovery**

Amazon DataSync Discovery helps you accelerate your migration to Amazon. With DataSync Discovery, you can do the following:

- **Understand how your on-premises storage is used** DataSync Discovery provides detailed reporting about your storage system resources, including utilization, capacity, and configuration information.
- **Get recommendations about migrating your data to Amazon** DataSync Discovery can suggest Amazon storage services (such as Amazon FSx for NetApp ONTAP, Amazon EFS, and Amazon FSx for Windows File Server) for your data. Recommendations include a cost estimate and help you understand how to configure a suggested storage service. When you're ready, you can then use DataSync to migrate your data to Amazon.

### **Topics**

- Adding your [on-premises](#page-95-0) storage system to DataSync Discovery
- Working with [DataSync](#page-100-0) discovery jobs
- Viewing storage resource [information](#page-103-0) collected by Amazon DataSync Discovery
- Getting [recommendations](#page-106-0) from Amazon DataSync Discovery
- Amazon DataSync [Discovery](#page-111-0) statuses

# <span id="page-95-0"></span>**Adding your on-premises storage system to DataSync Discovery**

Specify an on-premises storage system that you want Amazon DataSync Discovery to collect information about and provide Amazon storage migration recommendations for.

### **A** Note

DataSync Discovery currently supports NetApp Fabric-Attached Storage (FAS) and All Flash FAS (AFF) systems that are running ONTAP 9.7 or later.

# <span id="page-96-0"></span>**Accessing your on-premises storage system**

To collect information about your on-premises storage system, DataSync Discovery needs credentials that provide read access to your storage system's management interface. For security, DataSync Discovery stores these credentials in Amazon Secrets Manager.

### **Important**

If you update these credentials on your storage system, make sure to also update them in DataSync Discovery. You can do this by using the DataSync console or the [UpdateStorageSystem](https://docs.amazonaws.cn/datasync/latest/userguide/API_UpdateStorageSystem.html) operation.

### **How DataSync Discovery uses Amazon Secrets Manager**

Amazon Secrets Manager is a secret storage service that protects database credentials, API keys, and other secret information. DataSync Discovery uses Secrets Manager to protect the credentials that you provide for accessing your on-premises storage system.

Secrets Manager encrypts secrets using Amazon Key Management Service keys. For more information, see Secret [encryption](https://docs.amazonaws.cn/secretsmanager/latest/userguide/security-encryption.html) and decryption.

You can configure Secrets Manager to automatically rotate secrets for you according to a schedule that you specify. This enables you to replace long-term secrets with short-term ones, which helps to significantly reduce the risk of compromise. For more information, see Rotate [Amazon](https://docs.amazonaws.cn/secretsmanager/latest/userguide/rotating-secrets.html) Secrets [Manager](https://docs.amazonaws.cn/secretsmanager/latest/userguide/rotating-secrets.html) secrets.

You pay for credentials stored in Secrets Manager. For more information, see [Amazon](https://www.amazonaws.cn/https://aws.amazon.com/secrets-manager/pricing) Secrets [Manager Pricing](https://www.amazonaws.cn/https://aws.amazon.com/secrets-manager/pricing).

## <span id="page-96-1"></span>**Adding your on-premises storage system**

You must provide some information about your storage system before DataSync Discovery can collect information about it.

### **Using the DataSync console**

In the console, configure DataSync Discovery to work with your on-premises storage system.

#### **To add an on-premises storage system by using the console**

- 1. Open the Amazon DataSync console at <https://console.amazonaws.cn/datasync/>.
- 2. In the left navigation pane, choose **Discovery**, and then choose **Add storage system**.
- 3. For **Storage type**, choose the type of storage system that you're adding.
- 4. For **Storage name**, enter a familiar name for your storage system.
- 5. For **Management interface**, enter the domain name or IP address of your storage system's management interface.
- 6. For **Server port**, enter the network port that's needed to access the storage system's management interface.
- 7. For **Credentials**, enter the user name and password needed to access your storage system's management interface.

For more information, see Accessing your [on-premises](#page-96-0) storage system.

- 8. For **Agent**, do one of the following:
	- Choose the DataSync agent that you want to connect to your storage system's management interface.
	- If you haven't created an agent, choose **Deploy a new DataSync agent**. For instructions, see Create an Amazon [DataSync](#page-46-0) agent .

After deploying and activating your agent, you can finish adding your storage system to DataSync Discovery.

9. (Optional) Choose **Enable logging**. Choose an existing Amazon CloudWatch log group or create a new one.

We recommend that you enable logging in case you need to troubleshoot the discovery job that's collecting information about your storage system. For more information, see [Logging](#page-100-1)  DataSync Discovery activity to Amazon [CloudWatch](#page-100-1).

10. (Optional) Choose **Add tag** to tag the DataSync resource that represents your storage system.

*Tags* are key-value pairs that help you manage, filter, and search for your DataSync resources.

11. Choose **Add storage system**.

#### **Using the Amazon CLI**

Using the Amazon Command Line Interface (Amazon CLI), configure DataSync Discovery to work with your on-premises storage system.

**Before you begin**: We recommend that you enable logging with [CloudWatch.](#page-100-1)

#### **To add an on-premises storage system by using the Amazon CLI**

1. Copy the following add-storage-system command:

```
aws datasync add-storage-system \ 
  --server-configuration ServerHostname="domain-or-ip", ServerPort=network-port \
   --system-type storage-system-type \ 
   --credentials Username="your-management-interface-username",Password="your-
management-interface-password" 
   --agent-arns "agent-arn"
```
- 2. Specify the following required parameters in the command:
	- --server-configuration ServerHostname Specify the domain name or IP address of your storage system's management interface.
	- --server-configuration ServerPort Specify the network port that's needed to connect with the system's management interface.
	- --system-type Specify the type of storage system that you're adding.
	- --credentials Include the following options:
		- Username Specify the user name needed to access your storage system's management interface.
		- Password Specify the password needed to access your storage system's management interface.

For more information, see Accessing your [on-premises](#page-96-0) storage system.

• --agent-arns – Specify the DataSync agent that you want to connect to your storage system's management interface.

If you don't haven't an agent, see [Create](#page-46-0) an agent.

3. (Optional) Add any of the following parameters to the command:

- --cloud-watch-log-group-arn Specify the Amazon Resource Name (ARN) of the CloudWatch log group that you want to use to log DataSync Discovery activity.
- --tags Specify a Key and Value to tag the DataSync resource that's representing your storage system.

A *tag* is a key-value pair that helps you manage, filter, and search for your DataSync resources.

- --name Specify a name for your storage system.
- 4. Run the add-storage-system command.

You get a response that shows you the storage system ARN that you just added.

```
{ 
     "StorageSystemArn": "arn:aws-cn:datasync:us-east-1:123456789012:system/storage-
system-abcdef01234567890"
}
```
After you add the storage system, you can run a discovery job to collect information about the storage system.

## **Removing your on-premises storage system**

When you remove an on-premises storage system from DataSync Discovery, you permanently delete any associated discovery jobs, collected data, and recommendations.

### **Using the DataSync console**

- 1. Open the Amazon DataSync console at <https://console.amazonaws.cn/datasync/>.
- 2. In the left navigation pane, choose **Discovery**, and then choose the storage system that you want to remove.
- 3. Choose **Actions**, then **Remove**.
- 4. Enter **remove**, then choose **Remove**.

### **Using the Amazon CLI**

1. Copy the following remove-storage-system command:

```
aws datasync remove-storage-system --storage-system-arn "your-storage-system-arn"
```
- 2. For --storage-system-arn, specify the ARN of your storage system.
- 3. Run the remove-storage-system command.

If successful, you get an HTTP 200 response with an empty HTTP body.

## <span id="page-100-1"></span>**Logging DataSync Discovery activity to Amazon CloudWatch**

When you enable logging with Amazon CloudWatch, you can more easily troubleshoot issues with DataSync Discovery. For example, if your discovery job is interrupted, you can check the logs to locate the issue. If you resolve the problem within 12 hours of when it occurred, your discovery job picks up where it left off.

If you add your on-premises storage system using the console, DataSync can automatically enable logging for you.

If you configure your system by using the Amazon CLI, you must [create](https://docs.amazonaws.cn/AmazonCloudWatch/latest/logs/Working-with-log-groups-and-streams.html) a log group with a resource policy that allows DataSync to log events to the log group. You can use a log group [resource](#page-267-0) policy similar to one for DataSync tasks, with some differences:

- For the service principal, use discovery-datasync.amazonaws.com.cn.
- If you're using the ArnLike condition, specify a storage system ARN like this:

```
"ArnLike": { 
   "aws:SourceArn": [ 
     "arn:aws-cn:datasync:region:account-id:system/*" 
    ]
},
```
# <span id="page-100-0"></span>**Working with DataSync discovery jobs**

After you deploy your Amazon DataSync agent and add your on-premises storage system to DataSync Discovery, you can run discovery jobs to collect information about the system and get Amazon migration recommendations.

# <span id="page-101-0"></span>**Starting a discovery job**

You can run a discovery job for up to 31 days. A storage system can have only one active discovery job at a time. The information that a discovery job collects is available for up to 60 days following the end of the job (unless you remove the related storage system from DataSync Discovery before that).

### **Tip**

DataSync Discovery can provide more accurate recommendations the longer your discovery job runs. We recommend running a discovery job for at least 14 days.

### **Using the DataSync console**

With the console, you can run a discovery job for as short as one day. To run a discovery job for less than one day, use the Amazon CLI.

- 1. Open the Amazon DataSync console at <https://console.amazonaws.cn/datasync/>.
- 2. In the left navigation pane, choose **Discovery**, and then choose the storage system that you want to run the discovery job on.
- 3. Choose **Actions**, then **Start**.
- 4. For **Duration**, choose how long that you want the discovery job to run.
- 5. Choose **Start discovery job**.

### **Using the Amazon CLI**

With the Amazon Command Line Interface (Amazon CLI), you can run a discovery job for as short as 1 hour.

1. Copy the following start-discovery-job command:

```
aws datasync start-discovery-job \ 
   --storage-system-arn "your-storage-system-arn" \ 
   --collection-duration-minutes discovery-job-duration
```
2. Specify the following parameters in the command:

- --storage-system-arn Specify the Amazon Resource Name (ARN) of the [on-premises](#page-96-1) [storage](#page-96-1) system that you added to DataSync Discovery.
- --collection-duration-minutes Specify how long that you want the discovery job to run in minutes. Enter a value between 60 (1 hour) and 44640 (31 days).
- 3. Run the start-discovery-job command.

You get a response that shows the discovery job that you just started.

```
{ 
     "DiscoveryJobArn": "arn:aws-cn:datasync:us-east-1:123456789012:system/storage-
system-abcdef01234567890/job/discovery-job-12345678-90ab-cdef-0abc-021345abcdef6"
}
```
Shortly after starting the discovery job, you can begin [looking at the information that the job](#page-103-1) [collects](#page-103-1) (including storage system capacity and usage).

# **Stopping a discovery job**

Stop a discovery job at any time. You can still get [recommendations](#page-107-0) for a stopped job.

### **Using the DataSync console**

- 1. Open the Amazon DataSync console at <https://console.amazonaws.cn/datasync/>.
- 2. In the left navigation pane, choose **Discovery**, and then choose the storage system that you're running a discovery job on.
- 3. Choose **Actions**, then **Stop (keep data)**.

### **Using the Amazon CLI**

1. Copy the following stop-discovery-job command:

aws datasync stop-discovery-job --discovery-job-arn "*your-discovery-job-arn*"

- 2. For --discovery-job-arn, specify the ARN of the discovery job that's currently running.
- 3. Run the stop-discovery-job command.

If successful, you get an HTTP 200 response with an empty HTTP body.

# <span id="page-103-0"></span>**Viewing storage resource information collected by Amazon DataSync Discovery**

Amazon DataSync Discovery collects information about your on-premises storage system that can help you understand how its storage resources are configured, performing, and utilized. DataSync Discovery uses this information to generate recommendations for migrating your data to Amazon.

A discovery job can give you the following information about your storage system's resources (such as its volumes):

- Total, available, and in use storage capacity
- Number of Common Internet File System (CIFS) shares in a resource and whether a resource is available via Network File System (NFS)
- Data transfer protocols
- Performance (such as IOPS, throughput, and latency)

# <span id="page-103-1"></span>**Viewing information collected about your storage system**

You can begin to see what kind of information DataSync Discovery is collecting about your onpremises storage system shortly after you start a discovery job.

You can view this information by using the following options:

- **The DataSync console** Get visualized data about all of the storage system resources that DataSync Discovery can collect information about, including utilization, capacity, and configuration data. You can see an overview of your storage system's resources or focus on individual resources.
- **The [DescribeStorageSystemResources](https://docs.amazonaws.cn/datasync/latest/userguide/API_DescribeStorageSystemResources.html) operation** Get data about all of the storage system resources that DataSync Discovery can collect information about, including utilization, capacity, and configuration data.
- **The [DescribeStorageSystemResourceMetrics](https://docs.amazonaws.cn/datasync/latest/userguide/API_DescribeStorageSystemResourceMetrics.html) operation** Get performance and capacity information that DataSync Discovery can collect about a specific resource in your storage system.

### **Using the DataSync console**

1. Open the Amazon DataSync console at <https://console.amazonaws.cn/datasync/>.

2. In the left navigation pane, choose **Discovery**, and then choose the storage system that DataSync Discovery is collecting information about.

In the **Volumes** panel, you can see basic metrics about your storage system's resources.

3. Choose a resource to see more detailed information about it on the **Capacity and performance data** tab.

You can see graphs that tell you about resource capacity, IOPS peaks, and more.

### **Using the Amazon CLI**

The following steps show how to use the [DescribeStorageSystemResources](https://docs.amazonaws.cn/datasync/latest/userguide/API_DescribeStorageSystemResources.html) operation with the Amazon CLI.

1. Copy the following describe-storage-system-resources command:

```
aws datasync describe-storage-system-resources \ 
   --discovery-job-arn "your-discovery-job-arn" \ 
   --resource-type "storage-system-resource-type"
```
- 2. Specify the following parameters in the command:
	- --discovery-job-arn Specify the Amazon Resource Name (ARN) of the [discovery](#page-101-0) job that you ran.
	- --resource-type Specify one of the following values, depending on what kind of storage system resources you want information about:
		- CLUSTER
		- SVM
		- VOLUME
- 3. (Optional) Specify the --resource-ids parameter with the IDs of the storage system resources that you want information about.
- 4. Run the describe-storage-system-resources command.

The following example response returns information that a discovery job collected about two volumes in a storage system.

Note that the RecommendationStatus is NONE for each volume. To get Amazon storage recommendations, you must run the generate-recommendations command before the describe-storage-system-resources command. For more information, see [Getting](#page-107-0) [recommendations](#page-107-0).

```
{ 
     "ResourceDetails": { 
          "NetAppONTAPVolumes": [ 
\{\hspace{.1cm} \} "VolumeName": "vol1", 
                  "ResourceId": "a1b2c3d4-5678-90ab-cdef-EXAMPLE11111", 
                  "CifsShareCount": 0, 
                  "SecurityStyle": "unix", 
                  "SvmUuid": "a1b2c3d4-5678-90ab-cdef-EXAMPLEaaaaa", 
                  "SvmName": "my-svm", 
                  "CapacityUsed": 409600, 
                  "CapacityProvisioned": 1099511627776, 
                  "LogicalCapacityUsed": 409600, 
                  "NfsExported": true, 
                  "SnapshotCapacityUsed": 573440, 
                  "MaxP95Performance": { 
                       "IopsRead": 251.0, 
                       "IopsWrite": 44.0, 
                       "IopsOther": 17.0, 
                       "IopsTotal": 345.0, 
                       "ThroughputRead": 2.06, 
                       "ThroughputWrite": 0.88, 
                       "ThroughputOther": 0.11, 
                       "ThroughputTotal": 2.17, 
                       "LatencyRead": 0.06, 
                       "LatencyWrite": 0.07, 
                       "LatencyOther": 0.13 
                  }, 
                  "Recommendations": [], 
                  "RecommendationStatus": "NONE" 
              }, 
              { 
                  "VolumeName": "root_vol", 
                  "ResourceId": "a1b2c3d4-5678-90ab-cdef-EXAMPLE22222", 
                  "CifsShareCount": 0, 
                  "SecurityStyle": "unix", 
                  "SvmUuid": "a1b2c3d4-5678-90ab-cdef-EXAMPLEaaaaa", 
                  "SvmName": "my-svm", 
                  "CapacityUsed": 462848, 
                  "CapacityProvisioned": 1073741824,
```
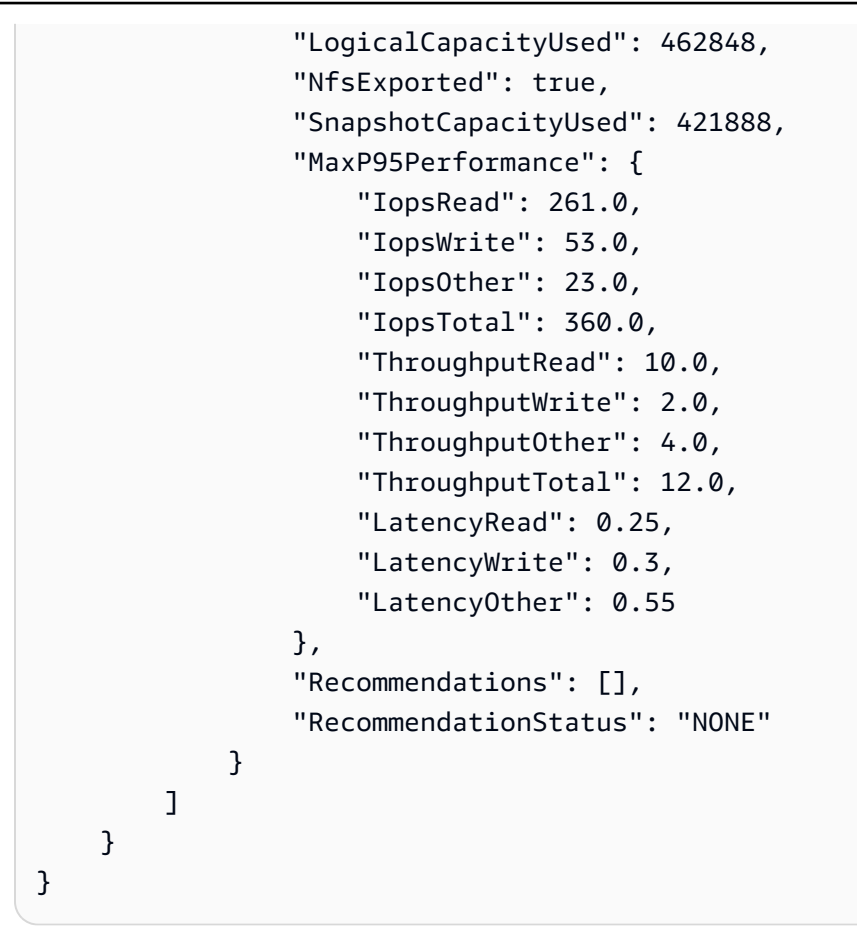

# <span id="page-106-0"></span>**Getting recommendations from Amazon DataSync Discovery**

After Amazon DataSync Discovery collects information about your on-premises storage system, it can recommend moving your data on a per-resource basis to one or more of the following Amazon storage services:

- [Amazon](https://docs.amazonaws.cn/fsx/latest/ONTAPGuide/what-is-fsx-ontap.html) FSx for NetApp ONTAP
- Amazon Elastic File System [\(Amazon](https://docs.amazonaws.cn/efs/latest/ug/whatisefs.html) EFS)
- Amazon FSx for [Windows](https://docs.amazonaws.cn/fsx/latest/WindowsGuide/what-is.html) File Server

## **What's included in the recommendations?**

DataSync Discovery recommendations include storage configurations and cost estimates to help you choose the Amazon storage service that works for your data.

### **Amazon storage configuration**

DataSync Discovery provides information about how you might want to configure a recommended Amazon storage service. The storage configuration is designed to optimize costs while helping meet storage performance and capacity needs based on information that's collected during a discovery job.

The storage configuration is only an approximation and might not account for all capabilities provided by an Amazon storage service. For more information, see What's not [included](#page-107-1) in the [recommendations?](#page-107-1)

### **Estimated cost**

DataSync Discovery provides an estimated monthly cost for each Amazon storage service that it recommends. The cost is based on standard Amazon pricing and provides only an estimate of your Amazon fees. It does not include any taxes that might apply. Your actual fees depend on a variety of factors, including your usage of Amazon services.

The estimated cost also doesn't include the one-time or periodic fees for migrating your data to Amazon.

# <span id="page-107-1"></span>**What's not included in the recommendations?**

DataSync Discovery won't recommend an Amazon storage service that doesn't meet your storage configuration needs.

Additionally, the following Amazon storage capabilities currently aren't accounted for when recommendations are determined:

- **Amazon FSx for NetApp ONTAP** Single-AZ deployments and backup storage
- **Amazon EFS** EFS One Zone storage classes and backup storage
- **Amazon FSx for Windows File Server** Single-AZ deployments and backup storage

## <span id="page-107-0"></span>**Getting recommendations**

You can generate Amazon storage recommendations after your discovery job completes, when you stop the job, and even sometimes if the job completes but had some issues collecting information from your storage system.
There might be situations when you can't get recommendations (for example, if your discovery job fails). For more information, see [Recommendation](#page-112-0) statuses.

### **Tip**

Before starting your migration to Amazon, review the DataSync Discovery recommendations with your Amazon account team.

### **Using the DataSync console**

- 1. Open the Amazon DataSync console at <https://console.amazonaws.cn/datasync/>.
- 2. In the left navigation pane, choose **Discovery**, and then choose the storage system that you ran your discovery job on.
- 3. Choose the storage resource (such as the cluster, an SVM, or a volume) which you want recommendations on.
- 4. If the storage resource has a **Ready to generate** recommendations status, choose the storage resource name.
- 5. On the storage resource page, go to the **Recommendations** tab, and then choose **Get recommendations**.

Once available, recommendations display on the same tab.

### **Using the Amazon CLI**

1. Copy the following describe-discovery-job command:

aws datasync describe-discovery-job --discovery-job-arn "*your-discovery-job-arn*"

- 2. For the --discovery-job-arn parameter, specify the Amazon Resource Name (ARN) of the [discovery](#page-101-0) job that you ran on the storage system.
- 3. Run the describe-discovery-job command.

If your response includes a Status that isn't FAILED, you can continue. If you see FAILED, you must run another discovery job on your storage system to try to generate recommendations.

- 4. If your discovery job completed successfully, skip this step. Otherwise, do the following to manually generate recommendations:
	- a. Copy the following generate-recommendations command:

```
aws datasync generate-recommendations \ 
   --discovery-job-arn "your-discovery-job-arn" \ 
   --resource-type cluster-svm-volume \ 
   --resource-ids storage-resource-UUIDs
```
- b. For the --discovery-job-arn parameter, specify the ARN of the same discovery job that you specified in Step 2.
- c. For the --resource-type parameter, specify CLUSTER, SVM, or RESOURCE depending on the kind of resource you want recommendations on.
- d. For the --resource-ids parameter, specify universally unique identifiers (UUIDs) of the resources that you want recommendations on.
- e. Run the generate-recommendations command.
- f. Wait until the RecommendationStatus element in the response has a COMPLETED status, then move to the next step.
- 5. Copy the following describe-storage-system-resources command:

```
aws datasync describe-storage-system-resources \ 
   --discovery-job-arn "your-discovery-job-arn" \ 
   --resource-type cluster-svm-volume
```
- 6. Specify the following parameters in the command:
	- --discovery-job-arn Specify the ARN of the same discovery job that you specified in Step 2.
	- --resource-type Specify the resource type you generated recommendations on (for example, VOLUME).
- 7. Run the describe-storage-system-resources command.

### *(i)* Note

In the response, if you don't see COMPLETED for RecommendationStatus, check the [recommendation](https://docs.amazonaws.cn/datasync/latest/userguide/discovery-job-statuses.html#recommendation-statuses-table) statuses for more information. You may need to retry generating recommendations.

In this example response, the Recommendations element suggests a couple Amazon storage services where you can migrate a specific volume, how you might configure the service, and estimated monthly Amazon storage costs.

```
{ 
     "Recommendations": [{ 
              "StorageType": "fsxOntap", 
              "StorageConfiguration": { 
                   "StorageCapacityGB": "1024", 
                  "ProvisionedIOpsMode": "AUTOMATIC", 
                  "CapacityPoolGB": "0", 
                  "TotalIOps": "0", 
                  "DeploymentType": "Multi-AZ", 
                  "ThroughputCapacity": "128" 
              }, 
              "EstimatedMonthlyStorageCost": "410.0" 
         }, 
         { 
              "StorageType": "efs", 
              "StorageConfiguration": { 
                   "InfrequentAccessStorageGB": "1", 
                   "StandardStorageGB": "1", 
                  "InfrequentAccessRequests": "0", 
                  "ProvisionedThroughputMBps": "0", 
                  "PerformanceMode": "General Purpose", 
                  "ThroughputMode": "Bursting" 
              }, 
              "EstimatedMonthlyStorageCost": "1.0" 
         } 
     ], 
     "RecommendationStatus": "COMPLETED"
}
```
# **Amazon DataSync Discovery statuses**

You can check the status of your discovery jobs and whether Amazon DataSync Discovery can provide storage recommendations for your Amazon migrations.

# **Discovery job statuses**

Use the following table to understand what's going on with your discovery job.

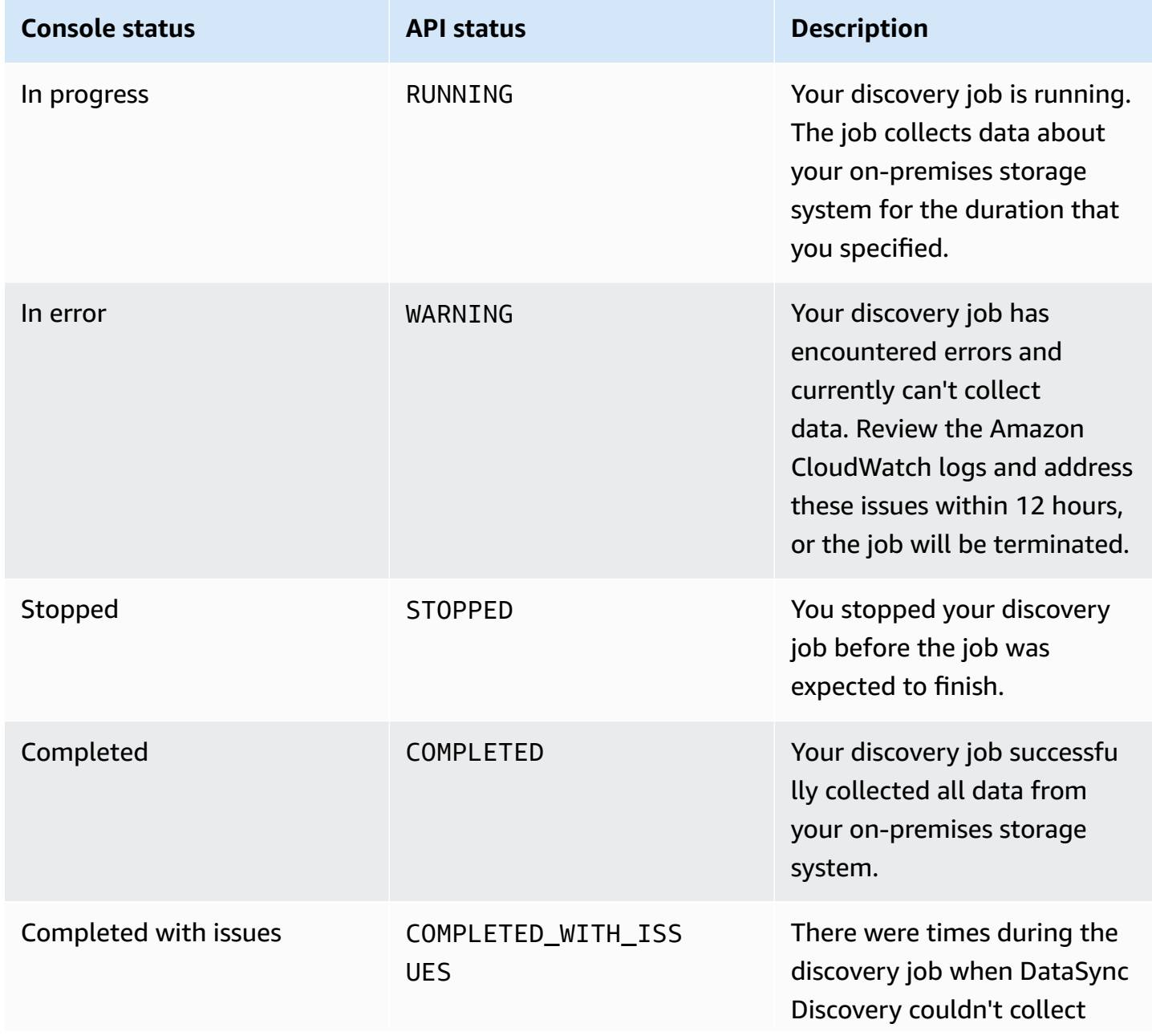

Amazon DataSync User Guide

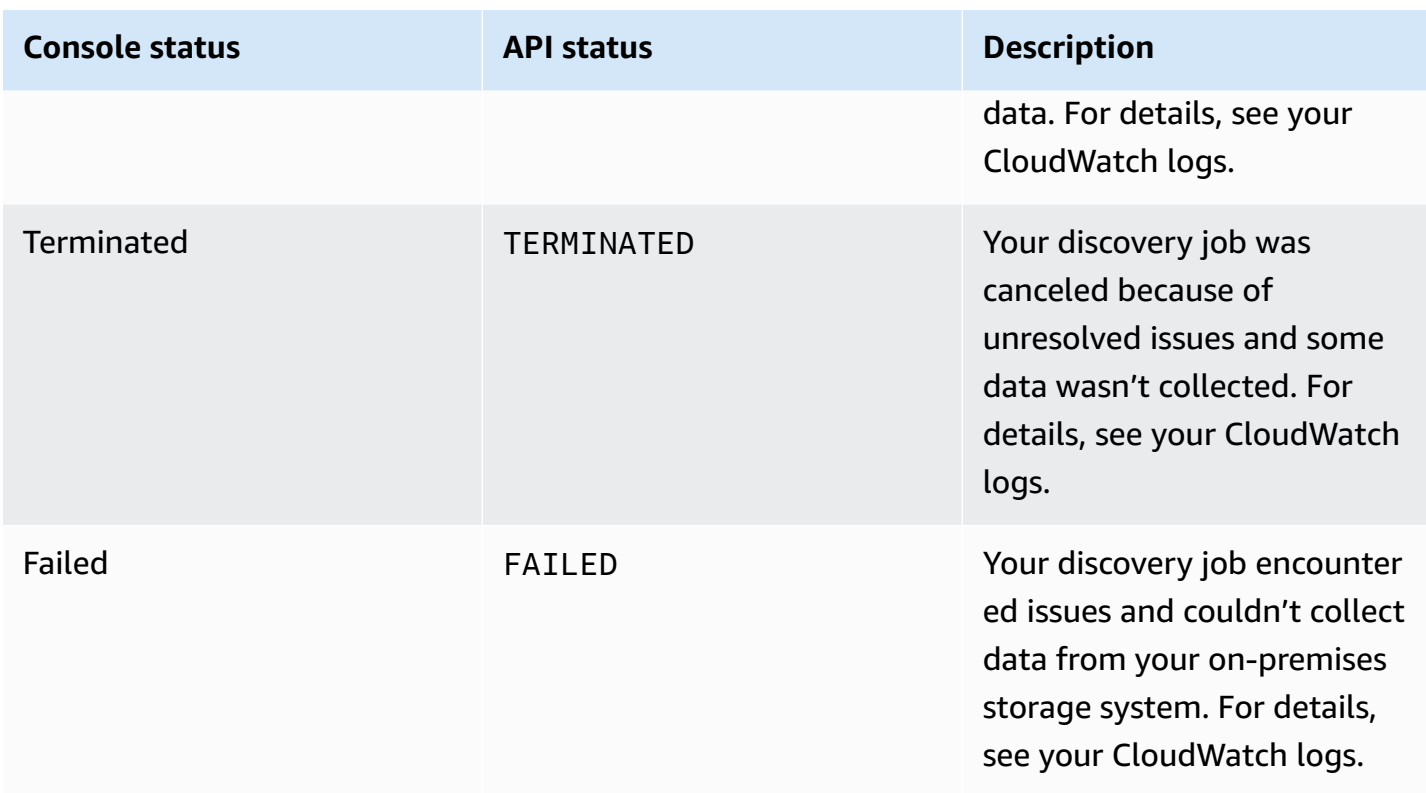

# <span id="page-112-0"></span>**Recommendation statuses**

Use the following table to understand whether DataSync Discovery recommendations for a specific on-premises storage resource are ready to view.

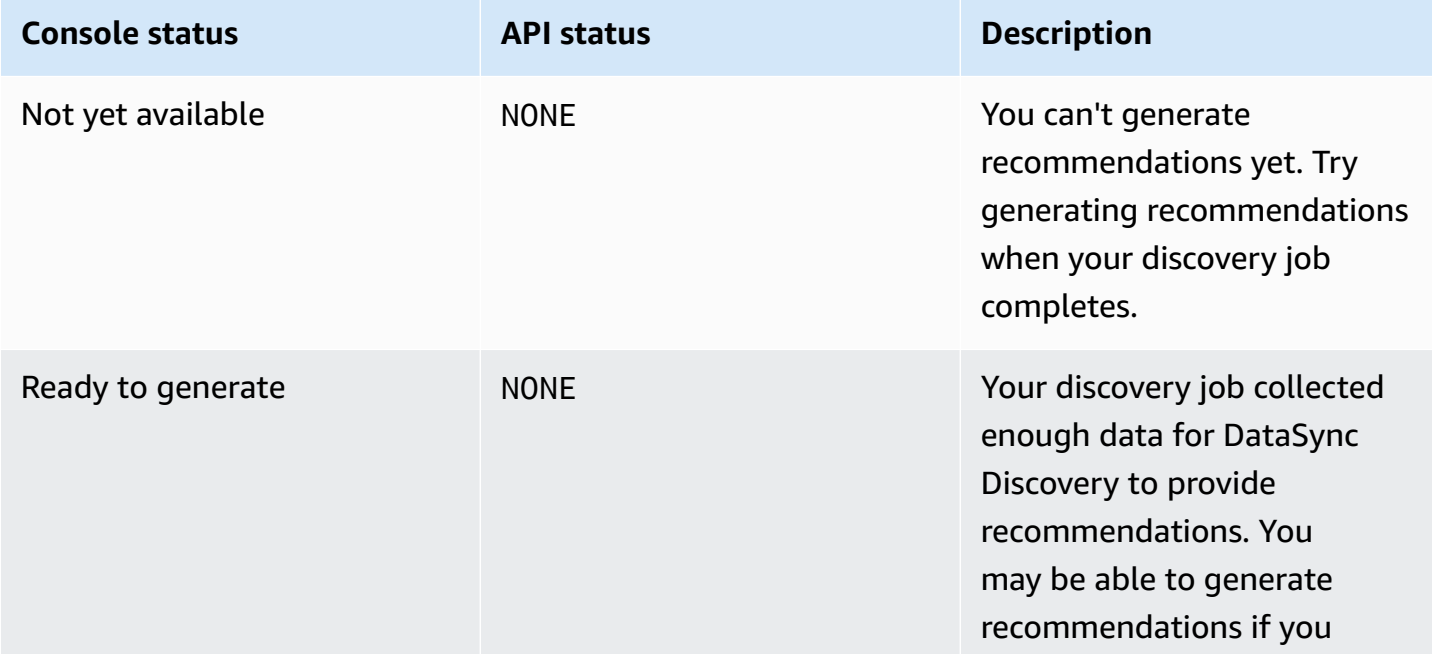

Amazon DataSync User Guide

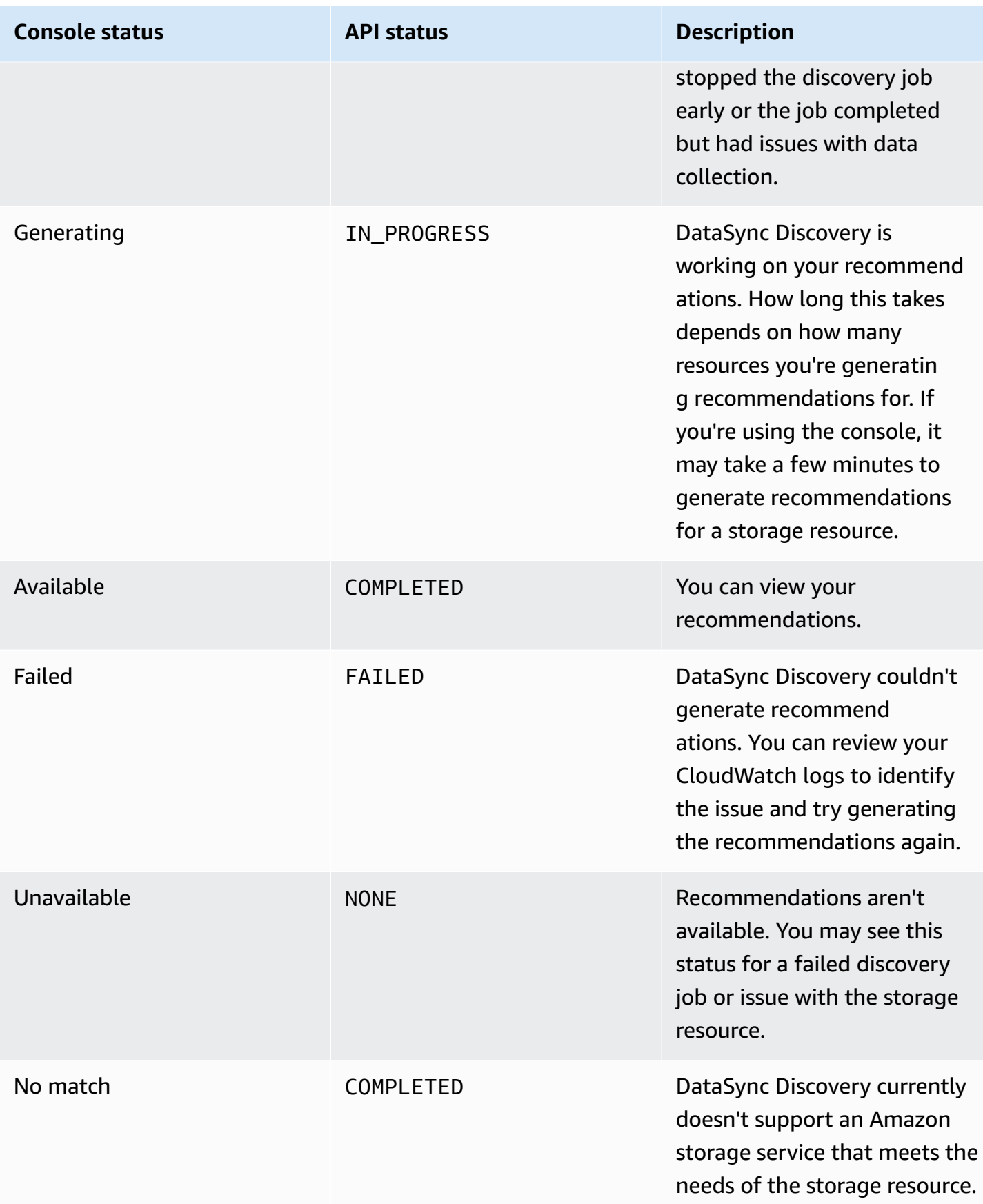

# **Transferring your data with Amazon DataSync**

With Amazon DataSync, you can move data from storage that's on-premises, in Amazon, in other clouds, and on the edge.

### **Topics**

- Where can I transfer my data with Amazon [DataSync?](#page-114-0)
- Transferring to or from [on-premises](#page-118-0) storage with Amazon DataSync
- [Transferring](#page-130-0) to or from Amazon storage with Amazon DataSync
- [Transferring](#page-167-0) to or from other cloud storage with Amazon DataSync
- [Transferring](#page-191-0) to or from edge storage with Amazon DataSync
- Deleting an Amazon [DataSync](#page-198-0) transfer location
- [Configuring](#page-198-1) what Amazon DataSync transfers
- Working with Amazon [DataSync](#page-233-0) transfer tasks

# <span id="page-114-0"></span>**Where can I transfer my data with Amazon DataSync?**

Where you can transfer your data with Amazon DataSync depends on the following factors:

- Your transfer's source and destination [locations](#page-21-0)
- If your locations are in different Amazon Web Services Regions

# **Supported transfers in the same Amazon Web Services account**

DataSync supports transfers between the following storage resources that are associated with the same Amazon Web Services account.

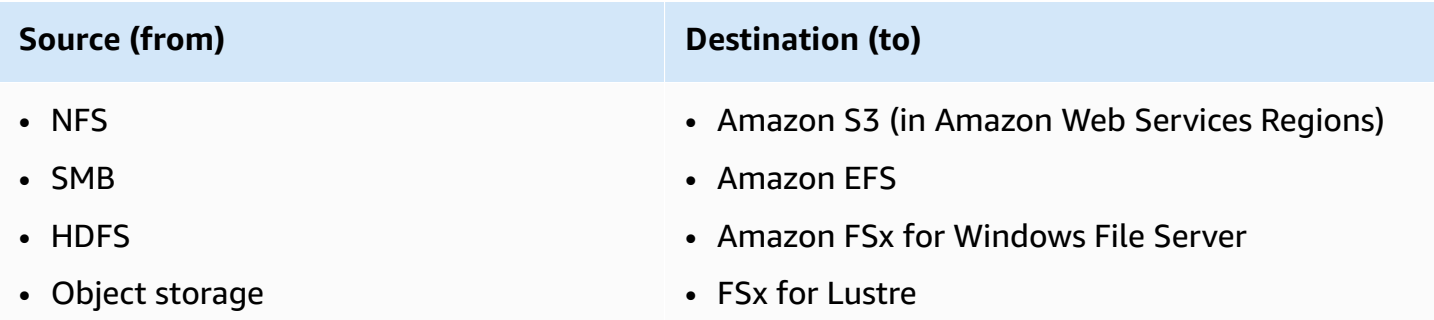

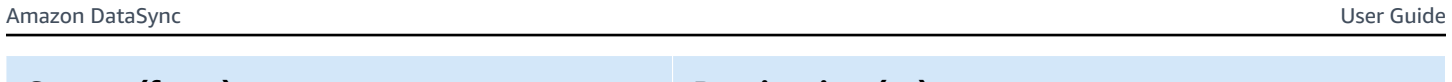

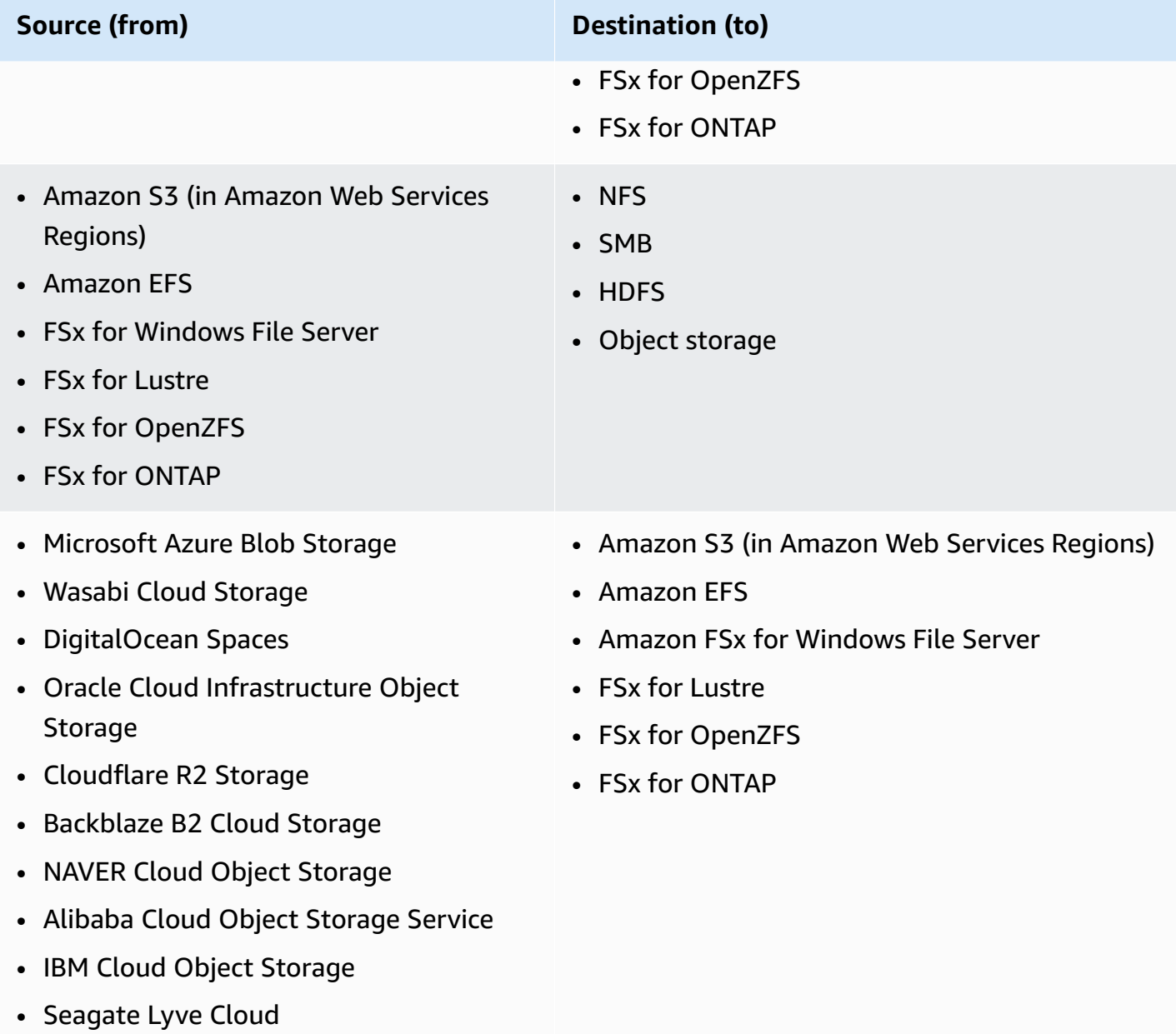

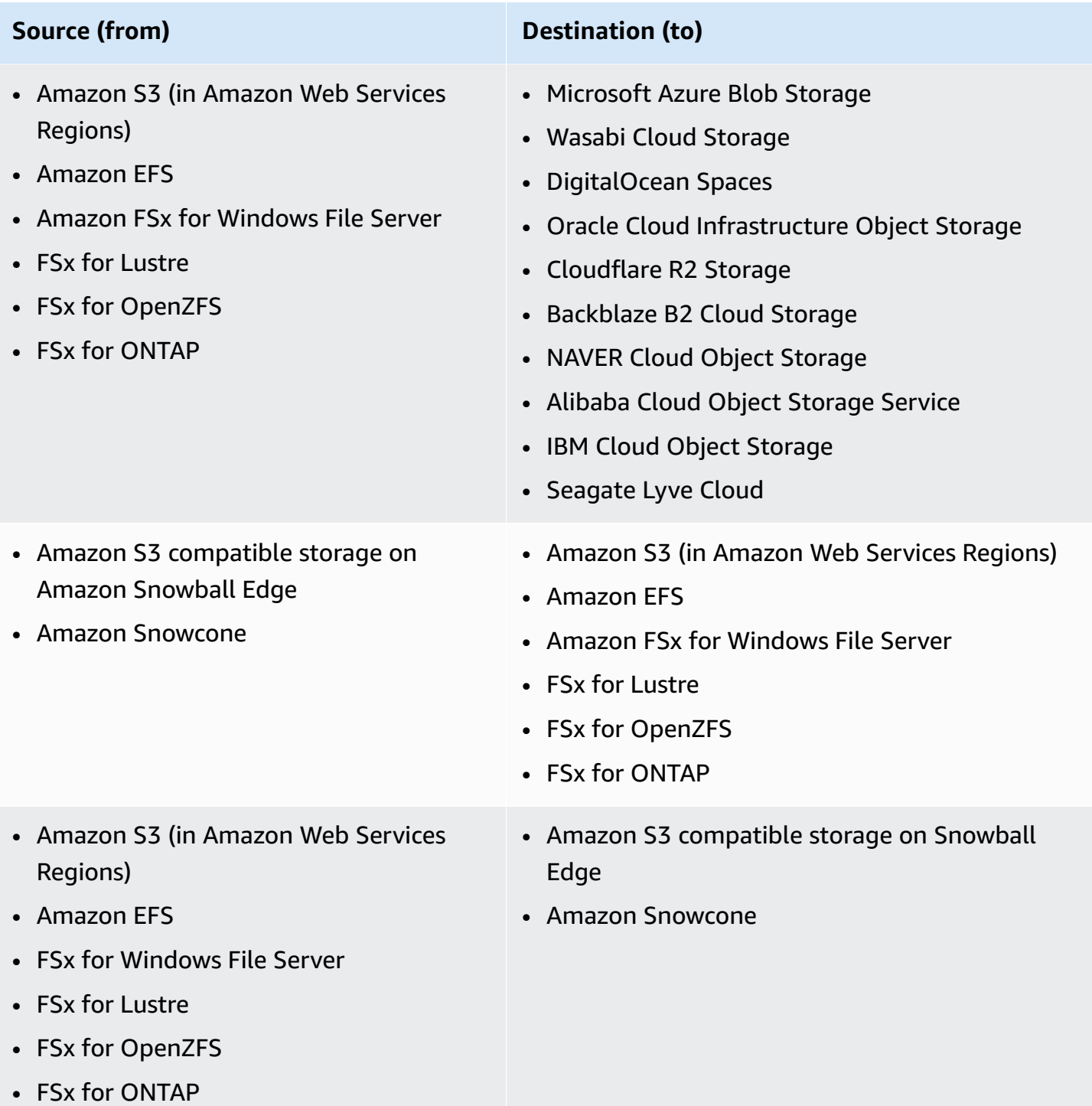

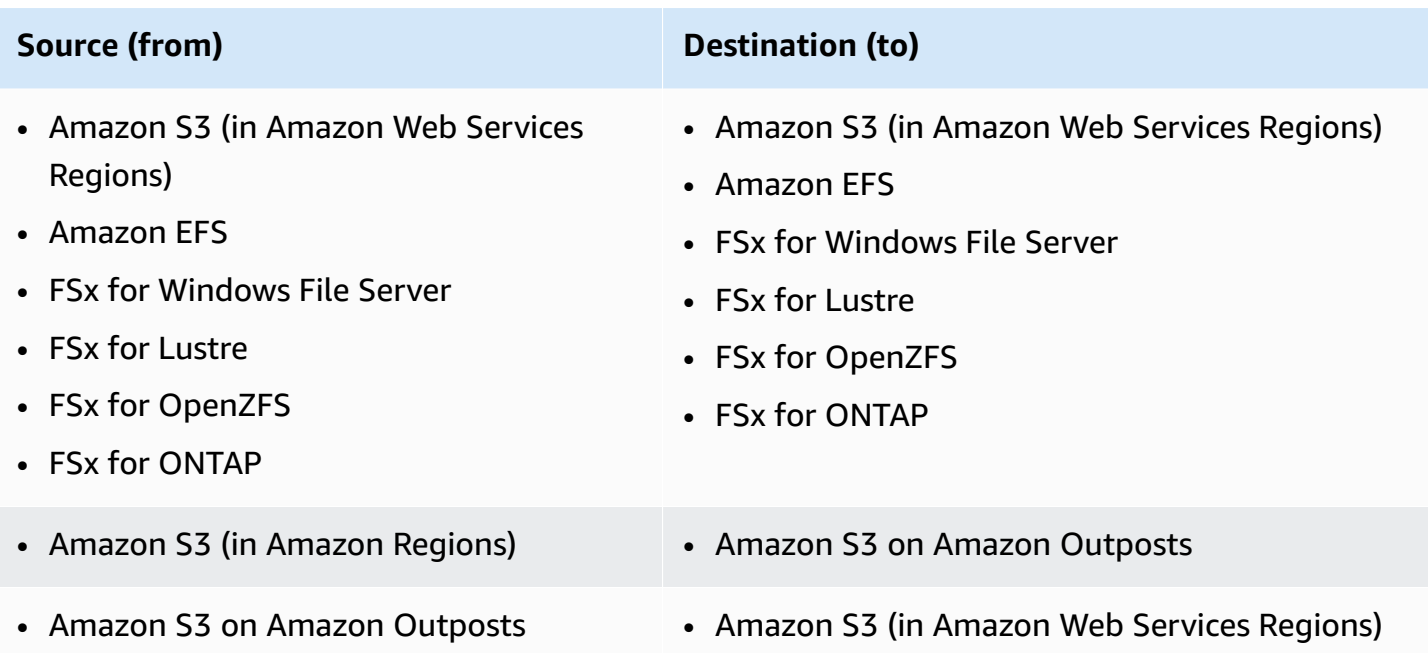

## **Supported transfers in the same Amazon Web Services Region**

There are no restrictions when transferring data within the same Amazon Web Services Region (including a Region [disabled](https://docs.amazonaws.cn/general/latest/gr/rande-manage.html#rande-manage-enable) by default). For more information, see [Amazon](https://docs.amazonaws.cn/general/latest/gr/datasync.html) Web Services Regions [supported](https://docs.amazonaws.cn/general/latest/gr/datasync.html) by DataSync.

## **Supported transfers across Amazon Web Services Regions**

You can transfer data between Amazon Web Services Regions [supported](https://docs.amazonaws.cn/general/latest/gr/datasync.html) by DataSync except in the following situations:

• You can't transfer between Regions if one or both of the Regions is an opt-in [Region](https://docs.amazonaws.cn/general/latest/gr/rande-manage.html#rande-manage-enable). This limitation still applies even if you enable the opt-in Regions involved in the transfer.

When you transfer data between Amazon Web Services in different Amazon Web Services Regions, one of the two locations must be in the Region where you're using DataSync.

### **Important**

You pay for data transferred between Amazon Web Services Regions. This transfer is billed as data transfer OUT from the source to destination Region. For more information, see [Data](https://www.amazonaws.cn/ec2/pricing/on-demand/#Data_Transfer)  [transfer pricing](https://www.amazonaws.cn/ec2/pricing/on-demand/#Data_Transfer).

# <span id="page-118-0"></span>**Transferring to or from on-premises storage with Amazon DataSync**

With Amazon DataSync, you can transfer files and objects to or from a number of on-premises and self-managed storage systems.

### **Topics**

- [Configuring](#page-118-1) Amazon DataSync transfers with an NFS file server
- [Configuring](#page-120-0) Amazon DataSync transfers with an SMB file server
- [Configuring](#page-124-0) Amazon DataSync transfers with HDFS
- [Configuring](#page-128-0) Amazon DataSync transfers with an object storage system

# <span id="page-118-1"></span>**Configuring Amazon DataSync transfers with an NFS file server**

To transfer data to or from your Network File System (NFS) file server, you must create an Amazon DataSync transfer *[location](#page-21-0)*. DataSync can use this location as a source or destination for transferring data.

### <span id="page-118-3"></span>**Accessing NFS file servers**

To access your NFS file server, you need a DataSync [agent](#page-21-1). The agent mounts an export on your file server by using the NFS protocol.

### **Topics**

- [Configuring](#page-118-2) your NFS export
- [Configuring](#page-119-0) your network
- [Supported](#page-119-1) NFS versions

### <span id="page-118-2"></span>**Configuring your NFS export**

The export that DataSync needs for your transfer depends on if your NFS file server is a source or destination location and how your file server's permissions are configured.

If your file server is a source location, DataSync just has to read and traverse your files and folders. If it's a destination location, DataSync needs root access to write to the location and set ownership, permissions, and other metadata on the files and folders that you're copying. You can use the no root squash option to allow root access for your export.

The following examples describe how to configure an NFS export that provides access to DataSync.

#### **When your NFS file server is a source location (root access)**

Configure your export by using the following command, which provides DataSync read-only permissions (ro) and root access ( no\_root\_squash):

*export-path datasync-agent-ip-address*(ro,no\_root\_squash)

#### **When your NFS file server is a destination location**

Configure your export by using the following command, which provides DataSync write permissions (rw) and root access ( no\_root\_squash):

*export-path datasync-agent-ip-address*(rw,no\_root\_squash)

#### **When your NFS file server is a source location (no root access)**

Configure your export by using the following command, which specifies the POSIX user ID (UID) and group ID (GID) that you know would provide DataSync read-only permissions on the export:

*export-path datasync-agent-ip-address*(ro,all\_squash,anonuid=*uid*,anongid=*gid*)

#### <span id="page-119-0"></span>**Configuring your network**

Your must allow network traffic on port 2049 from your DataSync agent to your NFS file server.

Other NFS clients in your network should be able to mount the NFS export that you're using to transfer data. The export must also be accessible without Kerberos authentication.

#### <span id="page-119-1"></span>**Supported NFS versions**

By default, DataSync uses NFS version 4.1. DataSync also supports NFS 3.x and 4.0.

### **Creating your NFS transfer location**

Before you begin, note the following:

- You need an NFS file server that you want to transfer data from.
- You need a DataSync agent that can [access](#page-118-3) your file server.
- DataSync doesn't support copying NFS version 4 access control lists (ACLs).

### **To create an NFS location by using the console**

- 1. Open the Amazon DataSync console at <https://console.amazonaws.cn/datasync/>.
- 2. In the left navigation pane, expand **Data transfer**, then choose **Locations** and **Create location**.
- 3. For **Location type**, choose **Network File System (NFS)**.
- 4. For **Agents**, choose the DataSync agent that you want to connect to your NFS file server.

You can choose more than one agent. For more information, see Using [multiple](#page-71-0) Amazon [DataSync](#page-71-0) agents for transfers.

- 5. For **NFS server**, enter the Domain Name System (DNS) name or IP address of the NFS file server that your DataSync agent connects to.
- 6. For **Mount path**, enter the NFS export path that you want DataSync to mount.

This path (or a subdirectory of the path) is where DataSync transfers data to or from. For more information, see [Configuring](#page-118-2) your NFS export.

7. (Optional) Expand **Additional settings** and choose a specific **NFS version** for DataSync to use when accessing your file server.

For more information, see [Supported](#page-119-1) NFS versions.

8. (Optional) Choose **Add tag** to tag your NFS location.

*Tags* are key-value pairs that help you manage, filter, and search for your locations. We recommend creating at least a name tag for your location.

9. Choose **Create location**.

# <span id="page-120-0"></span>**Configuring Amazon DataSync transfers with an SMB file server**

To transfer data to or from your Server Message Block (SMB) file server, you must create an Amazon DataSync transfer *[location](#page-21-0)*. DataSync can use this location as a source or destination for transferring data.

### **Accessing SMB file servers**

DataSync connects to your file server using the SMB protocol and authenticates with credentials that you provide it.

### **Topics**

- [Supported](#page-121-0) SMB versions
- Required [permissions](#page-122-0)
- Required [authentication](#page-123-0) protocols
- DFS [Namespaces](#page-123-1)

### <span id="page-121-0"></span>**Supported SMB versions**

By default, DataSync automatically chooses a version of the SMB protocol based on negotiation with your SMB file server.

You also can configure DataSync to use a specific SMB version, but we recommend doing this only if DataSync has trouble negotiating with the SMB file server automatically. (DataSync supports SMB versions 1.0 and later.)

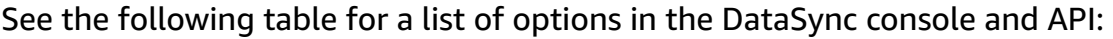

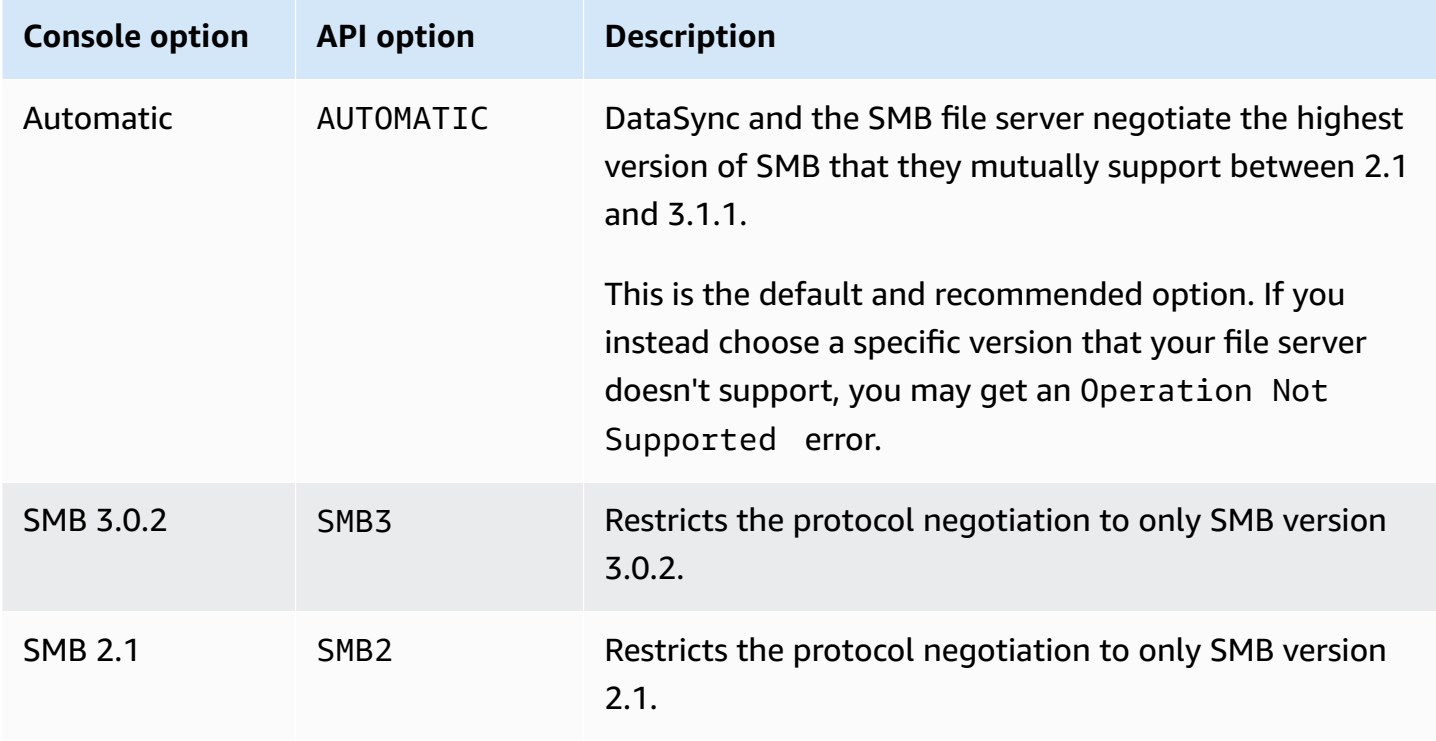

Amazon DataSync User Guide

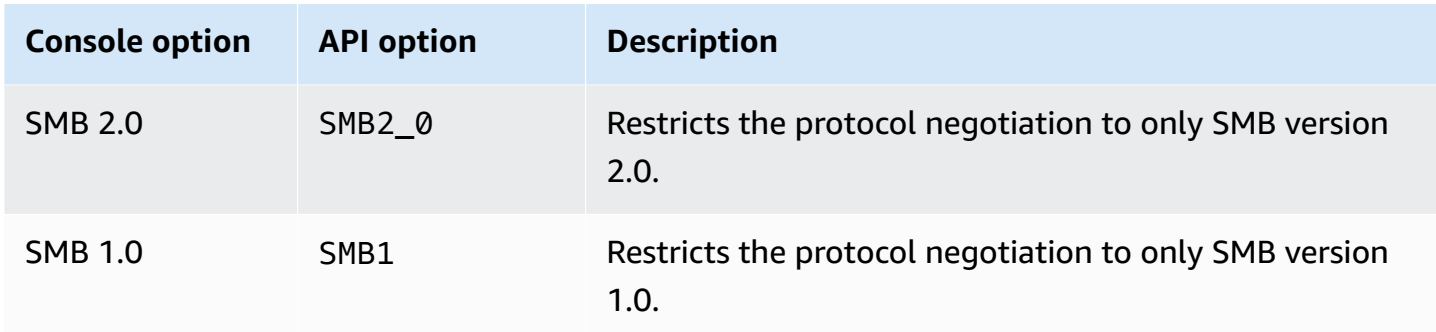

#### <span id="page-122-0"></span>**Required permissions**

You must provide DataSync a user with the necessary rights to mount and access your SMB file server's files, folders, and file metadata. This can be a local user on your file server or a domain user in your Microsoft Active Directory.

If you provide a user in your Active Directory, the user must be a member of an Active Directory group with one or both of the following user rights (depending the [metadata](#page-228-0) that you want [DataSync](#page-228-0) to copy):

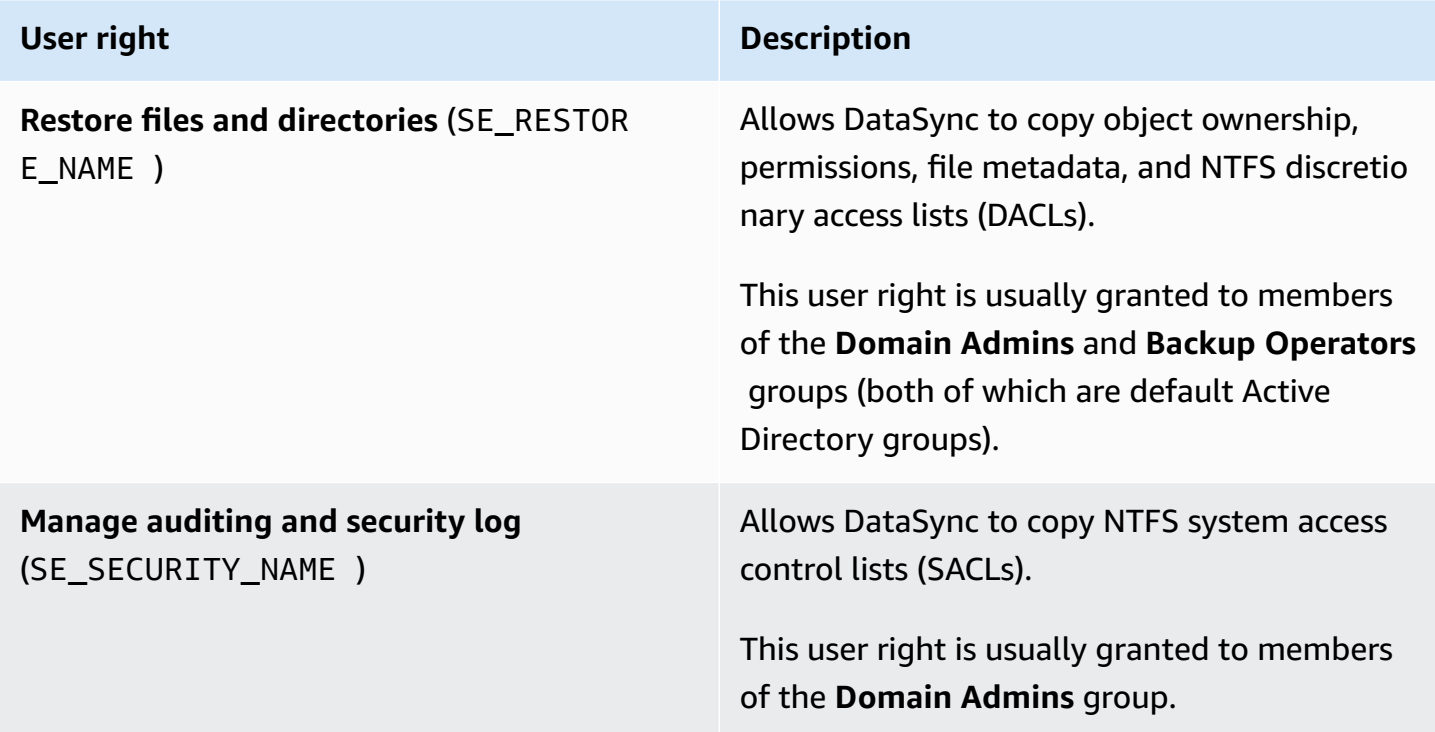

If you want to copy Windows ACLs and are transferring between an SMB file server and another storage system that uses SMB (such as Amazon FSx for Windows File Server or FSx for ONTAP),

the users that you provide DataSync must belong to the same Active Directory domain or have an Active Directory trust relationship between their domains.

### <span id="page-123-0"></span>**Required authentication protocols**

Your SMB file server must use NTLM authentication for DataSync to access it. DataSync can't access an SMB file server that uses Kerberos authentication.

#### <span id="page-123-1"></span>**DFS Namespaces**

DataSync doesn't support Microsoft Distributed File System (DFS) Namespaces. We recommend specifying an underlying file server or share instead when creating your DataSync location.

### **Creating your SMB transfer location**

Before you begin, you need an SMB file server that you want to transfer data from.

#### **To create an SMB location by using the console**

- 1. Open the Amazon DataSync console at <https://console.amazonaws.cn/datasync/>.
- 2. In the left navigation pane, expand **Data transfer**, then choose **Locations** and **Create location**.
- 3. For **Location type**, choose **Server Message Block (SMB)**.

You configure this location as a source or destination later.

4. For **Agents**, choose one or more DataSync agents that you want to connect to your SMB file server.

If you choose more than one agent, make sure you understand using [multiple agents for a](#page-71-0) [location.](#page-71-0)

5. For **SMB Server**, enter the Domain Name System (DNS) name or IP address of the SMB file server that your DataSync agent will mount.

#### **A** Note

You can't specify an IP version 6 (IPv6) address.

6. For **Share name**, enter the name of the share exported by your SMB file server where DataSync will read or write data.

You can include a subdirectory in the share path (for example, /path/to/subdirectory). Make sure that other SMB clients in your network can also mount this path.

To copy all the data in the subdirectory, DataSync must be able to mount the SMB share and access all of its data. For more information, see Required [permissions](#page-122-0).

7. (Optional) Expand **Additional settings** and choose an **SMB Version** for DataSync to use when accessing your file server.

By default, DataSync automatically chooses a version based on negotiation with the SMB file server. For information, see [Supported](#page-121-0) SMB versions.

8. For **User**, enter a user name that can mount your SMB file server and has permission to access the files and folders involved in your transfer.

For more information, see Required [permissions](#page-122-0).

- 9. For **Password**, enter the password of the user who can mount your SMB file server and has permission to access the files and folders involved in your transfer.
- 10. (Optional) For **Domain**, enter the Windows domain name that your SMB file server belongs to.

If you have multiple domains in your environment, configuring this setting makes sure that DataSync connects to the right SMB file server.

11. (Optional) Choose **Add tag** to tag your SMB location.

*Tags* are key-value pairs that help you manage, filter, and search for your locations. We recommend creating at least a name tag for your location.

12. Choose **Create location**.

# <span id="page-124-0"></span>**Configuring Amazon DataSync transfers with HDFS**

To transfer data to or from your Hadoop Distributed File System (HDFS), you must create an Amazon DataSync transfer *[location](#page-21-0)*. DataSync can use this location as a source or destination for transferring data.

### **Accessing HDFS clusters**

To connect to your HDFS cluster, DataSync uses an agent that you deploy near your HDFS cluster. To learn more about DataSync agents, see Working with Amazon [DataSync](#page-63-0) agents. The DataSync When you start a task, DataSync queries the NameNode for locations of files and folders on the cluster. If the HDFS location is configured as a source, then DataSync reads files and folder data from the DataNodes in the cluster and copies the data to the destination. If the HDFS location is configured as a destination, then DataSync writes files and folders from the destination to the DataNodes in the cluster. Before running your DataSync task, verify agent connectivity to the HDFS cluster. For more information, see Testing your agent's [connection](#page-80-0) to your storage.

### **Authentication**

When connecting to an HDFS cluster, DataSync supports simple authentication or Kerberos authentication. To use simple authentication, provide the user name of a user with rights to read and write to the HDFS cluster. To use Kerberos authentication, provide a Kerberos configuration file, a Kerberos key table (keytab) file, and a Kerberos principal name. The credentials of the Kerberos principal must be in the provided keytab file.

### **Encryption**

When using Kerberos authentication, DataSync supports encryption of data as it's transmitted between the DataSync agent and your HDFS cluster. Encrypt your data by using the Quality of Protection (QOP) configuration settings on your HDFS cluster and by specifying the QOP settings when creating your HDFS location. The QOP configuration includes settings for data transfer protection and Remote Procedure Call (RPC) protection.

### **DataSync supports the following Kerberos encryption types:**

- des-cbc-crc
- des-cbc-md4
- des-cbc-md5
- des3-cbc-sha1
- arcfour-hmac
- arcfour-hmac-exp
- aes128-cts-hmac-sha1-96
- aes256-cts-hmac-sha1-96
- aes128-cts-hmac-sha256-128
- aes256-cts-hmac-sha384-192
- camellia128-cts-cmac
- camellia256-cts-cmac

You can also configure HDFS clusters for encryption at rest using Transparent Data Encryption (TDE). When using simple authentication, DataSync reads and writes to TDE-enabled clusters. If you're using DataSync to copy data to a TDE-enabled cluster, first configure the encryption zones on the HDFS cluster. DataSync doesn't create encryption zones.

### **Creating your HDFS transfer location**

Configure a location that you can use a source for your DataSync transfer.

**Before you begin**: Verify network connectivity between your agent and Hadoop cluster by doing the following:

- Test access to the TCP ports listed in Network requirements for [self-managed](#page-27-0) and other cloud [storage.](#page-27-0)
- Test access between your local agent and your Hadoop cluster. For instructions, see [Testing](#page-80-0) your agent's [connection](#page-80-0) to your storage.

### **To create an HDFS location by using the DataSync console**

- 1. Open the Amazon DataSync console at <https://console.amazonaws.cn/datasync/>.
- 2. In the left navigation pane, expand **Data transfer**, then choose **Locations** and **Create location**.
- 3. For **Location type**, choose **Hadoop Distributed File System (HDFS)**. You can configure this location as a source or destination later.
- 4. For **Agents**, choose one or more agents that you want to use from the list of available agents. The agent connects to your HDFS cluster to securely transfer data between the HDFS cluster and DataSync.
- 5. For **NameNode**, provide the domain name or IP address of the HDFS cluster's primary NameNode.
- 6. For **Folder**, enter a folder on your HDFS cluster that DataSync will use for the data transfer. When the location is used as a source for a task, DataSync copies files in the provided folder. When your location is used as a destination for a task, DataSync writes all files to the provided folder.
- 7. To set the **Block size** or **Replication factor**, choose **Additional settings**. The default block size is 128 MiB, and any provided block sizes must be a multiple of 512 bytes. The default replication factor is three DataNodes when transferring data to the HDFS cluster.
- 8. In the **Security** section, choose the **Authentication type** used on your HDFS cluster.
	- **Simple** For **User**, specify the user name with the following permissions on the HDFS cluster (depending on your use case):
		- If you plan to use this location as a source location, specify a user that only has read permissions.
		- If you plan to use this location as a destination location, specify a user that has read and write permissions.

Optionally, specify the URI of the Key Management Server (KMS) of the HDFS cluster.

- **Kerberos** Specify the Kerberos **Principal** with access to your HDFS cluster. Next, provide the **KeyTab file** that contains the provided Kerberos principal. Then, provide the **Kerberos configuration file**. Finally, specify the type of encryption in transit protection in the **RPC protection** and **Data transfer protection** dropdown lists.
- 9. (Optional) Choose **Add tag** to tag your HDFS location.

*Tags* are key-value pairs that help you manage, filter, and search for your locations. We recommend creating at least a name tag for your location.

10. Choose **Create location**.

### **Unsupported HDFS features**

The following capabilities of HDFS aren't currently supported by DataSync:

- Transparent Data Encryption (TDE) when using Kerberos authentication
- Configuring multiple NameNodes
- Hadoop HDFS over HTTP (HttpFS)
- POSIX access control lists (ACLs)
- HDFS extended attributes (xattrs)

# <span id="page-128-0"></span>**Configuring Amazon DataSync transfers with an object storage system**

To transfer data to or from your object storage system, you must create an Amazon DataSync transfer *[location](#page-21-0)*. DataSync can use this location as a source or destination for transferring data.

### **Prerequisites**

Your object storage system must be compatible with the following Amazon S3 API [operations](https://docs.amazonaws.cn/AmazonS3/latest/API/API_Operations.html) for DataSync to connect to it:

- AbortMultipartUpload
- CompleteMultipartUpload
- CopyObject
- CreateMultipartUpload
- DeleteObject
- DeleteObjects
- DeleteObjectTagging
- GetBucketLocation
- GetObject
- GetObjectTagging
- HeadBucket
- HeadObject
- ListObjectsV2
- PutObject
- PutObjectTagging
- UploadPart

### **Creating your object storage transfer location**

Before you begin, you need an object storage system that you plan to transfer data from.

### **To create an object storage location by using the console**

- 1. Open the Amazon DataSync console at <https://console.amazonaws.cn/datasync/>.
- 2. In the left navigation pane, expand **Data transfer**, then choose **Locations** and **Create location**.

#### 3. For **Location type**, choose **Object storage**.

You configure this location as a source or destination later.

4. For **Agents**, choose one or more DataSync agents.

During the transfer, the agents securely connect to your object storage server.

- 5. For **Server**, provide the domain name or IP address of the object storage server.
- 6. For **Bucket name**, enter the name of the object storage bucket involved in the transfer.
- 7. For **Folder**, enter an object prefix.

DataSync only copies objects with this prefix.

- 8. To configure the connection to the object storage server, expand **Additional settings** and do the following:
	- a. For **Server protocol**, choose **HTTP** or **HTTPS**.
	- b. For **Server port**, use a default port (**80** for HTTP or **443** for HTTPS) or specify a custom port if needed.
	- c. For **Certificate**, if your object storage system uses a private or self-signed cegrtificate authority (CA), select **Choose file** and specify a single .pem file with a full certificate chain.

The certificate chain might include:

- The object storage system's certificate
- All intermediate certificates (if there are any)
- The root certificate of the signing CA

You can concatenate your certificates into a .pem file (which can be up to 32768 bytes before base64 encoding). The following example cat command creates an *object\_storage\_certificates*.pem file that includes three certificates:

```
cat object_server_certificate.pem intermediate_certificate.pem ca_root_certificate.pem 
 > object_storage_certificates.pem
```
9. If credentials are required to access the object storage server, select **Requires credentials** and enter the **Access key** and **Secret key** for accessing the bucket.

The access key and secret key can be a user name and password, respectively. Configuring transfers with an object storage system **117** and the system of the system of the system of the system of the system of the system of the system of the system of the system of the system of the system of the sy

### 10. (Optional) Choose **Add tag** to tag your object storage location.

*Tags* are key-value pairs that help you manage, filter, and search for your locations. We recommend creating at least a name tag for your location.

11. Choose **Create location**.

# <span id="page-130-0"></span>**Transferring to or from Amazon storage with Amazon DataSync**

With Amazon DataSync, you can transfer data to or from a number of Amazon storage services. For more information, see Where can I transfer my data with [DataSync?.](#page-114-0)

### **Topics**

- [Configuring](#page-130-1) Amazon DataSync transfers with Amazon S3
- [Configuring](#page-148-0) Amazon DataSync transfers with Amazon EFS
- [Configuring](#page-153-0) Amazon DataSync transfers with Amazon FSx for Windows File Server
- [Configuring](#page-157-0) Amazon DataSync transfers with Amazon FSx for Lustre
- [Configuring](#page-158-0) Amazon DataSync transfers with Amazon FSx for OpenZFS
- [Configuring](#page-161-0) Amazon DataSync transfers with Amazon FSx for NetApp ONTAP

## <span id="page-130-1"></span>**Configuring Amazon DataSync transfers with Amazon S3**

To transfer data to or from your Amazon S3 bucket, you create an Amazon DataSync transfer *location*. DataSync can use this location as a source or destination for transferring data.

### **Important**

Before you create your location, make sure that you read the following sections:

- Storage class [considerations](#page-138-0) with Amazon S3 transfers
- [Evaluating](#page-142-0) S3 request costs when using DataSync

### **Accessing S3 buckets**

DataSync needs access to the S3 bucket that you're transferring to or from. To do this, you must create an Amazon Identity and Access Management (IAM) role that DataSync assumes with the

permissions required to access the bucket. You can then specify this role when [creating](#page-146-0) your Amazon S3 location for [DataSync.](#page-146-0)

### **Topics**

- Creating an IAM role for [DataSync](#page-131-0) to access your Amazon S3 location
- Accessing S3 buckets using [server-side](#page-134-0) encryption
- [Accessing](#page-137-0) S3 buckets with restricted VPC access

### <span id="page-131-0"></span>**Creating an IAM role for DataSync to access your Amazon S3 location**

When creating your [Amazon](#page-146-0) S3 location in the console, DataSync can automatically create and assume an IAM role that normally has the right permissions to access your S3 bucket.

In some situations, you might need to create this role manually (for example, accessing buckets with extra layers of security or transferring to or from a bucket in a different Amazon Web Services accounts).

### **Manually creating an IAM role for DataSync**

- 1. Open the IAM console at [https://console.amazonaws.cn/iam/.](https://console.amazonaws.cn/iam/)
- 2. In the left navigation pane, under **Access management**, choose **Roles**, and then choose **Create role**.
- 3. On the **Select trusted entity** page, for **Trusted entity type**, choose **Amazon Web Service**.
- 4. For **Use case**, choose **DataSync** in the dropdown list and select **DataSync**. Choose **Next**.
- 5. On the **Add permissions** page, choose **Next**. Give your role a name and choose **Create role**.
- 6. On the **Roles** page, search for the role that you just created and choose its name.
- 7. On the role's details page, choose the **Permissions** tab. Choose **Add permissions** then **Create inline policy**.
- 8. Choose the **JSON** tab and paste one of the following sample policies into the policy editor:

Amazon S3 in Amazon Web Services Regions

```
{ 
      "Version": "2012-10-17", 
      "Statement": [ 
          { 
               "Action": [ 
                    "s3:GetBucketLocation",
```
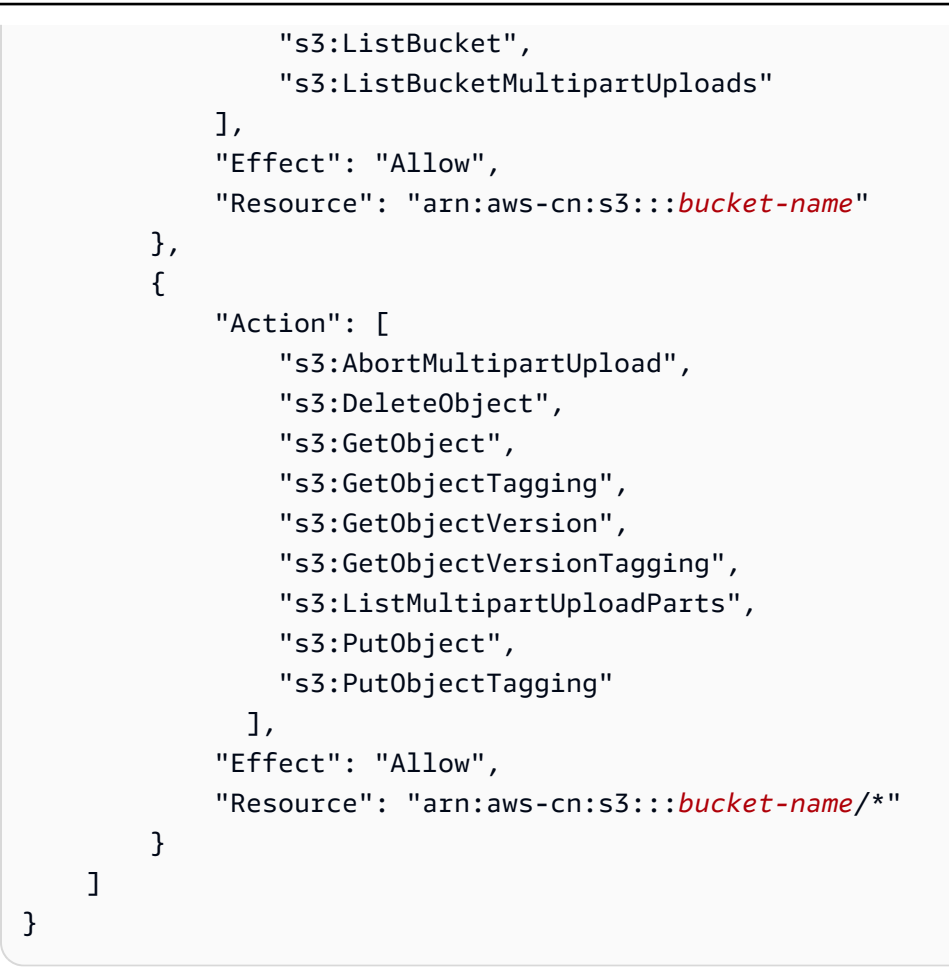

#### Amazon S3 on Outposts

```
{ 
         "Version": "2012-10-17", 
         "Statement": [{ 
                  "Action": [ 
                      "s3-outposts:ListBucket", 
                      "s3-outposts:ListBucketMultipartUploads" 
                  ], 
                  "Effect": "Allow", 
                  "Resource": [ 
                      "arn:aws-cn:s3-outposts:region:account-id:outpost/outpost-
id/bucket/bucket-name", 
                      "arn:aws-cn:s3-outposts:region:account-id:outpost/outpost-
id/accesspoint/bucket-access-point-name" 
 ] 
             }, 
             { 
                  "Action": [
```
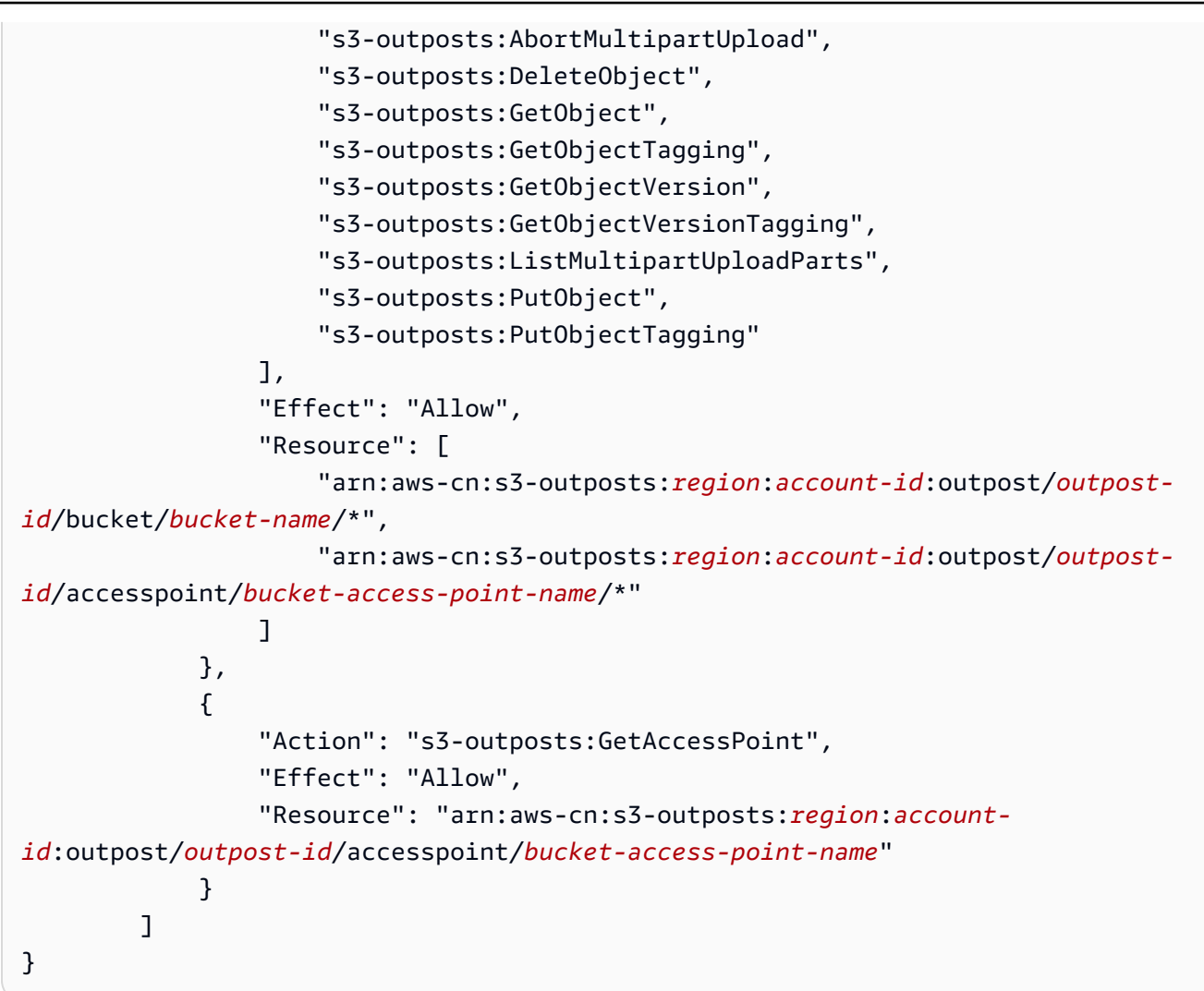

- 9. Choose **Next**. Give your policy a name and choose **Create policy**.
- 10. (Recommended) To prevent the [cross-service](#page-298-0) confused deputy problem, do the following:
	- a. On the role's details page, choose the **Trust relationships** tab. Choose **Edit trust policy**.
	- b. Update the trust policy by using the following example, which includes the aws:SourceArn and aws:SourceAccount global condition context keys:

```
{ 
     "Version": "2012-10-17", 
     "Statement": [{ 
          "Effect": "Allow", 
          "Principal": { 
              "Service": "datasync.amazonaws.com" 
          }, 
          "Action": "sts:AssumeRole", 
          "Condition": {
```

```
 "StringEquals": { 
                 "aws:SourceAccount": "account-id" 
             }, 
             "StringLike": { 
                 "aws:SourceArn": "arn:aws-cn:datasync:region:account-id:*" 
 } 
         } 
    }]
}
```
c. Choose **Update policy**.

<span id="page-134-0"></span>You can specify this role when creating your Amazon S3 location.

### **Accessing S3 buckets using server-side encryption**

DataSync can transfer data to or from S3 buckets that use [server-side](https://docs.amazonaws.cn/AmazonS3/latest/userguide/serv-side-encryption.html) encryption. The type of encryption key a bucket uses can determine if you need a custom policy allowing DataSync to access the bucket.

When using DataSync with S3 buckets that use server-side encryption, remember the following:

- **If your S3 bucket is encrypted with an Amazon managed key** DataSync can access the bucket's objects by default if all your resources are in the same Amazon Web Services account.
- **If your S3 bucket is encrypted with a customer-managed Amazon Key Management Service (Amazon KMS) key (SSE-KMS)** – The key's [policy](https://docs.amazonaws.cn/kms/latest/developerguide/key-policy-modifying.html) must include the IAM role that DataSync uses to access the bucket.
- **If your S3 bucket is encrypted with a customer-managed SSE-KMS key and in a different Amazon Web Services account** – DataSync needs permission to access the bucket in the other Amazon Web Services account. You can set up this up by doing the following:
	- In the IAM role used by DataSync, specify the [SSE-KMS](https://docs.amazonaws.cn/kms/latest/developerguide/cmks-in-iam-policies.html) key associated with the destination bucket.
	- In the SSE-KMS key policy, specify the IAM role used by [DataSync](https://docs.amazonaws.cn/kms/latest/developerguide/key-policy-modifying-external-accounts.html).
- **If your S3 bucket is encrypted with a customer-provided encryption key (SSE-C)** DataSync can't access this bucket.

### **Example: SSE-KMS key policy for DataSync**

The following example is a key [policy](https://docs.amazonaws.cn/kms/latest/developerguide/key-policies.html) for a customer-managed SSE-KMS key. The policy is associated with an S3 bucket that uses server-side encryption.

If you want to use this example, replace the following values with your own:

- *account-id* Your Amazon Web Services account.
- *admin-role-name* The name of the IAM role that can administer the key.
- *datasync-role-name* The name of the IAM role that allows DataSync to use the key when accessing the bucket.

```
{ 
     "Id": "key-consolepolicy-3", 
     "Version": "2012-10-17", 
     "Statement": [ 
          { 
               "Sid": "Enable IAM Permissions", 
               "Effect": "Allow", 
               "Principal": { 
                   "AWS": "arn:aws-cn:iam::account-id:root" 
              }, 
              "Action": "kms:*", 
               "Resource": "*" 
          }, 
          { 
               "Sid": "Allow access for Key Administrators", 
               "Effect": "Allow", 
               "Principal": { 
                   "AWS": "arn:aws-cn:iam::account-id:role/admin-role-name" 
              }, 
               "Action": [ 
                   "kms:Create*", 
                   "kms:Describe*", 
                   "kms:Enable*", 
                   "kms:List*", 
                   "kms:Put*", 
                   "kms:Update*", 
                   "kms:Revoke*", 
                   "kms:Disable*", 
                   "kms:Get*", 
                   "kms:Delete*",
```

```
 "kms:TagResource", 
                  "kms:UntagResource", 
                  "kms:ScheduleKeyDeletion", 
                  "kms:CancelKeyDeletion" 
              ], 
              "Resource": "*" 
         }, 
         { 
              "Sid": "Allow use of the key", 
              "Effect": "Allow", 
              "Principal": { 
                  "AWS": "arn:aws-cn:iam::account-id:role/datasync-role-name" 
              }, 
              "Action": [ 
                  "kms:Encrypt", 
                  "kms:Decrypt", 
                  "kms:ReEncrypt*", 
                  "kms:GenerateDataKey*" 
              ], 
              "Resource": "*" 
         }, 
         { 
              "Sid": "Allow attachment of persistent resources", 
              "Effect": "Allow", 
              "Principal": { 
                  "AWS": "arn:aws-cn:iam::account-id:role/datasync-role-name" 
              }, 
              "Action": [ 
                  "kms:CreateGrant", 
                  "kms:ListGrants", 
                  "kms:RevokeGrant" 
              ], 
              "Resource": "*", 
              "Condition": { 
                  "Bool": { 
                       "kms:GrantIsForAWSResource": "true" 
 } 
              } 
         } 
     ]
```
}

### <span id="page-137-0"></span>**Accessing S3 buckets with restricted VPC access**

An Amazon S3 bucket that limits access to specific virtual private cloud (VPC) [endpoints](https://docs.amazonaws.cn/AmazonS3/latest/userguide/example-bucket-policies-vpc-endpoint.html) or VPCs will deny DataSync from transferring to or from that bucket. To enable transfers in these situations, you can update the bucket's policy to include the IAM role that you specify with your [DataSync](#page-146-0) [location.](#page-146-0)

Option 1: Allowing access based on DataSync location role ARN

In the S3 bucket policy, you can specify the Amazon Resource Name (ARN) of your DataSync location IAM role.

The following example is an S3 bucket policy that denies access from all but two VPCs (vpc-1234567890abcdef0 and vpc-abcdef01234567890). However, the policy also includes the [ArnNotLikeIfExists](https://docs.amazonaws.cn/IAM/latest/UserGuide/reference_policies_elements_condition_operators.html) condition and [aws:PrincipalArn](https://docs.amazonaws.cn/IAM/latest/UserGuide/reference_policies_condition-keys.html#condition-keys-principalarn) condition key, which allow the ARN of a DataSync location role to access the bucket.

```
{ 
        "Version": "2012-10-17", 
        "Statement": [ 
                { 
                       "Sid": "Access-to-specific-VPCs-only", 
                       "Effect": "Deny", 
                       "Principal": "*", 
                       "Action": "s3:*", 
                        "Resource": "arn:aws-cn:s3:::bucket-name/*", 
                       "Condition": { 
                               "StringNotEqualsIfExists": { 
                                      "aws:SourceVpc": [ 
                                              "vpc-1234567890abcdef0", 
                                              "vpc-abcdef01234567890" 
\sim 100 \sim 100 \sim 100 \sim 100 \sim 100 \sim 100 \sim 100 \sim 100 \sim 100 \sim 100 \sim 100 \sim 100 \sim 100 \sim 100 \sim 100 \sim 100 \sim 100 \sim 100 \sim 100 \sim 100 \sim 100 \sim 100 \sim 100 \sim 100 \sim 
\mathbb{R}, \mathbb{R}, \mathbb{R} "ArnNotLikeIfExists": { 
                                      "aws:PrincipalArn": [ 
                                              "arn:aws-cn:iam::account-id:role/datasync-location-role-
name" 
\sim 100 \sim 100 \sim 100 \sim 100 \sim 100 \sim 100 \sim 100 \sim 100 \sim 100 \sim 100 \sim 100 \sim 100 \sim 100 \sim 100 \sim 100 \sim 100 \sim 100 \sim 100 \sim 100 \sim 100 \sim 100 \sim 100 \sim 100 \sim 100 \sim 
 } 
 } 
 } 
        ]
```
}

Option 2: Allowing access based on DataSync location role tag

In the S3 bucket policy, you can specify a tag attached to your DataSync location IAM role.

The following example is an S3 bucket policy that denies access from all but two VPCs (vpc-1234567890abcdef0 and vpc-abcdef01234567890). However, the policy also includes the [StringNotEqualsIfExists](https://docs.amazonaws.cn/IAM/latest/UserGuide/reference_policies_elements_condition_operators.html) condition and [aws:PrincipalTag](https://docs.amazonaws.cn/IAM/latest/UserGuide/reference_policies_condition-keys.html#condition-keys-principaltag) condition key, which allow a principal with the tag key exclude-from-vpc-restriction and value true. You can try a similar approach in your bucket policy by specifying a tag attached to your DataSync location role.

```
{ 
     "Version": "2012-10-17", 
     "Statement": [ 
        \mathcal{L} "Sid": "Access-to-specific-VPCs-only", 
             "Effect": "Deny", 
             "Principal": "*", 
             "Action": "s3:*", 
             "Resource": "arn:aws-cn:s3:::bucket-name/*", 
             "Condition": { 
                 "StringNotEqualsIfExists": { 
                      "aws:SourceVpc": [ 
                          "vpc-1234567890abcdef0", 
                          "vpc-abcdef01234567890" 
 ], 
                      "aws:PrincipalTag/exclude-from-vpc-restriction": "true" 
 } 
 } 
         } 
    \mathbf{I}}
```
### <span id="page-138-0"></span>**Storage class considerations with Amazon S3 transfers**

When Amazon S3 is your transfer destination, DataSync can transfer data directly into a specific [Amazon](https://www.amazonaws.cn/s3/storage-classes/) S3 storage class. Some storage classes have behaviors that can affect your Amazon S3 storage costs. For more information, see [Amazon](https://www.amazonaws.cn/s3/pricing/) S3 pricing.

### **Important**

New objects copied to an S3 bucket are stored using the storage class that you specify when creating your Amazon S3 transfer location. DataSync won't change the storage class of existing objects in the bucket (even if that object was modified in the source location).

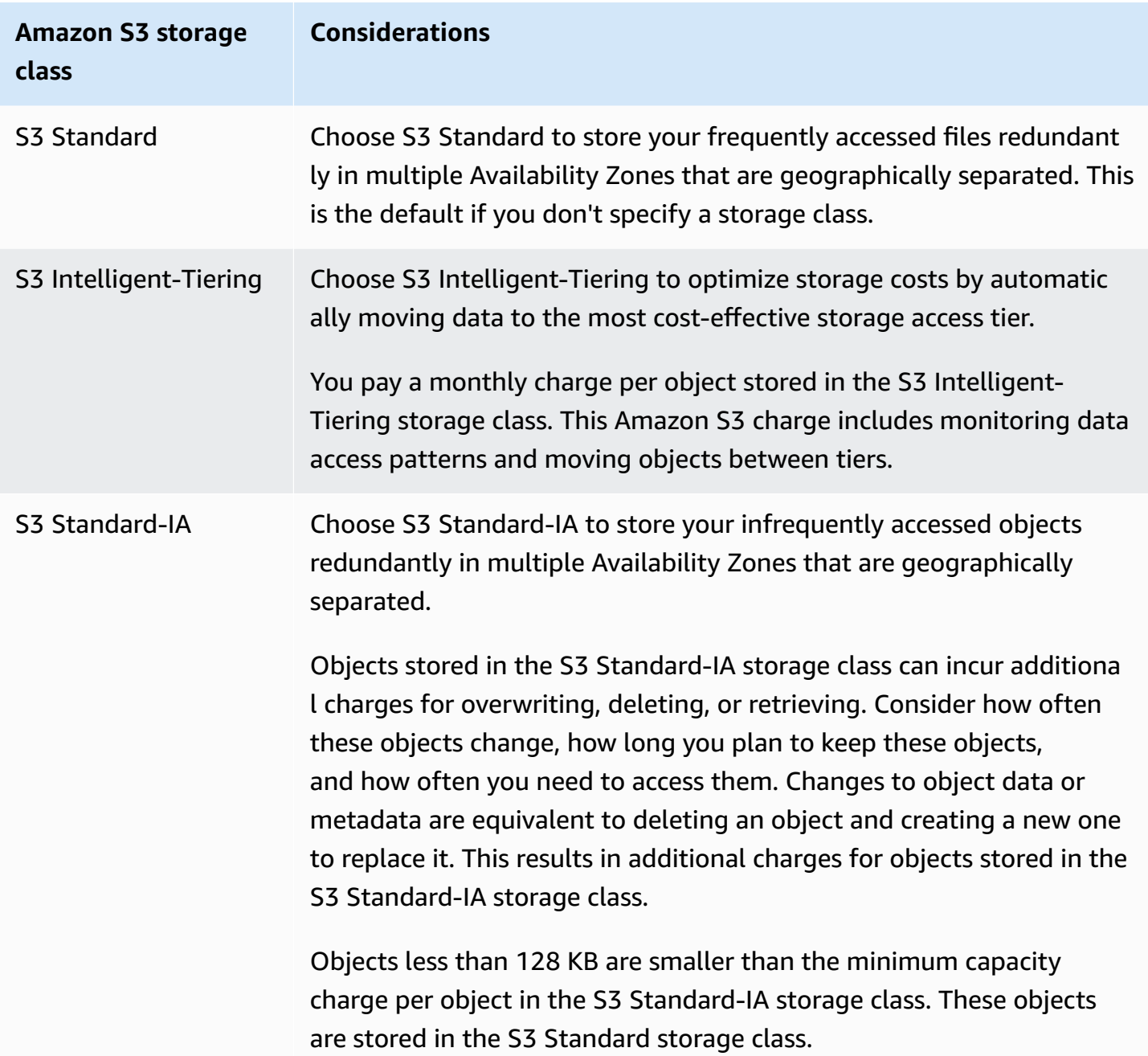

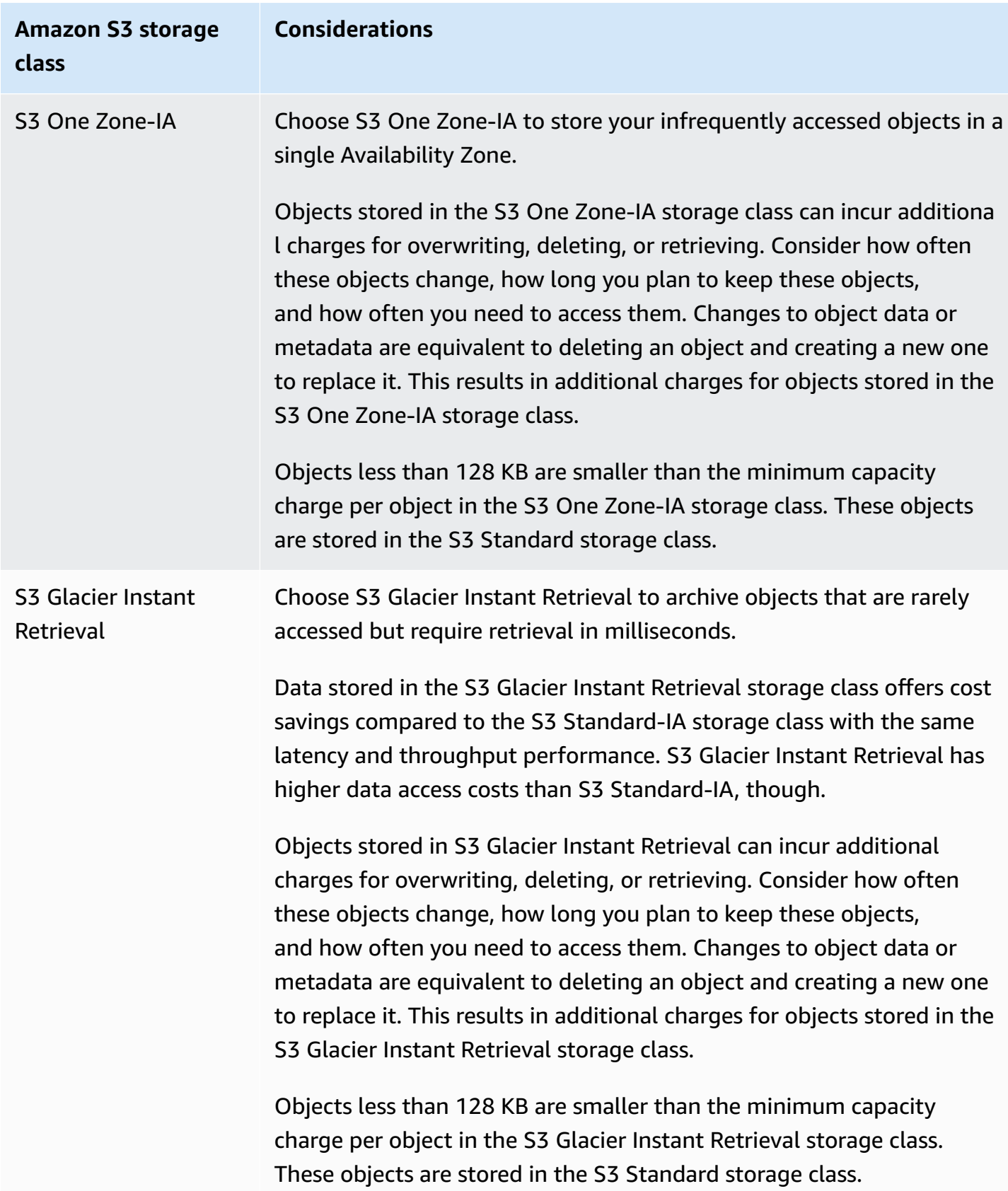

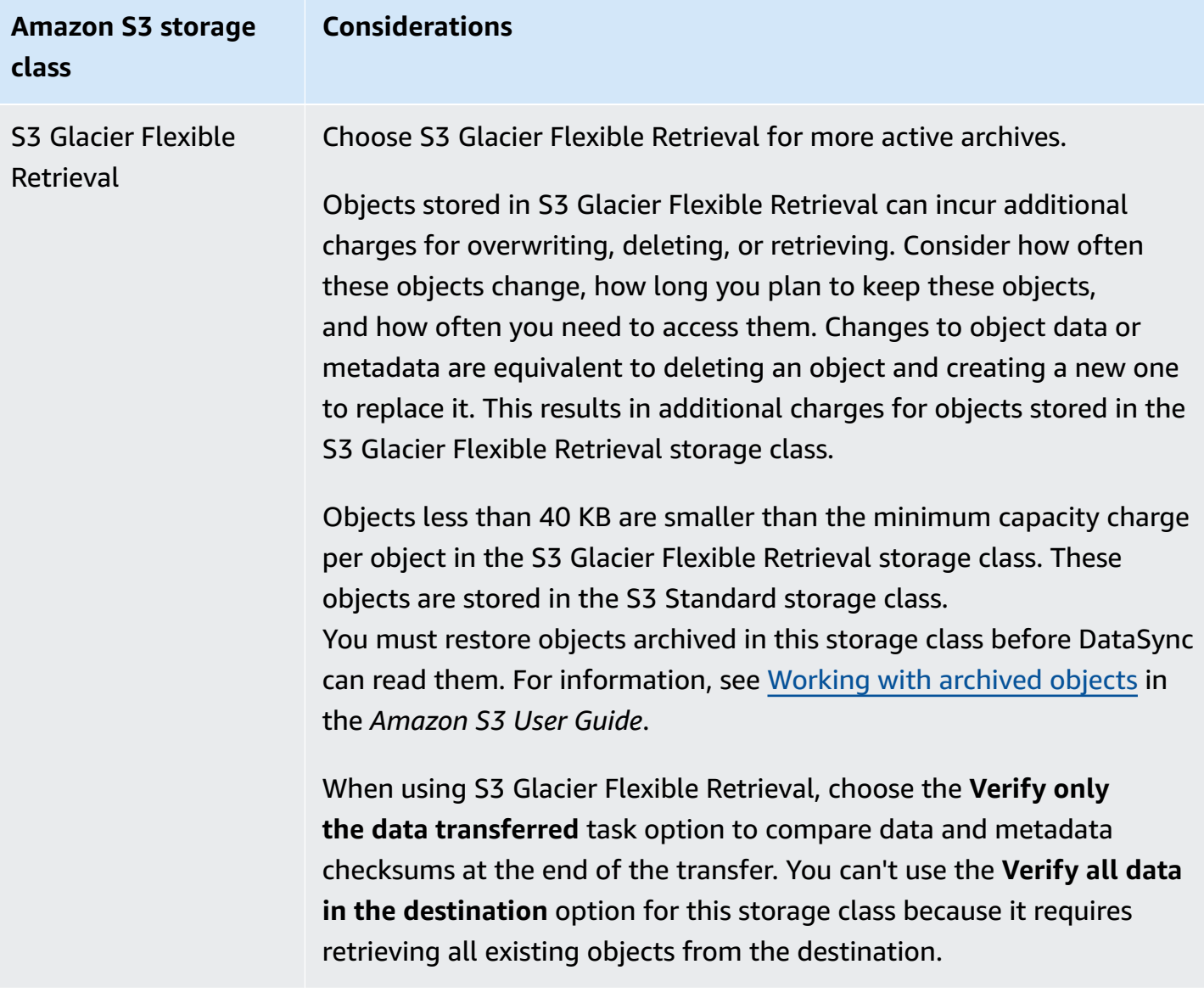

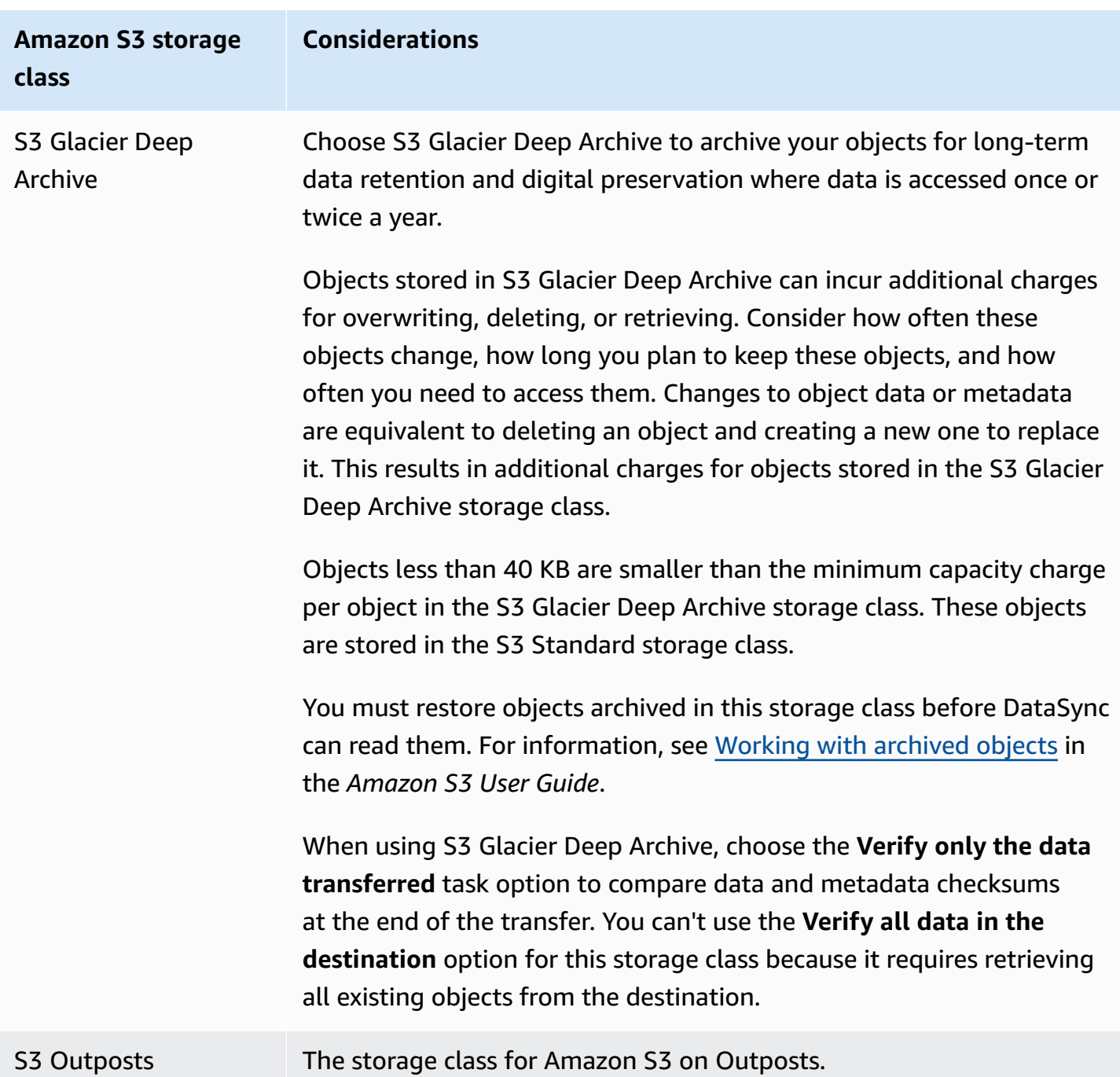

### <span id="page-142-0"></span>**Evaluating S3 request costs when using DataSync**

With Amazon S3 locations, you incur costs related to S3 API requests made by DataSync. This section can help you understand how DataSync uses these requests and how they might affect your [Amazon](https://www.amazonaws.cn/s3/pricing/) S3 costs.

### **Topics**

• Cost [considerations](#page-144-0)

### <span id="page-143-0"></span>**S3 requests made by DataSync**

The following table describes the S3 requests that DataSync can make when you're copying data to or from an Amazon S3 location.

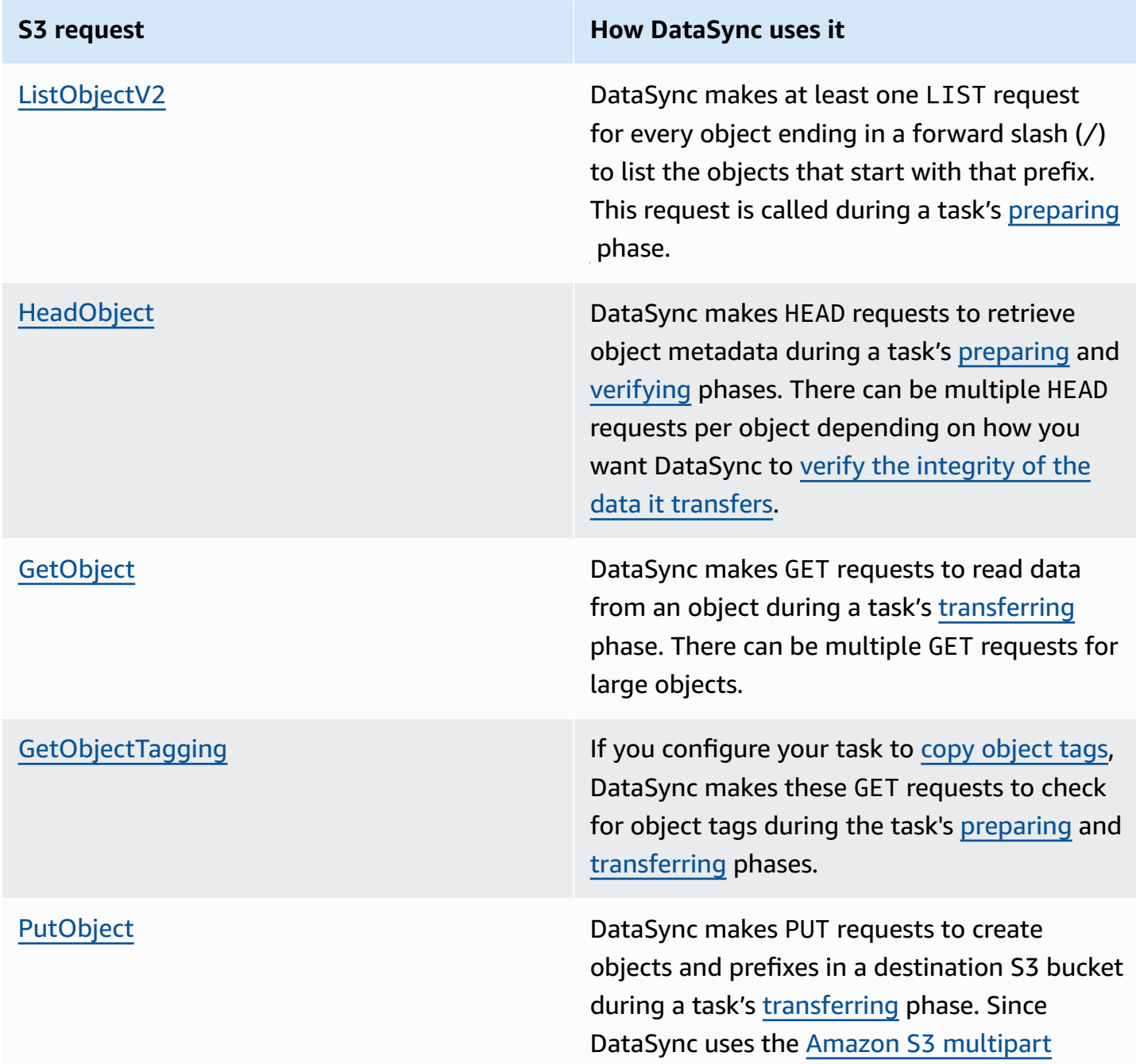
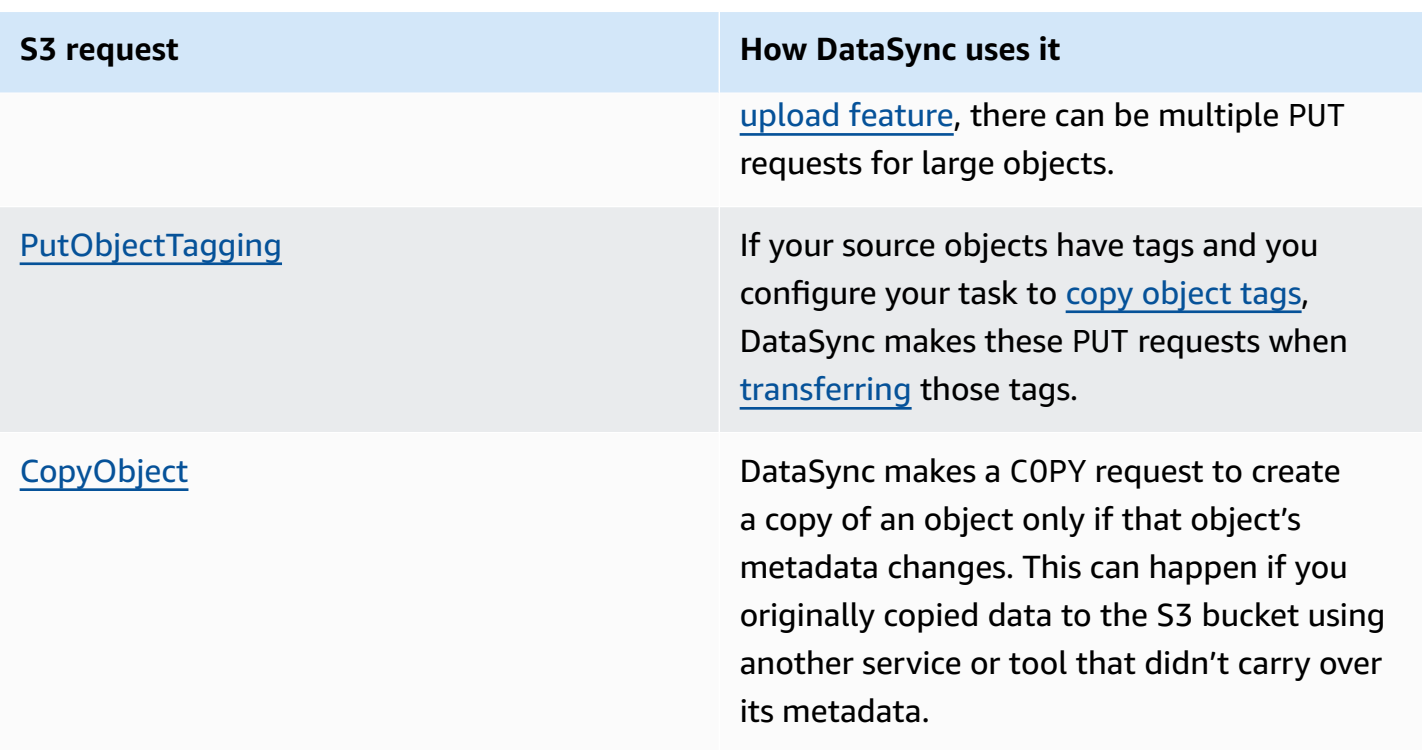

#### **Cost considerations**

DataSync makes S3 requests on S3 buckets every time you run your task. This can lead to charges adding up in certain situations. For example:

- You're frequently transferring objects to or from an S3 bucket.
- You may not be transferring much data, but your S3 bucket has lots of objects in it. You can still see high charges in this scenario because DataSync makes S3 requests on each of the bucket's objects.
- You're transferring between S3 buckets, so DataSync is making S3 requests on the source and destination.

To help minimize S3 request costs related to DataSync, consider the following:

#### **Topics**

- [What S3 storage classes am I using?](#page-145-0)
- How often do I need to [transfer](#page-145-1) my data?

#### <span id="page-145-0"></span>**What S3 storage classes am I using?**

S3 request charges can vary based on the Amazon S3 storage class your objects are using, particularly for classes that archive objects (such as S3 Glacier Instant Retrieval, S3 Glacier Flexible Retrieval, and S3 Glacier Deep Archive).

Here are some scenarios in which storage classes can affect your S3 request charges when using DataSync:

- Each time you run a task, DataSync makes HEAD requests to retrieve object metadata. These requests result in charges even if you aren't moving any objects. How much these requests affect your bill depends on the storage class your objects are using along with the number of objects that DataSync scans.
- If you moved objects into the S3 Glacier Instant Retrieval storage class (either directly or through a bucket lifecycle configuration), requests on objects in this class are more expensive than objects in other storage classes.
- If you configure your DataSync task to verify that your source and [destination](#page-232-0) locations are fully [synchronized](#page-232-0), there will be GET requests for each object in all storage classes (except S3 Glacier Flexible Retrieval and S3 Glacier Deep Archive).
- In addition to GET requests, you incur data retrieval costs for objects in the S3 Standard-IA, S3 One Zone-IA, or S3 Glacier Instant Retrieval storage class.

For more information, see [Amazon](https://www.amazonaws.cn/s3/pricing/) S3 pricing.

# <span id="page-145-1"></span>**How often do I need to transfer my data?**

If you need to move data on a recurring basis, think about a [schedule](#page-235-0) that doesn't run more tasks than you need.

You may also consider limiting the scope of your transfers. For example, you can configure DataSync to focus on objects in certain prefixes or filter what data gets [transferred.](#page-212-0) These options can help reduce the number of S3 requests made each time you run your DataSync task.

# **Other considerations with Amazon S3 transfers**

When using Amazon S3 with DataSync, remember the following:

• Changes to object data or metadata are equivalent to deleting and replacing an object. These changes result in additional charges in the following scenarios:

- **When using object versioning** Changes to object data or metadata create a new version of the object.
- **When using storage classes that can incur additional charges for overwriting, deleting, or retrieving objects** – Changes to object data or metadata result in such charges. For more information, see Storage class [considerations](#page-138-0) with Amazon S3 transfers.
- When using object versioning in Amazon S3, running a DataSync transfer task once might create more than one version of an Amazon S3 object.
- DataSync might not transfer an object if it has nonstandard characters in its name. For more information, see the object key naming [guidelines](https://docs.amazonaws.cn/AmazonS3/latest/userguide/object-keys.html#object-key-guidelines) in the *Amazon S3 User Guide*.
- To help minimize your Amazon S3 storage costs, we recommend using a lifecycle [configuration](https://docs.amazonaws.cn/AmazonS3/latest/userguide/lifecycle-configuration-examples.html#lc-expire-mpu) to stop incomplete multipart uploads.
- After initially transferring data from an S3 bucket to a file system (for example, NFS or Amazon FSx), subsequent runs of the same DataSync task won't include objects that have been modified but are the same size they were during the first transfer.
- If you're transferring from an S3 bucket, use [Amazon](https://docs.amazonaws.cn/AmazonS3/latest/userguide/storage_lens.html) S3 Storage Lens to figure out how many objects you're moving.

# **Tip**

When transferring between S3 buckets, DataSync can't work with more than 25 million objects per task execution. If there are more than 25 million objects involved, we recommend a couple options:

- [Organizing](https://docs.amazonaws.cn/AmazonS3/latest/userguide/using-prefixes.html) your objects using prefixes that don't include more than 25 million objects. You can then create separate DataSync tasks for each prefix.
- [Filtering the data](#page-212-0) transferred by DataSync.

# **Creating your Amazon S3 transfer location**

To create the location, you need an existing S3 bucket. If you don't have one, see [Getting](https://docs.amazonaws.cn/AmazonS3/latest/userguide/GetStartedWithS3.html) started with [Amazon](https://docs.amazonaws.cn/AmazonS3/latest/userguide/GetStartedWithS3.html) S3 in the *Amazon S3 User Guide*.

# **Tip**

If your S3 bucket has objects with different storage classes, learn how [DataSync](#page-138-0) works with [these storage classes](#page-138-0) and how it can affect your [Amazon](#page-145-0) bill.

# **To create an Amazon S3 location**

- 1. Open the Amazon DataSync console at <https://console.amazonaws.cn/datasync/>.
- 2. In the left navigation pane, expand **Data transfer**, then choose **Locations** and **Create location**.
- 3. For **Location type**, choose **Amazon S3**.
- 4. For **S3 bucket**, choose the bucket that you want to use as a location. (When creating your DataSync task later, you specify whether this location is a transfer source or destination.)

If your S3 bucket is located on an Amazon Outposts resource, you must specify an Amazon S3 access point. For more information, see [Managing](https://docs.amazonaws.cn/AmazonS3/latest/userguide/access-points.html) data access with Amazon S3 access points in the *Amazon S3 User Guide*.

5. For **S3 storage class**, choose a storage class that you want your objects to use when Amazon S3 is a transfer destination.

For more information, see Storage class [considerations](#page-138-0) with Amazon S3 transfers.

6. (Amazon S3 on Outposts only) For **Agents**, specify the Amazon Resource Name (ARN) of the DataSync agent on your Outpost.

For more information, see Deploy your agent on Amazon [Outposts.](#page-53-0)

7. For **Folder**, enter a prefix in the S3 bucket that DataSync reads from or writes to (depending on whether the bucket is a source or destination location).

# **Warning**

DataSync can't transfer objects with a prefix that begins with a slash (/) or includes //,  $/$ ./, or  $/$ ../ patterns. For example:

- */*photos
- photos*//*2006/January
- photos*/./*2006/February
- photos*/../*2006/March
- 8. For **IAM role**, do one of the following:
	- Choose **Autogenerate** for DataSync to automatically create an IAM role with the permissions required to access the S3 bucket.

If DataSync previously created an IAM role for this S3 bucket, that role is chosen by default.

- Choose a custom IAM role that you created. For more information, see [Creating](#page-131-0) an IAM role for [DataSync](#page-131-0) to access your Amazon S3 location.
- 9. (Optional) Choose **Add tag** to tag your Amazon S3 location.

A *tag* is a key-value pair that helps you manage, filter, and search for your locations.

10. Choose **Create location**.

Once created, you can use this location as a source or destination for your transfer.

# **Configuring Amazon DataSync transfers with Amazon EFS**

To transfer data to or from your Amazon EFS file system, you must create an Amazon DataSync transfer *location*. DataSync can use this location as a source or destination for transferring data.

# **Accessing Amazon EFS file systems**

DataSync mounts your Amazon EFS file system as the root user from your virtual private cloud (VPC) using network [interfaces.](#page-40-0)

When creating your location, you specify the subnet and security groups that DataSync uses to connect to one of your Amazon EFS file system's mount targets or access [points](https://docs.amazonaws.cn/efs/latest/ug/efs-access-points.html) using Network File System (NFS) port 2049.

#### **A** Note

If DataSync accesses a destination file system through an access point that [enforces](https://docs.amazonaws.cn/efs/latest/ug/efs-access-points.html#enforce-identity-access-points) user [identity](https://docs.amazonaws.cn/efs/latest/ug/efs-access-points.html#enforce-identity-access-points), the POSIX user and group IDs for your source data aren't preserved if you configure your DataSync task to copy [ownership](#page-228-0). Instead, the transferred files and folders are set to the access point's user and group IDs. When this happens, task verification fails

because DataSync detects a mismatch between metadata in the source and destination locations.

DataSync can also mount Amazon EFS file systems configured for restricted access. For example, you can specify an Amazon Identity and Access Management (IAM) role that gives DataSync the necessary level of permission to connect to your file system. For more information, see [Using IAM](#page-151-0) policies to access your [Amazon](#page-151-0) EFS file system.

# **Network considerations with Amazon EFS transfers**

VPCs that you use with DataSync must have default tenancy. VPCs with dedicated tenancy are not supported. For more information, see [Work](https://docs.amazonaws.cn/vpc/latest/userguide/working-with-vpcs.html) with VPCs.

# **Performance considerations with Amazon EFS transfers**

Your Amazon EFS file system's throughput mode can affect transfer duration and file system performance during the transfer. Consider the following:

- For best results, we recommend using Elastic throughput mode (which is also the default throughput mode for your file system). If you don't use Elastic throughput mode, your transfer might take longer.
- If you use Bursting throughput mode, the performance of your file system's applications might be affected because DataSync consumes file system burst credits.

For more information, see Amazon EFS [performance](https://docs.amazonaws.cn/efs/latest/ug/performance.html) in the *Amazon Elastic File System User Guide*.

# **Creating your Amazon EFS transfer location**

To create the transfer location, you need an existing Amazon EFS file system. If you don't have one, see Getting started with [Amazon](https://docs.amazonaws.cn/efs/latest/ug/getting-started.html) Elastic File System in the *Amazon Elastic File System User Guide*.

# **To create an Amazon EFS location by using the console**

- 1. Open the Amazon DataSync console at <https://console.amazonaws.cn/datasync/>.
- 2. In the left navigation pane, expand **Data transfer**, then choose **Locations** and **Create location**.
- 3. For **Location type**, choose **Amazon EFS file system**.

You configure this location as a source or destination later.

4. For **File system**, choose the Amazon EFS file system that you want to use as a location.

You configure this location as a source or destination later.

5. For **Mount path**, enter a mount path for your Amazon EFS file system.

This specifies where DataSync reads or writes data (depending on if this is a source or destination location).

By default, DataSync uses the root directory (or access point if you configure one). You can also specify subdirectories using forward slashes (for example, /path/to/directory).

6. For **Subnet** choose a subnet where DataSync creates the network interfaces for managing traffic during your transfer.

The subnet must be located:

- In the same VPC as the Amazon EFS file system.
- In the same Availability Zone as at least one file system mount target.

# **(i)** Note

You don't need to specify a subnet that includes a file system mount target.

7. For **Security groups**, choose the security groups associated with an Amazon EFS file system's mount target.

# **Note**

The security groups that you specify must allow inbound traffic on NFS port 2049. For more information, see Using VPC security groups for Amazon EC2 [instances](https://docs.amazonaws.cn/efs/latest/ug/network-access.html) and mount [targets](https://docs.amazonaws.cn/efs/latest/ug/network-access.html) in the *[Amazon](https://docs.amazonaws.cn/efs/latest/ug/) Elastic File System User Guide*.

8. For **In-transit encryption**, choose whether you want DataSync to use Transport Layer Security (TLS) encryption when it copies data to or from your file system.

# **A** Note

You must enable this setting if you want to configure an access point, IAM role, or both with your location.

- 9. (Optional) For **EFS access point**, choose an access point that DataSync can use to mount your Amazon EFS file system.
- 10. (Optional) For **IAM role**, specify a role that allows DataSync to access your file system.

For information on creating this role, see Using IAM policies to access your [Amazon](#page-151-0) EFS file [system](#page-151-0)

11. (Optional) Select **Add tag** to tag your file system.

A *tag* is a key-value pair that helps you manage, filter, and search for your locations.

12. Choose **Create location**.

# <span id="page-151-0"></span>**Using IAM policies to access your Amazon EFS file system**

You can configure your Amazon EFS file system with a higher level of security by using IAM policies. In your file [system](#page-152-0) policy, you can specify an IAM role that still allows DataSync to connect with the file system.

# **(i)** Note

To use an IAM role, you must enable TLS for in-transit encryption when creating a DataSync location for your file system.

For more information, see Using IAM to [control](https://docs.amazonaws.cn/efs/latest/ug/iam-access-control-nfs-efs.html) file system data access in the *Amazon Elastic File System User Guide*.

# **Creating an IAM role for DataSync**

Create a role with DataSync as the trusted entity.

# **To create the IAM role**

1. Open the IAM console at [https://console.amazonaws.cn/iam/.](https://console.amazonaws.cn/iam/)

- 2. In the left navigation pane, under **Access management**, choose **Roles**, and then choose **Create role**.
- 3. On the **Select trusted entity** page, for **Trusted entity type**, choose **Custom trust policy**.
- 4. Paste the following JSON into the policy editor:

```
{ 
     "Version": "2012-10-17", 
     "Statement": [{ 
          "Effect": "Allow", 
          "Principal": { 
               "Service": "datasync.amazonaws.com" 
          }, 
          "Action": "sts:AssumeRole" 
     }]
}
```
- 5. Choose **Next**. On the **Add permissions** page, choose **Next**.
- 6. Give your role a name and choose **Create role**.

Specify this role when creating the location for your Amazon EFS file system.

# <span id="page-152-0"></span>**Example Amazon EFS file system policy**

The following sample IAM policy includes elements that help restrict access to an Amazon EFS file system (identified in the policy as fs-*1234567890abcdef0*):

- Principal: Specifies an IAM role that gives DataSync permission to connect to the file system.
- Action: Gives DataSync root access and allows it to read from and write to the file system.
- aws:SecureTransport: Requires NFS clients to use TLS when connecting to the file system.
- elasticfilesystem:AccessPointArn: Allows access to the file system only through a specific access point.

```
{ 
     "Version": "2012-10-17", 
     "Id": "ExampleEFSFileSystemPolicy", 
     "Statement": [{ 
          "Sid": "AccessEFSFileSystem", 
          "Effect": "Allow",
```

```
 "Principal": { 
              "AWS": "arn:aws-cn:iam::111122223333:role/MyDataSyncRole" 
         }, 
         "Action": [ 
              "elasticfilesystem:ClientMount", 
              "elasticfilesystem:ClientWrite", 
              "elasticfilesystem:ClientRootAccess" 
         ], 
         "Resource": "arn:aws-cn:elasticfilesystem:us-east-1:111122223333:file-system/
fs-1234567890abcdef0", 
         "Condition": { 
             "Bool": { 
                  "aws:SecureTransport": "true" 
             }, 
              "StringEquals": { 
                  "elasticfilesystem:AccessPointArn": "arn:aws-cn:elasticfilesystem:us-
east-1:111122223333:access-point/fsap-abcdef01234567890" 
 } 
         } 
     }]
}
```
# **Configuring Amazon DataSync transfers with Amazon FSx for Windows File Server**

To transfer data to or from your Amazon FSx for Windows File Server file system, you must create an Amazon DataSync transfer *location*. DataSync can use this location as a source or destination for transferring data.

# **Accessing FSx for Windows File Server file systems**

DataSync connects to your FSx for Windows File Server file system with the Server Message Block (SMB) protocol and mounts it from your virtual private cloud (VPC) using network [interfaces](#page-40-0).

#### **A** Note

VPCs that you use with DataSync must have default tenancy. VPCs with dedicated tenancy are not supported. For more information, see [Work](https://docs.amazonaws.cn/vpc/latest/userguide/working-with-vpcs.html) with VPCs.

# **Topics**

- Required [permissions](#page-154-0)
- Required [authentication](#page-155-0) protocols
- DFS [Namespaces](#page-155-1)

#### <span id="page-154-0"></span>**Required permissions**

You must provide DataSync a user with the necessary rights to mount and access your FSx for Windows File Server files, folders, and file metadata.

We recommend that this user belong to a Microsoft Active Directory group for administering your file system. The specifics of this group depends on your Active Directory setup:

- If you're using Amazon Directory Service for Microsoft Active Directory with FSx for Windows File Server, the user must be a member of the **Amazon Delegated FSx Administrators** group.
- If you're using self-managed Active Directory with FSx for Windows File Server, the user must be a member of one of two groups:
	- The **Domain Admins** group, which is the default delegated administrators group.
	- A custom delegated administrators group with user rights that allow DataSync to copy object ownership permissions and Windows access control lists (ACLs).

# **Important**

You can't change the delegated administrators group after the file system has been deployed. You must either redeploy the file system or restore it from a backup to use the custom delegated administrator group with the following user rights that DataSync needs to copy metadata.

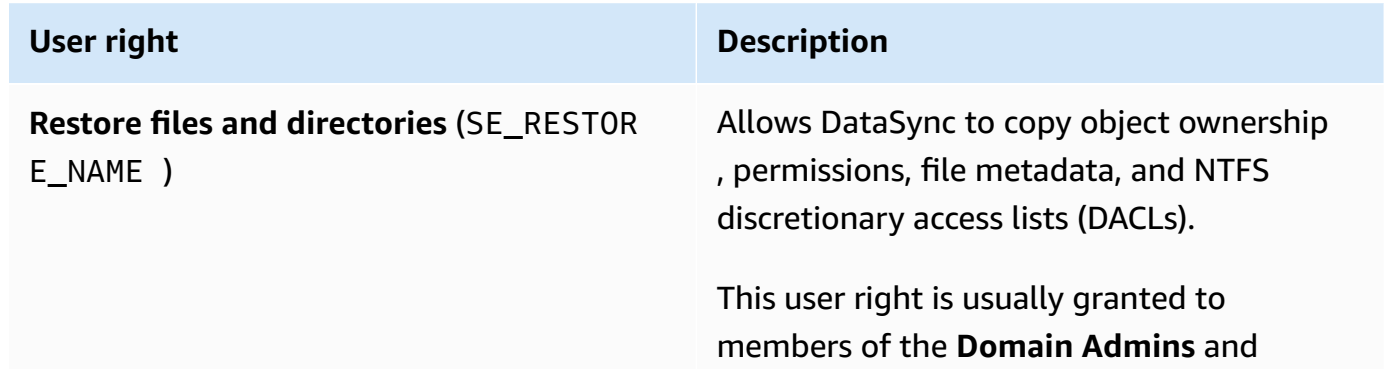

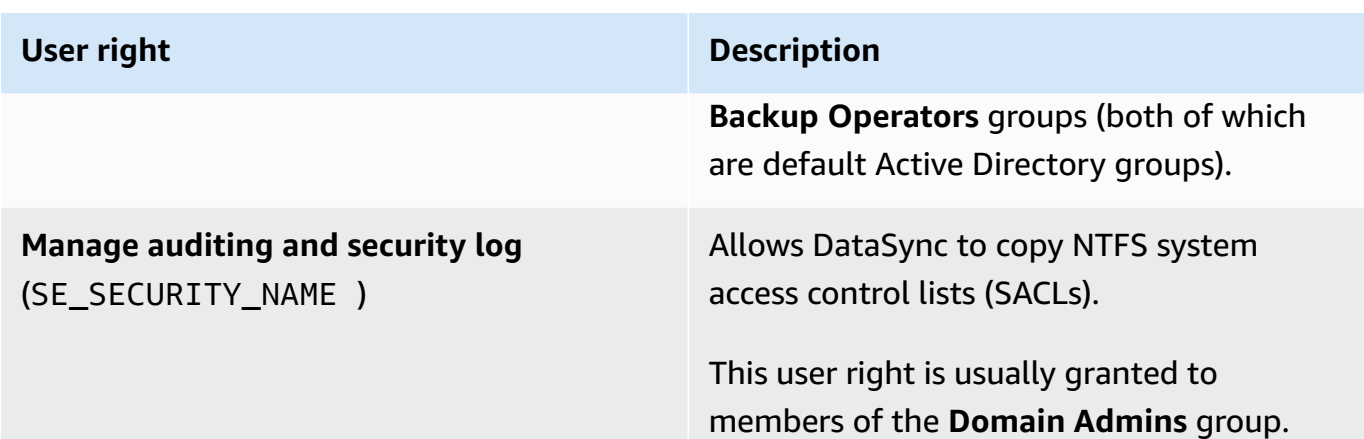

• If you want to copy Windows ACLs and are transferring between an SMB file server and FSx for Windows File Server file system or between FSx for Windows File Server file systems, the users that you provide DataSync must belong to the same Active Directory domain or have an Active Directory trust relationship between their domains.

# **Warning**

Your FSx for Windows File Server file system's SYSTEM user must have **Full control** permissions on all folders in your file system. Do not change the NTFS ACL permissions for this user on your folders. If you do, DataSync can change your file system's permissions in a way that makes your file share inaccessible and prevents file system backups from being usable. For more information on file- and folder-level access, see the *[Amazon FSx for](https://docs.amazonaws.cn/fsx/latest/WindowsGuide/limit-access-file-folder.html)  [Windows](https://docs.amazonaws.cn/fsx/latest/WindowsGuide/limit-access-file-folder.html) File Server User Guide*.

# <span id="page-155-0"></span>**Required authentication protocols**

Your FSx for Windows File Server must use NTLM authentication for DataSync to access it. DataSync can't access a file server that uses Kerberos authentication.

# <span id="page-155-1"></span>**DFS Namespaces**

DataSync doesn't support Microsoft Distributed File System (DFS) Namespaces. We recommend specifying an underlying file server or share instead when creating your DataSync location.

For more information, see Grouping multiple file systems with DFS [Namespaces](https://docs.amazonaws.cn/fsx/latest/WindowsGuide/group-file-systems.html) in the *Amazon FSx for Windows File Server User Guide*.

# **Creating your FSx for Windows File Server transfer location**

Before you begin, make sure that you have an existing FSx for Windows File Server in your Amazon Web Services Region. For more information, see Getting started with [Amazon](https://docs.amazonaws.cn/fsx/latest/WindowsGuide/getting-started.html) FSx in the *Amazon FSx for Windows File Server User Guide*.

# **To create an FSx for Windows File Server location by using the DataSync console**

- 1. Open the Amazon DataSync console at <https://console.amazonaws.cn/datasync/>.
- 2. In the left navigation pane, expand **Data transfer**, then choose **Locations** and **Create location**.
- 3. For **Location type**, choose **Amazon FSx**.
- 4. For **FSx file system**, choose the FSx for Windows File Server file system that you want to use as a location.
- 5. For **Share name**, enter a mount path for your FSx for Windows File Server using forward slashes.

This specifies the path where DataSync reads or writes data (depending on if this is a source or destination location).

You can also include subdirectories (for example, /path/to/directory).

6. For **Security groups**, choose up to five security groups that provide access to your file system's preferred subnet.

# **A** Note

If you choose a security group that doesn't allow connections from within itself, do one of the following:

- Configure the security group to allow it to communicate within itself.
- Choose a different security group that can communicate with the mount target's security group.
- 7. For **User**, enter the name of a user that can access your FSx for Windows File Server.

For more information, see Required [permissions](#page-154-0).

- 8. For **Password**, enter password of the user name.
- 9. (Optional) For **Domain**, enter the name of the Windows domain that your FSx for Windows File Server file system belongs to.

If you have multiple Active Directory domains in your environment, configuring this setting makes sure that DataSync connects to the right file system.

10. (Optional) Enter values for the **Key** and **Value** fields to tag the FSx for Windows File Server.

Tags help you manage, filter, and search for your Amazon resources. We recommend creating at least a name tag for your location.

11. Choose **Create location**.

# **Configuring Amazon DataSync transfers with Amazon FSx for Lustre**

To transfer data to or from your Amazon FSx for Lustre file system, you must create an Amazon DataSync transfer *location*. DataSync can use this location as a source or destination for transferring data.

# **Accessing FSx for Lustre file systems**

DataSync accesses your FSx for Lustre file system using the Lustre client. DataSync requires access to all data on your FSx for Lustre file system. To have this level of access, DataSync mounts your file system as the root user using a user ID (UID) and group ID (GID) of 0.

DataSync mounts your file system from your virtual private cloud (VPC) using network [interfaces](#page-40-0). DataSync fully manages the creation, the use, and the deletion of these network interfaces on your behalf.

# **A** Note

VPCs that you use with DataSync must have default tenancy. VPCs with dedicated tenancy are not supported. For more information, see [Work](https://docs.amazonaws.cn/vpc/latest/userguide/working-with-vpcs.html) with VPCs.

# **Creating your FSx for Lustre transfer location**

If you don't have an FSx for Lustre in your Amazon Web Services Region, create one. For more information, see Getting started with [Amazon](https://docs.amazonaws.cn/fsx/latest/LustreGuide/getting-started.html) FSx for Lustre in the *Amazon FSx for Lustre User Guide*.

# **To create an FSx for Lustre location by using the DataSync console**

- 1. Open the Amazon DataSync console at <https://console.amazonaws.cn/datasync/>.
- 2. In the left navigation pane, expand **Data transfer**, then choose **Locations** and **Create location**.
- 3. For **Location type**, choose **Amazon FSx**.

You configure this location as a source or destination later.

- 4. For **FSx file system**, choose the FSx for Lustre file system that you want to use as a location.
- 5. For **Mount path**, enter the mount path for your FSx for Lustre file system.

The path can include a subdirectory. When the location is used as a source, DataSync reads data from the mount path. When the location is used as a destination, DataSync writes all data to the mount path. If a subdirectory isn't provided, DataSync uses the root directory (/).

6. For **Security groups**, choose up to five security groups that provide access to your FSx for Lustre file system.

The security groups must be able to access the file system's ports. Also, the file system must allow access from the security groups.

For more information about security groups, see File System Access Control with [Amazon](https://docs.amazonaws.cn/fsx/latest/LustreGuide/limit-access-security-groups.html) VPC in the *Amazon FSx for Lustre User Guide*.

7. (Optional) Enter values for the **Key** and **Value** fields to tag the FSx for Lustre file system.

Tags help you manage, filter, and search for your Amazon resources. We recommend creating at least a name tag for your location.

8. Choose **Create location**.

# **Configuring Amazon DataSync transfers with Amazon FSx for OpenZFS**

To transfer data to or from your Amazon FSx for OpenZFS file system, you must create an Amazon DataSync transfer *location*. DataSync can use this location as a source or destination for transferring data.

# **Accessing FSx for OpenZFS file systems**

DataSync mounts your FSx for OpenZFS file system from your virtual private cloud (VPC) using network [interfaces.](#page-40-0) DataSync fully manages the creation, the use, and the deletion of these network interfaces on your behalf.

# **A** Note

VPCs that you use with DataSync must have default tenancy. VPCs with dedicated tenancy are not supported. For more information, see [Work](https://docs.amazonaws.cn/vpc/latest/userguide/working-with-vpcs.html) with VPCs.

# **Configuring FSx for OpenZFS file system authorization**

DataSync accesses your FSx for OpenZFS file system as an NFS client, mounting the file system as a root user with a user ID (UID) and group ID (GID) of 0.

For DataSync to copy all of your file metadata, you must configure the NFS export settings on your file system volumes using no\_root\_squash. However, you can limit this level of access to only a specific DataSync task.

For more information, see Volume [properties](https://docs.amazonaws.cn/fsx/latest/OpenZFSGuide/managing-volumes.html#volume-properties) in the *Amazon FSx for OpenZFS User Guide*.

# **Configuring NFS exports specific to DataSync (recommended)**

You can configure an NFS export specific to each volume that's accessed only by your DataSync task. Do this for the most recent ancestor volume of the mount path that you specify when creating your FSx for OpenZFS location.

# **To configure an NFS export specific to DataSync**

1. Create your [DataSync](#page-233-0) task.

This creates the task's elastic network interfaces that you'll specify in your NFS export settings.

- 2. Locate the private IP addresses of the task's network interfaces by using the Amazon EC2 console or Amazon CLI.
- 3. For your FSx for OpenZFS file system volume, configure the following NFS export settings for each of the task's network interfaces:
	- **Client address**: Enter the network interface's private IP address (for example, *10.24.34.0*).
	- **NFS options**: Enter rw,no\_root\_squash.

# **Configuring NFS exports for all clients**

You can specify an NFS export that allows root access to all clients.

- For your FSx for OpenZFS file system volume, configure the following NFS export settings:
	- **Client address**: Enter \*.
	- **NFS options**: Enter rw,no\_root\_squash.

# **Creating your FSx for OpenZFS transfer location**

To create the location, you need an existing FSx for OpenZFS file system. If you don't have one, see Getting started with Amazon FSx for [OpenZFS](https://docs.amazonaws.cn/fsx/latest/OpenZFSGuide/getting-started.html) in the *Amazon FSx for OpenZFS User Guide*.

# **To create an FSx for OpenZFS location by using the DataSync console**

- 1. Open the Amazon DataSync console at <https://console.amazonaws.cn/datasync/>.
- 2. In the left navigation pane, choose **Locations**, and then choose **Create location**.
- 3. For **Location type**, choose **Amazon FSx**.

You configure this location as a source or destination later.

- 4. For **FSx file system**, choose the FSx for OpenZFS file system that you want to use as a location.
- 5. For **Mount path**, enter the mount path for your FSx for OpenZFS file system.

The path must begin with /fsx and can be any existing directory path in the file system. When the location is used as a source, DataSync reads data from the mount path. When the location is used as a destination, DataSync writes all data to the mount path. If a subdirectory isn't provided, DataSync uses the root volume directory (for example, /fsx).

6. For **Security groups**, choose up to five security groups that provide network access to your FSx for OpenZFS file system.

The security groups must provide access to the network ports that are used by the FSx for OpenZFS file system. The file system must allow network access from the security groups.

For more information about security groups, see File system access control with [Amazon](https://docs.amazonaws.cn/fsx/latest/OpenZFSGuide/limit-access-security-groups.html) VPC in the *Amazon FSx for OpenZFS User Guide*.

7. (Optional) Expand **Additional settings** and for **NFS version** choose the NFS version that DataSync uses to access your file system.

By default, DataSync uses NFS version 4.1.

8. (Optional) Enter values for the **Key** and **Value** fields to tag the FSx for OpenZFS file system.

Tags help you manage, filter, and search for your location. We recommend creating at least a name tag for your location.

9. Choose **Create location**.

# **Configuring Amazon DataSync transfers with Amazon FSx for NetApp ONTAP**

To transfer data to or from your Amazon FSx for NetApp ONTAP file system, you must create an Amazon DataSync transfer *location*. DataSync can use this location as a source or destination for transferring data.

# **Accessing FSx for ONTAP file systems**

To access an FSx for ONTAP file system, DataSync mounts a storage virtual machine (SVM) on your file system using network [interfaces](#page-40-0) in your virtual private cloud (VPC). DataSync creates these network interfaces in your file system's preferred subnet only when you create a task that includes your FSx for ONTAP location.

#### **(i)** Note

VPCs that you use with DataSync must have default tenancy. VPCs with dedicated tenancy are not supported. For more information, see [Work](https://docs.amazonaws.cn/vpc/latest/userguide/working-with-vpcs.html) with VPCs.

DataSync can connect to an FSx for ONTAP file system's SVM and copy data by using the Network File System (NFS) or Server Message Block (SMB) protocol.

# **Topics**

- Using the NFS [protocol](#page-162-0)
- Using the SMB [protocol](#page-162-1)
- [Unsupported](#page-164-0) protocols
- [Choosing](#page-164-1) the right protocol

#### <span id="page-162-0"></span>**Using the NFS protocol**

With the NFS protocol, DataSync uses the AUTH\_SYS security mechanism with a user ID (UID) and group ID (GID) of 0 to authenticate with your SVM.

### *A* Note

DataSync currently only supports NFS version 3 with FSx for ONTAP locations.

#### <span id="page-162-1"></span>**Using the SMB protocol**

With the SMB protocol, DataSync uses credentials that you provide to authenticate with your SVM.

#### **Supported SMB versions**

By default, DataSync automatically chooses a version of the SMB protocol based on negotiation with your SMB file server. You also can configure DataSync to use a specific version, but we recommend doing this only if DataSync has trouble negotiating with the SMB file server automatically.

See the following table for a list of options in the DataSync console and API for configuring an SMB version with your FSx for ONTAP location:

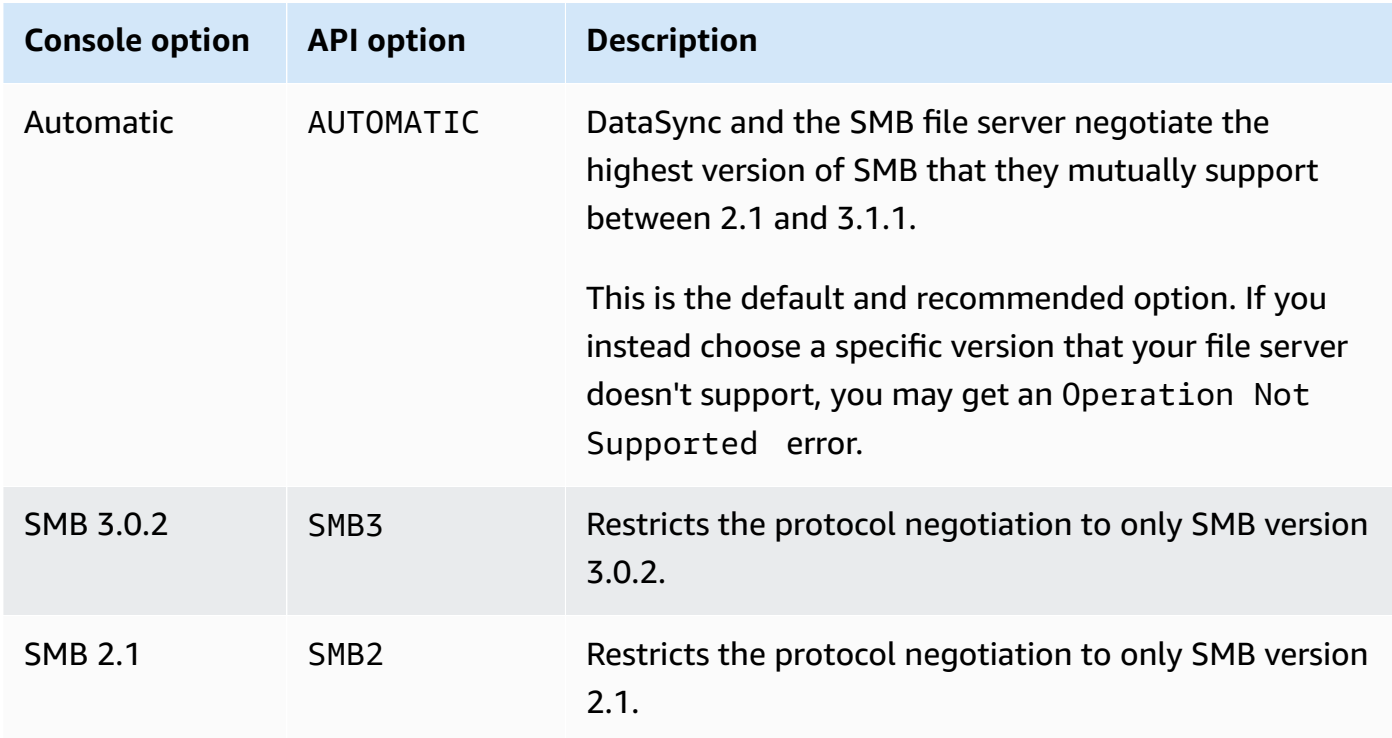

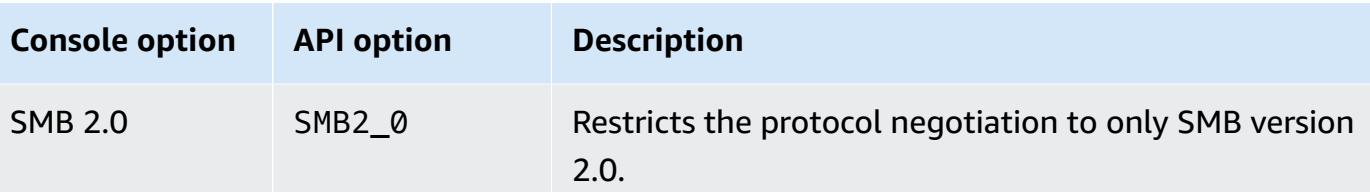

#### **Required permissions**

You must provide DataSync a local user in your SVM or a domain user in your Microsoft Active Directory with the necessary rights to mount and access your files, folders, and file metadata.

If you provide a user in your Active Directory, note the following:

- If you're using Amazon Directory Service for Microsoft Active Directory, the user must be a member of the **Amazon Delegated FSx Administrators** group.
- If you're using a self-managed Active Directory, the user must be a member of one of two groups:
	- The **Domain Admins** group, which is the default delegated administrators group.
	- A custom delegated administrators group with user rights that allow DataSync to copy object ownership permissions and Windows access control lists (ACLs).

#### **Important**

You can't change the delegated administrators group after the file system has been deployed. You must either redeploy the file system or restore it from a backup to use the custom delegated administrator group with the following user rights that DataSync needs to copy metadata.

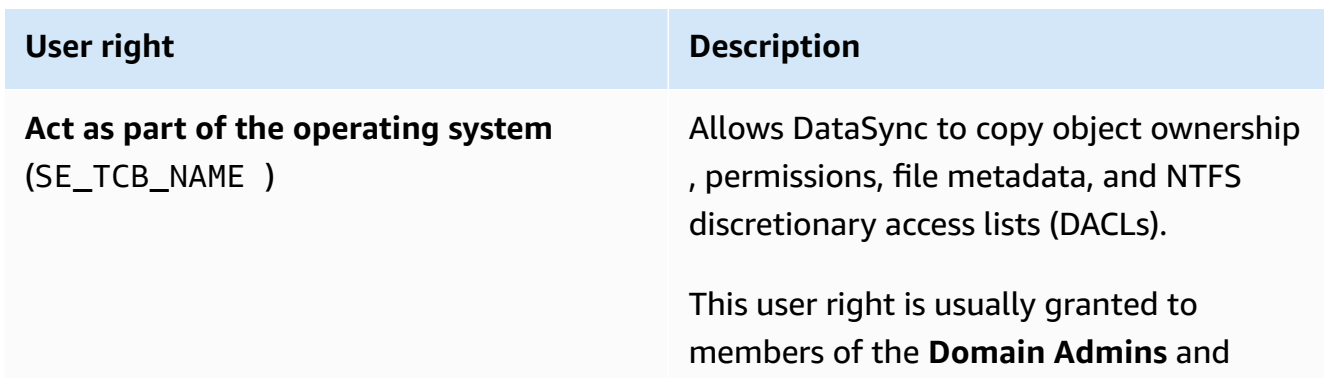

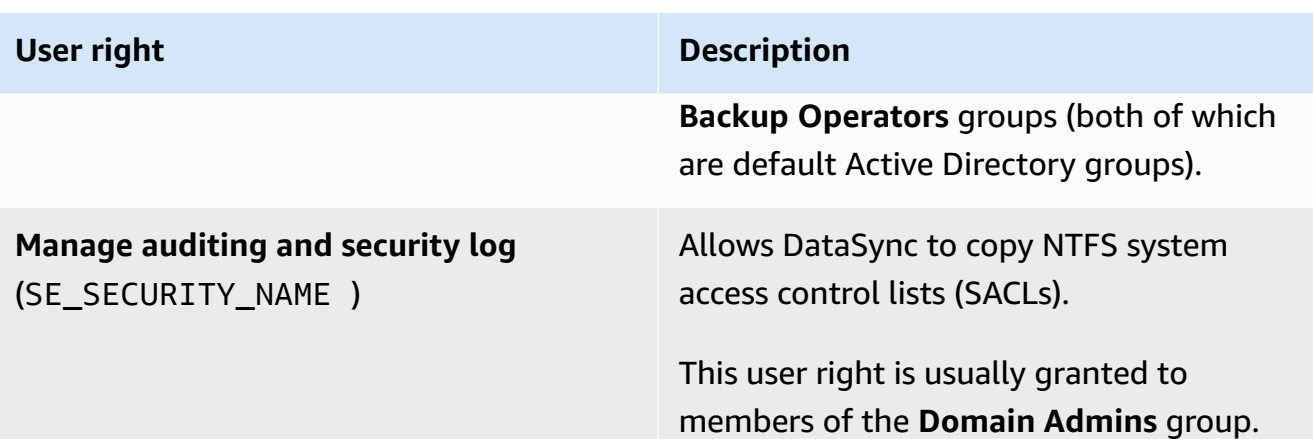

• If you want to copy Windows ACLs and are transferring between FSx for ONTAP file systems using SMB (or other types of file systems using SMB), the users that you provide DataSync must belong to the same Active Directory domain or have an Active Directory trust relationship between their domains.

#### **Required authentication protocols**

For DataSync to access your SMB share, your file system must use NTLM authentication. DataSync can't access the file system if it uses Kerberos authentication.

#### **DFS Namespaces**

DataSync doesn't support Microsoft Distributed File System (DFS) Namespaces. We recommend specifying an underlying file server or share instead when creating your DataSync location.

#### <span id="page-164-0"></span>**Unsupported protocols**

DataSync can't access FSx for ONTAP file systems using the iSCSI (Internet Small Computer Systems Interface) protocol.

# <span id="page-164-1"></span>**Choosing the right protocol**

To preserve file metadata in FSx for ONTAP migrations, configure your DataSync source and destination locations to use the same protocol. Between the supported protocols, SMB preserves metadata with the highest fidelity (see [Metadata](#page-218-0) copied by Amazon DataSync for details).

When migrating from a Unix (Linux) server or network-attached storage (NAS) share that serves users through NFS, do the following:

1. Create an NFS [location](#page-118-0) for the Unix (Linux) server or NAS share. (This will be your source location.)

- 2. Configure the FSx for ONTAP volume you're transferring data to with the Unix [security](https://docs.amazonaws.cn/fsx/latest/ONTAPGuide/managing-volumes.html#volume-security-style) style.
- 3. Create a location for your FSx for ONTAP file system that's configured for NFS. (This will be your destination location.)

When migrating from a Windows server or NAS share that serves users through SMB, do the following:

- 1. Create an SMB [location](#page-120-0) for the Windows server or NAS share. (This will be your source location.)
- 2. Configure the FSx for ONTAP volume you're transferring data to with the NTFS [security](https://docs.amazonaws.cn/fsx/latest/ONTAPGuide/managing-volumes.html#volume-security-style) style.
- 3. Create a location for your FSx for ONTAP file system that's configured for SMB. (This will be your destination location.)

If your FSx for ONTAP environment uses multiple protocols, we recommend working with an Amazon storage specialist. To learn about best practices for multiprotocol access, see [Enabling](https://amazonaws-china.com/blogs/storage/enabling-multiprotocol-workloads-with-amazon-fsx-for-netapp-ontap/) [multiprotocol](https://amazonaws-china.com/blogs/storage/enabling-multiprotocol-workloads-with-amazon-fsx-for-netapp-ontap/) workloads with Amazon FSx for NetApp ONTAP.

# **Creating your FSx for ONTAP transfer location**

To create the location, you need an existing FSx for ONTAP file system. If you don't have one, see Getting started with [Amazon](https://docs.amazonaws.cn/fsx/latest/ONTAPGuide/getting-started.html) FSx for NetApp ONTAP in the *Amazon FSx for NetApp ONTAP User Guide*.

# **To specify an FSx for ONTAP file system by using the DataSync console**

- 1. Open the Amazon DataSync console at <https://console.amazonaws.cn/datasync/>.
- 2. In the left navigation pane, expand **Data transfer**, then choose **Locations** and **Create location**.
- 3. For **Location type**, choose **Amazon FSx**.

You configure this location as a source or destination later.

- 4. For **FSx file system**, choose the FSx for ONTAP file system that you want to use as a location.
- 5. For **Storage virtual machine**, choose a storage virtual machine (SVM) in your file system where you want to copy data to or from.
- 6. For **Mount path**, specify a path to the file share in that SVM where you'll copy your data.

You can specify a junction path (also known as a mount point), qtree path (for NFS file shares), or share name (for SMB file shares). For example, your mount path might be /vol1, /vol1/ tree1, or /share1.

# **Tip**

Don't specify a path in the SVM's root volume. For more information, see [Managing FSx](https://docs.amazonaws.cn/fsx/latest/ONTAPGuide/managing-svms.html) for ONTAP storage virtual [machines](https://docs.amazonaws.cn/fsx/latest/ONTAPGuide/managing-svms.html) in the *Amazon FSx for NetApp ONTAP User Guide*.

7. For **Security groups**, choose up to five Amazon EC2 security groups that provide access to your file system's preferred subnet.

The security groups must allow outbound traffic on the following ports (depending on the protocol you use):

- **NFS** TCP ports 111, 635, and 2049
- **SMB** TCP port 445

Your file system's security groups must also allow inbound traffic on the same ports.

8. For **Protocol**, choose the data transfer protocol that DataSync uses to access your file system's SVM.

For more information, see [Choosing](#page-164-1) the right protocol.

# NFS

DataSync uses NFS version 3.

# SMB

Configure an SMB version, user, password, and Active Directory domain name (if needed) to access the SVM.

• (Optional) Expand **Additional settings** and choose an **SMB version** for DataSync to use when accessing your SVM.

By default, DataSync automatically chooses a version based on negotiation with the SMB file server. For more information, see Using the SMB [protocol](#page-162-1).

• For **User**, enter a user name that can mount and access the files, folders, and metadata that you want to transfer in the SVM.

For more information, see Using the SMB [protocol](#page-162-1).

• For **Password**, enter the password of the user that you specified that can access the SVM.

• (Optional) For **Active Directory domain name**, enter the fully qualified domain name (FQDN) of the Active Directory that your SVM belongs to.

If you have multiple domains in your environment, configuring this setting makes sure that DataSync connects to the right SVM.

9. (Optional) Enter values for the **Key** and **Value** fields to tag the FSx for ONTAP file system.

Tags help you manage, filter, and search for your Amazon resources. We recommend creating at least a name tag for your location.

10. Choose **Create location**.

# **Transferring to or from other cloud storage with Amazon DataSync**

With Amazon DataSync, you can transfer data between some other clouds and Amazon storage services. For more information, see Where can I transfer my data with [DataSync?](#page-114-0).

#### **Topics**

- [Configuring](#page-167-0) Amazon DataSync transfers with Microsoft Azure Blob Storage
- [Configuring](#page-185-0) Amazon DataSync transfers with other cloud object storage

# <span id="page-167-0"></span>**Configuring Amazon DataSync transfers with Microsoft Azure Blob Storage**

With Amazon DataSync, you can move data between Microsoft Azure Blob Storage (including Azure Data Lake Storage Gen2 blob storage) and the following Amazon storage services:

- Amazon S3
- Amazon Elastic File System (Amazon EFS)
- Amazon FSx for Windows File Server
- Amazon FSx for Lustre
- Amazon FSx for OpenZFS
- Amazon FSx for NetApp ONTAP

To set up this kind of transfer, you must create a transfer [location](#page-21-0) for your Azure Blob Storage. DataSync can use this location as a source or destination for your transfer.

# **Accessing Azure Blob Storage**

How DataSync accesses your Azure Blob Storage depends on several factors, including whether you're transferring to or from blob storage and what kind of shared access [signature](#page-168-0) (SAS) token you're using. Your objects also must be in an [access](#page-170-0) tier that DataSync can work with.

# **Topics**

- SAS [tokens](#page-168-0)
- [Access](#page-170-0) tiers

#### <span id="page-168-0"></span>**SAS tokens**

A SAS token specifies the access permissions for your blob storage. (For more information about SAS, see the Azure Blob Storage [documentation.](https://learn.microsoft.com/azure/storage/common/storage-sas-overview))

You can generate SAS tokens to provide different levels of access. DataSync supports tokens with the following access levels:

- Account
- Container

The access permissions that DataSync needs depends on the scope of your token. Not having the correct permissions can cause your transfer to fail. For example, your transfer won't succeed if you're moving objects with tags to Azure Blob Storage but your SAS token doesn't have tag permissions.

# **Topics**

- SAS token permissions for [account-level](#page-169-0) access
- SAS token permissions for [container-level](#page-169-1) access
- [SAS expiration policies](#page-170-1)

<span id="page-169-0"></span>DataSync needs an account-level access token with the following permissions (depending on whether you're transferring to or from Azure Blob Storage).

Transfers from blob storage

- **Allowed services** Blob
- **Allowed resource types** Container, Object

If you don't include these permissions, DataSync can't transfer your object metadata, including [object](#page-172-0) tags.

- **Allowed permissions** Read, List
- **Allowed blob index permissions** Read/Write (if you want DataSync to copy [object](#page-172-0) tags)

# Transfers to blob storage

- **Allowed services** Blob
- **Allowed resource types** Container, Object

If you don't include these permissions, DataSync can't transfer your object metadata, including [object](#page-172-0) tags.

- **Allowed permissions** Read, Write, List, Delete (if you want DataSync to remove files that aren't in your transfer source)
- **Allowed blob index permissions** Read/Write (if you want DataSync to copy [object](#page-172-0) tags)

# <span id="page-169-1"></span>**SAS token permissions for container-level access**

DataSync needs a container-level access token with the following permissions (depending on whether you're transferring to or from Azure Blob Storage).

Transfers from blob storage

- Read
- List
- Tag (if you want DataSync to copy [object](#page-172-0) tags)

# **A** Note

You can't add the tag permission when generating a SAS token in the Azure portal. To add the tag permission, instead generate the token by using the Azure [Storage](https://learn.microsoft.com/en-us/azure/vs-azure-tools-storage-manage-with-storage-explorer) [Explorer](https://learn.microsoft.com/en-us/azure/vs-azure-tools-storage-manage-with-storage-explorer) app or generate a SAS token that provides [account-level](#page-169-0) access.

Transfers to blob storage

- Read
- Write
- List
- Delete (if you want DataSync to remove files that aren't in your transfer source)
- Tag (if you want DataSync to copy [object](#page-172-0) tags)

# **A** Note

You can't add the tag permission when generating a SAS token in the Azure portal. To add the tag permission, instead generate the token by using the Azure [Storage](https://learn.microsoft.com/en-us/azure/vs-azure-tools-storage-manage-with-storage-explorer) [Explorer](https://learn.microsoft.com/en-us/azure/vs-azure-tools-storage-manage-with-storage-explorer) app or generate a SAS token that provides [account-level](#page-169-0) access.

# <span id="page-170-1"></span>**SAS expiration policies**

Make sure that your SAS doesn't expire before you expect to finish your transfer. For information about configuring a SAS expiration policy, see the Azure Blob Storage [documentation](https://learn.microsoft.com/en-us/azure/storage/common/sas-expiration-policy).

If the SAS expires during the transfer, DataSync can no longer access your Azure Blob Storage location. (You might see a Failed to open directory error.) If this happens, update your [location](#page-183-0) with a new SAS token and restart your DataSync task.

# <span id="page-170-0"></span>**Access tiers**

When transferring from Azure Blob Storage, DataSync can copy objects in the hot and cool tiers. For objects in the archive access tier, you must rehydrate those objects to the hot or cool tier before you can copy them.

When transferring to Azure Blob Storage, DataSync can copy objects into the hot, cool, and archive access tiers. If you're copying objects into the archive access tier, DataSync can't verify the transfer if you're trying to verify all data in the [destination.](#page-232-0)

DataSync doesn't support the cold access tier. For more information about access tiers, see the Azure Blob Storage [documentation.](https://learn.microsoft.com/en-us/azure/storage/blobs/access-tiers-overview?tabs=azure-portal)

# **Considerations with Azure Blob Storage transfers**

When planning to move data to or from Azure Blob Storage with DataSync, there are some things to keep in mind.

# **Topics**

- [Costs](#page-171-0)
- Blob [types](#page-171-1)
- Amazon Web Services Region [availability](#page-172-1)
- [Copying](#page-172-0) object tags
- [Transferring](#page-172-2) to Amazon S3
- Deleting directories in a transfer [destination](#page-172-3)
- [Limitations](#page-173-0)

# <span id="page-171-0"></span>**Costs**

The fees associated with moving data in or out of Azure Blob Storage can include:

- Running an Azure virtual [machine](https://azure.microsoft.com/en-us/pricing/details/virtual-machines/linux/) (VM) (if you deploy your DataSync agent in Azure)
- Running an [Amazon](https://www.amazonaws.cn/ec2/pricing/) EC2 instance (if you deploy your DataSync agent in a VPC within Amazon)
- Transferring the data by using [DataSync](https://www.amazonaws.cn/datasync/pricing/), including request charges related to Azure Blob [Storage](https://azure.microsoft.com/en-us/pricing/details/storage/blobs/) and [Amazon](#page-142-0) S3 (if S3 is one of your transfer locations)
- Transferring data in or out of Azure Blob [Storage](https://azure.microsoft.com/en-us/pricing/details/storage/blobs/)
- Storing data in an [Amazon](#page-114-0) storage service supported by DataSync

# <span id="page-171-1"></span>**Blob types**

How DataSync works with blob types depends on whether you're transferring to or from Azure Blob Storage. When you're moving data into blob storage, the objects or files that DataSync

transfers can only be block blobs. When you're moving data out of blob storage, DataSync can transfer block, page, and append blobs.

For more information about blob types, see the Azure Blob Storage [documentation.](https://learn.microsoft.com/en-us/rest/api/storageservices/understanding-block-blobs--append-blobs--and-page-blobs)

### <span id="page-172-1"></span>**Amazon Web Services Region availability**

You can create an Azure Blob Storage transfer location in any [Amazon](https://docs.amazonaws.cn/general/latest/gr/datasync.html#datasync-region) Web Services Region that's [supported](https://docs.amazonaws.cn/general/latest/gr/datasync.html#datasync-region) by DataSync.

# <span id="page-172-0"></span>**Copying object tags**

The ability for DataSync to preserve object tags when transferring to or from Azure Blob Storage depends on the following factors:

- **The size of an object's tags** DataSync can't transfer an object with tags that exceed 2 KB.
- **Whether DataSync is configured to copy object tags** DataSync copies object tags by default. If you want to copy object tags, make sure that your transfer task is [configured](#page-228-0) to do this.
- **The namespace that your Azure storage account uses** DataSync can copy object tags if your Azure storage account uses a flat namespace but not if your account uses a hierarchical namespace (a feature of Azure Data Lake Storage Gen2). Your DataSync task will fail if you try to copy object tags and your storage account uses a hierarchical namespace.
- **Whether your SAS token authorizes tagging** The permissions that you need to copy object tags vary depending on the level of access that your token provides. Your task will fail if you try to copy object tags and your token doesn't have the right permissions for tagging. For more information, check the permission requirements for [account-level](#page-169-0) access tokens or [container](#page-169-1)level access [tokens.](#page-169-1)

# <span id="page-172-2"></span>**Transferring to Amazon S3**

When transferring to Amazon S3, DataSync won't transfer Azure Blob Storage objects larger than 5 TB or objects with metadata larger than 2 KB.

#### <span id="page-172-3"></span>**Deleting directories in a transfer destination**

When transferring to Azure Blob Storage, DataSync can remove objects in your blob [storage](#page-228-0) that aren't present in your [transfer](#page-228-0) source. (You can configure this option by clearing the **Keep deleted files** setting in the DataSync console. Your SAS [token](#page-168-0) must also have delete permissions.)

When you configure your transfer this way, DataSync won't delete directories in your blob storage if your Azure storage account is using a hierarchical namespace. In this case, you must manually delete the directories (for example, by using Azure Storage [Explorer](https://learn.microsoft.com/en-us/azure/storage/blobs/data-lake-storage-explorer)).

#### <span id="page-173-0"></span>**Limitations**

Remember the following limitations when transferring data to or from Azure Blob Storage:

- DataSync creates some [directories](#page-217-0) in a location to help facilitate your transfer. If Azure Blob Storage is a destination location and your storage account uses a hierarchical namespace, you might notice task-specific subdirectories (such as task-000011112222abcde) in the /.awsdatasync folder. DataSync typically deletes these subdirectories following a transfer. If that doesn't happen, you can delete these task-specific directories yourself as long as a task isn't running.
- DataSync doesn't support using a SAS token to access only a specific folder in your Azure Blob Storage container.
- You can't provide DataSync a user delegation SAS token for accessing your blob storage.

# **Creating your DataSync agent**

To get started, you must create a DataSync agent that can connect to your Azure Blob Storage container. This process includes deploying and activating an agent.

# **Tip**

Although you can deploy your agent on an Amazon EC2 instance, using a Microsoft Hyper-V agent might result in decreased network latency and more data compression.

#### **Microsoft Hyper-V agents**

You can deploy your DataSync agent directly in Azure with a Microsoft Hyper-V image.

# **Tip**

Before you continue, consider using a shell script that might help you deploy your Hyper-V agent in Azure quicker. You can get more information and download the code on [GitHub](https://github.com/aws-samples/aws-datasync-deploy-agent-azure).

If you use the script, you can skip ahead to the section about [Getting](#page-178-0) your agent's [activation](#page-178-0) key.

### **Topics**

- [Prerequisites](#page-174-0)
- [Downloading](#page-174-1) and preparing your agent
- [Deploying](#page-175-0) your agent in Azure
- Getting your agent's [activation](#page-178-0) key
- [Activating](#page-178-1) your agent

# <span id="page-174-0"></span>**Prerequisites**

To prepare your DataSync agent and deploy it in Azure, you must do the following:

- Enable Hyper-V on your local machine.
- Install [PowerShell](https://learn.microsoft.com/en-us/powershell/scripting/install/installing-powershell?view=powershell-7.3&viewFallbackFrom=powershell-7.1) (including the Hyper-V Module).
- Install the [Azure](https://learn.microsoft.com/en-us/cli/azure/install-azure-cli) CLI.
- Install [AzCopy](https://learn.microsoft.com/en-us/azure/storage/common/storage-use-azcopy-v10?toc=%2Fazure%2Fstorage%2Fblobs%2Ftoc.json&bc=%2Fazure%2Fstorage%2Fblobs%2Fbreadcrumb%2Ftoc.json).

# <span id="page-174-1"></span>**Downloading and preparing your agent**

Download an agent from the DataSync console. Before you can deploy the agent in Azure, you must convert it to a fixed-size virtual hard disk (VHD). For more information, see the [Azure](https://learn.microsoft.com/en-us/azure/virtual-machines/windows/prepare-for-upload-vhd-image) [documentation](https://learn.microsoft.com/en-us/azure/virtual-machines/windows/prepare-for-upload-vhd-image).

# **To download and prepare your agent**

- 1. Open the Amazon DataSync console at <https://console.amazonaws.cn/datasync/>.
- 2. In the left navigation pane, choose **Agents**, and then choose **Create agent**.
- 3. For **Hypervisor**, choose **Microsoft Hyper-V**, and then choose **Download the image**.

The agent downloads in a .zip file that contains a .vhdx file.

- 4. Extract the .vhdx file on your local machine.
- 5. Open PowerShell and do the following:

a. Copy the following Convert-VHD cmdlet:

```
Convert-VHD -Path .\local-path-to-vhdx-file\aws-datasync-2.0.1686143940.1-
x86_64.xfs.gpt.vhdx `
-DestinationPath .\local-path-to-vhdx-file\aws-datasync-2016861439401-
x86_64.vhd -VHDType Fixed
```
- b. Replace each instance of *local-path-to-vhdx-file* with the location of the .vhdx file on your local machine.
- c. Run the command.

Your agent is now a fixed-size VHD (with a . vhd file format) and ready to deploy in Azure.

#### <span id="page-175-0"></span>**Deploying your agent in Azure**

Deploying your DataSync agent in Azure involves:

- Creating a managed disk in Azure
- Uploading your agent to that managed disk
- Attaching the managed disk to a Linux virtual machine

### **To deploy your agent in Azure**

- 1. In PowerShell, go to the directory that contains your agent's .vhd file.
- 2. Run the ls command and save the Length value (for example, 85899346432).

This is the size of your agent image in bytes, which you need when creating a managed disk that can hold the image.

- 3. Do the following to create a managed disk:
	- a. Copy the following Azure CLI command:

```
az disk create -n your-managed-disk `
-g your-resource-group `
-l your-azure-region `
--upload-type Upload `
--upload-size-bytes agent-size-bytes `
```

```
--sku standard_lrs
```
- b. Replace *your-managed-disk* with a name for your managed disk.
- c. Replace *your-resource-group* with the name of the Azure resource group that your storage account belongs to.
- d. Replace *your-azure-region* with the Azure region where your resource group is located.
- e. Replace *agent-size-bytes* with the size of your agent image.
- f. Run the command.

This command creates an empty managed disk with a [standard](https://learn.microsoft.com/en-us/rest/api/storagerp/srp_sku_types) SKU where you can upload your DataSync agent.

- 4. To generate a shared access signature (SAS) that allows write access to the managed disk, do the following:
	- a. Copy the following Azure CLI command:

```
az disk grant-access -n your-managed-disk `
-g your-resource-group `
--access-level Write `
--duration-in-seconds 86400
```
- b. Replace *your-managed-disk* with the name of the managed disk that you created.
- c. Replace *your-resource-group* with the name of the Azure resource group that your storage account belongs to.
- d. Run the command.

In the output, take note of the SAS URI. You need this URI when uploading the agent to Azure.

The SAS allows you to write to the disk for up to an hour. This means that you have an hour to upload your agent to the managed disk.

- 5. To upload your agent to your managed disk in Azure, do the following:
	- a. Copy the following AzCopy command:

.\azcopy copy *local-path-to-vhd-file sas-uri* --blob-type PageBlob

- b. Replace *local-path-to-vhd-file* with the location of the agent's .vhd file on your local machine.
- c. Replace *sas-uri* with the SAS URI that you got when you ran the az disk grantaccess command.
- d. Run the command.
- 6. When the agent upload finishes, revoke access to your managed disk. To do this, copy the following Azure CLI command:

```
az disk revoke-access -n your-managed-disk -g your-resource-group
```
- a. Replace *your-resource-group* with the name of the Azure resource group that your storage account belongs to.
- b. Replace *your-managed-disk* with the name of the managed disk that you created.
- c. Run the command.
- 7. Do the following to attach your managed disk to a new Linux VM:
	- a. Copy the following Azure CLI command:

```
az vm create --resource-group your-resource-group `
--location eastus `
--name your-agent-vm `
--size Standard_E4as_v4 `
--os-type linux `
--attach-os-disk your-managed-disk
```
- b. Replace *your-resource-group* with the name of the Azure resource group that your storage account belongs to.
- c. Replace *your-agent-vm* with a name for the VM that you can remember.
- d. Replace *your-managed-disk* with the name of the managed disk that you're attaching to the VM.
- e. Run the command.

You've deployed your agent. Before you can start configuring your data transfer, you must activate the agent.

#### <span id="page-178-0"></span>**Getting your agent's activation key**

To manually get your DataSync agent's activation key, follow these steps.

Alternatively, DataSync can [automatically](#page-55-0) get the activation key for you, but this approach requires some network configuration.

#### **To get your agent's activation key**

1. In the Azure portal, enable boot [diagnostics](https://learn.microsoft.com/en-us/azure/virtual-machines/boot-diagnostics) for the VM for your agent by choosing the **Enable with custom storage account** setting and specifying your Azure storage account.

After you've enabled the boot diagnostics for your agent's VM, you can access your agent's local console to get the activation key.

- 2. While still in the Azure portal, go to your VM and choose **Serial console**.
- 3. In the agent's local console, log in by using the following default credentials:
	- **Username admin**
	- **Password password**

We recommend at some point changing at least the agent's password. In the agent's local console, enter **5** on the main menu, then use the passwd command to change the password.

- 4. Enter **0** to get the agent's activation key.
- 5. Enter the Amazon Web Services Region where you're using DataSync (for example, **useast-1**).
- 6. Choose the service [endpoint](#page-53-1) that the agent will use to connect with Amazon.
- 7. Save the value of the Activation key output.

#### <span id="page-178-1"></span>**Activating your agent**

After you have the activation key, you can finish creating your DataSync agent.

#### **To activate your agent**

1. Open the Amazon DataSync console at <https://console.amazonaws.cn/datasync/>.

- 2. In the left navigation pane, choose **Agents**, and then choose **Create agent**.
- 3. For **Hypervisor**, choose **Microsoft Hyper-V**.
- 4. For **Endpoint type**, choose the same type of service endpoint that you specified when you got your agent's activation key (for example, choose **Public service endpoints in** *Region name*).
- 5. Configure your network to work with the service endpoint type that your agent is using. For service endpoint network requirements, see the following topics:
	- [VPC endpoints](#page-30-0)
	- [Public endpoints](#page-34-0)
	- Federal [Information](#page-34-0) Processing Standard (FIPS) endpoints
- 6. For **Activation key**, do the following:
	- a. Choose **Manually enter your agent's activation key**.
	- b. Enter the activation key that you got from the agent's local console.
- 7. Choose **Create agent**.

Your agent is ready to connect with your Azure Blob Storage. For more information, see [Creating](#page-179-0) your Azure Blob Storage transfer [location](#page-179-0).

# **Amazon EC2 agents**

You can deploy your DataSync agent on an Amazon EC2 instance.

# **To create an Amazon EC2 agent**

- 1. Deploy an [Amazon](#page-50-0) EC2 agent.
- 2. Choose a service [endpoint](#page-53-1) that the agent uses to communicate with Amazon.

In this situation, we recommend using a virtual private cloud (VPC) service endpoint.

- 3. Configure your network to work with VPC service [endpoints](#page-30-0).
- 4. [Activate](https://docs.amazonaws.cn/datasync/latest/userguide/activate-agent.html) the agent.

# <span id="page-179-0"></span>**Creating your Azure Blob Storage transfer location**

You can configure DataSync to use your Azure Blob Storage as a transfer source or destination.

# **Before you begin**
Make sure that you know how [DataSync](#page-168-0) accesses Azure Blob Storage and works with [access](#page-170-0) tiers and blob [types.](#page-171-0) You also need a [DataSync](#page-173-0) agent that can connect to your Azure Blob Storage container.

#### **Using the DataSync console**

- 1. Open the Amazon DataSync console at <https://console.amazonaws.cn/datasync/>.
- 2. In the left navigation pane, expand **Data transfer**, then choose **Locations** and **Create location**.
- 3. For **Location type**, choose **Microsoft Azure Blob Storage**.
- 4. For **Agents**, choose the DataSync agent that can connect with your Azure Blob Storage container.

You can choose more than one agent. For more information, see Using [multiple](#page-71-0) Amazon [DataSync](#page-71-0) agents for transfers.

- 5. For **Container URL**, enter the URL of the container that's involved in your transfer.
- 6. (Optional) For **Access tier when used as a destination**, choose the [access](#page-170-0) tier that you want your objects or files transferred into.
- 7. For **Folder**, enter path segments if you want to limit your transfer to a virtual directory in your container (for example, /my/images).
- 8. For **SAS token**, enter the SAS token that allows DataSync to access your blob storage.

The token is part of the SAS URI string that comes after the storage resource URI and a question mark (?). A token looks something like this:

```
sp=r&st=2023-12-20T14:54:52Z&se=2023-12-20T22:54:52Z&spr=https&sv=2021-06-08&sr=c&sig=aBBKD
%2FXTI9E%2F%2Fmq171%2BZU178wcwqU%3D
```
9. (Optional) Enter values for the **Key** and **Value** fields to tag the location.

Tags help you manage, filter, and search for your Amazon resources. We recommend creating at least a name tag for your location.

10. Choose **Create location**.

#### **Using the Amazon CLI**

1. Copy the following create-location-azure-blob command:

```
aws datasync create-location-azure-blob \ 
   --container-url "https://path/to/container" \ 
   --authentication-type "SAS" \ 
   --sas-configuration '{ 
       "Token": "your-sas-token" 
     }' \ 
   --agent-arns my-datasync-agent-arn \ 
   --subdirectory "/path/to/my/data" \ 
   --access-tier "access-tier-for-destination" \ 
   --tags [{"Key": "key1","Value": "value1"}]
```
- 2. For the --container-url parameter, specify the URL of the Azure Blob Storage container that's involved in your transfer.
- 3. For the --authentication-type parameter, specify SAS.
- 4. For the --sas-configuration parameter's Token option, specify the SAS token that allows DataSync to access your blob storage.

The token is part of the SAS URI string that comes after the storage resource URI and a question mark (?). A token looks something like this:

```
sp=r&st=2023-12-20T14:54:52Z&se=2023-12-20T22:54:52Z&spr=https&sv=2021-06-08&sr=c&sig=aBBKD
%2FXTI9E%2F%2Fmq171%2BZU178wcwqU%3D
```
5. For the --agent-arns parameter, specify the Amazon Resource Name (ARN) of the DataSync agent that can connect to your container.

Here's an example agent ARN: arn:aws-cn:datasync:*useast-1*:*123456789012*:agent/agent-*01234567890aaabfb*

You can specify more than one agent. For more information, see Using [multiple](#page-71-0) Amazon [DataSync](#page-71-0) agents for transfers.

- 6. For the --subdirectory parameter, specify path segments if you want to limit your transfer to a virtual directory in your container (for example, /my/images).
- 7. (Optional) For the --access-tier parameter, specify the [access](#page-170-0) tier (HOT, COOL, or ARCHIVE) that you want your objects or files transferred into.

This parameter applies only when you're using this location as a transfer destination.

8. (Optional) For the --tags parameter, specify key-value pairs that can help you manage, filter, and search for your location.

We recommend creating a name tag for your location.

9. Run the create-location-azure-blob command.

If the command is successful, you get a response that shows you the ARN of the location that you created. For example:

```
{ 
     "LocationArn": "arn:aws-cn:datasync:us-east-1:123456789012:location/
loc-12345678abcdefgh" 
}
```
## **Viewing your Azure Blob Storage transfer location**

You can get details about the existing DataSync transfer location for your Azure Blob Storage.

#### **Using the DataSync console**

- 1. Open the Amazon DataSync console at <https://console.amazonaws.cn/datasync/>.
- 2. In the left navigation pane, expand **Data transfer**, then choose **Locations**.
- 3. Choose your Azure Blob Storage location.

You can see details about your location, including any DataSync transfer tasks that are using it.

#### **Using the Amazon CLI**

1. Copy the following describe-location-azure-blob command:

```
aws datasync describe-location-azure-blob \ 
   --location-arn "your-azure-blob-location-arn"
```
- 2. For the --location-arn parameter, specify the ARN for the Azure Blob Storage location that you created (for example, arn:aws-cn:datasync:*useast-1*:*123456789012*:location/loc-*12345678abcdefgh*).
- 3. Run the describe-location-azure-blob command.

You get a response that shows you details about your location. For example:

```
{ 
     "LocationArn": "arn:aws-cn:datasync:us-east-1:123456789012:location/
loc-12345678abcdefgh", 
     "LocationUri": "azure-blob://my-user.blob.core.windows.net/container-1", 
     "AuthenticationType": "SAS", 
     "Subdirectory": "/my/images", 
     "AgentArns": ["arn:aws-cn:datasync:us-east-1:123456789012:agent/
agent-01234567890deadfb"],
}
```
## **Updating your Azure Blob Storage transfer location**

If needed, you can modify your location's configuration in the console or by using the Amazon CLI.

#### **Using the Amazon CLI**

1. Copy the following update-location-azure-blob command:

```
aws datasync update-location-azure-blob \ 
   --location-arn "your-azure-blob-location-arn" \ 
   --authentication-type "SAS" \ 
   --sas-configuration '{ 
       "Token": "your-sas-token" 
    \}' \
   --agent-arns my-datasync-agent-arn \ 
   --subdirectory "/path/to/my/data" \ 
   --access-tier "access-tier-for-destination"
```
- 2. For the --location-arn parameter, specify the ARN for the Azure Blob Storage location that you're updating (for example, arn:aws-cn:datasync:*useast-1*:*123456789012*:location/loc-*12345678abcdefgh*).
- 3. For the --authentication-type parameter, specify SAS.
- 4. For the --sas-configuration parameter's Token option, specify the SAS token that allows DataSync to access your blob storage.

The token is part of the SAS URI string that comes after the storage resource URI and a question mark (?). A token looks something like this:

sp=r&st=2022-12-20T14:54:52Z&se=2022-12-20T22:54:52Z&spr=https&sv=2021-06-08&sr=c&sig=gCBKD %2FXTI9E%2F%2Fmq171%2BZU178wcwqU%3D

5. For the --agent-arns parameter, specify the Amazon Resource Name (ARN) of the DataSync agent that you want to connect to your container.

Here's an example agent ARN: arn:aws-cn:datasync:*useast-1*:*123456789012*:agent/agent-*01234567890aaabfb*

You can specify more than one agent. For more information, see Using [multiple](#page-71-0) Amazon [DataSync](#page-71-0) agents for transfers.

- 6. For the --subdirectory parameter, specify path segments if you want to limit your transfer to a virtual directory in your container (for example, /my/images).
- 7. (Optional) For the --access-tier parameter, specify the [access](#page-170-0) tier (HOT, COOL, or ARCHIVE) that you want your objects to be transferred into.

This parameter applies only when you're using this location as a transfer destination.

## **Next steps**

After you finish creating a DataSync location for your Azure Blob Storage, you can continue setting up your transfer. Here are some next steps to consider:

- 1. If you haven't already, create another [location](#page-114-0) where you plan to transfer your data to or from your Azure Blob Storage.
- 2. Learn how DataSync [handles metadata and special files,](#page-218-0) particularly if your transfer locations don't have a similar metadata structure.
- 3. Configure how your data gets transferred. For example, you can move only a [subset](#page-212-0) of your data or delete files in your blob storage that aren't in your source location (as long as your SAS [token](#page-168-1) has delete permissions).
- 4. Start your [transfer](#page-242-0).

# **Configuring Amazon DataSync transfers with other cloud object storage**

With Amazon DataSync, you can transfer data between [Amazon](#page-130-0) storage services and the following cloud object storage providers:

- Wasabi Cloud [Storage](https://docs.wasabi.com/)
- [DigitalOcean](https://docs.digitalocean.com/) Spaces
- Oracle Cloud [Infrastructure](https://docs.oracle.com/iaas/Content/home.htm) Object Storage
- [Cloudflare](https://developers.cloudflare.com/r2/) R2 Storage
- [Backblaze](https://www.backblaze.com/docs/cloud-storage) B2 Cloud Storage
- NAVER Cloud Object [Storage](https://guide.ncloud-docs.com/docs/)
- Alibaba Cloud Object [Storage](https://www.alibabacloud.com/help/en/oss/product-overview/what-is-oss) Service
- IBM Cloud Object [Storage](https://cloud.ibm.com/docs/cloud-object-storage?topic=cloud-object-storage-getting-started-cloud-object-storage)
- [Seagate](https://help.lyvecloud.seagate.com/en/product-features.html) Lyve Cloud

To set up this kind of transfer, you need to create a DataSync [agent](#page-21-0) that can connect to your cloud object storage. You must also create a transfer [location](#page-21-1) for your cloud object storage (specifically an **Object storage** location). DataSync can use this location as a source or destination for your transfer.

## <span id="page-185-0"></span>**Accessing other cloud object storage**

How DataSync accesses your cloud object storage depends on several factors, including whether your storage is compatible with the Amazon S3 API and the permissions and credentials that DataSync needs to access your storage.

#### **Topics**

- Amazon S3 API [compatibility](#page-186-0)
- [Storage permissions and endpoints](#page-186-1)
- Storage [credentials](#page-187-0)

#### <span id="page-186-0"></span>**Amazon S3 API compatibility**

Your cloud object storage must be compatible with the following Amazon S3 API [operations](https://docs.amazonaws.cn/AmazonS3/latest/API/API_Operations.html) for DataSync to connect to it:

- AbortMultipartUpload
- CompleteMultipartUpload
- CopyObject
- CreateMultipartUpload
- DeleteObject
- DeleteObjects
- DeleteObjectTagging
- GetBucketLocation
- GetObject
- GetObjectTagging
- HeadBucket
- HeadObject
- ListObjectsV2
- PutObject
- PutObjectTagging
- UploadPart

#### <span id="page-186-1"></span>**Storage permissions and endpoints**

You must configure the permissions that allow DataSync to access your cloud object storage. If your object storage is a source location, DataSync needs read and list permissions for the bucket that you're transferring data from. If your object storage is a destination location, DataSync needs read, list, write, and delete permissions for the bucket.

DataSync also needs an endpoint (or server) to connect to your storage. The following table describes the endpoints that DataSync can use to access other cloud object storage:

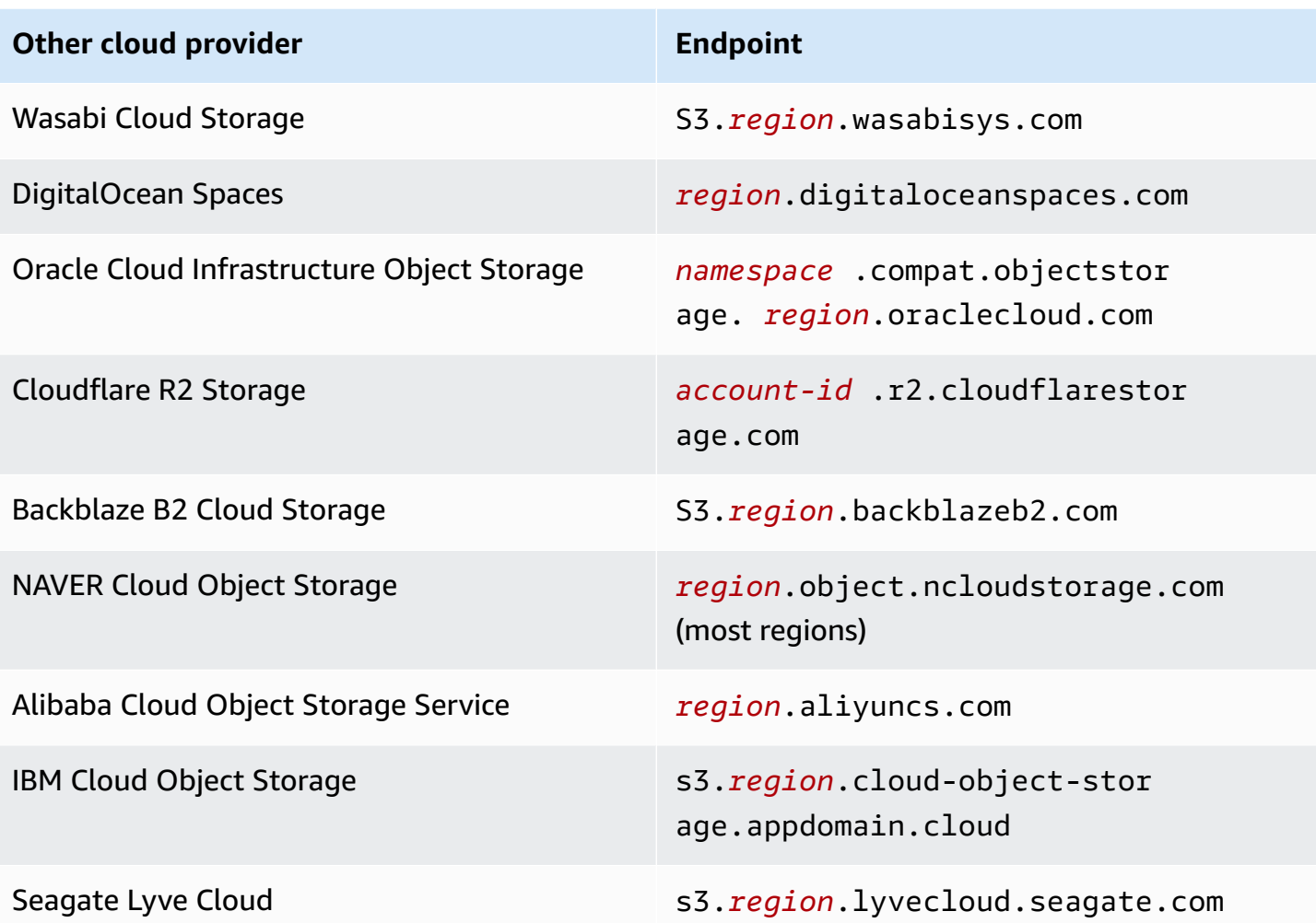

#### **Important**

For details on how to configure bucket permissions and updated information on storage endpoints, see your cloud provider's documentation.

#### <span id="page-187-0"></span>**Storage credentials**

DataSync also needs the credentials to access the object storage bucket involved in your transfer. This might be an access key and secret key or something similar depending on how your cloud storage provider refers to these credentials.

For more information, see your cloud provider's documentation.

# **Considerations when transferring from other cloud object storage**

When planning to move objects to or from another cloud storage provider by using DataSync, there are some things to keep in mind.

## **Topics**

- [Costs](#page-188-0)
- [Storage classes](#page-188-1)
- [Object](#page-188-2) tags
- [Transferring](#page-189-0) to Amazon S3

## <span id="page-188-0"></span>**Costs**

The fees associated with moving data in and out of another cloud storage provider can include:

- Running an [Amazon](https://www.amazonaws.cn/ec2/pricing/) EC2 instance for your DataSync agent
- Transferring the data by using [DataSync](https://www.amazonaws.cn/datasync/pricing/), including request charges related to your cloud object storage and [Amazon](#page-142-0) S3 (if S3 is your transfer destination)
- Transferring data in or out of your cloud storage (check your cloud provider's pricing)
- Storing data in an [Amazon](#page-130-0) storage service supported by DataSync
- Storing data in another cloud provider (check your cloud provider's pricing)

## <span id="page-188-1"></span>**Storage classes**

Some cloud storage providers have storage classes (similar to [Amazon](#page-138-0) S3) which DataSync can't read without being restored first. For example, Oracle Cloud Infrastructure Object Storage has an archive storage class. You need to restore objects in that storage class before DataSync can transfer them. For more information, see your cloud provider's documentation.

## <span id="page-188-2"></span>**Object tags**

Not all cloud providers support object tags. The ones that do might not allow querying tags through the Amazon S3 API. In either situation, your DataSync transfer task might fail if you try to copy object tags.

You can avoid this by clearing the **Copy object tags** checkbox in the DataSync console when creating, starting, or updating your task.

<span id="page-189-0"></span>When transferring to Amazon S3, DataSync can't transfer objects larger than 5 TB. DataSync also can only copy object metadata up to 2 KB.

## <span id="page-189-1"></span>**Creating your DataSync agent**

To get started, you need a DataSync agent that can connect to your cloud object storage. This process includes deploying and activating an agent on an Amazon EC2 instance in your virtual private cloud (VPC) in Amazon.

#### **To create an Amazon EC2 agent**

- 1. Deploy an [Amazon](#page-50-0) EC2 agent.
- 2. Choose a service [endpoint](#page-53-0) that the agent uses to communicate with Amazon.

In this situation, we recommend using a VPC service endpoint.

- 3. Configure your network to work with VPC service [endpoints](#page-30-0).
- 4. [Activate](#page-55-0) the agent.

# **Creating a transfer location for your other cloud object storage**

You can configure DataSync to use your cloud object storage as a source or destination location.

## **Before you begin**

Make sure that you know how [DataSync](#page-185-0) accesses your cloud object storage. You also need a [DataSync](#page-189-1) agent that can connect to your cloud object storage.

- 1. Open the Amazon DataSync console at <https://console.amazonaws.cn/datasync/>.
- 2. In the left navigation pane, expand **Data transfer**, then choose **Locations** and **Create location**.
- 3. For **Location type**, choose **Object storage**.
- 4. For **Agents**, choose the DataSync agent that can connect with your cloud object storage.

You can choose more than one agent. For more information, see Using [multiple](#page-71-0) Amazon [DataSync](#page-71-0) agents for transfers.

- 5. For **Server**, enter the [endpoint](#page-186-1) that DataSync can use to access your cloud object storage:
	- **Wasabi Cloud Storage** S3.*region*.wasabisys.com
- **DigitalOcean Spaces** *region*.digitaloceanspaces.com
- **Oracle Cloud Infrastructure Object Storage** *namespace*.compat.objectstorage.*region*.oraclecloud.com
- **Cloudflare R2 Storage** *account-id*.r2.cloudflarestorage.com
- **Backblaze B2 Cloud Storage** S3.*region*.backblazeb2.com
- **NAVER Cloud Object Storage** *region*.object.ncloudstorage.com (most regions)
- **Alibaba Cloud Object Storage Service** *region*.aliyuncs.com
- **IBM Cloud Object Storage** s3.*region*.cloud-object-storage.appdomain.cloud
- **Seagate Lyve Cloud** s3.*region*.lyvecloud.seagate.com
- 6. For **Bucket name**, enter the name of the object storage bucket that you're transferring data to or from.
- 7. Expand **Additional settings**. For **Server protocol**, choose **HTTPS**. For **Server port**, choose **443**.
- 8. Scroll down to the **Authentication** section. Make sure that the **Requires credentials** check box is selected, and then provide DataSync your storage [credentials](#page-187-0).
	- For **Access key**, enter the ID to access your cloud object storage.
	- For **Secret key**, enter the secret to access your cloud object storage.
- 9. (Optional) Enter values for the **Key** and **Value** fields to tag the location.

Tags help you manage, filter, and search for your Amazon resources. We recommend creating at least a name tag for your location.

10. Choose **Create location**.

#### **Next steps**

After you finish creating a DataSync location for your cloud object storage, you can continue setting up your transfer. Here are some next steps to consider:

- 1. If you haven't already, create another [location](#page-130-0) where you plan to transfer your data to or from in Amazon.
- 2. Learn how DataSync [handles metadata and special files](#page-218-0) for object storage locations.
- 3. Configure how your data gets transferred. For example, maybe you only want to move a [subset](#page-212-0) of your [data.](#page-212-0)

#### **Important**

Make sure that you configure how DataSync copies object tags correctly. For more information, see considerations with [object](#page-188-2) tags.

4. Start your [transfer](#page-242-0).

# **Transferring to or from edge storage with Amazon DataSync**

With Amazon DataSync, you can transfer data to or from some Amazon Snow Family devices. For more information, see Where can I transfer my data with [DataSync?.](#page-114-0)

#### **Topics**

- [Configuring](#page-191-0) transfers with S3 compatible storage on Snowball Edge
- [Configuring](#page-197-0) Amazon DataSync transfers with Amazon Snowcone

# <span id="page-191-0"></span>**Configuring transfers with S3 compatible storage on Snowball Edge**

With Amazon DataSync, you can transfer objects between Amazon S3 [compatible](https://docs.amazonaws.cn/snowball/latest/developer-guide/s3compatible-on-snow.html) storage on an Amazon [Snowball](https://docs.amazonaws.cn/snowball/latest/developer-guide/s3compatible-on-snow.html) Edge device or cluster and any of the following Amazon storage services:

- [Amazon](https://docs.amazonaws.cn/s3/index.html) S3
- Amazon Elastic File System [\(Amazon](https://docs.amazonaws.cn/efs/latest/ug/whatisefs.html) EFS)
- Amazon FSx for [Windows](https://docs.amazonaws.cn/fsx/latest/WindowsGuide/what-is.html) File Server
- [Amazon](https://docs.amazonaws.cn/fsx/latest/LustreGuide/what-is.html) FSx for Lustre
- Amazon FSx for [OpenZFS](https://docs.amazonaws.cn/fsx/latest/OpenZFSGuide/what-is-fsx.html)
- [Amazon](https://docs.amazonaws.cn/fsx/latest/ONTAPGuide/what-is-fsx-ontap.html) FSx for NetApp ONTAP

## **Prerequisites**

Before you get started, make sure that you've done the following:

- Created an Amazon storage resource in the Amazon Web Services Region where you plan to transfer data to or from. For example, this could be an S3 bucket or Amazon EFS file system in US East (N. Virginia).
- Established a wide-area network (WAN) connection for traffic into and out of your on-premises storage environment. For example, you can establish this kind of connection with [Amazon](https://docs.amazonaws.cn/directconnect/latest/UserGuide/Welcome.html) Direct [Connect.](https://docs.amazonaws.cn/directconnect/latest/UserGuide/Welcome.html)

When you create your [DataSync](#page-194-0) agent, you'll configure this WAN connection so that DataSync can transfer data between your Amazon S3 compatible storage that's on-premises and your storage resource in Amazon.

• Downloaded and installed the [Snowball](https://www.amazonaws.cn/snowball/resources/) Edge client.

# **Accessing your Amazon S3 compatible storage**

To access your Amazon S3 compatible storage bucket, DataSync needs the following:

- User credentials on your Snowball Edge device or cluster that can access the bucket that you're transferring data to or from.
- An HTTPS certificate that allows DataSync to verify the authenticity of the connection between the DataSync agent and the s3api endpoint on your device or cluster.

## **Topics**

- Getting the user [credentials](#page-192-0) to access your S3 bucket
- Getting a certificate for the s3api endpoint [connection](#page-193-0)

## <span id="page-192-0"></span>**Getting the user credentials to access your S3 bucket**

DataSync needs the access key and secret key for a user who can access the bucket that you're working with on your Snowball Edge device or cluster.

## **To get the user credentials to access your bucket**

1. Open a terminal and run the Snowball Edge client.

For more information about running the Snowball Edge client, see Using the [Snowball](https://docs.amazonaws.cn/snowball/latest/developer-guide/using-client.html) Edge [client](https://docs.amazonaws.cn/snowball/latest/developer-guide/using-client.html) in the *Amazon Snowball Edge Developer Guide*.

2. To get the access keys associated with your device or cluster, run the following snowballEdge command:

```
snowballEdge list-access-keys
```
- 3. In the output, locate the access key for the bucket that DataSync will work with (for example, AKIAIOSFODNN7EXAMPLE).
- 4. To get the secret access key, run the following snowballEdge command. Replace *accesskey-for-datasync* with the access key that you located in the prior step.

snowballEdge get-secret-access-key --access-key-id *access-key-for-datasync*

The output includes the access key's corresponding secret key (for example, wJalrXUtnFEMI/ K7MDENG/bPxRfiCYEXAMPLEKEY).

5. Save the access key and secret key somewhere that you can remember.

You will need these keys when you're [configuring](#page-195-0) the DataSync source location for your transfer.

#### <span id="page-193-0"></span>**Getting a certificate for the s3api endpoint connection**

You need an HTTPS certificate that can verify the authenticity of the connection between your DataSync agent and an s3api endpoint on your Snowball Edge device or cluster.

#### **To get a certificate for the s3api endpoint connection**

1. In the Snowball Edge client, run the following snowballEdge command:

snowballEdge get-certificate

2. Save the output to a base64-encoded .pem file.

You will specify this file when you're [configuring](#page-195-0) the DataSync source location for your transfer.

## <span id="page-194-0"></span>**Creating a DataSync agent in your on-premises storage environment**

During a transfer, DataSync uses an [agent](#page-21-0) to read from or write to the Amazon S3 compatible storage on your Snowball Edge device or cluster.

This agent must be deployed in your on-premises storage environment where it can connect to your device or cluster through your network. For example, you can run the agent on a VMware ESXi hypervisor that has local network access to your cluster.

#### **To create a DataSync agent in your on-premises storage environment**

- 1. Make sure that the DataSync agent can run on your [hypervisor](#page-24-0) and that you [allocate the agent](#page-25-0)  enough virtual machine (VM) [resources.](#page-25-0)
- 2. Deploy the agent in your on-premises environment.

For instructions, see one of the following topics, depending on the type of hypervisor that you're deploying the agent on:

- Deploy your agent on [VMware](#page-47-0)
- Deploy your agent on Linux [Kernel-based](#page-48-0) Machine (KVM)
- Deploy your agent on [Microsoft](#page-49-0) Hyper-V
- Deploy your agent on [Amazon](#page-50-0) EC2

#### **Warning**

We don't recommend deploying an agent on Amazon EC2 agent to access onpremises storage because of increased network latency.

3. Configure your network to allow the following traffic between the agent and your Amazon S3 compatible storage:

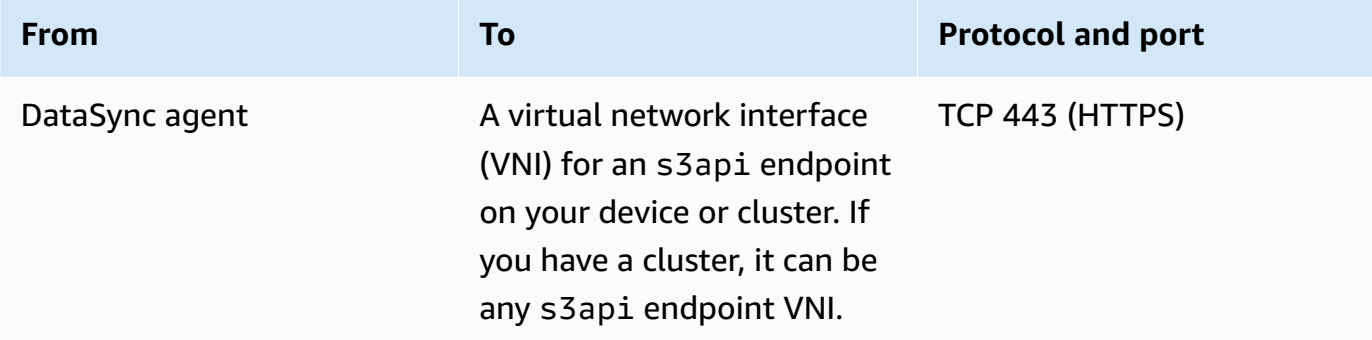

If you need to find a VNI on your device or cluster, see [describing](https://docs.amazonaws.cn/snowball/latest/developer-guide/using-ec2-edge-client.html#ec2-edge-describe-vnic) your virtual network [interfaces](https://docs.amazonaws.cn/snowball/latest/developer-guide/using-ec2-edge-client.html#ec2-edge-describe-vnic) on Snowball Edge.

- 4. Choose a service [endpoint](#page-53-0) that the agent will use to communicate with Amazon.
- 5. [Activate](#page-55-0) your agent.

## <span id="page-195-0"></span>**Configuring the source location for your transfer**

After you create your agent, you can configure the source location for your DataSync transfer.

#### **A** Note

The following instructions assume that you're transferring from Amazon S3 compatible storage, but you can also use this location for a transfer destination.

#### **To configure the source location for your transfer by using the DataSync console**

- 1. Open the Amazon DataSync console at <https://console.amazonaws.cn/datasync/>.
- 2. In the left navigation pane, expand **Data transfer**. Choose **Tasks**, and then choose **Create task**.
- 3. On the **Configure source location** page, choose **Create a new location**.
- 4. For **Location type**, choose **Object storage**.
- 5. For **Agents**, choose the DataSync agent that you created in your on-premises storage environment.
- 6. For **Server**, enter the VNI for the s3api endpoint that's used by your Amazon S3 compatible storage.

If you have a Snowball Edge cluster instead of a single device, you can specify any of the cluster's s3api endpoint VNIs.

- 7. For **Bucket name**, enter the name of the Amazon S3 compatible storage bucket that you're transferring objects from.
- 8. For **Folder**, enter an object prefix.

DataSync only transfers objects with this prefix.

9. To configure the DataSync connection to the Snowball Edge device or cluster, expand **Additional settings** and do the following:

- a. For **Server protocol**, choose **HTTPS**.
- b. For **Server port**, enter **443**.
- c. For **Certificate**, choose the certificate file for the s3api endpoint [connection.](#page-193-0)
- 10. Select **Requires credentials**, and enter the **Access key** and **Secret key** to access the [Amazon](#page-192-0) S3 [compatible](#page-192-0) storage bucket on your Snowball Edge device or cluster.
- 11. Choose **Next**.

## <span id="page-196-0"></span>**Configuring the destination location for your transfer**

Your transfer's destination location must be in the same Amazon Web Services Region and Amazon Web Services account where you created your agent.

**Before you begin**: Make sure you've [configured](#page-195-0) the source location for your transfer.

#### **To configure the destination location for your transfer by using the DataSync console**

1. On the **Configure destination location** page, choose **Create a new location** or **Choose an existing location** for the Amazon storage resource where you're transferring objects to.

If you're creating a new location, see one of the following topics:

- [Amazon](#page-130-1) S3
- [Amazon](#page-148-0) EFS
- FSx for [Windows](#page-153-0) File Server
- FSx for [Lustre](#page-157-0)
- [FSx for OpenZFS](#page-158-0)
- FSx for [ONTAP](#page-161-0)
- 2. When you're done configuring the destination location, choose **Next**.

## **Configuring your transfer settings**

With DataSync, you can specify a transfer schedule, customize how your data integrity is verified, and specify whether you want to transfer only a subset of objects, among other options.

**Before you begin**: Make sure you've configured the [destination](#page-196-0) location for your transfer.

#### **To configure your transfer settings by using the DataSync console**

1. On the **Configure settings** page, change the transfer settings or use the defaults.

For more information about these settings, see Working with Amazon [DataSync](#page-233-0) transfer tasks.

- 2. Choose **Next**.
- 3. Review your transfer details, and then choose **Create task**.

## **Starting your transfer**

After you create your transfer task, you're ready to start moving data. For instructions on starting a task by using the DataSync console or Amazon CLI, see [Starting](#page-243-0) your task.

# <span id="page-197-0"></span>**Configuring Amazon DataSync transfers with Amazon Snowcone**

To transfer data to or from an Amazon Snowcone device, you must create an Amazon DataSync transfer *location*. DataSync can use this location as a source or destination for transferring data.

## **Creating your Snowcone transfer location**

Before you begin, you need to enable Network File System (NFS) on your Snowcone device. For more information, see the *[Amazon Snowcone User Guide](https://docs.amazonaws.cn/snowball/latest/snowcone-guide/manage-nfs.html#auto-configure-nfs)*.

#### **To create the location by using the console**

- 1. Open the Amazon DataSync console at <https://console.amazonaws.cn/datasync/>.
- 2. In the left navigation pane, expand **Data transfer**, then choose **Locations** and **Create location**.
- 3. For **Location type**, choose **Network File System (NFS)**.
- 4. For **Agents**, choose the Amazon EC2 agent that you launched on your Snowcone device.

For more information about the agent, see *[Amazon Snowcone User Guide](https://docs.amazonaws.cn/snowball/latest/snowcone-guide/use-data-sync.html)*.

- 5. For **NFS server**, enter the virtual IP address that you attached to the NFS server on your Snowcone device.
- 6. For **Mount path**, enter the NFS export path for the S3 bucket that you want to transfer data to or from.

The format of the export path for a bucket is /buckets/*bucket-name*. For more information, see Using NFS file shares to [manage](https://docs.amazonaws.cn/snowball/latest/snowcone-guide/manage-nfs.html) file storage in the *Amazon Snowcone User Guide*.

7. (Optional) Expand **Additional settings** and choose a specific **NFS version** for DataSync to use when accessing your file server.

By default, DataSync uses NFS version 4.1. DataSync also supports NFS 3.x and 4.0.

8. (Optional) Choose **Add tag** to tag your location.

*Tags* are key-value pairs that help you manage, filter, and search for your locations. We recommend creating at least a name tag for your location.

9. Choose **Create location**.

# **Deleting an Amazon DataSync transfer location**

As a best practice, remove the Amazon DataSync locations that you no longer need.

#### **To remove a location by using the DataSync console**

- 1. Open the Amazon DataSync console at <https://console.amazonaws.cn/datasync/>.
- 2. In the left navigation pane, expand **Data transfer**, then choose **Locations**.
- 3. Choose the location that you want to remove.
- 4. Choose **Delete**. Confirm the deletion by entering **delete**, and then choose **Delete**.

# **Configuring what Amazon DataSync transfers**

You can configure Amazon DataSync to transfer what you want and how it handles the data it moves. Some examples include:

- Transferring an exact list of files or object by using a manifest.
- Including or excluding certain types of data in your transfer by using a filter.
- For recurring transfers, moving only the data that's changed since the last transfer
- Overwriting data in the destination location to match what's in the source location.
- Choosing which file or object metadata to preserve between your storage locations.
- Specifying what kind of integrity checks you want DataSync to perform on your transferred data.

#### **Topics**

- [Specifying](#page-199-0) what Amazon DataSync transfers by using a manifest
- [Specifying](#page-212-0) what Amazon DataSync transfers by using filters
- [Metadata](#page-218-0) copied by Amazon DataSync
- Links and [directories](#page-227-0) copied by Amazon DataSync
- [Configuring](#page-228-0) how Amazon DataSync handles files, objects, and metadata
- [Configuring](#page-232-0) how Amazon DataSync verifies data integrity

# <span id="page-199-0"></span>**Specifying what Amazon DataSync transfers by using a manifest**

A *manifest* is a list of files or objects that you want Amazon DataSync to transfer. For example, instead of having to transfer everything in an S3 bucket with potentially millions of objects, DataSync transfers only the objects that you list in your manifest.

Manifests are similar to [filters](#page-212-0) but let you identify exactly which files or objects to transfer instead of data that matches a filter pattern.

## **Creating your manifest**

A manifest is a comma-separated values (CSV)-formatted file that lists the files or objects in your source location that you want DataSync to transfer. If your source is an S3 bucket, you can also include which version of an object to transfer.

#### **Topics**

- [Guidelines](#page-199-1)
- [Example manifests](#page-201-0)

#### <span id="page-199-1"></span>**Guidelines**

Use these guidelines to help you create a manifest that works with DataSync.

Do

• Specify the full path of each file or object that you want to transfer.

You can't specify only a directory or folder with the intention of transferring all of its contents. For these situations, consider using an [include filter](#page-212-0) instead of a manifest.

• Make sure that each file or object path is relative to the mount path, folder, directory, or prefix that you specified when configuring your DataSync source location.

For example, let's say you [configure](#page-146-0) an S3 location with a prefix named photos. That prefix includes an object my-picture.png that you want to transfer. In the manifest, you then only need to specify the object (my-picture.png) instead of the prefix and object (photos/ my-picture.png).

• To specify Amazon S3 object version IDs, separate the object's path and version ID by using a comma.

The following example shows a manifest entry with two fields. The first field includes an object named picture1.png. The second field is separated by a comma and includes a version ID of 111111:

```
picture1.png,111111
```
- Use quotes in the following situations:
	- When a path contains special characters (commas, quotes, and line endings):

"filename,with,commas.txt"

• When a path spans multiple lines:

```
"this
is
a
filename.txt"
```
• When a path includes quotes:

```
filename""with""quotes.txt
```
This represents a path named filename"with"quotes.txt.

These quote rules also apply to version ID fields. In general, if a manifest field has a quote, you must escape it with another quote.

• Separate each file or object entry with a new line.

You can separate lines by using Linux (line feed or carriage return) or Windows (carriage return followed by a line feed) style line breaks.

- Save your manifest (for example, my-manifest.csv or my-manifest.txt).
- Upload the manifest to an S3 bucket that [DataSync](#page-202-0) can access.

This bucket doesn't have to be in the same Amazon Web Services Region or account where you're using DataSync.

Don't

• Specify only a directory or folder with the intention of transferring all of its contents.

A manifest can only include full paths to the files or objects that you want to transfer. If you configure your source location to use a specific mount path, folder, directory, or prefix, you don't have to include that in your manifest.

- Specify a file or object path that exceeds 4,096 characters.
- Specify a file path, object path, or Amazon S3 object version ID that exceeds 1,024 bytes.
- Specify duplicate file or object paths.
- Include an object version ID if your source location isn't an S3 bucket.
- Include more than two fields in a manifest entry.

An entry can include only a file or object path and (if applicable) an Amazon S3 object version ID.

- Include characters that don't conform to UTF-8 encoding.
- Include unintentional spaces in your entry fields outside of quotes.

#### <span id="page-201-0"></span>**Example manifests**

Use these examples to help you create a manifest that works with DataSync.

#### **Manifest with full file or object paths**

The following example shows a manifest with full file or object paths to transfer.

```
photos/picture1.png
photos/picture2.png
photos/picture3.png
```
#### **Manifest with only object keys**

The following example shows a manifest with objects to transfer from an Amazon S3 source location. Since the location is [configured](#page-146-0) with the prefix photos, only the object keys are specified.

```
picture1.png
picture2.png
picture3.png
```
#### **Manifest with object paths and version IDs**

The first two entries in the following manifest example include specific Amazon S3 object versions to transfer.

```
photos/picture1.png,111111
photos/picture2.png,121212
photos/picture3.png
```
#### **Manifest with UTF-8 characters**

The following example shows a manifest with files that include UTF-8 characters.

```
documents/résumé1.pdf
documents/résumé2.pdf
documents/résumé3.pdf
```
## <span id="page-202-0"></span>**Providing DataSync access to your manifest**

You need an Amazon Identity and Access Management (IAM) role that gives DataSync access to your manifest in its S3 bucket. This role must include the following permissions:

- s3:GetObject
- s3:GetObjectVersion

You can generate this role automatically in the DataSync console or create the role yourself.

## **A** Note

If your manifest is in a different Amazon Web Services account, you must create this role manually.

## **Creating the IAM role automatically**

When creating or starting a transfer task in the console, DataSync can create an IAM role for you with the s3:GetObject and s3:GetObjectVersion permissions that you need to access your manifest.

#### **Required permissions to automatically create the role**

To automatically create the role, make sure that the role that you're using to access the DataSync console has the following permissions:

- iam:CreateRole
- iam:CreatePolicy
- iam:AttachRolePolicy

## **Creating the IAM role (same account)**

You can manually create the IAM role that DataSync needs to access your manifest. The following instructions assume that you're in the same Amazon Web Services account where you use DataSync and your manifest's S3 bucket is located.

- 1. Open the IAM console at [https://console.amazonaws.cn/iam/.](https://console.amazonaws.cn/iam/)
- 2. In the left navigation pane, under **Access management**, choose **Roles**, and then choose **Create role**.
- 3. On the **Select trusted entity** page, for **Trusted entity type**, choose **Amazon Web Service**.
- 4. For **Use case**, choose **DataSync** in the dropdown list and select **DataSync**. Choose **Next**.
- 5. On the **Add permissions** page, choose **Next**. Give your role a name and choose **Create role**.
- 6. On the **Roles** page, search for the role that you just created and choose its name.
- 7. On the role's details page, choose the **Permissions** tab. Choose **Add permissions** then **Create inline policy**.
- 8. Choose the **JSON** tab and paste the following sample policy into the policy editor:

```
{ 
     "Version": "2012-10-17", 
     "Statement": [{ 
          "Sid": "DataSyncAccessManifest", 
          "Effect": "Allow", 
          "Action": [ 
              "s3:GetObject", 
              "s3:GetObjectVersion" 
          ], 
          "Resource": "arn:aws-cn:s3:::manifest-bucket/my-manifest.csv" 
     }]
}
```
- 9. In the sample policy that you just pasted, replace the following values with your own:
	- a. Replace *manifest-bucket* with the name of the S3 bucket that's hosting your manifest.
	- b. Replace *my-manifest.csv* with the file name of your manifest.
- 10. Choose **Next**. Give your policy a name and choose **Create policy**.
- 11. (Recommended) To prevent the [cross-service](#page-298-0) confused deputy problem, do the following:
	- a. On the role's details page, choose the **Trust relationships** tab. Choose **Edit trust policy**.
	- b. Update the trust policy by using the following example, which includes the aws:SourceArn and aws:SourceAccount global condition context keys:

```
{ 
     "Version": "2012-10-17", 
     "Statement": [{ 
         "Effect": "Allow", 
         "Principal": { 
              "Service": "datasync.amazonaws.com" 
         }, 
         "Action": "sts:AssumeRole", 
         "Condition": { 
              "StringEquals": { 
                  "aws:SourceAccount": "account-id" 
              }, 
              "StringLike": { 
                  "aws:SourceArn": "arn:aws-cn:datasync:region:account-id:*" 
 } 
         }
```
 }] }

- Replace each instance *account-id* with the Amazon Web Services account ID where you're using DataSync.
- Replace *region* with the Amazon Web Services Region where you're using DataSync.
- c. Choose **Update policy**.

You've created an IAM role that allows DataSync to access your manifest. Specify this role when [creating](#page-208-0) or [starting](#page-210-0) your task.

#### **Creating the IAM role (different account)**

If your manifest is in an S3 bucket that belongs to a different Amazon Web Services account, you must manually create the IAM role that DataSync uses to access the manifest. Then, in the Amazon Web Services account where your manifest is located, you need to include the role in the S3 bucket policy.

#### **Creating the role**

- 1. Open the IAM console at [https://console.amazonaws.cn/iam/.](https://console.amazonaws.cn/iam/)
- 2. In the left navigation pane, under **Access management**, choose **Roles**, and then choose **Create role**.
- 3. On the **Select trusted entity** page, for **Trusted entity type**, choose **Amazon Web Service**.
- 4. For **Use case**, choose **DataSync** in the dropdown list and select **DataSync**. Choose **Next**.
- 5. On the **Add permissions** page, choose **Next**. Give your role a name and choose **Create role**.
- 6. On the **Roles** page, search for the role that you just created and choose its name.
- 7. On the role's details page, choose the **Permissions** tab. Choose **Add permissions** then **Create inline policy**.
- 8. Choose the **JSON** tab and paste the following sample policy into the policy editor:

```
{ 
     "Version": "2012-10-17", 
     "Statement": [{ 
          "Sid": "DataSyncAccessManifest", 
          "Effect": "Allow", 
          "Action": [
```

```
 "s3:GetObject", 
              "s3:GetObjectVersion" 
          ], 
          "Resource": "arn:aws-cn:s3:::manifest-bucket/my-manifest.csv" 
     }]
}
```
- 9. In the sample policy that you just pasted, replace the following values with your own:
	- a. Replace *manifest-bucket* with the name of the S3 bucket that's hosting your manifest.
	- b. Replace *my-manifest.csv* with the file name of your manifest.
- 10. Choose **Next**. Give your policy a name and choose **Create policy**.
- 11. (Recommended) To prevent the [cross-service](#page-298-0) confused deputy problem, do the following:
	- a. On the role's details page, choose the **Trust relationships** tab. Choose **Edit trust policy**.
	- b. Update the trust policy by using the following example, which includes the aws:SourceArn and aws:SourceAccount global condition context keys:

```
{ 
     "Version": "2012-10-17", 
     "Statement": [{ 
         "Effect": "Allow", 
         "Principal": { 
              "Service": "datasync.amazonaws.com" 
         }, 
          "Action": "sts:AssumeRole", 
         "Condition": { 
              "StringEquals": { 
                  "aws:SourceAccount": "account-id" 
              }, 
              "StringLike": { 
                  "aws:SourceArn": "arn:aws-cn:datasync:region:account-id:*" 
 } 
         } 
     }]
}
```
- Replace each instance of *account-id* with the Amazon Web Services account ID where you're using DataSync.
- Replace *region* with the Amazon Web Services Region where you're using DataSync.

c. Choose **Update policy**.

You created the IAM role that you can include in your S3 bucket policy.

#### **Updating your S3 bucket policy with the role**

Once you've created the IAM role, you must add it to the S3 bucket policy in the other Amazon Web Services account where your manifest is located.

- 1. In the Amazon Web Services Management Console, switch over to the account with your manfiest's S3 bucket.
- 2. Open the Amazon S3 console at [https://console.amazonaws.cn/s3/.](https://console.amazonaws.cn/s3/)
- 3. On the bucket's detail page, choose the **Permissions** tab.
- 4. Under **Bucket policy**, choose **Edit** and do the following to modify your S3 bucket policy:
	- a. Update what's in the editor to include the following policy statements:

```
{ 
   "Version": "2008-10-17", 
   "Statement": [ 
     { 
        "Sid": "DataSyncAccessManifestBucket", 
        "Effect": "Allow", 
        "Principal": { 
          "AWS": "arn:aws-cn:iam::account-id:role/datasync-role" 
       }, 
        "Action": [ 
          "s3:GetObject", 
          "s3:GetObjectVersion" 
       ], 
        "Resource": "arn:aws-cn:s3:::manifest-bucket" 
     } 
  \mathbf{I}}
```
- b. Replace *account-id* with the Amazon Web Services account ID for the account that you're using DataSync with.
- c. Replace *datasync-role* with the IAM role that you just created that allows DataSync to access your manifest.
- d. Replace *manifest-bucket* with the name of the S3 bucket that's hosting your manifest in the other Amazon Web Services account.
- 5. Choose **Save changes**.

You've created an IAM role that allows DataSync to access your manifest in the other account. Specify this role when [creating](#page-208-0) or [starting](#page-210-0) your task.

## <span id="page-208-0"></span>**Specifying your manifest when creating a task**

You can specify the manifest that you want DataSync to use when creating a task.

#### **Using the DataSync console**

- 1. Open the Amazon DataSync console at <https://console.amazonaws.cn/datasync/>.
- 2. In the left navigation pane, choose **Tasks**, and then choose **Create task**.
- 3. Configure your task's source and destination locations.

For more information, see Where can I transfer my data with Amazon [DataSync?](#page-114-0)

- 4. For **Contents to scan**, choose **Specific files, objects, and folders**, then select **Using a manifest**.
- 5. For **S3 URI**, choose your manifest that's hosted on an S3 bucket.

Alternatively, you can enter the URI (for example, s3://bucket/prefix/mymanifest.csv).

6. For **Object version**, choose the version of the manifest that you want DataSync to use.

By default, DataSync uses the latest version of the object.

- 7. For **Manifest access role**, do one of the following:
	- Choose **Autogenerate** for DataSync to automatically create an IAM role with the permissions required to access your manifest in its S3 bucket.
	- Choose an existing IAM role that can access your manifest.

For more information, see [Providing](#page-202-0) DataSync access to your manifest.

- 8. Configure any other task settings you need, then choose **Next**.
- 9. Choose **Create task**.

### **Using the Amazon CLI**

1. Copy the following create-task command:

```
aws datasync create-task \ 
   --source-location-arn arn:aws-cn:datasync:us-east-1:123456789012:location/
loc-12345678abcdefgh \ 
   --destination-location-arn arn:aws-cn:datasync:us-east-1:123456789012:location/
loc-abcdefgh12345678 \ 
   --manifest-config { 
       "Source": { 
         "S3": { 
              "ManifestObjectPath": "s3-object-key-of-manifest", 
              "BucketAccessRoleArn": "bucket-iam-role", 
             "S3BucketArn": "DOC-EXAMPLE-BUCKET", 
              "ManifestObjectVersionId": "manifest-version-to-use" 
         } 
       } 
   }
```
- 2. For the --source-location-arn parameter, specify the Amazon Resource Name (ARN) of the location that you're transferring data from.
- 3. For the --destination-location-arn parameter, specify the ARN of the location that you're transferring data to.
- 4. For the --manifest-config parameter, do the following:
	- ManifestObjectPath Specify the S3 object key of your manifest.
	- BucketAccessRoleArn Specify the IAM role that allows DataSync to access your manifest in its S3 bucket.

For more information, see [Providing](#page-202-0) DataSync access to your manifest.

- S3BucketArn Specify the ARN of the S3 bucket that's hosting your manifest.
- ManifestObjectVersionId Specify the version of the manifest that you want DataSync to use.

By default, DataSync uses the latest version of the object.

5. Run the create-task command to create your task.

<span id="page-210-0"></span>When you're ready, you can start your [transfer](#page-242-0) task.

## **Specifying your manifest when starting a task**

You can specify the manifest that you want DataSync to use when executing a task.

#### **Using the DataSync console**

- 1. Open the Amazon DataSync console at <https://console.amazonaws.cn/datasync/>.
- 2. In the left navigation pane, choose **Tasks**, and then choose the task that you want to start.
- 3. In the task overview page, choose **Start**, and then choose **Start with overriding options**.
- 4. For **Contents to scan**, choose **Specific files, objects, and folders**, then select **Using a manifest**.
- 5. For **S3 URI**, choose your manifest that's hosted on an S3 bucket.

Alternatively, you can enter the URI (for example, s3://bucket/prefix/mymanifest.csv).

6. For **Object version**, choose the version of the manifest that you want DataSync to use.

By default, DataSync uses the latest version of the object.

- 7. For **Manifest access role**, do one of the following:
	- Choose **Autogenerate** for DataSync to automatically create an IAM role to access your manifest in its S3 bucket.
	- Choose an existing IAM role that can access your manifest.

For more information, see [Providing](#page-202-0) DataSync access to your manifest.

8. Choose **Start** to begin your transfer.

#### **Using the Amazon CLI**

1. Copy the following start-task-execution command:

```
aws datasync start-task-execution \ 
   --task-arn arn:aws-cn:datasync:us-east-1:123456789012:task/task-12345678abcdefgh 
 \setminus --manifest-config { 
       "Source": { 
          "S3": {
```

```
 "ManifestObjectPath": "s3-object-key-of-manifest", 
            "BucketAccessRoleArn": "bucket-iam-role", 
            "S3BucketArn": "DOC-EXAMPLE-BUCKET", 
            "ManifestObjectVersionId": "manifest-version-to-use" 
       } 
     } 
 }
```
- 2. For the --task-arn parameter, specify the Amazon Resource Name (ARN) of the task that you're starting.
- 3. For the --manifest-config parameter, do the following:
	- ManifestObjectPath Specify the S3 object key of your manifest.
	- BucketAccessRoleArn Specify the IAM role that allows DataSync to access your manifest in its S3 bucket.

For more information, see [Providing](#page-202-0) DataSync access to your manifest.

- S3BucketArn Specify the ARN of the S3 bucket that's hosting your manifest.
- ManifestObjectVersionId Specify the version of the manifest that you want DataSync to use.

By default, DataSync uses the latest version of the object.

4. Run the start-task-execution command to begin your transfer.

## **Limitations**

- You can't use a manifest together with [filters.](#page-212-0)
- You can't specify only a directory or folder with the intention of transferring all of its contents. For these situations, consider using an [include filter](#page-212-0) instead of a manifest.
- You can't use the **Keep deleted files** task option (PreserveDeletedFiles in the [API](https://docs.amazonaws.cn/datasync/latest/userguide/API_Options.html#DataSync-Type-Options-PreserveDeletedFiles)) to maintain files or objects in the [destination](#page-228-0) that aren't in the source. DataSync only transfers what's listed in your manifest and doesn't delete anything in the destination.

# **Troubleshooting**

If you're transferring objects with specific version IDs from an S3 bucket, you might see an error related to HeadObject or GetObjectTagging. For example, here's an error related to GetObjectTagging:

```
[WARN] Failed to read metadata for file /picture1.png (versionId: 111111): S3 Get 
  Object Tagging Failed
[ERROR] S3 Exception: op=GetObjectTagging photos/picture1.png, code=403, type=15, 
  exception=AccessDenied, 
msg=Access Denied req-hdrs: content-type=application/xml, x-amz-api-version=2006-03-01 
  rsp-hdrs: content-type=application/xml, 
date=Wed, 07 Feb 2024 20:16:14 GMT, server=AmazonS3, transfer-encoding=chunked, 
x-amz-id-2=IOWQ4fDEXAMPLEQM+ey7N9WgVhSnQ6JEXAMPLEZb7hSQDASK+Jd1vEXAMPLEa3Km, x-amz-
request-id=79104EXAMPLEB723
```
If you see either of these errors, validate that the IAM role that DataSync uses to access your S3 source location has the following permissions:

- s3:GetObjectVersion
- s3:GetObjectVersionTagging

If you need to update your role with these permissions, see Creating an IAM role for [DataSync](#page-131-0) to access your [Amazon](#page-131-0) S3 location.

## **Next steps**

If you haven't already, [start](#page-242-0) your task. Otherwise, [monitor](#page-247-0) your task's activity.

# <span id="page-212-0"></span>**Specifying what Amazon DataSync transfers by using filters**

Amazon DataSync lets you apply filters to include or exclude data from your source location in a transfer. For example, if you don't want to transfer temporary files that end with .tmp, you can create an exclude filter so that these files don't make their way to your destination location.

You can use a combination of exclude and include filters in the same transfer task. If you modify a task's filters, those changes are applied the next time you run the task.

## **Filtering terms, definitions, and syntax**

Familiarize yourself with the concepts related to DataSync filtering:

#### **Filter**

The whole string that makes up a particular filter (for example,  $*$ . tmp |  $*$ . temp or /folderA|/ folderB).

Filters are made up of patterns delimited by using a pipe (|). You don't need a delimiter when you add patterns in the DataSync console because you add each pattern separately.

#### **A** Note

Filters are case sensitive. For example, filter /folderA won't match /FolderA.

#### **Pattern**

A pattern within a filter. For example,  $*$ . tmp is a pattern that's part of the  $*$ . tmp  $|*$ . temp filter. If your filter has multiple patterns, you delimit each pattern by using a pipe (|).

#### **Folders**

- All filters are relative to the source location path. For example, suppose that you specify / my\_source/ as the source path when you create your source location and task and specify the include filter /transfer\_this/. In this case, DataSync transfers only the directory / my\_source/transfer\_this/ and its contents.
- To specify a folder directly under the source location, include a forward slash (/) in front of the folder name. In the example preceding, the pattern uses /transfer\_this, not transfer this.
- DataSync interprets the following patterns the same way and matches both the folder and its content.

/dir

/dir/

• When you are transferring data from or to an Amazon S3 bucket, DataSync treats the / character in the object key as the equivalent of a folder on a file system.

#### **Special characters**

Following are special characters for use with filtering.

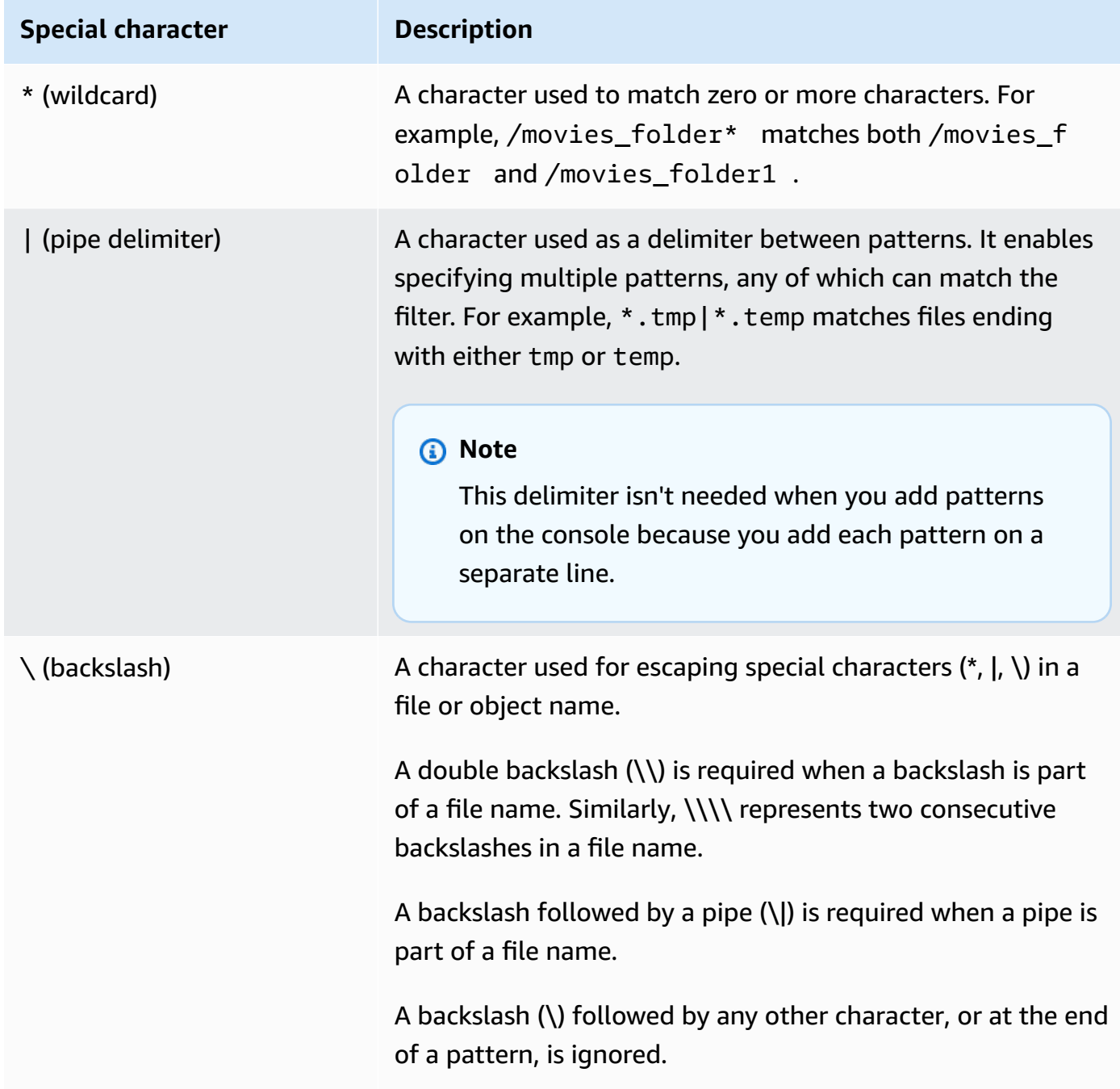

# **Example filters**

The following examples show common filters you can use with DataSync.

#### **A** Note

There are limits to how many characters you can use in a filter. For more information, see [DataSync](#page-312-0) task quotas.

#### **Exclude some folders from your source location**

In some cases, you want might exclude folders in your source location to not copy them to your destination location. For example, if you have temporary work-in-progress folders, you can use something like the following filter:

\*/.temp

To exclude folders with similar content (such as /reports2021 and /reports2022)), you can use an exclude filter like the following:

#### /reports\*

To exclude folders at any level in the file hierarchy, you can use an exclude filter like the following.

\*/folder-to-exclude-1|\*/folder-to-exclude-2

To exclude folders at the top level of the source location, you can use an exclude filter like the following.

/top-level-folder-to-exclude-1|/top-level-folder-to-exclude-2

#### **Include a subset of the folders on your source location**

In some cases, your source location might be a large share and you need to transfer a subset of the folders under the root. To include specific folders, start a task execution with an include filter like the following.

```
/folder-to-transfer/*
```
#### **Exclude specific file types**

To exclude certain file types from the transfer, you can create a task execution with an exclude filter such as \*.temp.
## **Transfer individual files you specify**

To transfer a list of individual files, start a task execution with an include filter like the following: "/folder/subfolder/file1.txt|/folder/subfolder/file2.txt|/folder/subfolder/ file2.txt"

## <span id="page-216-0"></span>**Creating include filters**

Include filters define the files, objects, and folders that you want DataSync to transfer. You can configure include filters when you create, edit, or start a task.

DataSync scans and transfers only files and folders that match the include filters. For example, to include a subset of your source folders, you might specify /important\_folder\_1|/ important\_folder\_2.

#### **A** Note

Include filters support the wildcard (\*) character only as the rightmost character in a pattern. For example, /documents\*|/code\* is supported, but \*.txt isn't.

### **Using the DataSync console**

- 1. Open the Amazon DataSync console at <https://console.amazonaws.cn/datasync/>.
- 2. In the left navigation pane, choose **Tasks**, and then choose **Create task**.
- 3. Configure your task's source and destination locations.

For more information, see Where can I transfer my data with Amazon [DataSync?](#page-114-0)

- 4. For **Contents to scan**, choose **Specific files, objects, and folders**, then select **Using filters**.
- 5. For **Includes**, enter your filter (for example, /important\_folders to include an important directory), then choose **Add pattern**.
- 6. Add other include filters as needed.

## **Using the Amazon CLI**

When using the Amazon CLI, you must use single quotation marks (') around the filter and a | (pipe) as a delimiter if you have more than one filter.

The following example specifies two include filters /important folder1 and / important\_folder2 when running the create-task command.

```
aws datasync create-task 
    --source-location-arn 'arn:aws-cn:datasync:region:account-id:location/location-id' \ 
    --destination-location-arn 'arn:aws-cn:datasync:region:account-id:location/location-
id' \ 
    --includes FilterType=SIMPLE_PATTERN,Value='/important_folder1|/important_folder2'
```
## **Creating exclude filters**

Exclude filters define the files, objects, and folders in your source location that you don't want DataSync to transfer. You can configure these filters when you create, edit, or start a task.

### **Topics**

• Data [excluded](#page-217-0) by default

### <span id="page-217-0"></span>**Data excluded by default**

DataSync automatically excludes some data from being transferred:

- .snapshot DataSync ignores any path ending with .snapshot, which typically is used for point-in-time snapshots of a storage system's files or directories.
- / aws-datasync and / awssync DataSync creates these folders in your location to help facilitate your transfer.
- /.zfs You might see this folder with Amazon FSx for OpenZFS locations.

### **Using the DataSync console**

- 1. Open the Amazon DataSync console at <https://console.amazonaws.cn/datasync/>.
- 2. In the left navigation pane, choose **Tasks**, and then choose **Create task**.
- 3. Configure your task's source and destination locations.

For more information, see Where can I transfer my data with Amazon [DataSync?](#page-114-0)

- 4. For **Excludes**, enter your filter (for example, \*/temp to exclude temporary folders), then choose **Add pattern**.
- 5. Add other exclude filters as needed.

#### 6. If needed, add [include filters.](#page-216-0)

#### **Using the Amazon CLI**

When using the Amazon CLI, you must use single quotation marks (') around the filter and a | (pipe) as a delimiter if you have more than one filter.

The following example specifies two exclude filters \*/temp and \*/tmp when running the createtask command.

```
aws datasync create-task \ 
    --source-location-arn 'arn:aws-cn:datasync:region:account-id:location/location-id' \ 
    --destination-location-arn 'arn:aws-cn:datasync:region:account-id:location/location-
id' \ 
    --excludes FilterType=SIMPLE_PATTERN,Value='*/temp|*/tmp'
```
## <span id="page-218-0"></span>**Metadata copied by Amazon DataSync**

Amazon DataSync can preserve your file or object metadata during a data transfer. How your metadata gets copied depends on your transfer locations and if those locations use similar types of metadata.

## **System-level metadata**

In general, DataSync doesn't copy system-level metadata. For example, when transferring from an SMB file server, the permissions you configured at the file system level aren't copied to the destination storage system.

There are exceptions. When transferring between Amazon S3 and other object storage, DataSync does copy some [system-defined](#page-220-0) object metadata.

## **Metadata copied in Amazon S3 transfers**

The following tables describe what metadata DataSync can copy when a transfer involves an Amazon S3 location.

### **Topics**

• To [Amazon](#page-219-0) S3

Metadata copied by DataSync 206

- [Between](#page-220-0) Amazon S3 and other object storage
- [Between](#page-221-0) Amazon S3 and HDFS

### <span id="page-219-0"></span>**To Amazon S3**

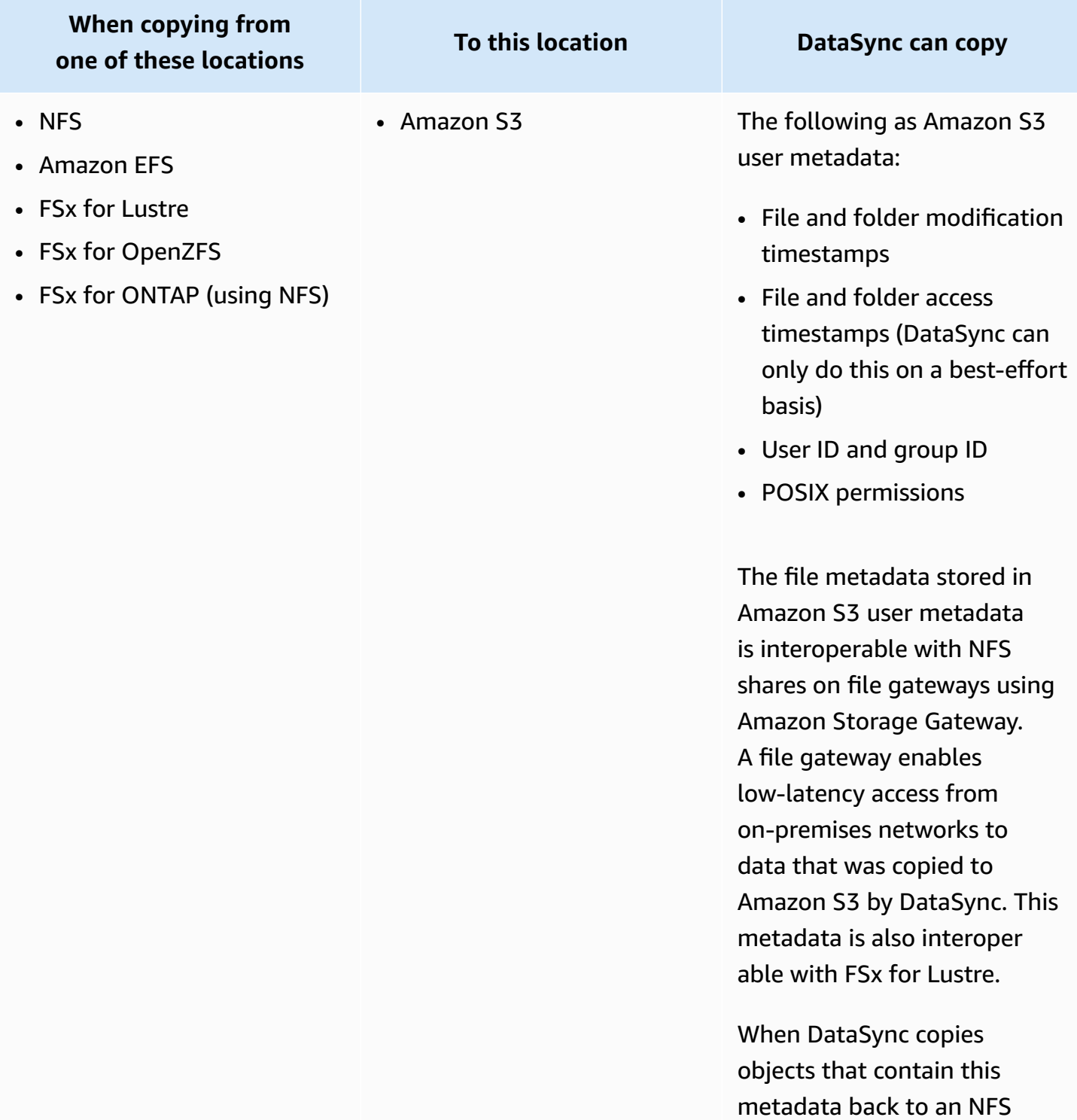

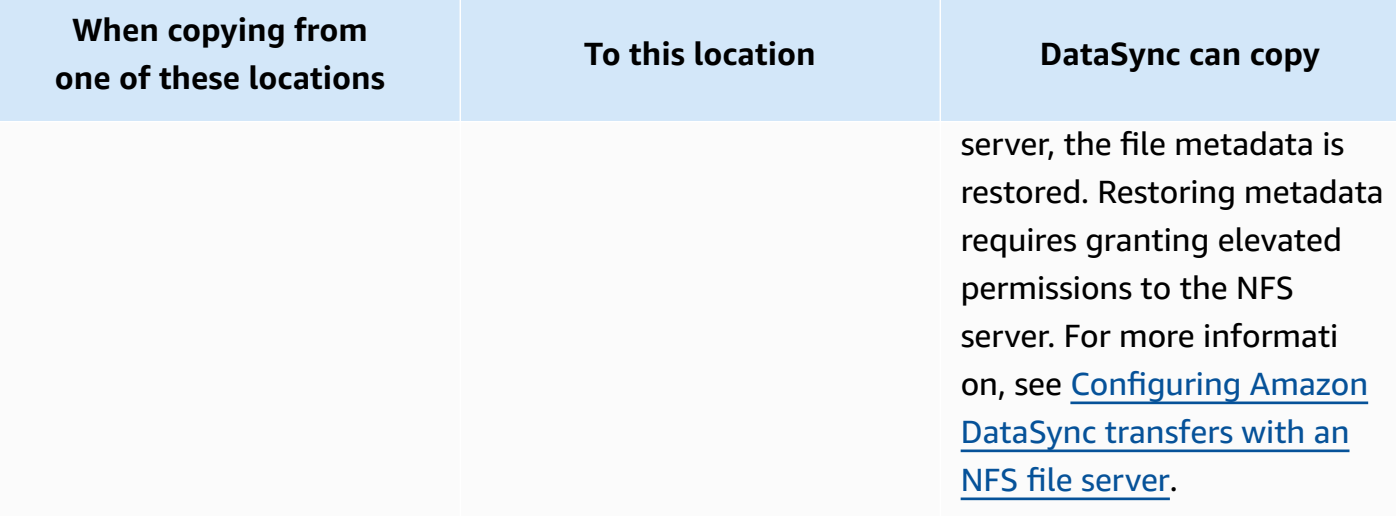

## <span id="page-220-0"></span>**Between Amazon S3 and other object storage**

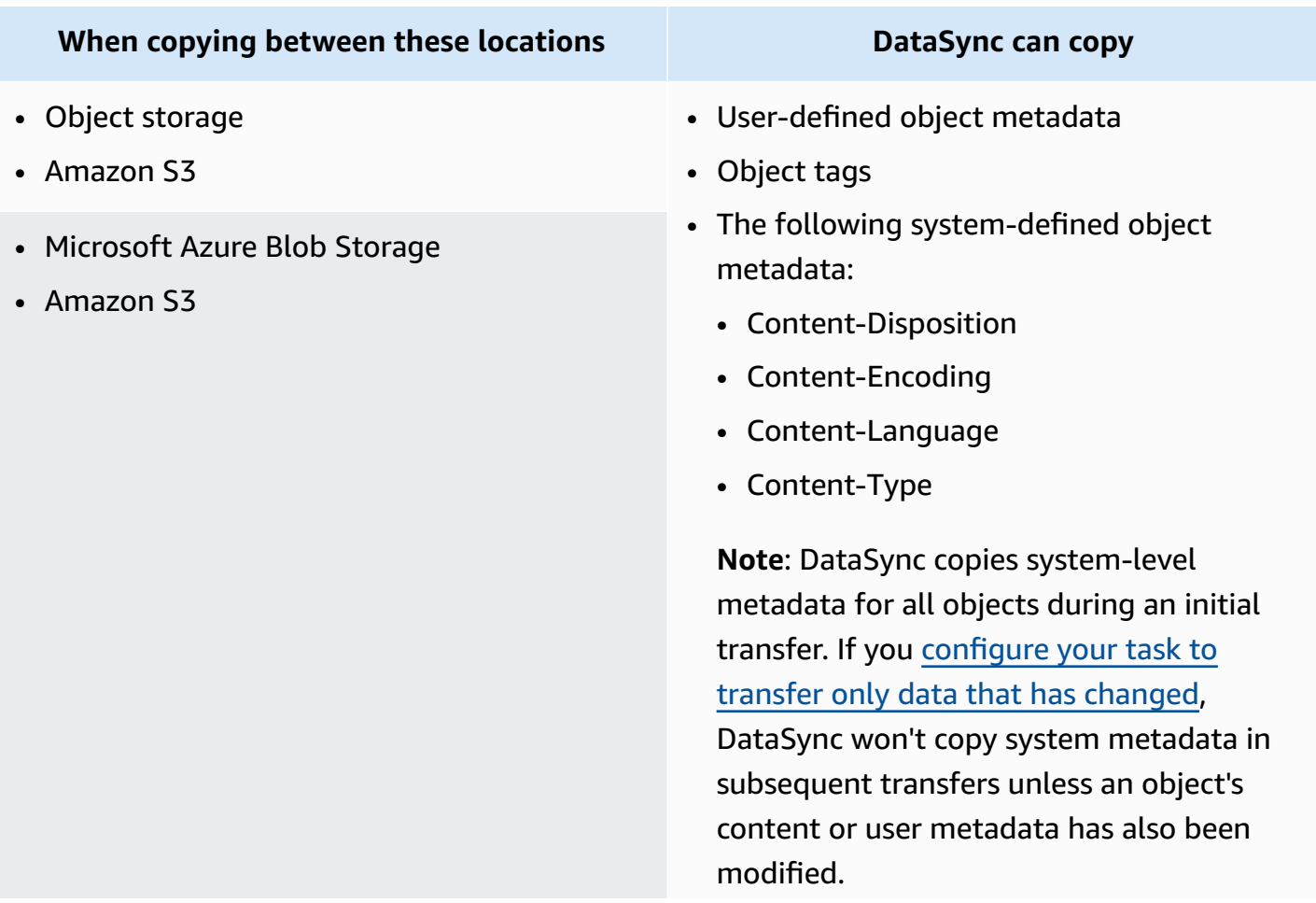

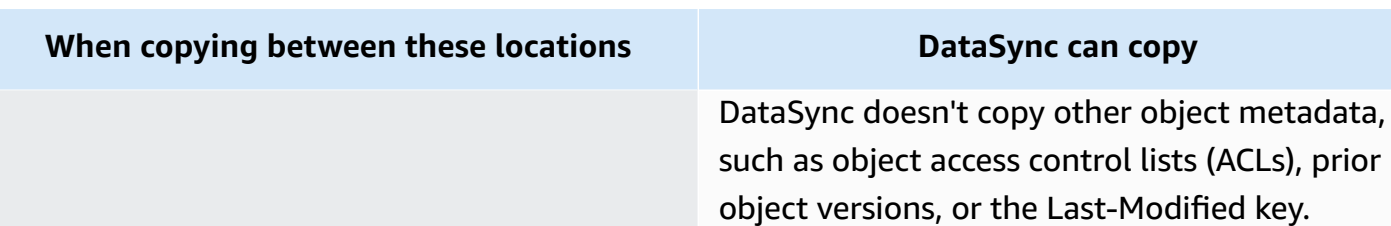

#### <span id="page-221-0"></span>**Between Amazon S3 and HDFS**

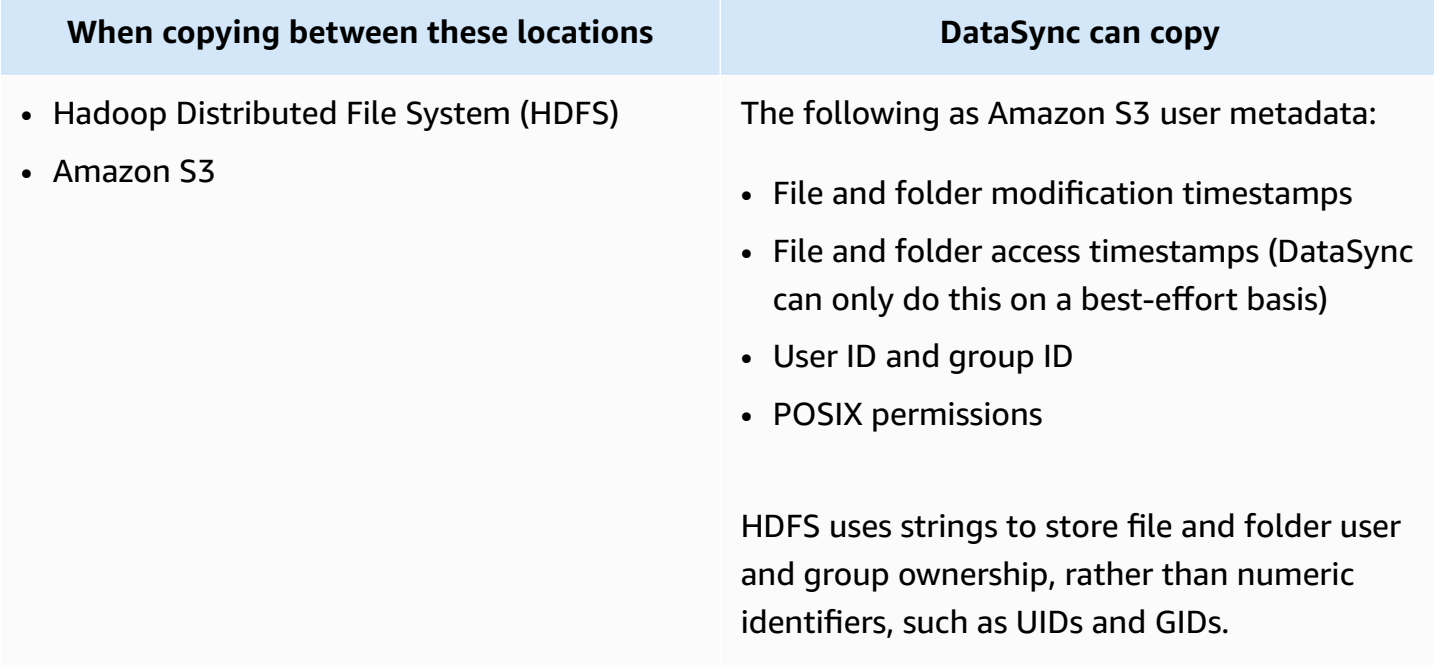

## **Metadata copied in NFS transfers**

The following table describes what metadata DataSync can copy between locations that use Network File System (NFS).

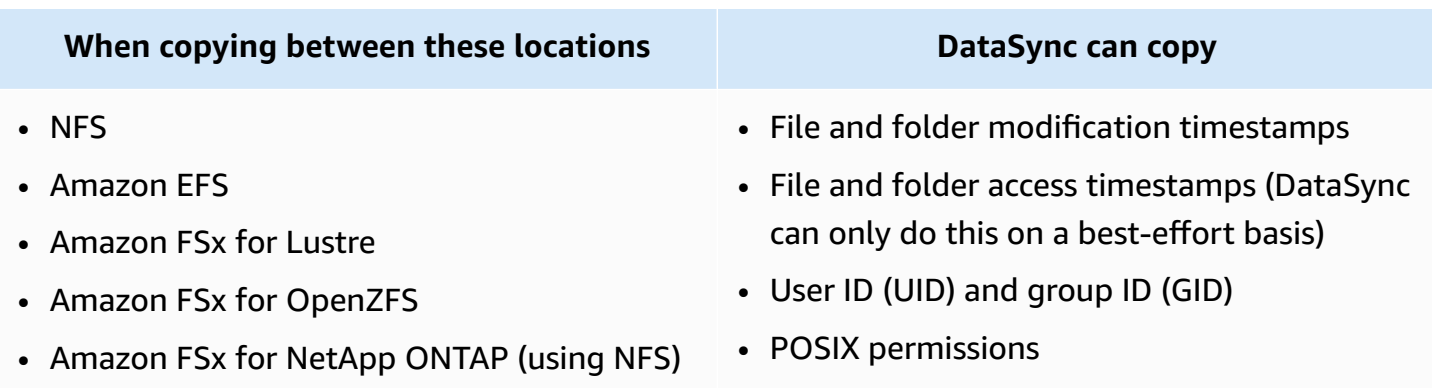

## **Metadata copied in SMB transfers**

The following table describes what metadata DataSync can copy between locations that use Server Message Block (SMB).

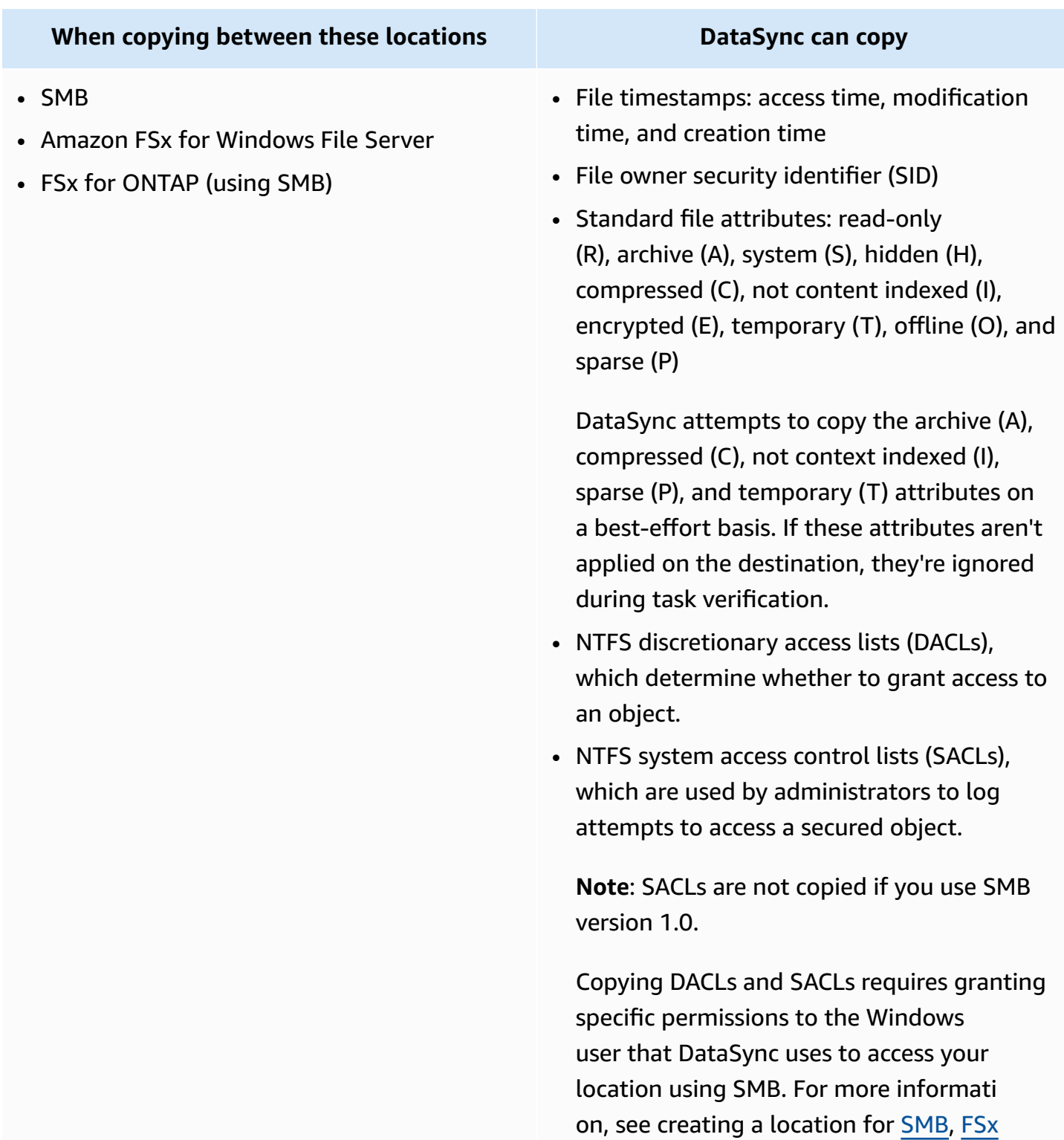

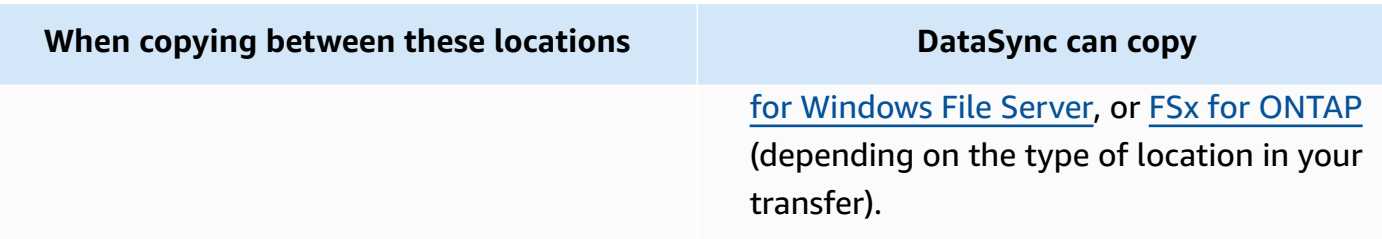

## **Metadata copied in other transfer scenarios**

DataSync handles metadata the following ways when copying between these storage systems (most of which have different metadata structures).

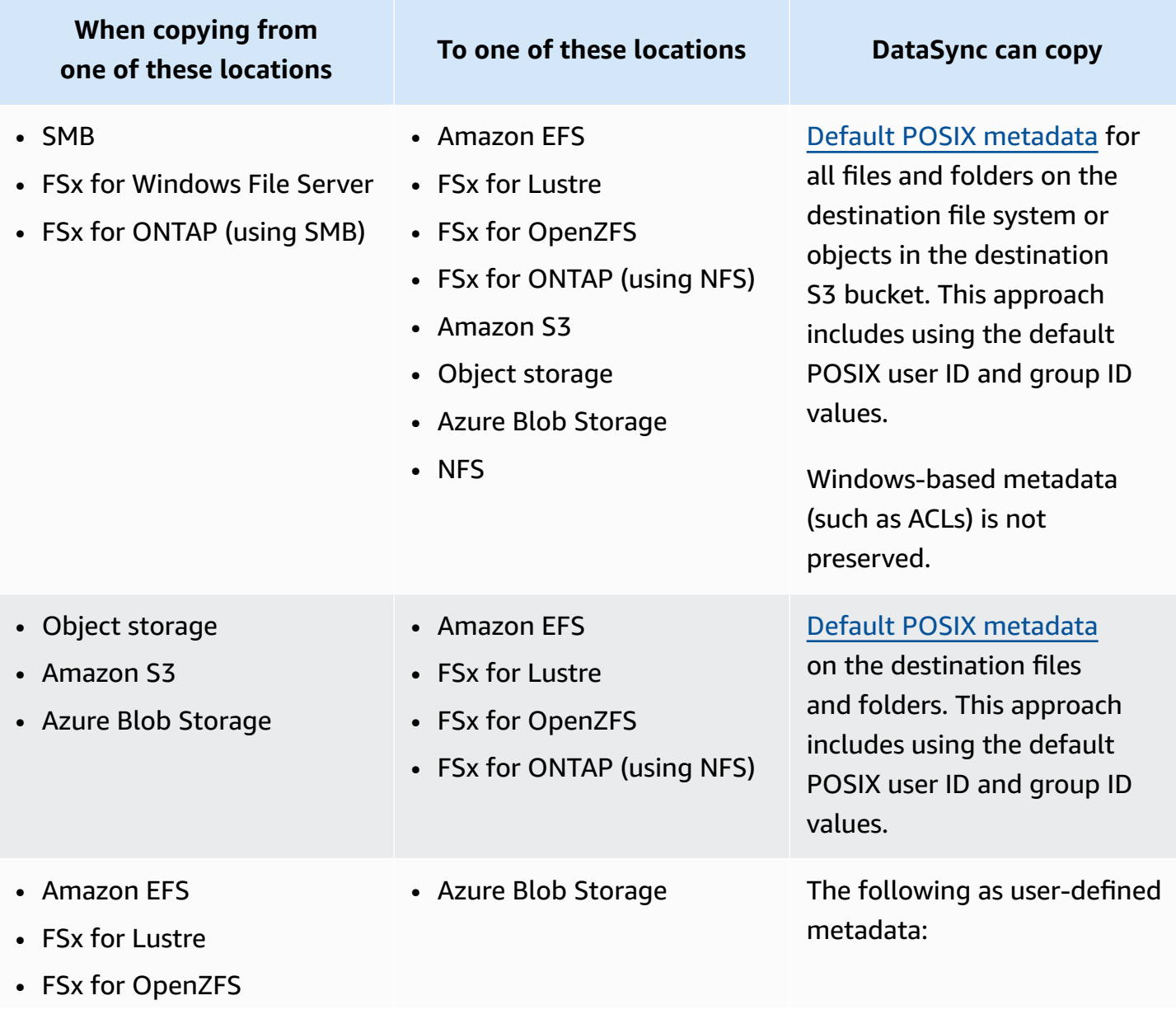

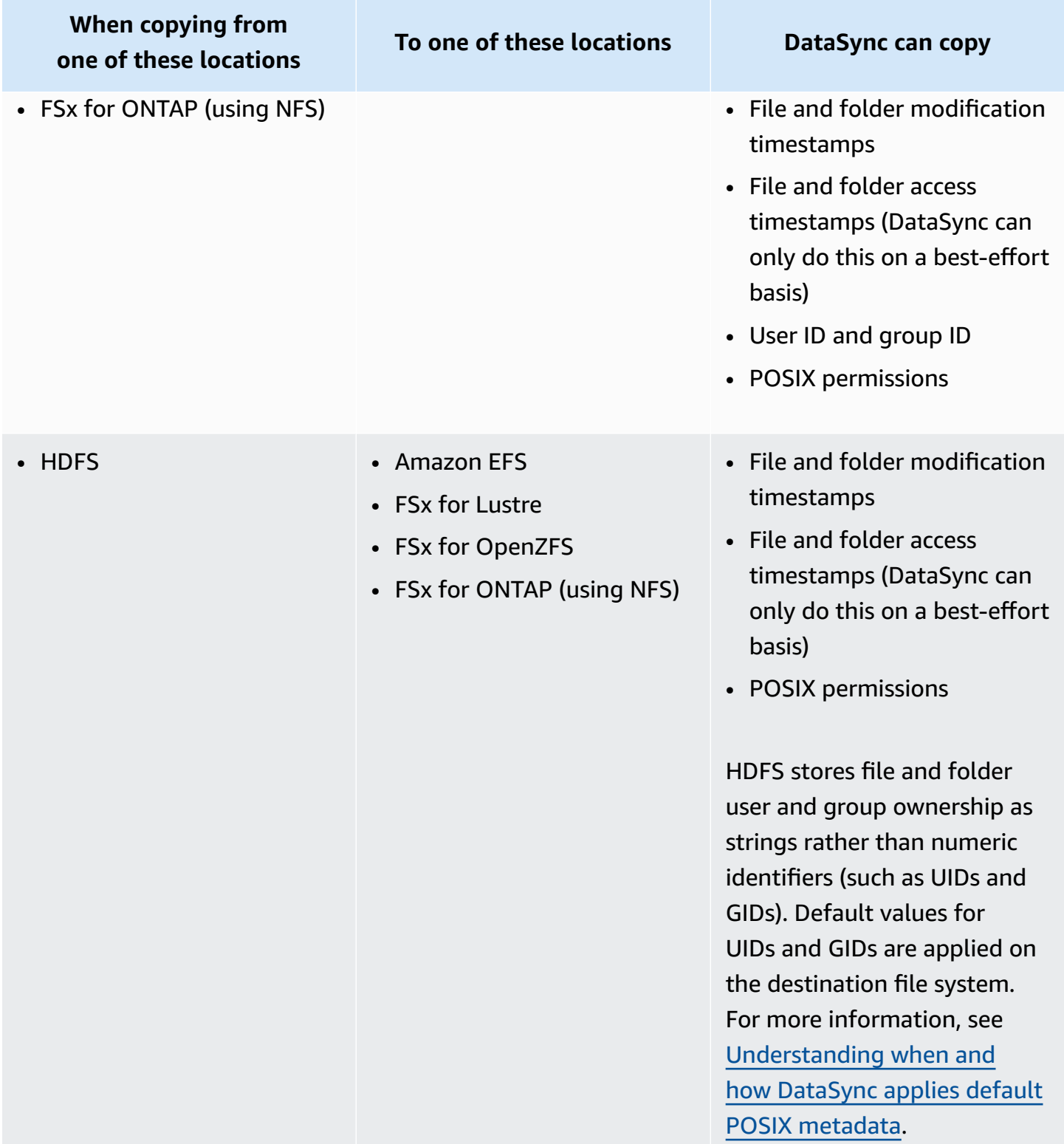

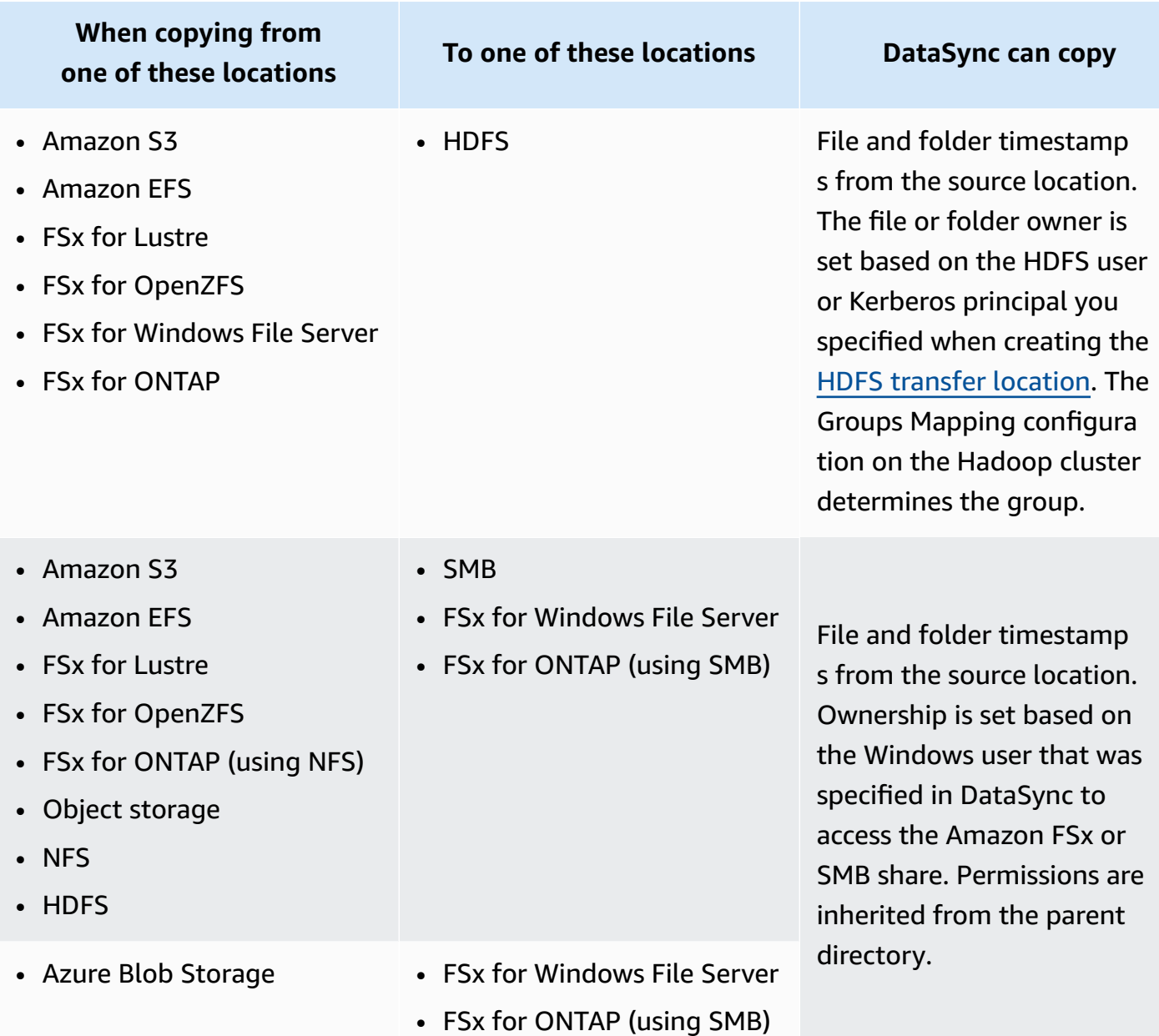

## <span id="page-225-0"></span>**Understanding when and how DataSync applies default POSIX metadata**

DataSync applies default POSIX metadata in the following situations:

- When your transfer's source and destination locations don't have similar metadata structures
- When metadata is missing from the source location

The following table describes how DataSync applies default POSIX metadata during these types of transfers:

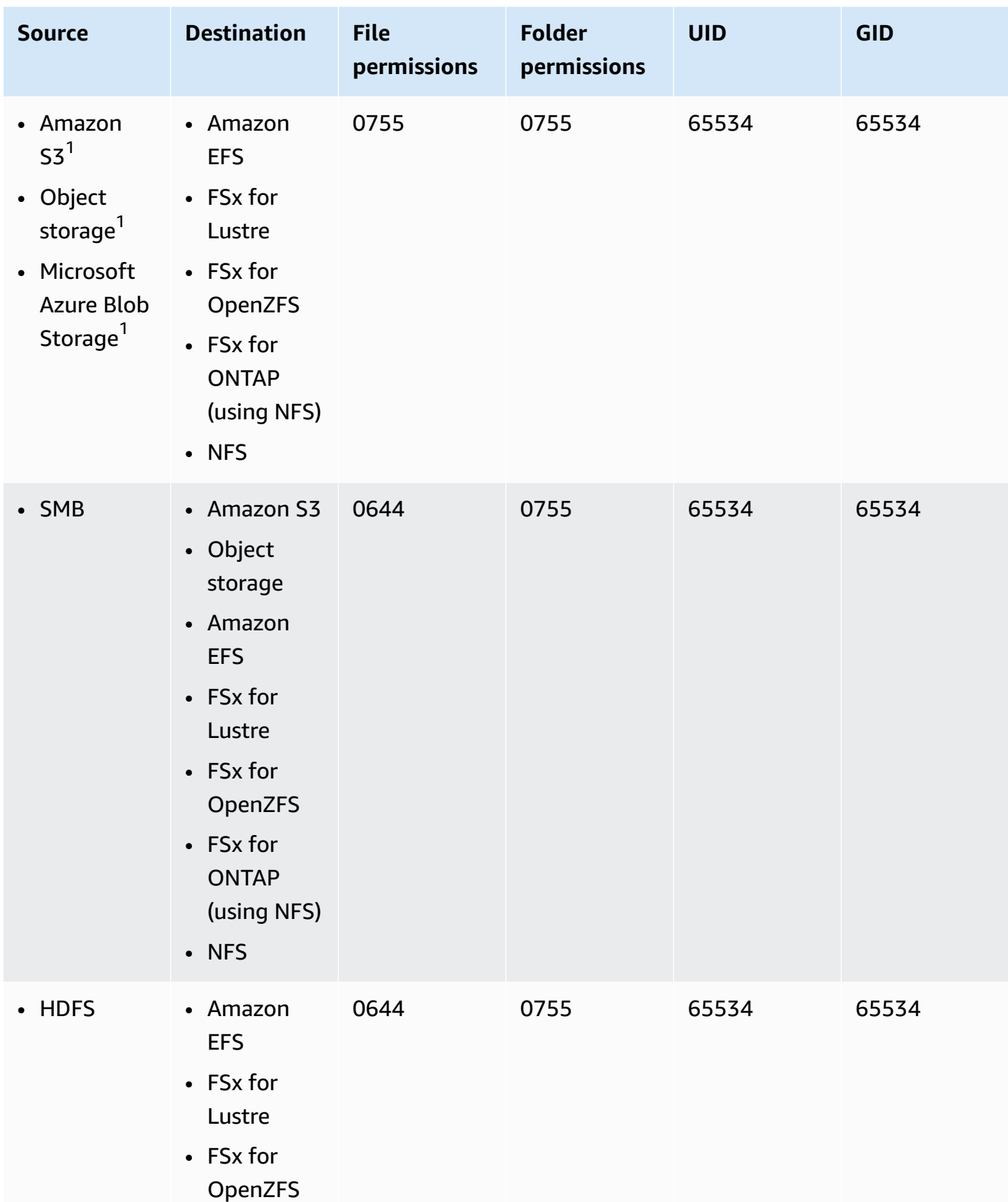

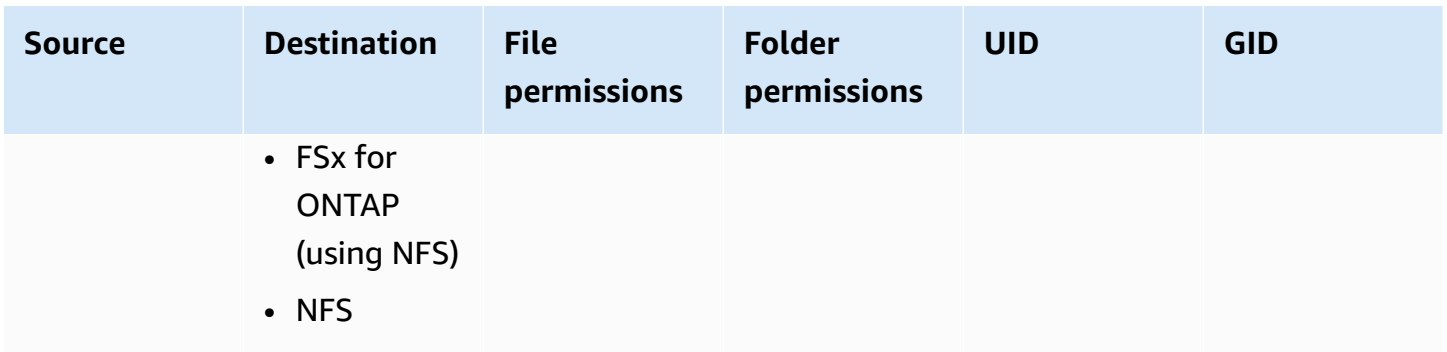

 $^1$  In cases where the objects don't have metadata that was previously applied by DataSync.

## <span id="page-227-0"></span>**Links and directories copied by Amazon DataSync**

Amazon DataSync handles copied hard links, symbolic links, and directories differently depending on the storage locations involved in your transfer.

## **Hard links**

Here's how DataSync handles hard links in some common transfer scenarios:

- **When copying between an NFS file server, FSx for Lustre, FSx for OpenZFS, FSx for ONTAP (using NFS), and Amazon EFS**, hard links are preserved.
- **When copying to Amazon S3**, each underlying file referenced by a hard link is transferred only once. During incremental copies, separate objects are created in your S3 bucket. If a hard link is unchanged in Amazon S3, it's correctly restored when transferred to an NFS file server, FSx for Lustre, FSx for OpenZFS, FSx for ONTAP (using NFS), or Amazon EFS file system.
- **When copying to Microsoft Azure Blob Storage**, each underlying file referenced by a hard link is transferred only once. During incremental copies, separate objects are created in your blob storage if there are new references in the source. When copying from Azure Blob Storage, DataSync transfers hard links as if they are individual files.
- **When copying between an SMB file server, FSx for Windows File Server, and FSx for ONTAP (using SMB)**, hard links aren't supported. If DataSync encounters hard links in these situations, the transfer task completes with an error. To learn more, check your CloudWatch logs.
- **When copying to HDFS**, hard links aren't supported. CloudWatch logs show these links as skipped.

## **Symbolic links**

Here's how DataSync handles symbolic links in some common transfer scenarios:

- **When copying between an NFS file server, FSx for Lustre, FSx for OpenZFS, FSx for ONTAP (using NFS), and Amazon EFS**, symbolic links are preserved.
- **When copying to Amazon S3**, the link target path is stored in the Amazon S3 object. The link is correctly restored when transferred to an NFS file server, FSx for Lustre, FSx for OpenZFS, FSx for ONTAP, or Amazon EFS file system.
- **When copying to Azure Blob Storage**, symbolic links aren't supported. CloudWatch logs show these links as skipped.
- **When copying between an SMB file server, FSx for Windows File Server, and FSx for ONTAP (using SMB)**, symbolic links aren't supported. If DataSync encounters symbolic links in these situations, the task completes with an error. To learn more, check your CloudWatch logs.
- **When copying to HDFS**, symbolic links aren't supported. CloudWatch logs show these links as skipped.

## **Directories**

In general, DataSync preserves directories when transferring between storage systems. This isn't the case in the following situations:

- **When copying to Amazon S3**, directories are represented as empty objects that have prefixes and end with a forward slash (/).
- **When copying to Azure Blob Storage without a hierarchical namespace**, directories don't exist. What looks like a directory is just part of an object name.

# <span id="page-228-0"></span>**Configuring how Amazon DataSync handles files, objects, and metadata**

You can configure how Amazon DataSync handles your files, objects, and their associated metadata when transferring between locations.

For example, with recurring transfers, you might want to overwrite files in your destination with changes in the source to keep the locations in sync. You can copy properties such as POSIX permissions for files and folders, tags associated with objects, and access control lists (ACLs).

**Before you begin**: The metadata that DataSync can preserve in a transfer depends on the storage systems involved and whether those systems use a similar metadata structure. Before configuring your task, make sure you understand how DataSync handles [metadata](#page-218-0) and [special files](#page-227-0).

#### **Using the DataSync console**

The following instructions describe how to configure what DataSync transfers when creating a task. You also can configure this when editing or starting a task.

- 1. Open the Amazon DataSync console at <https://console.amazonaws.cn/datasync/>.
- 2. In the left navigation pane, expand **Data transfer**, then choose **Tasks**, and then choose **Create task**.
- 3. Configure your task's source and destination locations.

For more information, see Where can I transfer my data with Amazon [DataSync?](#page-114-0)

- 4. For **Transfer mode**, choose one of the following options:
	- **Transfer only data that has changed** DataSync copies only the data and metadata that differs between the source and destination location.
	- **Transfer all data** DataSync copies everything in the source to the destination without comparing differences between the locations.
- 5. Select **Keep deleted files** if you want DataSync to maintain files or objects in the destination location that don't exist in the source.

If you don't choose this option and your task deletes objects from your Amazon S3 bucket, you might incur minimum storage duration charges for certain storage classes. For detailed information, see Storage class [considerations](#page-138-0) with Amazon S3 transfers.

### **Warning**

You can't deselect this option and enable **Transfer all data**. When you transfer all data, DataSync doesn't scan your destination location and doesn't know what to delete.

6. Select **Overwrite files** if you want DataSync to modify data in the destination location when the source data or metadata has changed.

If your task overwrites objects, you might incur additional charges for certain storage classes (for example, for retrieval or early deletion). For detailed information, see [Storage class](#page-138-0)  [considerations](#page-138-0) with Amazon S3 transfers.

If you don't choose this option, the destination data isn't overwritten even if the source data differs.

7. Under **Transfer options**, select how you want DataSync to copy metadata.

### **A** Important

The settings you see in the console depend on your task's source and destination locations. In some cases, you may have to expand **Additional settings** to see these options.

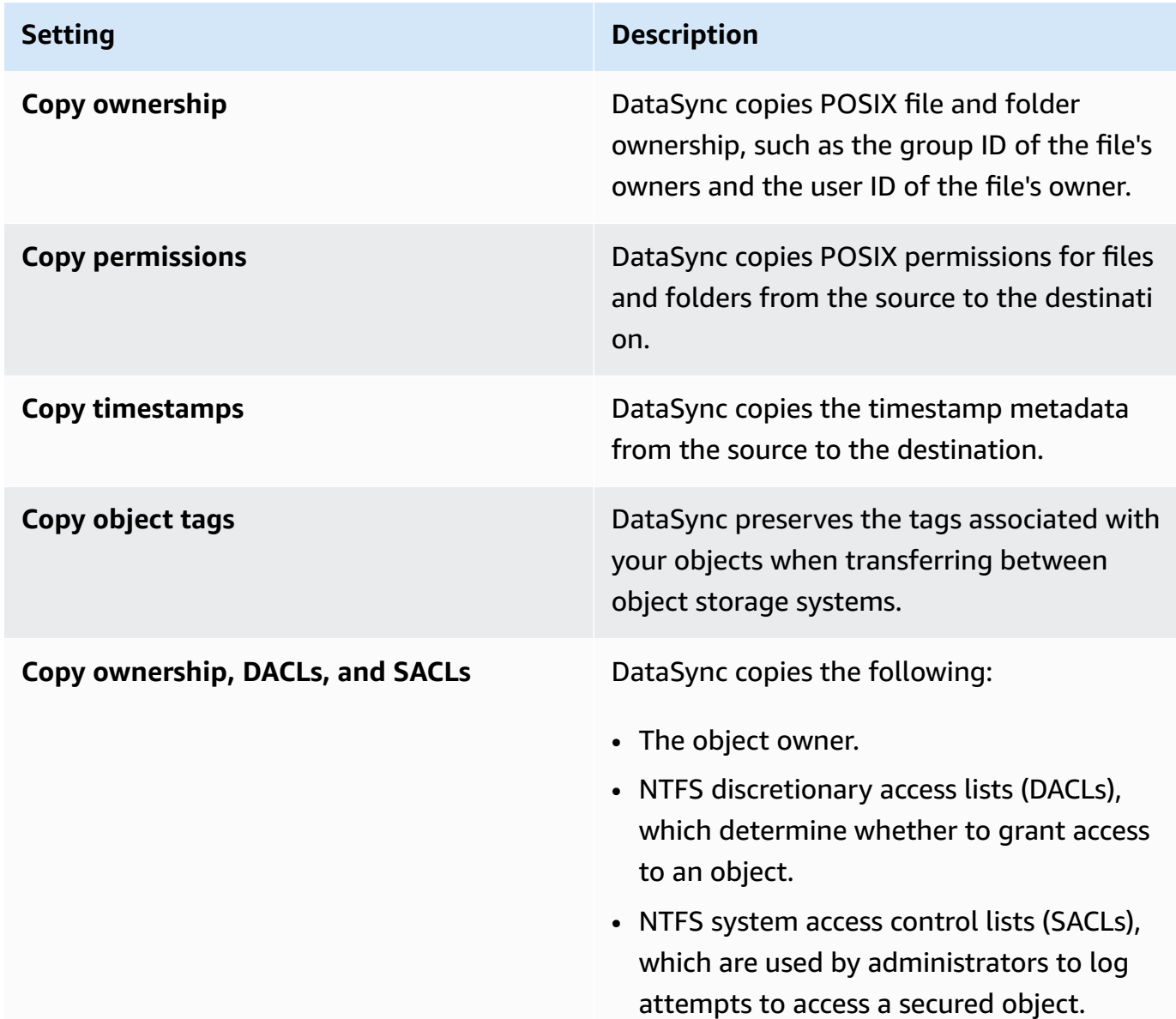

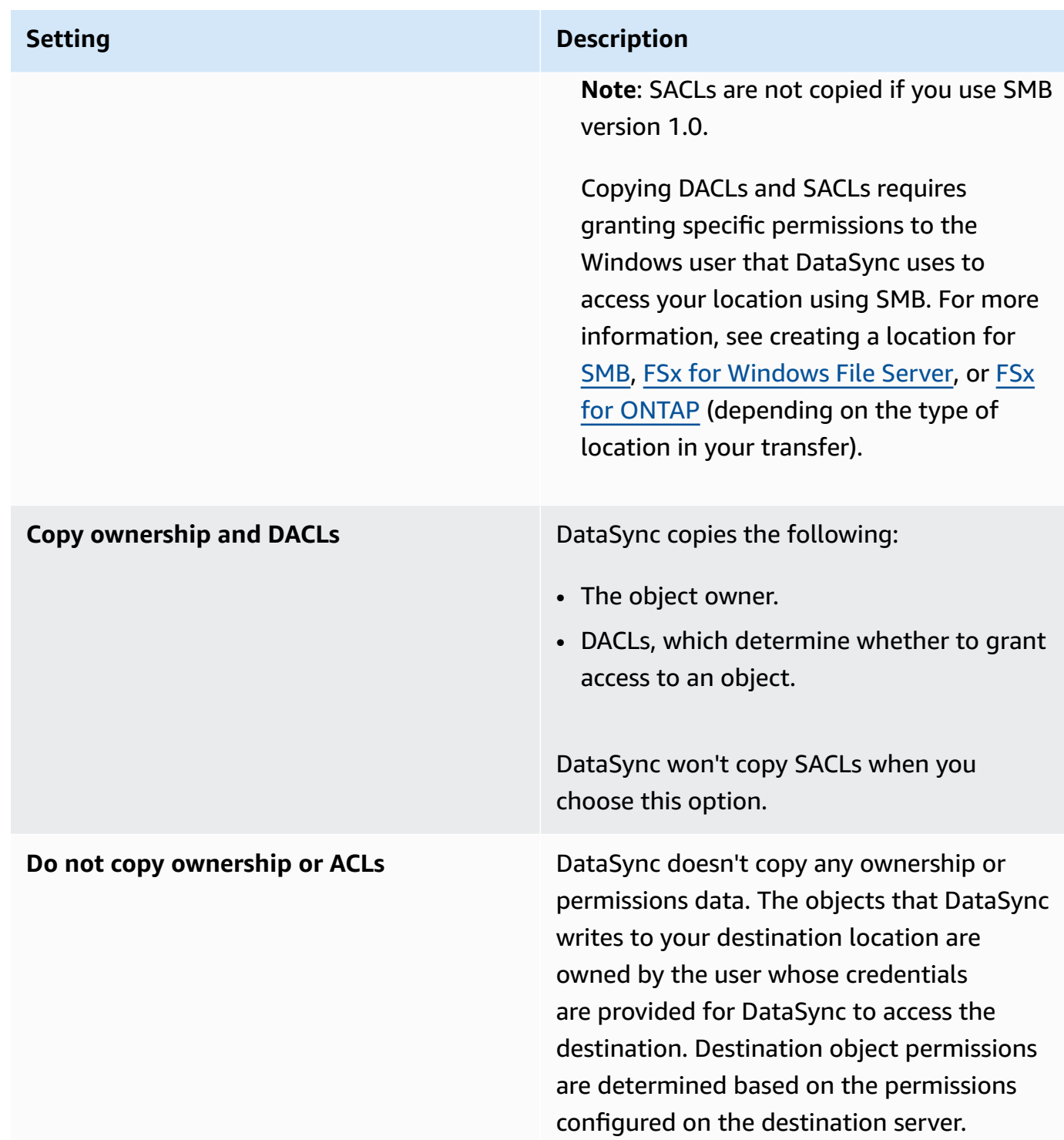

## **Using the DataSync API**

You can configure these task settings by using the Options parameter with any of the following operations:

- [CreateTask](https://docs.amazonaws.cn/datasync/latest/userguide/API_CreateTask.html)
- **[StartTaskExecution](https://docs.amazonaws.cn/datasync/latest/userguide/API_StartTaskExecution.html)**
- [UpdateTask](https://docs.amazonaws.cn/datasync/latest/userguide/API_UpdateTask.html)

## <span id="page-232-0"></span>**Configuring how Amazon DataSync verifies data integrity**

During a transfer, Amazon DataSync always checks the integrity of your data, but you can specify how and when this verification happens with the following options:

• **Verify only the data transferred** (recommended) – DataSync calculates the checksum of transferred files and metadata at the source location. At the end of the transfer, DataSync then compares this checksum to the checksum calculated on those files at the destination.

We recommend this option when transferring to S3 Glacier Flexible Retrieval or S3 Glacier Deep Archive storage classes. For more information, see Storage class [considerations](#page-138-0) with Amazon S3 [transfers](#page-138-0).

• **Verify all data in the destination** – At the end of the transfer, DataSync scans the entire source and destination to verify that both locations are fully synchronized.

If you use a [manifest,](#page-199-0) DataSync only scans and verifies what's listed in the manifest.

You can't use this option when transferring to S3 Glacier Flexible Retrieval or S3 Glacier Deep Archive storage classes. For more information, see Storage class [considerations](#page-138-0) with Amazon S3 [transfers](#page-138-0).

• **Check integrity during transfer** – DataSync doesn't run additional verification at the end of the transfer. Data integrity is still checked during the transfer with checksum verification.

### **Using the DataSync console**

The following instructions describe how to configure data verification when creating a task. You also can configure this when editing a task or starting a task execution.

#### **To configure data verification by using the console**

- 1. Open the Amazon DataSync console at <https://console.amazonaws.cn/datasync/>.
- 2. In the left navigation pane, expand **Data transfer**, then choose **Tasks**, and then choose **Create task**.

3. Configure your task's source and destination locations.

For more information, see Where can I transfer my data with Amazon [DataSync?](#page-114-0)

- 4. For **Verification**, choose one of the following:
	- **Verify only the data transferred** (recommended)
	- **Verify all data in the destination**
	- **Check integrity during transfer**

### **Using the DataSync API**

You can configure how DataSync verifies data by using the VerifyMode parameter with any of the following operations:

- [CreateTask](https://docs.amazonaws.cn/datasync/latest/userguide/API_CreateTask.html)
- [UpdateTask](https://docs.amazonaws.cn/datasync/latest/userguide/API_UpdateTask.html)
- [StartTaskExecution](https://docs.amazonaws.cn/datasync/latest/userguide/API_StartTaskExecution.html)

# **Working with Amazon DataSync transfer tasks**

A *task* describes where and how Amazon DataSync transfers data. Tasks consist of the following:

- **Source [location](#page-114-0)** The storage system or service where DataSync transfers data from.
- **[Destination](#page-114-0) location** The storage system or service where DataSync transfers data to.
- **Task [settings](#page-198-0)** Options for configuring how your task behaves, such as how it verifies data, when it runs, and more. Some task settings are optional. For instance, you don't have to give your task a name.
- **Task [executions](#page-246-0)** When you run a task, it's called a *task execution*.

#### **Topics**

- Setting [bandwidth](#page-234-0) limits for your Amazon DataSync task
- [Scheduling](#page-235-0) your Amazon DataSync task
- Tagging your Amazon [DataSync](#page-239-0) tasks
- Starting your Amazon [DataSync](#page-242-0) task
- [Canceling](#page-244-0) your Amazon DataSync task
- Deleting your Amazon [DataSync](#page-244-1) task
- Amazon [DataSync](#page-245-0) task statuses

## <span id="page-234-0"></span>**Setting bandwidth limits for your Amazon DataSync task**

You can configure network bandwidth limits for your Amazon DataSync task and each of its executions.

## **Limiting bandwidth for a task**

Set a bandwidth limit when creating, editing, or starting a task.

#### **Using the DataSync console**

The following instructions describe how to configure a bandwidth limit for your task when you're creating it.

- 1. Open the Amazon DataSync console at <https://console.amazonaws.cn/datasync/>.
- 2. In the left navigation pane, expand **Data transfer**, then choose **Tasks**, and then choose **Create task**.
- 3. Configure your task's source and destination locations.

For more information, see Where can I transfer my data with Amazon [DataSync?](#page-114-0)

- 4. For **Bandwidth limit**, choose one of the following:
	- Select **Use available** to use all of the available network bandwidth for each task execution.
	- Select **Set bandwidth limit (MiB/s)** and enter the maximum bandwidth that you want DataSync to use for each task execution.

### **Using the DataSync API**

You can configure a task's bandwidth limit by using the BytesPerSecond parameter with any of the following operations:

- [CreateTask](https://docs.amazonaws.cn/datasync/latest/userguide/API_CreateTask.html)
- [UpdateTask](https://docs.amazonaws.cn/datasync/latest/userguide/API_UpdateTask.html)

## <span id="page-235-1"></span>**Throttling bandwidth for a task execution**

You can modify the bandwidth limit for a running or queued task execution.

### **Using the DataSync console**

- 1. Open the Amazon DataSync console at <https://console.amazonaws.cn/datasync/>.
- 2. In the navigation pane, expand **Data transfer**. then choose **Tasks**.
- 3. Choose the task and then select **History** to view the task's executions.
- 4. Choose the task execution that you want to modify and then choose **Edit**.
- 5. In the dialog box, choose one of the following:
	- Select **Use available** to use all of the available network bandwidth for the task execution.
	- Select **Set bandwidth limit (MiB/s)** and enter the maximum bandwidth that you want DataSync to use for the task execution.
- 6. Choose **Save changes**.

The new bandwidth limit takes effect within 60 seconds.

### **Using the DataSync API**

You can modify the bandwidth limit for a running or queued task execution by using the BytesPerSecond parameter with the [UpdateTaskExecution](https://docs.amazonaws.cn/datasync/latest/userguide/API_UpdateTaskExecution.html) operation.

## <span id="page-235-0"></span>**Scheduling your Amazon DataSync task**

You can set up an Amazon DataSync task schedule to periodically transfer data between storage locations.

A scheduled task runs at a frequency that you specify, with a minimum interval of 1 hour. For example, your task could run every Sunday and Wednesday at 12:00 PM UTC. Here's how you'd configure this schedule with a cron expression:

0 12 ? \* SUN,WED \*

## **Important**

You can't use a cron expression for scheduling a task to run at an interval faster than 1 hour.

For information about cron expression syntax, see the *[Amazon EventBridge User Guide](https://docs.amazonaws.cn/eventbridge/latest/userguide/eb-cron-expressions.html)*.

## **Creating a DataSync task schedule**

You can schedule how frequently your task runs by using the DataSync console, Amazon CLI, or DataSync API.

## **Using the DataSync console**

The following instructions describe how to set up a schedule when creating a task. You can modify the schedule later when editing the task.

- 1. Open the Amazon DataSync console at <https://console.amazonaws.cn/datasync/>.
- 2. In the left navigation pane, expand **Data transfer**, then choose **Tasks**, and then choose **Create task**.
- 3. Configure your task's source and destination locations.

For more information, see Where can I transfer my data with Amazon [DataSync?](#page-114-0)

- 4. For schedule **Frequency**, do one of the following:
	- Choose **Not scheduled** if you don't want to schedule your task to run periodically.
	- Choose **Hourly** and choose the minute in the hour that the task should run. The task runs every hour on the specified minute.
	- Choose **Daily** and enter the UTC time that you want the task to run in the format HH:MM. This task runs every day at the specified time.
	- Choose **Weekly** and the day of the week and enter the UTC time the task should run in the format HH:MM. This task runs every week on the specified day at the specified time.
	- Choose **Days of the week**, choose the specific day or days, and enter the UTC time that the task should run in the format HH:MM. This task runs on the days and the time that you specified.
	- Choose **Custom** if you want to use a custom cron expression to run your task, with a minimum interval of 1 hour. Then enter your expression in the **Cron expression** box.

### **Using the Amazon CLI**

You can create a schedule for your DataSync task by using the --schedule parameter with the create-task, update-task, or start-task-execution command.

The following instructions describe how to do this with the create-task command.

1. Copy the following create-task command:

```
aws datasync create-task \ 
   --source-location-arn arn:aws:datasync:us-east-1:123456789012:location/
loc-12345678abcdefgh \ 
   --destination-location-arn arn:aws:datasync:us-east-1:123456789012:location/
loc-abcdefgh12345678 \ 
   --schedule '{ 
     "ScheduleExpression": "cron(0 12 ? * SUN,WED *)" 
   }'
```
- 2. For the --source-location-arn parameter, specify the Amazon Resource Name (ARN) of the location that you're transferring data from.
- 3. For the --destination-location-arn parameter, specify the ARN of the location that you're transferring data to.
- 4. For the --schedule parameter, specify a cron expression for your schedule.

In the example, the expression *cron(0 12 ? \* SUN, WED \*)* sets a task schedule that runs every Sunday and Wednesday at 12:00 PM UTC.

5. Run the create-task command to create your task with the schedule.

## **Pausing a DataSync task schedule**

There can be situations where you need to pause your DataSync task schedule. For example, you might need to temporarily disable a recurring transfer to fix an issue with your task or perform maintenance on your storage system.

DataSync might disable your schedule automatically if your task fails repeatedly with the same error.

#### **Using the DataSync console**

1. Open the Amazon DataSync console at <https://console.amazonaws.cn/datasync/>.

- 2. In the left navigation pane, expand **Data transfer**, and then choose **Tasks**.
- 3. Choose the task that you want to pause the schedule for, and then choose **Edit**.
- 4. For **Schedule**, turn off **Enable schedule**. Choose **Save changes**.

### **Using the Amazon CLI**

1. Copy the following update-task command:

```
aws datasync update-task \ 
   --task-arn arn:aws:datasync:us-east-1:123456789012:task/task-12345678abcdefgh \ 
   --schedule '{ 
     "ScheduleExpression": "cron(0 12 ? * SUN,WED *)", 
     "Status": "DISABLED" 
   }'
```
- 2. For the --task-arn parameter, specify the ARN of the task that you want to pause the schedule for.
- 3. For the --schedule parameter, do the following:
	- For ScheduleExpression, specify a cron expression for your schedule.

In the example, the expression *cron(0 12 ? \* SUN,WED \*)* sets a task schedule that runs every Sunday and Wednesday at 12:00 PM UTC.

- For Status, specify DISABLED to pause the task schedule.
- 4. Run the update-task command.
- 5. To resume the schedule, run the same update-task command with Status set to ENABLED.

## **Checking the status of a DataSync task schedule**

You can see whether your DataSync task schedule is enabled.

### **Using the DataSync console**

- 1. Open the Amazon DataSync console at <https://console.amazonaws.cn/datasync/>.
- 2. In the left navigation pane, expand **Data transfer**, and then choose **Tasks**.
- 3. In the **Schedule** column, check whether the task's schedule is enabled or disabled.

### **Using the Amazon CLI**

1. Copy the following describe-task command:

```
aws datasync describe-task \ 
   --task-arn arn:aws:datasync:us-east-1:123456789012:task/task-12345678abcdefgh
```
- 2. For the --task-arn parameter, specify the ARN of the task that you want information about.
- 3. Run the describe-task command.

You get a response that provides details about your task, including its schedule. (The following example focuses primarily on the task schedule configuration and doesn't show a full describetask response.)

The example shows that the task's schedule is manually disabled. If the schedule is disabled by the DataSync SERVICE, you see an error message for DisabledReason to help you understand why the task keeps failing. For more information, see [???.](#page-320-0)

```
{ 
     "TaskArn": "arn:aws:datasync:us-east-1:123456789012:task/task-12345678abcdefgh", 
     "Status": "AVAILABLE", 
     "Schedule": { 
         "ScheduleExpression": "cron(0 12 ? * SUN,WED *)", 
         "Status": "DISABLED", 
         "StatusUpdateTime": 1697736000, 
         "DisabledBy": "USER", 
         "DisabledReason": "Manually disabled by user." 
     }, 
     ...
}
```
## <span id="page-239-0"></span>**Tagging your Amazon DataSync tasks**

*Tags* are key-value pairs that help you manage, filter, and search for your Amazon DataSync resources. You can add up to 50 tags to each DataSync task and task execution.

For example, you might create a task for a large data migration and tag the task with the key **Project** and value **Large Migration**. To further organize the migration, you could tag one run of the task with the key **Transfer Date** and value **May 2021** (subsequent task executions might be tagged **June 2021**, **July 2021**, and so on).

## **Tagging your task**

You can tag your DataSync task only when creating the task.

#### **Using the DataSync console**

- 1. Open the Amazon DataSync console at <https://console.amazonaws.cn/datasync/>.
- 2. In the left navigation pane, expand **Data transfer**, then choose **Tasks**, and then choose **Create task**.
- 3. Configure your task's source and destination locations.

For more information, see Where can I transfer my data with Amazon [DataSync?](#page-114-0)

4. On the **Configure settings** page, choose **Add new tag** to tag your task.

### **Using the Amazon CLI**

1. Copy the following create-task command:

```
aws datasync create-task \ 
     --source-location-arn 'arn:aws:datasync:region:account-id:location/source-
location-id' \ 
     --destination-location-arn 'arn:aws:datasync:region:account-
id:location/destination-location-id' \ 
     --tags Key=tag-key,Value=tag-value
```
- 2. Specify the following parameters in the command:
	- --source-location-arn Specify the Amazon Resource Name (ARN) of the source location in your transfer.
	- --destination-location-arn Specify the ARN of the destination location in your transfer.
	- --tags Specify the tags that you want to apply to the task.

For more than one tag, separate each key-value pair with a space.

3. (Optional) Specify other parameters that make sense for your transfer scenario.

For a list of --options, see the [create-task](https://awscli.amazonaws.com/v2/documentation/api/latest/reference/datasync/create-task.html) command.

4. Run the create-task command.

You get a response that shows the task that you just created.

```
{ 
     "TaskArn": "arn:aws:datasync:us-east-2:123456789012:task/task-
abcdef01234567890"
}
```
To view the tags you added to this task, you can use the [list-tags-for-resource](https://awscli.amazonaws.com/v2/documentation/api/latest/reference/datasync/list-tags-for-resource.html) command.

## **Tagging your task execution**

You can tag each run of your DataSync task.

If your task already has tags, remember the following about using tags with task executions:

- If you start your task with the console, its user-created tags are applied automatically to the task execution. However, system-created tags that begin with aws: are not applied.
- If you start your task with the DataSync API or Amazon CLI, its tags are not applied automatically to the task execution.

#### **Using the DataSync console**

To add, edit, or remove tags from a task execution, you must start the task with overriding options.

- 1. Open the Amazon DataSync console at <https://console.amazonaws.cn/datasync/>.
- 2. In the left navigation pane, expand **Data transfer**, then choose **Tasks**.
- 3. Choose the task.
- 4. Choose **Start**, then choose one of the following options:
	- **Start with defaults** Applies any tags associated with your task.
	- **Start with overriding options** Allows you to add, edit, or remove tags for this particular task execution.

#### **Using the Amazon CLI**

1. Copy the following start-task-execution command:

```
aws datasync start-task-execution \ 
     --task-arn 'arn:aws:datasync:region:account-id:task/task-id' \ 
     --tags Key=tag-key,Value=tag-value
```
- 2. Specify the following parameters in the command:
	- --task-arn Specify the ARN of the task that you want to start.
	- --tags Specify the tags that you want to apply to this specific run of the task.

For more than one tag, separate each key-value pair with a space.

3. (Optional) Specify other parameters that make sense for your situation.

For more information, see the [start-task-execution](https://awscli.amazonaws.com/v2/documentation/api/latest/reference/datasync/start-task-execution.html) command.

4. Run the start-task-execution command.

You get a response that shows the task execution that you just started.

```
{ 
     "TaskExecutionArn": "arn:aws:datasync:us-east-2:123456789012:task/task-
abcdef01234567890"
}
```
To view the tags you added to this task, you can use the [list-tags-for-resource](https://awscli.amazonaws.com/v2/documentation/api/latest/reference/datasync/list-tags-for-resource.html) command.

## <span id="page-242-0"></span>**Starting your Amazon DataSync task**

Once you create your Amazon DataSync transfer task, you can start moving data. Each run of a task is called a *task execution*.

When you start your task, DataSync performs a recursive directory listing to discover all the files, objects, and associated metadata in the transfer's source and destination locations. DataSync identifies differences between the locations and determines what to copy, a process that usually takes between a few minutes and a few hours.

#### **Important**

If you're planning to transfer data to or from an Amazon S3 location, review how [DataSync](#page-142-0) can affect your S3 request [charges](#page-142-0) and the [DataSync](https://www.amazonaws.cn/datasync/pricing/) pricing page before you begin.

## <span id="page-243-0"></span>**Running multiple tasks**

There are scenarios where you may want to run multiple DataSync tasks. For example, you may be copying data on a recurring basis or migrating a lot of files incrementally (something you can do with [task filtering](#page-212-0)).

Remember the following about running multiple tasks:

- Tasks run in a series (first in, first out). If you run the same task more than once, by default each execution goes into a queue. If you start a task twice, for instance, the second task execution won't start until the first one finishes.
- You can run separate tasks at the same time, but these tasks will be queued if they're using the same DataSync agent.

## **Starting your task**

Once you've created your task, you can begin moving data right away.

#### **Using the DataSync console**

- 1. Open the Amazon DataSync console at <https://console.amazonaws.cn/datasync/>.
- 2. In the left navigation pane, expand **Data transfer**, then choose **Tasks**.
- 3. Choose the task that you want to run.

Make sure that the task has an **Available** status. You also can select multiple tasks.

- 4. Choose **Actions** and then choose one of the following options:
	- **Start** Runs the task (or tasks if you selected more than one).
	- **Start with overriding options** Allows you to modify some of your task settings before you begin moving data. When you're ready, choose **Start**.
- 5. Choose **See execution details** to view details about the running task execution.

#### **Using the DataSync API**

You can start your task by using the [StartTaskExecution](https://docs.amazonaws.cn/datasync/latest/userguide/API_StartTaskExecution.html) operation. Use the [DescribeTaskExecution](https://docs.amazonaws.cn/datasync/latest/userguide/API_DescribeTaskExecution.html) operation to get details about the running task execution.

Once started, you can check the task [execution's](#page-246-0) status as DataSync moves your data. You also can throttle the task [execution's](#page-235-1) bandwidth if needed.

## <span id="page-244-0"></span>**Canceling your Amazon DataSync task**

You can stop any running or queued Amazon DataSync task.

#### **To cancel a task by using the console**

- 1. Open the Amazon DataSync console at <https://console.amazonaws.cn/datasync/>.
- 2. In the left navigation pane, expand **Data transfer**, then choose **Tasks**.
- 3. Select the **Task ID** for the running task that you want to monitor.

The task status should be **Running**.

- 4. Choose **History** to view the task's executions.
- 5. Select the task execution that you want to stop, and then choose **Stop**.
- 6. In the dialog box, choose **Stop**.

To cancel a running or queued task by using the DataSync API, see [CancelTaskExecution.](https://docs.amazonaws.cn/datasync/latest/userguide/API_CancelTaskExecution.html)

## <span id="page-244-1"></span>**Deleting your Amazon DataSync task**

If you no longer need an Amazon DataSync task, you can delete it and its related Amazon resources.

## **Prerequisites**

When you run a task, DataSync automatically creates and manages network [interfaces](#page-40-0) for data transfer traffic. When you delete a task, you also delete its related network interfaces as long as you have the following permissions:

- ec2:DeleteNetworkInterface
- ec2:DescribeNetworkInterfaces
- ec2:ModifyNetworkInterfaceAttribute

These permissions are available in the Amazon managed policy AWSDataSyncFullAccess. For more information, see Amazon [managed](#page-289-0) policies for Amazon DataSync.

## **Deleting the task**

Once you delete a task, you can't restore it.

#### **Using the DataSync console**

- 1. Open the Amazon DataSync console at <https://console.amazonaws.cn/datasync/>.
- 2. In the left navigation pane, expand **Data transfer**, then choose **Tasks**.
- 3. Select the task that you want to delete.
- 4. Choose **Actions**, then choose **Delete**.
- 5. In the dialog box, choose **Delete**.

### **Using the Amazon CLI**

1. Copy the following delete-task command:

```
aws datasync delete-task \ 
   --task-arn "task-to-delete"
```
- 2. For the --task-arn parameter, specify the Amazon Resource Name (ARN) of the task you're deleting (for example, arn:aws-cn:datasync:us-east-2:123456789012:task/ task-012345678abcd0123).
- 3. Run the delete-task command.

## <span id="page-245-0"></span>**Amazon DataSync task statuses**

There are statuses to help you understand if your Amazon DataSync task is ready to run, in progress, or having an issue.

## **Task statuses**

When you create an Amazon DataSync task, you might see these statuses.

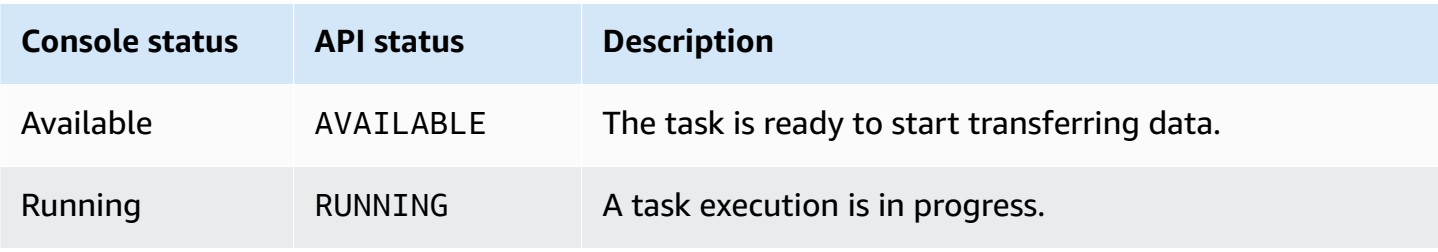

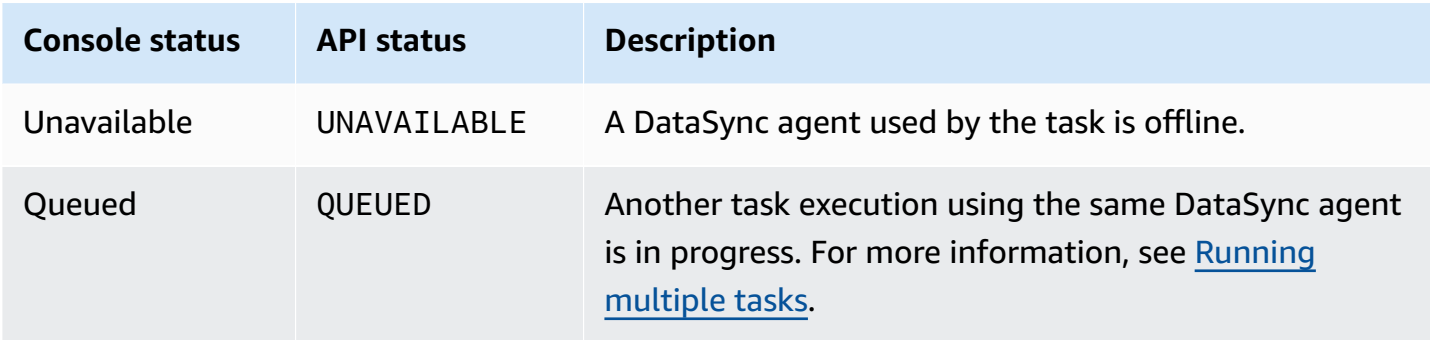

## <span id="page-246-0"></span>**Task execution statuses**

When you start a DataSync task, you might see these statuses.

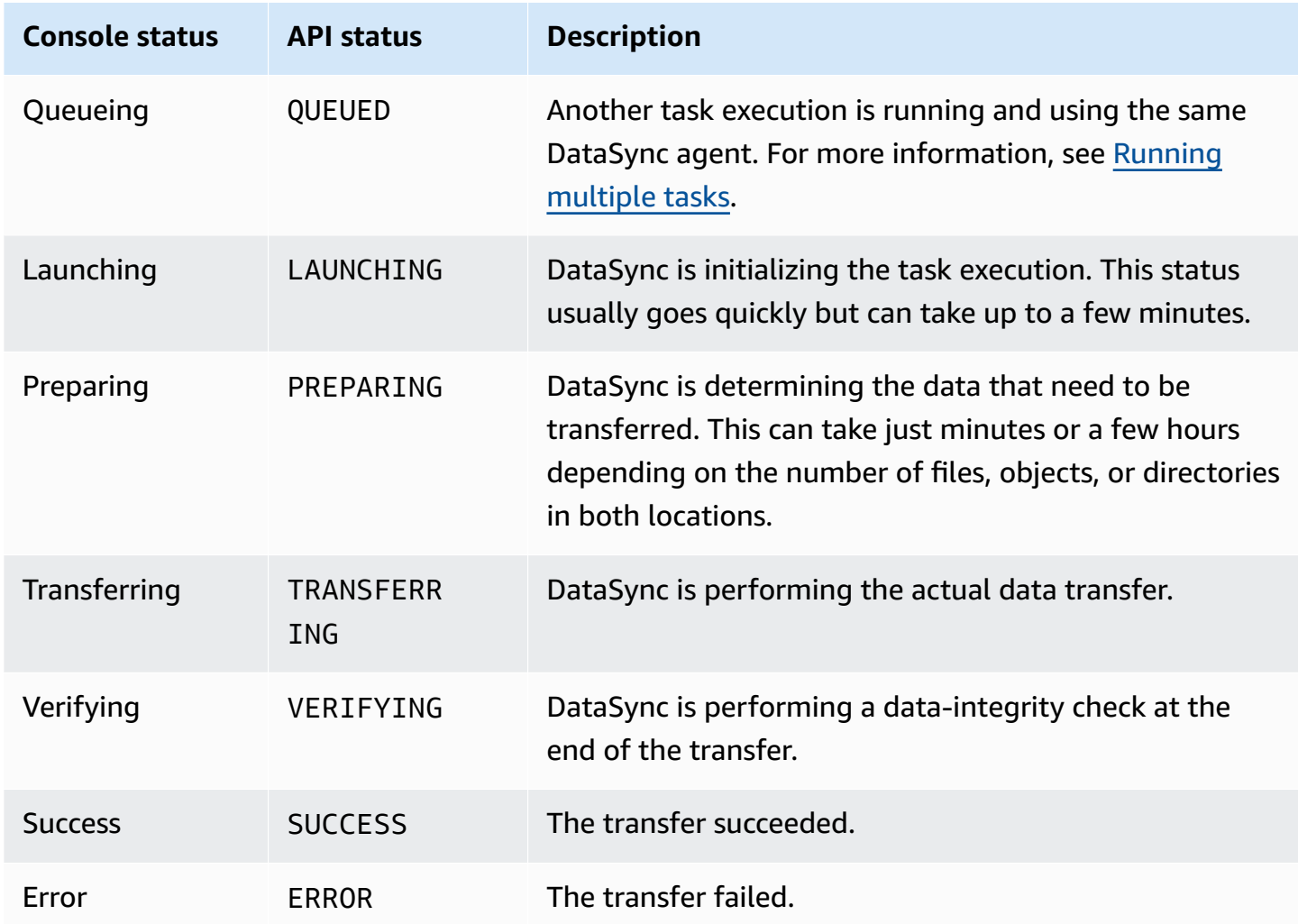

# **Monitoring Amazon DataSync activity**

Monitoring is important for maintaining the reliability and performance of your Amazon DataSync transfer and storage discovery activities. We recommend that you collect monitoring data so that you can more easily debug errors if one occurs. Before you start monitoring DataSync, however, create a monitoring plan that includes answers to the following questions:

- What are your monitoring goals?
- What resources will you monitor?
- How often will you monitor these resources?
- What monitoring tools will you use?
- Who will perform the monitoring tasks?
- Who should be notified when something goes wrong?

Amazon provides various services and tools for monitoring DataSync. You can configure some of these to do the monitoring for you, but some require manual intervention. We recommend that you automate monitoring tasks as much as possible.

### **Topics**

- [Monitoring](#page-247-0) your Amazon DataSync transfers with task reports
- Monitoring Amazon DataSync with Amazon [CloudWatch](#page-264-0)
- Logging Amazon DataSync API calls with Amazon [CloudTrail](#page-270-0)
- Monitoring Amazon DataSync events by using Amazon [EventBridge](#page-273-0)
- Manual [monitoring](#page-275-0) tools for Amazon DataSync

# <span id="page-247-0"></span>**Monitoring your Amazon DataSync transfers with task reports**

*Task reports* provide detailed information about what Amazon DataSync attempts to transfer, skip, verify, and delete during a task [execution](#page-22-0).

Task reports are generated in JSON format. You can customize the level of detail in your reports:

• [Summary](#page-248-0) only task reports give you the necessary details about your task execution, such as how many files transferred and whether DataSync could verify the data integrity of those files.

• [Standard](#page-248-1) task reports include a summary plus detailed reports that list each file, object, or folder that DataSync attempts to transfer, skip, verify, and delete. With a standard task report, you can also specify the [report](#page-249-0) level to show only the task execution's errors or its successes and errors.

## **Use cases**

Here are some situations where task reports can help you monitor and audit your data transfers:

- When migrating millions of files, quickly identify files that DataSync has issues transferring.
- Verify chain-of-custody processes for your files.

## <span id="page-248-0"></span>**Summary only task reports**

A report that's only a summary of a task execution includes the following details:

- The Amazon Web Services account that ran the task execution
- The source and destination locations
- The total number of files, objects, and folders that were skipped, transferred, verified, and deleted
- The total bytes (logical and physical) that were transferred
- If the task execution was completed, canceled, or encountered an error
- The start and end times (including the total time of the transfer)
- The task's settings (such as bandwidth limits, data integrity verification, and other options for your DataSync transfer)

## <span id="page-248-1"></span>**Standard task reports**

A standard task report includes a [summary](#page-248-0) of your task execution plus detailed reports of what DataSync attempts to transfer, skip, verify, and delete.

## **Topics**

- [Report](#page-249-0) level
- [Transferred](#page-249-1) reports
- [Skipped](#page-250-0) reports
- [Verified](#page-250-1) reports
- [Deleted](#page-251-0) reports

### <span id="page-249-0"></span>**Report level**

With standard task reports, you can choose one of the following report levels:

- Errors only
- Successes and errors (essentially a list of everything that happened during your task execution)

For example, you might want to see which files DataSync skipped successfully during your transfer and which ones it didn't. Files that DataSync skipped successfully might be ones that you purposely want DataSync to exclude because they already exist in your destination location. However, a skipped error for instance might indicate that DataSync doesn't have the right permissions to read a file.

### <span id="page-249-1"></span>**Transferred reports**

A list of files, objects, and directories that DataSync attempted to transfer during your task execution. A transferred report includes the following details:

- The paths for the transferred data
- What was transferred (content, metadata, or both)
- The metadata, which includes the data type, content size (objects and files only), and more
- The time when an item was transferred
- The object version (if the destination is an Amazon S3 bucket that has versioning enabled)
- If something was overwritten in the destination
- Whether an item transferred successfully

#### **Note**

When moving data between S3 buckets, the prefix that you specify in your source [location](#page-130-0) can show up in your report (or in Amazon CloudWatch logs), even if that prefix doesn't exist as an object in your destination location. (In the DataSync console, you might also notice this prefix showing up as skipped or verified data.)

## <span id="page-250-0"></span>**Skipped reports**

A list of files, objects, and directories that DataSync discovered in your source location but didn't attempt to transfer. The reasons DataSync skips data can depend on several factors, such as how you configure your task and file permissions. Here are some examples:

- There's a file that exists in your source and destination locations. The file in the source hasn't been modified since the previous task execution. Since you're [only transferring data that has](#page-228-0) [changed](#page-228-0), DataSync skips that file and doesn't transfer it during your next task execution.
- An object that exists in your source and destination locations changes in your source. When you run your task, DataSync skips this object in your destination because your task doesn't [overwrite](#page-228-0) [data in the destination](#page-228-0).
- DataSync skips a directory in your source location because it can't read it.

If this happens and isn't expected, check your access permissions and make sure that DataSync can read what was skipped.

A skipped report includes the following details:

- The paths for skipped data
- The time when an item was skipped
- The reason it was skipped
- Whether an item was skipped successfully

### **A** Note

Skipped reports can be large when they include successes and errors, you configure your task to [transfer only the data that has changed](#page-228-0), and source data already exists in the destination.

## <span id="page-250-1"></span>**Verified reports**

A list of files, objects, and directories that DataSync attempted to verify the integrity of during your task execution. A verified data report includes the following details:

• The paths for verified data

- The time when an item was verified
- The reason for the verification error (if any)
- The source and destination SHA256 checksums (files only)
- Whether an item was successfully verified

#### **A** Note

When you configure your task to verify only the data that's [transferred](#page-232-0), DataSync doesn't verify directories in some situations or files that fail to transfer. In either case, DataSync doesn't include unverified data in this report.

## <span id="page-251-0"></span>**Deleted reports**

A list of files, directories, and objects that were deleted during your task execution. DataSync generates this report only if you [configure](#page-228-0) your task to delete data in the destination location that isn't in the source. A deleted data report includes the following details:

- The paths for deleted data
- Whether an item was successfully deleted
- The time when an item was deleted

## **Example task reports**

The level of detail in your task report is up to you. Here are some example transferred data reports with the following configuration:

- **Report type** Standard
- **Report level** Successes and errors

### *(b)* Note

Reports use the ISO-8601 standard for the timestamp format. Times are in UTC and measured in nanoseconds. This behavior differs from how some other task report metrics
are measured. For example, task [execution](https://docs.amazonaws.cn/datasync/latest/userguide/API_TaskExecutionResultDetail.html) details, such as TransferDuration and VerifyDuration, are measured in milliseconds.

#### **Example transferred data report with success status**

This report shows that an object named object1.txt successfully transferred.

```
{ 
     "TaskExecutionId": "exec-abcdefgh12345678", 
     "Transferred": [{ 
          "RelativePath": "/object1.txt", 
          "SrcMetadata": { 
              "Type": "Regular", 
              "ContentSize": 6, 
              "Mtime": "2022-01-07T16:59:26.136114671Z", 
              "Atime": "2022-01-07T16:59:26.136114671Z", 
              "Uid": 0, 
              "Gid": 0, 
              "Mode": "0644" 
         }, 
          "Overwrite": "False", 
          "DstS3VersionId": "jtqRtX3jN4J2G8k0sFSGYK1f35KqpAVP", 
          "TransferTimestamp": "2022-01-07T16:59:45.747270957Z", 
          "TransferType": "CONTENT_AND_METADATA", 
          "TransferStatus": "SUCCESS" 
     }]
}
```
#### **Example transferred data report with error status**

This report shows that an object named object1.txt didn't transfer because of an S3 bucket permissions issue. (If you get an error like this, see [Accessing](#page-130-0) S3 buckets.)

```
{ 
     "TaskExecutionId": "exec-abcdefgh12345678", 
     "Transferred": [{ 
          "RelativePath": "/object1.txt", 
          "SrcMetadata": { 
              "Type": "Regular", 
              "ContentSize": 6, 
              "Mtime": "2022-01-07T16:59:26.136114671Z",
```

```
 "Atime": "2022-01-07T16:59:26.136114671Z", 
              "Uid": 0, 
              "Gid": 0, 
              "Mode": "0644" 
         }, 
          "Overwrite": "False", 
          "DstS3VersionId": "jtqRtX3jN4J2G8k0sFSGYK1f35KqpAVP", 
          "TransferTimestamp": "2022-01-07T16:59:45.747270957Z", 
          "TransferType": "CONTENT_AND_METADATA", 
          "TransferStatus": "FAILED", 
          "FailureReason": "S3 Get Object Failed", 
          "FailureCode": 40974 
     }]
}
```
## **Prerequisites**

Before you can create a task report, you must do the following.

### **Topics**

- Create an S3 bucket for your task [reports](#page-253-0)
- Allow [DataSync](#page-254-0) to upload task reports to your S3 bucket

### <span id="page-253-0"></span>**Create an S3 bucket for your task reports**

If you don't already have one, create an S3 [bucket](https://docs.amazonaws.cn/AmazonS3/latest/userguide/create-bucket-overview.html) where DataSync can upload your task report. Reports are stored in the S3 Standard storage class.

We recommend the following for this bucket:

- If you're planning to transfer data to an S3 bucket, don't use the same bucket for your task report if you [disable the](#page-228-0) **Keep deleted files** option. Otherwise, DataSync will delete any previous task reports each time you execute a task since those reports don't exist in your source location.
- To avoid a complex access permissions setup, make sure that your task report bucket is in the same Amazon Web Services account and Region as your DataSync transfer task.

## <span id="page-254-0"></span>**Allow DataSync to upload task reports to your S3 bucket**

You must configure an Amazon Identity and Access Management (IAM) role that allows DataSync to upload a task report to your S3 bucket.

In the DataSync console, you can create an IAM role that in most cases automatically includes the permissions to upload a task report to your bucket. Keep in mind that this automatically generated role might not meet your needs from a least-privilege standpoint. This role also won't work if your bucket is encrypted with a customer managed Amazon Key Management Service (Amazon KMS) key (SSE-KMS). In these cases, you can create the role manually as long as the role does at least the following:

• Prevents the [cross-service](https://docs.amazonaws.cn/datasync/latest/userguide/cross-service-confused-deputy-prevention.html) confused deputy problem in the role's trusted entity.

The following full example shows how you can use the aws:SourceArn and aws:SourceAccount global condition context keys to prevent the confused deputy problem with DataSync.

```
{ 
     "Version": "2012-10-17", 
     "Statement": [ 
         { 
             "Effect": "Allow", 
             "Principal": { 
                  "Service": "datasync.amazonaws.com" 
             }, 
             "Action": "sts:AssumeRole", 
              "Condition": { 
                  "StringEquals": { 
                      "aws:SourceAccount": "123456789012" 
                  }, 
                  "StringLike": { 
                      "aws:SourceArn": "arn:aws-cn:datasync:us-east-2:123456789012:*" 
 } 
 } 
         } 
     ]
}
```
• Allows DataSync to upload a task report to your S3 bucket.

The following example does this by including the s3:PutObject action only for a specific prefix (reports/) in your bucket.

```
{ 
          "Version": "2012-10-17", 
          "Statement": [{ 
              "Action": [ 
                   "s3:PutObject" 
              ], 
              "Effect": "Allow", 
              "Resource": "arn:aws-cn:s3:::your-task-reports-bucket/reports/*" 
          }]
}
```
• If your S3 bucket is encrypted with a customer managed SSE-KMS key, the key's [policy](https://docs.amazonaws.cn/kms/latest/developerguide/key-policy-modifying.html) must include the IAM role that DataSync uses to access the bucket.

For more information, see Accessing S3 buckets using [server-side](#page-134-0) encryption.

## **Creating a summary only task report**

You can configure a task report that includes a [summary](#page-248-0) only when creating your DataSync task, starting your task, or updating your task.

The following steps show how to configure a summary only task report when creating a task.

#### **Using the DataSync console**

- 1. Open the Amazon DataSync console at <https://console.amazonaws.cn/datasync/>.
- 2. In the left navigation pane, expand **Data transfer**, then choose **Tasks**, and then choose **Create task**.
- 3. Configure your task's source and destination locations.

For more information, see Where can I transfer my data with Amazon [DataSync?](#page-114-0)

- 4. Scroll down to the **Task report** section. For **Report type**, choose **Summary only**.
- 5. For **S3 bucket for reports**, choose an S3 bucket where you want DataSync to upload your task report.

## **Tip**

If you're planning to transfer data to an S3 bucket, don't use the same bucket for your task report if you [disable the](#page-228-0) **Keep deleted files** option. Otherwise, DataSync will delete any previous task reports each time you execute a task since those reports don't exist in your source location.

6. For **Folder**, enter a prefix to use for your task report when DataSync uploads the report to your S3 bucket (for example, **reports/**).

Make sure to include the appropriate delimiter character at the end of your prefix. This character is usually a forward slash (/). For more information, see [Organizing](https://docs.amazonaws.cn/AmazonS3/latest/userguide/using-prefixes.html) objects by using [prefixes](https://docs.amazonaws.cn/AmazonS3/latest/userguide/using-prefixes.html) in the *Amazon S3 User Guide*.

- 7. For **IAM role**, do one of the following:
	- Choose **Autogenerate** to have DataSync automatically create an IAM role with the permissions that are required to access the S3 bucket.

If DataSync previously created an IAM role for this S3 bucket, that role is chosen by default.

• Choose a custom IAM role that you created.

In some cases, you might need to create the role yourself. For more information, see [Allow](#page-254-0) [DataSync](#page-254-0) to upload task reports to your S3 bucket.

### **A** Important

If your S3 bucket is encrypted with a customer managed SSE-KMS key, the key's policy must include the IAM role that DataSync uses to access the bucket. For more information, see Accessing S3 buckets using [server-side](#page-134-0) encryption.

8. Finish creating your task, and then [start](#page-242-0) the task to begin transferring your data.

When your transfer is complete, you can view your task [report.](#page-263-0)

### **Using the Amazon CLI**

1. Copy the following create-task Amazon Command Line Interface (Amazon CLI) command:

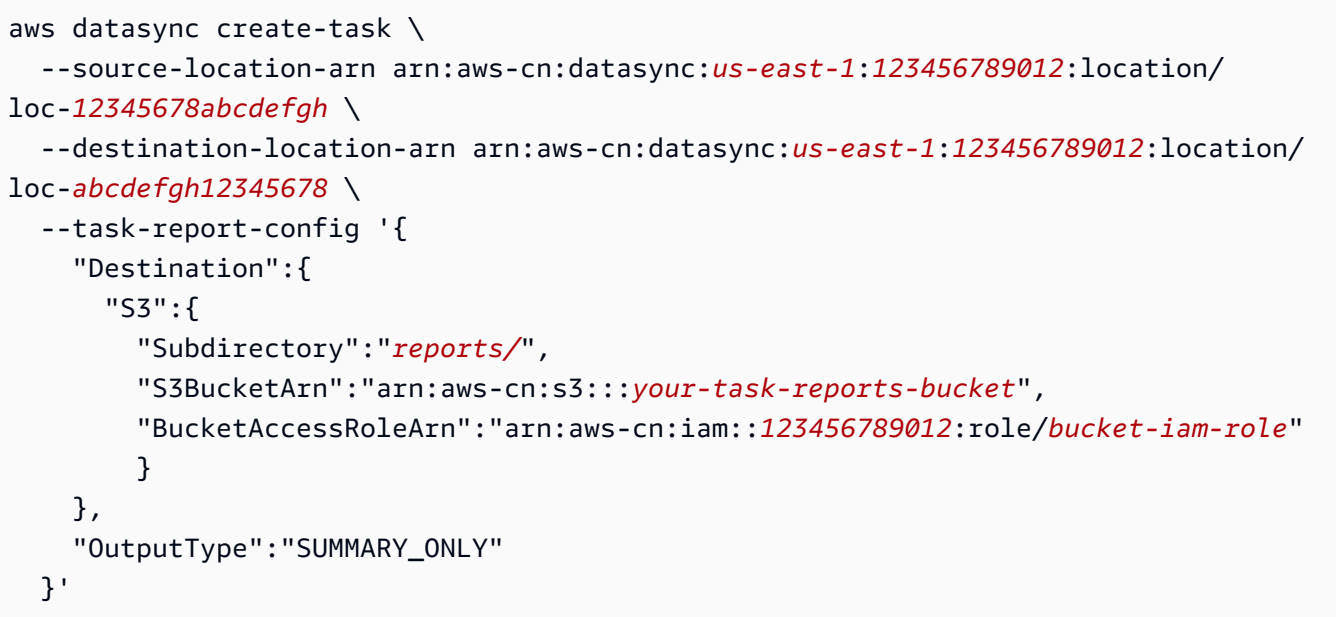

- 2. For the --source-location-arn parameter, specify the Amazon Resource Name (ARN) of the source location in your transfer. Replace *us-east-1* with the appropriate Amazon Web Services Region, replace *123456789012* with the appropriate Amazon Web Services account number, and replace *12345678abcdefgh* with the appropriate source location ID.
- 3. For the --destination-location-arn parameter, specify the ARN of the destination location in your transfer. Replace *us-east-1* with the appropriate Amazon Web Services Region, replace *123456789012* with the appropriate Amazon Web Services account number, and replace *abcdefgh12345678* with the appropriate destination location ID.
- 4. For the --task-report-config parameter, do the following:
	- Subdirectory Replace *reports/* with the prefix in your S3 bucket where you want DataSync to upload your task reports.

Make sure to include the appropriate delimiter character at the end of your prefix. This character is usually a forward slash (/). For more information, see [Organizing](https://docs.amazonaws.cn/AmazonS3/latest/userguide/using-prefixes.html) objects by using [prefixes](https://docs.amazonaws.cn/AmazonS3/latest/userguide/using-prefixes.html) in the *Amazon S3 User Guide*.

• S3BucketArn – Specify the ARN of the S3 bucket where you want to upload your task report.

### **Tip**

If you're planning to transfer data to an S3 bucket, don't use the same bucket for your task report if you [disable the](#page-228-0) **Keep deleted files** option. Otherwise, DataSync will delete any previous task reports each time you execute a task since those reports don't exist in your source location.

• BucketAccessRoleArn – Specify the IAM role that allows DataSync to upload a task report to your S3 bucket.

For more information, see Allow [DataSync](#page-254-0) to upload task reports to your S3 bucket.

### **Important**

If your S3 bucket is encrypted with a customer managed SSE-KMS key, the key's policy must include the IAM role that DataSync uses to access the bucket. For more information, see Accessing S3 buckets using [server-side](#page-134-0) encryption.

• OutputType – Specify SUMMARY\_ONLY.

For more information, see [Summary](#page-248-0) only task reports.

5. Run the create-task command to create your task.

You get a response like the following that shows you the ARN of the task that you created. You will need this ARN to run the start-task-execution command.

```
{ 
     "TaskArn": "arn:aws-cn:datasync:us-east-1:123456789012:task/
task-12345678abcdefgh"
}
```
6. Copy the following start-task-execution command.

```
aws datasync-task-report start-task-execution \ 
   --task-arn arn:aws-cn:datasync:us-east-1:123456789012:task/task-12345678abcdefgh
```
- 7. For the --task-arn parameter, specify the ARN of the task that you're starting. Use the ARN that you received from running the create-task command.
- 8. Run the start-task-execution command.

When your transfer is complete, you can view your task [report.](#page-263-0)

# **Creating a standard task report**

You can configure a [standard](#page-248-1) task report when creating your DataSync task, starting your task, or updating your task.

The following steps show how to configure a standard task report when creating a task.

### **Using the DataSync console**

- 1. Open the Amazon DataSync console at <https://console.amazonaws.cn/datasync/>.
- 2. In the left navigation pane, expand **Data transfer**, then choose **Tasks**, and then choose **Create task**.
- 3. Configure your task's source and destination locations.

For more information, see Where can I transfer my data with Amazon [DataSync?](#page-114-0)

- 4. Scroll down to the **Task report** section. For **Report type**, choose **Standard report**.
- 5. For **Report level**, choose one of the following:
	- **Errors only** Your task report includes only issues with what DataSync tried to transfer, skip, verify, and delete.
	- **Successes and errors** Your task report includes what DataSync successfully transferred, skipped, verified, and deleted and what it didn't.
	- **Custom** Allows you to choose whether you want to see errors only or successes and errors for specific aspects of your task report.

For example, you can choose **Successes and errors** for the transferred files list but **Errors only** for the rest of the report.

- 6. If you're transferring to an S3 bucket that uses object versioning, keep **Include Amazon S3 object versions** selected if you want your report to include the new version for each transferred object.
- 7. For **S3 bucket for reports**, choose an S3 bucket where you want DataSync to upload your task report.

### **Tip**

If you're planning to transfer data to an S3 bucket, don't use the same bucket for your task report if you [disable the](#page-228-0) **Keep deleted files** option. Otherwise, DataSync will

delete any previous task reports each time you execute a task since those reports don't exist in your source location.

- 8. For **Folder**, enter a prefix to use for your task report when DataSync uploads the report to your S3 bucket (for example, **reports/**). Make sure to include the appropriate delimiter character at the end of your prefix. This character is usually a forward slash (/). For more information, see [Organizing](https://docs.amazonaws.cn/AmazonS3/latest/userguide/using-prefixes.html) objects by using prefixes in the *Amazon S3 User Guide*.
- 9. For **IAM role**, do one of the following:
	- Choose **Autogenerate** to have DataSync automatically create an IAM role with the permissions that are required to access the S3 bucket.

If DataSync previously created an IAM role for this S3 bucket, that role is chosen by default.

• Choose a custom IAM role that you created.

In some cases, you might need to create the role yourself. For more information, see [Allow](#page-254-0) [DataSync](#page-254-0) to upload task reports to your S3 bucket.

### **Important**

If your S3 bucket is encrypted with a customer managed SSE-KMS key, the key's policy must include the IAM role that DataSync uses to access the bucket. For more information, see Accessing S3 buckets using [server-side](#page-134-0) encryption.

10. Finish creating your task and [start](#page-242-0) the task to begin transferring your data.

When your transfer is complete, you can view your task [report.](#page-263-0)

### **Using the Amazon CLI**

1. Copy the following create-task command:

```
aws datasync create-task \ 
   --source-location-arn arn:aws-cn:datasync:us-east-1:123456789012:location/
loc-12345678abcdefgh \ 
   --destination-location-arn arn:aws-cn:datasync:us-east-1:123456789012:location/
loc-abcdefgh12345678 \ 
   --task-report-config '{ 
     "Destination":{
```

```
 "S3":{ 
       "Subdirectory":"reports/", 
       "S3BucketArn":"arn:aws-cn:s3:::your-task-reports-bucket", 
       "BucketAccessRoleArn":"arn:aws-cn:iam::123456789012:role/bucket-iam-role" 
       } 
   }, 
   "OutputType":"STANDARD", 
   "ReportLevel":"level-of-detail", 
   "ObjectVersionIds":"include-or-not" 
 }'
```
- 2. For the --source-location-arn parameter, specify the ARN of the source location in your transfer. Replace *us-east-1* with the appropriate Amazon Web Services Region, replace *123456789012* with the appropriate Amazon Web Services account number, and replace *12345678abcdefgh* with the appropriate source location ID.
- 3. For the --destination-location-arn parameter, specify the ARN of the destination location in your transfer. Replace *us-east-1* with the appropriate Amazon Web Services Region, replace *123456789012* with the appropriate Amazon Web Services account number, and replace *abcdefgh12345678* with the appropriate destination location ID.
- 4. For the --task-report-config parameter, do the following:
	- Subdirectory Replace *reports/* with the prefix in your S3 bucket where you want DataSync to upload your task reports. Make sure to include the appropriate delimiter character at the end of your prefix. This character is usually a forward slash (/). For more information, see [Organizing](https://docs.amazonaws.cn/AmazonS3/latest/userguide/using-prefixes.html) objects by using prefixes in the *Amazon S3 User Guide*.
	- S3BucketArn Specify the ARN of the S3 bucket where you want to upload your task report.

### **Tip**

If you're planning to transfer data to an S3 bucket, don't use the same bucket for your task report if you [disable the](#page-228-0) **Keep deleted files** option. Otherwise, DataSync will delete any previous task reports each time you execute a task since those reports don't exist in your source location.

• BucketAccessRoleArn – Specify the IAM role that allows DataSync to upload a task report to your S3 bucket.

For more information, see Allow [DataSync](#page-254-0) to upload task reports to your S3 bucket.

### **Important**

If your S3 bucket is encrypted with a customer managed SSE-KMS key, the key's policy must include the IAM role that DataSync uses to access the bucket. For more information, see Accessing S3 buckets using [server-side](#page-134-0) encryption.

• OutputType – Specify STANDARD report.

For more information, see [Standard](#page-248-1) task reportsTypes of task reports.

- (Optional) ReportLevel Specify whether you want ERRORS\_ONLY (the default) or SUCCESSES\_AND\_ERRORS in your report.
- (Optional) ObjectVersionIds If you're transferring to an S3 bucket that uses object versioning, specify NONE if you don't want to include the new version for each transferred object in the report.

By default, this option is set to INCLUDE.

• (Optional) Overrides – Customize the ReportLevel of a particular aspect of your report.

For example, you might want to see SUCCESSES\_AND\_ERRORS for the list of what DataSync deletes in your destination location, but you want ERRORS\_ONLY for everything else. In this example, you would add the following Overrides option to the --task-report-config parameter:

```
"Overrides":{ 
   "Deleted":{ 
     "ReportLevel":"SUCCESSES_AND_ERRORS" 
   }
}
```
If you don't use Overrides, your entire report uses the ReportLevel that you specify.

5. Run the create-task command to create your task.

You get a response like the following that shows you the ARN of the task that you created. You will need this ARN to run the start-task-execution command.

```
 "TaskArn": "arn:aws-cn:datasync:us-east-1:123456789012:task/
task-12345678abcdefgh"
}
```
6. Copy the following start-task-execution command.

```
aws datasync-task-report start-task-execution \ 
   --task-arn arn:aws-cn:datasync:us-east-1:123456789012:task/task-12345678abcdefgh
```
- 7. For the --task-arn parameter, specify the ARN of the task you're running. Use the ARN that you received from running the create-task command.
- 8. Run the start-task-execution command.

<span id="page-263-0"></span>When your transfer is complete, you can view your task [report.](#page-263-0)

## **Viewing your task reports**

DataSync creates task reports for every task execution. When your execution completes, you can find the related task reports in your S3 bucket. Task reports are organized under prefixes that include the IDs of your tasks and their executions.

To help locate task reports in your S3 bucket, use these examples:

- **Summary only task report** *reports-prefix*/Summary-Reports/*task-id-folder*/*taskexecution-id-folder*
- **Standard task report** *reports-prefix*/Detailed-Reports/*task-id-folder*/*taskexecution-id-folder*

Because task reports are in JSON format, you have several options for viewing your reports:

- View a report by using [Amazon](https://docs.amazonaws.cn/AmazonS3/latest/userguide/selecting-content-from-objects.html) S3 Select.
- Visualize reports by using Amazon services such as Amazon Glue, Amazon Athena, and Amazon QuickSight. For more information about visualizing your task reports, see the [Amazon](https://amazonaws-china.com/blogs/storage/derive-insights-from-aws-datasync-task-reports-using-aws-glue-amazon-athena-and-amazon-quicksight/) Storage [Blog.](https://amazonaws-china.com/blogs/storage/derive-insights-from-aws-datasync-task-reports-using-aws-glue-amazon-athena-and-amazon-quicksight/)

# **Limitations**

- Individual task reports can't exceed 5 MB. If you're copying a large number of files, your task report might be split into multiple reports.
- There are situations when creating task reports can affect the performance of your data transfer. For example, you might notice this when your network connection has high latency and the files you're transferring are small or you're copying only metadata changes.

# **Monitoring Amazon DataSync with Amazon CloudWatch**

You can monitor Amazon DataSync by using Amazon CloudWatch, which collects and processes raw data from DataSync into readable, near real-time metrics. These statistics are retained for a period of 15 months.

By default, DataSync metrics data is automatically sent to CloudWatch in 5-minute intervals. For more information, see What is Amazon [CloudWatch?](https://docs.amazonaws.cn/AmazonCloudWatch/latest/monitoring/WhatIsCloudWatch.html) in the *Amazon CloudWatch User Guide*.

# **CloudWatch metrics for DataSync**

Amazon CloudWatch provides metrics that you can use to get information about DataSync performance and to troubleshoot issues. To see CloudWatch metrics for DataSync, you can use the following tools:

- The CloudWatch console
- The CloudWatch CLI
- The CloudWatch API
- The DataSync console (on the task execution's details page)

For more information, see Using Amazon [CloudWatch](https://docs.amazonaws.cn/AmazonCloudWatch/latest/monitoring/working_with_metrics.html) metrics in the *Amazon CloudWatch User Guide.*

DataSync metrics use the aws/datasync namespace and provide metrics for the following dimensions:

- **AgentId** The unique ID of the agent.
- **TaskId** The unique ID of the task. It takes the form of task-*01234567890abcdef*.

## The aws/datasync namespace includes the following metrics.

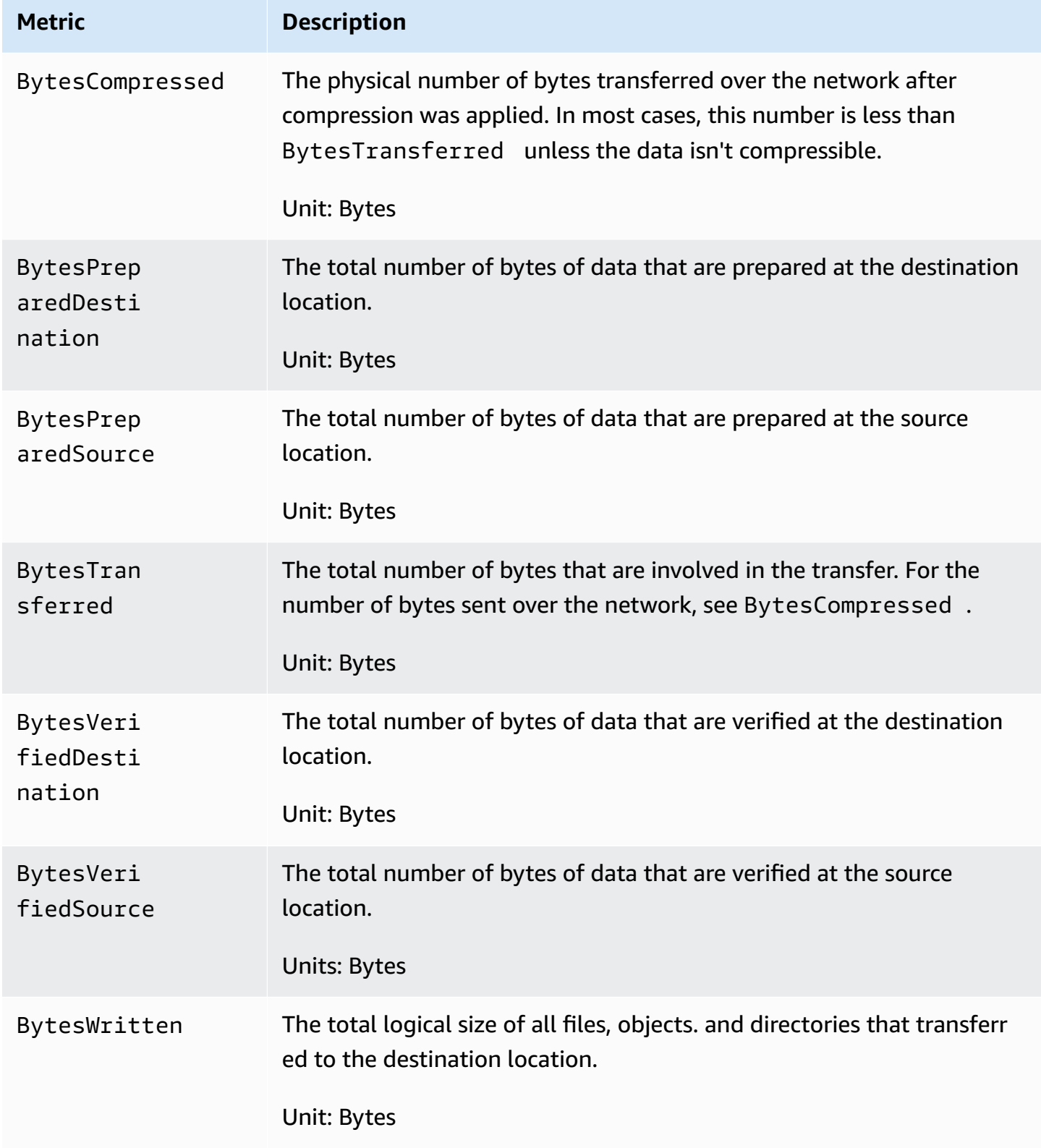

Amazon DataSync User Guide

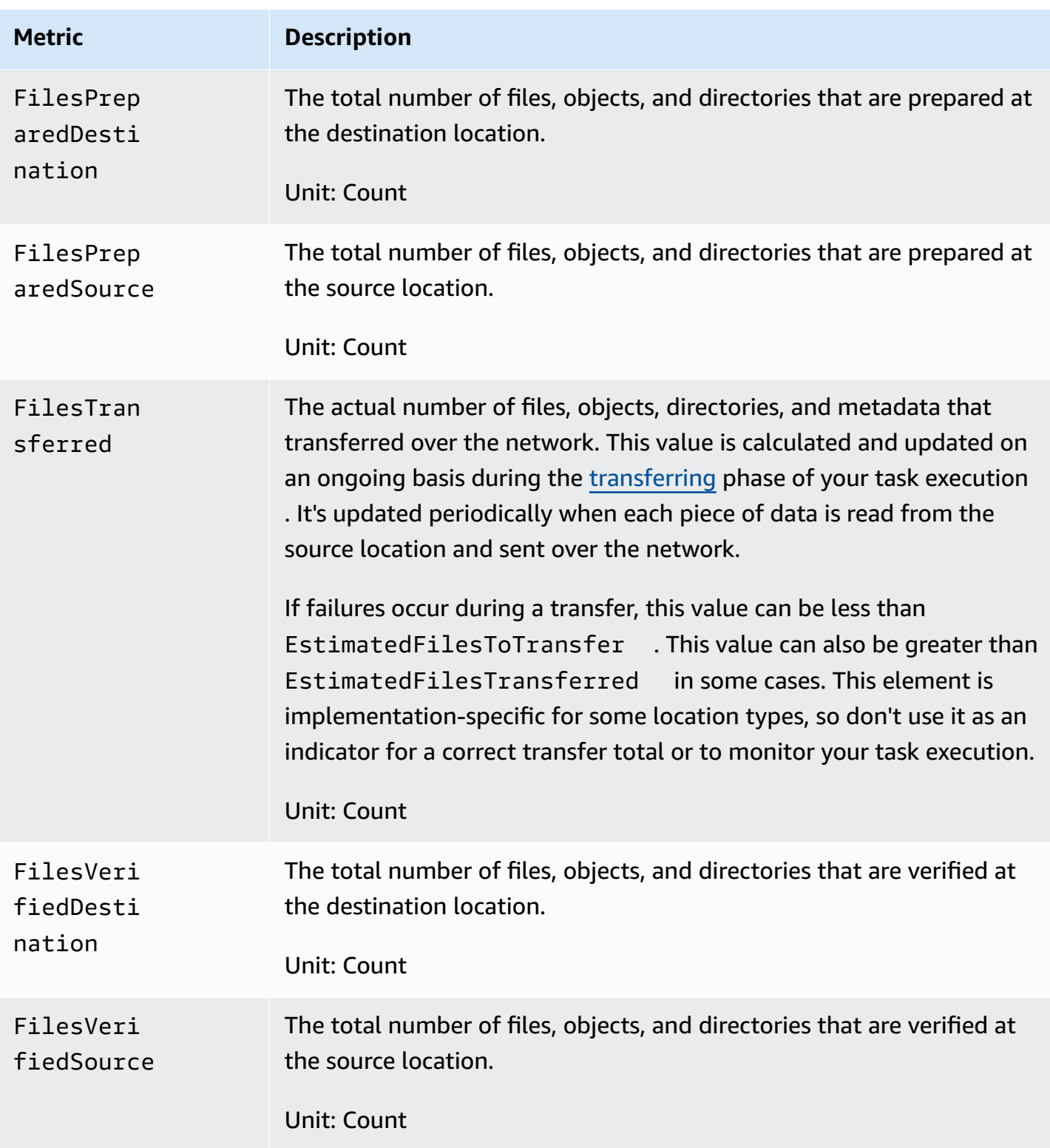

# <span id="page-267-0"></span>**Allowing DataSync to upload logs to CloudWatch log groups**

DataSync requires sufficient permissions to send logs to a CloudWatch log group. When you create a task by using the console, DataSync can many times create an Amazon Identity and Access Management (IAM) resource policy with the correct permissions for you.

If you want to use an existing CloudWatch log group or if you want to create your tasks programmatically, you must create this IAM resource policy yourself.

The following example is a resource policy that grants these permissions.

```
{ 
       "Version": "2012-10-17", 
       "Statement": [ 
\overline{\mathcal{L}} "Sid": "DataSyncLogsToCloudWatchLogs", 
                   "Effect": "Allow", 
                   "Action": [ 
                         "logs:PutLogEvents", 
                         "logs:CreateLogStream" 
                   ], 
                    "Principal": { 
                          "Service": "datasync.amazonaws.com" 
                   }, 
                    "Condition": { 
                          "ArnLike": { 
                                "aws:SourceArn": [ 
                                      "arn:aws-cn:datasync:region:account-id:task/*" 
\sim 100 \sim 100 \sim 100 \sim 100 \sim 100 \sim 100 \sim 100 \sim 100 \sim 100 \sim 100 \sim 100 \sim 100 \sim 100 \sim 100 \sim 100 \sim 100 \sim 100 \sim 100 \sim 100 \sim 100 \sim 100 \sim 100 \sim 100 \sim 100 \sim 
                         }, 
                         "StringEquals": { 
                                "aws:SourceAccount": "account-id" 
 } 
                   }, 
                   "Resource": "arn:aws-cn:logs:region:account-id:log-group:*:*" 
             } 
       ]
}
```
The policy uses Condition statements to help ensure that only DataSync tasks from the specified account have access to the specified CloudWatch log group. We recommend using the [aws:SourceArn](https://docs.amazonaws.cn/IAM/latest/UserGuide/reference_policies_condition-keys.html#condition-keys-sourcearn) and [aws:SourceAccount](https://docs.amazonaws.cn/IAM/latest/UserGuide/reference_policies_condition-keys.html#condition-keys-sourceaccount) global condition context keys in these Condition statements to protect against the confused deputy problem. For more information, see [Cross](#page-298-0)service confused deputy [prevention](#page-298-0).

To specify the DataSync task or tasks, replace *region* with the Region code for the Amazon Web Services Region where the tasks are located (for example, us-west-2), and replace *account-id* with the Amazon Web Services account ID of the account that contains the tasks. To specify the CloudWatch log group, replace the same values. You can also modify the Resource statement to target specific log groups. For more information about using SourceArn and SourceAccount, see Global [condition](https://docs.amazonaws.cn/IAM/latest/UserGuide/reference_policies_condition-keys.html#condition-keys-sourceaccount) keys in the *IAM User Guide*.

To apply the policy, save this policy statement to a file on your local computer. Then run the following Amazon CLI command to apply the resource policy. To use this example command, replace *full-path-to-policy-file* with the path to the file that contains your policy statement.

```
aws logs put-resource-policy --policy-name trust-datasync --policy-document 
 file://full-path-to-policy-file
```
### *(i)* Note

Run this command by using the same Amazon Web Services account and Amazon Web Services Region where you activated your DataSync agent.

For more information, see [Working](https://docs.amazonaws.cn/AmazonCloudWatch/latest/logs/Working-with-log-groups-and-streams.html) with log groups and log streams in the *Amazon CloudWatch Logs User Guide*.

## **Configuring logging for your DataSync transfer task**

You can publish details about your DataSync transfer task to a CloudWatch log group.

### **Before you begin**

DataSync needs permission to upload logs to a CloudWatch log group. You can set up this permission through an IAM resource policy in a couple different ways:

- When you create your task by using the console, DataSync can create a log group and the associated resource policy for you. DataSync can also apply this resource policy for you.
- If you want to use an existing log group, see an example of how to create a [resource](#page-267-0) policy [yourself.](#page-267-0)

#### **Using the DataSync console**

The following instructions describe how to configure CloudWatch logging when creating a task. You also can configure CloudWatch logging when editing a task.

- 1. Open the Amazon DataSync console at <https://console.amazonaws.cn/datasync/>.
- 2. In the left navigation pane, expand **Data transfer**, then choose **Tasks**, and then choose **Create task**.
- 3. Configure your task's source and destination locations.

For more information, see Where can I transfer my data with Amazon [DataSync?](#page-114-0)

- 4. On the **Configure settings** page, give your task a name, configure your task execution, configure your data transfer, set a schedule, and optionally add tags, and configure a task report.
- 5. Scroll down to the **Logging** section. For **Log level**, choose one of the following options:
	- **Log basic information such as transfer errors** Publish logs with only basic information (such as transfer errors).
	- **Log all transferred objects and files** Publish logs for all files or objects that your DataSync task transfers and performs data-integrity checks on.
	- **Do not send logs to CloudWatch**
- 6. For **CloudWatch log group**, specify a log group that DataSync has permission to upload logs to by doing one of the following:
	- Choose **Autogenerate** to automatically create a log group that allows DataSync to upload logs to it.
	- Choose an existing log group in your current Amazon Web Services Region.

If you choose an existing log group, make sure that you have a [resource](#page-267-0) policy that allows DataSync to upload logs to the log group.

### **Using the DataSync API**

You can configure CloudWatch logging for your task by using the CloudWatchLogGroupArn parameter with any of the following operations:

• [CreateTask](https://docs.amazonaws.cn/datasync/latest/userguide/API_CreateTask.html)

### • [UpdateTask](https://docs.amazonaws.cn/datasync/latest/userguide/API_UpdateTask.html)

# **Logging Amazon DataSync API calls with Amazon CloudTrail**

Amazon DataSync is integrated with Amazon CloudTrail, a service that provides a record of actions taken by a user, role, or an Amazon Web Service in DataSync. CloudTrail captures all API calls for DataSync as events. The calls that are captured include calls from the DataSync console and code calls to DataSync API operations.

If you create a trail, you can enable continuous delivery of CloudTrail events to an Amazon S3 bucket, including events for Amazon DataSync. If you don't configure a trail, you can still view the most recent events in the CloudTrail console in **Event history**. Using the information collected by CloudTrail, you can determine the request that was made to Amazon DataSync, the IP address from which the request was made, who made the request, when it was made, and additional details.

To learn more about CloudTrail, see the Amazon [CloudTrail](https://docs.amazonaws.cn/awscloudtrail/latest/userguide/) User Guide.

# **Working with DataSync information in CloudTrail**

CloudTrail is enabled on your Amazon Web Services account when you create the account. When activity occurs in Amazon DataSync, that activity is recorded in a CloudTrail event along with other Amazon Web Service events in **Event history**. You can view, search, and download recent events in your Amazon Web Services account. For more information, see Viewing events with [CloudTrail](https://docs.amazonaws.cn/awscloudtrail/latest/userguide/view-cloudtrail-events.html) event [history](https://docs.amazonaws.cn/awscloudtrail/latest/userguide/view-cloudtrail-events.html).

For an ongoing record of events in your Amazon Web Services account, including events for Amazon DataSync, create a trail. A *trail* enables CloudTrail to deliver log files to an Amazon S3 bucket. By default, when you create a trail in the console, the trail applies to all Amazon Web Services Regions. The trail logs events from all Amazon Web Services Regions in the same Amazon partition and delivers the log files to the Amazon S3 bucket that you specify. Additionally, you can configure other Amazon Web Services to further analyze and act upon the event data collected in CloudTrail logs. For more information, see the following:

- [Overview](https://docs.amazonaws.cn/awscloudtrail/latest/userguide/cloudtrail-create-and-update-a-trail.html) for creating a trail
- CloudTrail supported services and [integrations](https://docs.amazonaws.cn/awscloudtrail/latest/userguide/cloudtrail-aws-service-specific-topics.html#cloudtrail-aws-service-specific-topics-integrations)
- Configuring Amazon SNS [notifications](https://docs.amazonaws.cn/awscloudtrail/latest/userguide/getting_notifications_top_level.html) for CloudTrail
- Receiving [CloudTrail](https://docs.amazonaws.cn/awscloudtrail/latest/userguide/receive-cloudtrail-log-files-from-multiple-regions.html) log files from multiple Regions and Receiving [CloudTrail](https://docs.amazonaws.cn/awscloudtrail/latest/userguide/cloudtrail-receive-logs-from-multiple-accounts.html) log files from multiple [accounts](https://docs.amazonaws.cn/awscloudtrail/latest/userguide/cloudtrail-receive-logs-from-multiple-accounts.html)

All DataSync actions are logged by CloudTrail. (For more information, see the DataSync [API](https://docs.amazonaws.cn/datasync/latest/userguide/API_Operations.html)  [reference.](https://docs.amazonaws.cn/datasync/latest/userguide/API_Operations.html))

For example, calls to the CreateAgent, CreateTask, and ListLocations operations generate entries in the CloudTrail log files.

Every event or log entry contains information about who generated the request. The identity information helps you determine the following:

- Whether the request was made with root or Amazon Identity and Access Management (IAM) credentials.
- Whether the request was made with temporary security credentials for a role or federated user.
- Whether the request was made by another Amazon Web Service.

For more information, see CloudTrail [userIdentity](https://docs.amazonaws.cn/awscloudtrail/latest/userguide/cloudtrail-event-reference-user-identity.html) element in the *Amazon CloudTrail User Guide.*

# **Understanding DataSync log file entries**

A trail is a configuration that enables delivery of events as log files to an Amazon S3 bucket that you specify. CloudTrail log files contain one or more log entries. An event represents a single request from any source and includes information about the requested action, the date and time of the action, the request parameters, and so on. CloudTrail log files aren't an ordered stack trace of the public API calls, so they don't appear in any specific order.

The following example shows a CloudTrail log entry that demonstrates the CreateTask operation.

```
{ 
     "eventVersion": "1.05", 
     "userIdentity": { 
          "type": "IAMUser", 
          "principalId": "1234567890abcdef0", 
          "arn": "arn:aws-cn:iam::123456789012:user/user1", 
          "accountId": "123456789012", 
          "accessKeyId": "access key", 
          "userName": "user1", 
          "sessionContext": { 
              "attributes": { 
                  "mfaAuthenticated": "false", 
                  "creationDate": "2018-12-13T14:56:46Z"
```

```
 } 
         }, 
         "invokedBy": "signin.amazonaws.com" 
     }, 
     "eventTime": "2018-12-13T14:57:02Z", 
     "eventSource": "datasync.amazonaws.com", 
     "eventName": "CreateTask", 
     "awsRegion": "ap-southeast-1", 
     "sourceIPAddress": "192.0.2.1", 
     "userAgent": "signin.amazonaws.com", 
     "requestParameters": { 
         "cloudWatchLogGroupArn": "arn:aws-cn:logs:ap-southeast-1:123456789012:log-
group:MyLogGroup", 
         "name": "MyTask-NTIzMzY1", 
         "tags": [], 
         "destinationLocationArn": "arn:aws-cn:datasync:ap-
southeast-1:123456789012:location/loc-abcdef01234567890", 
         "options": { 
              "bytesPerSecond": -1, 
              "verifyMode": "POINT_IN_TIME_CONSISTENT", 
              "uid": "INT_VALUE", 
              "posixPermissions": "PRESERVE", 
              "mtime": "PRESERVE", 
              "gid": "INT_VALUE", 
              "preserveDevices": "NONE", 
              "preserveDeletedFiles": "REMOVE", 
             "atime": "BEST_EFFORT" 
         }, 
         "sourceLocationArn": "arn:aws-cn:datasync:ap-southeast-1:123456789012:location/
loc-021345abcdef6789" 
     }, 
     "responseElements": { 
         "taskArn": "arn:aws-cn:datasync:ap-southeast-1:123456789012:task/
task-1234567890abcdef0" 
     }, 
     "requestID": "a1b2c3d4-5678-90ab-cdef-EXAMPLE11111", 
     "eventID": "a1b2c3d4-5678-90ab-cdef-EXAMPLE22222", 
     "eventType": "AwsApiCall", 
     "recipientAccountId": "123456789012"
}
```
# **Monitoring Amazon DataSync events by using Amazon EventBridge**

Amazon EventBridge events describe changes in DataSync resources. You can set up rules to match these events and route them to one or more target functions or streams. Events are emitted on a best-effort basis.

## **DataSync transfer events**

The following EventBridge events are available for DataSync transfers.

### **Agent state changes**

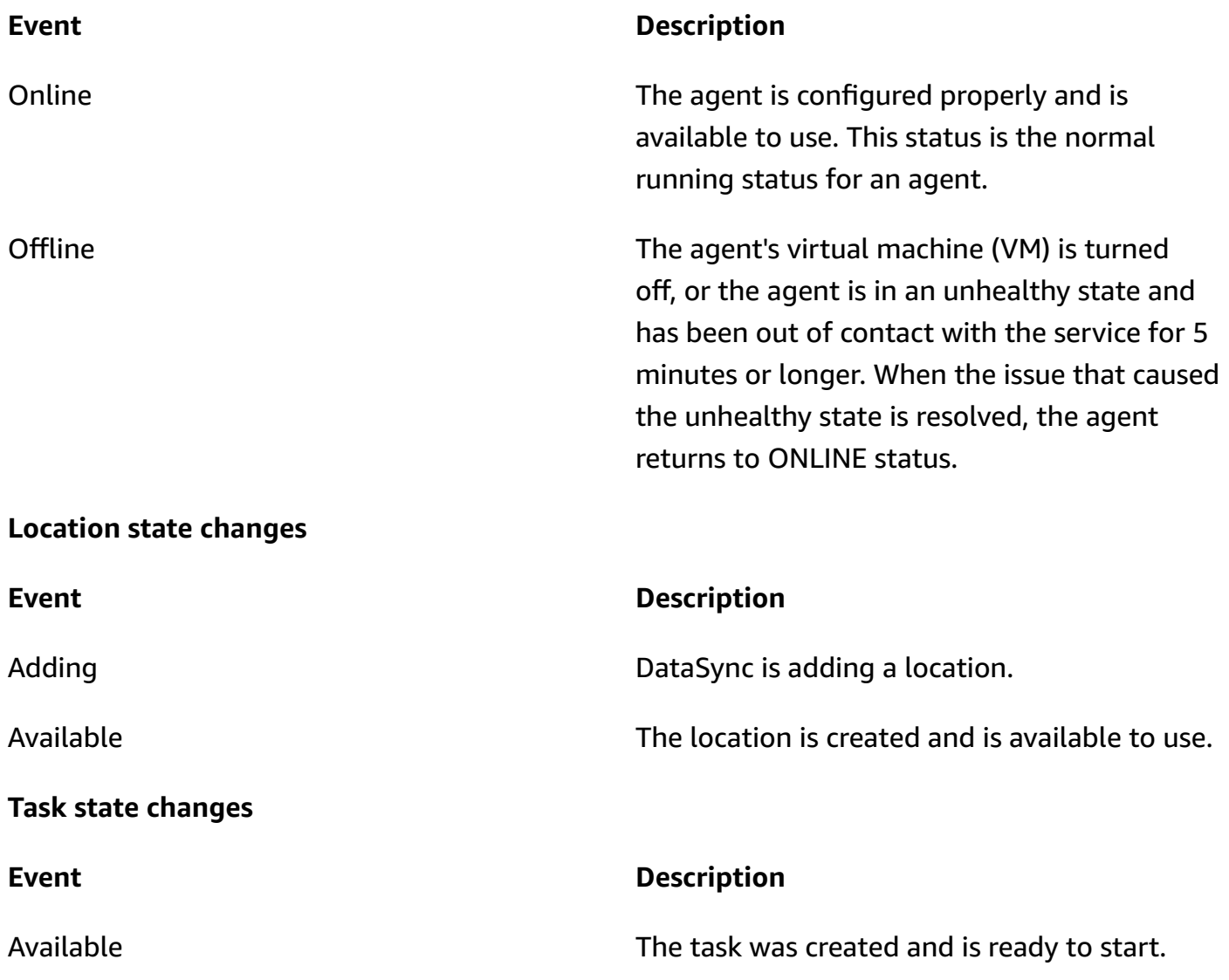

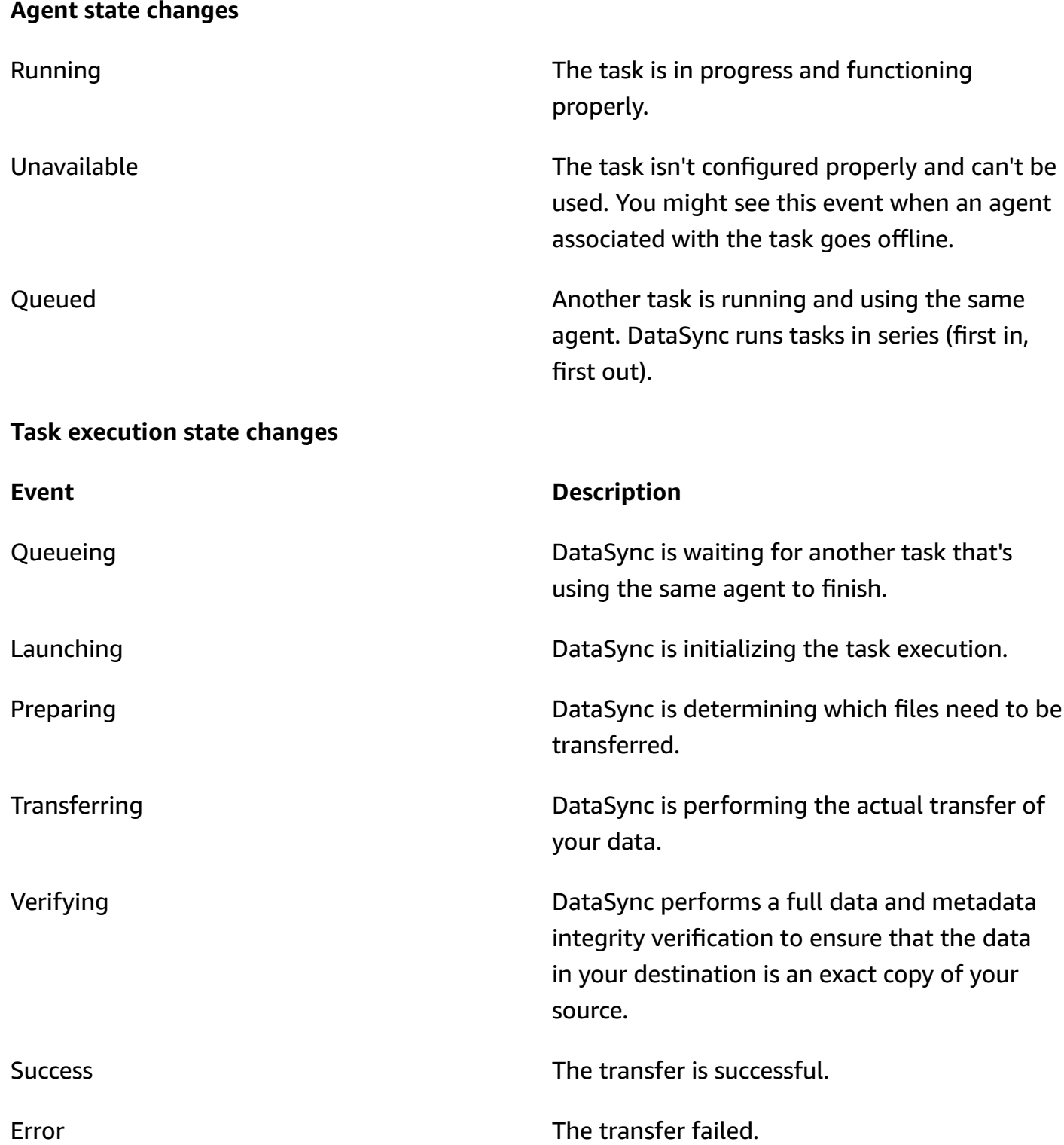

# <span id="page-274-0"></span>**DataSync Discovery events**

The following EventBridge events are available for DataSync Discovery.

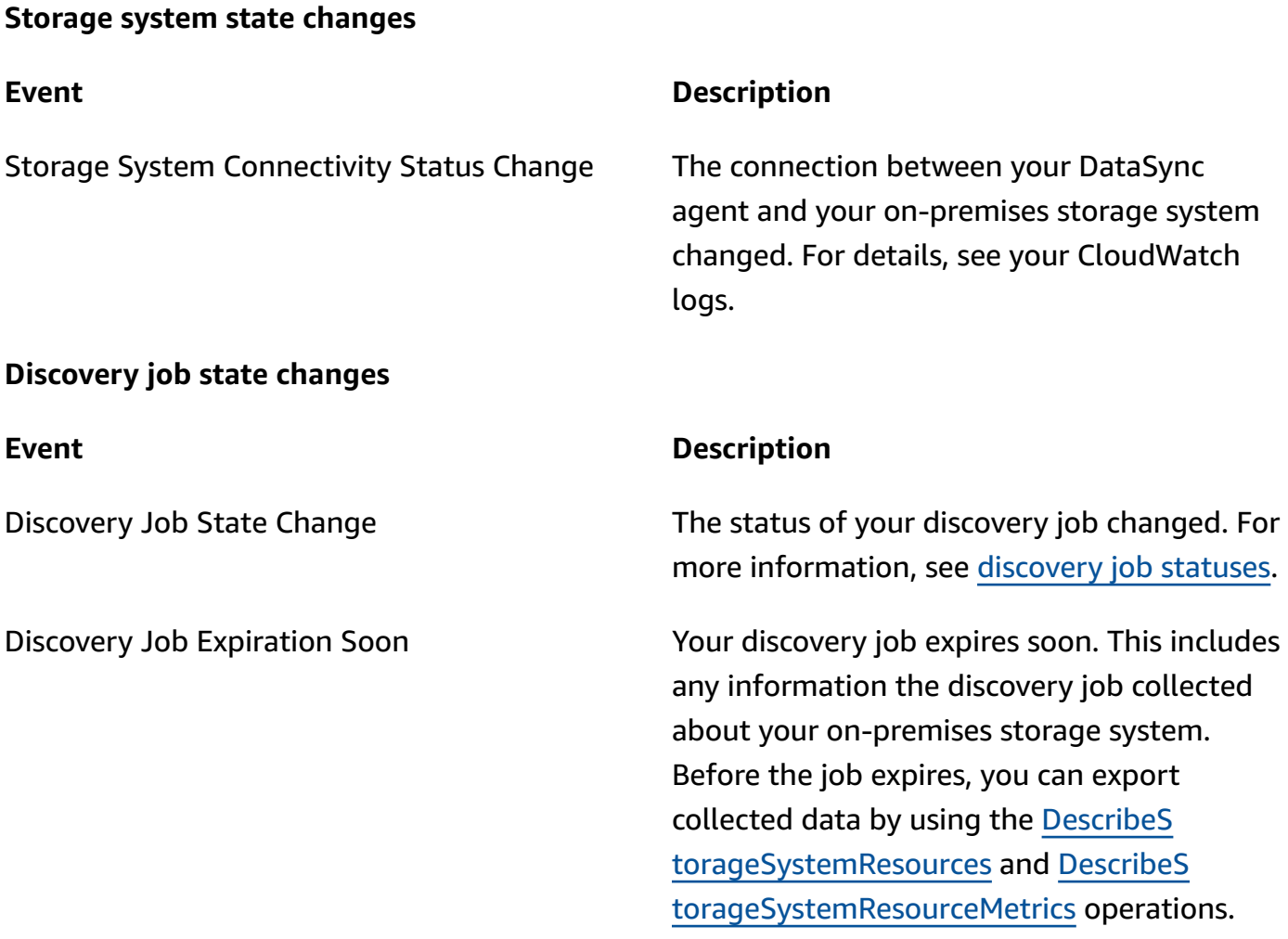

# **Manual monitoring tools for Amazon DataSync**

You can track your Amazon DataSync transfers from the console or the command line.

## **Monitoring your transfer by using the DataSync console**

You can monitor your DataSync transfer by using the console, which provides real-time metrics such as data transferred, data and file throughput, and data compression.

### **To monitor your transfer by using the DataSync console**

- 1. After you start your [DataSync](#page-243-0) task, choose **See execution details**.
- 2. View metrics about your transfer.

# **Monitoring your transfer by using the Amazon CLI**

You can monitor your DataSync transfer by using the Amazon Command Line Interface (Amazon CLI).

Copy the following describe-task-execution command. To use this example command, replace the *user input placeholders* with your own information.

```
aws datasync describe-task-execution \ 
   --task-execution-arn 'arn:aws-cn:datasync:region:account-id:task/task-id/
execution/task-execution-id'
```
This command returns information about a task execution similar to that shown following.

```
{ 
     "BytesCompressed": 3500, 
     "BytesTransferred": 5000, 
     "BytesWritten": 5000, 
     "EstimatedBytesToTransfer": 5000, 
     "EstimatedFilesToDelete": 10, 
     "EstimatedFilesToTransfer": 100, 
     "FilesDeleted": 10, 
     "FilesSkipped": 0, 
     "FilesTransferred": 100, 
     "FilesVerified": 100, 
     "Result": { 
          "ErrorCode": "??????", 
          "ErrorDetail": "??????", 
          "PrepareDuration": 100, 
          "PrepareStatus": "SUCCESS", 
          "TransferDuration": 60, 
          "TransferStatus": "AVAILABLE", 
          "VerifyDuration": 30, 
          "VerifyStatus": "SUCCESS" 
     }, 
     "StartTime": 1532660733.39, 
     "Status": "SUCCESS", 
     "OverrideOptions": { 
          "Atime": "BEST_EFFORT", 
          "BytesPerSecond": "1000", 
          "Gid": "NONE", 
          "Mtime": "PRESERVE",
```

```
 "PosixPermissions": "PRESERVE", 
         "PreserveDevices": "NONE", 
         "PreserveDeletedFiles": "PRESERVE", 
         "Uid": "NONE", 
         "VerifyMode": "POINT_IN_TIME_CONSISTENT" 
     }, 
     "TaskExecutionArn": "arn:aws-cn:datasync:us-east-1:111222333444:task/task-
aaaabbbbccccddddf/execution/exec-1234abcd1234abcd1", 
     "TaskReportConfig": { 
         "Destination": { 
              "S3": { 
                  "BucketAccessRoleArn": "arn:aws-cn:iam::111222333444:role/my-datasync-
role", 
                  "S3BucketArn": "arn:aws-cn:s3:::DOC-EXAMPLE-BUCKET/*", 
                  "Subdirectory": "reports" 
 } 
         }, 
         "ObjectVersionIds": "INCLUDE", 
         "OutputType": "STANDARD", 
         "Overrides": { 
              "Deleted": { 
                  "ReportLevel": "ERRORS_ONLY" 
             }, 
              "Skipped": { 
                  "ReportLevel": "SUCCESSES_AND_ERRORS" 
             }, 
              "Transferred": { 
                  "ReportLevel": "ERRORS_ONLY" 
             }, 
              "Verified": { 
                  "ReportLevel": "ERRORS_ONLY" 
 } 
         }, 
         "ReportLevel": "ERRORS_ONLY" 
     }
}
```
- If the task execution succeeds, the value of **Status** changes to **SUCCESS**. For information about what the response elements mean, see [DescribeTaskExecution](#page-540-0).
- If the task execution fails, the result sends error codes that can help you troubleshoot issues. For information about the error codes, see [TaskExecutionResultDetail.](#page-719-0)

# **Monitoring your transfer by using the watch utility**

To monitor the progress of your task in real time from the command line, you can use the standard Unix watch utility. Task execution duration values are measured in milliseconds.

The watch utility doesn't recognize the DataSync alias. The following example shows how to invoke the CLI directly. To use this example command, replace the *user input placeholders* with your own information.

```
# pass '-n 1' to update every second and '-d' to highlight differences 
         $ watch -n 1 -d \ "aws datasync describe-task-execution --task-execution-arn 
  'arn:aws-cn:datasync:region:account-id:task/task-id/execution/task execution-id'"
```
# **Security in Amazon DataSync**

Cloud security at Amazon is the highest priority. As an Amazon customer, you benefit from a data center and network architecture that is built to meet the requirements of the most securitysensitive organizations.

Security is a shared responsibility between Amazon and you. The shared [responsibility](http://www.amazonaws.cn/compliance/shared-responsibility-model/) model describes this as security *of* the cloud and security *in* the cloud:

- **Security of the cloud** Amazon is responsible for protecting the infrastructure that runs Amazon services in the Amazon Cloud. Amazon also provides you with services that you can use securely. Third-party auditors regularly test and verify the effectiveness of our security as part of the Amazon [compliance](http://www.amazonaws.cn/compliance/programs/) programs. To learn about the compliance programs that apply to Amazon DataSync, see Amazon services in scope by [compliance](http://www.amazonaws.cn/compliance/services-in-scope/) program.
- **Security in the cloud** Your responsibility is determined by the Amazon service that you use. You are also responsible for other factors including the sensitivity of your data, your company's requirements, and applicable laws and regulations.

This documentation helps you understand how to apply the shared responsibility model when using DataSync. The following topics show you how to configure DataSync to meet your security and compliance objectives. You also learn how to use other Amazon services that help you to monitor and secure your DataSync resources.

### **Topics**

- Data [protection](#page-279-0) in Amazon DataSync
- Identity and access [management](#page-284-0) in Amazon DataSync
- [Compliance](#page-309-0) validation for Amazon DataSync
- [Resilience](#page-310-0) in Amazon DataSync
- [Infrastructure](#page-310-1) security in Amazon DataSync

# <span id="page-279-0"></span>**Data protection in Amazon DataSync**

Amazon DataSync securely transfers data between self-managed storage systems and Amazon storage services and also between Amazon storage services. How your storage data is encrypted in transit depends in part on the locations involved in the transfer.

After the transfer completes, data is encrypted at rest by the system or service that's storing the data (not DataSync).

### **Topics**

- Amazon DataSync [encryption](#page-280-0) in transit
- Amazon DataSync [encryption](#page-283-0) at rest
- [Internetwork](#page-284-1) traffic privacy

## <span id="page-280-0"></span>**Amazon DataSync encryption in transit**

Your storage data (including metadata) is encrypted in transit, but how it's encrypted throughout the transfer depends on your source and destination locations.

When connecting with a location, DataSync uses the most secure options provided by that location's data access protocol. For example, when connecting with a file system using Server Message Block (SMB), DataSync uses the security features provided by SMB.

## **Network connections in a transfer**

DataSync requires three network connections to copy data: a connection to read data from a source location, another to transfer data between locations, and one more to write data to a destination location.

The following diagram is an example of the network connections that DataSync uses to transfer data from an on-premises storage system to an Amazon storage service. To understand where the connections happen and how data is protected as it moves through each connection, use the accompanying table.

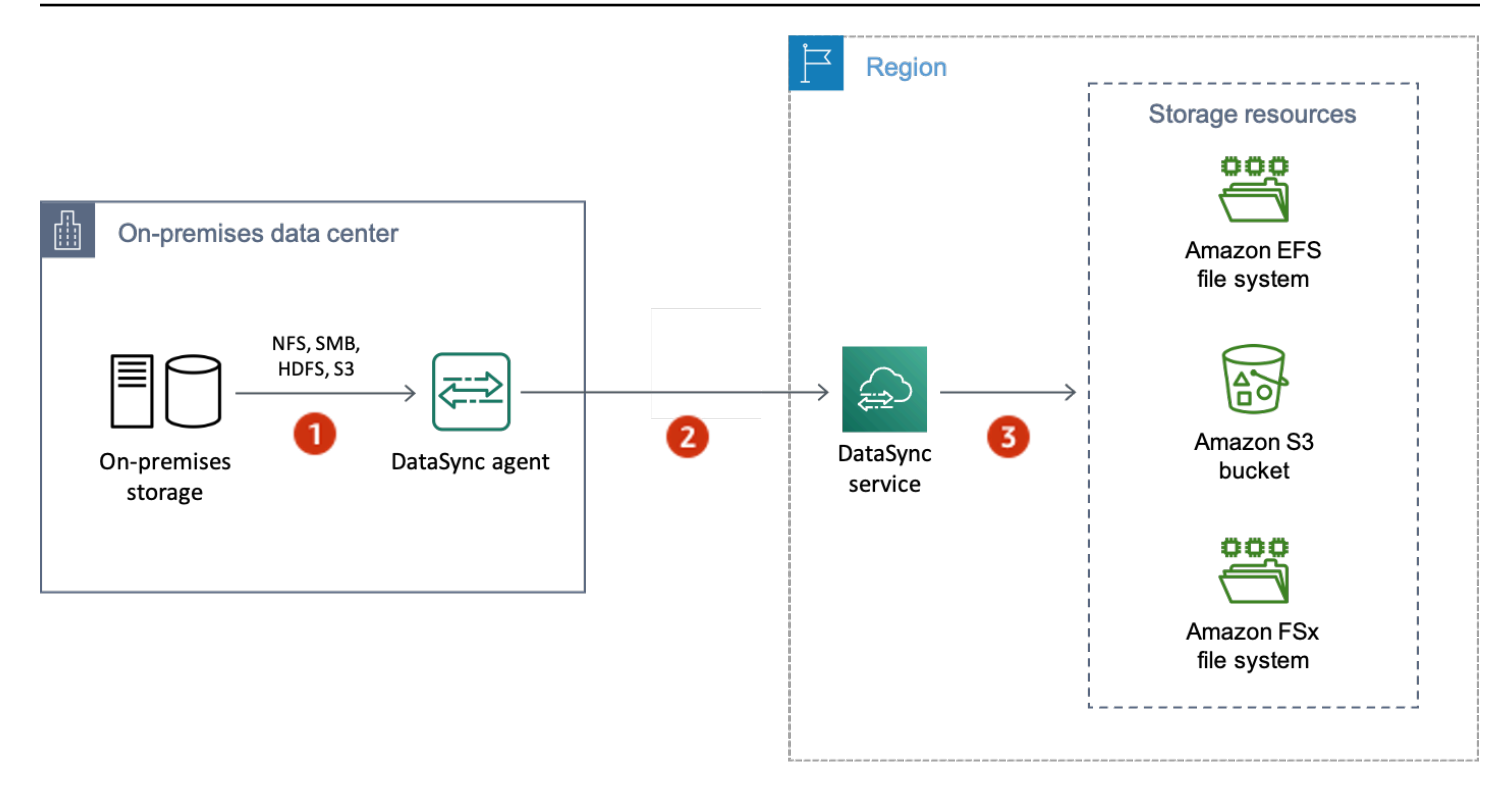

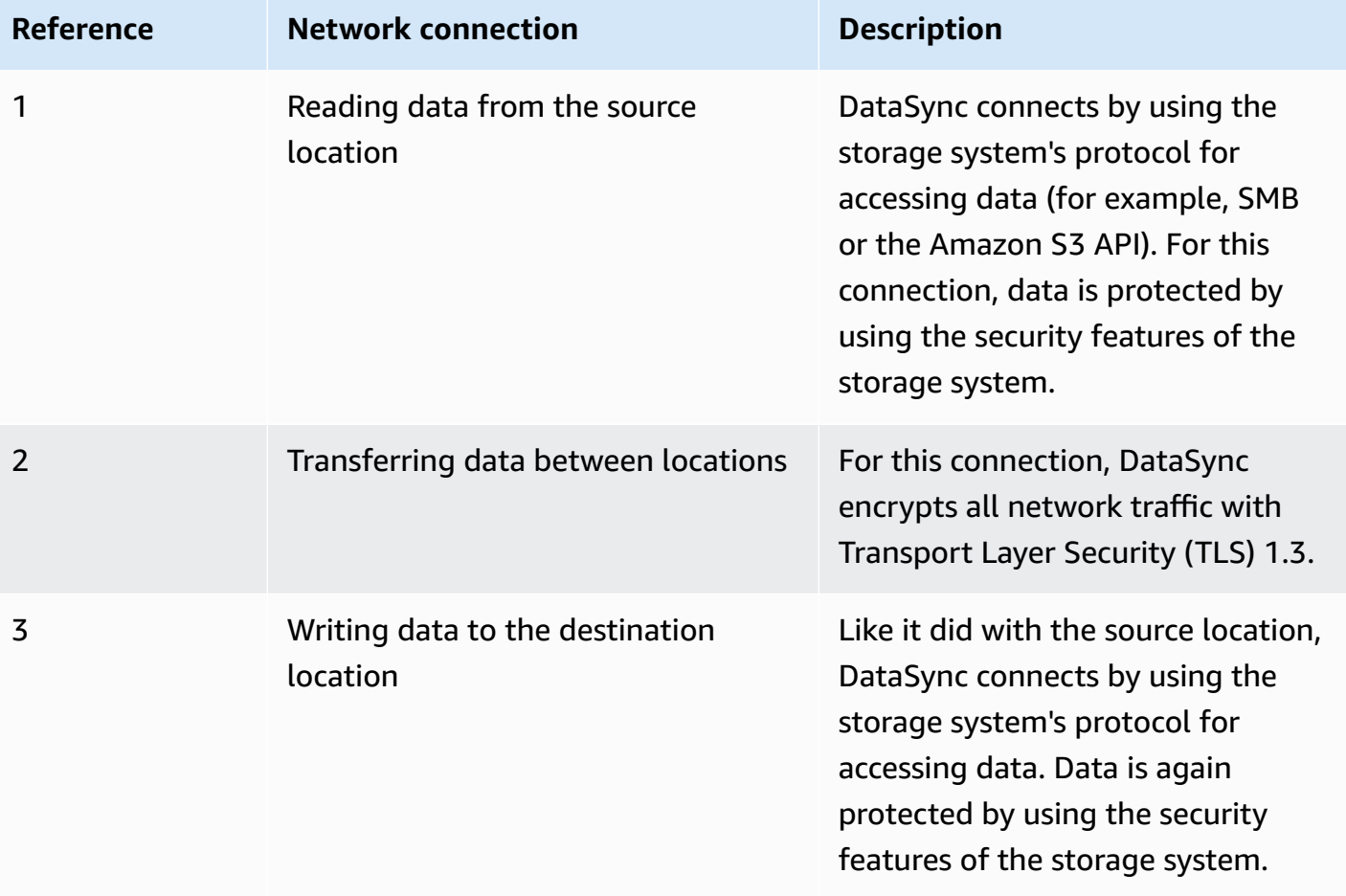

Learn how your data is encrypted in transit when DataSync connects to the following Amazon storage services:

- [Amazon](https://docs.amazonaws.cn/efs/latest/ug/encryption-in-transit.html) EFS
- Amazon FSx for [Windows](https://docs.amazonaws.cn/fsx/latest/WindowsGuide/encryption-in-transit.html) File Server
- [Amazon](https://docs.amazonaws.cn/fsx/latest/LustreGuide/encryption-in-transit-fsxl.html) FSx for Lustre
- Amazon FSx for [OpenZFS](https://docs.amazonaws.cn/fsx/latest/OpenZFSGuide/encryption-transit.html)
- [Amazon](https://docs.amazonaws.cn/fsx/latest/ONTAPGuide/encryption-in-transit.html) FSx for NetApp ONTAP
- [Amazon](https://docs.amazonaws.cn/AmazonS3/latest/userguide/access-bucket-intro.html) S3

## **TLS ciphers**

When transferring data between locations, DataSync uses different TLS ciphers. The TLS cipher depends on the type of service endpoint that your agent uses to communicate with DataSync. (For more information, see Choose a service endpoint for your Amazon [DataSync](#page-53-0) agent.)

### **Contents**

- [Public or VPC endpoints](#page-282-0)
- [FIPS endpoints](#page-282-1)

### <span id="page-282-0"></span>**Public or VPC endpoints**

For public and virtual private cloud (VPC) service endpoints, DataSync uses one of the following TLS ciphers:

- TLS\_ECDHE\_RSA\_WITH\_AES\_256\_GCM\_SHA384 (ecdh\_x25519)
- TLS\_ECDHE\_RSA\_WITH\_CHACHA20\_POLY1305\_SHA256 (ecdh\_x25519)
- TLS\_ECDHE\_RSA\_WITH\_AES\_128\_GCM\_SHA256 (ecdh\_x25519)

### <span id="page-282-1"></span>**FIPS endpoints**

For Federal Information Processing Standard (FIPS) service endpoints, DataSync uses the following TLS cipher:

• TLS\_AES\_128\_GCM\_SHA256 (secp256r1)

<span id="page-283-0"></span>Because Amazon DataSync is a transfer service, it generally doesn't manage your storage data at rest. The storage services and systems that DataSync supports are responsible for protecting data in that state. However, there is some service-related data that DataSync manages at rest.

## **What's encrypted?**

The only data that DataSync handles at rest relates to the information that it discovers about your on-premises storage system and the details needs to complete your transfer. DataSync stores the following data with full at-rest encryption in Amazon DynamoDB:

- Information collected about your on-premises storage system (if you use DataSync Discovery). This information is also stored with full at-rest encryption in Amazon S3.
- Task configurations (for example, details about the locations in your transfer).
- User credentials that allow your DataSync agent to authenticate with a location. These credentials are encrypted by using your agent's public keys. The agent can decrypt these keys as needed with its private keys.

For more information, see [DynamoDB](https://docs.amazonaws.cn/amazondynamodb/latest/developerguide/EncryptionAtRest.html) encryption at rest in the *Amazon DynamoDB Developer Guide*.

### **Contents**

- [Information](#page-283-1) collected by DataSync Discovery
- Key [management](#page-284-2)

### <span id="page-283-1"></span>**Information collected by DataSync Discovery**

DataSync Discovery stores and manages the data that it collects about your on-premises storage system for up to 60 days. You can use Amazon EventBridge to notify you when that expiration date is approaching. For more information, see DataSync [Discovery](#page-274-0) events.

When you remove an on-premises storage system resource from DataSync Discovery, you permanently delete any associated discovery jobs, collected data, and recommendations.

#### <span id="page-284-2"></span>**Key management**

You can't manage the encryption keys that DataSync uses to store information in DynamoDB related to running your task. This information includes your task configurations and the credentials that agents use to authenticate with a storage location.

### **What's not encrypted?**

Though DataSync doesn't control how your storage data is encrypted at rest, we still recommend configuring your locations with the highest level of security that they support. For example, you can encrypt objects with Amazon S3 managed encryption keys (SSE-S3) or Amazon Key Management Service (Amazon KMS) keys (SSE-KMS).

Learn more about how Amazon storage services encrypt data at rest:

- [Amazon](https://docs.amazonaws.cn/AmazonS3/latest/userguide/serv-side-encryption.html) S3
- [Amazon](https://docs.amazonaws.cn/efs/latest/ug/encryption-at-rest.html) EFS
- Amazon FSx for [Windows](https://docs.amazonaws.cn/fsx/latest/WindowsGuide/encryption-at-rest.html) File Server
- [Amazon](https://docs.amazonaws.cn/fsx/latest/LustreGuide/encryption-at-rest.html) FSx for Lustre
- Amazon FSx for [OpenZFS](https://docs.amazonaws.cn/fsx/latest/OpenZFSGuide/encryption-rest.html)
- [Amazon](https://docs.amazonaws.cn/fsx/latest/ONTAPGuide/encryption-at-rest.html) FSx for NetApp ONTAP

## <span id="page-284-1"></span>**Internetwork traffic privacy**

We recommend configuring your source and destination locations with the highest level of security that each one supports. When connecting to a location, Amazon DataSync works with the most secure version of the data access protocol that the storage system uses. Additionally, consider limiting subnet traffic to known protocols and services.

DataSync secures the connection between locations—including between Amazon Web Services accounts, Amazon Web Services Regions, and Availability Zones—by using Transport Layer Security (TLS) 1.3.

# <span id="page-284-0"></span>**Identity and access management in Amazon DataSync**

Amazon uses security credentials to identify you and to grant you access to your Amazon resources. You can use features of Amazon Identity and Access Management (IAM) to allow other users,

services, and applications to use your Amazon resources fully or in a limited way, without sharing your security credentials.

By default, IAM identities (users, groups, and roles) don't have permission to create, view, or modify Amazon resources. To allow users, groups, and roles to access Amazon DataSync resources and interact with the DataSync console and API, we recommend that you use an IAM policy that grants them permission to use the specific resources and API actions that they will need. You then attach the policy to the IAM identity that requires access. For an overview of the basic elements for a policy, see Access [management](#page-285-0) for Amazon DataSync.

### **Topics**

- Access [management](#page-285-0) for Amazon DataSync
- Amazon managed policies for Amazon [DataSync](#page-289-0)
- IAM customer [managed](#page-293-0) policies for Amazon DataSync
- Granting [permission](#page-297-0) to tag Amazon DataSync resources during creation
- [Cross-service](#page-298-0) confused deputy prevention
- DataSync API [permissions:](#page-300-0) Actions and resources

## <span id="page-285-0"></span>**Access management for Amazon DataSync**

Every Amazon resource is owned by an Amazon Web Services account. Permissions to create or access a resource are governed by permissions policies. An account administrator can attach permissions policies to Amazon Identity and Access Management (IAM) identities. Some services (such as Amazon Lambda) also support attaching permissions policies to resources.

### **(i)** Note

An *account administrator* is a user with administrator privileges in an Amazon Web Services account. For more information, see IAM best [practices](https://docs.amazonaws.cn/IAM/latest/UserGuide/best-practices.html) in the *IAM User Guide*.

### **Topics**

- DataSync resources and [operations](#page-286-0)
- [Understanding](#page-286-1) resource ownership
- [Managing](#page-287-0) access to resources
- [Specifying](#page-288-0) policy elements: Actions, effects, resources, and principals

• [Specifying](#page-289-1) conditions in a policy

### <span id="page-286-0"></span>**DataSync resources and operations**

In DataSync, the primary resources are agent, location, task, and task execution.

These resources have unique Amazon Resource Names (ARNs) associated with them, as shown in the following table.

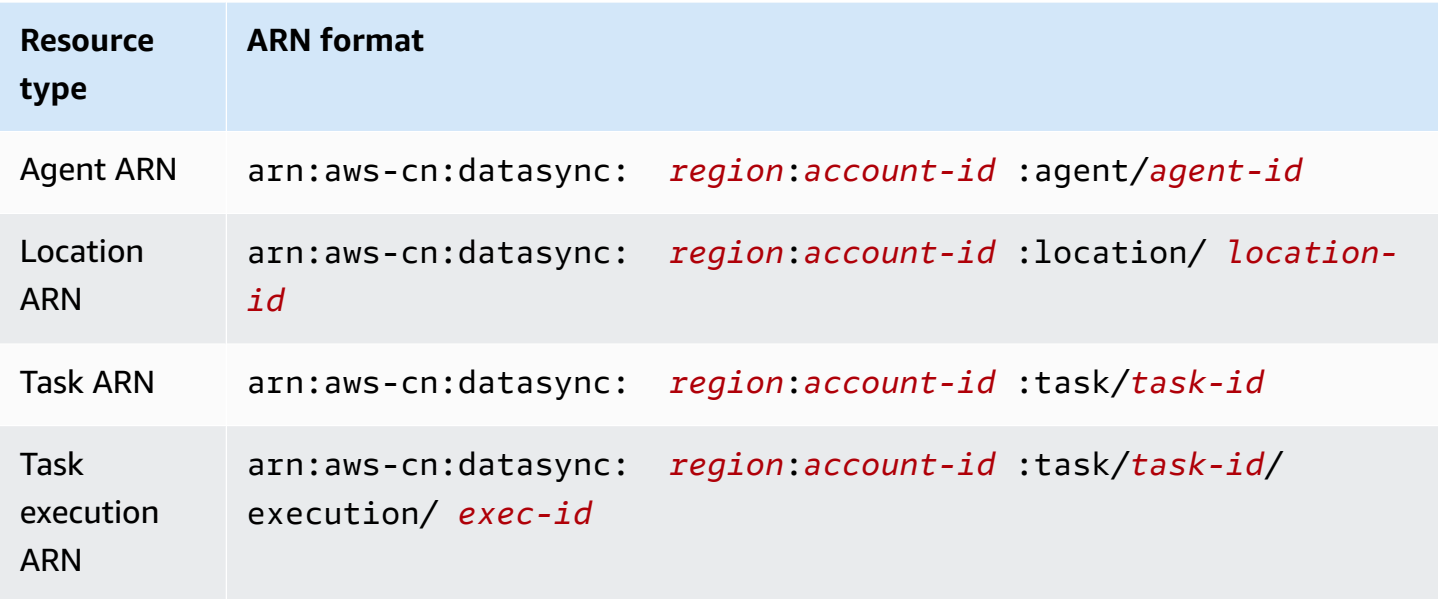

To grant permissions for specific API operations, such as creating a task, DataSync defines a set of actions that you can specify in a permissions policy. An API operation can require permissions for more than one action. For a list of all the DataSync API actions and the resources that they apply to, see DataSync API [permissions:](#page-300-0) Actions and resources.

### <span id="page-286-1"></span>**Understanding resource ownership**

A *resource owner* is the Amazon Web Services account that created the resource. That is, the resource owner is the Amazon Web Services account of the *principal entity* (for example, an IAM role) which authenticates the request that creates the resource. The following examples illustrate how this behavior works:

• If you use the root account credentials of your Amazon Web Services account to create a task, your Amazon Web Services account is the owner of the resource (in DataSync, the resource is the task).

- If you create an IAM roles in your Amazon Web Services account and grant permissions to the CreateTask action to that user, the user can create a task. However, your Amazon Web Services account, to which the user belongs, owns the task resource.
- If you create an IAM role in your Amazon Web Services account with permissions to create a task, anyone who can assume the role can create a task. Your Amazon Web Services account, to which the role belongs, owns the task resource.

### <span id="page-287-0"></span>**Managing access to resources**

A permissions policy describes who has access to what. The following section explains the available options for creating permissions policies.

### *(i)* Note

This section discusses using IAM in the context of DataSync. It doesn't provide detailed information about the IAM service. For complete IAM documentation, see [What is IAM?](https://docs.amazonaws.cn/IAM/latest/UserGuide/introduction.html) in the *IAM User Guide.* For information about IAM policy syntax and descriptions, see [Amazon](https://docs.amazonaws.cn/IAM/latest/UserGuide/introduction.html) Identity and Access [Management](https://docs.amazonaws.cn/IAM/latest/UserGuide/introduction.html) policy reference in the *IAM User Guide.*

Policies attached to an IAM identity are referred to as *identity-based* policies (IAM policies) and policies attached to a resource are referred to as *resource-based* policies. DataSync supports only identity-based policies (IAM policies).

### **Topics**

- [Identity-based](#page-287-1) policies
- [Resource-based](#page-288-1) policies

### <span id="page-287-1"></span>**Identity-based policies**

You can manage DataSync resource access with IAM policies. These policies can help an Amazon Web Services account administrator do the following with DataSync:

• **Grant permissions to create and manage DataSync resources** – Create an IAM policy that allows an IAM role in your Amazon Web Services account to create and manage DataSync resources, such as agents, locations, and tasks.
The following example policy grants permissions to all List\* actions on all resources. This action is a read-only action and doesn't allow resource modification.

```
{ 
      "Version": "2012-10-17", 
      "Statement": [ 
          { 
               "Sid": "AllowAllListActionsOnAllResources", 
               "Effect": "Allow", 
               "Action": [ 
                    "datasync:List*" 
               ], 
               "Resource": "*" 
          } 
     ]
}
```
For more information about using identity-based policies with DataSync, see Amazon [managed](#page-289-0) [policies](#page-289-0) and [customer managed policies.](#page-293-0) For more information about IAM identities, see the *[IAM](https://docs.amazonaws.cn/IAM/latest/UserGuide/id.html) [User Guide](https://docs.amazonaws.cn/IAM/latest/UserGuide/id.html)* .

### **Resource-based policies**

Other services, such as Amazon S3, support resource-based permissions policies. For example, you can attach a policy to an Amazon S3 bucket to manage access permissions to that bucket. However, DataSync doesn't support resource-based policies.

## **Specifying policy elements: Actions, effects, resources, and principals**

For each DataSync resource (see DataSync API [permissions:](#page-300-0) Actions and resources), the service defines a set of API operations (see [Actions](https://docs.amazonaws.cn/datasync/latest/userguide/API_Operations.html)). To grant permissions for these API operations, DataSync defines a set of actions that you can specify in a policy. For example, for the DataSync resource, the following actions are defined: CreateTask, DeleteTask, and DescribeTask. Performing an API operation can require permissions for more than one action.

The following are the most basic policy elements:

• **Resource** – In a policy, you use an Amazon Resource Name (ARN) to identify the resource to which the policy applies. For DataSync resources, you can use the wildcard character (\*) in IAM policies. For more information, see DataSync resources and [operations.](#page-286-0)

- **Action** You use action keywords to identify resource operations that you want to allow or deny. For example, depending on the specified Effect element, the datasync:CreateTask permission allows or denies the user permissions to perform the DataSync CreateTask operation.
- **Effect** You specify the effect when the user requests the specific action—this effect can be either Allow or Deny. If you don't explicitly grant access to (Allow) a resource, access is implicitly denied. You can also explicitly deny access to a resource, which you might do to make sure that a user cannot access it, even if a different policy grants that user access. For more information, see [Authorization](https://docs.amazonaws.cn/IAM/latest/UserGuide/intro-structure.html#intro-structure-authorization) in the *IAM User Guide*.
- **Principal** In identity-based policies (IAM policies), the user that the policy is attached to is the implicit principal. For resource-based policies, you specify the user, account, service, or other entity that you want to receive permissions (applies to resource-based policies only). DataSync doesn't support resource-based policies.

To learn more about IAM policy syntax and descriptions, see [Amazon](https://docs.amazonaws.cn/IAM/latest/UserGuide/reference_policies.html) Identity and Access [Management](https://docs.amazonaws.cn/IAM/latest/UserGuide/reference_policies.html) policy reference in the *IAM User Guide*.

For a table showing all of the DataSync API actions, see DataSync API [permissions:](#page-300-0) Actions and [resources.](#page-300-0)

# **Specifying conditions in a policy**

When you grant permissions, you can use the IAM policy language to specify the conditions when a policy should take effect when granting permissions. For example, you might want a policy to be applied only after a specific date. For more information about specifying conditions in policy language, see [Condition](https://docs.amazonaws.cn/IAM/latest/UserGuide/reference_policies_elements.html#Condition) in the *IAM User Guide*.

To express conditions, you use predefined condition keys. There are no condition keys specific to DataSync. However, there are Amazon wide condition keys that you can use as appropriate. For a complete list of Amazon wide keys, see [Available](https://docs.amazonaws.cn/IAM/latest/UserGuide/reference_policies_elements.html#AvailableKeys) keys in the *IAM User Guide*.

# <span id="page-289-0"></span>**Amazon managed policies for Amazon DataSync**

To add permissions to users, groups, and roles, it's easier to use Amazon managed policies than to write policies yourself. It takes time and expertise to create IAM customer [managed](https://docs.amazonaws.cn/IAM/latest/UserGuide/access_policies_create-console.html) policies that provide your team with only the permissions they need. To get started quickly, you can use our Amazon managed policies. These policies cover common use cases and are available in your

Amazon Web Services account. For more information about Amazon managed policies, see [Amazon](https://docs.amazonaws.cn/IAM/latest/UserGuide/access_policies_managed-vs-inline.html#aws-managed-policies) [managed policies](https://docs.amazonaws.cn/IAM/latest/UserGuide/access_policies_managed-vs-inline.html#aws-managed-policies) in the *IAM User Guide*.

Amazon Web Services maintain and update Amazon managed policies. You can't change the permissions in Amazon managed policies. Services occasionally add additional permissions to an Amazon managed policy to support new features. This type of update affects all identities (users, groups, and roles) where the policy is attached. Services are most likely to update an Amazon managed policy when a new feature is launched or when new operations become available. Services do not remove permissions from an Amazon managed policy, so policy updates won't break your existing permissions.

Additionally, Amazon supports managed policies for job functions that span multiple services. For example, the ReadOnlyAccess Amazon managed policy provides read-only access to all Amazon Web Services and resources. When a service launches a new feature, Amazon adds read-only permissions for new operations and resources. For a list and descriptions of job function policies, see Amazon managed policies for job [functions](https://docs.amazonaws.cn/IAM/latest/UserGuide/access_policies_job-functions.html) in the *IAM User Guide*.

# **Amazon managed policy: AWSDataSyncReadOnlyAccess**

You can attach the AWSDataSyncReadOnlyAccess policy to your IAM identities.

This policy grants read-only permissions for DataSync.

```
{ 
     "Version": "2012-10-17", 
     "Statement": [{ 
          "Sid": "DataSyncReadOnlyAccessPermissions", 
          "Effect": "Allow", 
          "Action": [ 
              "datasync:Describe*", 
              "datasync:List*", 
              "ec2:DescribeSecurityGroups", 
              "ec2:DescribeSubnets", 
              "elasticfilesystem:DescribeFileSystems", 
              "elasticfilesystem:DescribeMountTargets", 
              "fsx:DescribeFileSystems", 
              "iam:GetRole",
```

```
 "iam:ListRoles", 
               "logs:DescribeLogGroups", 
               "logs:DescribeResourcePolicies", 
               "s3:ListAllMyBuckets", 
               "s3:ListBucket" 
          ], 
          "Resource": "*" 
     }]
}
```
# <span id="page-291-0"></span>**Amazon managed policy: AWSDataSyncFullAccess**

You can attach the AWSDataSyncFullAccess policy to your IAM identities.

This policy grants administrative permissions for DataSync and is required for Amazon Web Services Management Console access to the service. AWSDataSyncFullAccess provides full access to DataSync API operations and the operations that describe related resources (such as Amazon S3 buckets and Amazon EFS file systems). The policy also grants permissions for Amazon CloudWatch, including creating log groups and creating or updating a resource policy.

```
{ 
     "Version": "2012-10-17", 
     "Statement": [{ 
         "Sid": "DataSyncFullAccessPermissions", 
         "Effect": "Allow", 
         "Action": [ 
              "datasync:*", 
              "ec2:CreateNetworkInterface", 
              "ec2:CreateNetworkInterfacePermission", 
              "ec2:DeleteNetworkInterface", 
              "ec2:DescribeNetworkInterfaces", 
              "ec2:DescribeSecurityGroups", 
              "ec2:DescribeSubnets", 
              "ec2:DescribeVpcEndpoints", 
              "ec2:ModifyNetworkInterfaceAttribute", 
              "fsx:DescribeFileSystems", 
              "fsx:DescribeStorageVirtualMachines", 
              "elasticfilesystem:DescribeAccessPoints", 
              "elasticfilesystem:DescribeFileSystems", 
              "elasticfilesystem:DescribeMountTargets",
```
 "iam:GetRole", "iam:ListRoles", "logs:CreateLogGroup", "logs:DescribeLogGroups", "logs:DescribeResourcePolicies", "outposts:ListOutposts", "s3:GetBucketLocation", "s3:ListAllMyBuckets", "s3:ListBucket", "s3:ListBucketVersions", "s3-outposts:ListAccessPoints", "s3-outposts:ListRegionalBuckets" ], "Resource": "\*" }, { "Sid": "DataSyncPassRolePermissions", "Effect": "Allow", "Action": [ "iam:PassRole" ], "Resource": "\*", "Condition": { "StringEquals": { "iam:PassedToService": [ "datasync.amazonaws.com" ] } } }] }

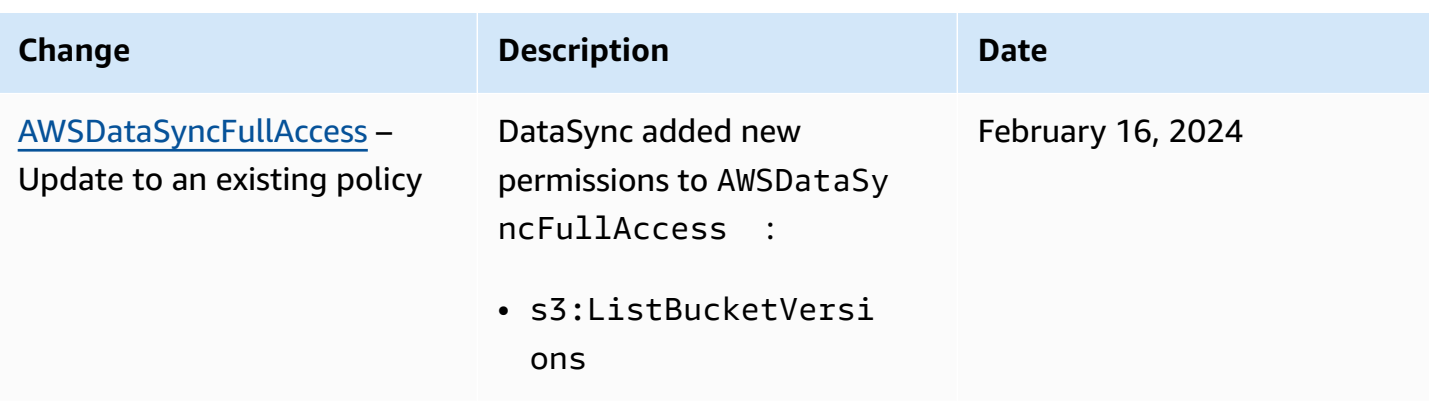

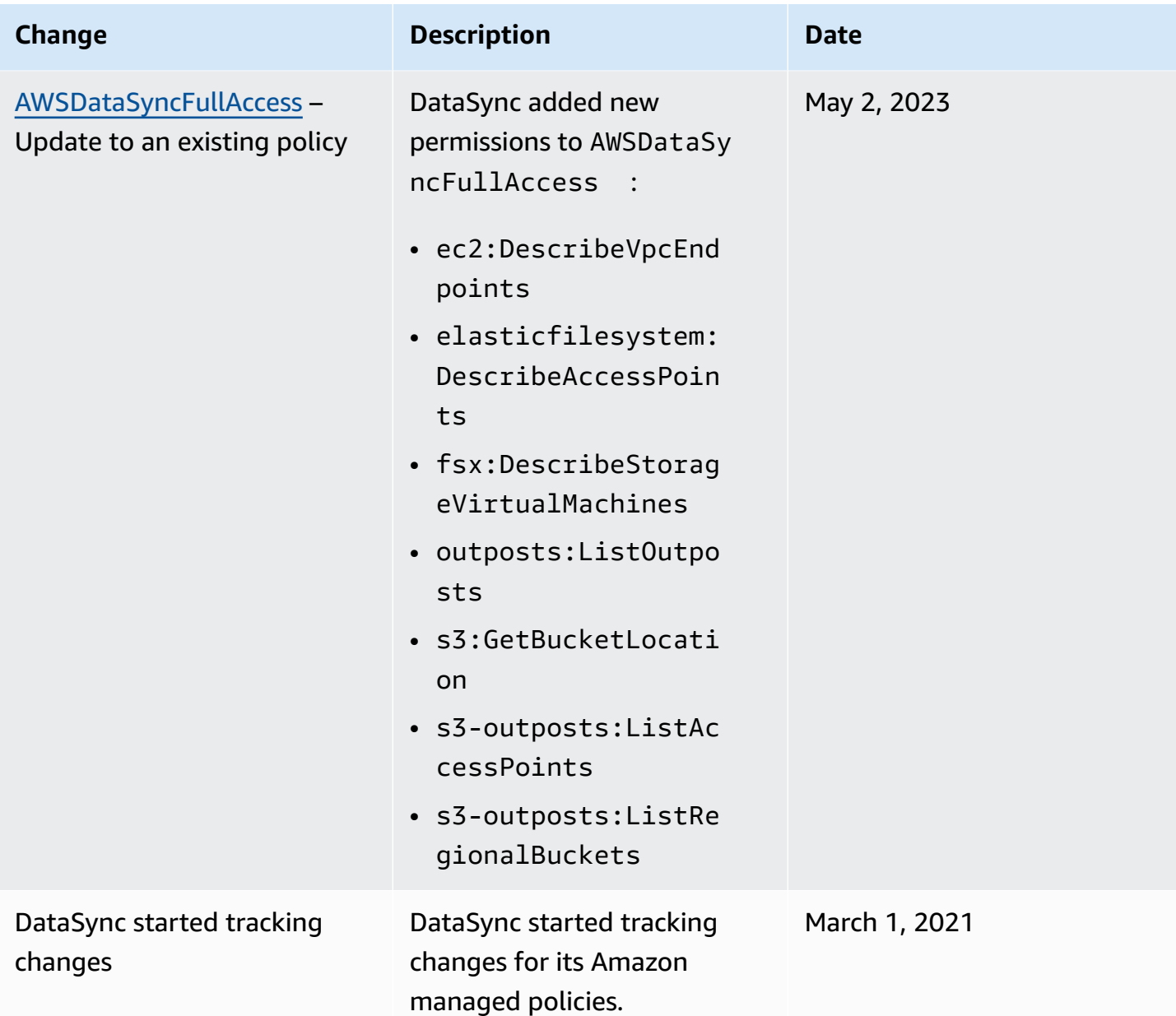

# <span id="page-293-0"></span>**IAM customer managed policies for Amazon DataSync**

In addition to Amazon managed policies, you also can create your own identity-based policies for Amazon DataSync and attach them to the Amazon Identity and Access Management (IAM) identities that require those permissions. These are known as *customer managed policies*, which are standalone policies that you administer in your own Amazon Web Services account.

## **Important**

Before you begin, we recommend that you learn about the basic concepts and options for managing access to your DataSync resources. For more information, see [Access](#page-285-0) [management](#page-285-0) for Amazon DataSync.

When creating a customer managed policy, you include statements about DataSync operations that can be used on certain Amazon resources. The following example policy has two statements (note the Action and Resource elements in each statement):

```
{ 
     "Version": "2012-10-17", 
     "Statement": [ 
          { 
               "Sid": "AllowsSpecifiedActionsOnAllTasks", 
               "Effect": "Allow", 
               "Action": [ 
                   "datasync:DescribeTask", 
               ], 
               "Resource": "arn:aws-cn:datasync:us-east-2:111222333444:task/*" 
          }, 
          { 
               "Sid": "ListAllTasks", 
               "Effect": "Allow", 
               "Action": [ 
                   "datasync:ListTasks" 
               ], 
               "Resource": "*" 
          },
}
```
The policy's statements do the following:

- The first statement grants permissions to perform the datasync:DescribeTask action on certain transfer task resources by specifying an Amazon Resource Name (ARN) with a wildcard character (\*).
- The second statement grants permissions to perform the datasync:ListTasks action on all tasks by specifying just a wildcard character (\*) .

# **Examples of customer managed policies**

The following example customer managed policies grant permissions for various DataSync operations. The policies work if you're using the Amazon Command Line Interface (Amazon CLI) or an Amazon SDK. To use these policies in the console, you must also use the managed policy AWSDataSyncFullAccess.

### **Topics**

- Example 1: Create a trust [relationship](#page-295-0) that allows DataSync to access your Amazon S3 bucket
- Example 2: Allow [DataSync](#page-296-0) to read and write to your Amazon S3 bucket
- Example 3: Allow DataSync to upload logs to [CloudWatch](#page-296-1) log groups

## <span id="page-295-0"></span>**Example 1: Create a trust relationship that allows DataSync to access your Amazon S3 bucket**

The following is an example of a trust policy that allows DataSync to assume an IAM role. This role allows DataSync to access an Amazon S3 bucket. To prevent the [cross-service](#page-298-0) confused deputy [problem](#page-298-0), we recommend using the [aws:SourceArn](https://docs.amazonaws.cn/IAM/latest/UserGuide/reference_policies_condition-keys.html#condition-keys-sourcearn) and [aws:SourceAccount](https://docs.amazonaws.cn/IAM/latest/UserGuide/reference_policies_condition-keys.html#condition-keys-sourceaccount) global condition context keys in the policy.

```
{ 
     "Version": "2012-10-17", 
     "Statement": [ 
         { 
             "Effect": "Allow", 
             "Principal": { 
                  "Service": "datasync.amazonaws.com" 
             }, 
             "Action": "sts:AssumeRole", 
             "Condition": { 
                  "StringEquals": { 
                      "aws:SourceAccount": "123456789012" 
                  }, 
                  "StringLike": { 
                      "aws:SourceArn": "arn:aws-cn:datasync:us-east-2:123456789012:*" 
 } 
 } 
         } 
     ]
}
```
## <span id="page-296-0"></span>**Example 2: Allow DataSync to read and write to your Amazon S3 bucket**

The following example policy grants DataSync the minimum permissions to read and write data to your S3 bucket.

```
{ 
     "Version": "2012-10-17", 
     "Statement": [ 
          { 
               "Action": [ 
                   "s3:GetBucketLocation", 
                   "s3:ListBucket", 
                   "s3:ListBucketMultipartUploads" 
              ], 
               "Effect": "Allow", 
               "Resource": "arn:aws-cn:s3:::bucket-name" 
          }, 
          { 
               "Action": [ 
                   "s3:AbortMultipartUpload", 
                   "s3:DeleteObject", 
                   "s3:GetObject", 
                   "s3:GetObjectTagging", 
                   "s3:GetObjectVersion", 
                   "s3:GetObjectVersionTagging", 
                   "s3:ListMultipartUploadParts", 
                   "s3:PutObject", 
                   "s3:PutObjectTagging" 
                 ], 
               "Effect": "Allow", 
               "Resource": "arn:aws-cn:s3:::bucket-name/*" 
          } 
     ]
}
```
## <span id="page-296-1"></span>**Example 3: Allow DataSync to upload logs to CloudWatch log groups**

DataSync requires permissions to be able to upload logs to your Amazon CloudWatch log groups. You can use CloudWatch log groups to monitor and debug your tasks.

For an example of an IAM policy that grants such permissions, see Allowing [DataSync](#page-267-0) to upload logs to [CloudWatch](#page-267-0) log groups.

# **Granting permission to tag Amazon DataSync resources during creation**

Some resource-creating Amazon DataSync API actions enable you to specify tags when you create the resource. You can use resource tags to implement attribute-based access control (ABAC). For more information, see What is ABAC for [Amazon?](https://docs.amazonaws.cn/IAM/latest/UserGuide/introduction_attribute-based-access-control.html) in the *IAM User Guide*.

To enable users to tag resources on creation, they must have permissions to use the action that creates the resource (such as datasync:CreateAgent or datasync:CreateTask). If tags are specified in the resource-creating action, users must also have explicit permissions to use the datasync:TagResource action.

The datasync:TagResource action is only evaluated if tags are applied during the resourcecreating action. Therefore, a user that has permissions to create a resource (assuming there are no tagging conditions) doesn't require permissions to use the datasync:TagResource action if no tags are specified in the request.

However, if the user attempts to create a resource with tags, the request fails if the user doesn't have permissions to use the datasync:TagResource action.

# **Example IAM policy statements**

Use the following example IAM policy statements to grant TagResource permissions to users creating DataSync resources.

The following statement allows users to tag a DataSync agent when they create the agent.

```
{ 
   "Version": "2012-10-17", 
   "Statement": [ 
    \{ "Effect": "Allow", 
         "Action": "datasync:TagResource", 
         "Resource": "arn:aws-cn:datasync:region:account-id:agent/*" 
     } 
   ]
}
```
The following statement allows users to tag a DataSync location when they create the location.

{

```
 "Version": "2012-10-17", 
     "Statement": [ 
          { 
              "Effect": "Allow", 
              "Action": "datasync:TagResource", 
              "Resource": "arn:aws-cn:datasync:region:account-id:location/*" 
          } 
     ]
}
```
The following statement allows users to tag a DataSync task when they create the task.

```
{ 
     "Version": "2012-10-17", 
     "Statement": [ 
          { 
              "Effect": "Allow", 
              "Action": "datasync:TagResource", 
              "Resource": "arn:aws-cn:datasync:region:account-id:task/*" 
          } 
     ]
}
```
# <span id="page-298-0"></span>**Cross-service confused deputy prevention**

The confused deputy problem is a security issue where an entity that doesn't have permission to perform an action can coerce a more-privileged entity to perform the action. In Amazon, crossservice impersonation can result in the confused deputy problem. Cross-service impersonation can occur when one service (the *calling service*) calls another service (the *called service*). The calling service can be manipulated to use its permissions to act on another customer's resources in a way it should not otherwise have permission to access. To prevent this, Amazon provides tools that help you protect your data for all services with service principals that have been given access to resources in your account.

We recommend using the [aws:SourceArn](https://docs.amazonaws.cn/IAM/latest/UserGuide/reference_policies_condition-keys.html#condition-keys-sourcearn) and [aws:SourceAccount](https://docs.amazonaws.cn/IAM/latest/UserGuide/reference_policies_condition-keys.html#condition-keys-sourceaccount) global condition context keys in resource policies to limit the permissions that Amazon DataSync gives another service to the resource. If you use both global condition context keys and the aws:SourceArn value contains the account ID, the aws:SourceAccount value and the account in the aws:SourceArn value must use the same account ID when used in the same policy statement. Use aws:SourceArn if you want only one resource to be associated with the cross-service access. Use

aws:SourceAccount if you want any resource in that account to be associated with the crossservice use.

The value of aws:SourceArn must include the DataSync location ARN with which DataSync is allowed to assume the IAM role.

The most effective way to protect against the confused deputy problem is to use the aws:SourceArn key with the full ARN of the resource. If you don't know the full ARN or if you're specifying multiple resources, use wildcard characters (\*) for the unknown portions. Here are some examples of how to do this for DataSync:

- To limit the trust policy to an existing DataSync location, include the full location ARN in the policy. DataSync will assume the IAM role only when dealing with that particular location.
- When creating an Amazon S3 location for DataSync, you don't know the location's ARN. In these scenarios, use the following format for the aws:SourceArn key: arn:aws-cn:datasync:*useast-2*:*123456789012*:\*. This format validates the partition (aws), account ID, and Region.

The following full example shows how you can use the aws:SourceArn and aws:SourceAccount global condition context keys in a trust policy to prevent the confused deputy problem with DataSync.

```
{ 
     "Version": "2012-10-17", 
     "Statement": [ 
          { 
              "Effect": "Allow", 
              "Principal": { 
                  "Service": "datasync.amazonaws.com" 
              }, 
              "Action": "sts:AssumeRole", 
              "Condition": { 
                  "StringEquals": { 
                       "aws:SourceAccount": "123456789012" 
                  }, 
                  "StringLike": { 
                       "aws:SourceArn": "arn:aws-cn:datasync:us-east-2:123456789012:*" 
 } 
              } 
          } 
     ]
```
}

For more example policies that show how you can use the aws:SourceArn and aws:SourceAccount global condition context keys with DataSync, see the following topics:

- Create a trust [relationship](#page-295-0) that allows DataSync to access your Amazon S3 bucket
- [Configure](#page-131-0) an IAM role to access your Amazon S3 bucket

# <span id="page-300-0"></span>**DataSync API permissions: Actions and resources**

When creating Amazon Identity and Access Management (IAM) policies, this page can help you understand the relationship between Amazon DataSync API operations, the corresponding actions that you can grant permissions to perform, and the Amazon resources for which you can grant the permissions.

In general, here's how you add DataSync permissions to your policy:

- Specify an action in the Action element. The value includes a datasync: prefix and the API operation name. For example, datasync:CreateTask.
- Specify an Amazon resource related to the action in the Resource element.

You can also use Amazon condition keys in your DataSync policies. For a complete list of Amazon keys, see [Available](https://docs.amazonaws.cn/IAM/latest/UserGuide/reference_policies_elements.html#AvailableKeys) keys in the *IAM User Guide*.

For a list of DataSync resources and their Amazon Resource Name (ARN) formats, see [DataSync](#page-286-0) resources and [operations.](#page-286-0)

## **DataSync API operations and corresponding actions**

### [AddStorageSystem](https://docs.amazonaws.cn/datasync/latest/userguide/API_AddStorageSystem.html)

**Action:** datasync:AddStorageSystem

**Resource:** None

### **Actions:**

- kms:Decrypt
- iam:CreateServiceLinkedRole

#### **Resource:** \*

**Action:** secretsmanager:CreateSecret

**Resource:** arn:aws-cn:secretsmanager:*region*:*account-id*:secret:datasync!\*

#### [CancelTaskExecution](https://docs.amazonaws.cn/datasync/latest/userguide/API_CancelTaskExecution.html)

**Action:** datasync:CancelTaskExecution

**Resource:** arn:aws-cn:datasync:*region*:*account-id*:task/*task-id*/ execution/*exec-id*

#### **[CreateAgent](https://docs.amazonaws.cn/datasync/latest/userguide/API_CreateAgent.html)**

**Action:** datasync:CreateAgent

#### **Resource:** None

[CreateLocationAzureBlob](https://docs.amazonaws.cn/datasync/latest/userguide/API_CreateLocationAzureBlob.html)

**Action:** dataSync:CreateLocationAzureBlob

**Resource:** arn:aws-cn:datasync:*region*:*account-id*:agent/*agent-id*

#### **[CreateLocationEfs](https://docs.amazonaws.cn/datasync/latest/userguide/API_CreateLocationEfs.html)**

**Action:** datasync:CreateLocationEfs

**Resource:** None

[CreateLocationFsxLustre](https://docs.amazonaws.cn/datasync/latest/userguide/API_CreateLocationFsxLustre.html)

**Action:** datasync:CreateLocationFsxLustre

**Resource:** None

[CreateLocationFsxOntap](https://docs.amazonaws.cn/datasync/latest/userguide/API_CreateLocationFsxOntap.html)

**Action:** datasync:CreateLocationFsxOntap

**Resource:** None

#### [CreateLocationFsxOpenZfs](https://docs.amazonaws.cn/datasync/latest/userguide/API_CreateLocationFsxOpenZFS.html)

**Action:** datasync:CreateLocationFsxOpenZfs

#### **Resource:** None

[CreateLocationFsxWindows](https://docs.amazonaws.cn/datasync/latest/userguide/API_CreateLocationFsxWindows.html)

**Action:** datasync:CreateLocationFsxWindows

**Resource:** None

#### [CreateLocationHdfs](https://docs.amazonaws.cn/datasync/latest/userguide/API_CreateLocationHdfs.html)

**Action:** dataSync:CreateLocationHdfs

**Resource:** arn:aws-cn:datasync:*region*:*account-id*:agent/*agent-id*

#### **[CreateLocationNfs](https://docs.amazonaws.cn/datasync/latest/userguide/API_CreateLocationNfs.html)**

**Action:** datasync:CreateLocationNfs

**Resource:** arn:aws-cn:datasync:*region*:*account-id*:agent/*agent-id*

#### [CreateLocationObjectStorage](https://docs.amazonaws.cn/datasync/latest/userguide/API_CreateLocationObjectStorage.html)

**Action:** dataSync:CreateLocationObjectStorage

**Resource:** arn:aws-cn:datasync:*region*:*account-id*:agent/*agent-id*

#### [CreateLocationS3](https://docs.amazonaws.cn/datasync/latest/userguide/API_CreateLocationS3.html)

**Action:** datasync:CreateLocationS3

**Resource:** arn:aws-cn:datasync:*region*:*account-id*:agent/*agent-id* (only for Amazon S3 on Outposts)

[CreateLocationSmb](https://docs.amazonaws.cn/datasync/latest/userguide/API_CreateLocationSmb.html)

**Action:** datasync:CreateLocationSmb

**Resource:** arn:aws-cn:datasync:*region*:*account-id*:agent/*agent-id*

### [CreateTask](https://docs.amazonaws.cn/datasync/latest/userguide/API_CreateTask.html)

**Action:** datasync:CreateTask

#### **Resources:**

- arn:aws-cn:datasync:*region*:*account-id*:location/*source-location-id*
- arn:aws-cn:datasync:*region*:*account-id*:location/*destination-location-id*

#### [DeleteAgent](https://docs.amazonaws.cn/datasync/latest/userguide/API_DeleteAgent.html)

**Action:** datasync:DeleteAgent

**Resource:** arn:aws-cn:datasync:*region*:*account-id*:agent/*agent-id*

#### [DeleteLocation](https://docs.amazonaws.cn/datasync/latest/userguide/API_DeleteLocation.html)

**Action:** datasync:DeleteLocation

**Resource:** arn:aws-cn:datasync:*region*:*account-id*:location/*location-id*

[DeleteTask](https://docs.amazonaws.cn/datasync/latest/userguide/API_DeleteTask.html)

**Action:** datasync:DeleteTask

**Resource:** arn:aws-cn:datasync:*region*:*account-id*:task/*task-id*

#### [DescribeAgent](https://docs.amazonaws.cn/datasync/latest/userguide/API_DescribeAgent.html)

**Action:** datasync:DescribeAgent

**Resource:** arn:aws-cn:datasync:*region*:*account-id*:agent/*agent-id*

[DescribeDiscoveryJob](https://docs.amazonaws.cn/datasync/latest/userguide/API_DescribeDiscoveryJob.html)

**Action:** datasync:DescribeDiscoveryJob

**Resource:** arn:aws-cn:datasync:*region*:*account-id*:system/*storage-system-id*/ job/*discovery-job-id*

[DescribeLocationAzureBlob](https://docs.amazonaws.cn/datasync/latest/userguide/API_DescribeLocationAzureBlob.html)

**Action:** datasync:DescribeLocationAzureBlob

**Resource:** arn:aws-cn:datasync:*region*:*account-id*:location/*location-id*

[DescribeLocationEfs](https://docs.amazonaws.cn/datasync/latest/userguide/API_DescribeLocationEfs.html)

**Action:** datasync:DescribeLocationEfs

**Resource:** arn:aws-cn:datasync:*region*:*account-id*:location/*location-id*

[DescribeLocationFsxLustre](https://docs.amazonaws.cn/datasync/latest/userguide/API_DescribeLocationFsxLustre.html)

**Action:** datasync:DescribeLocationFsxLustre

**Resource:** arn:aws-cn:datasync:*region*:*account-id*:location/*location-id*

[DescribeLocationFsxOntap](https://docs.amazonaws.cn/datasync/latest/userguide/API_DescribeLocationFsxOntap.html)

**Action:** datasync:DescribeLocationFsxOntap

**Resource:** arn:aws-cn:datasync:*region*:*account-id*:location/*location-id*

[DescribeLocationFsxOpenZfs](https://docs.amazonaws.cn/datasync/latest/userguide/API_DescribeLocationFsxOpenZfs.html)

**Action:** datasync:DescribeLocationFsxOpenZfs

**Resource:** arn:aws-cn:datasync:*region*:*account-id*:location/*location-id* [DescribeLocationFsxWindows](https://docs.amazonaws.cn/datasync/latest/userguide/API_DescribeLocationFsxWindows.html)

**Action:** datasync:DescribeLocationFsxWindows

**Resource:** arn:aws-cn:datasync:*region*:*account-id*:location/*location-id*

[DescribeLocationHdfs](https://docs.amazonaws.cn/datasync/latest/userguide/API_DescribeLocationHdfs.html)

**Action:** datasync:DescribeLocationHdfs

**Resource:** arn:aws-cn:datasync:*region*:*account-id*:location/*location-id*

[DescribeLocationNfs](https://docs.amazonaws.cn/datasync/latest/userguide/API_DescribeLocationNfs.html)

**Action:** datasync:DescribeLocationNfs

**Resource:** arn:aws-cn:datasync:*region*:*account-id*:location/*location-id*

[DescribeLocationObjectStorage](https://docs.amazonaws.cn/datasync/latest/userguide/API_DescribeLocationObjectStorage.html)

**Action:** datasync:DescribeLocationObjectStorage

**Resource:** arn:aws-cn:datasync:*region*:*account-id*:location/*location-id*

[DescribeLocationS3](https://docs.amazonaws.cn/datasync/latest/userguide/API_DescribeLocationS3.html)

**Action:** datasync:DescribeLocationS3

**Resource:** arn:aws-cn:datasync:*region*:*account-id*:location/*location-id*

[DescribeLocationSmb](https://docs.amazonaws.cn/datasync/latest/userguide/API_DescribeLocationSmb.html)

**Action:** datasync:DescribeLocationSmb

**Resource:** arn:aws-cn:datasync:*region*:*account-id*:location/*location-id*

[DescribeStorageSystem](https://docs.amazonaws.cn/datasync/latest/userguide/API_DescribeStorageSystem.html)

**Action:** datasync:DescribeStorageSystem

**Resource:** arn:aws-cn:datasync:*region*:*account-id*:system/*storage-system-id*

**Action:** secretsmanager:DescribeSecret

**Resource:** arn:aws-cn:secretsmanager:*region*:*account-id*:secret:datasync!\*

[DescribeStorageSystemResourceMetrics](https://docs.amazonaws.cn/datasync/latest/userguide/API_DescribeStorageSystemResourceMetrics.html)

**Action:** datasync:DescribeStorageSystemResourceMetrics

**Resource:** arn:aws-cn:datasync:*region*:*account-id*:system/*storage-system-id*/ job/*discovery-job-id*

[DescribeStorageSystemResources](https://docs.amazonaws.cn/datasync/latest/userguide/API_DescribeStorageSystemResources.html)

**Action:** datasync:DescribeStorageSystemResources

**Resource:** arn:aws-cn:datasync:*region*:*account-id*:system/*storage-system-id*/ job/*discovery-job-id*

[DescribeTask](https://docs.amazonaws.cn/datasync/latest/userguide/API_DescribeTask.html)

**Action:** datasync:DescribeTask

**Resource:** arn:aws-cn:datasync:*region*:*account-id*:task/*task-id*

[DescribeTaskExecution](https://docs.amazonaws.cn/datasync/latest/userguide/API_DescribeTaskExecution.html)

**Action:** datasync:DescribeTaskExecution

**Resource:** arn:aws-cn:datasync:*region*:*account-id*:task/*task-id*/ execution/*exec-id*

[GenerateRecommendations](https://docs.amazonaws.cn/datasync/latest/userguide/API_GenerateRecommendations.html)

**Action:** datasync:GenerateRecommendations

**Resource:** arn:aws-cn:datasync:*region*:*account-id*:system/*storage-system-id*/ job/*discovery-job-id*

#### **[ListAgents](https://docs.amazonaws.cn/datasync/latest/userguide/API_ListAgents.html)**

**Action:** datasync:ListAgents

**Resource:** None

#### [ListDiscoveryJobs](https://docs.amazonaws.cn/datasync/latest/userguide/API_ListDiscoveryJobs.html)

**Action:** datasync:ListDiscoveryJobs

**Resource:** arn:aws-cn:datasync:*region*:*account-id*:system/*storage-system-id*

**[ListLocations](https://docs.amazonaws.cn/datasync/latest/userguide/API_ListLocations.html)** 

**Action:** datasync:ListLocations

**Resource:** None

#### **[ListTagsForResource](https://docs.amazonaws.cn/datasync/latest/userguide/API_ListTagsForResource.html)**

**Action:** datasync:ListTagsForResource

#### **Resources:**

- arn:aws-cn:datasync:*region*:*account-id*:agent/*agent-id*
- arn:aws-cn:datasync:*region*:*account-id*:task/*task-id*
- arn:aws-cn:datasync:*region*:*account-id*:location/*location-id*

#### [ListTaskExecutions](https://docs.amazonaws.cn/datasync/latest/userguide/API_ListTaskExecutions.html)

**Action:** datasync:ListTaskExecutions

**Resource:** arn:aws-cn:datasync:*region*:*account-id*:task/*task-id*

#### **[ListTasks](https://docs.amazonaws.cn/datasync/latest/userguide/API_ListTasks.html)**

**Action:** datasync:ListTasks

#### **Resource:** None

#### [RemoveStorageSystem](https://docs.amazonaws.cn/datasync/latest/userguide/API_RemoveStorageSystem.html)

**Action:** datasync:RemoveStorageSystem

**Resource:** arn:aws-cn:datasync:*region*:*account-id*:system/*storage-system-id*

#### **Action:** secretsmanager:DeleteSecret

**Resource:** arn:aws-cn:secretsmanager:*region*:*account-id*:secret:datasync!\*

## [StartDiscoveryJob](https://docs.amazonaws.cn/datasync/latest/userguide/API_StartDiscoveryJob.html)

**Action:** datasync:StartDiscoveryJob

**Resource:** arn:aws-cn:datasync:*region*:*account-id*:system/*storage-system-id*

### [StopDiscoveryJob](https://docs.amazonaws.cn/datasync/latest/userguide/API_StopDiscoveryJob.html)

**Action:** datasync:StopDiscoveryJob

**Resource:** arn:aws-cn:datasync:*region*:*account-id*:system/*storage-system-id*/ job/*discovery-job-id*

### **[StartTaskExecution](https://docs.amazonaws.cn/datasync/latest/userguide/API_StartTaskExecution.html)**

**Action:** datasync:StartTaskExecution

**Resource:** arn:aws-cn:datasync:*region*:*account-id*:task/*task-id*

### **[TagResource](https://docs.amazonaws.cn/datasync/latest/userguide/API_TagResource.html)**

**Action:** datasync:TagResource

### **Resources:**

- arn:aws-cn:datasync:*region*:*account-id*:agent/*agent-id*
- arn:aws-cn:datasync:*region*:*account-id*:task/*task-id*
- arn:aws-cn:datasync:*region*:*account-id*:location/*location-id*

#### **[UntagResource](https://docs.amazonaws.cn/datasync/latest/userguide/API_UntagResource.html)**

**Action:** datasync:UntagResource

#### **Resources:**

- arn:aws-cn:datasync:*region*:*account-id*:agent/*agent-id*
- arn:aws-cn:datasync:*region*:*account-id*:task/*task-id*
- arn:aws-cn:datasync:*region*:*account-id*:location/*location-id*

### [UpdateAgent](https://docs.amazonaws.cn/datasync/latest/userguide/API_UpdateAgent.html)

**Action:** datasync:UpdateAgent

**Resource:** arn:aws-cn:datasync:*region*:*account-id*:agent/*agent-id*

## **Action:** datasync:UpdateDiscoveryJob

**Resource:** arn:aws-cn:datasync:*region*:*account-id*:system/*storage-system-id*/ job/*discovery-job-id*

### [UpdateLocationAzureBlob](https://docs.amazonaws.cn/datasync/latest/userguide/API_UpdateLocationAzureBlob.html)

**Action:** datasync:UpdateLocationAzureBlob

#### **Resources:**

- arn:aws-cn:datasync:*region*:*account-id*:agent/*agent-id*
- arn:aws-cn:datasync:*region*:*account-id*:location/*location-id*

### [UpdateLocationHdfs](https://docs.amazonaws.cn/datasync/latest/userguide/API_UpdateLocationHdfs.html)

**Action:** datasync:UpdateLocationHdfs

#### **Resources:**

- arn:aws-cn:datasync:*region*:*account-id*:agent/*agent-id*
- arn:aws-cn:datasync:*region*:*account-id*:location/*location-id*

### [UpdateLocationNfs](https://docs.amazonaws.cn/datasync/latest/userguide/API_UpdateLocationNfs.html)

**Action:** datasync:UpdateLocationNfs

**Resource:** arn:aws-cn:datasync:*region*:*account-id*:location/*location-id*

[UpdateLocationObjectStorage](https://docs.amazonaws.cn/datasync/latest/userguide/API_UpdateLocationObjectStorage.html)

**Action:** datasync:UpdateLocationObjectStorage

#### **Resources:**

- arn:aws-cn:datasync:*region*:*account-id*:agent/*agent-id*
- arn:aws-cn:datasync:*region*:*account-id*:location/*location-id*

[UpdateLocationSmb](https://docs.amazonaws.cn/datasync/latest/userguide/API_UpdateLocationSmb.html)

**Action:** datasync:UpdateLocationSmb

#### **Resources:**

• arn:aws-cn:datasync:*region*:*account-id*:agent/*agent-id*

• arn:aws-cn:datasync:*region*:*account-id*:location/*location-id*

### [UpdateStorageSystem](https://docs.amazonaws.cn/datasync/latest/userguide/API_UpdateDiscoveryJob.html)

**Action:** datasync:UpdateStorageSystem

### **Resources:**

- arn:aws-cn:datasync:*region*:*account-id*:agent/*agent-id*
- arn:aws-cn:datasync:*region*:*account-id*:system/*storage-system-id*

### [UpdateTask](https://docs.amazonaws.cn/datasync/latest/userguide/API_UpdateTask.html)

**Action:** datasync:UpdateTask

**Resource:** arn:aws-cn:datasync:*region*:*account-id*:task/*task-id*

### [UpdateTaskExecution](https://docs.amazonaws.cn/datasync/latest/userguide/API_UpdateTaskExecution.html)

**Action:** datasync:UpdateTaskExecution

**Resource:** arn:aws-cn:datasync:*region*:*account-id*:task/*task-id*/ execution/*exec-id*

# **Compliance validation for Amazon DataSync**

To learn whether an Amazon Web Service is within the scope of specific compliance programs, see Amazon Web Services in Scope by [Compliance](https://aws.amazon.com/compliance/services-in-scope/) Program and choose the compliance program that you are interested in. For general information, see Amazon Web Services [Compliance](https://aws.amazon.com/compliance/programs/) Programs.

You can download third-party audit reports using Amazon Artifact. For more information, see [Downloading](https://docs.aws.amazon.com/artifact/latest/ug/downloading-documents.html) Reports in Amazon Artifact.

Your compliance responsibility when using Amazon Web Services is determined by the sensitivity of your data, your company's compliance objectives, and applicable laws and regulations. Amazon provides the following resources to help with compliance:

- Security and [Compliance](https://aws.amazon.com/quickstart/?awsf.quickstart-homepage-filter=categories%23security-identity-compliance) Quick Start Guides These deployment guides discuss architectural considerations and provide steps for deploying baseline environments on Amazon that are security and compliance focused.
- Amazon [Compliance](https://aws.amazon.com/compliance/resources/) Resources This collection of workbooks and guides might apply to your industry and location.
- [Evaluating](https://docs.amazonaws.cn/config/latest/developerguide/evaluate-config.html) Resources with Rules in the *Amazon Config Developer Guide* The Amazon Config service assesses how well your resource configurations comply with internal practices, industry guidelines, and regulations.
- [Amazon](https://docs.amazonaws.cn/securityhub/latest/userguide/what-is-securityhub.html) Security Hub This Amazon Web Service provides a comprehensive view of your security state within Amazon. Security Hub uses security controls to evaluate your Amazon resources and to check your compliance against security industry standards and best practices. For a list of supported services and controls, see Security Hub controls [reference](https://docs.amazonaws.cn/securityhub/latest/userguide/securityhub-controls-reference.html).

# **Resilience in Amazon DataSync**

The Amazon global infrastructure is built around Amazon Regions and Availability Zones. Amazon Regions provide multiple physically separated and isolated Availability Zones, which are connected with low-latency, high-throughput, and highly redundant networking. With Availability Zones, you can design and operate applications and databases that automatically fail over between Availability Zones without interruption. Availability Zones are more highly available, fault tolerant, and scalable than traditional single or multiple data center infrastructures.

## **A** Note

If an Availability Zone you're migrating data to or from does fail while you're running a DataSync task, the task also will fail.

For more information about Amazon Regions and Availability Zones, see [Amazon](http://www.amazonaws.cn/about-aws/global-infrastructure/) global [infrastructure](http://www.amazonaws.cn/about-aws/global-infrastructure/).

# **Infrastructure security in Amazon DataSync**

As a managed service, Amazon DataSync is protected by Amazon global network security. For information about Amazon security services and how Amazon protects infrastructure, see [Amazon](https://www.amazonaws.cn/security/) Cloud [Security.](https://www.amazonaws.cn/security/) To design your Amazon environment using the best practices for infrastructure security, see [Infrastructure](https://docs.amazonaws.cn/wellarchitected/latest/security-pillar/infrastructure-protection.html) Protection in *Security Pillar Amazon Well‐Architected Framework*.

You use Amazon published API calls to access DataSync through the network. Clients must support the following:

• Transport Layer Security (TLS). We require TLS 1.2 and recommend TLS 1.3.

• Cipher suites with perfect forward secrecy (PFS) such as DHE (Ephemeral Diffie-Hellman) or ECDHE (Elliptic Curve Ephemeral Diffie-Hellman). Most modern systems such as Java 7 and later support these modes.

Additionally, requests must be signed by using an access key ID and a secret access key that is associated with an IAM principal. Or you can use the Amazon [Security](https://docs.amazonaws.cn/STS/latest/APIReference/Welcome.html) Token Service (Amazon STS) to generate temporary security credentials to sign requests.

# **Amazon DataSync quotas**

Find out about quotas and limits when working with Amazon DataSync.

# **Storage system, file, and object limits**

The following table describes the limits that DataSync has when working with storage systems, files, and objects.

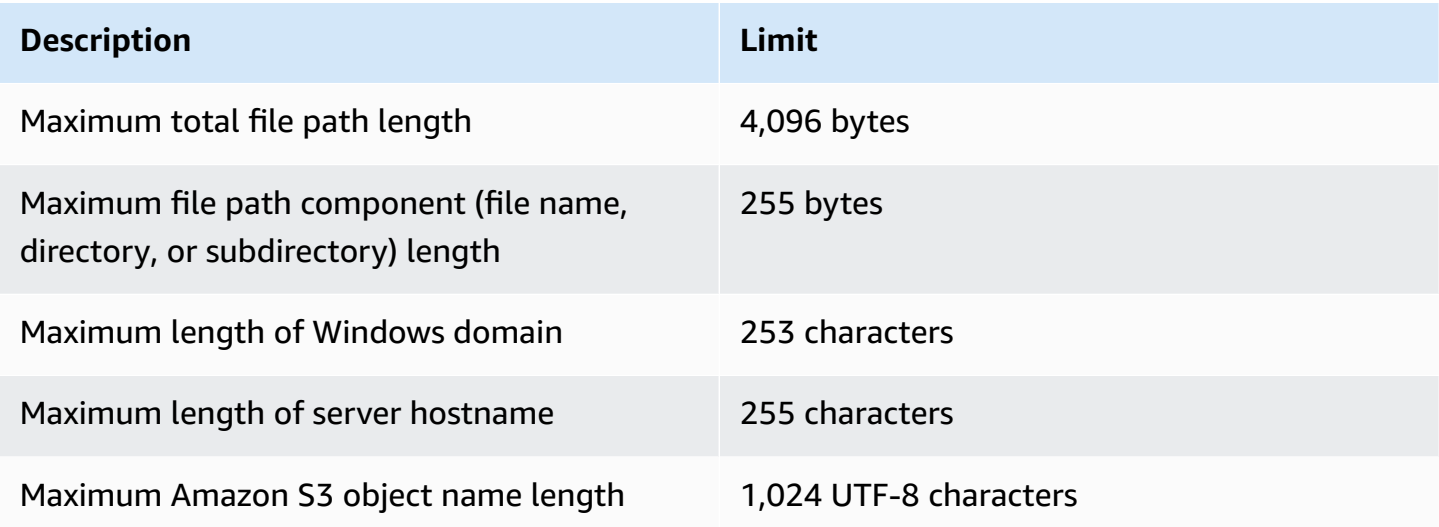

# **DataSync task quotas**

The following table describes the quotas for DataSync tasks in a specific Amazon Web Services account and Amazon Web Services Region.

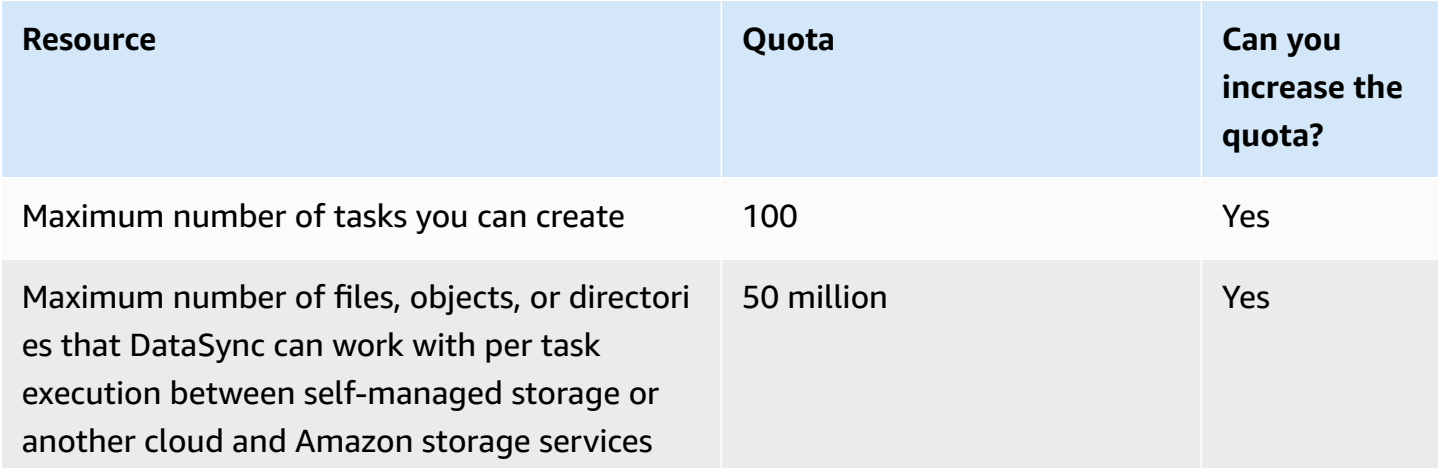

#### **R e s o u r c**

#### **e Quota**

# **I m p o r t a n t**

Remember the following about this quota:

- If you transfer Amazon S3 objects with prefixes, the prefixes are treated as directories and count towards the quota. For example, DataSync would c o n s i d e rs3:// bucket/foo/ bar.txt astwo directories (./and ./foo/) and one object (bar.txt).
- If your task is working with more than 20 million files, objects, or directories, mak e sure that you allocate a minimum of <sup>64</sup> GB of RAM to your DataSync agent. For more information, see agent [requireme](#page-25-0)

**C a n y o u increase the quota?**

# **Tip**

Instead of<br>requesti<mark>n</mark> g an a s e , you can<br>create tasks that focus on specific<br>directori es using include and<br>exclude filters. For more informati on, see [filtering](https://docs.amazonaws.cn/datasync/latest/userguide/filtering.html) [the](https://docs.amazonaws.cn/datasync/latest/userguide/filtering.html)  [data](https://docs.amazonaws.cn/datasync/latest/userguide/filtering.html) [transferr](https://docs.amazonaws.cn/datasync/latest/userguide/filtering.html)

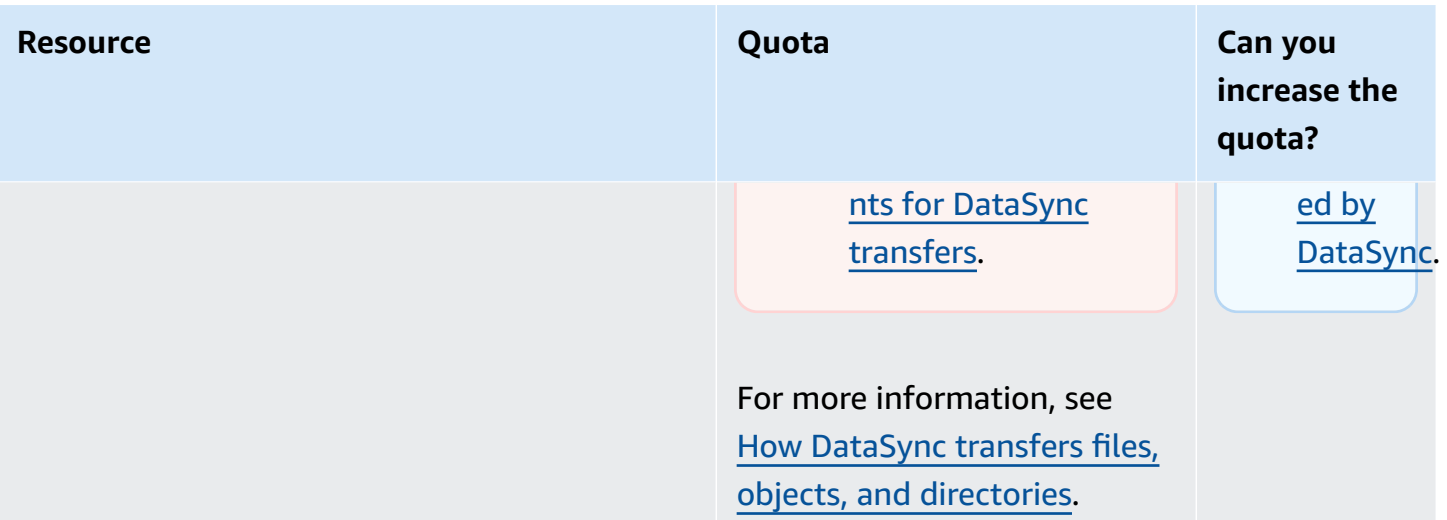

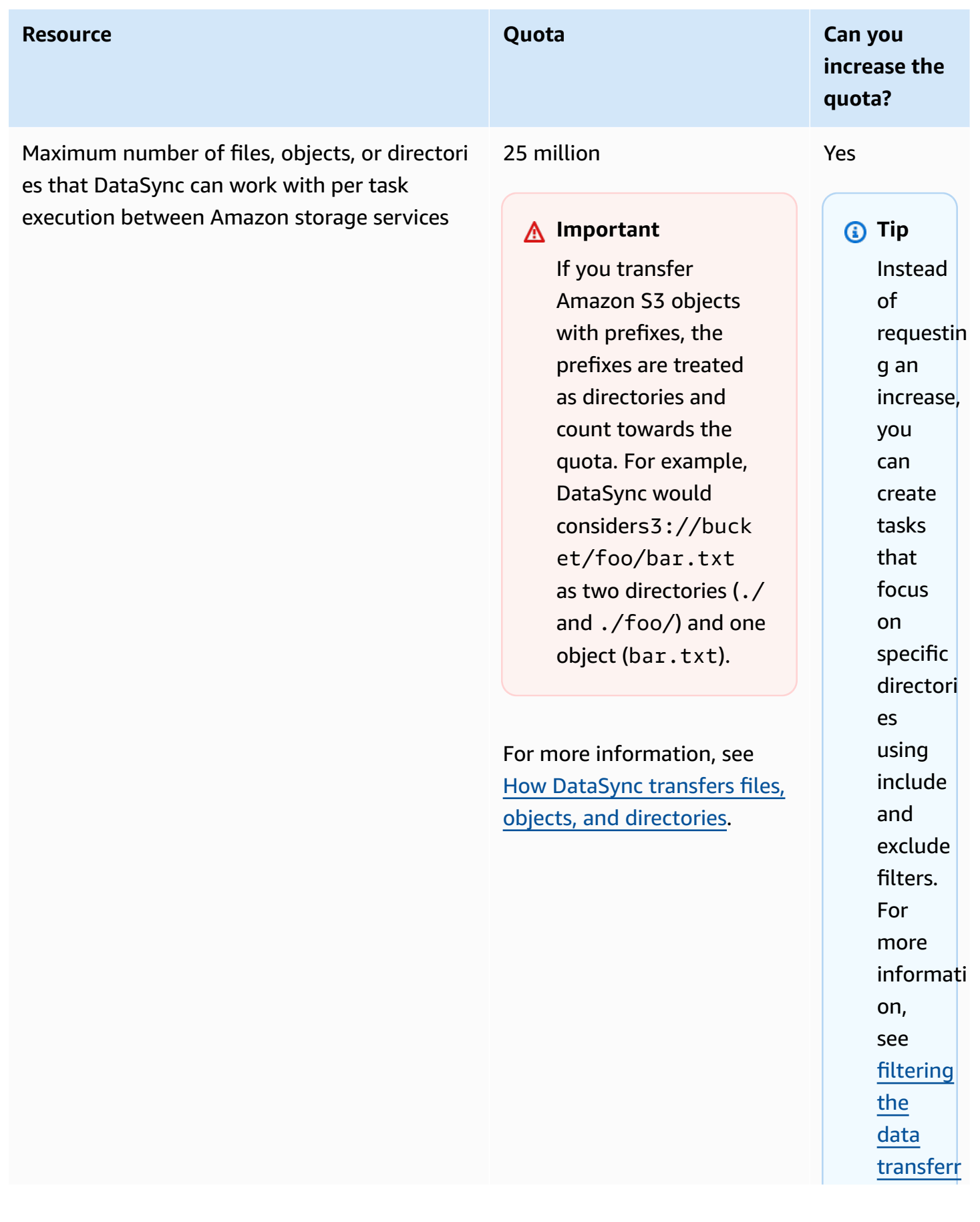

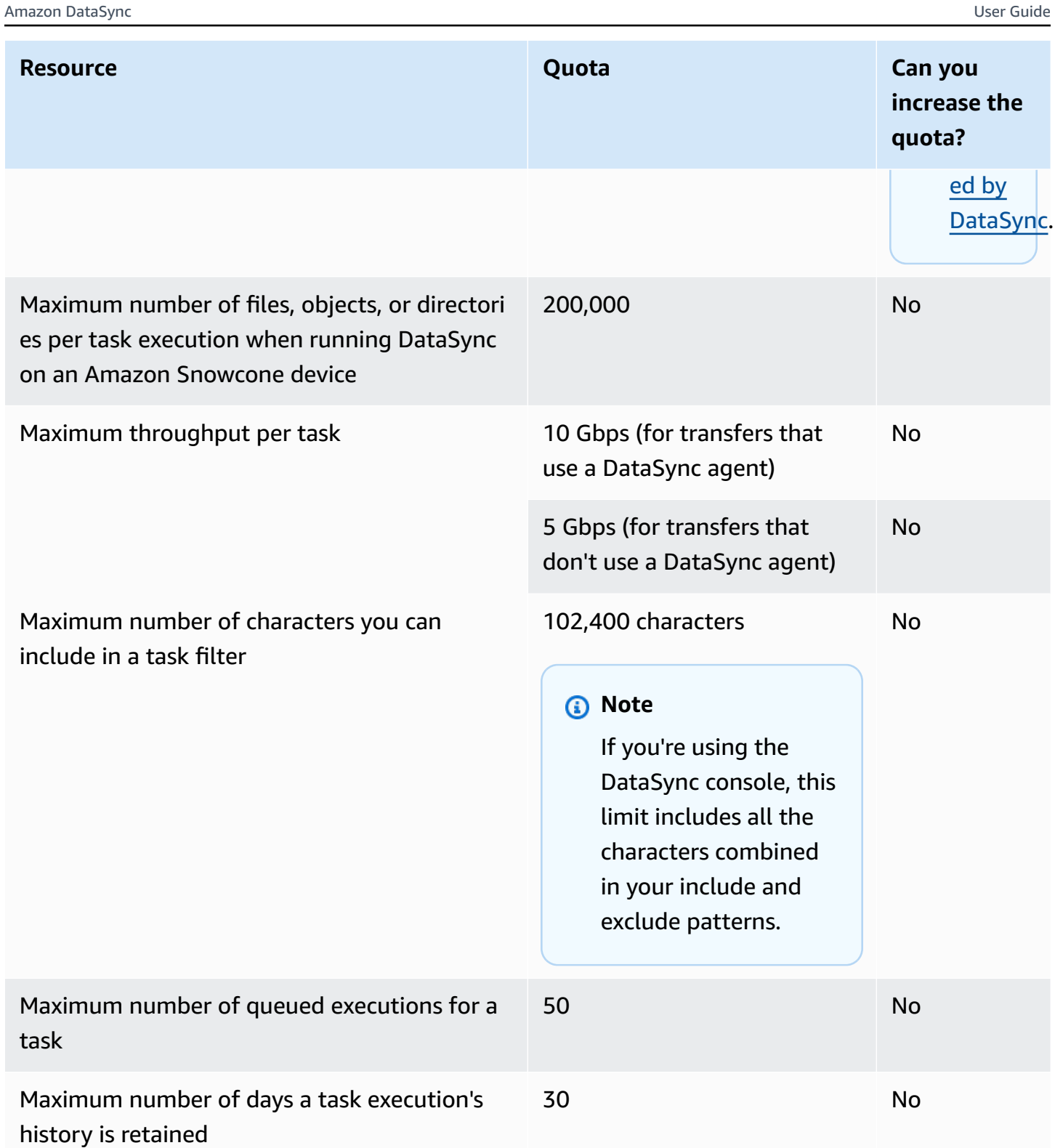

# **DataSync Discovery quotas**

The following table describes the quotas for DataSync Discovery in a specific Amazon Web Services account and Amazon Web Services Region.

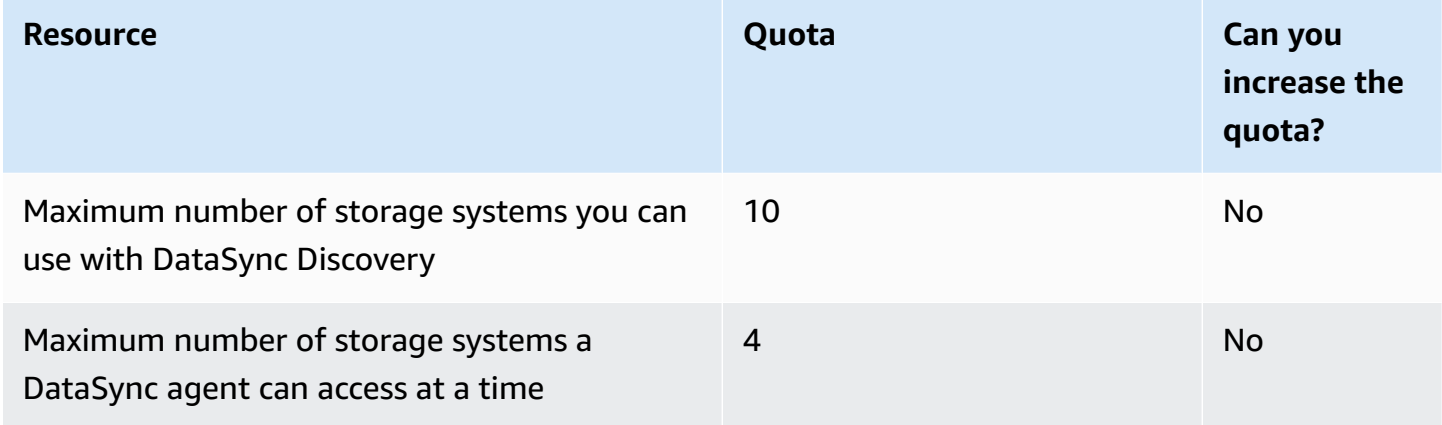

# **Request a quota increase**

You can request an increase for some DataSync quotas. Increases aren't granted right away and might take a couple of days to take effect.

# **To request a quota increase**

- 1. Open the Service Quotas console at <https://console.amazonaws.cn/servicequotas/>.
- 2. In the navigation pane, choose **Amazon services** and then choose **Amazon DataSync**.
- 3. Choose the quota that you want to increase, then choose **Request increase at account-level**.
- 4. Enter the total amount that you want the quota to be, then choose **Request**.

If you need to increase a different quota, fill out a separate request.

# **Troubleshooting Amazon DataSync issues**

Use the following information to troubleshoot Amazon DataSync issues and errors.

## **Topics**

- [Troubleshooting](#page-318-0) issues with Amazon DataSync agents
- [Troubleshooting](#page-320-0) issues with Amazon DataSync transfers
- My Amazon S3 storage costs are higher than expected with Amazon [DataSync](#page-330-0)

# <span id="page-318-0"></span>**Troubleshooting issues with Amazon DataSync agents**

The following topics describe issues common to Amazon DataSync agents and how you can resolve them.

# **How do I connect to an Amazon EC2 agent's local console?**

To connect to an Amazon EC2 agent's local console, you must use SSH. Make sure that your EC2 instance's security group allows access with SSH (TCP port 22).

In a terminal, run the following ssh command to connect to the instance:

ssh -i */path/key-pair-name*.pem *instance-user-name*@*instance-public-ip-address*

- For /path/key-pair-name, specify the path and file name (.pem) of the private key required to connect to your instance.
- For *instance-user-name*, specify admin.
- For *instance-public-ip-address*, specify the public IP address of your instance.

# **What does the Failed to retrieve agent activation key error mean?**

When activating your DataSync agent, the agent connects to the service endpoint that you specify to request an activation key. This error likely means that your network security settings are blocking the connection.

### **Action to take**

If you're using a virtual private cloud (VPC) service endpoint, verify that your security group settings allow your agent to connect to the VPC endpoint. For information about required ports, see Network [requirements](#page-30-0) for VPC endpoints.

If you're using a public Federal Information Processing Standard (FIPS) endpoint, check that your firewall and router settings allow your agent to connect to the endpoint. For information, see Network [requirements](#page-34-0) for public endpoints.

# **I still can't activate an agent by using a VPC service endpoint**

If you're still having issues activating a DataSync agent with a VPC service endpoint, see [Getting](#page-85-0) help with your agent from [Amazon](#page-85-0) Web Services Support.

# **What do I do if my agent is offline?**

Your DataSync agent can be offline for a few reasons, but you might be able to get it back online. Before you delete the agent and create a new one, go through the following checklist to help you understand what might have happened.

- **Contact your backup team** If your agent is offline because its virtual machine (VM) was restored from a snapshot or backup, you might need to [replace](#page-86-0) the agent.
- **Check if the agent's VM or Amazon EC2 instance is off** Depending on the type of agent that you're using, try turning the VM or EC2 instance back on if it's off. Once it's on again, test [your](#page-79-0) agent's network [connectivity](#page-79-0) to Amazon.
- **Verify your agent meets the minimum hardware requirements** Your agent might be offline because its VM or EC2 instance configuration was accidentally changed since the agent was activated. For example, if your VM no longer has the minimum required memory or space, the agent might appear as offline. For more information, see Amazon DataSync agent [requirements](#page-24-0).
- **Wait for agent-related software updates to finish** Your agent might go offline briefly following software updates [provided](#page-72-0) by Amazon. If you believe this is why the agent is offline, wait a short period then check if the agent is back online.
- **Check your VPC service endpoint settings** If your offline agent is using a public service endpoint and also in the same VPC where you created a VPC service endpoint for DataSync, you might need to disable private DNS [support](https://docs.amazonaws.cn/vpc/latest/privatelink/create-interface-endpoint.html) for that VPC endpoint.

If none of these seem to be the reason that the agent is offline, you likely need to [replace](#page-86-0) the [agent](#page-86-0).

# **I don't know what's going on with my agent. Can someone help me?**

If you're having issues with your DataSync agent that you can't solve, see [Getting](#page-85-0) help with your agent from Amazon Web Services [Support.](#page-85-0)

# <span id="page-320-0"></span>**Troubleshooting issues with Amazon DataSync transfers**

The following topics describe issues common to Amazon DataSync locations and tasks and how you can resolve them.

# **How do I configure DataSync to use a specific NFS or SMB version to mount my file share?**

For locations that support Network File System (NFS) or Server Message Block (SMB), DataSync by default chooses the protocol version for you. You can also specify the version yourself by using the DataSync console or API.

## **Action to take (DataSync console)**

When creating your NFS or SMB location, configure the protocol version that you want DataSync to use. For more information, see [Configuring](#page-118-0) Amazon DataSync transfers with an NFS file server or [Configuring](#page-120-0) Amazon DataSync transfers with an SMB file server).

## **Action to take (DataSync API)**

When creating or updating your NFS or SMB location, specify the Version parameter. For example, see [CreateLocationNfs](#page-416-0) or [CreateLocationSmb.](#page-434-0)

The following example Amazon CLI command creates an NFS location that DataSync mounts by using NFS version 4.0.

```
$ aws datasync create-location-nfs --server-hostname your-server-address \ 
    --on-prem-config AgentArns=your-agent-arns \ 
    --subdirectory nfs-export-path \ 
    --mount-options Version="NFS4_0"
```
The following example Amazon CLI command creates an SMB location that DataSync mounts by using SMB version 3.

```
$ aws datasync create-location-smb --server-hostname your-server-address \ 
    --on-prem-config AgentArns=your-agent-arns \
```

```
 --subdirectory smb-export-path \ 
 --mount-options Version="SMB3"
```
# **Error: Invalid SyncOption value. Option: TransferMode,PreserveDeletedFiles, Value: ALL,REMOVE.**

This error occurs when you're creating or editing your DataSync task and you select the **Transfer all data** option and deselect the **Keep deleted files** option. When you transfer all data, DataSync doesn't scan your destination location and doesn't know what to delete.

# **My task keeps failing with an EniNotFound error**

This error occurs if you delete one of your task's network interfaces in your virtual private cloud (VPC). If your task is scheduled or queued, the task will fail if it's missing a network [interface](#page-40-0) [required](#page-40-0) to transfer your data.

## **Actions to take**

You have the following options to work around this issue:

- Manually restart the task. When you do this, DataSync will create any missing network interfaces it needs to run the task.
- If you need to clean up resources in your VPC, make sure that you don't delete network interfaces related to a DataSync task that you're still using.

To see the network interfaces allocated to your task, do one of the following:

- Use the [DescribeTask](https://docs.amazonaws.cn/datasync/latest/userguide/API_DescribeTask.html) operation. You can view the network interfaces in the SourceNetworkInterfaceArns and DestinationNetworkInterfaceArns response elements.
- In the Amazon EC2 console, search for your task ID (such as task-f012345678abcdef0) to find its network interfaces.
- Consider not running your tasks automatically. This could include disabling task queueing or scheduling (through DataSync or custom automation).

# **My task failed with an NFS permissions denied error**

You can get a "permissions denied" error message if you configure your NFS file server with root\_squash or all\_squash and your files don't all have read access.

### **Action to take**

To fix this issue, configure your NFS export with no\_root\_squash or make sure that the permissions for all of the files that you want to transfer allow read access for all users.

For DataSync to access directories, you must also enable all-execute access. To make sure that the directory can be mounted, first connect to any computer that has the same network configuration as your agent. Then run the following CLI command:

```
mount -t nfs -o nfsvers=<your-nfs-server-version> <your-nfs-server-
name>:<nfs-export-path-you-specified> <new-test-folder-on-your-computer>
```
If the issue still isn't resolved, contact Amazon Web Services [Support](https://console.amazonaws.cn/support/home#/) Center.

# **My task failed with an NFS mount error**

You might see the following error when running a DataSync task that involves an NFS file server location:

Task failed to access location loc-1111222233334444a: x40016: mount.nfs: Connection timed out

## **Actions to take**

Do the following until the error is resolved.

- 1. Make sure that the NFS file server and export that you specify in your DataSync location are valid. If they aren't, delete your location and task, then create a new location and task that use a valid NFS file server and export. For more information, see [Creating](#page-119-0) your NFS transfer [location.](#page-119-0)
- 2. Check your firewall configuration between your agent and NFS file server. For more information, see Network requirements for [self-managed](#page-27-0) and other cloud storage.
- 3. Make sure that your agent can access the NFS file server and mount the export. For more information, see [Accessing](#page-118-1) NFS file servers.
- 4. If you still see the error, open a support channel with Amazon Web Services Support. For more information, see Getting help with your agent from [Amazon](#page-85-0) Web Services Support.

# **My task failed with an Amazon EFS mount error**

You might see the following error when running a DataSync task that involves an Amazon EFS location:

Task failed to access location loc-1111222233334444a: x40016: Failed to connect to EFS mount target with IP: 10.10.1.0.

This can happen if the Amazon EFS file system's mount path that you configure with your location gets updated or deleted. DataSync isn't aware of these changes in the file system.

## **Action to take**

Delete your location and task and create a new [Amazon](#page-149-0) EFS location with the new mount path.

# **File ownership isn't maintained with NFS transfer**

After your transfer, you might notice that the files in your DataSync destination location have different user IDs (UIDs) or group IDs (GIDs) than the same files in your source location. For example, the files in your destination might have a UID of 65534, 99, or nobody.

This can happen if a file system involved in your transfer uses NFS version 4 ID mapping, a feature that DataSync doesn't support.

### **Action to take**

You have a couple options to work around this issue:

- Create a new location for the file system that uses NFS version 3 instead of version 4.
- Disable NFS version 4 ID mapping on the file system.

Retry the transfer. Either option should resolve the issue.

# **My task failed with a Cannot allocate memory error**

When your DataSync task fails with a Cannot allocate memory error, it can mean a few different things.

## **Action to take**

Try the following until you no longer see the issue:

• If your transfer involves an agent, make sure that the agent meets the virtual [machine](#page-25-1) (VM) or Amazon EC2 [instance](#page-26-0) requirements.
- Split your transfer into multiple tasks by using [filters.](#page-212-0) It's possible that you're trying to transfer more files or objects than what one [DataSync](#page-312-0) task can handle.
- If you still see the issue, contact Amazon Web Services [Support.](http://www.amazonaws.cn/contact-us/)

### **My task failed with an input/output error**

You can get an input/output error message if your storage system fails I/O requests from the DataSync agent. Common reasons for this include a server disk failure, changes to your firewall configuration, or a network router failure.

If the error involves an NFS server or Hadoop Distributed File System (HDFS) cluster, use the following steps to resolve the error.

#### **Action to take (NFS)**

First, check your NFS server's logs and metrics to determine if the problem started on the NFS server. If yes, resolve that issue.

Next, check that your network configuration hasn't changed. To check if the NFS server is configured correctly and that DataSync can access it, do the following:

- 1. Set up another NFS client on the same network subnet as the agent.
- 2. Mount your share on that client.
- 3. Validate that the client can read and write to the share successfully.

#### **Action to take (HDFS)**

Make sure that your HDFS cluster allows the agent to communicate with the cluster's NameNode and DataNode ports. In most clusters, you can find the port numbers that the cluster uses in the following configuration files.

- 1. To find the NameNode port, look in the core-site.xml file under the fs.default or fs.default.name property (depending on the Hadoop distribution).
- 2. To find the DataNode port, look in the hdfs-site.xml file under the dfs.datanode.address property.

# **My task execution has a launching status but nothing seems to be happening**

Your DataSync task can get stuck with a **Launching** status typically because the agent is powered off or has lost network connectivity.

#### **Action to take**

Make sure that your agent's status is **ONLINE**. If the agent is **OFFLINE**, make sure it's powered on.

If the agent is powered on and the task is still **Launching**, then there's likely a network connection problem between your agent and Amazon. For information about how to test network connectivity, see Testing your agent's [connection](#page-79-0) to Amazon.

If you're still having this issue, see Getting help with your agent from [Amazon](#page-85-0) Web Services [Support](#page-85-0).

### **My task execution seems stuck in the preparing status**

The time your DataSync transfer task has the **Preparing** status depends on the amount of data in your transfer source and destination and the performance of those storage systems.

When a task starts, DataSync performs a recursive directory listing to discover all files, objects, directories, and metadata in your source and destination. DataSync uses these listings to identify differences between storage systems and determine what to copy. This process can take a few minutes or even a few hours.

#### **Action to take**

You shouldn't have to do anything. Continue to wait for the task status to change to **Transferring**. If the status still doesn't change, contact Amazon Web Services [Support](https://console.amazonaws.cn/support/home#/) Center.

### **How long does it take DataSync to verify a task I've run?**

By default, DataSync verifies data integrity at the end of a transfer. How long verification takes depends on a number of factors. The number of files or objects, the total amount of data in the source and destination storage systems, and the performance of these systems affect how long verification takes. Verification includes an SHA256 checksum on all file content and an exact comparison of all file metadata.

#### **Action to take**

My task execution has a launching status but nothing seems to be happening 313

You shouldn't have to do anything. If task status still doesn't change to **Success** or **Error**, contact [Amazon](https://console.amazonaws.cn/support/home#/) Web Services Support Center.

### **Having issues with S3 transfers across Amazon Web Services accounts**

Unlike DataSync transfers between resources in the same Amazon Web Services account, copying data to an S3 bucket in a different account requires some extra steps.

#### **Permissions errors**

When setting up a cross-account transfer with Amazon S3, you might see permissions errors. For example, here's a common permissions error when trying to create an S3 destination location:

An error occurred (InvalidRequestException) when calling the CreateLocationS3 operation: DataSync location access test failed: could not perform s3:HeadBucket on bucket *DOC-EXAMPLE-DESTINATION-BUCKET*. Access denied. Ensure bucket access role has s3:ListBucket permission.

This error means that your source Amazon Web Services account *user permissions* are missing the s3:ListBucket permission. These permissions are for the user who creates and starts DataSync tasks. Add s3:ListBucket to your user permissions and try again to create the destination location.

#### **Connection errors**

When transferring between S3 buckets in different Amazon Web Services accounts and Regions, you might get a network connection error when starting your DataSync task. To resolve this, create a task in the same Region as your destination location and try running that task.

# **My task fails with an Unable to list Azure Blobs on the volume root error**

If your DataSync transfer task fails with an Unable to list Azure Blobs on the volume root error, there might be an issue with your shared access signature (SAS) token or your Azure storage account's network.

#### **Actions to take**

Try the following and run your task again until you fix the issue:

- Make sure that your SAS [token](#page-168-0) has the right permissions to access your Microsoft Azure Blob Storage.
- If you're running your DataSync agent in Azure, configure your storage account to allow access from the virtual network where your agent resides.
- If you're running your agent on Amazon EC2, configure your Azure storage firewall to allow access from the agent's public IP address.

For information on how to configure your Azure storage account's network, see the [Azure](https://learn.microsoft.com/en-us/azure/storage/common/storage-network-security) Blob [Storage documentation.](https://learn.microsoft.com/en-us/azure/storage/common/storage-network-security)

### **My task's start and end times don't match up with what's in the logs**

Your task execution's start and end times that you see in the DataSync console may differ between timestamps you see elsewhere related to your transfer. This is because the console doesn't take into account the time a task execution spends in the launching or queueing states.

For example, your Amazon CloudWatch logs can indicate that your task execution ended later than what's displayed in the DataSync console. You may notice a similar discrepancy in the following areas:

- Logs for the file system or object storage system involved in your transfer
- The last modified date on an Amazon S3 object that DataSync wrote to
- Network traffic coming from the DataSync agent
- Amazon EventBridge events

### **Error: SyncTaskDeletedByUser**

You may see this error unexpectedly when automating some DataSync workflows. For example, maybe you have a script that's deleting your task before a task execution has finished or is in [queue.](#page-243-0)

To fix this issue, reconfigure your automation so that these types of actions don't overlap.

### **Error: NoMem**

The set of data you're trying to transfer may be too large for DataSync. If you see this error, contact [Amazon](https://console.amazonaws.cn/support/home#/) Web Services Support Center.

### **Error: FsS3UnableToConnectToEndpoint**

DataSync can't connect to your [Amazon](#page-130-0) S3 location. This could mean the location's S3 bucket isn't reachable or the location isn't configured correctly.

Do the following until you resolve the issue:

- Check if DataSync can access your S3 [bucket](#page-130-1).
- Make your sure location is configured correctly by using the DataSync console or [DescribeLocationS3](https://docs.amazonaws.cn/datasync/latest/userguide/API_DescribeLocationS3.html) operation.

### **Error: FsS3HeadBucketFailed**

DataSync can't access the S3 bucket that you're transferring to or from. Check if DataSync has permission to access the bucket by using the Amazon S3 [HeadBucket](https://docs.amazonaws.cn/AmazonS3/latest/API/API_HeadBucket.html) operation. If you need to adjust your permissions, see [Accessing](#page-130-1) S3 buckets.

### **Error: FsAzureBlobVolRootListBlobsFailed**

The shared access signature (SAS) token that DataSync uses to access your Microsoft Azure Blob Storage doesn't have the List permission.

To resolve the issue, update your [location](#page-183-0) with a token that has the List permission and try running your task again.

### **Error: SrcLocHitAccess**

DataSync can't access your source location. Check that DataSync has permission to access the location and try running your task again.

### **Error: SyncTaskErrorLocationNotAdded**

DataSync can't access your location. Check that DataSync has permission to access the location and try running your task again.

### **Task report errors**

You might run into one of the following errors while trying to monitor your DataSync transfer with a task report.

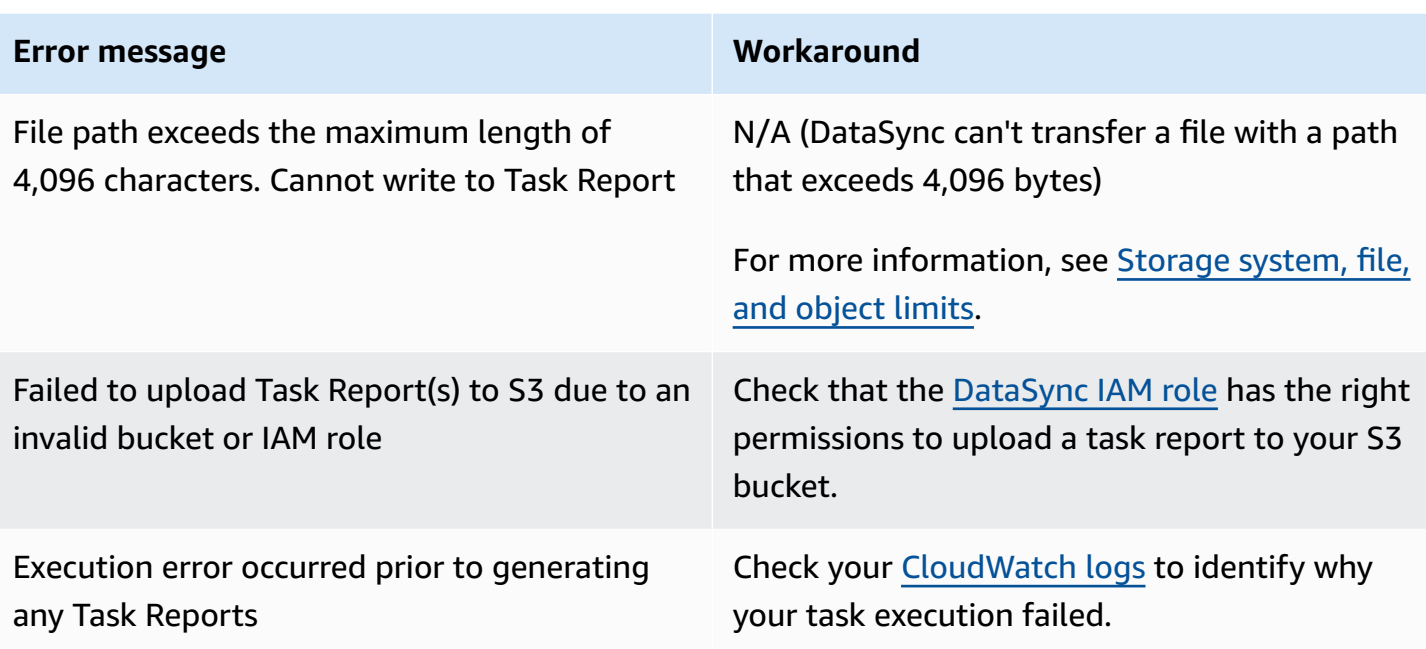

# **Task with Amazon S3 fails with HeadObject or GetObjectTagging error**

If you're transferring objects with specific version IDs from an S3 bucket, you might see an error related to HeadObject or GetObjectTagging. For example, here's an error related to GetObjectTagging:

```
[WARN] Failed to read metadata for file /picture1.png (versionId: 111111): S3 Get 
 Object Tagging Failed
[ERROR] S3 Exception: op=GetObjectTagging photos/picture1.png, code=403, type=15, 
  exception=AccessDenied, 
msg=Access Denied req-hdrs: content-type=application/xml, x-amz-api-version=2006-03-01 
  rsp-hdrs: content-type=application/xml, 
date=Wed, 07 Feb 2024 20:16:14 GMT, server=AmazonS3, transfer-encoding=chunked, 
x-amz-id-2=IOWQ4fDEXAMPLEQM+ey7N9WgVhSnQ6JEXAMPLEZb7hSQDASK+Jd1vEXAMPLEa3Km, x-amz-
request-id=79104EXAMPLEB723
```
If you see either of these errors, validate that the IAM role that DataSync uses to access your S3 source location has the following permissions:

- s3:GetObjectVersion
- s3:GetObjectVersionTagging

If you need to update your role with these permissions, see Creating an IAM role for [DataSync](#page-131-0) to access your [Amazon](#page-131-0) S3 location.

# **My Amazon S3 storage costs are higher than expected with Amazon DataSync**

If your Amazon S3 storage costs are higher than you thought they would be following an Amazon DataSync transfer, it might be due to one or more of the following reasons:

- When transferring to or from S3 buckets, you incur costs related to S3 API requests made by DataSync.
- DataSync uses the Amazon S3 multipart upload feature to upload objects to S3 buckets. This approach can result in unexpected storage charges for uploads that don't complete successfully.
- Object versioning might be enabled on your S3 bucket. Object versioning results in Amazon S3 storing multiple copies of objects that have the same name.

#### **Actions to take**

In these cases, you can take the following steps:

- Make sure you understand how DataSync uses S3 requests and how they might be affecting your storage costs. For more information, see [Evaluating](#page-142-0) S3 request costs when using DataSync.
- If the issue's related to multipart uploads, configure a policy for multipart uploads for your S3 bucket to clean up incomplete multipart uploads to reduce storage cost. For more information, see the Amazon blog post S3 Lifecycle [Management](https://amazonaws-china.com/blogs/aws/s3-lifecycle-management-update-support-for-multipart-uploads-and-delete-markers/) Update - Support for Multipart Uploads and Delete [Markers](https://amazonaws-china.com/blogs/aws/s3-lifecycle-management-update-support-for-multipart-uploads-and-delete-markers/).
- If the issue's related to object versioning, disable object versioning on your S3 bucket.
- If you need more help, contact [Amazon](https://console.amazonaws.cn/support/home#/) Web Services Support Center.

# **Additional resources for Amazon DataSync**

In this section, you can find additional information about and resources for Amazon DataSync.

#### **Topics**

- Other use cases for Amazon [DataSync](#page-331-0)
- [Open-source](#page-333-0) components for Amazon DataSync

# <span id="page-331-0"></span>**Other use cases for Amazon DataSync**

Learn about about some less-common use cases with Amazon DataSync that are not common to most users.

### **Transferring data in opposite directions**

Transferring data in opposite directions allows for workflows where the active application moves between locations. Amazon DataSync doesn't support workflows where multiple active applications write to both locations at the same time. Use the steps in the following procedure to configure DataSync to transfer data in opposite directions.

#### **To configure DataSync to data transfers in opposite directions**

- 1. Create a location and name it **Location A**.
- 2. Create a second location and name it **Location B**.
- 3. Create a task, name it **Task A-B**, and then configure **Location A** as the source location and **Location B** as the destination location.
- 4. Create a second task, name it **Task B-A**, and then configure **Location B** as the source location and **Location A** as the destination location.
- 5. To update **Location B** with data from **Location A**, run **Task A-B**.

To update **Location A** with data from **Location B**, run **Task B-A**.

Don't run these two tasks concurrently. DataSync can transfer files in opposite directions periodically. However, it doesn't support workflows where multiple active applications write to both **Location A** and **Location B** simultaneously.

### **Using multiple DataSync tasks to transfer to the same S3 bucket**

In certain use cases, you might want different tasks to write to the same Amazon S3 bucket. In this case, you create different folders in the S3 bucket for each of the task. This approach prevents file name conflicts between the tasks, and also means that you can set different permissions for each of folders.

For example, you might have three tasks: task1, task2, and task3 write to an S3 bucket named MyBucket.

You create three folders in the bucket:

s3://MyBucket/task1

s3://MyBucket/task2

```
s3://MyBucket/task3
```
For each task, you choose the folder in MyBucket that corresponds to the task as the destination, and set different permissions for each of the three folders.

### **Allowing DataSync to access a restricted S3 bucket**

In some cases, you might want to limit access to your Amazon S3 bucket. You can edit the S3 bucket policy so that DataSync can still access the bucket when you run a task.

#### **To allow DataSync to access a restricted S3 bucket**

1. Copy the following sample policy.

```
{ 
   "Version": "2012-10-17", 
   "Statement": [ 
     { 
        "Effect": "Deny", 
        "Principal": "*", 
        "Action": "s3:*", 
        "Resource": [ 
          "arn:aws-cn:s3:::bucket-name", 
          "arn:aws-cn:s3:::bucket-name/*" 
        ],
```

```
 "Condition": { 
          "StringNotLike": { 
            "aws:userid": [ 
              "datasync-role-id:*", 
              "your-role-id" 
 ] 
          } 
       } 
     } 
   ]
}
```
- 2. In the sample policy, replace these values:
	- *bucket-name*: The name of the S3 bucket that you're restricting access to.
	- *datasync-role-id*: The ID of the IAM role that DataSync accesses the S3 bucket with. Run the following Amazon CLI command to get the IAM role ID:

```
aws iam get-role --role-name datasync-iam-role-name
```
In the output, look for the RoleId value:

"RoleId": "ANPAJ2UCCR6DPCEXAMPLE"

• *your-role-id*: The ID of the IAM role that you create the DataSync location for the S3 bucket with. Run the following command to get the IAM role ID:

aws iam get-role --role-name *your-iam-role-name*

In the output, look for the UserId value:

"RoleId": "AIDACKCEVSQ6C2EXAMPLE"

3. Add this policy to your S3 [bucket](https://docs.amazonaws.cn/AmazonS3/latest/userguide/add-bucket-policy.html) policy. For more information, see how to edit a bucket policy in the *Amazon S3 User Guide*.

Once you've updated the S3 bucket policy, you must add additional IAM roles or users to the policy for those who need to access the S3 bucket.

## <span id="page-333-0"></span>**Open-source components for Amazon DataSync**

To view the open-source components used by Amazon DataSync, download the following link:

# **Using the Amazon Command Line Interface with Amazon DataSync**

In this section, you can find examples of using the Amazon Command Line Interface (Amazon CLI) commands for Amazon DataSync. You can use these commands to create an agent, create source and destination locations, and run a task.

Before you begin, we recommend reading How Amazon [DataSync](#page-16-0) works to understand the components and terms used in DataSync and how the service works. We also recommend reading IAM customer [managed](#page-293-0) policies for Amazon DataSync to understand the Amazon Identity and Access Management (IAM) permissions that DataSync requires.

Before you use Amazon CLI commands, install the Amazon CLI. For information about how to install the Amazon CLI, see Installing the Amazon [Command](https://docs.amazonaws.cn/cli/latest/userguide/installing.html) Line Interface in the *Amazon Command Line Interface User Guide*. After you install the Amazon CLI, you can use the help command to see the DataSync operations and the parameters associated with them.

To see the available operations, enter the following command.

aws datasync help

To see the parameters associated with a specific operation, enter the following command.

aws datasync *operation* help

For more information about the Amazon CLI, see What is the Amazon [Command](https://docs.amazonaws.cn/cli/latest/userguide/cli-chap-welcome.html) Line Interface?

#### **Topics**

- Creating an Amazon [DataSync](#page-336-0) agent with the Amazon CLI
- Creating Amazon [DataSync](#page-340-0) locations with the Amazon CLI
- Creating an Amazon [DataSync](#page-357-0) task with the Amazon CLI
- Starting an Amazon [DataSync](#page-359-0) task with the Amazon CLI
- Filtering Amazon DataSync [resources](#page-360-0)

For information about supported Amazon Web Services Regions and endpoints, see [Amazon](https://docs.amazonaws.cn/general/latest/gr/datasync.html) DataSync [endpoints](https://docs.amazonaws.cn/general/latest/gr/datasync.html) and quotas.

For information about DataSync Amazon Resource Name (ARN) values, see Amazon [Resource](https://docs.amazonaws.cn/general/latest/gr/aws-arns-and-namespaces.html#arn-syntax-datasync) [Names](https://docs.amazonaws.cn/general/latest/gr/aws-arns-and-namespaces.html#arn-syntax-datasync).

# <span id="page-336-0"></span>**Creating an Amazon DataSync agent with the Amazon CLI**

To access your self-managed storage, you first deploy and activate an Amazon DataSync agent. The activation process associates your agent with your Amazon Web Services account. An agent isn't required when transferring between Amazon storage services within the same Amazon Web Services account. To set up a data transfer between two Amazon Web Services, see [Creating](#page-340-0) Amazon [DataSync](#page-340-0) locations with the Amazon CLI.

A DataSync agent can transfer data through public service endpoints, Federal Information Processing Standard (FIPS) endpoints, and Amazon VPC endpoints. For more information, see Creating your Amazon [DataSync](#page-63-0) agent.

#### **(i)** Note

When you configure your agent to use Amazon VPC endpoints, the data transferred between your agent and the DataSync service doesn't cross the public internet and doesn't require public IP addresses. For end-to-end instructions for this configuration, see [Using](#page-63-1)  Amazon DataSync agents with VPC [endpoints](#page-63-1).

#### **To create an agent to read from a Network File System (NFS), Server Message Block (SMB), Hadoop Distributed File System (HDFS), or self-managed object storage source location**

1. Download the current DataSync .ova image or launch the current DataSync Amazon Machine Image (AMI) based on Amazon EC2 from the Amazon DataSync console. For information about how to get the .ova image or Amazon EC2 AMI, see Create an Amazon [DataSync](#page-46-0) agent. For information about hardware requirements and recommended Amazon EC2 instance types, see Virtual machine [requirements.](#page-25-0)

#### **Important**

If you are deploying your agent on Amazon EC2, deploy the agent so that it doesn't require network traffic between Availability Zones (to avoid charges for such traffic).

• To access your Amazon EFS or Amazon FSx for Windows File Server file system, deploy the agent in an Availability Zone that has a mount target to your file system. • For self-managed file systems, deploy the agent in the Availability Zone where your file system resides.

To learn more about data-transfer prices for all Amazon Web Services Regions, see Amazon EC2 [On-Demand](https://www.amazonaws.cn/ec2/pricing/on-demand/) pricing.

- 2. Make sure that you satisfy the network-connectivity requirements for the agent. For information about network requirements, see Amazon DataSync network [requirements.](#page-26-0)
- 3. Deploy the .ova image in your hypervisor, power on the hypervisor, and note the agent's IP address. Make sure that you can reach the agent on port 80. You can use the following command to check.

nc -vz *agent-ip-address* 80

#### *(i)* Note

The .ova default credentials are login **admin**, password **password**. You can change the password on the virtual machine (VM) local console. You don't need to log in to the VM for basic DataSync functionality. Logging in is required mainly for troubleshooting, network-specific settings, and so on.

You log in to the agent VM local console by using your VM's hypervisor client. For information about how to use the VM local console, see [Working](#page-73-0) with your Amazon [DataSync](#page-73-0) agent's local console.

- 4. Send an HTTP/1.1 GET request to the agent to get the activation key. You can do this by using standard Unix tools:
	- To activate an agent by using a public service endpoint, use the following command.

```
curl "http://agent-ip-address/?gatewayType=SYNC&activationRegion=aws-
region&no_redirect"
```
• To activate an agent by using a virtual private cloud (VPC) endpoint, use the IP address of the VPC endpoint. Use the following command.

```
curl "http://agent-ip-address/?gatewayType=SYNC&activationRegion=aws-
region&privateLinkEndpoint=IP address of VPC 
  endpoint&endpointType=PRIVATE_LINK&no_redirect"
```
To find the correct IP address, open the Amazon VPC console at [https://](https://console.amazonaws.cn/vpc/) [console.amazonaws.cn/vpc/](https://console.amazonaws.cn/vpc/) and choose **Endpoints** from the navigation pane at left. Choose the DataSync endpoint, and check **Subnets list** to find the private IP address that corresponds to the subnet that you chose for your VPC endpoint setup.

For more information about VPC endpoint configuration, see step 5 in [Configuring](#page-64-0) your [DataSync](#page-64-0) agent to use a VPC endpoint.

• To activate an agent using a Federal Information Processing Standard (FIPS) endpoint, specify endpointType=FIPS. Also, the activationRegion value must be set to an Amazon Web Services Region within the United States. To activate a FIPS endpoint, use the following command.

```
curl "http://agent-IP-address/?gatewayType=SYNC&activationRegion=US-based-aws-
region&endpointType=FIPS&no_redirect"
```
This command returns an activation key similar to the one following.

F0EFT-7FPPR-GG7MC-3I9R3-27DOH

- 5. After you have the activation key, do one of the following:
	- To activate your agent using a public endpoint or FIPS endpoint, use the following command.

```
aws datasync create-agent \ 
   --agent-name agent-name-you-specify \ 
   --activation-key obtained-activation-key
```
• To activate your agent using a VPC endpoint, use the following command.

```
aws datasync create-agent \ 
   --agent-name agent-name-you-specify \ 
   --vpc-endpoint-id vpc-endpoint-id \ 
   --subnet-arns subnet-arns \ 
   --security-group-arns security-group-arns \
```
--activation-key *obtained-activation-key*

In this command, use the following arguments:

- *vpc-endpoint-id* The Amazon endpoint that the agent connects to. To find the endpoint ID, open the Amazon VPC console at <https://console.amazonaws.cn/vpc/>, and choose **Endpoints** from the navigation pane on the left. Copy the **Endpoint ID** value of the DataSync endpoint. For more information about VPC endpoint configuration, see step 5 in [Configuring](#page-64-0) your DataSync agent to use a VPC endpoint.
- *security-group-arn* The Amazon Resource Names (ARNs) of the security groups to use for the task's endpoint.

This is the security group that you created in step 3 of [Configuring](#page-64-0) your DataSync agent to [use a VPC endpoint.](#page-64-0)

• *subnet-arns* – The ARNs of the subnets where the task endpoints for the agent are created.

This is the subnet that you chose in step 1 of [Configuring](#page-64-0) your DataSync agent to use a [VPC endpoint.](#page-64-0)

These commands return the ARN of the agent that you just activated. The ARN is similar to the one following.

```
{ 
     "AgentArn": "arn:aws-cn:datasync:us-east-1:111222333444:agent/
agent-0b0addbeef44baca3"
}
```
**A** Note

After you choose a service endpoint, you can't change it later.

After you activate the agent, it closes port 80 and the port is no longer accessible. If you can't connect to the agent after you have activated it, verify that the activation was successful by using the following command:

```
aws datasync list-agents
```
#### **A** Note

Make sure that you are using the same Amazon credentials throughout the whole process. Don't switch between multiple terminals where you are authenticated with different Amazon credentials.

# <span id="page-340-0"></span>**Creating Amazon DataSync locations with the Amazon CLI**

Each Amazon DataSync task is made up of a pair of locations in a transfer. The source location defines the storage system or service that you want to read data from. The destination location defines the storage system or service that you want to write data to.

With the Amazon Command Line Interface (Amazon CLI), you can create locations for the following storage systems and services:

- Network File System (NFS)
- Server Message Block (SMB)
- Hadoop Distributed File System (HDFS)
- Self-managed object storage source locations
- Amazon Elastic File System (Amazon EFS)
- Amazon FSx for Windows File Server
- Amazon FSx for Lustre
- Amazon FSx for OpenZFS
- Amazon FSx for NetApp ONTAP
- Amazon Simple Storage Service (Amazon S3)

For more information, see Where can I transfer my data with Amazon [DataSync?](#page-114-0).

### **Creating an NFS location**

An NFS location defines a file system on an NFS server that can be read from or written to. You can also create an NFS location by using` the Amazon Web Services Management Console. For more information, see [Configuring](#page-118-0) Amazon DataSync transfers with an NFS file server.

#### **Note**

If you are using an NFS location on an Amazon Snowcone device, see [Configuring](#page-197-0) Amazon DataSync transfers with Amazon [Snowcone](#page-197-0) for more information about transferring data to or from that device.

#### **To create an NFS location by using the CLI**

Use the following command to create an NFS source location.

```
$ aws datasync create-location-nfs \ 
     --server-hostname nfs-server-address \ 
     --on-prem-config AgentArns=datasync-agent-arns \ 
     --subdirectory nfs-export-path
```
For more information on creating the location, see [Accessing](#page-118-1) NFS file servers.

DataSync automatically chooses the NFS version that it uses to read from an NFS location. To specify an NFS version, use the optional Version parameter in the [NfsMountOptions](#page-679-0) API operation.

This command returns the Amazon Resource Name (ARN) of the NFS location, similar to the ARN shown following.

```
{ "LocationArn": "arn:aws-cn:datasync:us-east-1:111222333444:location/
loc-0f01451b140b2af49" }
```
To make sure that the directory can be mounted, you can connect to any computer that has the same network configuration as your agent and run the following command.

```
mount -t nfs -o nfsvers=<nfs-server-version <nfs-server-address:<nfs-export-path <test-
folder
```
The following is an example of the command.

```
mount -t nfs -o nfsvers=3 198.51.100.123:/path_for_sync_to_read_from /
temp_folder_to_test_mount_on_local_machine
```
### **Creating an SMB location**

An SMB location defines a file system on an SMB server that can be read from or written to. You can also create an SMB location by using the console. For more information, see [Configuring](#page-120-0) Amazon [DataSync](#page-120-0) transfers with an SMB file server.

#### **To create an SMB location by using the CLI**

Use the following command to create an SMB source location.

```
aws datasync create-location-smb \ 
     --server-hostname smb-server-address \ 
     --user user-who-can-mount-share \ 
     --domain windows-domain-of-smb-server \ 
     --password user-password \ 
     --agent-arns datasync-agent-arns \ 
     --subdirectory smb-export-path
```
The *smb-export-path* that you provide for the --subdirectory parameter should be a path that's exported by the SMB server. Specify the path by using forward slashes; for example, /path/to/folder. Other SMB clients in your network should be able to access this path.

DataSync automatically chooses the SMB version that it uses to read from an SMB location. To specify an SMB version, use the optional Version parameter in the [SmbMountOptions](#page-712-0) API operation.

This command returns the Amazon Resource Name (ARN) of the SMB location, similar to the ARN shown following.

```
{ 
     "LocationArn": "arn:aws-cn:datasync:us-east-1:111222333444:location/
loc-0f01451b140b2af49" 
}
```
### **Creating an HDFS location**

An HDFS location defines a file system on a Hadoop cluster that can be read from or written to. You can also create an HDFS location by using the Amazon Web Services Management Console. For more information, see [Configuring](#page-124-0) Amazon DataSync transfers with HDFS.

#### **To create an HDFS location by using the Amazon CLI**

Use the following command to create an HDFS location. In the following example, replace each *user input placeholder* with your own information.

```
aws datasync create-location-hdfs --name-nodes [{"Hostname":"host1", "Port": 8020}] 
\setminus --authentication-type "SIMPLE|KERBEROS" \ 
     --agent-arns [arn:aws-cn:datasync:us-east-1:123456789012:agent/
agent-01234567890example] \ 
     --subdirectory "/path/to/my/data"
```
The following parameters are required in the create-location-hdfs command:

- name-nodes Specifies the hostname or IP address of the NameNode in the Hadoop cluster and the TCP port that the NameNode is listening on.
- authentication-type The type of authentication to use when connecting to the Hadoop cluster. Specify SIMPLE or KERBEROS.

If you use SIMPLE authentication, use the --simple-user parameter to specify the user name of the user. If you use KERBEROS authentication, use the --kerberos-principal, --kerberos-keytab, and --kerberos-krb5-conf parameters. For more information, see [create-location-hdfs.](https://awscli.amazonaws.com/v2/documentation/api/latest/reference/datasync/create-location-hdfs.html)

• agent-arns – The ARNs of the DataSync agents to use for the HDFS location.

The preceding the command returns the location ARN, similar to the following:

"arn:aws-cn:datasync:us-east-1:123456789012:location/loc-01234567890example"

{

}

### **Creating an object storage location**

A *location* is a DataSync endpoint that represents an object storage system hosted on-premises.

For more information about object storage locations, including compatibility requirements, see [Configuring](#page-128-0) Amazon DataSync transfers with an object storage system.

#### **To create an object storage location by using the Amazon CLI**

1. Copy the following create-location-object-storage command:

```
aws datasync create-location-object-storage \ 
     --server-hostname object-storage-server.example.com \ 
     --bucket-name your-bucket \ 
     --agent-arns arn:aws-cn:datasync:us-east-1:123456789012:agent/
agent-01234567890deadfb
```
- 2. Specify the following required parameters in the command:
	- --server-hostname Specify the domain name or IP address of your object storage server.
	- --bucket-name Specify the name of the bucket on your object storage server that you're transferring to or from.
	- --agent-arns Specify the DataSync agents that you want to connect to your object storage server.
- 3. (Optional) Add any of the following parameters to the command:
	- --server-port Specifies the port that your object storage server accepts inbound network traffic on (for example, port 443).
	- --server-protocol Specifies the protocol (HTTP or HTTPS) which your object storage server uses to communicate.
	- --access-key Specifies the access key (for example, a user name) if credentials are required to authenticate with the object storage server.
	- --secret-key Specifies the secret key (for example, a password) if credentials are required to authenticate with the object storage server.
	- --server-certificate Specifies a certificate chain for DataSync to authenticate with your object storage system if the system uses a private or self-signed certificate authority

(CA). You must specify a single .pem file with a full certificate chain (for example, file:/// home/user/.ssh/object\_storage\_certificates.pem).

The certificate chain might include:

- The object storage system's certificate
- All intermediate certificates (if there are any)
- The root certificate of the signing CA

You can concatenate your certificates into a .pem file (which can be up to 32768 bytes before base64 encoding). The following example cat command creates an *object\_storage\_certificates*.pem file that includes three certificates:

```
cat object_server_certificate.pem intermediate_certificate.pem ca_root_certificate.pem 
  > object_storage_certificates.pem
```
• --subdirectory – Specifies the object prefix for your object storage server.

DataSync only copies objects with this prefix.

• --tags – Specifies the key-value pair that represents a tag that you want to add to the location resource.

Tags can help you manage, filter, and search for your resources. We recommend creating a name tag for your location.

4. Run the create-location-object-storage command.

You get a response that shows you the location ARN that you just created.

```
{ 
     "LocationArn": "arn:aws-cn:datasync:us-east-1:123456789012:location/
loc-01234567890abcdef"
}
```
### **Creating an Amazon EFS location**

A *location* is the endpoint for an Amazon EFS file system that can be read from or written to. You can also create this kind of location by using the console. For more information, see [Configuring](#page-148-0) Amazon [DataSync](#page-148-0) transfers with Amazon EFS.

#### **To create an Amazon EFS location by using the Amazon CLI**

- 1. If you don't have an Amazon EFS file system, create one. For information about how to create an EFS file system, see Getting started with [Amazon](https://docs.amazonaws.cn/efs/latest/ug/getting-started.html) Elastic File System in the *Amazon Elastic File System User Guide*.
- 2. Identify a subnet that has at least one mount target for that file system. You can see all the mount targets and the subnets associated with an EFS file system by using the describemount-targets command.

```
aws efs describe-mount-targets \ 
     --region aws-region \ 
     --file-system-id file-system-id
```
#### *(i)* Note

The Amazon Web Services Region that you specify is the one where your target S3 bucket or EFS file system is located.

This command returns information about the target similar to the information shown following.

```
{ 
     "MountTargets": [ 
         \left\{ \right. "OwnerId": "111222333444", 
               "MountTargetId": "fsmt-22334a10", 
               "FileSystemId": "fs-123456ab", 
               "SubnetId": "subnet-f12a0e34", 
               "LifeCycleState": "available", 
               "IpAddress": "11.222.0.123", 
               "NetworkInterfaceId": "eni-1234a044" 
          } 
     ]
}
```
3. Specify an Amazon EC2 security group that can access the mount target. You can run the following command to find out the security group of the mount target.

aws efs describe-mount-target-security-groups \

```
 --region aws-region \ 
 --mount-target-id mount-target-id
```
The security group that you provide must be able to communicate with the security group on the mount target in the subnet specified.

The relationship between security group M on the mount target and security group S, which you provide for DataSync to use at this stage, is as follows:

• Security group M, which you associate with the mount target, must allow inbound access for the TCP protocol on the NFS port (2049) from security group S.

You can enable an inbound connection either by its IP address (CIDR range) or its security group.

• Security group S, which you provide to DataSync to access Amazon EFS, should have a rule that enables outbound connections to the NFS port. It enables outbound connections on one of the file system's mount targets.

You can enable outbound connections either by IP address (CIDR range) or security group.

For information about security groups and mount targets, see [Security](https://docs.amazonaws.cn/efs/latest/ug/security-considerations.html#network-access) groups for Amazon EC2 [instances](https://docs.amazonaws.cn/efs/latest/ug/security-considerations.html#network-access) and mount targets in the *Amazon Elastic File System User Guide.*

4. Create the location. To create the EFS location, you need the ARNs for your Amazon EC2 subnet, Amazon EC2 security group, and a file system. Because the DataSync API accepts fully qualified ARNs, you can construct these ARNs. For information about how to construct ARNs for different services, see Amazon [Resource](https://docs.amazonaws.cn/general/latest/gr/aws-arns-and-namespaces.html) Names (ARNs) in the *Amazon Web Services General Reference*.

Use the following command to create an EFS location.

```
aws datasync create-location-efs \ 
     --subdirectory /path/to/your/subdirectory \ 
     --efs-filesystem-arn 'arn:aws-cn:elasticfilesystem:region:account-id:file-
system/filesystem-id' \ 
     --ec2-config SecurityGroupArns='arn:aws-cn:ec2:region:account-id:security-
group/security-group-id',SubnetArn='arn:aws-cn:ec2:region:account-id:subnet/subnet-
id'
```
#### **A** Note

{

The Amazon Web Services Region that you specify is the one where your target S3 bucket or EFS file system is located.

The command returns a location ARN similar to the one shown following.

```
 "LocationArn": "arn:aws-cn:datasync:us-west-2:111222333444:location/
loc-07db7abfc326c50fb" 
}
```
### **Creating an Amazon FSx for Windows File Server location**

A *location* is an endpoint for an FSx for Windows File Server that you can read from or write to.

You can also create an FSx for Windows File Server location by using the console. For more information, see [Configuring](#page-153-0) Amazon DataSync transfers with Amazon FSx for Windows File [Server.](#page-153-0)

#### **To create an FSx for Windows File Server location by using the Amazon CLI**

Use the following command to create an Amazon FSx location.

```
aws datasync create-location-fsx-windows \ 
     --fsx-filesystem-arn arn:aws-cn:fsx:region:account-id:file-system/filesystem-id
 \setminus --security-group-arns arn:aws-cn:ec2:region:account-id:security-group/group-id
 \setminus --user smb-user --password password
```
In the create-location-fsx-windows command, specify the following:

• fsx-filesystem-arn – The fully qualified Amazon Resource Name (ARN) of the file system that you want to read from or write to.

The DataSync API accepts fully qualified ARNs, and you can construct these ARNs. For information about how to construct ARNs for different services, see Amazon [Resource](https://docs.amazonaws.cn/general/latest/gr/aws-arns-and-namespaces.html) [Names \(ARNs\)](https://docs.amazonaws.cn/general/latest/gr/aws-arns-and-namespaces.html) in the *Amazon Web Services General Reference*.

- security-group-arns The ARN of an Amazon EC2 security group that can be applied to the network [interfaces](#page-40-0) of the file system's preferred subnet.
- The Amazon Web Services Region The Region that you specify is the one where your target Amazon FSx file system is located.

The preceding command returns a location ARN similar to the one shown following.

```
{ 
     "LocationArn": "arn:aws-cn:datasync:us-west-2:111222333444:location/
loc-07db7abfc326c50fb" 
}
```
### **Creating an Amazon FSx for Lustre location**

A *location* is an endpoint for an FSx for Lustre file system that you can read or write to.

You can also create an FSx for Lustre location by using the console. For more information, see [Configuring](#page-157-0) Amazon DataSync transfers with Amazon FSx for Lustre.

#### **To create an FSx for Lustre location by using the Amazon CLI**

Use the following command to create an FSx for Lustre location.

```
aws datasync create-location-fsx-lustre \ 
     --fsx-filesystem-arn arn:aws-cn:fsx:region:account-id:file-system:filesystem-id
 \setminus --security-group-arns arn:aws-cn:ec2:region:account-id:security-group/group-id
```
The following parameters are required in the create-location-fsx-lustre command.

- fsx-filesystem-arn The fully qualified Amazon Resource Name (ARN) of the file system that you want to read from or write to.
- security-group-arns The ARN of an Amazon EC2 security group to apply to the network [interfaces](#page-40-0) of the file system's preferred subnet.

The preceding command returns a location ARN similar to the following.

}

```
 "LocationArn": "arn:aws-cn:datasync:us-west-2:111222333444:location/
loc-07sb7abfc326c50fb"
```
### **Creating an Amazon FSx for OpenZFS location**

A *location* is an endpoint for an FSx for OpenZFS file system that DataSync can access for a transfer. You also can create an FSx for [OpenZFS](#page-158-0) location in the console.

#### **To create an FSx for OpenZFS location by using the Amazon CLI**

1. Copy the following command:

```
$ aws datasync create-location-fsx-openzfs \ 
    --fsx-filesystem-arn arn:aws-cn:fsx:region:account-id:file-system/filesystem-id
 \setminus --security-group-arns arn:aws-cn:ec2:region:account-id:security-group/group-id \ 
    --protocol NFS={}
```
- 2. Specify the following required options in the command:
	- For fsx-filesystem-arn, specify the location file system's fully qualified Amazon Resource Name (ARN). This includes the Amazon Web Services Region where your file system resides, your Amazon Web Services account, and the file system ID.
	- For security-group-arns, specify the ARN of the Amazon EC2 security group that provides access to the network [interfaces](#page-40-0) of your FSx for OpenZFS file system's preferred subnet. This includes the Amazon Web Services Region where your Amazon EC2 instance resides, your Amazon Web Services account, and the security group ID.

For more information about security groups, see File System Access Control with [Amazon](https://docs.amazonaws.cn/fsx/latest/OpenZFSGuide/limit-access-security-groups.html) [VPC](https://docs.amazonaws.cn/fsx/latest/OpenZFSGuide/limit-access-security-groups.html) in the *Amazon FSx for OpenZFS User Guide*.

- For protocol, specify the protocol that DataSync uses to access your file system. (DataSync currently supports only NFS.)
- 3. Run the command. You get a response showing the location that you just created.

```
{ 
     "LocationArn": "arn:aws-cn:datasync:us-west-2:123456789012:location/loc-
abcdef01234567890" 
}
```
### **Creating an Amazon FSx for NetApp ONTAP location**

A *location* is an endpoint for an FSx for ONTAP file system that DataSync can access for a transfer. You also can create an FSx for ONTAP [location](#page-161-0) in the console.

#### **To create an FSx for ONTAP location by using the Amazon CLI**

1. Copy the following command:

```
$ aws datasync create-location-fsx-ontap \ 
    --storage-virtual-machine-arn arn:aws-cn:fsx:region:account-id:storage-virtual-
machine/fs-file-system-id \ 
    --security-group-arns arn:aws-cn:ec2:region:account-id:security-group/group-id \ 
    --protocol data-transfer-protocol={}
```
- 2. Specify the following required options in the command:
	- For storage-virtual-machine-arn, specify the fully qualified Amazon Resource Name (ARN) of a storage virtual machine (SVM) in your file system where you want to copy data to or from.

This ARN includes the Amazon Web Services Region where your file system resides, your Amazon Web Services account, and the file system and SVM IDs.

• For security-group-arns, specify the ARNs of the Amazon EC2 security groups that provide access to the network [interfaces](#page-40-0) of your file system's preferred subnet.

This includes the Amazon Web Services Region where your Amazon EC2 instance resides, your Amazon Web Services account, and your security group IDs. You can specify up to five security group ARNs.

For more information about security groups, see File System Access Control with [Amazon](https://docs.amazonaws.cn/fsx/latest/ONTAPGuide/limit-access-security-groups.html) [VPC](https://docs.amazonaws.cn/fsx/latest/ONTAPGuide/limit-access-security-groups.html) in the *Amazon FSx for NetApp ONTAP User Guide*.

- For protocol, configure the protocol that DataSync uses to access your file system's SVM.
	- For NFS, you can use the default configuration:

--protocol NFS={}

• For SMB, you must specify a user name and password that can access the SVM:

--protocol SMB={User=*smb-user*,Password=*smb-password*}

#### 3. Run the command.

You get a response that shows the location that you just created.

```
{ 
     "LocationArn": "arn:aws-cn:datasync:us-west-2:123456789012:location/loc-
abcdef01234567890" 
}
```
### **Creating an Amazon S3 location**

An Amazon S3 location requires an S3 bucket that can be read from or written to.

#### **Important**

Before you create your location, make sure that you read the following sections:

- Storage class [considerations](#page-138-0) with Amazon S3 transfers
- [Evaluating](#page-142-0) S3 request costs when using DataSync

DataSync needs an Amazon Identity and Access Management (IAM) role that has the permissions to access your S3 bucket. For more information, see [Accessing](#page-130-1) S3 buckets.

With the following procedure, you create the IAM role, the required IAM policies, and the S3 location by using the Amazon CLI. For DataSync to assume the IAM role, Amazon Security Token Service (Amazon STS) must be activated in your account and Region. For more information about temporary security credentials, see Temporary security [credentials](https://docs.amazonaws.cn/IAM/latest/UserGuide/id_credentials_temp.html) in IAM in the *IAM User Guide*.

#### **To create an S3 location by using the CLI**

1. Create an IAM trust policy that allows DataSync to assume the IAM role required to access your S3 bucket.

The following is an example of a trust policy.

```
{ 
   "Version": "2012-10-17", 
   "Statement": [ 
\{
```

```
 "Effect": "Allow", 
        "Principal": { 
          "Service": "datasync.amazonaws.com" 
        }, 
        "Action": "sts:AssumeRole" 
     } 
   ]
}
```
2. Create a temporary file for the IAM policy, as shown in the following example.

```
$ ROLE_FILE=$(mktemp -t sync.iam.role.filename.json)
$ IAM_ROLE_NAME='YourBucketAccessRole'
$ cat<<EOF> ${ROLE FILE}
{ 
     "Version": "2012-10-17", 
     "Statement": [{ 
         "Effect": "Allow", 
         "Principal": { 
              "Service": "datasync.amazonaws.com" 
         }, 
         "Action": "sts:AssumeRole" 
     }]
}
```
3. Create an IAM role and attach the IAM policy to it.

The following command creates an IAM role and attaches the policy to it.

```
$ aws iam create-role --role-name ${IAM_ROLE_NAME} --assume-role-policy-document 
 file://${ROLE_FILE}
{ 
     "Role": { 
         "Path": "/", 
         "RoleName": "YourBucketAccessRole", 
         "RoleId": "role-id", 
         "Arn": "arn:aws-cn:iam::account-id:role/YourBucketAccessRole", 
         "CreateDate": "2018-07-27T02:49:23.117Z", 
         "AssumeRolePolicyDocument": { 
             "Version": "2012-10-17", 
             "Statement": [{ 
                  "Effect": "Allow",
```

```
 "Principal": { 
                        "Service": "datasync.amazonaws.com" 
\qquad \qquad \text{ } "Action": "sts:AssumeRole" 
               }] 
          } 
     }
}
```
4. Allow the IAM role that you created to write to your S3 bucket.

Attach to the IAM role an IAM policy that has sufficient permissions to access your S3 bucket. The following example shows the minimum permissions needed for DataSync to read and write to an S3 bucket in an Amazon Web Services Region.

```
{ 
     "Version": "2012-10-17", 
     "Statement": [ 
          { 
               "Action": [ 
                   "s3:GetBucketLocation", 
                   "s3:ListBucket", 
                   "s3:ListBucketMultipartUploads" 
               ], 
               "Effect": "Allow", 
               "Resource": "YourS3BucketArn" 
          }, 
          { 
               "Action": [ 
                   "s3:AbortMultipartUpload", 
                   "s3:DeleteObject", 
                   "s3:GetObject", 
                   "s3:ListMultipartUploadParts", 
                   "s3:PutObjectTagging", 
                   "s3:GetObjectTagging", 
                   "s3:PutObject" 
               ], 
               "Effect": "Allow", 
               "Resource": "YourS3BucketArn/*" 
          } 
     ]
}
```
To attach the policy to your IAM role, run the following command.

```
$ aws iam attach-role-policy \ 
     --role-name role-name \ 
     --policy-arn 'arn:aws-cn:iam::aws:policy/YourPolicyName'
```
For Amazon S3 buckets on Amazon Outposts, use the following policy.

```
{ 
     "Version": "2012-10-17", 
     "Statement": [{ 
              "Action": [ 
                  "s3-outposts:ListBucket", 
                  "s3-outposts:ListBucketMultipartUploads" 
              ], 
              "Effect": "Allow", 
              "Resource": [ 
                  "s3OutpostsBucketArn", 
                  "s3OutpostsAccessPointArn" 
              ], 
              "Condition": { 
                  "StringLike": { 
                      "s3-outposts:DataAccessPointArn": "s3OutpostsAccessPointArn" 
 } 
 } 
         }, 
         { 
              "Action": [ 
                  "s3-outposts:AbortMultipartUpload", 
                  "s3-outposts:DeleteObject", 
                  "s3-outposts:GetObject", 
                  "s3-outposts:ListMultipartUploadParts", 
                  "s3-outposts:PutObjectTagging", 
                  "s3-outposts:GetObjectTagging", 
                  "s3-outposts:PutObject" 
              ], 
              "Effect": "Allow", 
              "Resource": [ 
                  "s3OutpostsBucketArn/*", 
                  "s3OutpostsAccessPointArn" 
              ], 
              "Condition": {
```

```
 "StringLike": { 
                      "s3-outposts:DataAccessPointArn": "s3OutpostsAccessPointArn" 
 } 
 } 
         }, 
         { 
             "Effect": "Allow", 
             "Action": [ 
                  "s3-outposts:GetAccessPoint" 
             ], 
             "Resource": "s3OutpostsAccessPointArn" 
         } 
    \mathbf{I}}
```
- 5. Create the location by doing the following:
	- a. Copy the following create-location-s3 command:

```
$ aws datasync create-location-s3 \ 
     --s3-bucket-arn 'arn:aws-cn:s3:::DOC-EXAMPLE-BUCKET' \ 
     --s3-storage-class 'your-S3-storage-class' \ 
     --s3-config 'BucketAccessRoleArn=arn:aws-cn:iam::account-id:role/role-
allowing-DS-operations' \ 
     --subdirectory /your-folder
```
b. For --s3-bucket-arn, specify the ARN of the S3 bucket that you want to use as a location.

(When creating your DataSync task later, you specify whether this location is a source or destination location.)

If your S3 bucket is located on an Amazon Outposts resource, you must specify an Amazon S3 access point. For more information, see [Managing](https://docs.amazonaws.cn/AmazonS3/latest/userguide/access-points.html) data access with Amazon S3 access [points](https://docs.amazonaws.cn/AmazonS3/latest/userguide/access-points.html) in the *Amazon S3 User Guide*.

c. For --s3-storage-class, specify a storage class that you want your objects to use when Amazon S3 is a transfer destination.

For more information, see Storage class [considerations](#page-138-0) with Amazon S3 transfers. DataSync by default uses the S3 Outposts storage class for Amazon S3 on Outposts.

- d. For --s3-config, specify the ARN of the IAM role that DataSync needs to access your bucket.
- e. For --subdirectoy, specify a prefix in the S3 bucket that DataSync reads from or writes to (depending on whether the bucket is a source or destination location).

#### **Warning**

DataSync can't transfer objects with a prefix that begins with a slash (/) or includes //,  $/$ . /, or  $/$ . . / patterns. For example:

- */*photos
- photos*//*2006/January
- photos*/./*2006/February
- photos*/../*2006/March
- f. (Amazon S3 on Outposts only) Add the --agent-arns option to the command and use it to specify the ARN of the DataSync agent on your Outpost.

For more information, see Deploy your agent on Amazon [Outposts.](#page-53-0)

g. Run the create-location-s3 command.

If the command is successful, you get a response that shows you the ARN of the location that you created. For example:

```
\{ "LocationArn": "arn:aws-cn:datasync:us-east-1:111222333444:location/
loc-0b3017fc4ba4a2d8d"
}
```
### <span id="page-357-0"></span>**Creating an Amazon DataSync task with the Amazon CLI**

Once you create your source and destination locations, you can create your Amazon DataSync task.

#### **Important**

If you're planning to transfer data to or from an Amazon S3 location, review how [DataSync](#page-142-0) can affect your S3 request [charges](#page-142-0) and the [DataSync](https://www.amazonaws.cn/datasync/pricing/) pricing page before you begin.

#### **To create a task by using the Amazon CLI**

1. Create an Amazon CloudWatch Logs log group by using the following command.

```
aws logs create-log-group \ 
     --log-group-name your-log-group
```
- 2. Attach an IAM resource policy to your log group. For instructions on how to attach the policy, see Allowing DataSync to upload logs to [CloudWatch](#page-267-0) log groups.
- 3. Create a task by using the following command.

```
aws datasync create-task \ 
     --source-location-arn 'arn:aws-cn:datasync:region:account-id:location/location-
id' \ 
     --destination-location-arn 'arn:aws-cn:datasync:region:account-
id:location/location-id' \ 
     --cloud-watch-log-group-arn 'arn:aws-cn:logs:region:account-id:log-group:log-
group' \ 
     --name task-name
```
This command returns the Amazon Resource Name (ARN) for a task, similar to the one shown following.

```
{ 
     "TaskArn": "arn:aws-cn:datasync:us-east-1:111222333444:task/
task-08de6e6697796f026" 
}
```
#### **When creating a task that transfers data between Amazon Web Services in different**

**Regions**, and the other location must be specified in a different Region (for example, to transfer data between us-east-1 and us-east-2), use DataSync in one of the Regions and create a task by using the following command.

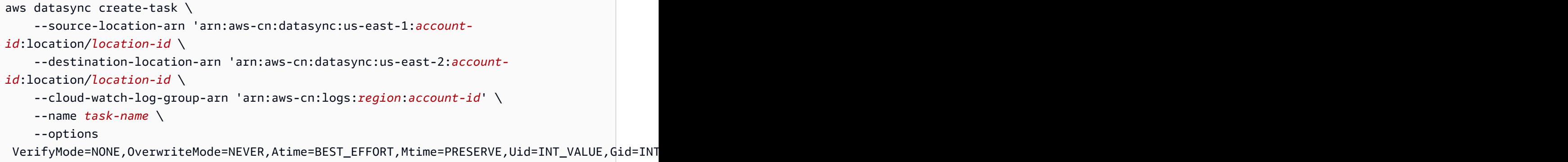

Your task is created with the default configuration options. If you want to configure different options as part of your task creation, add the --options parameter to your create-task command. The following example shows how to specify different options. For a description of these options, see the section called ["Options"](#page-682-0).

```
aws datasync create-task \ 
     --source-location-arn 'arn:aws-cn:datasync:region:account-id:location/location-
id' \ 
     --destination-location-arn 'arn:aws-cn:datasync:region:account-
id:location/location-id' \ 
     --cloud-watch-log-group-arn 'arn:aws-cn:logs:region:account-id:log-group:log-
group' \ 
     --name task-name \ 
     --options 
 VerifyMode=NONE,OverwriteMode=NEVER,Atime=BEST_EFFORT,Mtime=PRESERVE,Uid=INT_VALUE,Gid=INT
```
When you create a task, you can configure the task to include or exclude specific files, folders, and objects. For more information, see [Specifying](#page-212-0) what Amazon DataSync transfers by using [filters](#page-212-0). You can also schedule when you want your task to run. For more information, see [Scheduling](#page-235-0) your Amazon DataSync task.

### <span id="page-359-0"></span>**Starting an Amazon DataSync task with the Amazon CLI**

You can begin transferring your data with Amazon DataSync by using the Amazon CLI.

To start your DataSync task, you just need to specify the Amazon Resource Name (ARN) of the task you want to run. Here's an example start-task-execution command:

```
aws datasync start-task-execution \
```
--task-arn 'arn:aws-cn:datasync:*region*:*account-id*:task/*task-id*'

You can modify the task's settings for a specific task execution, as shown in the example following. For a description of these options, see the section called ["Options".](#page-682-0) You also configure a specific task run to focus on specific files, folders, and objects to transfer. For more information, see [Specifying](#page-212-0) what Amazon DataSync transfers by using filters.

The following example starts a task with a few settings that are different than the task's default settings:

```
aws datasync start-task-execution \ 
     --override-options VerifyMode=NONE,OverwriteMode=NEVER,PosixPermissions=NONE
```
The command returns an ARN for your task execution similar to the following example:

```
{ 
     "TaskExecutionArn": "arn:aws-cn:datasync:us-east-1:209870788375:task/
task-08de6e6697796f026/execution/exec-04ce9d516d69bd52f"
}
```
#### **A** Note

Each agent can run a single task at a time.

## **Filtering Amazon DataSync resources**

You can filter your Amazon DataSync locations and tasks by using the ListLocations and ListTasks API operations in the Amazon CLI. For example, retrieve a list of your most recent tasks.

## **Parameters for filtering**

You can use API filters to narrow down the list of resources returned by ListTasks and ListLocations. For example, to retrieve all of your Amazon S3 locations, you can use ListLocations with the filter name LocationType *S3* and Operator *Equals*.

To filter API results, you must specify a filter name, operator, and value.

- Name The name of the filter that's being used. Each API call supports a list of filters that are available for it (for example, LocationType for ListLocations).
- Values The values that you want to filter for. For example, you might want to display only Amazon S3 locations.
- Operator The operator that's used to compare filter values (for example, Equals or Contains).

The following table lists the available operators.

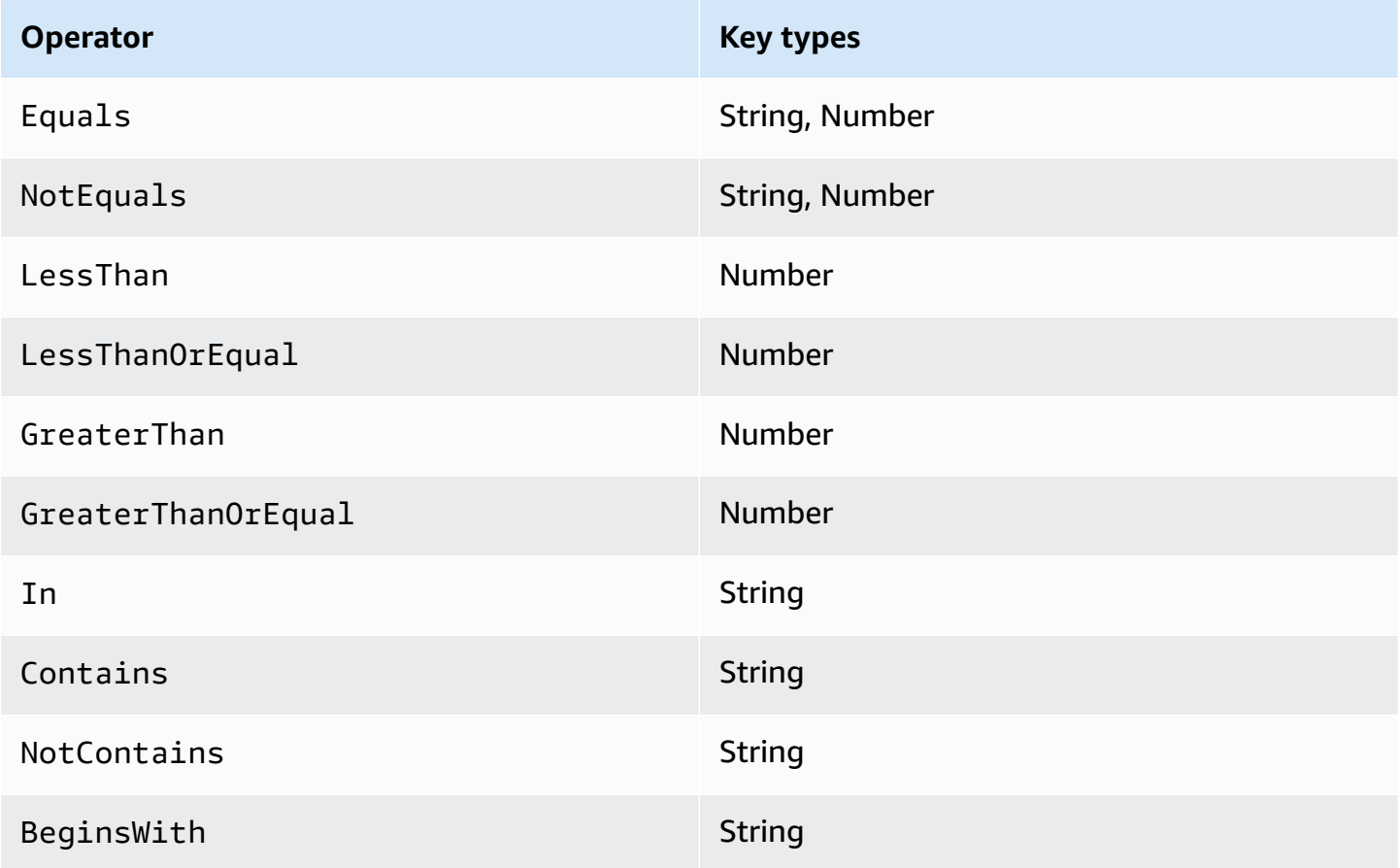

## **Filtering by location**

ListLocations supports the following filter names:

- LocationType Filters on the location type:
	- SMB
	- NFS
- HDFS
- OBJECT\_STORAGE
- S3
- OUTPOST\_S3
- FSX\_WINDOWS
- FSX\_LUSTRE
- FSX\_OPENZFS\_NFS
- FSX\_ONTAP\_NFS
- FSX\_ONTAP\_SMB
- LocationUri Filters on the uniform resource identifier (URI) assigned to the location, as returned by the DescribeLocation\* API call (for example, s3://*bucket-name*/*yourprefix* for Amazon S3 locations).
- CreationTime Filters on the time that the location was created. The input format is yyyy-MM-dd:mm:ss in Coordinated Universal Time (UTC).

The following Amazon CLI example lists all locations of type Amazon S3 that have a location URI starting with the string "s3://DOC-EXAMPLE-BUCKET" and that were created at or after 2019-12-15 17:15:20 UTC.

```
aws datasync list-locations \ 
     --filters [{Name=LocationType, Values=["S3"], Operator=Equals}, 
  {Name=LocationUri, Values=["s3://DOC-EXAMPLE-BUCKET"], Operator=BeginsWith}, 
  {Name=CreationTime,Values=["2019-12-15 17:15:20"],Operator=GreaterThanOrEqual}]
```
This command returns output similar to the following.

```
{ 
     "Locations": [ 
         { 
              "LocationArn": "arn:aws-cn:datasync:us-east-1:111122223333:location/
loc-333333333abcdef0", 
              "LocationUri": "s3://DOC-EXAMPLE-BUCKET-examples/" 
         }, 
        \{ "LocationArn": "arn:aws-cn:datasync:us-east-1:123456789012:location/
loc-987654321abcdef0",
```
}

```
 "LocationUri": "s3://DOC-EXAMPLE-BUCKET-examples-2/" 
     } 
 ]
```
## **Filtering by task**

ListTasks supports the following filter names.

- LocationId Filters on both source and destination locations on Amazon Resource Name (ARN) values.
- CreationTime Filters on the time that the task was created. The input format is yyyy-MMdd:mm:ss in UTC.

The following Amazon CLI example shows the syntax when filtering on LocationId.

```
aws datasync list-tasks \ 
     --filters Name=LocationId,Values=arn:aws-cn:datasync:us-east-1:your-account-
id:location/your-location-id,Operator=Contains
```
The output of this command looks similar to the following.

```
{ 
     "Tasks": [ 
          { 
               "TaskArn": "arn:aws-cn:datasync:us-east-1:your-account-id:task/your-task-
id", 
               "Status": "AVAILABLE", 
               "Name": "DOC-EXAMPLE-BUCKET" 
          } 
     ]
}
```
# **Amazon DataSync API**

In addition to the Amazon Web Services Management Console and Amazon CLI, you can use the Amazon DataSync API to configure and manage DataSync with the [Amazon](https://www.amazonaws.cn/developer/tools/) SDKs.

#### **Topics**

- [Actions](#page-364-0)
- Data [Types](#page-632-0)
- [Common](#page-733-0) Errors
- Common [Parameters](#page-734-0)

# <span id="page-364-0"></span>**Actions**

The following actions are supported:

- [AddStorageSystem](#page-367-0)
- [CancelTaskExecution](#page-373-0)
- [CreateAgent](#page-375-0)
- [CreateLocationAzureBlob](#page-380-0)
- [CreateLocationEfs](#page-385-0)
- [CreateLocationFsxLustre](#page-391-0)
- [CreateLocationFsxOntap](#page-395-0)
- [CreateLocationFsxOpenZfs](#page-400-0)
- [CreateLocationFsxWindows](#page-404-0)
- [CreateLocationHdfs](#page-409-0)
- [CreateLocationNfs](#page-416-0)
- [CreateLocationObjectStorage](#page-421-0)
- [CreateLocationS3](#page-427-0)
- [CreateLocationSmb](#page-434-0)
- [CreateTask](#page-440-0)
- [DeleteAgent](#page-448-0)
- [DeleteLocation](#page-450-0)
- [DeleteTask](#page-452-0)
- **[DescribeAgent](#page-454-0)**
- [DescribeDiscoveryJob](#page-459-0)
- [DescribeLocationAzureBlob](#page-463-0)
- [DescribeLocationEfs](#page-467-0)
- [DescribeLocationFsxLustre](#page-472-0)
- [DescribeLocationFsxOntap](#page-475-0)
- [DescribeLocationFsxOpenZfs](#page-479-0)
- [DescribeLocationFsxWindows](#page-483-0)
- [DescribeLocationHdfs](#page-487-0)
- [DescribeLocationNfs](#page-492-0)
- [DescribeLocationObjectStorage](#page-496-0)
- [DescribeLocationS3](#page-500-0)
- [DescribeLocationSmb](#page-505-0)
- [DescribeStorageSystem](#page-510-0)
- [DescribeStorageSystemResourceMetrics](#page-515-0)
- [DescribeStorageSystemResources](#page-521-0)
- [DescribeTask](#page-531-0)
- **[DescribeTaskExecution](#page-540-0)**
- [GenerateRecommendations](#page-550-0)
- [ListAgents](#page-553-0)
- [ListDiscoveryJobs](#page-556-0)
- [ListLocations](#page-559-0)
- [ListStorageSystems](#page-562-0)
- [ListTagsForResource](#page-565-0)
- [ListTaskExecutions](#page-568-0)
- [ListTasks](#page-571-0)
- [RemoveStorageSystem](#page-574-0)
- [StartDiscoveryJob](#page-576-0)
- [StartTaskExecution](#page-580-0)
- [StopDiscoveryJob](#page-587-0)
- [TagResource](#page-589-0)
- [UntagResource](#page-592-0)
- [UpdateAgent](#page-594-0)
- [UpdateDiscoveryJob](#page-596-0)
- [UpdateLocationAzureBlob](#page-598-0)
- [UpdateLocationHdfs](#page-602-0)
- [UpdateLocationNfs](#page-608-0)
- [UpdateLocationObjectStorage](#page-611-0)
- [UpdateLocationSmb](#page-616-0)
- [UpdateStorageSystem](#page-620-0)
- [UpdateTask](#page-624-0)
- [UpdateTaskExecution](#page-630-0)

## <span id="page-367-0"></span>**AddStorageSystem**

Creates an Amazon resource for an on-premises storage system that you want DataSync Discovery to collect information about.

## <span id="page-367-2"></span>**Request Syntax**

```
{ 
    "AgentArns": [ "string" ], 
    "ClientToken": "string", 
    "CloudWatchLogGroupArn": "string", 
    "Credentials": { 
        "Password": "string", 
        "Username": "string" 
    }, 
    "Name": "string", 
    "ServerConfiguration": { 
        "ServerHostname": "string", 
        "ServerPort": number
    }, 
    "SystemType": "string", 
    "Tags": [ 
        { 
           "Key": "string", 
           "Value": "string" 
        } 
    ]
}
```
## **Request Parameters**

For information about the parameters that are common to all actions, see Common [Parameters](#page-734-0).

The request accepts the following data in JSON format.

#### <span id="page-367-1"></span>**[AgentArns](#page-367-2)**

Specifies the Amazon Resource Name (ARN) of the DataSync agent that connects to and reads from your on-premises storage system's management interface. You can only specify one ARN.

Type: Array of strings

Array Members: Fixed number of 1 item.

Length Constraints: Maximum length of 128.

```
Pattern: ^arn:(aws|aws-cn|aws-us-gov|aws-iso|aws-iso-b):datasync:[a-z
\-0-9]+:[0-9]{12}:agent/agent-[0-9a-z]{17}$
```
Required: Yes

#### <span id="page-368-0"></span>**[ClientToken](#page-367-2)**

Specifies a client token to make sure requests with this API operation are idempotent. If you don't specify a client token, DataSync generates one for you automatically.

Type: String

Pattern: [a-f0-9]{8}-[a-f0-9]{4}-[a-f0-9]{4}-[a-f0-9]{4}-[a-f0-9]{12}

Required: Yes

#### <span id="page-368-1"></span>**[CloudWatchLogGroupArn](#page-367-2)**

Specifies the ARN of the Amazon CloudWatch log group for monitoring and logging discovery job events.

Type: String

Length Constraints: Maximum length of 562.

Pattern: ^arn:(aws|aws-cn|aws-us-gov|aws-iso|aws-iso-b):logs:[a-z\-0-9]+:  $[0-9]{12}:log-group:([\wedge:\wedge^*]\wedge)(:\wedge^*)?$ \$

Required: No

#### <span id="page-368-2"></span>**[Credentials](#page-367-2)**

Specifies the user name and password for accessing your on-premises storage system's management interface.

Type: [Credentials](#page-640-2) object

Required: Yes

#### <span id="page-368-3"></span>**[Name](#page-367-2)**

Specifies a familiar name for your on-premises storage system.

Type: String

Length Constraints: Minimum length of 1. Maximum length of 256.

#### Pattern:  $\{L\} \p{M\} \sp{N\} \s+=.$  :  $e \f - \frac{1}{9}$

#### Required: No

#### <span id="page-369-0"></span>**[ServerConfiguration](#page-367-2)**

Specifies the server name and network port required to connect with the management interface of your on-premises storage system.

Type: [DiscoveryServerConfiguration](#page-643-2) object

Required: Yes

#### <span id="page-369-1"></span>**[SystemType](#page-367-2)**

Specifies the type of on-premises storage system that you want DataSync Discovery to collect information about.

#### *A* Note

DataSync Discovery currently supports NetApp Fabric-Attached Storage (FAS) and All Flash FAS (AFF) systems running ONTAP 9.7 or later.

Type: String

Valid Values: NetAppONTAP

Required: Yes

#### <span id="page-369-2"></span>**[Tags](#page-367-2)**

Specifies labels that help you categorize, filter, and search for your Amazon resources. We recommend creating at least a name tag for your on-premises storage system.

Type: Array of [TagListEntry](#page-717-2) objects

Array Members: Minimum number of 0 items. Maximum number of 50 items.

Required: No

### <span id="page-369-3"></span>**Response Syntax**

#### {

AddStorageSystem 357

}

```
 "StorageSystemArn": "string"
```
## **Response Elements**

If the action is successful, the service sends back an HTTP 200 response.

The following data is returned in JSON format by the service.

#### <span id="page-370-0"></span>**[StorageSystemArn](#page-369-3)**

The ARN of the on-premises storage system that you can use with DataSync Discovery.

Type: String

Length Constraints: Maximum length of 128.

Pattern: ^arn:(aws|aws-cn|aws-us-gov|aws-iso|aws-iso-b):datasync:[a-z \-0-9]+:[0-9]{12}:system/storage-system-[a-f0-9]{8}-[a-f0-9]{4}-[a-f0-9] {4}-[a-f0-9]{4}-[a-f0-9]{12}\$

#### **Errors**

For information about the errors that are common to all actions, see [Common](#page-733-0) Errors.

#### **InternalException**

This exception is thrown when an error occurs in the Amazon DataSync service.

HTTP Status Code: 500

#### **InvalidRequestException**

This exception is thrown when the client submits a malformed request.

HTTP Status Code: 400

## **Examples**

#### **Sample Request**

The following example adds an on-premises storage system to DataSync Discovery.

```
{ 
     "ServerConfiguration": { 
          "ServerHostname": "172.16.0.0", 
          "ServerPort": 443 
     }, 
     "SystemType": "NetAppONTAP", 
     "AgentArns": [ 
          "arn:aws:datasync:us-east-1:111222333444:agent/agent-012345abcde012345" 
     ], 
     "CloudWatchLogGroupArn": "arn:aws:logs:us-east-1:111222333444:log-group:/aws/
datasync/discovery:*", 
     "Tags": [ 
         \{ "Key": "Migration Plan", 
              "Value": "1" 
          } 
     ], 
     "Name": "MyOnPremStorage", 
     "Credentials": { 
          "Username": "admin", 
          "Password": "1234" 
     }
}
```
#### **Sample Response**

A response returns the ARN of the on-premises storage system that you just added to DataSync Discovery.

```
{ 
     "StorageSystemArn": "arn:aws:datasync:us-east-1:111222333444:system/storage-system-
abcdef01234567890"
}
```
## **See Also**

For more information about using this API in one of the language-specific Amazon SDKs, see the following:

- Amazon [Command](https://docs.amazonaws.cn/goto/aws-cli/datasync-2018-11-09/AddStorageSystem) Line Interface
- [Amazon](https://docs.amazonaws.cn/goto/DotNetSDKV3/datasync-2018-11-09/AddStorageSystem) SDK for .NET
- [Amazon](https://docs.amazonaws.cn/goto/SdkForCpp/datasync-2018-11-09/AddStorageSystem) SDK for C++
- [Amazon](https://docs.amazonaws.cn/goto/SdkForGoV2/datasync-2018-11-09/AddStorageSystem) SDK for Go v2
- [Amazon](https://docs.amazonaws.cn/goto/SdkForJavaV2/datasync-2018-11-09/AddStorageSystem) SDK for Java V2
- Amazon SDK for [JavaScript](https://docs.amazonaws.cn/goto/SdkForJavaScriptV3/datasync-2018-11-09/AddStorageSystem) V3
- [Amazon](https://docs.amazonaws.cn/goto/SdkForPHPV3/datasync-2018-11-09/AddStorageSystem) SDK for PHP V3
- [Amazon](https://docs.amazonaws.cn/goto/boto3/datasync-2018-11-09/AddStorageSystem) SDK for Python
- [Amazon](https://docs.amazonaws.cn/goto/SdkForRubyV3/datasync-2018-11-09/AddStorageSystem) SDK for Ruby V3

## <span id="page-373-0"></span>**CancelTaskExecution**

Stops an Amazon DataSync task execution that's in progress. The transfer of some files are abruptly interrupted. File contents that're transferred to the destination might be incomplete or inconsistent with the source files.

However, if you start a new task execution using the same task and allow it to finish, file content on the destination will be complete and consistent. This applies to other unexpected failures that interrupt a task execution. In all of these cases, DataSync successfully completes the transfer when you start the next task execution.

## <span id="page-373-2"></span>**Request Syntax**

```
{ 
    "TaskExecutionArn": "string"
}
```
## **Request Parameters**

For information about the parameters that are common to all actions, see Common [Parameters](#page-734-0).

The request accepts the following data in JSON format.

#### <span id="page-373-1"></span>**[TaskExecutionArn](#page-373-2)**

The Amazon Resource Name (ARN) of the task execution to stop.

Type: String

Length Constraints: Maximum length of 128.

Pattern: ^arn:(aws|aws-cn|aws-us-gov|aws-iso|aws-iso-b):datasync:[a-z \-0-9]\*:[0-9]{12}:task/task-[0-9a-f]{17}/execution/exec-[0-9a-f]{17}\$

Required: Yes

## **Response Elements**

If the action is successful, the service sends back an HTTP 200 response with an empty HTTP body.

## **Errors**

For information about the errors that are common to all actions, see [Common](#page-733-0) Errors.

#### **InternalException**

This exception is thrown when an error occurs in the Amazon DataSync service.

HTTP Status Code: 500

#### **InvalidRequestException**

This exception is thrown when the client submits a malformed request.

HTTP Status Code: 400

## **See Also**

For more information about using this API in one of the language-specific Amazon SDKs, see the following:

- Amazon [Command](https://docs.amazonaws.cn/goto/aws-cli/datasync-2018-11-09/CancelTaskExecution) Line Interface
- [Amazon](https://docs.amazonaws.cn/goto/DotNetSDKV3/datasync-2018-11-09/CancelTaskExecution) SDK for .NET
- [Amazon](https://docs.amazonaws.cn/goto/SdkForCpp/datasync-2018-11-09/CancelTaskExecution) SDK for C++
- [Amazon](https://docs.amazonaws.cn/goto/SdkForGoV2/datasync-2018-11-09/CancelTaskExecution) SDK for Go v2
- [Amazon](https://docs.amazonaws.cn/goto/SdkForJavaV2/datasync-2018-11-09/CancelTaskExecution) SDK for Java V2
- Amazon SDK for [JavaScript](https://docs.amazonaws.cn/goto/SdkForJavaScriptV3/datasync-2018-11-09/CancelTaskExecution) V3
- [Amazon](https://docs.amazonaws.cn/goto/SdkForPHPV3/datasync-2018-11-09/CancelTaskExecution) SDK for PHP V3
- [Amazon](https://docs.amazonaws.cn/goto/boto3/datasync-2018-11-09/CancelTaskExecution) SDK for Python
- [Amazon](https://docs.amazonaws.cn/goto/SdkForRubyV3/datasync-2018-11-09/CancelTaskExecution) SDK for Ruby V3

## <span id="page-375-0"></span>**CreateAgent**

Activates an Amazon DataSync agent that you've deployed in your storage environment. The activation process associates the agent with your Amazon Web Services account.

If you haven't deployed an agent yet, see the following topics to learn more:

- Agent [requirements](https://docs.amazonaws.cn/datasync/latest/userguide/agent-requirements.html)
- [Create](https://docs.amazonaws.cn/datasync/latest/userguide/configure-agent.html) an agent

### *A* Note

If you're transferring between Amazon storage services, you don't need a DataSync agent.

## <span id="page-375-2"></span>**Request Syntax**

```
{ 
    "ActivationKey": "string", 
    "AgentName": "string", 
    "SecurityGroupArns": [ "string" ], 
    "SubnetArns": [ "string" ], 
    "Tags": [ 
        { 
           "Key": "string", 
           "Value": "string" 
        } 
    ], 
    "VpcEndpointId": "string"
}
```
## **Request Parameters**

For information about the parameters that are common to all actions, see Common [Parameters](#page-734-0).

The request accepts the following data in JSON format.

#### <span id="page-375-1"></span>**[ActivationKey](#page-375-2)**

Specifies your DataSync agent's activation key. If you don't have an activation key, see [Activate](https://docs.amazonaws.cn/datasync/latest/userguide/activate-agent.html) your [agent.](https://docs.amazonaws.cn/datasync/latest/userguide/activate-agent.html)

Type: String

Length Constraints: Maximum length of 29.

Pattern: [A-Z0-9]{5}(-[A-Z0-9]{5}){4}

Required: Yes

#### <span id="page-376-0"></span>**[AgentName](#page-375-2)**

Specifies a name for your agent. You can see this name in the DataSync console.

Type: String

Length Constraints: Minimum length of 0. Maximum length of 256.

Pattern:  $\sqrt{a-zA-Z0-9}$  s+=. :  $a/-7+$ \$

Required: No

#### <span id="page-376-1"></span>**[SecurityGroupArns](#page-375-2)**

Specifies the Amazon Resource Name (ARN) of the security group that protects your task's network [interfaces](https://docs.amazonaws.cn/datasync/latest/userguide/datasync-network.html#required-network-interfaces) when using a virtual private cloud (VPC) [endpoint.](https://docs.amazonaws.cn/datasync/latest/userguide/choose-service-endpoint.html#choose-service-endpoint-vpc) You can only specify one ARN.

Type: Array of strings

Array Members: Fixed number of 1 item.

Length Constraints: Maximum length of 128.

```
Pattern: ^arn:(aws|aws-cn|aws-us-gov|aws-iso|aws-iso-b):ec2:[a-z\-0-9]*:
[0-9]{12}:security-group/sg-[a-f0-9]+$
```
Required: No

#### <span id="page-376-2"></span>**[SubnetArns](#page-375-2)**

Specifies the ARN of the subnet where you want to run your DataSync task when using a VPC endpoint. This is the subnet where DataSync creates and manages the network [interfaces](https://docs.amazonaws.cn/datasync/latest/userguide/datasync-network.html#required-network-interfaces) for your transfer. You can only specify one ARN.

Type: Array of strings

Array Members: Fixed number of 1 item.

Length Constraints: Maximum length of 128.

```
Pattern: ^arn:(aws|aws-cn|aws-us-gov|aws-iso|aws-iso-b):ec2:[a-z\-0-9]*:
[0-9]{12}:subnet/.*$
```
Required: No

#### <span id="page-377-0"></span>**[Tags](#page-375-2)**

Specifies labels that help you categorize, filter, and search for your Amazon resources. We recommend creating at least one tag for your agent.

Type: Array of [TagListEntry](#page-717-2) objects

Array Members: Minimum number of 0 items. Maximum number of 50 items.

Required: No

#### <span id="page-377-1"></span>**[VpcEndpointId](#page-375-2)**

Specifies the ID of the VPC endpoint that you want your agent to connect to. For example, a VPC endpoint ID looks like vpce-01234d5aff67890e1.

#### **Important**

The VPC endpoint you use must include the DataSync service name (for example, com.amazonaws.us-east-2.datasync).

Type: String

Pattern: ^vpce-[0-9a-f]{17}\$

Required: No

## <span id="page-377-2"></span>**Response Syntax**

```
{ 
    "AgentArn": "string"
}
```
#### **Response Elements**

If the action is successful, the service sends back an HTTP 200 response.

The following data is returned in JSON format by the service.

#### <span id="page-378-0"></span>**[AgentArn](#page-377-2)**

The ARN of the agent that you just activated. Use the [ListAgents](https://docs.amazonaws.cn/datasync/latest/userguide/API_ListAgents.html) operation to return a list of agents in your Amazon Web Services account and Amazon Web Services Region.

Type: String

Length Constraints: Maximum length of 128.

```
Pattern: ^arn:(aws|aws-cn|aws-us-gov|aws-iso|aws-iso-b):datasync:[a-z
\-0-9]+:[0-9]{12}:agent/agent-[0-9a-z]{17}$
```
#### **Errors**

For information about the errors that are common to all actions, see [Common](#page-733-0) Errors.

#### **InternalException**

This exception is thrown when an error occurs in the Amazon DataSync service.

HTTP Status Code: 500

#### **InvalidRequestException**

This exception is thrown when the client submits a malformed request.

HTTP Status Code: 400

#### **Examples**

#### **Sample Request**

The following example activates a DataSync agent and associates it with your Amazon Web Services account.

```
 "ActivationKey": "AAAAA-1AAAA-BB1CC-33333-EEEEE", 
     "AgentName": "MyAgent", 
     "Tags": [{ 
          "Key": "Job", 
          "Value": "TransferJob-1" 
     }]
}
```
#### **Sample Response**

The response returns the ARN of the activated agent.

```
{ 
     "AgentArn": "arn:aws:datasync:us-east-2:111222333444:agent/agent-0b0addbeef44baca3"
}
```
## **See Also**

For more information about using this API in one of the language-specific Amazon SDKs, see the following:

- Amazon [Command](https://docs.amazonaws.cn/goto/aws-cli/datasync-2018-11-09/CreateAgent) Line Interface
- [Amazon](https://docs.amazonaws.cn/goto/DotNetSDKV3/datasync-2018-11-09/CreateAgent) SDK for .NET
- [Amazon](https://docs.amazonaws.cn/goto/SdkForCpp/datasync-2018-11-09/CreateAgent) SDK for C++
- [Amazon](https://docs.amazonaws.cn/goto/SdkForGoV2/datasync-2018-11-09/CreateAgent) SDK for Go v2
- [Amazon](https://docs.amazonaws.cn/goto/SdkForJavaV2/datasync-2018-11-09/CreateAgent) SDK for Java V2
- Amazon SDK for [JavaScript](https://docs.amazonaws.cn/goto/SdkForJavaScriptV3/datasync-2018-11-09/CreateAgent) V3
- [Amazon](https://docs.amazonaws.cn/goto/SdkForPHPV3/datasync-2018-11-09/CreateAgent) SDK for PHP V3
- [Amazon](https://docs.amazonaws.cn/goto/boto3/datasync-2018-11-09/CreateAgent) SDK for Python
- [Amazon](https://docs.amazonaws.cn/goto/SdkForRubyV3/datasync-2018-11-09/CreateAgent) SDK for Ruby V3

## <span id="page-380-0"></span>**CreateLocationAzureBlob**

Creates a transfer *location* for a Microsoft Azure Blob Storage container. Amazon DataSync can use this location as a transfer source or destination.

Before you begin, make sure you know how [DataSync](https://docs.amazonaws.cn/datasync/latest/userguide/creating-azure-blob-location.html#azure-blob-access) accesses Azure Blob Storage and works with [access](https://docs.amazonaws.cn/datasync/latest/userguide/creating-azure-blob-location.html#azure-blob-access-tiers) tiers and blob [types.](https://docs.amazonaws.cn/datasync/latest/userguide/creating-azure-blob-location.html#blob-types) You also need a [DataSync](https://docs.amazonaws.cn/datasync/latest/userguide/creating-azure-blob-location.html#azure-blob-creating-agent) agent that can connect to your container.

## <span id="page-380-2"></span>**Request Syntax**

```
{ 
    "AccessTier": "string", 
    "AgentArns": [ "string" ], 
    "AuthenticationType": "string", 
    "BlobType": "string", 
    "ContainerUrl": "string", 
    "SasConfiguration": { 
        "Token": "string" 
    }, 
    "Subdirectory": "string", 
    "Tags": [ 
        { 
           "Key": "string", 
           "Value": "string" 
        } 
    ]
}
```
## **Request Parameters**

For information about the parameters that are common to all actions, see Common [Parameters](#page-734-0).

The request accepts the following data in JSON format.

#### <span id="page-380-1"></span>**[AccessTier](#page-380-2)**

Specifies the access tier that you want your objects or files transferred into. This only applies when using the location as a transfer destination. For more information, see [Access](https://docs.amazonaws.cn/datasync/latest/userguide/creating-azure-blob-location.html#azure-blob-access-tiers) tiers.

Type: String

```
Valid Values: HOT | COOL | ARCHIVE
```
#### Required: No

#### <span id="page-381-0"></span>**[AgentArns](#page-380-2)**

Specifies the Amazon Resource Name (ARN) of the DataSync agent that can connect with your Azure Blob Storage container.

You can specify more than one agent. For more information, see Using [multiple](https://docs.amazonaws.cn/datasync/latest/userguide/multiple-agents.html) agents for your [transfer.](https://docs.amazonaws.cn/datasync/latest/userguide/multiple-agents.html)

Type: Array of strings

Array Members: Minimum number of 1 item. Maximum number of 4 items.

Length Constraints: Maximum length of 128.

Pattern: ^arn:(aws|aws-cn|aws-us-gov|aws-iso|aws-iso-b):datasync:[a-z \-0-9]+:[0-9]{12}:agent/agent-[0-9a-z]{17}\$

Required: Yes

#### <span id="page-381-1"></span>**[AuthenticationType](#page-380-2)**

Specifies the authentication method DataSync uses to access your Azure Blob Storage. DataSync can access blob storage using a shared access signature (SAS).

Type: String

Valid Values: SAS

Required: Yes

#### <span id="page-381-2"></span>**[BlobType](#page-380-2)**

Specifies the type of blob that you want your objects or files to be when transferring them into Azure Blob Storage. Currently, DataSync only supports moving data into Azure Blob Storage as block blobs. For more information on blob types, see the Azure Blob Storage [documentation](https://learn.microsoft.com/en-us/rest/api/storageservices/understanding-block-blobs--append-blobs--and-page-blobs).

Type: String

Valid Values: BLOCK

Required: No

#### <span id="page-381-3"></span>**[ContainerUrl](#page-380-2)**

Specifies the URL of the Azure Blob Storage container involved in your transfer.

Type: String

Length Constraints: Maximum length of 325.

Pattern: ^https:\/\/[A-Za-z0-9]((\.|-+)?[A-Za-z0-9]){0,252}\/[a-z0-9](-?[az0-9]){2,62}\$

Required: Yes

#### <span id="page-382-0"></span>**[SasConfiguration](#page-380-2)**

Specifies the SAS configuration that allows DataSync to access your Azure Blob Storage.

Type: [AzureBlobSasConfiguration](#page-637-1) object

Required: No

#### <span id="page-382-1"></span>**[Subdirectory](#page-380-2)**

Specifies path segments if you want to limit your transfer to a virtual directory in your container (for example, /my/images).

Type: String

Length Constraints: Maximum length of 1024.

Pattern: ^[\p{L}\p{M}\p{Z}\p{S}\p{N}\p{P}\p{C}]\*\$

Required: No

#### <span id="page-382-2"></span>**[Tags](#page-380-2)**

Specifies labels that help you categorize, filter, and search for your Amazon resources. We recommend creating at least a name tag for your transfer location.

Type: Array of [TagListEntry](#page-717-2) objects

Array Members: Minimum number of 0 items. Maximum number of 50 items.

Required: No

## <span id="page-382-3"></span>**Response Syntax**

#### {

CreateLocationAzureBlob 370

}

"[LocationArn"](#page-383-0): "*string*"

## **Response Elements**

If the action is successful, the service sends back an HTTP 200 response.

The following data is returned in JSON format by the service.

#### <span id="page-383-0"></span>**[LocationArn](#page-382-3)**

The ARN of the Azure Blob Storage transfer location that you created.

Type: String

Length Constraints: Maximum length of 128.

Pattern: ^arn:(aws|aws-cn|aws-us-gov|aws-iso|aws-iso-b):datasync:[a-z \-0-9]+:[0-9]{12}:location/loc-[0-9a-z]{17}\$

#### **Errors**

For information about the errors that are common to all actions, see [Common](#page-733-0) Errors.

#### **InternalException**

This exception is thrown when an error occurs in the Amazon DataSync service.

HTTP Status Code: 500

#### **InvalidRequestException**

This exception is thrown when the client submits a malformed request.

HTTP Status Code: 400

### **See Also**

For more information about using this API in one of the language-specific Amazon SDKs, see the following:

• Amazon [Command](https://docs.amazonaws.cn/goto/aws-cli/datasync-2018-11-09/CreateLocationAzureBlob) Line Interface

```
CreateLocationAzureBlob 371
```
- [Amazon](https://docs.amazonaws.cn/goto/DotNetSDKV3/datasync-2018-11-09/CreateLocationAzureBlob) SDK for .NET
- [Amazon](https://docs.amazonaws.cn/goto/SdkForCpp/datasync-2018-11-09/CreateLocationAzureBlob) SDK for C++
- [Amazon](https://docs.amazonaws.cn/goto/SdkForGoV2/datasync-2018-11-09/CreateLocationAzureBlob) SDK for Go v2
- [Amazon](https://docs.amazonaws.cn/goto/SdkForJavaV2/datasync-2018-11-09/CreateLocationAzureBlob) SDK for Java V2
- Amazon SDK for [JavaScript](https://docs.amazonaws.cn/goto/SdkForJavaScriptV3/datasync-2018-11-09/CreateLocationAzureBlob) V3
- [Amazon](https://docs.amazonaws.cn/goto/SdkForPHPV3/datasync-2018-11-09/CreateLocationAzureBlob) SDK for PHP V3
- [Amazon](https://docs.amazonaws.cn/goto/boto3/datasync-2018-11-09/CreateLocationAzureBlob) SDK for Python
- [Amazon](https://docs.amazonaws.cn/goto/SdkForRubyV3/datasync-2018-11-09/CreateLocationAzureBlob) SDK for Ruby V3

## <span id="page-385-0"></span>**CreateLocationEfs**

Creates a transfer *location* for an Amazon EFS file system. Amazon DataSync can use this location as a source or destination for transferring data.

Before you begin, make sure that you understand how DataSync [accesses](https://docs.amazonaws.cn/datasync/latest/userguide/create-efs-location.html#create-efs-location-access) Amazon EFS file systems.

## <span id="page-385-2"></span>**Request Syntax**

```
{ 
    "AccessPointArn": "string", 
    "Ec2Config": { 
        "SecurityGroupArns": [ "string" ], 
        "SubnetArn": "string" 
    }, 
    "EfsFilesystemArn": "string", 
    "FileSystemAccessRoleArn": "string", 
    "InTransitEncryption": "string", 
    "Subdirectory": "string", 
    "Tags": [ 
        { 
           "Key": "string", 
           "Value": "string" 
        } 
   \mathbf{I}}
```
## **Request Parameters**

For information about the parameters that are common to all actions, see Common [Parameters](#page-734-0).

The request accepts the following data in JSON format.

#### <span id="page-385-1"></span>**[AccessPointArn](#page-385-2)**

Specifies the Amazon Resource Name (ARN) of the access point that DataSync uses to access the Amazon EFS file system.

Type: String

Length Constraints: Maximum length of 128.

```
Pattern: ^arn:(aws|aws-cn|aws-us-gov|aws-iso|aws-iso-b):elasticfilesystem:
[a-z\,-0-9]+:[0-9]{12}:access-point/fsap-[0-9a-f]{8,40}$
```
Required: No

#### <span id="page-386-0"></span>**[Ec2Config](#page-385-2)**

Specifies the subnet and security groups DataSync uses to access your Amazon EFS file system.

Type: [Ec2Config](#page-644-2) object

Required: Yes

#### <span id="page-386-1"></span>**[EfsFilesystemArn](#page-385-2)**

Specifies the ARN for the Amazon EFS file system.

Type: String

Length Constraints: Maximum length of 128.

Pattern: ^arn:(aws|aws-cn|aws-us-gov|aws-iso|aws-iso-b):elasticfilesystem: [a-z\-0-9]\*:[0-9]{12}:file-system/fs-.\*\$

Required: Yes

#### <span id="page-386-2"></span>**[FileSystemAccessRoleArn](#page-385-2)**

Specifies an Amazon Identity and Access Management (IAM) role that DataSync assumes when mounting the Amazon EFS file system.

Type: String

Length Constraints: Maximum length of 2048.

```
Pattern: ^arn:(aws|aws-cn|aws-us-gov|aws-iso|aws-iso-b):iam::[0-9]
{12}:role/.*$
```
Required: No

#### <span id="page-386-3"></span>**[InTransitEncryption](#page-385-2)**

Specifies whether you want DataSync to use Transport Layer Security (TLS) 1.2 encryption when it copies data to or from the Amazon EFS file system.

If you specify an access point using AccessPointArn or an IAM role using FileSystemAccessRoleArn, you must set this parameter to TLS1\_2.

Type: String

Valid Values: NONE | TLS1\_2

Required: No

#### <span id="page-387-0"></span>**[Subdirectory](#page-385-2)**

Specifies a mount path for your Amazon EFS file system. This is where DataSync reads or writes data (depending on if this is a source or destination location). By default, DataSync uses the root directory, but you can also include subdirectories.

#### **A** Note

You must specify a value with forward slashes (for example, /path/to/folder).

#### Type: String

Length Constraints: Maximum length of 4096.

```
Pattern: \binom{n}{a-zA-Z0-9} - \binom{+\}{0} \pmod{Zs}^*
```
Required: No

#### <span id="page-387-1"></span>**[Tags](#page-385-2)**

Specifies the key-value pair that represents a tag that you want to add to the resource. The value can be an empty string. This value helps you manage, filter, and search for your resources. We recommend that you create a name tag for your location.

Type: Array of [TagListEntry](#page-717-2) objects

Array Members: Minimum number of 0 items. Maximum number of 50 items.

Required: No

## <span id="page-387-2"></span>**Response Syntax**

#### {

CreateLocationEfs 375

}

"[LocationArn"](#page-388-0): "*string*"

## **Response Elements**

If the action is successful, the service sends back an HTTP 200 response.

The following data is returned in JSON format by the service.

#### <span id="page-388-0"></span>**[LocationArn](#page-387-2)**

The Amazon Resource Name (ARN) of the Amazon EFS file system location that you create.

Type: String

Length Constraints: Maximum length of 128.

Pattern: ^arn:(aws|aws-cn|aws-us-gov|aws-iso|aws-iso-b):datasync:[a-z \-0-9]+:[0-9]{12}:location/loc-[0-9a-z]{17}\$

#### **Errors**

For information about the errors that are common to all actions, see [Common](#page-733-0) Errors.

#### **InternalException**

This exception is thrown when an error occurs in the Amazon DataSync service.

HTTP Status Code: 500

#### **InvalidRequestException**

This exception is thrown when the client submits a malformed request.

HTTP Status Code: 400

### **Examples**

#### **Sample Request**

The following example creates a location for an Amazon EFS file system.

```
{ 
     "Ec2Config": { 
         "SubnetArn": "arn:aws:ec2:us-east-2:11122233344:subnet/
subnet-1234567890abcdef1", 
         "SecurityGroupArns": [ 
             "arn:aws:ec2:us-east-2:11122233344:security-group/sg-1234567890abcdef2" 
 ] 
     }, 
     "EfsFilesystemArn": "arn:aws:elasticfilesystem:us-east-2:111222333444:file-system/
fs-021345abcdef6789", 
     "Subdirectory": "/mount/path", 
     "Tags": [{ 
         "Key": "Name", 
         "Value": "ElasticFileSystem-1" 
     }]
}
```
#### **Sample Request: Creating a location for a restricted Amazon EFS file system**

The following example creates a location for an Amazon EFS file system with restricted access. In this kind of scenario, you might have to specify values for AccessPointArn, FileSystemAccessRoleArn, and InTransitEncryption in your request.

```
{ 
     "AccessPointArn": "arn:aws:elasticfilesystem:us-east-2:111222333444:access-point/
fsap-1234567890abcdef0", 
     "Ec2Config": { 
         "SubnetArn": "arn:aws:ec2:us-east-2:111222333444:subnet/
subnet-1234567890abcdef1", 
         "SecurityGroupArns": [ 
              "arn:aws:ec2:us-east-2:111222333444:security-group/sg-1234567890abcdef2" 
        \mathbf{I} }, 
     "FileSystemAccessRoleArn": "arn:aws:iam::111222333444:role/
AwsDataSyncFullAccessNew", 
     "InTransitEncryption": "TLS1_2", 
     "LocationArn": "arn:aws:datasync:us-east-2:111222333444:location/loc-
abcdef01234567890", 
     "LocationUri": "efs://us-east-2.fs-021345abcdef6789/", 
     "Subdirectory": "/mount/path", 
     "Tags": [{ 
         "Key": "Name",
```
}

```
 "Value": "ElasticFileSystem-1" 
 }]
```
#### **Sample Response**

A response returns the location ARN of the Amazon EFS file system.

```
{ 
   "LocationArn": "arn:aws:datasync:us-east-2:111222333444:location/
loc-12abcdef012345678"
}
```
## **See Also**

For more information about using this API in one of the language-specific Amazon SDKs, see the following:

- Amazon [Command](https://docs.amazonaws.cn/goto/aws-cli/datasync-2018-11-09/CreateLocationEfs) Line Interface
- [Amazon](https://docs.amazonaws.cn/goto/DotNetSDKV3/datasync-2018-11-09/CreateLocationEfs) SDK for .NET
- [Amazon](https://docs.amazonaws.cn/goto/SdkForCpp/datasync-2018-11-09/CreateLocationEfs) SDK for C++
- [Amazon](https://docs.amazonaws.cn/goto/SdkForGoV2/datasync-2018-11-09/CreateLocationEfs) SDK for Go v2
- [Amazon](https://docs.amazonaws.cn/goto/SdkForJavaV2/datasync-2018-11-09/CreateLocationEfs) SDK for Java V2
- Amazon SDK for [JavaScript](https://docs.amazonaws.cn/goto/SdkForJavaScriptV3/datasync-2018-11-09/CreateLocationEfs) V3
- [Amazon](https://docs.amazonaws.cn/goto/SdkForPHPV3/datasync-2018-11-09/CreateLocationEfs) SDK for PHP V3
- [Amazon](https://docs.amazonaws.cn/goto/boto3/datasync-2018-11-09/CreateLocationEfs) SDK for Python
- [Amazon](https://docs.amazonaws.cn/goto/SdkForRubyV3/datasync-2018-11-09/CreateLocationEfs) SDK for Ruby V3

## <span id="page-391-0"></span>**CreateLocationFsxLustre**

Creates a transfer *location* for an Amazon FSx for Lustre file system. Amazon DataSync can use this location as a source or destination for transferring data.

Before you begin, make sure that you understand how DataSync [accesses](https://docs.amazonaws.cn/datasync/latest/userguide/create-lustre-location.html#create-lustre-location-access) FSx for Lustre file [systems](https://docs.amazonaws.cn/datasync/latest/userguide/create-lustre-location.html#create-lustre-location-access).

## <span id="page-391-2"></span>**Request Syntax**

```
{ 
    "FsxFilesystemArn": "string", 
    "SecurityGroupArns": [ "string" ], 
    "Subdirectory": "string", 
    "Tags": [ 
        { 
            "Key": "string", 
            "Value": "string" 
        } 
   \mathbf{I}}
```
## **Request Parameters**

For information about the parameters that are common to all actions, see Common [Parameters](#page-734-0).

The request accepts the following data in JSON format.

#### <span id="page-391-1"></span>**[FsxFilesystemArn](#page-391-2)**

The Amazon Resource Name (ARN) for the FSx for Lustre file system.

Type: String

Length Constraints: Maximum length of 128.

```
Pattern: ^arn:(aws|aws-cn|aws-us-gov|aws-iso|aws-iso-b):fsx:[a-z\-0-9]*:
[0-9]{12}:file-system/fs-.*$
```
Required: Yes

#### <span id="page-392-0"></span>**[SecurityGroupArns](#page-391-2)**

The Amazon Resource Names (ARNs) of the security groups that are used to configure the FSx for Lustre file system.

Type: Array of strings

Array Members: Minimum number of 1 item. Maximum number of 5 items.

Length Constraints: Maximum length of 128.

```
Pattern: ^arn:(aws|aws-cn|aws-us-gov|aws-iso|aws-iso-b):ec2:[a-z\-0-9]*:
[0-9]{12}:security-group/sg-[a-f0-9]+$
```
Required: Yes

#### <span id="page-392-1"></span>**[Subdirectory](#page-391-2)**

A subdirectory in the location's path. This subdirectory in the FSx for Lustre file system is used to read data from the FSx for Lustre source location or write data to the FSx for Lustre destination.

Type: String

Length Constraints: Maximum length of 4096.

Pattern:  $\Gamma$  = zA-Z0-9\_\-\+\./\(\)\\$\p{Zs}]+\$

Required: No

#### <span id="page-392-2"></span>**[Tags](#page-391-2)**

The key-value pair that represents a tag that you want to add to the resource. The value can be an empty string. This value helps you manage, filter, and search for your resources. We recommend that you create a name tag for your location.

Type: Array of [TagListEntry](#page-717-2) objects

Array Members: Minimum number of 0 items. Maximum number of 50 items.

Required: No

#### <span id="page-392-3"></span>**Response Syntax**

#### {

CreateLocationFsxLustre 380

}

"[LocationArn"](#page-393-0): "*string*"

## **Response Elements**

If the action is successful, the service sends back an HTTP 200 response.

The following data is returned in JSON format by the service.

#### <span id="page-393-0"></span>**[LocationArn](#page-392-3)**

The Amazon Resource Name (ARN) of the FSx for Lustre file system location that's created.

Type: String

Length Constraints: Maximum length of 128.

Pattern: ^arn:(aws|aws-cn|aws-us-gov|aws-iso|aws-iso-b):datasync:[a-z \-0-9]+:[0-9]{12}:location/loc-[0-9a-z]{17}\$

#### **Errors**

For information about the errors that are common to all actions, see [Common](#page-733-0) Errors.

#### **InternalException**

This exception is thrown when an error occurs in the Amazon DataSync service.

HTTP Status Code: 500

#### **InvalidRequestException**

This exception is thrown when the client submits a malformed request.

HTTP Status Code: 400

### **See Also**

For more information about using this API in one of the language-specific Amazon SDKs, see the following:

• Amazon [Command](https://docs.amazonaws.cn/goto/aws-cli/datasync-2018-11-09/CreateLocationFsxLustre) Line Interface

- [Amazon](https://docs.amazonaws.cn/goto/DotNetSDKV3/datasync-2018-11-09/CreateLocationFsxLustre) SDK for .NET
- [Amazon](https://docs.amazonaws.cn/goto/SdkForCpp/datasync-2018-11-09/CreateLocationFsxLustre) SDK for C++
- [Amazon](https://docs.amazonaws.cn/goto/SdkForGoV2/datasync-2018-11-09/CreateLocationFsxLustre) SDK for Go v2
- [Amazon](https://docs.amazonaws.cn/goto/SdkForJavaV2/datasync-2018-11-09/CreateLocationFsxLustre) SDK for Java V2
- Amazon SDK for [JavaScript](https://docs.amazonaws.cn/goto/SdkForJavaScriptV3/datasync-2018-11-09/CreateLocationFsxLustre) V3
- [Amazon](https://docs.amazonaws.cn/goto/SdkForPHPV3/datasync-2018-11-09/CreateLocationFsxLustre) SDK for PHP V3
- [Amazon](https://docs.amazonaws.cn/goto/boto3/datasync-2018-11-09/CreateLocationFsxLustre) SDK for Python
- [Amazon](https://docs.amazonaws.cn/goto/SdkForRubyV3/datasync-2018-11-09/CreateLocationFsxLustre) SDK for Ruby V3

## <span id="page-395-0"></span>**CreateLocationFsxOntap**

Creates a transfer *location* for an Amazon FSx for NetApp ONTAP file system. Amazon DataSync can use this location as a source or destination for transferring data.

Before you begin, make sure that you understand how DataSync [accesses](https://docs.amazonaws.cn/datasync/latest/userguide/create-ontap-location.html#create-ontap-location-access) FSx for ONTAP file [systems](https://docs.amazonaws.cn/datasync/latest/userguide/create-ontap-location.html#create-ontap-location-access).

## **Request Syntax**

```
{ 
    "Protocol": { 
        "NFS": { 
           "MountOptions": { 
               "Version": "string" 
            } 
        }, 
        "SMB": { 
            "Domain": "string", 
            "MountOptions": { 
               "Version": "string" 
            }, 
            "Password": "string", 
            "User": "string" 
        } 
    }, 
    "SecurityGroupArns": [ "string" ], 
    "StorageVirtualMachineArn": "string", 
    "Subdirectory": "string", 
    "Tags": [ 
        { 
            "Key": "string", 
            "Value": "string" 
        } 
    ]
}
```
## **Request Parameters**

For information about the parameters that are common to all actions, see Common [Parameters](#page-734-0).

The request accepts the following data in JSON format.
## **[Protocol](#page-395-0)**

Specifies the data transfer protocol that Amazon DataSync uses to access your Amazon FSx file system.

Type: [FsxProtocol](#page-648-0) object

Required: Yes

# **[SecurityGroupArns](#page-395-0)**

Specifies the Amazon EC2 security groups that provide access to your file system's preferred subnet.

The security groups must allow outbound traffic on the following ports (depending on the protocol you use):

- **Network File System (NFS)**: TCP ports 111, 635, and 2049
- **Server Message Block (SMB)**: TCP port 445

Your file system's security groups must also allow inbound traffic on the same ports.

Type: Array of strings

Array Members: Minimum number of 1 item. Maximum number of 5 items.

Length Constraints: Maximum length of 128.

```
Pattern: ^arn:(aws|aws-cn|aws-us-gov|aws-iso|aws-iso-b):ec2:[a-z\-0-9]*:
[0-9]{12}:security-group/sg-[a-f0-9]+$
```
Required: Yes

# **[StorageVirtualMachineArn](#page-395-0)**

Specifies the ARN of the storage virtual machine (SVM) in your file system where you want to copy data to or from.

Type: String

Length Constraints: Maximum length of 162.

```
Pattern: ^arn:(aws|aws-cn|aws-us-gov|aws-iso|aws-iso-b):fsx:[a-z\-0-9]+:
[0-9]{12}:storage-virtual-machine/fs-[0-9a-f]+/svm-[0-9a-f]{17,}$
```
#### Required: Yes

#### **[Subdirectory](#page-395-0)**

Specifies a path to the file share in the SVM where you'll copy your data.

You can specify a junction path (also known as a mount point), qtree path (for NFS file shares), or share name (for SMB file shares). For example, your mount path might be /vol1, /vol1/ tree1, or /share1.

#### **(i)** Note

Don't specify a junction path in the SVM's root volume. For more information, see [Managing](https://docs.amazonaws.cn/fsx/latest/ONTAPGuide/managing-svms.html) FSx for ONTAP storage virtual machines in the *Amazon FSx for NetApp ONTAP User Guide*.

#### Type: String

Length Constraints: Maximum length of 255.

Pattern: ^[^\u0000\u0085\u2028\u2029\r\n]{1,255}\$

Required: No

#### **[Tags](#page-395-0)**

Specifies labels that help you categorize, filter, and search for your Amazon resources. We recommend creating at least a name tag for your location.

Type: Array of [TagListEntry](#page-717-0) objects

Array Members: Minimum number of 0 items. Maximum number of 50 items.

Required: No

## <span id="page-397-0"></span>**Response Syntax**

```
{ 
    "LocationArn": "string"
}
```
# **Response Elements**

If the action is successful, the service sends back an HTTP 200 response.

The following data is returned in JSON format by the service.

#### <span id="page-398-0"></span>**[LocationArn](#page-397-0)**

Specifies the ARN of the FSx for ONTAP file system location that you create.

Type: String

Length Constraints: Maximum length of 128.

Pattern: ^arn:(aws|aws-cn|aws-us-gov|aws-iso|aws-iso-b):datasync:[a-z \-0-9]+:[0-9]{12}:location/loc-[0-9a-z]{17}\$

# **Errors**

For information about the errors that are common to all actions, see [Common](#page-733-0) Errors.

## **InternalException**

This exception is thrown when an error occurs in the Amazon DataSync service.

HTTP Status Code: 500

#### **InvalidRequestException**

This exception is thrown when the client submits a malformed request.

HTTP Status Code: 400

# **See Also**

For more information about using this API in one of the language-specific Amazon SDKs, see the following:

- Amazon [Command](https://docs.amazonaws.cn/goto/aws-cli/datasync-2018-11-09/CreateLocationFsxOntap) Line Interface
- [Amazon](https://docs.amazonaws.cn/goto/DotNetSDKV3/datasync-2018-11-09/CreateLocationFsxOntap) SDK for .NET
- [Amazon](https://docs.amazonaws.cn/goto/SdkForCpp/datasync-2018-11-09/CreateLocationFsxOntap) SDK for C++
- [Amazon](https://docs.amazonaws.cn/goto/SdkForGoV2/datasync-2018-11-09/CreateLocationFsxOntap) SDK for Go v2
- [Amazon](https://docs.amazonaws.cn/goto/SdkForJavaV2/datasync-2018-11-09/CreateLocationFsxOntap) SDK for Java V2
- Amazon SDK for [JavaScript](https://docs.amazonaws.cn/goto/SdkForJavaScriptV3/datasync-2018-11-09/CreateLocationFsxOntap) V3
- [Amazon](https://docs.amazonaws.cn/goto/SdkForPHPV3/datasync-2018-11-09/CreateLocationFsxOntap) SDK for PHP V3
- [Amazon](https://docs.amazonaws.cn/goto/boto3/datasync-2018-11-09/CreateLocationFsxOntap) SDK for Python
- [Amazon](https://docs.amazonaws.cn/goto/SdkForRubyV3/datasync-2018-11-09/CreateLocationFsxOntap) SDK for Ruby V3

# **CreateLocationFsxOpenZfs**

Creates a transfer *location* for an Amazon FSx for OpenZFS file system. Amazon DataSync can use this location as a source or destination for transferring data.

Before you begin, make sure that you understand how DataSync accesses FSx for [OpenZFS](https://docs.amazonaws.cn/datasync/latest/userguide/create-openzfs-location.html#create-openzfs-access) file [systems](https://docs.amazonaws.cn/datasync/latest/userguide/create-openzfs-location.html#create-openzfs-access).

### **A** Note

Request parameters related to SMB aren't supported with the CreateLocationFsxOpenZfs operation.

# <span id="page-400-0"></span>**Request Syntax**

```
{ 
    "FsxFilesystemArn": "string", 
    "Protocol": { 
        "NFS": { 
            "MountOptions": { 
               "Version": "string" 
            } 
        }, 
        "SMB": { 
            "Domain": "string", 
            "MountOptions": { 
               "Version": "string" 
           }, 
            "Password": "string", 
            "User": "string" 
        } 
    }, 
    "SecurityGroupArns": [ "string" ], 
    "Subdirectory": "string", 
    "Tags": [ 
        { 
            "Key": "string", 
            "Value": "string" 
        } 
    ]
```
}

# **Request Parameters**

For information about the parameters that are common to all actions, see Common [Parameters](#page-734-0).

The request accepts the following data in JSON format.

#### <span id="page-401-0"></span>**[FsxFilesystemArn](#page-400-0)**

The Amazon Resource Name (ARN) of the FSx for OpenZFS file system.

Type: String

Length Constraints: Maximum length of 128.

```
Pattern: ^arn:(aws|aws-cn|aws-us-gov|aws-iso|aws-iso-b):fsx:[a-z\-0-9]*:
[0-9]{12}:file-system/fs-.*$
```
Required: Yes

#### <span id="page-401-1"></span>**[Protocol](#page-400-0)**

The type of protocol that Amazon DataSync uses to access your file system.

Type: [FsxProtocol](#page-648-0) object

Required: Yes

#### <span id="page-401-2"></span>**[SecurityGroupArns](#page-400-0)**

The ARNs of the security groups that are used to configure the FSx for OpenZFS file system.

Type: Array of strings

Array Members: Minimum number of 1 item. Maximum number of 5 items.

Length Constraints: Maximum length of 128.

```
Pattern: ^arn:(aws|aws-cn|aws-us-gov|aws-iso|aws-iso-b):ec2:[a-z\-0-9]*:
[0-9]{12}:security-group/sg-[a-f0-9]+$
```
#### Required: Yes

# <span id="page-402-0"></span>**[Subdirectory](#page-400-0)**

A subdirectory in the location's path that must begin with /fsx. DataSync uses this subdirectory to read or write data (depending on whether the file system is a source or destination location).

Type: String

Length Constraints: Maximum length of 4096.

Pattern: ^[^\u0000\u0085\u2028\u2029\r\n]{1,4096}\$

Required: No

## <span id="page-402-1"></span>**[Tags](#page-400-0)**

The key-value pair that represents a tag that you want to add to the resource. The value can be an empty string. This value helps you manage, filter, and search for your resources. We recommend that you create a name tag for your location.

Type: Array of [TagListEntry](#page-717-0) objects

Array Members: Minimum number of 0 items. Maximum number of 50 items.

Required: No

# <span id="page-402-3"></span>**Response Syntax**

```
{ 
    "LocationArn": "string"
}
```
# **Response Elements**

If the action is successful, the service sends back an HTTP 200 response.

The following data is returned in JSON format by the service.

## <span id="page-402-2"></span>**[LocationArn](#page-402-3)**

The ARN of the FSx for OpenZFS file system location that you created.

# Type: String

Length Constraints: Maximum length of 128.

Pattern: ^arn:(aws|aws-cn|aws-us-gov|aws-iso|aws-iso-b):datasync:[a-z \-0-9]+:[0-9]{12}:location/loc-[0-9a-z]{17}\$

# **Errors**

For information about the errors that are common to all actions, see [Common](#page-733-0) Errors.

## **InternalException**

This exception is thrown when an error occurs in the Amazon DataSync service.

HTTP Status Code: 500

### **InvalidRequestException**

This exception is thrown when the client submits a malformed request.

HTTP Status Code: 400

# **See Also**

For more information about using this API in one of the language-specific Amazon SDKs, see the following:

- Amazon [Command](https://docs.amazonaws.cn/goto/aws-cli/datasync-2018-11-09/CreateLocationFsxOpenZfs) Line Interface
- [Amazon](https://docs.amazonaws.cn/goto/DotNetSDKV3/datasync-2018-11-09/CreateLocationFsxOpenZfs) SDK for .NET
- [Amazon](https://docs.amazonaws.cn/goto/SdkForCpp/datasync-2018-11-09/CreateLocationFsxOpenZfs) SDK for C++
- [Amazon](https://docs.amazonaws.cn/goto/SdkForGoV2/datasync-2018-11-09/CreateLocationFsxOpenZfs) SDK for Go v2
- [Amazon](https://docs.amazonaws.cn/goto/SdkForJavaV2/datasync-2018-11-09/CreateLocationFsxOpenZfs) SDK for Java V2
- Amazon SDK for [JavaScript](https://docs.amazonaws.cn/goto/SdkForJavaScriptV3/datasync-2018-11-09/CreateLocationFsxOpenZfs) V3
- [Amazon](https://docs.amazonaws.cn/goto/SdkForPHPV3/datasync-2018-11-09/CreateLocationFsxOpenZfs) SDK for PHP V3
- [Amazon](https://docs.amazonaws.cn/goto/boto3/datasync-2018-11-09/CreateLocationFsxOpenZfs) SDK for Python
- [Amazon](https://docs.amazonaws.cn/goto/SdkForRubyV3/datasync-2018-11-09/CreateLocationFsxOpenZfs) SDK for Ruby V3

# **CreateLocationFsxWindows**

Creates a transfer *location* for an Amazon FSx for Windows File Server file system. Amazon DataSync can use this location as a source or destination for transferring data.

Before you begin, make sure that you understand how DataSync accesses FSx for [Windows](https://docs.amazonaws.cn/datasync/latest/userguide/create-fsx-location.html#create-fsx-location-access) File Server file [systems.](https://docs.amazonaws.cn/datasync/latest/userguide/create-fsx-location.html#create-fsx-location-access)

# <span id="page-404-1"></span>**Request Syntax**

```
{ 
    "Domain": "string", 
    "FsxFilesystemArn": "string", 
    "Password": "string", 
    "SecurityGroupArns": [ "string" ], 
    "Subdirectory": "string", 
    "Tags": [ 
        { 
           "Key": "string", 
           "Value": "string" 
        } 
    ], 
    "User": "string"
}
```
# **Request Parameters**

For information about the parameters that are common to all actions, see Common [Parameters](#page-734-0).

The request accepts the following data in JSON format.

# <span id="page-404-0"></span>**[Domain](#page-404-1)**

Specifies the name of the Microsoft Active Directory domain that the FSx for Windows File Server file system belongs to.

If you have multiple Active Directory domains in your environment, configuring this parameter makes sure that DataSync connects to the right file system.

Type: String

Length Constraints: Maximum length of 253.

# Pattern: ^[A-Za-z0-9]((\.|-+)?[A-Za-z0-9]){0,252}\$

## Required: No

## <span id="page-405-0"></span>**[FsxFilesystemArn](#page-404-1)**

Specifies the Amazon Resource Name (ARN) for the FSx for Windows File Server file system.

Type: String

Length Constraints: Maximum length of 128.

```
Pattern: ^arn:(aws|aws-cn|aws-us-gov|aws-iso|aws-iso-b):fsx:[a-z\-0-9]*:
[0-9]{12}:file-system/fs-.*$
```
Required: Yes

### <span id="page-405-1"></span>**[Password](#page-404-1)**

Specifies the password of the user with the permissions to mount and access the files, folders, and file metadata in your FSx for Windows File Server file system.

Type: String

Length Constraints: Maximum length of 104.

Pattern: ^.{0,104}\$

Required: Yes

## <span id="page-405-2"></span>**[SecurityGroupArns](#page-404-1)**

Specifies the ARNs of the security groups that provide access to your file system's preferred subnet.

## *(i)* Note

If you choose a security group that doesn't allow connections from within itself, do one of the following:

- Configure the security group to allow it to communicate within itself.
- Choose a different security group that can communicate with the mount target's security group.

Type: Array of strings

Array Members: Minimum number of 1 item. Maximum number of 5 items.

Length Constraints: Maximum length of 128.

Pattern: ^arn:(aws|aws-cn|aws-us-gov|aws-iso|aws-iso-b):ec2:[a-z\-0-9]\*: [0-9]{12}:security-group/sg-[a-f0-9]+\$

Required: Yes

### <span id="page-406-0"></span>**[Subdirectory](#page-404-1)**

Specifies a mount path for your file system using forward slashes. This is where DataSync reads or writes data (depending on if this is a source or destination location).

Type: String

Length Constraints: Maximum length of 4096.

Pattern:  $\Gamma$  = zA-Z0-9\_\-\+\./\(\)\\$\p{Zs}]+\$

Required: No

#### <span id="page-406-1"></span>**[Tags](#page-404-1)**

Specifies labels that help you categorize, filter, and search for your Amazon resources. We recommend creating at least a name tag for your location.

Type: Array of [TagListEntry](#page-717-0) objects

Array Members: Minimum number of 0 items. Maximum number of 50 items.

Required: No

#### <span id="page-406-2"></span>**[User](#page-404-1)**

Specifies the user with the permissions to mount and access the files, folders, and file metadata in your FSx for Windows File Server file system.

For information about choosing a user with the right level of access for your transfer, see required [permissions](https://docs.amazonaws.cn/datasync/latest/userguide/create-fsx-location.html#create-fsx-windows-location-permissions) for FSx for Windows File Server locations.

#### Type: String

Length Constraints: Maximum length of 104.

```
Pattern: \binom{n}{x5B\ x5D}\iota; | = , +*?] {1,104}$
```
Required: Yes

# <span id="page-407-1"></span>**Response Syntax**

```
{ 
    "LocationArn": "string"
}
```
# **Response Elements**

If the action is successful, the service sends back an HTTP 200 response.

The following data is returned in JSON format by the service.

## <span id="page-407-0"></span>**[LocationArn](#page-407-1)**

The ARN of the FSx for Windows File Server file system location you created.

Type: String

Length Constraints: Maximum length of 128.

```
Pattern: ^arn:(aws|aws-cn|aws-us-gov|aws-iso|aws-iso-b):datasync:[a-z
\-0-9]+:[0-9]{12}:location/loc-[0-9a-z]{17}$
```
# **Errors**

For information about the errors that are common to all actions, see [Common](#page-733-0) Errors.

## **InternalException**

This exception is thrown when an error occurs in the Amazon DataSync service.

HTTP Status Code: 500

#### **InvalidRequestException**

This exception is thrown when the client submits a malformed request.

# HTTP Status Code: 400

# **See Also**

For more information about using this API in one of the language-specific Amazon SDKs, see the following:

- Amazon [Command](https://docs.amazonaws.cn/goto/aws-cli/datasync-2018-11-09/CreateLocationFsxWindows) Line Interface
- [Amazon](https://docs.amazonaws.cn/goto/DotNetSDKV3/datasync-2018-11-09/CreateLocationFsxWindows) SDK for .NET
- [Amazon](https://docs.amazonaws.cn/goto/SdkForCpp/datasync-2018-11-09/CreateLocationFsxWindows) SDK for C++
- [Amazon](https://docs.amazonaws.cn/goto/SdkForGoV2/datasync-2018-11-09/CreateLocationFsxWindows) SDK for Go v2
- [Amazon](https://docs.amazonaws.cn/goto/SdkForJavaV2/datasync-2018-11-09/CreateLocationFsxWindows) SDK for Java V2
- Amazon SDK for [JavaScript](https://docs.amazonaws.cn/goto/SdkForJavaScriptV3/datasync-2018-11-09/CreateLocationFsxWindows) V3
- [Amazon](https://docs.amazonaws.cn/goto/SdkForPHPV3/datasync-2018-11-09/CreateLocationFsxWindows) SDK for PHP V3
- [Amazon](https://docs.amazonaws.cn/goto/boto3/datasync-2018-11-09/CreateLocationFsxWindows) SDK for Python
- [Amazon](https://docs.amazonaws.cn/goto/SdkForRubyV3/datasync-2018-11-09/CreateLocationFsxWindows) SDK for Ruby V3

# **CreateLocationHdfs**

Creates a transfer *location* for a Hadoop Distributed File System (HDFS). Amazon DataSync can use this location as a source or destination for transferring data.

Before you begin, make sure that you understand how DataSync [accesses](https://docs.amazonaws.cn/datasync/latest/userguide/create-hdfs-location.html#accessing-hdfs) HDFS clusters.

# <span id="page-409-0"></span>**Request Syntax**

```
{ 
    "AgentArns": [ "string" ], 
    "AuthenticationType": "string", 
    "BlockSize": number, 
    "KerberosKeytab": blob, 
    "KerberosKrb5Conf": blob, 
    "KerberosPrincipal": "string", 
    "KmsKeyProviderUri": "string", 
    "NameNodes": [ 
        { 
           "Hostname": "string", 
           "Port": number
       } 
    ], 
    "QopConfiguration": { 
        "DataTransferProtection": "string", 
        "RpcProtection": "string" 
    }, 
    "ReplicationFactor": number, 
    "SimpleUser": "string", 
    "Subdirectory": "string", 
    "Tags": [ 
       { 
           "Key": "string", 
           "Value": "string" 
       } 
    ]
}
```
# **Request Parameters**

For information about the parameters that are common to all actions, see Common [Parameters](#page-734-0).

The request accepts the following data in JSON format.

#### <span id="page-410-0"></span>**[AgentArns](#page-409-0)**

The Amazon Resource Names (ARNs) of the agents that are used to connect to the HDFS cluster.

Type: Array of strings

Array Members: Minimum number of 1 item. Maximum number of 4 items.

Length Constraints: Maximum length of 128.

Pattern: ^arn:(aws|aws-cn|aws-us-gov|aws-iso|aws-iso-b):datasync:[a-z \-0-9]+:[0-9]{12}:agent/agent-[0-9a-z]{17}\$

Required: Yes

#### <span id="page-410-1"></span>**[AuthenticationType](#page-409-0)**

The type of authentication used to determine the identity of the user.

Type: String

Valid Values: SIMPLE | KERBEROS

Required: Yes

#### <span id="page-410-2"></span>**[BlockSize](#page-409-0)**

The size of data blocks to write into the HDFS cluster. The block size must be a multiple of 512 bytes. The default block size is 128 mebibytes (MiB).

Type: Integer

Valid Range: Minimum value of 1048576. Maximum value of 1073741824.

Required: No

#### <span id="page-410-3"></span>**[KerberosKeytab](#page-409-0)**

The Kerberos key table (keytab) that contains mappings between the defined Kerberos principal and the encrypted keys. You can load the keytab from a file by providing the file's address. If you're using the Amazon CLI, it performs base64 encoding for you. Otherwise, provide the base64-encoded text.

#### *(i)* Note

If KERBEROS is specified for AuthenticationType, this parameter is required.

Type: Base64-encoded binary data object

Length Constraints: Maximum length of 65536.

Required: No

## <span id="page-411-0"></span>**[KerberosKrb5Conf](#page-409-0)**

The krb5.conf file that contains the Kerberos configuration information. You can load the krb5.conf file by providing the file's address. If you're using the Amazon CLI, it performs the base64 encoding for you. Otherwise, provide the base64-encoded text.

## *A* Note

If KERBEROS is specified for AuthenticationType, this parameter is required.

Type: Base64-encoded binary data object

Length Constraints: Maximum length of 131072.

Required: No

## <span id="page-411-1"></span>**[KerberosPrincipal](#page-409-0)**

The Kerberos principal with access to the files and folders on the HDFS cluster.

#### **A** Note

If KERBEROS is specified for AuthenticationType, this parameter is required.

Type: String

Length Constraints: Minimum length of 1. Maximum length of 256.

Pattern: ^ . +\$

Required: No

#### <span id="page-411-2"></span>**[KmsKeyProviderUri](#page-409-0)**

The URI of the HDFS cluster's Key Management Server (KMS).

## Type: String

Length Constraints: Minimum length of 1. Maximum length of 255.

Pattern: ^kms:\/\/http[s]?@(([a-zA-Z0-9\-]\*[a-zA-Z0-9])\.)\*([A-Zaz0-9\-]\*[A-Za-z0-9])(;(([a-zA-Z0-9\-]\*[a-zA-Z0-9])\.)\*([A-Za-z0-9\-]\*[A-Za-z0-9]))\*:[0-9]{1,5}\/kms\$

Required: No

## <span id="page-412-0"></span>**[NameNodes](#page-409-0)**

The NameNode that manages the HDFS namespace. The NameNode performs operations such as opening, closing, and renaming files and directories. The NameNode contains the information to map blocks of data to the DataNodes. You can use only one NameNode.

Type: Array of [HdfsNameNode](#page-652-2) objects

Array Members: Minimum number of 1 item.

Required: Yes

### <span id="page-412-1"></span>**[QopConfiguration](#page-409-0)**

The Quality of Protection (QOP) configuration specifies the Remote Procedure Call (RPC) and data transfer protection settings configured on the Hadoop Distributed File System (HDFS) cluster. If QopConfiguration isn't specified, RpcProtection and DataTransferProtection default to PRIVACY. If you set RpcProtection or DataTransferProtection, the other parameter assumes the same value.

Type: [QopConfiguration](#page-695-2) object

Required: No

## <span id="page-412-2"></span>**[ReplicationFactor](#page-409-0)**

The number of DataNodes to replicate the data to when writing to the HDFS cluster. By default, data is replicated to three DataNodes.

Type: Integer

Valid Range: Minimum value of 1. Maximum value of 512.

#### Required: No

#### <span id="page-413-0"></span>**[SimpleUser](#page-409-0)**

The user name used to identify the client on the host operating system.

#### *(i)* Note

If SIMPLE is specified for AuthenticationType, this parameter is required.

#### Type: String

Length Constraints: Minimum length of 1. Maximum length of 256.

Pattern: ^[\_.A-Za-z0-9][-\_.A-Za-z0-9]\*\$

Required: No

#### <span id="page-413-1"></span>**[Subdirectory](#page-409-0)**

A subdirectory in the HDFS cluster. This subdirectory is used to read data from or write data to the HDFS cluster. If the subdirectory isn't specified, it will default to /.

Type: String

Length Constraints: Maximum length of 4096.

Pattern:  $\Gamma$  = zA-Z0-9\_\-\+\./\(\)\\$\p{Zs}]+\$

Required: No

#### <span id="page-413-2"></span>**[Tags](#page-409-0)**

The key-value pair that represents the tag that you want to add to the location. The value can be an empty string. We recommend using tags to name your resources.

Type: Array of [TagListEntry](#page-717-0) objects

Array Members: Minimum number of 0 items. Maximum number of 50 items.

Required: No

# <span id="page-413-3"></span>**Response Syntax**

#### {

CreateLocationHdfs 401

}

"[LocationArn"](#page-414-0): "*string*"

# **Response Elements**

If the action is successful, the service sends back an HTTP 200 response.

The following data is returned in JSON format by the service.

### <span id="page-414-0"></span>**[LocationArn](#page-413-3)**

The ARN of the source HDFS cluster location that's created.

Type: String

Length Constraints: Maximum length of 128.

Pattern: ^arn:(aws|aws-cn|aws-us-gov|aws-iso|aws-iso-b):datasync:[a-z \-0-9]+:[0-9]{12}:location/loc-[0-9a-z]{17}\$

# **Errors**

For information about the errors that are common to all actions, see [Common](#page-733-0) Errors.

#### **InternalException**

This exception is thrown when an error occurs in the Amazon DataSync service.

HTTP Status Code: 500

#### **InvalidRequestException**

This exception is thrown when the client submits a malformed request.

HTTP Status Code: 400

# **See Also**

For more information about using this API in one of the language-specific Amazon SDKs, see the following:

• Amazon [Command](https://docs.amazonaws.cn/goto/aws-cli/datasync-2018-11-09/CreateLocationHdfs) Line Interface

- [Amazon](https://docs.amazonaws.cn/goto/DotNetSDKV3/datasync-2018-11-09/CreateLocationHdfs) SDK for .NET
- [Amazon](https://docs.amazonaws.cn/goto/SdkForCpp/datasync-2018-11-09/CreateLocationHdfs) SDK for C++
- [Amazon](https://docs.amazonaws.cn/goto/SdkForGoV2/datasync-2018-11-09/CreateLocationHdfs) SDK for Go v2
- [Amazon](https://docs.amazonaws.cn/goto/SdkForJavaV2/datasync-2018-11-09/CreateLocationHdfs) SDK for Java V2
- Amazon SDK for [JavaScript](https://docs.amazonaws.cn/goto/SdkForJavaScriptV3/datasync-2018-11-09/CreateLocationHdfs) V3
- [Amazon](https://docs.amazonaws.cn/goto/SdkForPHPV3/datasync-2018-11-09/CreateLocationHdfs) SDK for PHP V3
- [Amazon](https://docs.amazonaws.cn/goto/boto3/datasync-2018-11-09/CreateLocationHdfs) SDK for Python
- [Amazon](https://docs.amazonaws.cn/goto/SdkForRubyV3/datasync-2018-11-09/CreateLocationHdfs) SDK for Ruby V3

# **CreateLocationNfs**

Creates a transfer *location* for a Network File System (NFS) file server. Amazon DataSync can use this location as a source or destination for transferring data.

Before you begin, make sure that you understand how DataSync [accesses](https://docs.amazonaws.cn/datasync/latest/userguide/create-nfs-location.html#accessing-nfs) NFS file servers.

# **A** Note

If you're copying data to or from an Amazon Snowcone device, you can also use CreateLocationNfs to create your transfer location. For more information, see [Configuring](https://docs.amazonaws.cn/datasync/latest/userguide/nfs-on-snowcone.html) transfers with Snowcone.

# <span id="page-416-1"></span>**Request Syntax**

```
{ 
    "MountOptions": { 
        "Version": "string" 
    }, 
    "OnPremConfig": { 
        "AgentArns": [ "string" ] 
    }, 
    "ServerHostname": "string", 
    "Subdirectory": "string", 
    "Tags": [ 
        { 
            "Key": "string", 
            "Value": "string" 
        } 
    ]
}
```
# **Request Parameters**

For information about the parameters that are common to all actions, see Common [Parameters](#page-734-0).

The request accepts the following data in JSON format.

# <span id="page-416-0"></span>**[MountOptions](#page-416-1)**

Specifies the options that DataSync can use to mount your NFS file server.

## Type: [NfsMountOptions](#page-679-1) object

Required: No

## <span id="page-417-0"></span>**[OnPremConfig](#page-416-1)**

Specifies the Amazon Resource Name (ARN) of the DataSync agent that want to connect to your NFS file server.

You can specify more than one agent. For more information, see [Using multiple agents for](https://docs.amazonaws.cn/datasync/latest/userguide/multiple-agents.html)  [transfers](https://docs.amazonaws.cn/datasync/latest/userguide/multiple-agents.html).

Type: [OnPremConfig](#page-681-1) object

Required: Yes

#### <span id="page-417-1"></span>**[ServerHostname](#page-416-1)**

Specifies the Domain Name System (DNS) name or IP version 4 address of the NFS file server that your DataSync agent connects to.

Type: String

Length Constraints: Maximum length of 255.

Pattern: ^(([a-zA-Z0-9\-]\*[a-zA-Z0-9])\.)\*([A-Za-z0-9\-]\*[A-Za-z0-9])\$

Required: Yes

#### <span id="page-417-2"></span>**[Subdirectory](#page-416-1)**

Specifies the export path in your NFS file server that you want DataSync to mount.

This path (or a subdirectory of the path) is where DataSync transfers data to or from. For information on configuring an export for DataSync, see [Accessing](https://docs.amazonaws.cn/datasync/latest/userguide/create-nfs-location.html#accessing-nfs) NFS file servers.

Type: String

Length Constraints: Maximum length of 4096.

Pattern:  $\{a-zA-Z0-9\}$  -  $\{\{\{\{\}\}\p{p{Zs}\}+\$}$ 

#### Required: Yes

## <span id="page-418-0"></span>**[Tags](#page-416-1)**

Specifies labels that help you categorize, filter, and search for your Amazon resources. We recommend creating at least a name tag for your location.

Type: Array of [TagListEntry](#page-717-0) objects

Array Members: Minimum number of 0 items. Maximum number of 50 items.

Required: No

# <span id="page-418-2"></span>**Response Syntax**

```
{ 
    "LocationArn": "string"
}
```
# **Response Elements**

If the action is successful, the service sends back an HTTP 200 response.

The following data is returned in JSON format by the service.

#### <span id="page-418-1"></span>**[LocationArn](#page-418-2)**

The ARN of the transfer location that you created for your NFS file server.

Type: String

Length Constraints: Maximum length of 128.

```
Pattern: ^arn:(aws|aws-cn|aws-us-gov|aws-iso|aws-iso-b):datasync:[a-z
\-0-9]+:[0-9]{12}:location/loc-[0-9a-z]{17}$
```
## **Errors**

For information about the errors that are common to all actions, see [Common](#page-733-0) Errors.

#### **InternalException**

This exception is thrown when an error occurs in the Amazon DataSync service.

HTTP Status Code: 500

## **InvalidRequestException**

This exception is thrown when the client submits a malformed request.

HTTP Status Code: 400

# **Examples**

### **Example**

The following example creates a DataSync transfer location for an NFS file server.

## **Sample Request**

```
{ 
   "MountOptions": { 
      "Version": : "NFS4_0" 
      }, 
   "OnPremConfig": { 
     "AgentArn": [ "arn:aws:datasync:us-east-2:111222333444:agent/
agent-0b0addbeef44b3nfs" ] 
           }, 
            "ServerHostname": "MyServer@amazon.com", 
            "Subdirectory": "/MyFolder", 
            "Tags": [ 
\overline{a} "Key": "Name", 
                 "Value": "FileSystem-1" 
 } 
 ]
}
```
## **Example**

The response returns the ARN of the NFS location.

# **Sample Response**

{

```
 "LocationArn": "arn:aws:datasync:us-east-2:111222333444:location/
loc-07db7abfc326c50aa"
}
```
# **See Also**

For more information about using this API in one of the language-specific Amazon SDKs, see the following:

- Amazon [Command](https://docs.amazonaws.cn/goto/aws-cli/datasync-2018-11-09/CreateLocationNfs) Line Interface
- [Amazon](https://docs.amazonaws.cn/goto/DotNetSDKV3/datasync-2018-11-09/CreateLocationNfs) SDK for .NET
- [Amazon](https://docs.amazonaws.cn/goto/SdkForCpp/datasync-2018-11-09/CreateLocationNfs) SDK for C++
- [Amazon](https://docs.amazonaws.cn/goto/SdkForGoV2/datasync-2018-11-09/CreateLocationNfs) SDK for Go v2
- [Amazon](https://docs.amazonaws.cn/goto/SdkForJavaV2/datasync-2018-11-09/CreateLocationNfs) SDK for Java V2
- Amazon SDK for [JavaScript](https://docs.amazonaws.cn/goto/SdkForJavaScriptV3/datasync-2018-11-09/CreateLocationNfs) V3
- [Amazon](https://docs.amazonaws.cn/goto/SdkForPHPV3/datasync-2018-11-09/CreateLocationNfs) SDK for PHP V3
- [Amazon](https://docs.amazonaws.cn/goto/boto3/datasync-2018-11-09/CreateLocationNfs) SDK for Python
- [Amazon](https://docs.amazonaws.cn/goto/SdkForRubyV3/datasync-2018-11-09/CreateLocationNfs) SDK for Ruby V3

# **CreateLocationObjectStorage**

Creates a transfer *location* for an object storage system. Amazon DataSync can use this location as a source or destination for transferring data.

Before you begin, make sure that you understand the [prerequisites](https://docs.amazonaws.cn/datasync/latest/userguide/create-object-location.html#create-object-location-prerequisites) for DataSync to work with object storage systems.

# <span id="page-421-1"></span>**Request Syntax**

```
{ 
    "AccessKey": "string", 
    "AgentArns": [ "string" ], 
    "BucketName": "string", 
    "SecretKey": "string", 
    "ServerCertificate": blob, 
    "ServerHostname": "string", 
    "ServerPort": number, 
    "ServerProtocol": "string", 
    "Subdirectory": "string", 
    "Tags": [ 
        { 
           "Key": "string", 
           "Value": "string" 
        } 
    ]
}
```
# **Request Parameters**

For information about the parameters that are common to all actions, see Common [Parameters](#page-734-0).

The request accepts the following data in JSON format.

# <span id="page-421-0"></span>**[AccessKey](#page-421-1)**

Specifies the access key (for example, a user name) if credentials are required to authenticate with the object storage server.

Type: String

Length Constraints: Minimum length of 0. Maximum length of 200.

Pattern: ^ . \*\$

Required: No

#### <span id="page-422-0"></span>**[AgentArns](#page-421-1)**

Specifies the Amazon Resource Names (ARNs) of the DataSync agents that can securely connect with your location.

Type: Array of strings

Array Members: Minimum number of 1 item. Maximum number of 4 items.

Length Constraints: Maximum length of 128.

Pattern: ^arn:(aws|aws-cn|aws-us-gov|aws-iso|aws-iso-b):datasync:[a-z \-0-9]+:[0-9]{12}:agent/agent-[0-9a-z]{17}\$

Required: Yes

#### <span id="page-422-1"></span>**[BucketName](#page-421-1)**

Specifies the name of the object storage bucket involved in the transfer.

Type: String

Length Constraints: Minimum length of 3. Maximum length of 63.

Pattern:  $\Gamma$  = zA-Z0-9\_\-\+\./\(\)\\$\p{Zs}]+\$

Required: Yes

#### <span id="page-422-2"></span>**[SecretKey](#page-421-1)**

Specifies the secret key (for example, a password) if credentials are required to authenticate with the object storage server.

Type: String

Length Constraints: Minimum length of 0. Maximum length of 200.

Pattern: ^ . \*\$

Required: No

# <span id="page-423-0"></span>**[ServerCertificate](#page-421-1)**

Specifies a certificate chain for DataSync to authenticate with your object storage system if the system uses a private or self-signed certificate authority (CA). You must specify a single .pem file with a full certificate chain (for example, file:///home/user/.ssh/ object\_storage\_certificates.pem).

The certificate chain might include:

- The object storage system's certificate
- All intermediate certificates (if there are any)
- The root certificate of the signing CA

You can concatenate your certificates into a .pem file (which can be up to 32768 bytes before base64 encoding). The following example cat command creates an object\_storage\_certificates.pem file that includes three certificates:

cat object\_server\_certificate.pem intermediate\_certificate.pem ca\_root\_certificate.pem > object\_storage\_certificates.pem

To use this parameter, configure ServerProtocol to HTTPS.

Type: Base64-encoded binary data object

Length Constraints: Maximum length of 32768.

Required: No

## <span id="page-423-1"></span>**[ServerHostname](#page-421-1)**

Specifies the domain name or IP address of the object storage server. A DataSync agent uses this hostname to mount the object storage server in a network.

Type: String

Length Constraints: Maximum length of 255.

Pattern: ^(([a-zA-Z0-9\-]\*[a-zA-Z0-9])\.)\*([A-Za-z0-9\-]\*[A-Za-z0-9])\$

Required: Yes

#### <span id="page-423-2"></span>**[ServerPort](#page-421-1)**

Specifies the port that your object storage server accepts inbound network traffic on (for example, port 443).

### Type: Integer

Valid Range: Minimum value of 1. Maximum value of 65536.

Required: No

## <span id="page-424-0"></span>**[ServerProtocol](#page-421-1)**

Specifies the protocol that your object storage server uses to communicate.

Type: String

Valid Values: HTTPS | HTTP

Required: No

#### <span id="page-424-1"></span>**[Subdirectory](#page-421-1)**

Specifies the object prefix for your object storage server. If this is a source location, DataSync only copies objects with this prefix. If this is a destination location, DataSync writes all objects with this prefix.

Type: String

Length Constraints: Maximum length of 4096.

Pattern:  $\{a-zA-Z0-9\}$  -  $\{\{\{\{\}\}\}$  p{Zs}]\*\$

Required: No

## <span id="page-424-2"></span>**[Tags](#page-421-1)**

Specifies the key-value pair that represents a tag that you want to add to the resource. Tags can help you manage, filter, and search for your resources. We recommend creating a name tag for your location.

Type: Array of [TagListEntry](#page-717-0) objects

Array Members: Minimum number of 0 items. Maximum number of 50 items.

Required: No

# <span id="page-424-3"></span>**Response Syntax**

#### {

CreateLocationObjectStorage 412

}

"[LocationArn"](#page-425-0): "*string*"

# **Response Elements**

If the action is successful, the service sends back an HTTP 200 response.

The following data is returned in JSON format by the service.

## <span id="page-425-0"></span>**[LocationArn](#page-424-3)**

Specifies the ARN of the object storage system location that you create.

Type: String

Length Constraints: Maximum length of 128.

Pattern: ^arn:(aws|aws-cn|aws-us-gov|aws-iso|aws-iso-b):datasync:[a-z \-0-9]+:[0-9]{12}:location/loc-[0-9a-z]{17}\$

# **Errors**

For information about the errors that are common to all actions, see [Common](#page-733-0) Errors.

#### **InternalException**

This exception is thrown when an error occurs in the Amazon DataSync service.

HTTP Status Code: 500

#### **InvalidRequestException**

This exception is thrown when the client submits a malformed request.

HTTP Status Code: 400

# **See Also**

For more information about using this API in one of the language-specific Amazon SDKs, see the following:

• Amazon [Command](https://docs.amazonaws.cn/goto/aws-cli/datasync-2018-11-09/CreateLocationObjectStorage) Line Interface

```
CreateLocationObjectStorage 413
```
- [Amazon](https://docs.amazonaws.cn/goto/DotNetSDKV3/datasync-2018-11-09/CreateLocationObjectStorage) SDK for .NET
- [Amazon](https://docs.amazonaws.cn/goto/SdkForCpp/datasync-2018-11-09/CreateLocationObjectStorage) SDK for C++
- [Amazon](https://docs.amazonaws.cn/goto/SdkForGoV2/datasync-2018-11-09/CreateLocationObjectStorage) SDK for Go v2
- [Amazon](https://docs.amazonaws.cn/goto/SdkForJavaV2/datasync-2018-11-09/CreateLocationObjectStorage) SDK for Java V2
- Amazon SDK for [JavaScript](https://docs.amazonaws.cn/goto/SdkForJavaScriptV3/datasync-2018-11-09/CreateLocationObjectStorage) V3
- [Amazon](https://docs.amazonaws.cn/goto/SdkForPHPV3/datasync-2018-11-09/CreateLocationObjectStorage) SDK for PHP V3
- [Amazon](https://docs.amazonaws.cn/goto/boto3/datasync-2018-11-09/CreateLocationObjectStorage) SDK for Python
- [Amazon](https://docs.amazonaws.cn/goto/SdkForRubyV3/datasync-2018-11-09/CreateLocationObjectStorage) SDK for Ruby V3

# **CreateLocationS3**

Creates a transfer *location* for an Amazon S3 bucket. Amazon DataSync can use this location as a source or destination for transferring data.

# **Important**

Before you begin, make sure that you read the following topics:

- Storage class [considerations](https://docs.amazonaws.cn/datasync/latest/userguide/create-s3-location.html#using-storage-classes) with Amazon S3 locations
- [Evaluating](https://docs.amazonaws.cn/datasync/latest/userguide/create-s3-location.html#create-s3-location-s3-requests) S3 request costs when using DataSync

<span id="page-427-0"></span>For more information, see [Configuring](https://docs.amazonaws.cn/datasync/latest/userguide/create-s3-location.html) transfers with Amazon S3.

# **Request Syntax**

```
{ 
    "AgentArns": [ "string" ], 
    "S3BucketArn": "string", 
    "S3Config": { 
        "BucketAccessRoleArn": "string" 
    }, 
    "S3StorageClass": "string", 
    "Subdirectory": "string", 
    "Tags": [ 
        { 
            "Key": "string", 
            "Value": "string" 
        } 
   \mathbf{I}}
```
# **Request Parameters**

For information about the parameters that are common to all actions, see Common [Parameters](#page-734-0).

The request accepts the following data in JSON format.

#### <span id="page-428-0"></span>**[AgentArns](#page-427-0)**

(Amazon S3 on Outposts only) Specifies the Amazon Resource Name (ARN) of the DataSync agent on your Outpost.

For more information, see Deploy your [DataSync](https://docs.amazonaws.cn/datasync/latest/userguide/deploy-agents.html#outposts-agent) agent on Amazon Outposts.

Type: Array of strings

Array Members: Minimum number of 1 item. Maximum number of 4 items.

Length Constraints: Maximum length of 128.

Pattern: ^arn:(aws|aws-cn|aws-us-gov|aws-iso|aws-iso-b):datasync:[a-z \-0-9]+:[0-9]{12}:agent/agent-[0-9a-z]{17}\$

Required: No

### <span id="page-428-1"></span>**[S3BucketArn](#page-427-0)**

Specifies the ARN of the S3 bucket that you want to use as a location. (When creating your DataSync task later, you specify whether this location is a transfer source or destination.)

If your S3 bucket is located on an Amazon Outposts resource, you must specify an Amazon S3 access point. For more information, see [Managing](https://docs.amazonaws.cn/AmazonS3/latest/userguide/access-points.html) data access with Amazon S3 access points in the *Amazon S3 User Guide*.

Type: String

Length Constraints: Maximum length of 156.

```
Pattern: ^arn:(aws|aws-cn|aws-us-gov|aws-iso|aws-iso-b):(s3|s3-outposts):
[a-z \ -0-9]*:[0-9]*:.*$
```
Required: Yes

## <span id="page-428-2"></span>**[S3Config](#page-427-0)**

Specifies the Amazon Resource Name (ARN) of the Amazon Identity and Access Management (IAM) role that DataSync uses to access your S3 bucket.

For more information, see [Accessing](https://docs.amazonaws.cn/datasync/latest/userguide/create-s3-location.html#create-s3-location-access) S3 buckets.

Type: [S3Config](#page-709-1) object

#### Required: Yes

## <span id="page-429-0"></span>**[S3StorageClass](#page-427-0)**

Specifies the storage class that you want your objects to use when Amazon S3 is a transfer destination.

For buckets in Amazon Web Services Regions, the storage class defaults to STANDARD. For buckets on Amazon Outposts, the storage class defaults to OUTPOSTS.

For more information, see Storage class [considerations](https://docs.amazonaws.cn/datasync/latest/userguide/create-s3-location.html#using-storage-classes) with Amazon S3 transfers.

Type: String

Valid Values: STANDARD | STANDARD\_IA | ONEZONE\_IA | INTELLIGENT\_TIERING | GLACIER | DEEP\_ARCHIVE | OUTPOSTS | GLACIER\_INSTANT\_RETRIEVAL

## Required: No

### <span id="page-429-1"></span>**[Subdirectory](#page-427-0)**

Specifies a prefix in the S3 bucket that DataSync reads from or writes to (depending on whether the bucket is a source or destination location).

## **A** Note

DataSync can't transfer objects with a prefix that begins with a slash (/) or includes //,  $/$ . $/$ , or  $/$ .. $/$  patterns. For example:

- /photos
- photos//2006/January
- photos/./2006/February
- photos/../2006/March

## Type: String

Length Constraints: Maximum length of 4096.

```
Pattern: \{a-zA-Z0-9\} - \{\{\{\{\}\}\} / \{Zs\} \} *$
```

```
Required: No
```
## <span id="page-430-0"></span>**[Tags](#page-427-0)**

Specifies labels that help you categorize, filter, and search for your Amazon resources. We recommend creating at least a name tag for your transfer location.

Type: Array of [TagListEntry](#page-717-0) objects

Array Members: Minimum number of 0 items. Maximum number of 50 items.

Required: No

# <span id="page-430-2"></span>**Response Syntax**

```
{ 
    "LocationArn": "string"
}
```
# **Response Elements**

If the action is successful, the service sends back an HTTP 200 response.

The following data is returned in JSON format by the service.

## <span id="page-430-1"></span>**[LocationArn](#page-430-2)**

The ARN of the S3 location that you created.

Type: String

Length Constraints: Maximum length of 128.

```
Pattern: ^arn:(aws|aws-cn|aws-us-gov|aws-iso|aws-iso-b):datasync:[a-z
\-0-9]+:[0-9]{12}:location/loc-[0-9a-z]{17}$
```
## **Errors**

For information about the errors that are common to all actions, see [Common](#page-733-0) Errors.

#### **InternalException**

This exception is thrown when an error occurs in the Amazon DataSync service.

HTTP Status Code: 500

# **InvalidRequestException**

This exception is thrown when the client submits a malformed request.

HTTP Status Code: 400

# **Examples**

## **Step 1. Allow to assume the IAM role required to write to the bucket**

The following example shows the simplest policy that grants the required permissions for Amazon DataSync to access a destination Amazon S3 bucket, followed by an IAM role to which the create-location-s3-iam-role policy has been attached.

```
{ 
   "Version": "2012-10-17", 
   "Statement": [ 
     { 
        "Effect": "Allow", 
        "Principal": { 
          "Service": "datasync.amazonaws.com" 
        }, 
        "Action": "sts:AssumeRole" 
     } 
   ]
}
```

```
"Role": { 
         "Path": "/", 
         "RoleName": "MyBucketAccessRole", 
         "RoleId": "role-id", 
         "Arn": "arn:aws:iam::account-id:role/MyBucketAccessRole", 
         "CreateDate": "2018-07-27T02:49:23.117Z", 
         "AssumeRolePolicyDocument": { 
              "Version": "2012-10-17", 
              "Statement": [ 
\overline{\mathcal{L}} "Effect": "Allow", 
                       "Principal": { 
                           "Service": "datasync.amazonaws.com"
```
```
\}, \{ "Action": "sts:AssumeRole" 
 } 
 ] 
     } 
   }
}
```
### **Step 2. Allow the created IAM role to write to the bucket**

Attach a policy that has sufficient permissions to access the bucket to the role. An example of such policy is the AWSDataSyncFullAccess managed policy.

For more information, see [AWSDataSyncFullAccess](https://console.amazonaws.cn/iam/home?#/policies/arn:aws:iam::aws:policy/AWSDataSyncFullAccess$jsonEditor) in the IAM console.

You don't need to create this policy. It's managed by Amazon, so all that you need to do is specify its ARN in the attach-role-policy command.

IAM\_POLICY\_ARN='arn:aws:iam::aws:policy/AWSDataSyncFullAccess'

### **Step 3. Create an endpoint for an Amazon S3 bucket**

The following example creates an endpoint for an Amazon S3 bucket.

When the S3 endpoint is created, a response similar to the second example following returns the Amazon Resource Name (ARN) for the new Amazon S3 location.

**Sample Request**

```
{ 
   "S3BucketArn": "arn:aws:s3:::MyBucket", 
   "S3Config": { 
      "BucketAccessRoleArn": "arn:aws:iam::111222333444:role/MyBucketAccessRole", 
     }, 
     "S3StorageClass": "STANDARD", 
     "Subdirectory": "/MyFolder", 
     "Tags": [ 
        { 
            "Key": "Name", 
            "Value": "s3Bucket-1" 
         } 
      ]
```
}

### **Sample Response**

```
{ 
   "LocationArn": "arn:aws:datasync:us-east-2:111222333444:location/
loc-07db7abfc326c50s3"
}
```
# **See Also**

- Amazon [Command](https://docs.amazonaws.cn/goto/aws-cli/datasync-2018-11-09/CreateLocationS3) Line Interface
- [Amazon](https://docs.amazonaws.cn/goto/DotNetSDKV3/datasync-2018-11-09/CreateLocationS3) SDK for .NET
- [Amazon](https://docs.amazonaws.cn/goto/SdkForCpp/datasync-2018-11-09/CreateLocationS3) SDK for C++
- [Amazon](https://docs.amazonaws.cn/goto/SdkForGoV2/datasync-2018-11-09/CreateLocationS3) SDK for Go v2
- [Amazon](https://docs.amazonaws.cn/goto/SdkForJavaV2/datasync-2018-11-09/CreateLocationS3) SDK for Java V2
- Amazon SDK for [JavaScript](https://docs.amazonaws.cn/goto/SdkForJavaScriptV3/datasync-2018-11-09/CreateLocationS3) V3
- [Amazon](https://docs.amazonaws.cn/goto/SdkForPHPV3/datasync-2018-11-09/CreateLocationS3) SDK for PHP V3
- [Amazon](https://docs.amazonaws.cn/goto/boto3/datasync-2018-11-09/CreateLocationS3) SDK for Python
- [Amazon](https://docs.amazonaws.cn/goto/SdkForRubyV3/datasync-2018-11-09/CreateLocationS3) SDK for Ruby V3

# **CreateLocationSmb**

Creates a transfer *location* for a Server Message Block (SMB) file server. Amazon DataSync can use this location as a source or destination for transferring data.

Before you begin, make sure that you understand how DataSync [accesses](https://docs.amazonaws.cn/datasync/latest/userguide/create-smb-location.html#configuring-smb) SMB file servers.

# <span id="page-434-1"></span>**Request Syntax**

```
{ 
    "AgentArns": [ "string" ], 
    "Domain": "string", 
    "MountOptions": { 
        "Version": "string" 
    }, 
    "Password": "string", 
    "ServerHostname": "string", 
    "Subdirectory": "string", 
    "Tags": [ 
        { 
           "Key": "string", 
           "Value": "string" 
        } 
    ], 
    "User": "string"
}
```
# **Request Parameters**

For information about the parameters that are common to all actions, see Common [Parameters](#page-734-0).

The request accepts the following data in JSON format.

### <span id="page-434-0"></span>**[AgentArns](#page-434-1)**

Specifies the DataSync agent (or agents) which you want to connect to your SMB file server. You specify an agent by using its Amazon Resource Name (ARN).

Type: Array of strings

Array Members: Minimum number of 1 item. Maximum number of 4 items.

Length Constraints: Maximum length of 128.

```
Pattern: ^arn:(aws|aws-cn|aws-us-gov|aws-iso|aws-iso-b):datasync:[a-z
\-0-9]+:[0-9]{12}:agent/agent-[0-9a-z]{17}$
```
Required: Yes

#### <span id="page-435-0"></span>**[Domain](#page-434-1)**

Specifies the name of the Active Directory domain that your SMB file server belongs to.

If you have multiple Active Directory domains in your environment, configuring this parameter makes sure that DataSync connects to the right file server.

Type: String

Length Constraints: Maximum length of 253.

Pattern:  $\binom{6}{4}$ -Za-z0-9]((\, |-+)?[A-Za-z0-9]){0,252}\$

Required: No

#### <span id="page-435-1"></span>**[MountOptions](#page-434-1)**

Specifies the version of the SMB protocol that DataSync uses to access your SMB file server.

Type: [SmbMountOptions](#page-712-1) object

Required: No

#### <span id="page-435-2"></span>**[Password](#page-434-1)**

Specifies the password of the user who can mount your SMB file server and has permission to access the files and folders involved in your transfer.

For more information, see required [permissions](https://docs.amazonaws.cn/datasync/latest/userguide/create-smb-location.html#configuring-smb-permissions) for SMB locations.

Type: String

Length Constraints: Maximum length of 104.

Pattern: ^.{0,104}\$

Required: Yes

#### <span id="page-435-3"></span>**[ServerHostname](#page-434-1)**

Specifies the Domain Name Service (DNS) name or IP address of the SMB file server that your DataSync agent will mount.

### **A** Note

You can't specify an IP version 6 (IPv6) address.

#### Type: String

Length Constraints: Maximum length of 255.

Pattern: ^(([a-zA-Z0-9\-]\*[a-zA-Z0-9])\.)\*([A-Za-z0-9\-]\*[A-Za-z0-9])\$

Required: Yes

#### <span id="page-436-0"></span>**[Subdirectory](#page-434-1)**

Specifies the name of the share exported by your SMB file server where DataSync will read or write data. You can include a subdirectory in the share path (for example, /path/to/ subdirectory). Make sure that other SMB clients in your network can also mount this path.

To copy all data in the subdirectory, DataSync must be able to mount the SMB share and access all of its data. For more information, see required [permissions](https://docs.amazonaws.cn/datasync/latest/userguide/create-smb-location.html#configuring-smb-permissions) for SMB locations.

Type: String

Length Constraints: Maximum length of 4096.

Pattern:  $\frac{20-9}{+}\cdot\lambda\cdot\sqrt{\lambda}\cdot\sqrt{\lambda}\cdot\sqrt{Zs}}$ 

Required: Yes

#### <span id="page-436-1"></span>**[Tags](#page-434-1)**

Specifies labels that help you categorize, filter, and search for your Amazon resources. We recommend creating at least a name tag for your location.

Type: Array of [TagListEntry](#page-717-2) objects

Array Members: Minimum number of 0 items. Maximum number of 50 items.

Required: No

#### <span id="page-436-2"></span>**[User](#page-434-1)**

Specifies the user that can mount and access the files, folders, and file metadata in your SMB file server.

For information about choosing a user with the right level of access for your transfer, see required [permissions](https://docs.amazonaws.cn/datasync/latest/userguide/create-smb-location.html#configuring-smb-permissions) for SMB locations.

Type: String

Length Constraints: Maximum length of 104.

Pattern:  $\binom{n}{x5B\ x5D}\ j;|=,+$ \*?]{1,104}\$

Required: Yes

# <span id="page-437-1"></span>**Response Syntax**

```
{ 
    "LocationArn": "string"
}
```
# **Response Elements**

If the action is successful, the service sends back an HTTP 200 response.

The following data is returned in JSON format by the service.

### <span id="page-437-0"></span>**[LocationArn](#page-437-1)**

The ARN of the SMB location that you created.

Type: String

Length Constraints: Maximum length of 128.

```
Pattern: ^arn:(aws|aws-cn|aws-us-gov|aws-iso|aws-iso-b):datasync:[a-z
\-0-9]+:[0-9]{12}:location/loc-[0-9a-z]{17}$
```
# **Errors**

For information about the errors that are common to all actions, see [Common](#page-733-0) Errors.

#### **InternalException**

This exception is thrown when an error occurs in the Amazon DataSync service.

HTTP Status Code: 500

#### **InvalidRequestException**

This exception is thrown when the client submits a malformed request.

HTTP Status Code: 400

### **Examples**

#### **Sample Request**

The following example creates a location for an SMB file server.

```
{ 
    "AgentArns":[ 
       "arn:aws:datasync:us-east-2:111222333444:agent/agent-0b0addbeef44b3nfs", 
       "arn:aws:datasync:us-east-2:111222333444:agent/agent-2345noo35nnee1123ovo3" 
    ], 
    "Domain":"AMAZON", 
    "MountOptions":{ 
       "Version":"SMB3" 
    }, 
    "Password":"string", 
    "ServerHostname":"MyServer.amazon.com", 
    "Subdirectory":"share", 
    "Tags":[ 
       { 
           "Key":"department", 
           "Value":"finance" 
       } 
    ], 
    "User":"user-1"
}
```
#### **Sample Response**

A response returns the location ARN of your SMB file server.

```
{ 
     "LocationArn": "arn:aws:datasync:us-east-1:111222333444:location/
loc-0f01451b140b2af49"
```
}

# **See Also**

- Amazon [Command](https://docs.amazonaws.cn/goto/aws-cli/datasync-2018-11-09/CreateLocationSmb) Line Interface
- [Amazon](https://docs.amazonaws.cn/goto/DotNetSDKV3/datasync-2018-11-09/CreateLocationSmb) SDK for .NET
- [Amazon](https://docs.amazonaws.cn/goto/SdkForCpp/datasync-2018-11-09/CreateLocationSmb) SDK for C++
- [Amazon](https://docs.amazonaws.cn/goto/SdkForGoV2/datasync-2018-11-09/CreateLocationSmb) SDK for Go v2
- [Amazon](https://docs.amazonaws.cn/goto/SdkForJavaV2/datasync-2018-11-09/CreateLocationSmb) SDK for Java V2
- Amazon SDK for [JavaScript](https://docs.amazonaws.cn/goto/SdkForJavaScriptV3/datasync-2018-11-09/CreateLocationSmb) V3
- [Amazon](https://docs.amazonaws.cn/goto/SdkForPHPV3/datasync-2018-11-09/CreateLocationSmb) SDK for PHP V3
- [Amazon](https://docs.amazonaws.cn/goto/boto3/datasync-2018-11-09/CreateLocationSmb) SDK for Python
- [Amazon](https://docs.amazonaws.cn/goto/SdkForRubyV3/datasync-2018-11-09/CreateLocationSmb) SDK for Ruby V3

# **CreateTask**

Configures a *task*, which defines where and how Amazon DataSync transfers your data.

A task includes a source location, destination location, and transfer options (such as bandwidth limits, scheduling, and more).

# **Important**

If you're planning to transfer data to or from an Amazon S3 location, review how [DataSync](https://docs.amazonaws.cn/datasync/latest/userguide/create-s3-location.html#create-s3-location-s3-requests) can affect your S3 request [charges](https://docs.amazonaws.cn/datasync/latest/userguide/create-s3-location.html#create-s3-location-s3-requests) and the [DataSync](http://www.amazonaws.cn/datasync/pricing/) pricing page before you begin.

# <span id="page-440-0"></span>**Request Syntax**

```
{ 
    "CloudWatchLogGroupArn": "string", 
    "DestinationLocationArn": "string", 
    "Excludes": [ 
        { 
           "FilterType": "string", 
           "Value": "string" 
        } 
    ], 
    "Includes": [ 
        { 
           "FilterType": "string", 
           "Value": "string" 
        } 
    ], 
    "ManifestConfig": { 
        "Action": "string", 
        "Format": "string", 
        "Source": { 
           "S3": { 
               "BucketAccessRoleArn": "string", 
               "ManifestObjectPath": "string", 
               "ManifestObjectVersionId": "string", 
               "S3BucketArn": "string" 
           } 
        } 
    },
```

```
 "Name": "string", 
 "Options": { 
    "Atime": "string", 
    "BytesPerSecond": number, 
    "Gid": "string", 
    "LogLevel": "string", 
    "Mtime": "string", 
    "ObjectTags": "string", 
    "OverwriteMode": "string", 
    "PosixPermissions": "string", 
    "PreserveDeletedFiles": "string", 
    "PreserveDevices": "string", 
    "SecurityDescriptorCopyFlags": "string", 
    "TaskQueueing": "string", 
    "TransferMode": "string", 
    "Uid": "string", 
    "VerifyMode": "string" 
 }, 
 "Schedule": { 
    "ScheduleExpression": "string", 
    "Status": "string" 
 }, 
 "SourceLocationArn": "string", 
 "Tags": [ 
    { 
        "Key": "string", 
        "Value": "string" 
    } 
 ], 
 "TaskReportConfig": { 
    "Destination": { 
        "S3": { 
           "BucketAccessRoleArn": "string", 
           "S3BucketArn": "string", 
           "Subdirectory": "string" 
       } 
    }, 
    "ObjectVersionIds": "string", 
    "OutputType": "string", 
    "Overrides": { 
        "Deleted": { 
           "ReportLevel": "string" 
       }, 
        "Skipped": {
```

```
 "ReportLevel": "string" 
            }, 
            "Transferred": { 
                "ReportLevel": "string" 
            }, 
            "Verified": { 
               "ReportLevel": "string" 
            } 
        }, 
        "ReportLevel": "string" 
    }
}
```
# **Request Parameters**

For information about the parameters that are common to all actions, see Common [Parameters](#page-734-0).

The request accepts the following data in JSON format.

### <span id="page-442-0"></span>**[CloudWatchLogGroupArn](#page-440-0)**

Specifies the Amazon Resource Name (ARN) of an Amazon CloudWatch log group for monitoring your task.

For more information, see Monitoring DataSync with Amazon [CloudWatch](https://docs.amazonaws.cn/datasync/latest/userguide/monitor-datasync.html).

Type: String

Length Constraints: Maximum length of 562.

```
Pattern: ^arn:(aws|aws-cn|aws-us-gov|aws-iso|aws-iso-b):logs:[a-z\-0-9]+:
[0-9]{12}:log-group:([\wedge:\wedge^*]\wedge)(:\wedge^*)?$
```
Required: No

### <span id="page-442-1"></span>**[DestinationLocationArn](#page-440-0)**

Specifies the ARN of your transfer's destination location.

Type: String

Length Constraints: Maximum length of 128.

Pattern: ^arn:(aws|aws-cn|aws-us-gov|aws-iso|aws-iso-b):datasync:[a-z \-0-9]+:[0-9]{12}:location/loc-[0-9a-z]{17}\$

### <span id="page-443-0"></span>**[Excludes](#page-440-0)**

Specifies exclude filters that define the files, objects, and folders in your source location that you don't want DataSync to transfer. For more information and examples, see [Specifying](https://docs.amazonaws.cn/datasync/latest/userguide/filtering.html) what [DataSync](https://docs.amazonaws.cn/datasync/latest/userguide/filtering.html) transfers by using filters.

Type: Array of [FilterRule](#page-646-2) objects

Array Members: Minimum number of 0 items. Maximum number of 1 item.

Required: No

### <span id="page-443-1"></span>**[Includes](#page-440-0)**

Specifies include filters define the files, objects, and folders in your source location that you want DataSync to transfer. For more information and examples, see [Specifying](https://docs.amazonaws.cn/datasync/latest/userguide/filtering.html) what DataSync [transfers](https://docs.amazonaws.cn/datasync/latest/userguide/filtering.html) by using filters.

Type: Array of [FilterRule](#page-646-2) objects

Array Members: Minimum number of 0 items. Maximum number of 1 item.

Required: No

# <span id="page-443-2"></span>**[ManifestConfig](#page-440-0)**

Configures a manifest, which is a list of files or objects that you want DataSync to transfer. For more information and configuration examples, see [Specifying](https://docs.amazonaws.cn/datasync/latest/userguide/transferring-with-manifest.html) what DataSync transfers by using [a manifest](https://docs.amazonaws.cn/datasync/latest/userguide/transferring-with-manifest.html).

When using this parameter, your caller identity (the role that you're using DataSync with) must have the iam:PassRole permission. The [AWSDataSyncFullAccess](https://docs.amazonaws.cn/datasync/latest/userguide/security-iam-awsmanpol.html#security-iam-awsmanpol-awsdatasyncfullaccess) policy includes this permission.

Type: [ManifestConfig](#page-662-3) object

Required: No

### <span id="page-443-3"></span>**[Name](#page-440-0)**

Specifies the name of your task.

Type: String

Length Constraints: Minimum length of 0. Maximum length of 256.

Pattern: ^[a-zA-Z0-9\s+=.\_:@/-]+\$

Required: No

#### <span id="page-444-0"></span>**[Options](#page-440-0)**

Specifies your task's settings, such as preserving file metadata, verifying data integrity, among other options.

Type: [Options](#page-682-1) object

Required: No

### <span id="page-444-1"></span>**[Schedule](#page-440-0)**

Specifies a schedule for when you want your task to run. For more information, see [Scheduling](https://docs.amazonaws.cn/datasync/latest/userguide/task-scheduling.html) [your](https://docs.amazonaws.cn/datasync/latest/userguide/task-scheduling.html) task.

Type: [TaskSchedule](#page-728-2) object

Required: No

#### <span id="page-444-2"></span>**[SourceLocationArn](#page-440-0)**

Specifies the ARN of your transfer's source location.

Type: String

Length Constraints: Maximum length of 128.

```
Pattern: ^arn:(aws|aws-cn|aws-us-gov|aws-iso|aws-iso-b):datasync:[a-z
\-0-9]+:[0-9]{12}:location/loc-[0-9a-z]{17}$
```
Required: Yes

#### <span id="page-444-3"></span>**[Tags](#page-440-0)**

Specifies the tags that you want to apply to your task.

*Tags* are key-value pairs that help you manage, filter, and search for your DataSync resources.

Type: Array of [TagListEntry](#page-717-2) objects

Array Members: Minimum number of 0 items. Maximum number of 50 items.

#### Required: No

#### <span id="page-445-0"></span>**[TaskReportConfig](#page-440-0)**

Specifies how you want to configure a task report, which provides detailed information about your DataSync transfer. For more information, see [Monitoring](https://docs.amazonaws.cn/datasync/latest/userguide/task-reports.html) your DataSync transfers with task [reports](https://docs.amazonaws.cn/datasync/latest/userguide/task-reports.html).

When using this parameter, your caller identity (the role that you're using DataSync with) must have the iam:PassRole permission. The [AWSDataSyncFullAccess](https://docs.amazonaws.cn/datasync/latest/userguide/security-iam-awsmanpol.html#security-iam-awsmanpol-awsdatasyncfullaccess) policy includes this permission.

Type: [TaskReportConfig](#page-726-3) object

Required: No

### <span id="page-445-2"></span>**Response Syntax**

```
{ 
    "TaskArn": "string"
}
```
# **Response Elements**

If the action is successful, the service sends back an HTTP 200 response.

The following data is returned in JSON format by the service.

#### <span id="page-445-1"></span>**[TaskArn](#page-445-2)**

The Amazon Resource Name (ARN) of the task.

Type: String

Length Constraints: Maximum length of 128.

```
Pattern: ^arn:(aws|aws-cn|aws-us-gov|aws-iso|aws-iso-b):datasync:[a-z
\-0-9]*:[0-9]{12}:task/task-[0-9a-f]{17}$
```
### **Errors**

For information about the errors that are common to all actions, see [Common](#page-733-0) Errors.

#### **InternalException**

This exception is thrown when an error occurs in the Amazon DataSync service.

HTTP Status Code: 500

#### **InvalidRequestException**

This exception is thrown when the client submits a malformed request.

HTTP Status Code: 400

# **Examples**

#### **Sample Request**

The following example creates a task.

```
{ 
     "Options": { 
         "Atime": "BEST_EFFORT", 
         "Gid": "NONE", 
         "Mtime": "PRESERVE", 
         "PosixPermissions": "PRESERVE", 
         "PreserveDevices": "NONE", 
         "PreserveDeletedFiles": "PRESERVE", 
         "Uid": "NONE", 
         "VerifyMode": "POINT_IN_TIME_CONSISTENT" 
     }, 
     "Schedule": { 
         "ScheduleExpression": "0 12 ? * SUN,WED *" 
     }, 
     "CloudWatchLogGroupArn": "arn:aws:logs:us-east-2:111222333444:log-group", 
     "DestinationLocationArn": "arn:aws:datasync:us-east-2:111222333444:location/
loc-07db7abfc326c50fb", 
     "Name": "MyTask", 
     "SourceLocationArn": "arn:aws:datasync:us-east-2:111222333444:location/
loc-0f01451b140b2af49", 
     "Tags": [{ 
         "Key": "Name", 
         "Value": "Task-1" 
     }]
}
```
#### **Sample Response**

The following response includes the Amazon Resource Name (ARN) of the task.

```
{ 
   "TaskArn": "arn:aws:datasync:us-east-2:111222333444:task/task-08de6e6697796f026"
}
```
# **See Also**

- Amazon [Command](https://docs.amazonaws.cn/goto/aws-cli/datasync-2018-11-09/CreateTask) Line Interface
- [Amazon](https://docs.amazonaws.cn/goto/DotNetSDKV3/datasync-2018-11-09/CreateTask) SDK for .NET
- [Amazon](https://docs.amazonaws.cn/goto/SdkForCpp/datasync-2018-11-09/CreateTask) SDK for C++
- [Amazon](https://docs.amazonaws.cn/goto/SdkForGoV2/datasync-2018-11-09/CreateTask) SDK for Go v2
- [Amazon](https://docs.amazonaws.cn/goto/SdkForJavaV2/datasync-2018-11-09/CreateTask) SDK for Java V2
- Amazon SDK for [JavaScript](https://docs.amazonaws.cn/goto/SdkForJavaScriptV3/datasync-2018-11-09/CreateTask) V3
- [Amazon](https://docs.amazonaws.cn/goto/SdkForPHPV3/datasync-2018-11-09/CreateTask) SDK for PHP V3
- [Amazon](https://docs.amazonaws.cn/goto/boto3/datasync-2018-11-09/CreateTask) SDK for Python
- [Amazon](https://docs.amazonaws.cn/goto/SdkForRubyV3/datasync-2018-11-09/CreateTask) SDK for Ruby V3

# **DeleteAgent**

Removes an Amazon DataSync agent resource from your Amazon Web Services account.

Keep in mind that this operation (which can't be undone) doesn't remove the agent's virtual machine (VM) or Amazon EC2 instance from your storage environment. For next steps, you can delete the VM or instance from your storage environment or reuse it to [activate](https://docs.amazonaws.cn/datasync/latest/userguide/activate-agent.html) a new agent.

# <span id="page-448-1"></span>**Request Syntax**

```
{ 
    "AgentArn": "string"
}
```
# **Request Parameters**

For information about the parameters that are common to all actions, see Common [Parameters](#page-734-0).

The request accepts the following data in JSON format.

#### <span id="page-448-0"></span>**[AgentArn](#page-448-1)**

The Amazon Resource Name (ARN) of the agent to delete. Use the ListAgents operation to return a list of agents for your account and Amazon Web Services Region.

Type: String

Length Constraints: Maximum length of 128.

```
Pattern: ^arn:(aws|aws-cn|aws-us-gov|aws-iso|aws-iso-b):datasync:[a-z
\-0-9]+:[0-9]{12}:agent/agent-[0-9a-z]{17}$
```
Required: Yes

# **Response Elements**

If the action is successful, the service sends back an HTTP 200 response with an empty HTTP body.

# **Errors**

For information about the errors that are common to all actions, see [Common](#page-733-0) Errors.

#### **InternalException**

This exception is thrown when an error occurs in the Amazon DataSync service.

HTTP Status Code: 500

#### **InvalidRequestException**

This exception is thrown when the client submits a malformed request.

HTTP Status Code: 400

# **See Also**

- Amazon [Command](https://docs.amazonaws.cn/goto/aws-cli/datasync-2018-11-09/DeleteAgent) Line Interface
- [Amazon](https://docs.amazonaws.cn/goto/DotNetSDKV3/datasync-2018-11-09/DeleteAgent) SDK for .NET
- [Amazon](https://docs.amazonaws.cn/goto/SdkForCpp/datasync-2018-11-09/DeleteAgent) SDK for C++
- [Amazon](https://docs.amazonaws.cn/goto/SdkForGoV2/datasync-2018-11-09/DeleteAgent) SDK for Go v2
- [Amazon](https://docs.amazonaws.cn/goto/SdkForJavaV2/datasync-2018-11-09/DeleteAgent) SDK for Java V2
- Amazon SDK for [JavaScript](https://docs.amazonaws.cn/goto/SdkForJavaScriptV3/datasync-2018-11-09/DeleteAgent) V3
- [Amazon](https://docs.amazonaws.cn/goto/SdkForPHPV3/datasync-2018-11-09/DeleteAgent) SDK for PHP V3
- [Amazon](https://docs.amazonaws.cn/goto/boto3/datasync-2018-11-09/DeleteAgent) SDK for Python
- [Amazon](https://docs.amazonaws.cn/goto/SdkForRubyV3/datasync-2018-11-09/DeleteAgent) SDK for Ruby V3

# **DeleteLocation**

Deletes a transfer location resource from Amazon DataSync.

# <span id="page-450-1"></span>**Request Syntax**

```
{ 
    "LocationArn": "string"
}
```
# **Request Parameters**

For information about the parameters that are common to all actions, see Common [Parameters](#page-734-0).

The request accepts the following data in JSON format.

### <span id="page-450-0"></span>**[LocationArn](#page-450-1)**

The Amazon Resource Name (ARN) of the location to delete.

Type: String

Length Constraints: Maximum length of 128.

```
Pattern: ^arn:(aws|aws-cn|aws-us-gov|aws-iso|aws-iso-b):datasync:[a-z
\-0-9]+:[0-9]{12}:location/loc-[0-9a-z]{17}$
```
Required: Yes

# **Response Elements**

If the action is successful, the service sends back an HTTP 200 response with an empty HTTP body.

### **Errors**

For information about the errors that are common to all actions, see [Common](#page-733-0) Errors.

#### **InternalException**

This exception is thrown when an error occurs in the Amazon DataSync service.

HTTP Status Code: 500

#### **InvalidRequestException**

This exception is thrown when the client submits a malformed request.

HTTP Status Code: 400

### **See Also**

- Amazon [Command](https://docs.amazonaws.cn/goto/aws-cli/datasync-2018-11-09/DeleteLocation) Line Interface
- [Amazon](https://docs.amazonaws.cn/goto/DotNetSDKV3/datasync-2018-11-09/DeleteLocation) SDK for .NET
- [Amazon](https://docs.amazonaws.cn/goto/SdkForCpp/datasync-2018-11-09/DeleteLocation) SDK for C++
- [Amazon](https://docs.amazonaws.cn/goto/SdkForGoV2/datasync-2018-11-09/DeleteLocation) SDK for Go v2
- [Amazon](https://docs.amazonaws.cn/goto/SdkForJavaV2/datasync-2018-11-09/DeleteLocation) SDK for Java V2
- Amazon SDK for [JavaScript](https://docs.amazonaws.cn/goto/SdkForJavaScriptV3/datasync-2018-11-09/DeleteLocation) V3
- [Amazon](https://docs.amazonaws.cn/goto/SdkForPHPV3/datasync-2018-11-09/DeleteLocation) SDK for PHP V3
- [Amazon](https://docs.amazonaws.cn/goto/boto3/datasync-2018-11-09/DeleteLocation) SDK for Python
- [Amazon](https://docs.amazonaws.cn/goto/SdkForRubyV3/datasync-2018-11-09/DeleteLocation) SDK for Ruby V3

# **DeleteTask**

Deletes a transfer task resource from Amazon DataSync.

# <span id="page-452-1"></span>**Request Syntax**

```
{ 
    "TaskArn": "string"
}
```
# **Request Parameters**

For information about the parameters that are common to all actions, see Common [Parameters](#page-734-0).

The request accepts the following data in JSON format.

### <span id="page-452-0"></span>**[TaskArn](#page-452-1)**

Specifies the Amazon Resource Name (ARN) of the task that you want to delete.

Type: String

Length Constraints: Maximum length of 128.

```
Pattern: ^arn:(aws|aws-cn|aws-us-gov|aws-iso|aws-iso-b):datasync:[a-z
\-0-9]*:[0-9]{12}:task/task-[0-9a-f]{17}$
```
Required: Yes

# **Response Elements**

If the action is successful, the service sends back an HTTP 200 response with an empty HTTP body.

### **Errors**

For information about the errors that are common to all actions, see [Common](#page-733-0) Errors.

#### **InternalException**

This exception is thrown when an error occurs in the Amazon DataSync service.

HTTP Status Code: 500

#### **InvalidRequestException**

This exception is thrown when the client submits a malformed request.

HTTP Status Code: 400

### **See Also**

- Amazon [Command](https://docs.amazonaws.cn/goto/aws-cli/datasync-2018-11-09/DeleteTask) Line Interface
- [Amazon](https://docs.amazonaws.cn/goto/DotNetSDKV3/datasync-2018-11-09/DeleteTask) SDK for .NET
- [Amazon](https://docs.amazonaws.cn/goto/SdkForCpp/datasync-2018-11-09/DeleteTask) SDK for C++
- [Amazon](https://docs.amazonaws.cn/goto/SdkForGoV2/datasync-2018-11-09/DeleteTask) SDK for Go v2
- [Amazon](https://docs.amazonaws.cn/goto/SdkForJavaV2/datasync-2018-11-09/DeleteTask) SDK for Java V2
- Amazon SDK for [JavaScript](https://docs.amazonaws.cn/goto/SdkForJavaScriptV3/datasync-2018-11-09/DeleteTask) V3
- [Amazon](https://docs.amazonaws.cn/goto/SdkForPHPV3/datasync-2018-11-09/DeleteTask) SDK for PHP V3
- [Amazon](https://docs.amazonaws.cn/goto/boto3/datasync-2018-11-09/DeleteTask) SDK for Python
- [Amazon](https://docs.amazonaws.cn/goto/SdkForRubyV3/datasync-2018-11-09/DeleteTask) SDK for Ruby V3

# **DescribeAgent**

Returns information about an Amazon DataSync agent, such as its name, service endpoint type, and status.

# <span id="page-454-1"></span>**Request Syntax**

```
{ 
    "AgentArn": "string"
}
```
# **Request Parameters**

For information about the parameters that are common to all actions, see Common [Parameters](#page-734-0).

The request accepts the following data in JSON format.

### <span id="page-454-0"></span>**[AgentArn](#page-454-1)**

Specifies the Amazon Resource Name (ARN) of the DataSync agent that you want information about.

Type: String

Length Constraints: Maximum length of 128.

```
Pattern: ^arn:(aws|aws-cn|aws-us-gov|aws-iso|aws-iso-b):datasync:[a-z
\-0-9]+:[0-9]{12}:agent/agent-[0-9a-z]{17}$
```
Required: Yes

# <span id="page-454-2"></span>**Response Syntax**

```
{ 
    "AgentArn": "string", 
    "CreationTime": number, 
    "EndpointType": "string", 
    "LastConnectionTime": number, 
    "Name": "string", 
    "Platform": { 
       "Version": "string"
```

```
 }, 
    "PrivateLinkConfig": { 
       "PrivateLinkEndpoint": "string", 
       "SecurityGroupArns": [ "string" ], 
       "SubnetArns": [ "string" ], 
       "VpcEndpointId": "string" 
    }, 
    "Status": "string"
}
```
# **Response Elements**

If the action is successful, the service sends back an HTTP 200 response.

The following data is returned in JSON format by the service.

#### <span id="page-455-0"></span>**[AgentArn](#page-454-2)**

The ARN of the agent.

Type: String

Length Constraints: Maximum length of 128.

```
Pattern: ^arn:(aws|aws-cn|aws-us-gov|aws-iso|aws-iso-b):datasync:[a-z
\-0-9]+:[0-9]{12}:agent/agent-[0-9a-z]{17}$
```
#### <span id="page-455-1"></span>**[CreationTime](#page-454-2)**

The time that the agent was [activated.](https://docs.amazonaws.cn/datasync/latest/userguide/activate-agent.html)

Type: Timestamp

#### <span id="page-455-2"></span>**[EndpointType](#page-454-2)**

The type of service [endpoint](https://docs.amazonaws.cn/datasync/latest/userguide/choose-service-endpoint.html) that your agent is connected to.

Type: String

Valid Values: PUBLIC | PRIVATE\_LINK | FIPS

#### <span id="page-455-3"></span>**[LastConnectionTime](#page-454-2)**

The last time that the agent was communicating with the DataSync service.

Type: Timestamp

#### <span id="page-456-0"></span>**[Name](#page-454-2)**

The name of the agent.

Type: String

Length Constraints: Minimum length of 0. Maximum length of 256.

Pattern:  $\sqrt{a-zA-Z0-9}$  s+=. :  $a/-7+$ \$

#### <span id="page-456-1"></span>**[Platform](#page-454-2)**

The platform-related details about the agent, such as the version number.

Type: [Platform](#page-692-1) object

#### <span id="page-456-2"></span>**[PrivateLinkConfig](#page-454-2)**

The network configuration that the agent uses when connecting to a VPC service [endpoint](https://docs.amazonaws.cn/datasync/latest/userguide/choose-service-endpoint.html#choose-service-endpoint-vpc).

Type: [PrivateLinkConfig](#page-693-3) object

#### <span id="page-456-3"></span>**[Status](#page-454-2)**

The status of the agent.

- If the status is ONLINE, the agent is configured properly and ready to use.
- If the status is OFFLINE, the agent has been out of contact with DataSync for five minutes or longer. This can happen for a few reasons. For more information, see [What](https://docs.amazonaws.cn/datasync/latest/userguide/troubleshooting-datasync-agents.html#troubleshoot-agent-offline) do I do if my [agent is offline?](https://docs.amazonaws.cn/datasync/latest/userguide/troubleshooting-datasync-agents.html#troubleshoot-agent-offline)

Type: String

Valid Values: ONLINE | OFFLINE

#### **Errors**

For information about the errors that are common to all actions, see [Common](#page-733-0) Errors.

#### **InternalException**

This exception is thrown when an error occurs in the Amazon DataSync service.

HTTP Status Code: 500

#### **InvalidRequestException**

This exception is thrown when the client submits a malformed request.

HTTP Status Code: 400

### **Examples**

### **Sample Request**

The following example returns information about an agent specified in a request.

```
{ 
   "AgentArn": "arn:aws:datasync:us-east-2:111122223333:agent/agent-1234567890abcdef0"
}
```
#### **Sample Response**

The following example response describes an agent that uses a public service endpoint.

```
{ 
     "AgentArn": "arn:aws:datasync:us-east-2:111122223333:agent/
agent-1234567890abcdef0", 
     "Name": "Data center migration agent", 
     "Status": "ONLINE", 
     "LastConnectionTime": "2022-10-17T17:21:35.540000+00:00", 
     "CreationTime": "2022-10-05T20:52:29.499000+00:00", 
     "EndpointType": "PUBLIC", 
     "Platform": { 
         "Version": "2" 
     }
}
```
### **See Also**

- Amazon [Command](https://docs.amazonaws.cn/goto/aws-cli/datasync-2018-11-09/DescribeAgent) Line Interface
- [Amazon](https://docs.amazonaws.cn/goto/DotNetSDKV3/datasync-2018-11-09/DescribeAgent) SDK for .NET
- [Amazon](https://docs.amazonaws.cn/goto/SdkForCpp/datasync-2018-11-09/DescribeAgent) SDK for C++
- [Amazon](https://docs.amazonaws.cn/goto/SdkForGoV2/datasync-2018-11-09/DescribeAgent) SDK for Go v2
- [Amazon](https://docs.amazonaws.cn/goto/SdkForJavaV2/datasync-2018-11-09/DescribeAgent) SDK for Java V2
- Amazon SDK for [JavaScript](https://docs.amazonaws.cn/goto/SdkForJavaScriptV3/datasync-2018-11-09/DescribeAgent) V3
- [Amazon](https://docs.amazonaws.cn/goto/SdkForPHPV3/datasync-2018-11-09/DescribeAgent) SDK for PHP V3
- [Amazon](https://docs.amazonaws.cn/goto/boto3/datasync-2018-11-09/DescribeAgent) SDK for Python
- [Amazon](https://docs.amazonaws.cn/goto/SdkForRubyV3/datasync-2018-11-09/DescribeAgent) SDK for Ruby V3

# **DescribeDiscoveryJob**

Returns information about a DataSync discovery job.

# <span id="page-459-1"></span>**Request Syntax**

```
{ 
    "DiscoveryJobArn": "string"
}
```
# **Request Parameters**

For information about the parameters that are common to all actions, see Common [Parameters](#page-734-0).

The request accepts the following data in JSON format.

#### <span id="page-459-0"></span>**[DiscoveryJobArn](#page-459-1)**

Specifies the Amazon Resource Name (ARN) of the discovery job that you want information about.

Type: String

Length Constraints: Maximum length of 256.

```
Pattern: ^arn:(aws|aws-cn|aws-us-gov|aws-iso|aws-iso-b):datasync:[a-z
\-0-9]+:[0-9]{12}:system/storage-system-[a-f0-9]{8}-[a-f0-9]{4}-[a-f0-9]
{4}-[a-f0-9]{4}-[a-f0-9]{12}/job/discovery-job-[a-f0-9]{8}-[a-f0-9]{4}-
[a-6-9]{4}-[a-f0-9]{4}-[a-f0-9]{12}$
```
Required: Yes

# <span id="page-459-2"></span>**Response Syntax**

```
{ 
    "CollectionDurationMinutes": number, 
    "DiscoveryJobArn": "string", 
    "JobEndTime": number, 
    "JobStartTime": number, 
    "Status": "string",
```
}

"[StorageSystemArn"](#page-461-0): "*string*"

# **Response Elements**

If the action is successful, the service sends back an HTTP 200 response.

The following data is returned in JSON format by the service.

#### <span id="page-460-0"></span>**[CollectionDurationMinutes](#page-459-2)**

The number of minutes that the discovery job runs.

Type: Integer

Valid Range: Minimum value of 60. Maximum value of 44640.

#### <span id="page-460-1"></span>**[DiscoveryJobArn](#page-459-2)**

The ARN of the discovery job.

Type: String

Length Constraints: Maximum length of 256.

```
Pattern: ^arn:(aws|aws-cn|aws-us-gov|aws-iso|aws-iso-b):datasync:[a-z
\-0-9]+:[0-9]{12}:system/storage-system-[a-f0-9]{8}-[a-f0-9]{4}-[a-f0-9]
{4}-[a-f0-9]{4}-[a-f0-9]{12}/job/discovery-job-[a-f0-9]{8}-[a-f0-9]{4}-
[a-f0-9]{4}-[a-f0-9]{4}-[a-f0-9]{12}$
```
#### <span id="page-460-2"></span>**[JobEndTime](#page-459-2)**

The time when the discovery job ended.

Type: Timestamp

#### <span id="page-460-3"></span>**[JobStartTime](#page-459-2)**

The time when the discovery job started.

Type: Timestamp

#### <span id="page-460-4"></span>**[Status](#page-459-2)**

Indicates the status of a discovery job. For more information, see [Discovery](https://docs.amazonaws.cn/datasync/latest/userguide/discovery-job-statuses.html#discovery-job-statuses-table) job statuses.

#### Type: String

```
Valid Values: RUNNING | WARNING | TERMINATED | FAILED | STOPPED | COMPLETED 
| COMPLETED_WITH_ISSUES
```
#### <span id="page-461-0"></span>**[StorageSystemArn](#page-459-2)**

The ARN of the on-premises storage system you're running the discovery job on.

Type: String

Length Constraints: Maximum length of 128.

Pattern: ^arn:(aws|aws-cn|aws-us-gov|aws-iso|aws-iso-b):datasync:[a-z \-0-9]+:[0-9]{12}:system/storage-system-[a-f0-9]{8}-[a-f0-9]{4}-[a-f0-9] {4}-[a-f0-9]{4}-[a-f0-9]{12}\$

### **Errors**

For information about the errors that are common to all actions, see [Common](#page-733-0) Errors.

#### **InternalException**

This exception is thrown when an error occurs in the Amazon DataSync service.

HTTP Status Code: 500

#### **InvalidRequestException**

This exception is thrown when the client submits a malformed request.

HTTP Status Code: 400

### **See Also**

- Amazon [Command](https://docs.amazonaws.cn/goto/aws-cli/datasync-2018-11-09/DescribeDiscoveryJob) Line Interface
- [Amazon](https://docs.amazonaws.cn/goto/DotNetSDKV3/datasync-2018-11-09/DescribeDiscoveryJob) SDK for .NET
- [Amazon](https://docs.amazonaws.cn/goto/SdkForCpp/datasync-2018-11-09/DescribeDiscoveryJob) SDK for C++
- [Amazon](https://docs.amazonaws.cn/goto/SdkForGoV2/datasync-2018-11-09/DescribeDiscoveryJob) SDK for Go v2
- [Amazon](https://docs.amazonaws.cn/goto/SdkForJavaV2/datasync-2018-11-09/DescribeDiscoveryJob) SDK for Java V2
- Amazon SDK for [JavaScript](https://docs.amazonaws.cn/goto/SdkForJavaScriptV3/datasync-2018-11-09/DescribeDiscoveryJob) V3
- [Amazon](https://docs.amazonaws.cn/goto/SdkForPHPV3/datasync-2018-11-09/DescribeDiscoveryJob) SDK for PHP V3
- [Amazon](https://docs.amazonaws.cn/goto/boto3/datasync-2018-11-09/DescribeDiscoveryJob) SDK for Python
- [Amazon](https://docs.amazonaws.cn/goto/SdkForRubyV3/datasync-2018-11-09/DescribeDiscoveryJob) SDK for Ruby V3

# **DescribeLocationAzureBlob**

Provides details about how an Amazon DataSync transfer location for Microsoft Azure Blob Storage is configured.

# <span id="page-463-1"></span>**Request Syntax**

```
{ 
    "LocationArn": "string"
}
```
# **Request Parameters**

For information about the parameters that are common to all actions, see Common [Parameters](#page-734-0).

The request accepts the following data in JSON format.

### <span id="page-463-0"></span>**[LocationArn](#page-463-1)**

Specifies the Amazon Resource Name (ARN) of your Azure Blob Storage transfer location.

Type: String

Length Constraints: Maximum length of 128.

```
Pattern: ^arn:(aws|aws-cn|aws-us-gov|aws-iso|aws-iso-b):datasync:[a-z
\-0-9]+:[0-9]{12}:location/loc-[0-9a-z]{17}$
```
Required: Yes

# <span id="page-463-2"></span>**Response Syntax**

```
{ 
    "AccessTier": "string", 
    "AgentArns": [ "string" ], 
    "AuthenticationType": "string", 
    "BlobType": "string", 
    "CreationTime": number, 
    "LocationArn": "string", 
    "LocationUri": "string"
}
```
### **Response Elements**

If the action is successful, the service sends back an HTTP 200 response.

The following data is returned in JSON format by the service.

#### <span id="page-464-0"></span>**[AccessTier](#page-463-2)**

The access tier that you want your objects or files transferred into. This only applies when using the location as a transfer destination. For more information, see [Access](https://docs.amazonaws.cn/datasync/latest/userguide/creating-azure-blob-location.html#azure-blob-access-tiers) tiers.

Type: String

Valid Values: HOT | COOL | ARCHIVE

#### <span id="page-464-1"></span>**[AgentArns](#page-463-2)**

The ARNs of the DataSync agents that can connect with your Azure Blob Storage container.

Type: Array of strings

Array Members: Minimum number of 1 item. Maximum number of 4 items.

Length Constraints: Maximum length of 128.

Pattern: ^arn:(aws|aws-cn|aws-us-gov|aws-iso|aws-iso-b):datasync:[a-z \-0-9]+:[0-9]{12}:agent/agent-[0-9a-z]{17}\$

#### <span id="page-464-2"></span>**[AuthenticationType](#page-463-2)**

The authentication method DataSync uses to access your Azure Blob Storage. DataSync can access blob storage using a shared access signature (SAS).

Type: String

Valid Values: SAS

#### <span id="page-464-3"></span>**[BlobType](#page-463-2)**

The type of blob that you want your objects or files to be when transferring them into Azure Blob Storage. Currently, DataSync only supports moving data into Azure Blob Storage as block blobs. For more information on blob types, see the Azure Blob Storage [documentation.](https://learn.microsoft.com/en-us/rest/api/storageservices/understanding-block-blobs--append-blobs--and-page-blobs)

Type: String

#### Valid Values: BLOCK

#### <span id="page-465-0"></span>**[CreationTime](#page-463-2)**

The time that your Azure Blob Storage transfer location was created.

Type: Timestamp

#### <span id="page-465-1"></span>**[LocationArn](#page-463-2)**

The ARN of your Azure Blob Storage transfer location.

Type: String

Length Constraints: Maximum length of 128.

```
Pattern: ^arn:(aws|aws-cn|aws-us-gov|aws-iso|aws-iso-b):datasync:[a-z
\-0-9]+:[0-9]{12}:location/loc-[0-9a-z]{17}$
```
#### <span id="page-465-2"></span>**[LocationUri](#page-463-2)**

The URL of the Azure Blob Storage container involved in your transfer.

Type: String

Length Constraints: Maximum length of 4360.

Pattern:  $\binom{6}{5}$  nfs | s3 | smb | hdfs | fsx[a-z0-9-] + ): //[a-zA-Z0-9.:  $\binom{1}{5}$ 

### **Errors**

For information about the errors that are common to all actions, see [Common](#page-733-0) Errors.

#### **InternalException**

This exception is thrown when an error occurs in the Amazon DataSync service.

HTTP Status Code: 500

#### **InvalidRequestException**

This exception is thrown when the client submits a malformed request.

HTTP Status Code: 400

# **See Also**

- Amazon [Command](https://docs.amazonaws.cn/goto/aws-cli/datasync-2018-11-09/DescribeLocationAzureBlob) Line Interface
- [Amazon](https://docs.amazonaws.cn/goto/DotNetSDKV3/datasync-2018-11-09/DescribeLocationAzureBlob) SDK for .NET
- [Amazon](https://docs.amazonaws.cn/goto/SdkForCpp/datasync-2018-11-09/DescribeLocationAzureBlob) SDK for C++
- [Amazon](https://docs.amazonaws.cn/goto/SdkForGoV2/datasync-2018-11-09/DescribeLocationAzureBlob) SDK for Go v2
- [Amazon](https://docs.amazonaws.cn/goto/SdkForJavaV2/datasync-2018-11-09/DescribeLocationAzureBlob) SDK for Java V2
- Amazon SDK for [JavaScript](https://docs.amazonaws.cn/goto/SdkForJavaScriptV3/datasync-2018-11-09/DescribeLocationAzureBlob) V3
- [Amazon](https://docs.amazonaws.cn/goto/SdkForPHPV3/datasync-2018-11-09/DescribeLocationAzureBlob) SDK for PHP V3
- [Amazon](https://docs.amazonaws.cn/goto/boto3/datasync-2018-11-09/DescribeLocationAzureBlob) SDK for Python
- [Amazon](https://docs.amazonaws.cn/goto/SdkForRubyV3/datasync-2018-11-09/DescribeLocationAzureBlob) SDK for Ruby V3

# **DescribeLocationEfs**

Provides details about how an Amazon DataSync transfer location for an Amazon EFS file system is configured.

# <span id="page-467-1"></span>**Request Syntax**

```
{ 
    "LocationArn": "string"
}
```
# **Request Parameters**

For information about the parameters that are common to all actions, see Common [Parameters](#page-734-0).

The request accepts the following data in JSON format.

### <span id="page-467-0"></span>**[LocationArn](#page-467-1)**

The Amazon Resource Name (ARN) of the Amazon EFS file system location that you want information about.

Type: String

Length Constraints: Maximum length of 128.

```
Pattern: ^arn:(aws|aws-cn|aws-us-gov|aws-iso|aws-iso-b):datasync:[a-z
\-0-9]+:[0-9]{12}:location/loc-[0-9a-z]{17}$
```
Required: Yes

# **Response Syntax**

```
{ 
    "AccessPointArn": "string", 
    "CreationTime": number, 
    "Ec2Config": { 
        "SecurityGroupArns": [ "string" ], 
        "SubnetArn": "string" 
    },
```
```
 "FileSystemAccessRoleArn": "string", 
    "InTransitEncryption": "string", 
    "LocationArn": "string", 
    "LocationUri": "string"
}
```
### **Response Elements**

If the action is successful, the service sends back an HTTP 200 response.

The following data is returned in JSON format by the service.

#### **[AccessPointArn](#page-467-0)**

The ARN of the access point that DataSync uses to access the Amazon EFS file system.

Type: String

Length Constraints: Maximum length of 128.

```
Pattern: ^arn:(aws|aws-cn|aws-us-gov|aws-iso|aws-iso-b):elasticfilesystem:
[a-z\,-0-9]+:[0-9]{12}:access-point/fsap-[0-9a-f]{8,40}$
```
#### **[CreationTime](#page-467-0)**

The time that the location was created.

Type: Timestamp

#### **[Ec2Config](#page-467-0)**

The subnet and security groups that Amazon DataSync uses to access your Amazon EFS file system.

Type: [Ec2Config](#page-644-0) object

### <span id="page-468-0"></span>**[FileSystemAccessRoleArn](#page-467-0)**

The Amazon Identity and Access Management (IAM) role that DataSync assumes when mounting the Amazon EFS file system.

Type: String

Length Constraints: Maximum length of 2048.

```
Pattern: ^arn:(aws|aws-cn|aws-us-gov|aws-iso|aws-iso-b):iam::[0-9]
{12}:role/.*$
```
#### <span id="page-469-0"></span>**[InTransitEncryption](#page-467-0)**

Describes whether DataSync uses Transport Layer Security (TLS) encryption when copying data to or from the Amazon EFS file system.

Type: String

Valid Values: NONE | TLS1 2

#### <span id="page-469-1"></span>**[LocationArn](#page-467-0)**

The ARN of the Amazon EFS file system location.

Type: String

Length Constraints: Maximum length of 128.

```
Pattern: ^arn:(aws|aws-cn|aws-us-gov|aws-iso|aws-iso-b):datasync:[a-z
\-0-9]+:[0-9]{12}:location/loc-[0-9a-z]{17}$
```
#### <span id="page-469-2"></span>**[LocationUri](#page-467-0)**

The URL of the Amazon EFS file system location.

Type: String

Length Constraints: Maximum length of 4360.

Pattern:  $\binom{6}{5}$  nfs | s3 | smb | hdfs | fsx[a-z0-9-] + ): //[a-zA-Z0-9.:  $\binom{1}{5}$ 

#### **Errors**

For information about the errors that are common to all actions, see [Common](#page-733-0) Errors.

#### **InternalException**

This exception is thrown when an error occurs in the Amazon DataSync service.

HTTP Status Code: 500

#### **InvalidRequestException**

This exception is thrown when the client submits a malformed request.

#### HTTP Status Code: 400

### **Examples**

#### **Sample Request**

The following example shows how to get information about a specific Amazon EFS file system location.

```
{ 
   "LocationArn": "arn:aws:datasync:us-east-2:111222333444:location/
loc-12abcdef012345678"
}
```
#### **Sample Response**

The following example returns location details about an Amazon EFS file system.

```
{ 
     "CreationTime": 1653319021.353, 
     "Ec2Config": { 
         "SubnetArn": "arn:aws:ec2:us-east-2:111222333444:subnet/
subnet-1234567890abcdef1", 
         "SecurityGroupArns": [ 
              "arn:aws:ec2:us-east-2:111222333444:security-group/sg-1234567890abcdef2" 
        \mathbf{I} }, 
     "LocationArn": "arn:aws:datasync:us-east-2:111222333444:location/loc-
abcdef01234567890", 
     "LocationUri": "efs://us-east-2.fs-021345abcdef6789/"
}
```
#### **Sample Response: Describing a location for a restricted Amazon EFS file system**

The following example returns location details about an Amazon EFS file system with restricted access, including the AccessPointArn, FileSystemAccessRoleArn, and InTransitEncryption elements.

```
 "CreationTime": 1653319021.353,
```
{

```
 "AccessPointArn": "arn:aws:elasticfilesystem:us-east-2:111222333444:access-point/
fsap-1234567890abcdef0", 
     "Ec2Config": { 
         "SubnetArn": "arn:aws:ec2:us-east-2:111222333444:subnet/
subnet-1234567890abcdef1", 
         "SecurityGroupArns": [ 
             "arn:aws:ec2:us-east-2:111222333444:security-group/sg-1234567890abcdef2" 
         ] 
     }, 
     "FileSystemAccessRoleArn": "arn:aws:iam::111222333444:role/
AwsDataSyncFullAccessNew", 
     "InTransitEncryption": "TLS1_2", 
     "LocationArn": "arn:aws:datasync:us-east-2:111222333444:location/loc-
abcdef01234567890", 
     "LocationUri": "efs://us-east-2.fs-021345abcdef6789/", 
     "Subdirectory": "/mount/path", 
     "Tags": [{ 
         "Key": "Name", 
         "Value": "ElasticFileSystem-1" 
     }]
}
```
### **See Also**

- Amazon [Command](https://docs.amazonaws.cn/goto/aws-cli/datasync-2018-11-09/DescribeLocationEfs) Line Interface
- [Amazon](https://docs.amazonaws.cn/goto/DotNetSDKV3/datasync-2018-11-09/DescribeLocationEfs) SDK for .NET
- [Amazon](https://docs.amazonaws.cn/goto/SdkForCpp/datasync-2018-11-09/DescribeLocationEfs) SDK for C++
- [Amazon](https://docs.amazonaws.cn/goto/SdkForGoV2/datasync-2018-11-09/DescribeLocationEfs) SDK for Go v2
- [Amazon](https://docs.amazonaws.cn/goto/SdkForJavaV2/datasync-2018-11-09/DescribeLocationEfs) SDK for Java V2
- Amazon SDK for [JavaScript](https://docs.amazonaws.cn/goto/SdkForJavaScriptV3/datasync-2018-11-09/DescribeLocationEfs) V3
- [Amazon](https://docs.amazonaws.cn/goto/SdkForPHPV3/datasync-2018-11-09/DescribeLocationEfs) SDK for PHP V3
- [Amazon](https://docs.amazonaws.cn/goto/boto3/datasync-2018-11-09/DescribeLocationEfs) SDK for Python
- [Amazon](https://docs.amazonaws.cn/goto/SdkForRubyV3/datasync-2018-11-09/DescribeLocationEfs) SDK for Ruby V3

# **DescribeLocationFsxLustre**

Provides details about how an Amazon DataSync transfer location for an Amazon FSx for Lustre file system is configured.

### <span id="page-472-1"></span>**Request Syntax**

```
{ 
    "LocationArn": "string"
}
```
### **Request Parameters**

For information about the parameters that are common to all actions, see Common [Parameters](#page-734-0).

The request accepts the following data in JSON format.

### <span id="page-472-0"></span>**[LocationArn](#page-472-1)**

The Amazon Resource Name (ARN) of the FSx for Lustre location to describe.

Type: String

Length Constraints: Maximum length of 128.

```
Pattern: ^arn:(aws|aws-cn|aws-us-gov|aws-iso|aws-iso-b):datasync:[a-z
\-0-9]+:[0-9]{12}:location/loc-[0-9a-z]{17}$
```
Required: Yes

### <span id="page-472-2"></span>**Response Syntax**

```
{ 
    "CreationTime": number, 
    "LocationArn": "string", 
    "LocationUri": "string", 
    "SecurityGroupArns": [ "string" ]
}
```
### **Response Elements**

If the action is successful, the service sends back an HTTP 200 response.

### <span id="page-473-0"></span>**[CreationTime](#page-472-2)**

The time that the FSx for Lustre location was created.

Type: Timestamp

### <span id="page-473-1"></span>**[LocationArn](#page-472-2)**

The Amazon Resource Name (ARN) of the FSx for Lustre location that was described.

Type: String

Length Constraints: Maximum length of 128.

```
Pattern: ^arn:(aws|aws-cn|aws-us-gov|aws-iso|aws-iso-b):datasync:[a-z
```

```
\-0-9]+:[0-9]{12}:location/loc-[0-9a-z]{17}$
```
### <span id="page-473-2"></span>**[LocationUri](#page-472-2)**

The URI of the FSx for Lustre location that was described.

Type: String

Length Constraints: Maximum length of 4360.

Pattern: ^(efs|nfs|s3|smb|hdfs|fsx[a-z0-9-]+)://[a-zA-Z0-9.:/\-]+\$

### <span id="page-473-3"></span>**[SecurityGroupArns](#page-472-2)**

The Amazon Resource Names (ARNs) of the security groups that are configured for the FSx for Lustre file system.

Type: Array of strings

Array Members: Minimum number of 1 item. Maximum number of 5 items.

Length Constraints: Maximum length of 128.

Pattern: ^arn:(aws|aws-cn|aws-us-gov|aws-iso|aws-iso-b):ec2:[a-z\-0-9]\*:  $[0-9]{12}$ :security-group/sg- $[a-6-9]+$ \$

### **Errors**

For information about the errors that are common to all actions, see [Common](#page-733-0) Errors.

#### **InternalException**

This exception is thrown when an error occurs in the Amazon DataSync service.

HTTP Status Code: 500

#### **InvalidRequestException**

This exception is thrown when the client submits a malformed request.

HTTP Status Code: 400

### **See Also**

- Amazon [Command](https://docs.amazonaws.cn/goto/aws-cli/datasync-2018-11-09/DescribeLocationFsxLustre) Line Interface
- [Amazon](https://docs.amazonaws.cn/goto/DotNetSDKV3/datasync-2018-11-09/DescribeLocationFsxLustre) SDK for .NET
- [Amazon](https://docs.amazonaws.cn/goto/SdkForCpp/datasync-2018-11-09/DescribeLocationFsxLustre) SDK for C++
- [Amazon](https://docs.amazonaws.cn/goto/SdkForGoV2/datasync-2018-11-09/DescribeLocationFsxLustre) SDK for Go v2
- [Amazon](https://docs.amazonaws.cn/goto/SdkForJavaV2/datasync-2018-11-09/DescribeLocationFsxLustre) SDK for Java V2
- Amazon SDK for [JavaScript](https://docs.amazonaws.cn/goto/SdkForJavaScriptV3/datasync-2018-11-09/DescribeLocationFsxLustre) V3
- [Amazon](https://docs.amazonaws.cn/goto/SdkForPHPV3/datasync-2018-11-09/DescribeLocationFsxLustre) SDK for PHP V3
- [Amazon](https://docs.amazonaws.cn/goto/boto3/datasync-2018-11-09/DescribeLocationFsxLustre) SDK for Python
- [Amazon](https://docs.amazonaws.cn/goto/SdkForRubyV3/datasync-2018-11-09/DescribeLocationFsxLustre) SDK for Ruby V3

# **DescribeLocationFsxOntap**

Provides details about how an Amazon DataSync transfer location for an Amazon FSx for NetApp ONTAP file system is configured.

### **A** Note

If your location uses SMB, the DescribeLocationFsxOntap operation doesn't actually return a Password.

## <span id="page-475-1"></span>**Request Syntax**

```
{ 
    "LocationArn": "string"
}
```
### **Request Parameters**

For information about the parameters that are common to all actions, see Common [Parameters](#page-734-0).

The request accepts the following data in JSON format.

### <span id="page-475-0"></span>**[LocationArn](#page-475-1)**

Specifies the Amazon Resource Name (ARN) of the FSx for ONTAP file system location that you want information about.

Type: String

Length Constraints: Maximum length of 128.

```
Pattern: ^arn:(aws|aws-cn|aws-us-gov|aws-iso|aws-iso-b):datasync:[a-z
\-0-9]+:[0-9]{12}:location/loc-[0-9a-z]{17}$
```
Required: Yes

### <span id="page-475-2"></span>**Response Syntax**

```
 "CreationTime": number,
```
{

```
 "FsxFilesystemArn": "string", 
    "LocationArn": "string", 
    "LocationUri": "string", 
    "Protocol": { 
        "NFS": { 
           "MountOptions": { 
               "Version": "string" 
           } 
        }, 
        "SMB": { 
           "Domain": "string", 
           "MountOptions": { 
               "Version": "string" 
           }, 
           "Password": "string", 
           "User": "string" 
        } 
    }, 
    "SecurityGroupArns": [ "string" ], 
    "StorageVirtualMachineArn": "string"
}
```
### **Response Elements**

If the action is successful, the service sends back an HTTP 200 response.

The following data is returned in JSON format by the service.

#### <span id="page-476-0"></span>**[CreationTime](#page-475-2)**

The time that the location was created.

Type: Timestamp

#### <span id="page-476-1"></span>**[FsxFilesystemArn](#page-475-2)**

The ARN of the FSx for ONTAP file system.

Type: String

Length Constraints: Maximum length of 128.

```
Pattern: ^arn:(aws|aws-cn|aws-us-gov|aws-iso|aws-iso-b):fsx:[a-z\-0-9]*:
[0-9]{12}:file-system/fs-.*$
```
#### <span id="page-477-0"></span>**[LocationArn](#page-475-2)**

The ARN of the FSx for ONTAP file system location.

Type: String

Length Constraints: Maximum length of 128.

Pattern: ^arn:(aws|aws-cn|aws-us-gov|aws-iso|aws-iso-b):datasync:[a-z \-0-9]+:[0-9]{12}:location/loc-[0-9a-z]{17}\$

#### <span id="page-477-1"></span>**[LocationUri](#page-475-2)**

The uniform resource identifier (URI) of the FSx for ONTAP file system location.

Type: String

Length Constraints: Maximum length of 4360.

Pattern: ^(efs|nfs|s3|smb|hdfs|fsx[a-z0-9-]+)://[a-zA-Z0-9.:/\-]+\$

#### <span id="page-477-2"></span>**[Protocol](#page-475-2)**

Specifies the data transfer protocol that Amazon DataSync uses to access your Amazon FSx file system.

Type: [FsxProtocol](#page-648-2) object

#### <span id="page-477-3"></span>**[SecurityGroupArns](#page-475-2)**

The security groups that DataSync uses to access your FSx for ONTAP file system.

Type: Array of strings

Array Members: Minimum number of 1 item. Maximum number of 5 items.

Length Constraints: Maximum length of 128.

Pattern: ^arn:(aws|aws-cn|aws-us-gov|aws-iso|aws-iso-b):ec2:[a-z\-0-9]\*:  $[0-9]{12}$ :security-group/sg- $[a-6-9]+$ \$

#### <span id="page-477-4"></span>**[StorageVirtualMachineArn](#page-475-2)**

The ARN of the storage virtual machine (SVM) on your FSx for ONTAP file system where you're copying data to or from.

#### Type: String

Length Constraints: Maximum length of 162.

```
Pattern: ^arn:(aws|aws-cn|aws-us-gov|aws-iso|aws-iso-b):fsx:[a-z\-0-9]+:
[0-9]{12}:storage-virtual-machine/fs-[0-9a-f]+/svm-[0-9a-f]{17,}$
```
### **Errors**

For information about the errors that are common to all actions, see [Common](#page-733-0) Errors.

#### **InternalException**

This exception is thrown when an error occurs in the Amazon DataSync service.

HTTP Status Code: 500

#### **InvalidRequestException**

This exception is thrown when the client submits a malformed request.

HTTP Status Code: 400

### **See Also**

- Amazon [Command](https://docs.amazonaws.cn/goto/aws-cli/datasync-2018-11-09/DescribeLocationFsxOntap) Line Interface
- [Amazon](https://docs.amazonaws.cn/goto/DotNetSDKV3/datasync-2018-11-09/DescribeLocationFsxOntap) SDK for .NET
- [Amazon](https://docs.amazonaws.cn/goto/SdkForCpp/datasync-2018-11-09/DescribeLocationFsxOntap) SDK for C++
- [Amazon](https://docs.amazonaws.cn/goto/SdkForGoV2/datasync-2018-11-09/DescribeLocationFsxOntap) SDK for Go v2
- [Amazon](https://docs.amazonaws.cn/goto/SdkForJavaV2/datasync-2018-11-09/DescribeLocationFsxOntap) SDK for Java V2
- Amazon SDK for [JavaScript](https://docs.amazonaws.cn/goto/SdkForJavaScriptV3/datasync-2018-11-09/DescribeLocationFsxOntap) V3
- [Amazon](https://docs.amazonaws.cn/goto/SdkForPHPV3/datasync-2018-11-09/DescribeLocationFsxOntap) SDK for PHP V3
- [Amazon](https://docs.amazonaws.cn/goto/boto3/datasync-2018-11-09/DescribeLocationFsxOntap) SDK for Python
- [Amazon](https://docs.amazonaws.cn/goto/SdkForRubyV3/datasync-2018-11-09/DescribeLocationFsxOntap) SDK for Ruby V3

# **DescribeLocationFsxOpenZfs**

Provides details about how an Amazon DataSync transfer location for an Amazon FSx for OpenZFS file system is configured.

### *(b)* Note

Response elements related to SMB aren't supported with the DescribeLocationFsxOpenZfs operation.

### <span id="page-479-1"></span>**Request Syntax**

```
{ 
    "LocationArn": "string"
}
```
### **Request Parameters**

For information about the parameters that are common to all actions, see Common [Parameters](#page-734-0).

The request accepts the following data in JSON format.

#### <span id="page-479-0"></span>**[LocationArn](#page-479-1)**

The Amazon Resource Name (ARN) of the FSx for OpenZFS location to describe.

Type: String

Length Constraints: Maximum length of 128.

```
Pattern: ^arn:(aws|aws-cn|aws-us-gov|aws-iso|aws-iso-b):datasync:[a-z
\-0-9]+:[0-9]{12}:location/loc-[0-9a-z]{17}$
```
Required: Yes

### <span id="page-479-2"></span>**Response Syntax**

#### {

```
 "CreationTime": number, 
    "LocationArn": "string", 
    "LocationUri": "string", 
    "Protocol": { 
        "NFS": { 
           "MountOptions": { 
               "Version": "string" 
           } 
        }, 
        "SMB": { 
           "Domain": "string", 
           "MountOptions": { 
               "Version": "string" 
           }, 
           "Password": "string", 
           "User": "string" 
        } 
    }, 
    "SecurityGroupArns": [ "string" ]
}
```
### **Response Elements**

If the action is successful, the service sends back an HTTP 200 response.

The following data is returned in JSON format by the service.

#### <span id="page-480-0"></span>**[CreationTime](#page-479-2)**

The time that the FSx for OpenZFS location was created.

Type: Timestamp

#### <span id="page-480-1"></span>**[LocationArn](#page-479-2)**

The ARN of the FSx for OpenZFS location that was described.

Type: String

Length Constraints: Maximum length of 128.

Pattern: ^arn:(aws|aws-cn|aws-us-gov|aws-iso|aws-iso-b):datasync:[a-z \-0-9]+:[0-9]{12}:location/loc-[0-9a-z]{17}\$

#### <span id="page-481-0"></span>**[LocationUri](#page-479-2)**

The uniform resource identifier (URI) of the FSx for OpenZFS location that was described.

Example: fsxz://us-west-2.fs-1234567890abcdef02/fsx/folderA/folder

Type: String

Length Constraints: Maximum length of 4360.

```
Pattern: ^(efs|nfs|s3|smb|hdfs|fsx[a-z0-9-]+)://[a-zA-Z0-9.:/\-]+$
```
#### <span id="page-481-1"></span>**[Protocol](#page-479-2)**

The type of protocol that Amazon DataSync uses to access your file system.

Type: [FsxProtocol](#page-648-2) object

#### <span id="page-481-2"></span>**[SecurityGroupArns](#page-479-2)**

The ARNs of the security groups that are configured for the FSx for OpenZFS file system.

Type: Array of strings

Array Members: Minimum number of 1 item. Maximum number of 5 items.

Length Constraints: Maximum length of 128.

Pattern: ^arn:(aws|aws-cn|aws-us-gov|aws-iso|aws-iso-b):ec2:[a-z\-0-9]\*:  $[0-9]{12}$ :security-group/sg- $[a-6-9]+$ \$

### **Errors**

For information about the errors that are common to all actions, see [Common](#page-733-0) Errors.

#### **InternalException**

This exception is thrown when an error occurs in the Amazon DataSync service.

HTTP Status Code: 500

#### **InvalidRequestException**

This exception is thrown when the client submits a malformed request.

#### HTTP Status Code: 400

# **See Also**

- Amazon [Command](https://docs.amazonaws.cn/goto/aws-cli/datasync-2018-11-09/DescribeLocationFsxOpenZfs) Line Interface
- [Amazon](https://docs.amazonaws.cn/goto/DotNetSDKV3/datasync-2018-11-09/DescribeLocationFsxOpenZfs) SDK for .NET
- [Amazon](https://docs.amazonaws.cn/goto/SdkForCpp/datasync-2018-11-09/DescribeLocationFsxOpenZfs) SDK for C++
- [Amazon](https://docs.amazonaws.cn/goto/SdkForGoV2/datasync-2018-11-09/DescribeLocationFsxOpenZfs) SDK for Go v2
- [Amazon](https://docs.amazonaws.cn/goto/SdkForJavaV2/datasync-2018-11-09/DescribeLocationFsxOpenZfs) SDK for Java V2
- Amazon SDK for [JavaScript](https://docs.amazonaws.cn/goto/SdkForJavaScriptV3/datasync-2018-11-09/DescribeLocationFsxOpenZfs) V3
- [Amazon](https://docs.amazonaws.cn/goto/SdkForPHPV3/datasync-2018-11-09/DescribeLocationFsxOpenZfs) SDK for PHP V3
- [Amazon](https://docs.amazonaws.cn/goto/boto3/datasync-2018-11-09/DescribeLocationFsxOpenZfs) SDK for Python
- [Amazon](https://docs.amazonaws.cn/goto/SdkForRubyV3/datasync-2018-11-09/DescribeLocationFsxOpenZfs) SDK for Ruby V3

# **DescribeLocationFsxWindows**

Provides details about how an Amazon DataSync transfer location for an Amazon FSx for Windows File Server file system is configured.

### <span id="page-483-1"></span>**Request Syntax**

```
{ 
    "LocationArn": "string"
}
```
### **Request Parameters**

For information about the parameters that are common to all actions, see Common [Parameters](#page-734-0).

The request accepts the following data in JSON format.

#### <span id="page-483-0"></span>**[LocationArn](#page-483-1)**

Specifies the Amazon Resource Name (ARN) of the FSx for Windows File Server location.

Type: String

Length Constraints: Maximum length of 128.

```
Pattern: ^arn:(aws|aws-cn|aws-us-gov|aws-iso|aws-iso-b):datasync:[a-z
\-0-9]+:[0-9]{12}:location/loc-[0-9a-z]{17}$
```
Required: Yes

### <span id="page-483-2"></span>**Response Syntax**

```
{ 
    "CreationTime": number, 
    "Domain": "string", 
    "LocationArn": "string", 
    "LocationUri": "string", 
    "SecurityGroupArns": [ "string" ], 
    "User": "string"
}
```
#### **Response Elements**

If the action is successful, the service sends back an HTTP 200 response.

The following data is returned in JSON format by the service.

#### <span id="page-484-0"></span>**[CreationTime](#page-483-2)**

The time that the FSx for Windows File Server location was created.

Type: Timestamp

#### <span id="page-484-1"></span>**[Domain](#page-483-2)**

The name of the Microsoft Active Directory domain that the FSx for Windows File Server file system belongs to.

Type: String

Length Constraints: Maximum length of 253.

Pattern:  $\binom{6}{4}$ -Za-z0-9]((\.|-+)?[A-Za-z0-9]){0,252}\$

#### <span id="page-484-2"></span>**[LocationArn](#page-483-2)**

The ARN of the FSx for Windows File Server location.

Type: String

Length Constraints: Maximum length of 128.

Pattern: ^arn:(aws|aws-cn|aws-us-gov|aws-iso|aws-iso-b):datasync:[a-z \-0-9]+:[0-9]{12}:location/loc-[0-9a-z]{17}\$

#### <span id="page-484-3"></span>**[LocationUri](#page-483-2)**

The uniform resource identifier (URI) of the FSx for Windows File Server location.

Type: String

Length Constraints: Maximum length of 4360.

Pattern: ^(efs|nfs|s3|smb|hdfs|fsx[a-z0-9-]+)://[a-zA-Z0-9.:/\-]+\$

#### <span id="page-485-0"></span>**[SecurityGroupArns](#page-483-2)**

The ARNs of the security groups that are configured for the FSx for Windows File Server file system.

Type: Array of strings

Array Members: Minimum number of 1 item. Maximum number of 5 items.

Length Constraints: Maximum length of 128.

```
Pattern: ^arn:(aws|aws-cn|aws-us-gov|aws-iso|aws-iso-b):ec2:[a-z\-0-9]*:
[0-9]{12}:security-group/sg-[a-6-9]+$
```
#### <span id="page-485-1"></span>**[User](#page-483-2)**

The user with the permissions to mount and access the FSx for Windows File Server file system.

Type: String

Length Constraints: Maximum length of 104.

Pattern:  $\binom{n}{x5B\ x5D}\ j;|=,+$ \*?]{1,104}\$

### **Errors**

For information about the errors that are common to all actions, see [Common](#page-733-0) Errors.

#### **InternalException**

This exception is thrown when an error occurs in the Amazon DataSync service.

HTTP Status Code: 500

#### **InvalidRequestException**

This exception is thrown when the client submits a malformed request.

HTTP Status Code: 400

### **See Also**

- Amazon [Command](https://docs.amazonaws.cn/goto/aws-cli/datasync-2018-11-09/DescribeLocationFsxWindows) Line Interface
- [Amazon](https://docs.amazonaws.cn/goto/DotNetSDKV3/datasync-2018-11-09/DescribeLocationFsxWindows) SDK for .NET
- [Amazon](https://docs.amazonaws.cn/goto/SdkForCpp/datasync-2018-11-09/DescribeLocationFsxWindows) SDK for C++
- [Amazon](https://docs.amazonaws.cn/goto/SdkForGoV2/datasync-2018-11-09/DescribeLocationFsxWindows) SDK for Go v2
- [Amazon](https://docs.amazonaws.cn/goto/SdkForJavaV2/datasync-2018-11-09/DescribeLocationFsxWindows) SDK for Java V2
- Amazon SDK for [JavaScript](https://docs.amazonaws.cn/goto/SdkForJavaScriptV3/datasync-2018-11-09/DescribeLocationFsxWindows) V3
- [Amazon](https://docs.amazonaws.cn/goto/SdkForPHPV3/datasync-2018-11-09/DescribeLocationFsxWindows) SDK for PHP V3
- [Amazon](https://docs.amazonaws.cn/goto/boto3/datasync-2018-11-09/DescribeLocationFsxWindows) SDK for Python
- [Amazon](https://docs.amazonaws.cn/goto/SdkForRubyV3/datasync-2018-11-09/DescribeLocationFsxWindows) SDK for Ruby V3

# **DescribeLocationHdfs**

Provides details about how an Amazon DataSync transfer location for a Hadoop Distributed File System (HDFS) is configured.

### <span id="page-487-1"></span>**Request Syntax**

```
{ 
    "LocationArn": "string"
}
```
### **Request Parameters**

For information about the parameters that are common to all actions, see Common [Parameters](#page-734-0).

The request accepts the following data in JSON format.

### <span id="page-487-0"></span>**[LocationArn](#page-487-1)**

Specifies the Amazon Resource Name (ARN) of the HDFS location.

Type: String

Length Constraints: Maximum length of 128.

```
Pattern: ^arn:(aws|aws-cn|aws-us-gov|aws-iso|aws-iso-b):datasync:[a-z
\-0-9]+:[0-9]{12}:location/loc-[0-9a-z]{17}$
```
Required: Yes

### <span id="page-487-2"></span>**Response Syntax**

```
{ 
    "AgentArns": [ "string" ], 
    "AuthenticationType": "string", 
    "BlockSize": number, 
    "CreationTime": number, 
    "KerberosPrincipal": "string", 
    "KmsKeyProviderUri": "string", 
    "LocationArn": "string", 
    "LocationUri": "string", 
    "NameNodes": [
```

```
 { 
           "Hostname": "string", 
           "Port": number
        } 
    ], 
    "QopConfiguration": { 
        "DataTransferProtection": "string", 
        "RpcProtection": "string" 
    }, 
    "ReplicationFactor": number, 
    "SimpleUser": "string"
}
```
### **Response Elements**

If the action is successful, the service sends back an HTTP 200 response.

The following data is returned in JSON format by the service.

#### <span id="page-488-0"></span>**[AgentArns](#page-487-2)**

The ARNs of the DataSync agents that can connect with your HDFS cluster.

Type: Array of strings

Array Members: Minimum number of 1 item. Maximum number of 4 items.

Length Constraints: Maximum length of 128.

```
Pattern: ^arn:(aws|aws-cn|aws-us-gov|aws-iso|aws-iso-b):datasync:[a-z
\-0-9]+:[0-9]{12}:agent/agent-[0-9a-z]{17}$
```
#### <span id="page-488-1"></span>**[AuthenticationType](#page-487-2)**

The type of authentication used to determine the identity of the user.

Type: String

Valid Values: SIMPLE | KERBEROS

#### <span id="page-488-2"></span>**[BlockSize](#page-487-2)**

The size of the data blocks to write into the HDFS cluster.

Type: Integer

Valid Range: Minimum value of 1048576. Maximum value of 1073741824.

#### <span id="page-489-0"></span>**[CreationTime](#page-487-2)**

The time that the HDFS location was created.

Type: Timestamp

### <span id="page-489-1"></span>**[KerberosPrincipal](#page-487-2)**

The Kerberos principal with access to the files and folders on the HDFS cluster. This parameter is used if the AuthenticationType is defined as KERBEROS.

Type: String

Length Constraints: Minimum length of 1. Maximum length of 256.

Pattern: ^ . +\$

#### <span id="page-489-2"></span>**[KmsKeyProviderUri](#page-487-2)**

The URI of the HDFS cluster's Key Management Server (KMS).

Type: String

Length Constraints: Minimum length of 1. Maximum length of 255.

```
Pattern: ^kms:\/\/http[s]?@(([a-zA-Z0-9\-]*[a-zA-Z0-9])\.)*([A-Za-
z0-9\-]*[A-Za-z0-9])(;(([a-zA-Z0-9\-]*[a-zA-Z0-9])\.)*([A-Za-z0-9\-]*[A-
Za-z0-9]))*:[0-9]{1,5}\/kms$
```
#### <span id="page-489-3"></span>**[LocationArn](#page-487-2)**

The ARN of the HDFS location.

Type: String

Length Constraints: Maximum length of 128.

```
Pattern: ^arn:(aws|aws-cn|aws-us-gov|aws-iso|aws-iso-b):datasync:[a-z
\-0-9]+:[0-9]{12}:location/loc-[0-9a-z]{17}$
```
<span id="page-489-4"></span>**[LocationUri](#page-487-2)**

The URI of the HDFS location.

Type: String

Length Constraints: Maximum length of 4360.

```
Pattern: ^(efs|nfs|s3|smb|hdfs|fsx[a-z0-9-]+)://[a-zA-Z0-9.:/\-]+$
```
#### <span id="page-490-0"></span>**[NameNodes](#page-487-2)**

The NameNode that manages the HDFS namespace.

Type: Array of [HdfsNameNode](#page-652-2) objects

Array Members: Minimum number of 1 item.

#### <span id="page-490-1"></span>**[QopConfiguration](#page-487-2)**

The Quality of Protection (QOP) configuration, which specifies the Remote Procedure Call (RPC) and data transfer protection settings configured on the HDFS cluster.

Type: [QopConfiguration](#page-695-2) object

### <span id="page-490-2"></span>**[ReplicationFactor](#page-487-2)**

The number of DataNodes to replicate the data to when writing to the HDFS cluster.

Type: Integer

Valid Range: Minimum value of 1. Maximum value of 512.

#### <span id="page-490-3"></span>**[SimpleUser](#page-487-2)**

The user name to identify the client on the host operating system. This parameter is used if the AuthenticationType is defined as SIMPLE.

Type: String

Length Constraints: Minimum length of 1. Maximum length of 256.

Pattern: ^ [ . A-Za-z0-9] [ - . A-Za-z0-9] \*\$

### **Errors**

For information about the errors that are common to all actions, see [Common](#page-733-0) Errors.

#### **InternalException**

This exception is thrown when an error occurs in the Amazon DataSync service.

HTTP Status Code: 500

#### **InvalidRequestException**

This exception is thrown when the client submits a malformed request.

HTTP Status Code: 400

### **See Also**

- Amazon [Command](https://docs.amazonaws.cn/goto/aws-cli/datasync-2018-11-09/DescribeLocationHdfs) Line Interface
- [Amazon](https://docs.amazonaws.cn/goto/DotNetSDKV3/datasync-2018-11-09/DescribeLocationHdfs) SDK for .NET
- [Amazon](https://docs.amazonaws.cn/goto/SdkForCpp/datasync-2018-11-09/DescribeLocationHdfs) SDK for C++
- [Amazon](https://docs.amazonaws.cn/goto/SdkForGoV2/datasync-2018-11-09/DescribeLocationHdfs) SDK for Go v2
- [Amazon](https://docs.amazonaws.cn/goto/SdkForJavaV2/datasync-2018-11-09/DescribeLocationHdfs) SDK for Java V2
- Amazon SDK for [JavaScript](https://docs.amazonaws.cn/goto/SdkForJavaScriptV3/datasync-2018-11-09/DescribeLocationHdfs) V3
- [Amazon](https://docs.amazonaws.cn/goto/SdkForPHPV3/datasync-2018-11-09/DescribeLocationHdfs) SDK for PHP V3
- [Amazon](https://docs.amazonaws.cn/goto/boto3/datasync-2018-11-09/DescribeLocationHdfs) SDK for Python
- [Amazon](https://docs.amazonaws.cn/goto/SdkForRubyV3/datasync-2018-11-09/DescribeLocationHdfs) SDK for Ruby V3

# **DescribeLocationNfs**

Provides details about how an Amazon DataSync transfer location for a Network File System (NFS) file server is configured.

### <span id="page-492-1"></span>**Request Syntax**

```
{ 
    "LocationArn": "string"
}
```
### **Request Parameters**

For information about the parameters that are common to all actions, see Common [Parameters](#page-734-0).

The request accepts the following data in JSON format.

### <span id="page-492-0"></span>**[LocationArn](#page-492-1)**

Specifies the Amazon Resource Name (ARN) of the NFS location that you want information about.

Type: String

Length Constraints: Maximum length of 128.

```
Pattern: ^arn:(aws|aws-cn|aws-us-gov|aws-iso|aws-iso-b):datasync:[a-z
\-0-9]+:[0-9]{12}:location/loc-[0-9a-z]{17}$
```
Required: Yes

### <span id="page-492-2"></span>**Response Syntax**

```
{ 
    "CreationTime": number, 
    "LocationArn": "string", 
    "LocationUri": "string", 
    "MountOptions": { 
        "Version": "string" 
    }, 
    "OnPremConfig": {
```

```
 "AgentArns": [ "string" ] 
    }
}
```
# **Response Elements**

If the action is successful, the service sends back an HTTP 200 response.

The following data is returned in JSON format by the service.

### <span id="page-493-0"></span>**[CreationTime](#page-492-2)**

The time when the NFS location was created.

Type: Timestamp

### <span id="page-493-1"></span>**[LocationArn](#page-492-2)**

The ARN of the NFS location.

Type: String

Length Constraints: Maximum length of 128.

Pattern: ^arn:(aws|aws-cn|aws-us-gov|aws-iso|aws-iso-b):datasync:[a-z \-0-9]+:[0-9]{12}:location/loc-[0-9a-z]{17}\$

### <span id="page-493-2"></span>**[LocationUri](#page-492-2)**

The URI of the NFS location.

Type: String

Length Constraints: Maximum length of 4360.

Pattern: ^(efs|nfs|s3|smb|hdfs|fsx[a-z0-9-]+)://[a-zA-Z0-9.:/\-]+\$

### <span id="page-493-3"></span>**[MountOptions](#page-492-2)**

The mount options that DataSync uses to mount your NFS file server.

Type: [NfsMountOptions](#page-679-1) object

### <span id="page-493-4"></span>**[OnPremConfig](#page-492-2)**

The Amazon DataSync agents that are connecting to a Network File System (NFS) location.

#### Type: [OnPremConfig](#page-681-1) object

#### **Errors**

For information about the errors that are common to all actions, see [Common](#page-733-0) Errors.

#### **InternalException**

This exception is thrown when an error occurs in the Amazon DataSync service.

HTTP Status Code: 500

#### **InvalidRequestException**

This exception is thrown when the client submits a malformed request.

HTTP Status Code: 400

### **Examples**

#### **Example**

The following example returns information about the NFS location specified in the sample request.

#### **Sample Request**

```
{ 
   "LocationArn": "arn:aws:datasync:us-east-2:111222333444:location/
loc-07db7abfc326c50aa"
}
```
#### **Example**

This example illustrates one usage of DescribeLocationNfs.

#### **Sample Response**

```
{ 
    "CreationTime": 1532660733.39, 
    "LocationArn": "arn:aws:datasync:us-east-2:111222333444:location/
loc-07db7abfc326c50aa", 
    "LocationUri": "hostname.amazon.com",
```

```
 "OnPremConfig": { 
       "AgentArns": [ "arn:aws:datasync:us-east-2:111222333444:agent/
agent-0b0addbeef44b3nfs" ] 
    }
}
```
### **See Also**

- Amazon [Command](https://docs.amazonaws.cn/goto/aws-cli/datasync-2018-11-09/DescribeLocationNfs) Line Interface
- [Amazon](https://docs.amazonaws.cn/goto/DotNetSDKV3/datasync-2018-11-09/DescribeLocationNfs) SDK for .NET
- [Amazon](https://docs.amazonaws.cn/goto/SdkForCpp/datasync-2018-11-09/DescribeLocationNfs) SDK for C++
- [Amazon](https://docs.amazonaws.cn/goto/SdkForGoV2/datasync-2018-11-09/DescribeLocationNfs) SDK for Go v2
- [Amazon](https://docs.amazonaws.cn/goto/SdkForJavaV2/datasync-2018-11-09/DescribeLocationNfs) SDK for Java V2
- Amazon SDK for [JavaScript](https://docs.amazonaws.cn/goto/SdkForJavaScriptV3/datasync-2018-11-09/DescribeLocationNfs) V3
- [Amazon](https://docs.amazonaws.cn/goto/SdkForPHPV3/datasync-2018-11-09/DescribeLocationNfs) SDK for PHP V3
- [Amazon](https://docs.amazonaws.cn/goto/boto3/datasync-2018-11-09/DescribeLocationNfs) SDK for Python
- [Amazon](https://docs.amazonaws.cn/goto/SdkForRubyV3/datasync-2018-11-09/DescribeLocationNfs) SDK for Ruby V3

# **DescribeLocationObjectStorage**

Provides details about how an Amazon DataSync transfer location for an object storage system is configured.

### <span id="page-496-1"></span>**Request Syntax**

```
{ 
    "LocationArn": "string"
}
```
### **Request Parameters**

For information about the parameters that are common to all actions, see Common [Parameters](#page-734-0).

The request accepts the following data in JSON format.

### <span id="page-496-0"></span>**[LocationArn](#page-496-1)**

Specifies the Amazon Resource Name (ARN) of the object storage system location.

Type: String

Length Constraints: Maximum length of 128.

```
Pattern: ^arn:(aws|aws-cn|aws-us-gov|aws-iso|aws-iso-b):datasync:[a-z
\-0-9]+:[0-9]{12}:location/loc-[0-9a-z]{17}$
```
Required: Yes

### <span id="page-496-2"></span>**Response Syntax**

```
{ 
    "AccessKey": "string", 
    "AgentArns": [ "string" ], 
    "CreationTime": number, 
    "LocationArn": "string", 
    "LocationUri": "string", 
    "ServerCertificate": blob, 
    "ServerPort": number,
```
}

"[ServerProtocol"](#page-498-3): "*string*"

### **Response Elements**

If the action is successful, the service sends back an HTTP 200 response.

The following data is returned in JSON format by the service.

#### <span id="page-497-0"></span>**[AccessKey](#page-496-2)**

The access key (for example, a user name) required to authenticate with the object storage system.

Type: String

Length Constraints: Minimum length of 0. Maximum length of 200.

Pattern: ^. \*\$

#### <span id="page-497-1"></span>**[AgentArns](#page-496-2)**

The ARNs of the DataSync agents that can connect with your object storage system.

Type: Array of strings

Array Members: Minimum number of 1 item. Maximum number of 4 items.

Length Constraints: Maximum length of 128.

Pattern: ^arn:(aws|aws-cn|aws-us-gov|aws-iso|aws-iso-b):datasync:[a-z \-0-9]+:[0-9]{12}:agent/agent-[0-9a-z]{17}\$

#### <span id="page-497-2"></span>**[CreationTime](#page-496-2)**

The time that the location was created.

Type: Timestamp

### <span id="page-497-3"></span>**[LocationArn](#page-496-2)**

The ARN of the object storage system location.

Type: String

```
DescribeLocationObjectStorage 485
```
Length Constraints: Maximum length of 128.

```
Pattern: ^arn:(aws|aws-cn|aws-us-gov|aws-iso|aws-iso-b):datasync:[a-z
\-0-9]+:[0-9]{12}:location/loc-[0-9a-z]{17}$
```
#### <span id="page-498-0"></span>**[LocationUri](#page-496-2)**

The URI of the object storage system location.

Type: String

Length Constraints: Maximum length of 4360.

```
Pattern: ^(efs|nfs|s3|smb|hdfs|fsx[a-z0-9-]+)://[a-zA-Z0-9.:/\-]+$
```
#### <span id="page-498-1"></span>**[ServerCertificate](#page-496-2)**

The certificate chain for DataSync to authenticate with your object storage system if the system uses a private or self-signed certificate authority (CA).

Type: Base64-encoded binary data object

Length Constraints: Maximum length of 32768.

#### <span id="page-498-2"></span>**[ServerPort](#page-496-2)**

The port that your object storage server accepts inbound network traffic on (for example, port 443).

Type: Integer

Valid Range: Minimum value of 1. Maximum value of 65536.

#### <span id="page-498-3"></span>**[ServerProtocol](#page-496-2)**

The protocol that your object storage system uses to communicate.

Type: String

Valid Values: HTTPS | HTTP

#### **Errors**

For information about the errors that are common to all actions, see [Common](#page-733-0) Errors.

#### **InternalException**

This exception is thrown when an error occurs in the Amazon DataSync service.

HTTP Status Code: 500

#### **InvalidRequestException**

This exception is thrown when the client submits a malformed request.

HTTP Status Code: 400

### **See Also**

- Amazon [Command](https://docs.amazonaws.cn/goto/aws-cli/datasync-2018-11-09/DescribeLocationObjectStorage) Line Interface
- [Amazon](https://docs.amazonaws.cn/goto/DotNetSDKV3/datasync-2018-11-09/DescribeLocationObjectStorage) SDK for .NET
- [Amazon](https://docs.amazonaws.cn/goto/SdkForCpp/datasync-2018-11-09/DescribeLocationObjectStorage) SDK for C++
- [Amazon](https://docs.amazonaws.cn/goto/SdkForGoV2/datasync-2018-11-09/DescribeLocationObjectStorage) SDK for Go v2
- [Amazon](https://docs.amazonaws.cn/goto/SdkForJavaV2/datasync-2018-11-09/DescribeLocationObjectStorage) SDK for Java V2
- Amazon SDK for [JavaScript](https://docs.amazonaws.cn/goto/SdkForJavaScriptV3/datasync-2018-11-09/DescribeLocationObjectStorage) V3
- [Amazon](https://docs.amazonaws.cn/goto/SdkForPHPV3/datasync-2018-11-09/DescribeLocationObjectStorage) SDK for PHP V3
- [Amazon](https://docs.amazonaws.cn/goto/boto3/datasync-2018-11-09/DescribeLocationObjectStorage) SDK for Python
- [Amazon](https://docs.amazonaws.cn/goto/SdkForRubyV3/datasync-2018-11-09/DescribeLocationObjectStorage) SDK for Ruby V3

# **DescribeLocationS3**

Provides details about how an Amazon DataSync transfer location for an S3 bucket is configured.

## <span id="page-500-1"></span>**Request Syntax**

```
{ 
    "LocationArn": "string"
}
```
### **Request Parameters**

For information about the parameters that are common to all actions, see Common [Parameters](#page-734-0).

The request accepts the following data in JSON format.

### <span id="page-500-0"></span>**[LocationArn](#page-500-1)**

Specifies the Amazon Resource Name (ARN) of the Amazon S3 location.

Type: String

Length Constraints: Maximum length of 128.

```
Pattern: ^arn:(aws|aws-cn|aws-us-gov|aws-iso|aws-iso-b):datasync:[a-z
\-0-9]+:[0-9]{12}:location/loc-[0-9a-z]{17}$
```
Required: Yes

### <span id="page-500-2"></span>**Response Syntax**

```
{ 
    "AgentArns": [ "string" ], 
    "CreationTime": number, 
    "LocationArn": "string", 
    "LocationUri": "string", 
    "S3Config": { 
       "BucketAccessRoleArn": "string" 
    }, 
    "S3StorageClass": "string"
```
}

### **Response Elements**

If the action is successful, the service sends back an HTTP 200 response.

The following data is returned in JSON format by the service.

#### <span id="page-501-0"></span>**[AgentArns](#page-500-2)**

The ARNs of the DataSync agents deployed on your Outpost when using working with Amazon S3 on Outposts.

For more information, see Deploy your [DataSync](https://docs.amazonaws.cn/datasync/latest/userguide/deploy-agents.html#outposts-agent) agent on Amazon Outposts.

Type: Array of strings

Array Members: Minimum number of 1 item. Maximum number of 4 items.

Length Constraints: Maximum length of 128.

Pattern: ^arn:(aws|aws-cn|aws-us-gov|aws-iso|aws-iso-b):datasync:[a-z \-0-9]+:[0-9]{12}:agent/agent-[0-9a-z]{17}\$

#### <span id="page-501-1"></span>**[CreationTime](#page-500-2)**

The time that the Amazon S3 location was created.

Type: Timestamp

#### <span id="page-501-2"></span>**[LocationArn](#page-500-2)**

The ARN of the Amazon S3 location.

Type: String

Length Constraints: Maximum length of 128.

```
Pattern: ^arn:(aws|aws-cn|aws-us-gov|aws-iso|aws-iso-b):datasync:[a-z
\-0-9]+:[0-9]{12}:location/loc-[0-9a-z]{17}$
```
#### <span id="page-501-3"></span>**[LocationUri](#page-500-2)**

The URL of the Amazon S3 location that was described.

Type: String

Length Constraints: Maximum length of 4360.

```
Pattern: ^(efs|nfs|s3|smb|hdfs|fsx[a-z0-9-]+)://[a-zA-Z0-9.:/\-]+$
```
#### <span id="page-502-0"></span>**[S3Config](#page-500-2)**

Specifies the Amazon Resource Name (ARN) of the Amazon Identity and Access Management (IAM) role that DataSync uses to access your S3 bucket.

For more information, see [Accessing](https://docs.amazonaws.cn/datasync/latest/userguide/create-s3-location.html#create-s3-location-access) S3 buckets.

Type: [S3Config](#page-709-1) object

#### <span id="page-502-1"></span>**[S3StorageClass](#page-500-2)**

When Amazon S3 is a destination location, this is the storage class that you chose for your objects.

Some storage classes have behaviors that can affect your Amazon S3 storage costs. For more information, see Storage class [considerations](https://docs.amazonaws.cn/datasync/latest/userguide/create-s3-location.html#using-storage-classes) with Amazon S3 transfers.

Type: String

```
Valid Values: STANDARD | STANDARD_IA | ONEZONE_IA | INTELLIGENT_TIERING | 
GLACIER | DEEP_ARCHIVE | OUTPOSTS | GLACIER_INSTANT_RETRIEVAL
```
### **Errors**

For information about the errors that are common to all actions, see [Common](#page-733-0) Errors.

#### **InternalException**

This exception is thrown when an error occurs in the Amazon DataSync service.

HTTP Status Code: 500

#### **InvalidRequestException**

This exception is thrown when the client submits a malformed request.

HTTP Status Code: 400

### **Examples**

#### **Example**

The following example returns information about the Amazon S3 location specified in the sample request.

#### **Sample Request**

```
{ 
   "LocationArn": "arn:aws:datasync:us-east-2:111222333444:location/
loc-07db7abfc326c50s3"
}
```
#### **Example**

This example illustrates one usage of DescribeLocationS3.

#### **Sample Response**

```
{ 
    "CreationTime": 1532660733.39, 
    "LocationArn": "arn:aws:datasync:us-east-2:111222333444:location/
loc-07db7abfc326c50s3", 
    "LocationUri": "MyBucket.", 
    "S3Config": { 
       "BucketAccessRoleArn": "arn:aws:iam::111222333444:role/MyBucketAccessRole", 
    } 
     "S3StorageClass": "STANDARD"
}
```
#### **See Also**

- Amazon [Command](https://docs.amazonaws.cn/goto/aws-cli/datasync-2018-11-09/DescribeLocationS3) Line Interface
- [Amazon](https://docs.amazonaws.cn/goto/DotNetSDKV3/datasync-2018-11-09/DescribeLocationS3) SDK for .NET
- [Amazon](https://docs.amazonaws.cn/goto/SdkForCpp/datasync-2018-11-09/DescribeLocationS3) SDK for C++
- [Amazon](https://docs.amazonaws.cn/goto/SdkForGoV2/datasync-2018-11-09/DescribeLocationS3) SDK for Go v2
- [Amazon](https://docs.amazonaws.cn/goto/SdkForJavaV2/datasync-2018-11-09/DescribeLocationS3) SDK for Java V2
- Amazon SDK for [JavaScript](https://docs.amazonaws.cn/goto/SdkForJavaScriptV3/datasync-2018-11-09/DescribeLocationS3) V3
- [Amazon](https://docs.amazonaws.cn/goto/SdkForPHPV3/datasync-2018-11-09/DescribeLocationS3) SDK for PHP V3
- [Amazon](https://docs.amazonaws.cn/goto/boto3/datasync-2018-11-09/DescribeLocationS3) SDK for Python
- [Amazon](https://docs.amazonaws.cn/goto/SdkForRubyV3/datasync-2018-11-09/DescribeLocationS3) SDK for Ruby V3

# **DescribeLocationSmb**

Provides details about how an Amazon DataSync transfer location for a Server Message Block (SMB) file server is configured.

# <span id="page-505-1"></span>**Request Syntax**

```
{ 
    "LocationArn": "string"
}
```
# **Request Parameters**

For information about the parameters that are common to all actions, see Common [Parameters](#page-734-0).

The request accepts the following data in JSON format.

## <span id="page-505-0"></span>**[LocationArn](#page-505-1)**

Specifies the Amazon Resource Name (ARN) of the SMB location that you want information about.

Type: String

Length Constraints: Maximum length of 128.

```
Pattern: ^arn:(aws|aws-cn|aws-us-gov|aws-iso|aws-iso-b):datasync:[a-z
\-0-9]+:[0-9]{12}:location/loc-[0-9a-z]{17}$
```
Required: Yes

# <span id="page-505-2"></span>**Response Syntax**

```
{ 
    "AgentArns": [ "string" ], 
    "CreationTime": number, 
    "Domain": "string", 
    "LocationArn": "string", 
    "LocationUri": "string", 
    "MountOptions": { 
       "Version": "string"
```

```
 }, 
     "User": "string"
}
```
# **Response Elements**

If the action is successful, the service sends back an HTTP 200 response.

The following data is returned in JSON format by the service.

### <span id="page-506-0"></span>**[AgentArns](#page-505-2)**

The ARNs of the DataSync agents that can connect with your SMB file server.

Type: Array of strings

Array Members: Minimum number of 1 item. Maximum number of 4 items.

Length Constraints: Maximum length of 128.

Pattern: ^arn:(aws|aws-cn|aws-us-gov|aws-iso|aws-iso-b):datasync:[a-z \-0-9]+:[0-9]{12}:agent/agent-[0-9a-z]{17}\$

### <span id="page-506-1"></span>**[CreationTime](#page-505-2)**

The time that the SMB location was created.

Type: Timestamp

### <span id="page-506-2"></span>**[Domain](#page-505-2)**

The name of the Microsoft Active Directory domain that the SMB file server belongs to.

Type: String

Length Constraints: Maximum length of 253.

Pattern: ^[A-Za-z0-9]((\.|-+)?[A-Za-z0-9]){0,252}\$

### <span id="page-506-3"></span>**[LocationArn](#page-505-2)**

The ARN of the SMB location.

Type: String

Length Constraints: Maximum length of 128.

```
Pattern: ^arn:(aws|aws-cn|aws-us-gov|aws-iso|aws-iso-b):datasync:[a-z
\-0-9]+:[0-9]{12}:location/loc-[0-9a-z]{17}$
```
#### <span id="page-507-0"></span>**[LocationUri](#page-505-2)**

The URI of the SMB location.

Type: String

Length Constraints: Maximum length of 4360.

```
Pattern: ^(efs|nfs|s3|smb|hdfs|fsx[a-z0-9-]+)://[a-zA-Z0-9.:/\-]+$
```
#### <span id="page-507-1"></span>**[MountOptions](#page-505-2)**

The protocol that DataSync use to access your SMB file.

Type: [SmbMountOptions](#page-712-1) object

#### <span id="page-507-2"></span>**[User](#page-505-2)**

The user that can mount and access the files, folders, and file metadata in your SMB file server.

Type: String

Length Constraints: Maximum length of 104.

Pattern:  $\binom{n}{x5B\ x5D}\ j;|=,+$ \*?] $\{1,104\}$ \$

### **Errors**

For information about the errors that are common to all actions, see [Common](#page-733-0) Errors.

#### **InternalException**

This exception is thrown when an error occurs in the Amazon DataSync service.

HTTP Status Code: 500

#### **InvalidRequestException**

This exception is thrown when the client submits a malformed request.

HTTP Status Code: 400

# **Examples**

# **Example**

This example illustrates one usage of DescribeLocationSmb.

# **Sample Request**

```
{ 
   "arn:aws:datasync:us-east-1:111222333444:location/loc-0f01451b140b2af49"
}
```
## **Example**

This example illustrates one usage of DescribeLocationSmb.

# **Sample Response**

```
{ 
    "AgentArns":[ 
       "arn:aws:datasync:us-east-2:111222333444:agent/agent-0bc3b3dc9bbc15145", 
       "arn:aws:datasync:us-east-2:111222333444:agent/agent-04b3fe3d261a18c8f" 
    ], 
    "CreationTime":"1532660733.39", 
    "Domain":"AMAZON", 
    "LocationArn":"arn:aws:datasync:us-east-1:111222333444:location/
loc-0f01451b140b2af49", 
    "LocationUri":"smb://hostname.amazon.com/share", 
    "MountOptions":{ 
       "Version":"SMB3" 
    }, 
    "User":"user-1"
}
```
# **See Also**

For more information about using this API in one of the language-specific Amazon SDKs, see the following:

- Amazon [Command](https://docs.amazonaws.cn/goto/aws-cli/datasync-2018-11-09/DescribeLocationSmb) Line Interface
- [Amazon](https://docs.amazonaws.cn/goto/DotNetSDKV3/datasync-2018-11-09/DescribeLocationSmb) SDK for .NET
- [Amazon](https://docs.amazonaws.cn/goto/SdkForCpp/datasync-2018-11-09/DescribeLocationSmb) SDK for C++
- [Amazon](https://docs.amazonaws.cn/goto/SdkForGoV2/datasync-2018-11-09/DescribeLocationSmb) SDK for Go v2
- [Amazon](https://docs.amazonaws.cn/goto/SdkForJavaV2/datasync-2018-11-09/DescribeLocationSmb) SDK for Java V2
- Amazon SDK for [JavaScript](https://docs.amazonaws.cn/goto/SdkForJavaScriptV3/datasync-2018-11-09/DescribeLocationSmb) V3
- [Amazon](https://docs.amazonaws.cn/goto/SdkForPHPV3/datasync-2018-11-09/DescribeLocationSmb) SDK for PHP V3
- [Amazon](https://docs.amazonaws.cn/goto/boto3/datasync-2018-11-09/DescribeLocationSmb) SDK for Python
- [Amazon](https://docs.amazonaws.cn/goto/SdkForRubyV3/datasync-2018-11-09/DescribeLocationSmb) SDK for Ruby V3

# **DescribeStorageSystem**

Returns information about an on-premises storage system that you're using with DataSync Discovery.

# <span id="page-510-1"></span>**Request Syntax**

```
{ 
    "StorageSystemArn": "string"
}
```
# **Request Parameters**

For information about the parameters that are common to all actions, see Common [Parameters](#page-734-0).

The request accepts the following data in JSON format.

## <span id="page-510-0"></span>**[StorageSystemArn](#page-510-1)**

Specifies the Amazon Resource Name (ARN) of an on-premises storage system that you're using with DataSync Discovery.

Type: String

Length Constraints: Maximum length of 128.

```
Pattern: ^arn:(aws|aws-cn|aws-us-gov|aws-iso|aws-iso-b):datasync:[a-z
\-0-9]+:[0-9]{12}:system/storage-system-[a-f0-9]{8}-[a-f0-9]{4}-[a-f0-9]
{4}-[a-f0-9]{4}-[a-f0-9]{12}$
```
Required: Yes

# <span id="page-510-2"></span>**Response Syntax**

```
{ 
    "AgentArns": [ "string" ], 
    "CloudWatchLogGroupArn": "string", 
    "ConnectivityStatus": "string", 
    "CreationTime": number, 
    "ErrorMessage": "string", 
    "Name": "string", 
    "SecretsManagerArn": "string",
```

```
 "ServerConfiguration": { 
       "ServerHostname": "string", 
       "ServerPort": number
    }, 
    "StorageSystemArn": "string", 
    "SystemType": "string"
}
```
# **Response Elements**

If the action is successful, the service sends back an HTTP 200 response.

The following data is returned in JSON format by the service.

## <span id="page-511-0"></span>**[AgentArns](#page-510-2)**

The ARN of the DataSync agent that connects to and reads from your on-premises storage system.

Type: Array of strings

Array Members: Fixed number of 1 item.

Length Constraints: Maximum length of 128.

Pattern: ^arn:(aws|aws-cn|aws-us-gov|aws-iso|aws-iso-b):datasync:[a-z \-0-9]+:[0-9]{12}:agent/agent-[0-9a-z]{17}\$

## <span id="page-511-1"></span>**[CloudWatchLogGroupArn](#page-510-2)**

The ARN of the Amazon CloudWatch log group that's used to monitor and log discovery job events.

Type: String

Length Constraints: Maximum length of 562.

```
Pattern: ^arn:(aws|aws-cn|aws-us-gov|aws-iso|aws-iso-b):logs:[a-z\-0-9]+:
[0-9]{12}:log-group:([\wedge:\wedge^*]\wedge)(:\wedge^*)?$
```
### <span id="page-511-2"></span>**[ConnectivityStatus](#page-510-2)**

Indicates whether your DataSync agent can connect to your on-premises storage system.

Type: String

## <span id="page-512-0"></span>**[CreationTime](#page-510-2)**

The time when you added the on-premises storage system to DataSync Discovery.

Type: Timestamp

### <span id="page-512-1"></span>**[ErrorMessage](#page-510-2)**

Describes the connectivity error that the DataSync agent is encountering with your on-premises storage system.

Type: String

Length Constraints: Maximum length of 128.

Pattern: .\*

### <span id="page-512-2"></span>**[Name](#page-510-2)**

The name that you gave your on-premises storage system when adding it to DataSync Discovery.

Type: String

Length Constraints: Minimum length of 1. Maximum length of 256.

```
Pattern: \Gamma \setminus \{L\} \pmod{N} \s+ = 0. e \leq -1 + \frac{1}{2}
```
### <span id="page-512-3"></span>**[SecretsManagerArn](#page-510-2)**

The ARN of the secret that stores your on-premises storage system's credentials. DataSync Discovery stores these credentials in Amazon Secrets [Manager.](https://docs.amazonaws.cn/datasync/latest/userguide/discovery-configure-storage.html#discovery-add-storage)

Type: String

Length Constraints: Maximum length of 2048.

```
Pattern: ^arn:(aws|aws-cn|aws-us-gov|aws-iso|aws-iso-b):secretsmanager:[a-z
\-0-9]+:[0-9]{12}:secret:.*
```
## <span id="page-512-4"></span>**[ServerConfiguration](#page-510-2)**

The server name and network port required to connect with your on-premises storage system's management interface.

## <span id="page-513-0"></span>**[StorageSystemArn](#page-510-2)**

The ARN of the on-premises storage system that the discovery job looked at.

Type: String

Length Constraints: Maximum length of 128.

```
Pattern: ^arn:(aws|aws-cn|aws-us-gov|aws-iso|aws-iso-b):datasync:[a-z
\-0-9]+:[0-9]{12}:system/storage-system-[a-f0-9]{8}-[a-f0-9]{4}-[a-f0-9]
{4}-[a-f0-9]{4}-[a-f0-9]{12}$
```
# <span id="page-513-1"></span>**[SystemType](#page-510-2)**

The type of on-premises storage system.

# **(i)** Note

DataSync Discovery currently only supports NetApp Fabric-Attached Storage (FAS) and All Flash FAS (AFF) systems running ONTAP 9.7 or later.

## Type: String

Valid Values: NetAppONTAP

# **Errors**

For information about the errors that are common to all actions, see [Common](#page-733-0) Errors.

## **InternalException**

This exception is thrown when an error occurs in the Amazon DataSync service.

HTTP Status Code: 500

## **InvalidRequestException**

This exception is thrown when the client submits a malformed request.

HTTP Status Code: 400

# **See Also**

For more information about using this API in one of the language-specific Amazon SDKs, see the following:

- Amazon [Command](https://docs.amazonaws.cn/goto/aws-cli/datasync-2018-11-09/DescribeStorageSystem) Line Interface
- [Amazon](https://docs.amazonaws.cn/goto/DotNetSDKV3/datasync-2018-11-09/DescribeStorageSystem) SDK for .NET
- [Amazon](https://docs.amazonaws.cn/goto/SdkForCpp/datasync-2018-11-09/DescribeStorageSystem) SDK for C++
- [Amazon](https://docs.amazonaws.cn/goto/SdkForGoV2/datasync-2018-11-09/DescribeStorageSystem) SDK for Go v2
- [Amazon](https://docs.amazonaws.cn/goto/SdkForJavaV2/datasync-2018-11-09/DescribeStorageSystem) SDK for Java V2
- Amazon SDK for [JavaScript](https://docs.amazonaws.cn/goto/SdkForJavaScriptV3/datasync-2018-11-09/DescribeStorageSystem) V3
- [Amazon](https://docs.amazonaws.cn/goto/SdkForPHPV3/datasync-2018-11-09/DescribeStorageSystem) SDK for PHP V3
- [Amazon](https://docs.amazonaws.cn/goto/boto3/datasync-2018-11-09/DescribeStorageSystem) SDK for Python
- [Amazon](https://docs.amazonaws.cn/goto/SdkForRubyV3/datasync-2018-11-09/DescribeStorageSystem) SDK for Ruby V3

# **DescribeStorageSystemResourceMetrics**

Returns information, including performance data and capacity usage, which DataSync Discovery collects about a specific resource in your-premises storage system.

# <span id="page-515-2"></span>**Request Syntax**

```
{ 
    "DiscoveryJobArn": "string", 
    "EndTime": number, 
    "MaxResults": number, 
    "NextToken": "string", 
    "ResourceId": "string", 
    "ResourceType": "string", 
    "StartTime": number
}
```
# **Request Parameters**

For information about the parameters that are common to all actions, see Common [Parameters](#page-734-0).

The request accepts the following data in JSON format.

## <span id="page-515-0"></span>**[DiscoveryJobArn](#page-515-2)**

Specifies the Amazon Resource Name (ARN) of the discovery job that collects information about your on-premises storage system.

Type: String

Length Constraints: Maximum length of 256.

Pattern: ^arn:(aws|aws-cn|aws-us-gov|aws-iso|aws-iso-b):datasync:[a-z \-0-9]+:[0-9]{12}:system/storage-system-[a-f0-9]{8}-[a-f0-9]{4}-[a-f0-9] {4}-[a-f0-9]{4}-[a-f0-9]{12}/job/discovery-job-[a-f0-9]{8}-[a-f0-9]{4}- [a-f0-9]{4}-[a-f0-9]{4}-[a-f0-9]{12}\$

Required: Yes

## <span id="page-515-1"></span>**[EndTime](#page-515-2)**

Specifies a time within the total duration that the discovery job ran. To see information gathered during a certain time frame, use this parameter with StartTime.

Type: Timestamp

Required: No

### <span id="page-516-0"></span>**[MaxResults](#page-515-2)**

Specifies how many results that you want in the response.

Type: Integer

Valid Range: Minimum value of 1. Maximum value of 100.

Required: No

### <span id="page-516-1"></span>**[NextToken](#page-515-2)**

Specifies an opaque string that indicates the position to begin the next list of results in the response.

Type: String

Length Constraints: Maximum length of 65535.

```
Pattern: [a-zA-Z0-9=_-]+
```
Required: No

### <span id="page-516-2"></span>**[ResourceId](#page-515-2)**

Specifies the universally unique identifier (UUID) of the storage system resource that you want information about.

Type: String

Pattern: [a-f0-9]{8}-[a-f0-9]{4}-[a-f0-9]{4}-[a-f0-9]{4}-[a-f0-9]{12}

Required: Yes

### <span id="page-516-3"></span>**[ResourceType](#page-515-2)**

Specifies the kind of storage system resource that you want information about.

Type: String

Valid Values: SVM | VOLUME | CLUSTER

#### Required: Yes

### <span id="page-517-0"></span>**[StartTime](#page-515-2)**

Specifies a time within the total duration that the discovery job ran. To see information gathered during a certain time frame, use this parameter with EndTime.

Type: Timestamp

Required: No

## <span id="page-517-1"></span>**Response Syntax**

```
{ 
    "Metrics": [ 
        { 
           "Capacity": { 
               "ClusterCloudStorageUsed": number, 
               "LogicalUsed": number, 
               "Provisioned": number, 
               "Used": number
           }, 
           "P95Metrics": { 
               "IOPS": { 
                  "Other": number, 
                  "Read": number, 
                  "Total": number, 
                   "Write": number
               }, 
               "Latency": { 
                  "Other": number, 
                  "Read": number, 
                   "Write": number
               }, 
               "Throughput": { 
                  "Other": number, 
                  "Read": number, 
                  "Total": number, 
                   "Write": number
               } 
           }, 
           "ResourceId": "string", 
           "ResourceType": "string",
```

```
 "Timestamp": number
        } 
    ], 
    "NextToken": "string"
}
```
## **Response Elements**

If the action is successful, the service sends back an HTTP 200 response.

The following data is returned in JSON format by the service.

### <span id="page-518-0"></span>**[Metrics](#page-517-1)**

The details that your discovery job collected about your storage system resource.

Type: Array of [ResourceMetrics](#page-707-4) objects

### <span id="page-518-1"></span>**[NextToken](#page-517-1)**

The opaque string that indicates the position to begin the next list of results in the response.

Type: String

Length Constraints: Maximum length of 65535.

Pattern: [a-zA-Z0-9=\_-]+

### **Errors**

For information about the errors that are common to all actions, see [Common](#page-733-0) Errors.

### **InternalException**

This exception is thrown when an error occurs in the Amazon DataSync service.

HTTP Status Code: 500

### **InvalidRequestException**

This exception is thrown when the client submits a malformed request.

HTTP Status Code: 400

# **Examples**

{

## **Sample Request**

The following example requests information about a volume in an on-premises storage system.

```
 "DiscoveryJobArn": "arn:aws:datasync:us-east-1:123456789012:system/storage-system-
abcdef01234567890/job/discovery-job-12345678-90ab-cdef-0abc-021345abcdef6", 
     "ResourceType": "VOLUME", 
     "ResourceId": "a1b2c3d4-5678-90ab-cdef-EXAMPLE11111"
}
```
## **Sample Response**

The following example response includes performance and capacity information about the volume.

```
{ 
     "Metrics": [ 
          { 
               "Timestamp": "2023-01-10T13:54:11-05:00", 
              "P95Metrics": { 
                   "IOPS": { 
                        "Read": 251.0, 
                        "Write": 44.0, 
                        "Other": 17.0, 
                        "Total": 345.0 
                   }, 
                   "Throughput": { 
                        "Read": 2.06, 
                        "Write": 0.88, 
                        "Other": 0.11, 
                        "Total": 2.17 
                   }, 
                   "Latency": { 
                        "Read": 0.06, 
                        "Write": 0.07, 
                        "Other": 0.13 
 } 
              }, 
              "Capacity": { 
                   "Used": 409600, 
                   "Provisioned": 1099511627776
```

```
 }, 
               "ResourceId": "a1b2c3d4-5678-90ab-cdef-EXAMPLE11111", 
               "ResourceType": "VOLUME" 
          } 
     ]
}
```
# **See Also**

For more information about using this API in one of the language-specific Amazon SDKs, see the following:

- Amazon [Command](https://docs.amazonaws.cn/goto/aws-cli/datasync-2018-11-09/DescribeStorageSystemResourceMetrics) Line Interface
- [Amazon](https://docs.amazonaws.cn/goto/DotNetSDKV3/datasync-2018-11-09/DescribeStorageSystemResourceMetrics) SDK for .NET
- [Amazon](https://docs.amazonaws.cn/goto/SdkForCpp/datasync-2018-11-09/DescribeStorageSystemResourceMetrics) SDK for C++
- [Amazon](https://docs.amazonaws.cn/goto/SdkForGoV2/datasync-2018-11-09/DescribeStorageSystemResourceMetrics) SDK for Go v2
- [Amazon](https://docs.amazonaws.cn/goto/SdkForJavaV2/datasync-2018-11-09/DescribeStorageSystemResourceMetrics) SDK for Java V2
- Amazon SDK for [JavaScript](https://docs.amazonaws.cn/goto/SdkForJavaScriptV3/datasync-2018-11-09/DescribeStorageSystemResourceMetrics) V3
- [Amazon](https://docs.amazonaws.cn/goto/SdkForPHPV3/datasync-2018-11-09/DescribeStorageSystemResourceMetrics) SDK for PHP V3
- [Amazon](https://docs.amazonaws.cn/goto/boto3/datasync-2018-11-09/DescribeStorageSystemResourceMetrics) SDK for Python
- [Amazon](https://docs.amazonaws.cn/goto/SdkForRubyV3/datasync-2018-11-09/DescribeStorageSystemResourceMetrics) SDK for Ruby V3

# **DescribeStorageSystemResources**

Returns information that DataSync Discovery collects about resources in your on-premises storage system.

# <span id="page-521-1"></span>**Request Syntax**

```
{ 
    "DiscoveryJobArn": "string", 
    "Filter": { 
        "string" : [ "string" ] 
    }, 
    "MaxResults": number, 
    "NextToken": "string", 
    "ResourceIds": [ "string" ], 
    "ResourceType": "string"
}
```
# **Request Parameters**

For information about the parameters that are common to all actions, see Common [Parameters](#page-734-0).

The request accepts the following data in JSON format.

## <span id="page-521-0"></span>**[DiscoveryJobArn](#page-521-1)**

Specifies the Amazon Resource Name (ARN) of the discovery job that's collecting data from your on-premises storage system.

Type: String

Length Constraints: Maximum length of 256.

```
Pattern: ^arn:(aws|aws-cn|aws-us-gov|aws-iso|aws-iso-b):datasync:[a-z
\-0-9]+:[0-9]{12}:system/storage-system-[a-f0-9]{8}-[a-f0-9]{4}-[a-f0-9]
{4}-[a-f0-9]{4}-[a-f0-9]{12}/job/discovery-job-[a-f0-9]{8}-[a-f0-9]{4}-
[a-6-9]{4}-[a-f0-9]{4}-[a-f0-9]{12}$
```
Required: Yes

### <span id="page-522-0"></span>**[Filter](#page-521-1)**

Filters the storage system resources that you want returned. For example, this might be volumes associated with a specific storage virtual machine (SVM).

Type: String to array of strings map

Valid Keys: SVM

Length Constraints: Maximum length of 1024.

Pattern: ^.{0,1024}\$

Required: No

#### <span id="page-522-1"></span>**[MaxResults](#page-521-1)**

Specifies the maximum number of storage system resources that you want to list in a response.

Type: Integer

Valid Range: Minimum value of 1. Maximum value of 100.

Required: No

### <span id="page-522-2"></span>**[NextToken](#page-521-1)**

Specifies an opaque string that indicates the position to begin the next list of results in the response.

Type: String

Length Constraints: Maximum length of 65535.

Pattern: [a-zA-Z0-9=\_-]+

Required: No

### <span id="page-522-3"></span>**[ResourceIds](#page-521-1)**

Specifies the universally unique identifiers (UUIDs) of the storage system resources that you want information about. You can't use this parameter in combination with the Filter parameter.

Type: Array of strings

Array Members: Minimum number of 1 item. Maximum number of 100 items.

Pattern: [a-f0-9]{8}-[a-f0-9]{4}-[a-f0-9]{4}-[a-f0-9]{4}-[a-f0-9]{12}

Required: No

### <span id="page-523-0"></span>**[ResourceType](#page-521-1)**

Specifies what kind of storage system resources that you want information about.

Type: String

Valid Values: SVM | VOLUME | CLUSTER

Required: Yes

# <span id="page-523-1"></span>**Response Syntax**

```
{ 
    "NextToken": "string", 
    "ResourceDetails": { 
       "NetAppONTAPClusters": [ 
           { 
              "CifsShareCount": number, 
              "ClusterBlockStorageLogicalUsed": number, 
              "ClusterBlockStorageSize": number, 
              "ClusterBlockStorageUsed": number, 
              "ClusterCloudStorageUsed": number, 
              "ClusterName": "string", 
              "LunCount": number, 
              "MaxP95Performance": { 
                 "IopsOther": number, 
                 "IopsRead": number, 
                 "IopsTotal": number, 
                 "IopsWrite": number, 
                LatencyOther": number,
                 "LatencyRead": number, 
                 "LatencyWrite": number, 
                 "ThroughputOther": number, 
                 "ThroughputRead": number, 
                 "ThroughputTotal": number, 
                 "ThroughputWrite": number
              }, 
              "NfsExportedVolumes": number, 
              "Recommendations": [ 
\overline{a}
```

```
 "EstimatedMonthlyStorageCost": "string", 
                    "StorageConfiguration": { 
                        "string" : "string" 
                    }, 
                    "StorageType": "string" 
 } 
              ], 
              "RecommendationStatus": "string", 
              "ResourceId": "string" 
          } 
       ], 
       "NetAppONTAPSVMs": [ 
          { 
              "CifsShareCount": number, 
              "ClusterUuid": "string", 
              "EnabledProtocols": [ "string" ], 
              "LunCount": number, 
              "MaxP95Performance": { 
                 "IopsOther": number, 
                 "IopsRead": number, 
                 "IopsTotal": number, 
                 "IopsWrite": number, 
                 "LatencyOther": number, 
                 "LatencyRead": number, 
                 "LatencyWrite": number, 
                 "ThroughputOther": number, 
                 "ThroughputRead": number, 
                 "ThroughputTotal": number, 
                 "ThroughputWrite": number
              }, 
              "NfsExportedVolumes": number, 
              "Recommendations": [ 
\overline{a} "EstimatedMonthlyStorageCost": "string", 
                    "StorageConfiguration": { 
                        "string" : "string" 
, and the state \mathbb{R} , the state \mathbb{R} "StorageType": "string" 
 } 
              ], 
              "RecommendationStatus": "string", 
              "ResourceId": "string", 
              "SvmName": "string", 
              "TotalCapacityProvisioned": number,
```

```
 "TotalCapacityUsed": number, 
              "TotalLogicalCapacityUsed": number, 
              "TotalSnapshotCapacityUsed": number
           } 
       ], 
       "NetAppONTAPVolumes": [ 
           { 
              "CapacityProvisioned": number, 
              "CapacityUsed": number, 
              "CifsShareCount": number, 
              "LogicalCapacityUsed": number, 
              "LunCount": number, 
              "MaxP95Performance": { 
                 "IopsOther": number, 
                 "IopsRead": number, 
                 "IopsTotal": number, 
                 "IopsWrite": number, 
                 "LatencyOther": number, 
                 "LatencyRead": number, 
                 "LatencyWrite": number, 
                 "ThroughputOther": number, 
                 "ThroughputRead": number, 
                 "ThroughputTotal": number, 
                 "ThroughputWrite": number
              }, 
              "NfsExported": boolean, 
              "Recommendations": [ 
\overline{a} "EstimatedMonthlyStorageCost": "string", 
                     "StorageConfiguration": { 
                        "string" : "string" 
, and the state \mathbb{R} , the state \mathbb{R} "StorageType": "string" 
 } 
              ], 
              "RecommendationStatus": "string", 
              "ResourceId": "string", 
              "SecurityStyle": "string", 
              "SnapshotCapacityUsed": number, 
              "SvmName": "string", 
              "SvmUuid": "string", 
              "VolumeName": "string" 
          } 
       ]
```
}

}

# **Response Elements**

If the action is successful, the service sends back an HTTP 200 response.

The following data is returned in JSON format by the service.

### <span id="page-526-0"></span>**[NextToken](#page-523-1)**

The opaque string that indicates the position to begin the next list of results in the response.

Type: String

Length Constraints: Maximum length of 65535.

Pattern: [a-zA-Z0-9=\_-]+

### <span id="page-526-1"></span>**[ResourceDetails](#page-523-1)**

The information collected about your storage system's resources. A response can also include Amazon storage service recommendations.

For more information, see storage resource [information](https://docs.amazonaws.cn/datasync/latest/userguide/discovery-understand-findings.html) collected by and [recommendations](https://docs.amazonaws.cn/datasync/latest/userguide/discovery-understand-recommendations.html) provided by DataSync Discovery.

Type: [ResourceDetails](#page-705-3) object

## **Errors**

For information about the errors that are common to all actions, see [Common](#page-733-0) Errors.

### **InternalException**

This exception is thrown when an error occurs in the Amazon DataSync service.

HTTP Status Code: 500

### **InvalidRequestException**

This exception is thrown when the client submits a malformed request.

HTTP Status Code: 400

# **Examples**

## **Sample Request**

The following example requests information about volumes in an on-premises storage system.

```
{ 
     "DiscoveryJobArn": "arn:aws:datasync:us-east-1:123456789012:system/storage-system-
abcdef01234567890/job/discovery-job-12345678-90ab-cdef-0abc-021345abcdef6", 
     "ResourceType": "VOLUME"
}
```
## **Sample Response**

The following example response includes information about volumes in the on-premises storage system, including recommendations about where to move the volume data to in Amazon (such as Amazon FSx for NetApp ONTAP or Amazon EFS).

```
{ 
     "ResourceDetails": { 
          "NetAppONTAPVolumes": [ 
\{\hspace{.1cm} \} "VolumeName": "vol1", 
                  "ResourceId": "a1b2c3d4-5678-90ab-cdef-EXAMPLE11111", 
                  "CifsShareCount": 0, 
                  "SecurityStyle": "unix", 
                  "SvmUuid": "a1b2c3d4-5678-90ab-cdef-EXAMPLEaaaaa", 
                  "SvmName": "my-svm", 
                  "CapacityUsed": 409600, 
                  "CapacityProvisioned": 1099511627776, 
                  "LogicalCapacityUsed": 409600, 
                  "NfsExported": true, 
                  "SnapshotCapacityUsed": 573440, 
                  "MaxP95Performance": { 
                       "IopsRead": 251.0, 
                       "IopsWrite": 44.0, 
                       "IopsOther": 17.0, 
                       "IopsTotal": 345.0, 
                       "ThroughputRead": 2.06, 
                       "ThroughputWrite": 0.88, 
                       "ThroughputOther": 0.11, 
                       "ThroughputTotal": 2.17, 
                       "LatencyRead": 0.06,
```

```
 "LatencyWrite": 0.07, 
                    "LatencyOther": 0.13 
\qquad \qquad \text{ } "Recommendations": [ 
\{ "StorageType": "fsxOntap", 
                        "StorageConfiguration": { 
                            "StorageCapacityGB": "1024", 
                            "ProvisionedIOpsMode": "AUTOMATIC", 
                            "CapacityPoolGB": "0", 
                            "TotalIOps": "0", 
                            "DeploymentType": "Multi-AZ", 
                            "ThroughputCapacity": "128" 
\}, \{ "EstimatedMonthlyStorageCost": "410.0" 
\}, \{\{ "StorageType": "efs", 
                        "StorageConfiguration": { 
                            "InfrequentAccessStorageGB": "1", 
                            "StandardStorageGB": "1", 
                            "InfrequentAccessRequests": "0", 
                            "ProvisionedThroughputMBps": "0", 
                            "PerformanceMode": "General Purpose", 
                            "ThroughputMode": "Bursting" 
\}, \{ "EstimatedMonthlyStorageCost": "1.0" 
1 1 1 1 1 1 1
                ], 
                "RecommendationStatus": "COMPLETED" 
            }, 
            { 
                "VolumeName": "root_vol", 
                "ResourceId": "a1b2c3d4-5678-90ab-cdef-EXAMPLE22222", 
                "CifsShareCount": 0, 
                "SecurityStyle": "unix", 
                "SvmUuid": "a1b2c3d4-5678-90ab-cdef-EXAMPLEaaaaa", 
                "SvmName": "my-svm", 
                "CapacityUsed": 462848, 
                "CapacityProvisioned": 1073741824, 
                "LogicalCapacityUsed": 462848, 
                "NfsExported": true, 
                "SnapshotCapacityUsed": 421888, 
                "MaxP95Performance": {
```

```
 "IopsRead": 261.0, 
                    "IopsWrite": 53.0, 
                   "IopsOther": 23.0, 
                   "IopsTotal": 360.0, 
                   "ThroughputRead": 10.0, 
                   "ThroughputWrite": 2.0, 
                   "ThroughputOther": 4.0, 
                   "ThroughputTotal": 12.0, 
                   "LatencyRead": 0.25, 
                   "LatencyWrite": 0.3, 
                   "LatencyOther": 0.55 
                }, 
                "Recommendations": [ 
\{ "StorageType": "fsxOntap", 
                       "StorageConfiguration": { 
                           "StorageCapacityGB": "1024", 
                           "ProvisionedIOpsMode": "AUTOMATIC", 
                           "CapacityPoolGB": "0", 
                           "TotalIOps": "0", 
                           "DeploymentType": "Multi-AZ", 
                           "ThroughputCapacity": "128" 
\}, \{ "EstimatedMonthlyStorageCost": "410.0" 
\}, \{\{ "StorageType": "efs", 
                       "StorageConfiguration": { 
                           "InfrequentAccessStorageGB": "1", 
                           "StandardStorageGB": "1", 
                           "InfrequentAccessRequests": "0", 
                           "ProvisionedThroughputMBps": "0", 
                           "PerformanceMode": "General Purpose", 
                           "ThroughputMode": "Bursting" 
\}, \{ "EstimatedMonthlyStorageCost": "1.0" 
1 1 1 1 1 1 1
 ], 
                "RecommendationStatus": "COMPLETED" 
 } 
        ] 
    }
```
}

# **See Also**

For more information about using this API in one of the language-specific Amazon SDKs, see the following:

- Amazon [Command](https://docs.amazonaws.cn/goto/aws-cli/datasync-2018-11-09/DescribeStorageSystemResources) Line Interface
- [Amazon](https://docs.amazonaws.cn/goto/DotNetSDKV3/datasync-2018-11-09/DescribeStorageSystemResources) SDK for .NET
- [Amazon](https://docs.amazonaws.cn/goto/SdkForCpp/datasync-2018-11-09/DescribeStorageSystemResources) SDK for C++
- [Amazon](https://docs.amazonaws.cn/goto/SdkForGoV2/datasync-2018-11-09/DescribeStorageSystemResources) SDK for Go v2
- [Amazon](https://docs.amazonaws.cn/goto/SdkForJavaV2/datasync-2018-11-09/DescribeStorageSystemResources) SDK for Java V2
- Amazon SDK for [JavaScript](https://docs.amazonaws.cn/goto/SdkForJavaScriptV3/datasync-2018-11-09/DescribeStorageSystemResources) V3
- [Amazon](https://docs.amazonaws.cn/goto/SdkForPHPV3/datasync-2018-11-09/DescribeStorageSystemResources) SDK for PHP V3
- [Amazon](https://docs.amazonaws.cn/goto/boto3/datasync-2018-11-09/DescribeStorageSystemResources) SDK for Python
- [Amazon](https://docs.amazonaws.cn/goto/SdkForRubyV3/datasync-2018-11-09/DescribeStorageSystemResources) SDK for Ruby V3

# **DescribeTask**

Provides information about a *task*, which defines where and how Amazon DataSync transfers your data.

# <span id="page-531-1"></span>**Request Syntax**

```
{ 
    "TaskArn": "string"
}
```
# **Request Parameters**

For information about the parameters that are common to all actions, see Common [Parameters](#page-734-0).

The request accepts the following data in JSON format.

# <span id="page-531-0"></span>**[TaskArn](#page-531-1)**

Specifies the Amazon Resource Name (ARN) of the transfer task that you want information about.

Type: String

Length Constraints: Maximum length of 128.

```
Pattern: ^arn:(aws|aws-cn|aws-us-gov|aws-iso|aws-iso-b):datasync:[a-z
\-0-9]*:[0-9]{12}:task/task-[0-9a-f]{17}$
```
Required: Yes

# <span id="page-531-2"></span>**Response Syntax**

```
{ 
    "CloudWatchLogGroupArn": "string", 
    "CreationTime": number, 
    "CurrentTaskExecutionArn": "string", 
    "DestinationLocationArn": "string", 
    "DestinationNetworkInterfaceArns": [ "string" ], 
    "ErrorCode": "string", 
    "ErrorDetail": "string", 
    "Excludes": [
```

```
 { 
        "FilterType": "string", 
        "Value": "string" 
    } 
 ], 
 "Includes": [ 
    { 
        "FilterType": "string", 
        "Value": "string" 
    } 
 ], 
 "ManifestConfig": { 
    "Action": "string", 
    "Format": "string", 
    "Source": { 
        "S3": { 
           "BucketAccessRoleArn": "string", 
           "ManifestObjectPath": "string", 
           "ManifestObjectVersionId": "string", 
           "S3BucketArn": "string" 
       } 
    } 
 }, 
 "Name": "string", 
 "Options": { 
    "Atime": "string", 
    "BytesPerSecond": number, 
    "Gid": "string", 
    "LogLevel": "string", 
    "Mtime": "string", 
    "ObjectTags": "string", 
    "OverwriteMode": "string", 
    "PosixPermissions": "string", 
    "PreserveDeletedFiles": "string", 
    "PreserveDevices": "string", 
    "SecurityDescriptorCopyFlags": "string", 
    "TaskQueueing": "string", 
    "TransferMode": "string", 
    "Uid": "string", 
    "VerifyMode": "string" 
 }, 
 "Schedule": { 
    "ScheduleExpression": "string", 
    "Status": "string"
```

```
 }, 
    "ScheduleDetails": { 
        "DisabledBy": "string", 
        "DisabledReason": "string", 
        "StatusUpdateTime": number
    }, 
    "SourceLocationArn": "string", 
    "SourceNetworkInterfaceArns": [ "string" ], 
    "Status": "string", 
    "TaskArn": "string", 
    "TaskReportConfig": { 
        "Destination": { 
           "S3": { 
               "BucketAccessRoleArn": "string", 
               "S3BucketArn": "string", 
               "Subdirectory": "string" 
           } 
        }, 
        "ObjectVersionIds": "string", 
        "OutputType": "string", 
        "Overrides": { 
           "Deleted": { 
               "ReportLevel": "string" 
           }, 
           "Skipped": { 
               "ReportLevel": "string" 
           }, 
           "Transferred": { 
               "ReportLevel": "string" 
           }, 
           "Verified": { 
               "ReportLevel": "string" 
           } 
        }, 
        "ReportLevel": "string" 
    }
}
```
# **Response Elements**

If the action is successful, the service sends back an HTTP 200 response.

The following data is returned in JSON format by the service.

### <span id="page-534-0"></span>**[CloudWatchLogGroupArn](#page-531-2)**

The Amazon Resource Name (ARN) of an Amazon CloudWatch log group for monitoring your task.

For more information, see Monitoring DataSync with Amazon [CloudWatch](https://docs.amazonaws.cn/datasync/latest/userguide/monitor-datasync.html).

Type: String

Length Constraints: Maximum length of 562.

```
Pattern: ^arn:(aws|aws-cn|aws-us-gov|aws-iso|aws-iso-b):logs:[a-z\-0-9]+:
[0-9]{12}:log-qroup:([\wedge:\wedge^*]\wedge)(:\wedge^*)?$
```
### <span id="page-534-1"></span>**[CreationTime](#page-531-2)**

The time that the task was created.

Type: Timestamp

### <span id="page-534-2"></span>**[CurrentTaskExecutionArn](#page-531-2)**

The ARN of the most recent task execution.

Type: String

Length Constraints: Maximum length of 128.

Pattern: ^arn:(aws|aws-cn|aws-us-gov|aws-iso|aws-iso-b):datasync:[a-z \-0-9]\*:[0-9]{12}:task/task-[0-9a-f]{17}/execution/exec-[0-9a-f]{17}\$

### <span id="page-534-3"></span>**[DestinationLocationArn](#page-531-2)**

The ARN of your transfer's destination location.

Type: String

Length Constraints: Maximum length of 128.

```
Pattern: ^arn:(aws|aws-cn|aws-us-gov|aws-iso|aws-iso-b):datasync:[a-z
\-0-9]+:[0-9]{12}:location/loc-[0-9a-z]{17}$
```
#### <span id="page-534-4"></span>**[DestinationNetworkInterfaceArns](#page-531-2)**

The ARNs of the network [interfaces](https://docs.amazonaws.cn/datasync/latest/userguide/datasync-network.html#required-network-interfaces) that DataSync created for your destination location.

Type: Array of strings

Length Constraints: Maximum length of 128.

Pattern: ^arn:aws[\-a-z]{0,}:ec2:[a-z\-0-9]\*:[0-9]{12}:network-interface/ eni-[0-9a-f]+\$

### <span id="page-535-0"></span>**[ErrorCode](#page-531-2)**

If there's an issue with your task, you can use the error code to help you troubleshoot the problem. For more information, see [Troubleshooting](https://docs.amazonaws.cn/datasync/latest/userguide/troubleshooting-datasync-locations-tasks.html) issues with DataSync transfers.

Type: String

## <span id="page-535-1"></span>**[ErrorDetail](#page-531-2)**

If there's an issue with your task, you can use the error details to help you troubleshoot the problem. For more information, see [Troubleshooting](https://docs.amazonaws.cn/datasync/latest/userguide/troubleshooting-datasync-locations-tasks.html) issues with DataSync transfers.

Type: String

## <span id="page-535-2"></span>**[Excludes](#page-531-2)**

The exclude filters that define the files, objects, and folders in your source location that you don't want DataSync to transfer. For more information and examples, see [Specifying](https://docs.amazonaws.cn/datasync/latest/userguide/filtering.html) what [DataSync](https://docs.amazonaws.cn/datasync/latest/userguide/filtering.html) transfers by using filters.

Type: Array of [FilterRule](#page-646-2) objects

Array Members: Minimum number of 0 items. Maximum number of 1 item.

### <span id="page-535-3"></span>**[Includes](#page-531-2)**

The include filters that define the files, objects, and folders in your source location that you want DataSync to transfer. For more information and examples, see [Specifying](https://docs.amazonaws.cn/datasync/latest/userguide/filtering.html) what DataSync [transfers](https://docs.amazonaws.cn/datasync/latest/userguide/filtering.html) by using filters.

Type: Array of [FilterRule](#page-646-2) objects

Array Members: Minimum number of 0 items. Maximum number of 1 item.

### <span id="page-535-4"></span>**[ManifestConfig](#page-531-2)**

The configuration of the manifest that lists the files or objects that you want DataSync to transfer. For more information, see [Specifying](https://docs.amazonaws.cn/datasync/latest/userguide/transferring-with-manifest.html) what DataSync transfers by using a manifest. Type: [ManifestConfig](#page-662-3) object

## <span id="page-536-0"></span>**[Name](#page-531-2)**

The name of your task.

Type: String

Length Constraints: Minimum length of 0. Maximum length of 256.

Pattern: ^[a-zA-Z0-9\s+=.\_:@/-]+\$

## <span id="page-536-1"></span>**[Options](#page-531-2)**

The task's settings. For example, what file metadata gets preserved, how data integrity gets verified at the end of your transfer, bandwidth limits, among other options.

Type: [Options](#page-682-1) object

# <span id="page-536-2"></span>**[Schedule](#page-531-2)**

The schedule for when you want your task to run. For more information, see [Scheduling](https://docs.amazonaws.cn/datasync/latest/userguide/task-scheduling.html) your [task](https://docs.amazonaws.cn/datasync/latest/userguide/task-scheduling.html).

Type: [TaskSchedule](#page-728-2) object

# <span id="page-536-3"></span>**[ScheduleDetails](#page-531-2)**

The details about your [task schedule.](https://docs.amazonaws.cn/datasync/latest/userguide/task-scheduling.html)

Type: [TaskScheduleDetails](#page-730-3) object

## <span id="page-536-4"></span>**[SourceLocationArn](#page-531-2)**

The ARN of your transfer's source location.

Type: String

Length Constraints: Maximum length of 128.

Pattern: ^arn:(aws|aws-cn|aws-us-gov|aws-iso|aws-iso-b):datasync:[a-z \-0-9]+:[0-9]{12}:location/loc-[0-9a-z]{17}\$

# <span id="page-536-5"></span>**[SourceNetworkInterfaceArns](#page-531-2)**

The ARNs of the network [interfaces](https://docs.amazonaws.cn/datasync/latest/userguide/datasync-network.html#required-network-interfaces) that DataSync created for your source location.

Type: Array of strings

Length Constraints: Maximum length of 128.

```
Pattern: ^arn:aws[\-a-z]{0,}:ec2:[a-z\-0-9]*:[0-9]{12}:network-interface/
eni-[0-9a-f]+$
```
### <span id="page-537-0"></span>**[Status](#page-531-2)**

The status of your task. For information about what each status means, see Task [statuses.](https://docs.amazonaws.cn/datasync/latest/userguide/understand-task-statuses.html#understand-task-creation-statuses)

Type: String

Valid Values: AVAILABLE | CREATING | QUEUED | RUNNING | UNAVAILABLE

### <span id="page-537-1"></span>**[TaskArn](#page-531-2)**

The ARN of your task.

Type: String

Length Constraints: Maximum length of 128.

```
Pattern: ^arn:(aws|aws-cn|aws-us-gov|aws-iso|aws-iso-b):datasync:[a-z
\-0-9]*:[0-9]{12}:task/task-[0-9a-f]{17}$
```
### <span id="page-537-2"></span>**[TaskReportConfig](#page-531-2)**

The configuration of your task report, which provides detailed information about your DataSync transfer. For more information, see [Monitoring](https://docs.amazonaws.cn/datasync/latest/userguide/task-reports.html) your DataSync transfers with task reports.

Type: [TaskReportConfig](#page-726-3) object

## **Errors**

For information about the errors that are common to all actions, see [Common](#page-733-0) Errors.

### **InternalException**

This exception is thrown when an error occurs in the Amazon DataSync service.

HTTP Status Code: 500

#### **InvalidRequestException**

This exception is thrown when the client submits a malformed request.

HTTP Status Code: 400

# **Examples**

# **Example**

The following example returns information about the task specified in the sample request.

# **Sample Request**

```
{ 
   "TaskArn": "arn:aws:datasync:us-east-2:111222333444:task/task-08de6e6697796f026"
}
```
# **Example**

This example illustrates one usage of DescribeTask.

# **Sample Response**

```
{ 
    "CloudWatchLogGroupArn": "arn:aws:logs:us-east-2:111222333444:log-group" 
    "CreationTime": 1532660733.39, 
    "CurrentTaskExecutionArn": "arn:aws:datasync:us-east-2:111222333444:task/
task-08de6e6697796f026/execution/exec-04ce9d516d69bd52f", 
    "Options": { 
       "Atime": "BEST_EFFORT", 
       "BytesPerSecond": 1000, 
       "Gid": "NONE", 
       "Mtime": "PRESERVE", 
       "PosixPermissions": "PRESERVE", 
       "PreserveDevices": "NONE", 
       "PreserveDeletedFiles": "PRESERVE", 
       "Uid": "NONE", 
       "VerifyMode": "POINT_IN_TIME_CONSISTENT" 
    }, 
    "DestinationLocationArn": "arn:aws:datasync:us-east-2:111222333444:location/
loc-07db7abfc326c50fb", 
    "ErrorCode": "???????", 
    "ErrorDetail": "??????", 
    "Name": "MyTask", 
    "SourceLocationArn": "arn:aws:datasync:us-east-2:111222333444:location/
loc-07db7abfc326c50aa", 
    "Status": "CREATING", 
    "TaskArn": "arn:aws:datasync:us-east-2:111222333444:task/task-08de6e6697796f026"
```
}

# **See Also**

For more information about using this API in one of the language-specific Amazon SDKs, see the following:

- Amazon [Command](https://docs.amazonaws.cn/goto/aws-cli/datasync-2018-11-09/DescribeTask) Line Interface
- [Amazon](https://docs.amazonaws.cn/goto/DotNetSDKV3/datasync-2018-11-09/DescribeTask) SDK for .NET
- [Amazon](https://docs.amazonaws.cn/goto/SdkForCpp/datasync-2018-11-09/DescribeTask) SDK for C++
- [Amazon](https://docs.amazonaws.cn/goto/SdkForGoV2/datasync-2018-11-09/DescribeTask) SDK for Go v2
- [Amazon](https://docs.amazonaws.cn/goto/SdkForJavaV2/datasync-2018-11-09/DescribeTask) SDK for Java V2
- Amazon SDK for [JavaScript](https://docs.amazonaws.cn/goto/SdkForJavaScriptV3/datasync-2018-11-09/DescribeTask) V3
- [Amazon](https://docs.amazonaws.cn/goto/SdkForPHPV3/datasync-2018-11-09/DescribeTask) SDK for PHP V3
- [Amazon](https://docs.amazonaws.cn/goto/boto3/datasync-2018-11-09/DescribeTask) SDK for Python
- [Amazon](https://docs.amazonaws.cn/goto/SdkForRubyV3/datasync-2018-11-09/DescribeTask) SDK for Ruby V3
# **DescribeTaskExecution**

Provides information about an execution of your Amazon DataSync task. You can use this operation to help monitor the progress of an ongoing transfer or check the results of the transfer.

## <span id="page-540-1"></span>**Request Syntax**

```
{ 
    "TaskExecutionArn": "string"
}
```
## **Request Parameters**

For information about the parameters that are common to all actions, see Common [Parameters](#page-734-0).

The request accepts the following data in JSON format.

## <span id="page-540-0"></span>**[TaskExecutionArn](#page-540-1)**

Specifies the Amazon Resource Name (ARN) of the task execution that you want information about.

Type: String

Length Constraints: Maximum length of 128.

```
Pattern: ^arn:(aws|aws-cn|aws-us-gov|aws-iso|aws-iso-b):datasync:[a-z
\-0-9]*:[0-9]{12}:task/task-[0-9a-f]{17}/execution/exec-[0-9a-f]{17}$
```
Required: Yes

## <span id="page-540-2"></span>**Response Syntax**

```
{ 
    "BytesCompressed": number, 
    "BytesTransferred": number, 
    "BytesWritten": number, 
    "EstimatedBytesToTransfer": number, 
    "EstimatedFilesToDelete": number, 
    "EstimatedFilesToTransfer": number, 
    "Excludes": [ 
        {
```

```
 "FilterType": "string", 
        "Value": "string" 
    } 
 ], 
 "FilesDeleted": number, 
 "FilesSkipped": number, 
 "FilesTransferred": number, 
 "FilesVerified": number, 
 "Includes": [ 
    { 
        "FilterType": "string", 
        "Value": "string" 
    } 
 ], 
 "ManifestConfig": { 
    "Action": "string", 
    "Format": "string", 
    "Source": { 
        "S3": { 
           "BucketAccessRoleArn": "string", 
           "ManifestObjectPath": "string", 
           "ManifestObjectVersionId": "string", 
           "S3BucketArn": "string" 
       } 
    } 
 }, 
 "Options": { 
    "Atime": "string", 
    "BytesPerSecond": number, 
    "Gid": "string", 
    "LogLevel": "string", 
    "Mtime": "string", 
    "ObjectTags": "string", 
    "OverwriteMode": "string", 
    "PosixPermissions": "string", 
    "PreserveDeletedFiles": "string", 
    "PreserveDevices": "string", 
    "SecurityDescriptorCopyFlags": "string", 
    "TaskQueueing": "string", 
    "TransferMode": "string", 
    "Uid": "string", 
    "VerifyMode": "string" 
 }, 
 "ReportResult": {
```
"[ErrorCode"](#page-704-0): "*string*",

```
 "ErrorDetail": "string", 
    "Status": "string" 
 }, 
 "Result": { 
    "ErrorCode": "string", 
    "ErrorDetail": "string", 
    "PrepareDuration": number, 
    "PrepareStatus": "string", 
    "TotalDuration": number, 
    "TransferDuration": number, 
    "TransferStatus": "string", 
    "VerifyDuration": number, 
    "VerifyStatus": "string" 
 }, 
 "StartTime": number, 
 "Status": "string", 
 "TaskExecutionArn": "string", 
 "TaskReportConfig": { 
    "Destination": { 
        "S3": { 
           "BucketAccessRoleArn": "string", 
           "S3BucketArn": "string", 
           "Subdirectory": "string" 
       } 
    }, 
    "ObjectVersionIds": "string", 
    "OutputType": "string", 
    "Overrides": { 
        "Deleted": { 
           "ReportLevel": "string" 
        }, 
        "Skipped": { 
           "ReportLevel": "string" 
        }, 
        "Transferred": { 
           "ReportLevel": "string" 
        }, 
        "Verified": { 
           "ReportLevel": "string" 
       } 
    }, 
    "ReportLevel": "string" 
 }
```
}

## **Response Elements**

If the action is successful, the service sends back an HTTP 200 response.

The following data is returned in JSON format by the service.

#### <span id="page-543-0"></span>**[BytesCompressed](#page-540-2)**

The physical number of bytes transferred over the network after compression was applied. In most cases, this number is less than BytesTransferred unless the data isn't compressible.

Type: Long

#### <span id="page-543-1"></span>**[BytesTransferred](#page-540-2)**

The total number of bytes that are involved in the transfer. For the number of bytes sent over the network, see BytesCompressed.

Type: Long

#### <span id="page-543-2"></span>**[BytesWritten](#page-540-2)**

The number of logical bytes written to the destination location.

Type: Long

#### <span id="page-543-3"></span>**[EstimatedBytesToTransfer](#page-540-2)**

The estimated physical number of bytes that will transfer over the network.

Type: Long

#### <span id="page-543-4"></span>**[EstimatedFilesToDelete](#page-540-2)**

The expected number of files, objects, and directories that DataSync will delete in your destination location. If you don't [configure](https://docs.amazonaws.cn/datasync/latest/userguide/configure-metadata.html) your task to delete data in the destination that isn't in the source, the value is always 0.

Type: Long

#### <span id="page-543-5"></span>**[EstimatedFilesToTransfer](#page-540-2)**

The expected number of files, objects, and directories that DataSync will transfer over the network. This value is calculated during the task execution's PREPARING phase before the TRANSFERRING phase. The calculation is based on comparing the content of the source and destination locations and finding the difference that needs to be transferred.

Type: Long

### <span id="page-544-0"></span>**[Excludes](#page-540-2)**

A list of filter rules that exclude specific data during your transfer. For more information and examples, see Filtering data [transferred](https://docs.amazonaws.cn/datasync/latest/userguide/filtering.html) by DataSync.

Type: Array of [FilterRule](#page-646-2) objects

Array Members: Minimum number of 0 items. Maximum number of 1 item.

### <span id="page-544-1"></span>**[FilesDeleted](#page-540-2)**

The number of files, objects, and directories that DataSync deleted in your destination location. If you don't [configure](https://docs.amazonaws.cn/datasync/latest/userguide/configure-metadata.html) your task to delete data in the destination that isn't in the source, the value is always 0.

### Type: Long

### <span id="page-544-2"></span>**[FilesSkipped](#page-540-2)**

The number of files, objects, and directories that DataSync skipped during your transfer.

Type: Long

## <span id="page-544-3"></span>**[FilesTransferred](#page-540-2)**

The actual number of files, objects, and directories that DataSync transferred over the network. This value is updated periodically during the task execution's TRANSFERRING phase when something is read from the source and sent over the network.

If DataSync fails to transfer something, this value can be less than EstimatedFilesToTransfer. In some cases, this value can also be greater than EstimatedFilesToTransfer. This element is implementation-specific for some location types, so don't use it as an exact indication of what transferred or to monitor your task execution.

Type: Long

### <span id="page-544-4"></span>**[FilesVerified](#page-540-2)**

The number of files, objects, and directories that DataSync verified during your transfer.

## **A** Note

When you configure your task to verify only the data that's [transferred](https://docs.amazonaws.cn/datasync/latest/userguide/configure-data-verification-options.html), DataSync doesn't verify directories in some situations or files that fail to transfer.

### Type: Long

### <span id="page-545-0"></span>**[Includes](#page-540-2)**

A list of filter rules that include specific data during your transfer. For more information and examples, see Filtering data [transferred](https://docs.amazonaws.cn/datasync/latest/userguide/filtering.html) by DataSync.

Type: Array of [FilterRule](#page-646-2) objects

Array Members: Minimum number of 0 items. Maximum number of 1 item.

### <span id="page-545-1"></span>**[ManifestConfig](#page-540-2)**

The configuration of the manifest that lists the files or objects to transfer. For more information, see [Specifying](https://docs.amazonaws.cn/datasync/latest/userguide/transferring-with-manifest.html) what DataSync transfers by using a manifest.

Type: [ManifestConfig](#page-662-3) object

## <span id="page-545-2"></span>**[Options](#page-540-2)**

Indicates how your transfer task is configured. These options include how DataSync handles files, objects, and their associated metadata during your transfer. You also can specify how to verify data integrity, set bandwidth limits for your task, among other options.

Each option has a default value. Unless you need to, you don't have to configure any option before calling [StartTaskExecution.](https://docs.amazonaws.cn/datasync/latest/userguide/API_StartTaskExecution.html)

You also can override your task options for each task execution. For example, you might want to adjust the LogLevel for an individual execution.

Type: [Options](#page-682-1) object

### <span id="page-545-3"></span>**[ReportResult](#page-540-2)**

Indicates whether DataSync generated a complete task [report](https://docs.amazonaws.cn/datasync/latest/userguide/task-reports.html) for your transfer.

Type: [ReportResult](#page-704-3) object

#### <span id="page-546-0"></span>**[Result](#page-540-2)**

The result of the task execution.

Type: [TaskExecutionResultDetail](#page-719-4) object

#### <span id="page-546-1"></span>**[StartTime](#page-540-2)**

The time when the task execution started.

Type: Timestamp

#### <span id="page-546-2"></span>**[Status](#page-540-2)**

The status of the task execution.

For detailed information about task execution statuses, see Task [execution](https://docs.amazonaws.cn/datasync/latest/userguide/understand-task-statuses.html#understand-task-execution-statuses) statuses.

Type: String

Valid Values: QUEUED | LAUNCHING | PREPARING | TRANSFERRING | VERIFYING | SUCCESS | ERROR

#### <span id="page-546-3"></span>**[TaskExecutionArn](#page-540-2)**

The ARN of the task execution that you wanted information about. TaskExecutionArn is hierarchical and includes TaskArn for the task that was executed.

For example, a TaskExecution value with the ARN arn:aws:datasync:useast-1:111222333444:task/task-0208075f79cedf4a2/execution/ exec-08ef1e88ec491019b executed the task with the ARN arn:aws:datasync:useast-1:111222333444:task/task-0208075f79cedf4a2.

Type: String

Length Constraints: Maximum length of 128.

Pattern: ^arn:(aws|aws-cn|aws-us-gov|aws-iso|aws-iso-b):datasync:[a-z \-0-9]\*:[0-9]{12}:task/task-[0-9a-f]{17}/execution/exec-[0-9a-f]{17}\$

#### <span id="page-546-4"></span>**[TaskReportConfig](#page-540-2)**

The configuration of your task report, which provides detailed information about for your DataSync transfer. For more information, see [Creating](https://docs.amazonaws.cn/datasync/latest/userguide/task-reports.html) a task report.

Type: [TaskReportConfig](#page-726-3) object

## **Errors**

For information about the errors that are common to all actions, see [Common](#page-733-0) Errors.

#### **InternalException**

This exception is thrown when an error occurs in the Amazon DataSync service.

HTTP Status Code: 500

### **InvalidRequestException**

This exception is thrown when the client submits a malformed request.

HTTP Status Code: 400

## **Examples**

### **Sample Request**

This example illustrates a DescribeTaskExecution request.

```
{ 
     "TaskExecutionArn": "arn:aws:datasync:us-east-1:111222333444:task/task-
aaaabbbbccccddddf/execution/exec-1234abcd1234abcd1"
}
```
### **Sample Response**

This example illustrates a DescribeTaskExecution response.

```
{ 
     "BytesCompressed": 3500, 
     "BytesTransferred": 5000, 
     "BytesWritten": 5000, 
     "EstimatedBytesToTransfer": 5000, 
     "EstimatedFilesToDelete": 10, 
     "EstimatedFilesToTransfer": 100, 
     "FilesDeleted": 10, 
     "FilesSkipped": 0, 
     "FilesTransferred": 100, 
     "FilesVerified": 100, 
     "Result": { 
          "ErrorCode": "??????",
```

```
 "ErrorDetail": "??????", 
         "PrepareDuration": 100, 
         "PrepareStatus": "SUCCESS", 
         "TransferDuration": 60, 
         "TransferStatus": "AVAILABLE", 
         "VerifyDuration": 30, 
         "VerifyStatus": "SUCCESS" 
     }, 
     "StartTime": 1532660733.39, 
     "Status": "SUCCESS", 
     "OverrideOptions": { 
         "Atime": "BEST_EFFORT", 
         "BytesPerSecond": "1000", 
         "Gid": "NONE", 
         "Mtime": "PRESERVE", 
         "PosixPermissions": "PRESERVE", 
         "PreserveDevices": "NONE", 
         "PreserveDeletedFiles": "PRESERVE", 
         "Uid": "NONE", 
         "VerifyMode": "POINT_IN_TIME_CONSISTENT" 
     }, 
     "TaskExecutionArn": "arn:aws:datasync:us-east-1:111222333444:task/task-
aaaabbbbccccddddf/execution/exec-1234abcd1234abcd1", 
     "TaskReportConfig": { 
         "Destination": { 
              "S3": { 
                  "BucketAccessRoleArn": "arn:aws:iam::111222333444:role/my-datasync-
role", 
                  "S3BucketArn": "arn:aws:s3:::my-task-reports-bucket/*", 
                  "Subdirectory": "reports" 
 } 
         }, 
         "ObjectVersionIds": "INCLUDE", 
         "OutputType": "STANDARD", 
         "Overrides": { 
              "Deleted": { 
                  "ReportLevel": "ERRORS_ONLY" 
              }, 
              "Skipped": { 
                  "ReportLevel": "SUCCESSES_AND_ERRORS" 
              }, 
              "Transferred": { 
                  "ReportLevel": "ERRORS_ONLY" 
              },
```

```
 "Verified": { 
                    "ReportLevel": "ERRORS_ONLY" 
               } 
          }, 
          "ReportLevel": "ERRORS_ONLY" 
     }
}
```
## **See Also**

- Amazon [Command](https://docs.amazonaws.cn/goto/aws-cli/datasync-2018-11-09/DescribeTaskExecution) Line Interface
- [Amazon](https://docs.amazonaws.cn/goto/DotNetSDKV3/datasync-2018-11-09/DescribeTaskExecution) SDK for .NET
- [Amazon](https://docs.amazonaws.cn/goto/SdkForCpp/datasync-2018-11-09/DescribeTaskExecution) SDK for C++
- [Amazon](https://docs.amazonaws.cn/goto/SdkForGoV2/datasync-2018-11-09/DescribeTaskExecution) SDK for Go v2
- [Amazon](https://docs.amazonaws.cn/goto/SdkForJavaV2/datasync-2018-11-09/DescribeTaskExecution) SDK for Java V2
- Amazon SDK for [JavaScript](https://docs.amazonaws.cn/goto/SdkForJavaScriptV3/datasync-2018-11-09/DescribeTaskExecution) V3
- [Amazon](https://docs.amazonaws.cn/goto/SdkForPHPV3/datasync-2018-11-09/DescribeTaskExecution) SDK for PHP V3
- [Amazon](https://docs.amazonaws.cn/goto/boto3/datasync-2018-11-09/DescribeTaskExecution) SDK for Python
- [Amazon](https://docs.amazonaws.cn/goto/SdkForRubyV3/datasync-2018-11-09/DescribeTaskExecution) SDK for Ruby V3

# **GenerateRecommendations**

Creates recommendations about where to migrate your data to in Amazon. Recommendations are generated based on information that DataSync Discovery collects about your on-premises storage system's resources. For more information, see [Recommendations](https://docs.amazonaws.cn/datasync/latest/userguide/discovery-understand-recommendations.html) provided by DataSync Discovery.

Once generated, you can view your recommendations by using the [DescribeStorageSystemResources](https://docs.amazonaws.cn/datasync/latest/userguide/API_DescribeStorageSystemResources.html) operation.

## <span id="page-550-2"></span>**Request Syntax**

```
{ 
    "DiscoveryJobArn": "string", 
    "ResourceIds": [ "string" ], 
    "ResourceType": "string"
}
```
## **Request Parameters**

For information about the parameters that are common to all actions, see Common [Parameters](#page-734-0).

The request accepts the following data in JSON format.

### <span id="page-550-0"></span>**[DiscoveryJobArn](#page-550-2)**

Specifies the Amazon Resource Name (ARN) of the discovery job that collects information about your on-premises storage system.

Type: String

Length Constraints: Maximum length of 256.

Pattern: ^arn:(aws|aws-cn|aws-us-gov|aws-iso|aws-iso-b):datasync:[a-z \-0-9]+:[0-9]{12}:system/storage-system-[a-f0-9]{8}-[a-f0-9]{4}-[a-f0-9] {4}-[a-f0-9]{4}-[a-f0-9]{12}/job/discovery-job-[a-f0-9]{8}-[a-f0-9]{4}- [a-f0-9]{4}-[a-f0-9]{4}-[a-f0-9]{12}\$

Required: Yes

### <span id="page-550-1"></span>**[ResourceIds](#page-550-2)**

Specifies the universally unique identifiers (UUIDs) of the resources in your storage system that you want recommendations on.

Type: Array of strings

Array Members: Minimum number of 1 item. Maximum number of 100 items.

Pattern: [a-f0-9]{8}-[a-f0-9]{4}-[a-f0-9]{4}-[a-f0-9]{4}-[a-f0-9]{12}

Required: Yes

### <span id="page-551-0"></span>**[ResourceType](#page-550-2)**

Specifies the type of resource in your storage system that you want recommendations on.

Type: String

Valid Values: SVM | VOLUME | CLUSTER

Required: Yes

## **Response Elements**

If the action is successful, the service sends back an HTTP 200 response with an empty HTTP body.

## **Errors**

For information about the errors that are common to all actions, see [Common](#page-733-0) Errors.

## **InternalException**

This exception is thrown when an error occurs in the Amazon DataSync service.

HTTP Status Code: 500

### **InvalidRequestException**

This exception is thrown when the client submits a malformed request.

HTTP Status Code: 400

## **Examples**

### **Sample Request**

The following example generates Amazon storage recommendations for a volume in an onpremises storage system.

```
{ 
     "DiscoveryJobArn": "arn:aws:datasync:us-east-1:123456789012:system/storage-system-
abcdef01234567890/job/discovery-job-12345678-90ab-cdef-0abc-021345abcdef6", 
     "ResourceIds": [ 
         "a1b2c3d4-5678-90ab-cdef-EXAMPLE33333" 
     ], 
     "ResourceType": "VOLUME"
}
```
## **See Also**

- Amazon [Command](https://docs.amazonaws.cn/goto/aws-cli/datasync-2018-11-09/GenerateRecommendations) Line Interface
- [Amazon](https://docs.amazonaws.cn/goto/DotNetSDKV3/datasync-2018-11-09/GenerateRecommendations) SDK for .NET
- [Amazon](https://docs.amazonaws.cn/goto/SdkForCpp/datasync-2018-11-09/GenerateRecommendations) SDK for C++
- [Amazon](https://docs.amazonaws.cn/goto/SdkForGoV2/datasync-2018-11-09/GenerateRecommendations) SDK for Go v2
- [Amazon](https://docs.amazonaws.cn/goto/SdkForJavaV2/datasync-2018-11-09/GenerateRecommendations) SDK for Java V2
- Amazon SDK for [JavaScript](https://docs.amazonaws.cn/goto/SdkForJavaScriptV3/datasync-2018-11-09/GenerateRecommendations) V3
- [Amazon](https://docs.amazonaws.cn/goto/SdkForPHPV3/datasync-2018-11-09/GenerateRecommendations) SDK for PHP V3
- [Amazon](https://docs.amazonaws.cn/goto/boto3/datasync-2018-11-09/GenerateRecommendations) SDK for Python
- [Amazon](https://docs.amazonaws.cn/goto/SdkForRubyV3/datasync-2018-11-09/GenerateRecommendations) SDK for Ruby V3

# **ListAgents**

Returns a list of Amazon DataSync agents that belong to an Amazon Web Services account in the Amazon Web Services Region specified in the request.

With pagination, you can reduce the number of agents returned in a response. If you get a truncated list of agents in a response, the response contains a marker that you can specify in your next request to fetch the next page of agents.

ListAgents is eventually consistent. This means the result of running the operation might not reflect that you just created or deleted an agent. For example, if you create an agent with [CreateAgent](https://docs.amazonaws.cn/datasync/latest/userguide/API_CreateAgent.html) and then immediately run ListAgents, that agent might not show up in the list right away. In situations like this, you can always confirm whether an agent has been created (or deleted) by using [DescribeAgent](https://docs.amazonaws.cn/datasync/latest/userguide/API_DescribeAgent.html).

## <span id="page-553-2"></span>**Request Syntax**

```
{ 
    "MaxResults": number, 
    "NextToken": "string"
}
```
## **Request Parameters**

For information about the parameters that are common to all actions, see Common [Parameters](#page-734-0).

The request accepts the following data in JSON format.

## <span id="page-553-0"></span>**[MaxResults](#page-553-2)**

Specifies the maximum number of DataSync agents to list in a response. By default, a response shows a maximum of 100 agents.

Type: Integer

Valid Range: Minimum value of 0. Maximum value of 100.

Required: No

### <span id="page-553-1"></span>**[NextToken](#page-553-2)**

Specifies an opaque string that indicates the position to begin the next list of results in the response.

Type: String

Length Constraints: Maximum length of 65535.

```
Pattern: [a-zA-Z0-9=_-]+
```
Required: No

## <span id="page-554-2"></span>**Response Syntax**

```
{ 
    "Agents": [ 
        { 
            "AgentArn": "string", 
            "Name": "string", 
            "Platform": { 
                "Version": "string" 
            }, 
            "Status": "string" 
        } 
    ], 
    "NextToken": "string"
}
```
## **Response Elements**

If the action is successful, the service sends back an HTTP 200 response.

The following data is returned in JSON format by the service.

#### <span id="page-554-0"></span>**[Agents](#page-554-2)**

A list of DataSync agents in your Amazon Web Services account in the Amazon Web Services Region specified in the request. The list is ordered by the agents' Amazon Resource Names (ARNs).

Type: Array of [AgentListEntry](#page-635-4) objects

#### <span id="page-554-1"></span>**[NextToken](#page-554-2)**

The opaque string that indicates the position to begin the next list of results in the response.

Type: String

Length Constraints: Maximum length of 65535.

Pattern: [a-zA-Z0-9=\_-]+

### **Errors**

For information about the errors that are common to all actions, see [Common](#page-733-0) Errors.

### **InternalException**

This exception is thrown when an error occurs in the Amazon DataSync service.

HTTP Status Code: 500

#### **InvalidRequestException**

This exception is thrown when the client submits a malformed request.

HTTP Status Code: 400

## **See Also**

- Amazon [Command](https://docs.amazonaws.cn/goto/aws-cli/datasync-2018-11-09/ListAgents) Line Interface
- [Amazon](https://docs.amazonaws.cn/goto/DotNetSDKV3/datasync-2018-11-09/ListAgents) SDK for .NET
- [Amazon](https://docs.amazonaws.cn/goto/SdkForCpp/datasync-2018-11-09/ListAgents) SDK for C++
- [Amazon](https://docs.amazonaws.cn/goto/SdkForGoV2/datasync-2018-11-09/ListAgents) SDK for Go v2
- [Amazon](https://docs.amazonaws.cn/goto/SdkForJavaV2/datasync-2018-11-09/ListAgents) SDK for Java V2
- Amazon SDK for [JavaScript](https://docs.amazonaws.cn/goto/SdkForJavaScriptV3/datasync-2018-11-09/ListAgents) V3
- [Amazon](https://docs.amazonaws.cn/goto/SdkForPHPV3/datasync-2018-11-09/ListAgents) SDK for PHP V3
- [Amazon](https://docs.amazonaws.cn/goto/boto3/datasync-2018-11-09/ListAgents) SDK for Python
- [Amazon](https://docs.amazonaws.cn/goto/SdkForRubyV3/datasync-2018-11-09/ListAgents) SDK for Ruby V3

# **ListDiscoveryJobs**

Provides a list of the existing discovery jobs in the Amazon Web Services Region and Amazon Web Services account where you're using DataSync Discovery.

## <span id="page-556-2"></span>**Request Syntax**

```
{ 
    "MaxResults": number, 
    "NextToken": "string", 
    "StorageSystemArn": "string"
}
```
## **Request Parameters**

For information about the parameters that are common to all actions, see Common [Parameters](#page-734-0).

The request accepts the following data in JSON format.

### <span id="page-556-0"></span>**[MaxResults](#page-556-2)**

Specifies how many results you want in the response.

Type: Integer

Valid Range: Minimum value of 1. Maximum value of 100.

Required: No

### <span id="page-556-1"></span>**[NextToken](#page-556-2)**

Specifies an opaque string that indicates the position to begin the next list of results in the response.

Type: String

Length Constraints: Maximum length of 65535.

Pattern: [a-zA-Z0-9=\_-]+

### Required: No

### <span id="page-557-0"></span>**[StorageSystemArn](#page-556-2)**

Specifies the Amazon Resource Name (ARN) of an on-premises storage system. Use this parameter if you only want to list the discovery jobs that are associated with a specific storage system.

Type: String

Length Constraints: Maximum length of 128.

```
Pattern: ^arn:(aws|aws-cn|aws-us-gov|aws-iso|aws-iso-b):datasync:[a-z
\-0-9]+:[0-9]{12}:system/storage-system-[a-f0-9]{8}-[a-f0-9]{4}-[a-f0-9]
{4}-[a-f0-9]{4}-[a-f0-9]{12}$
```
Required: No

## <span id="page-557-3"></span>**Response Syntax**

```
{ 
    "DiscoveryJobs": [ 
        { 
            "DiscoveryJobArn": "string", 
            "Status": "string" 
        } 
    ], 
    "NextToken": "string"
}
```
## **Response Elements**

If the action is successful, the service sends back an HTTP 200 response.

The following data is returned in JSON format by the service.

<span id="page-557-1"></span>**[DiscoveryJobs](#page-557-3)**

The discovery jobs that you've run.

Type: Array of [DiscoveryJobListEntry](#page-642-2) objects

### <span id="page-557-2"></span>**[NextToken](#page-557-3)**

The opaque string that indicates the position to begin the next list of results in the response.

### Type: String

Length Constraints: Maximum length of 65535.

Pattern: [a-zA-Z0-9=\_-]+

## **Errors**

For information about the errors that are common to all actions, see [Common](#page-733-0) Errors.

### **InternalException**

This exception is thrown when an error occurs in the Amazon DataSync service.

HTTP Status Code: 500

### **InvalidRequestException**

This exception is thrown when the client submits a malformed request.

HTTP Status Code: 400

## **See Also**

- Amazon [Command](https://docs.amazonaws.cn/goto/aws-cli/datasync-2018-11-09/ListDiscoveryJobs) Line Interface
- [Amazon](https://docs.amazonaws.cn/goto/DotNetSDKV3/datasync-2018-11-09/ListDiscoveryJobs) SDK for .NET
- [Amazon](https://docs.amazonaws.cn/goto/SdkForCpp/datasync-2018-11-09/ListDiscoveryJobs) SDK for C++
- [Amazon](https://docs.amazonaws.cn/goto/SdkForGoV2/datasync-2018-11-09/ListDiscoveryJobs) SDK for Go v2
- [Amazon](https://docs.amazonaws.cn/goto/SdkForJavaV2/datasync-2018-11-09/ListDiscoveryJobs) SDK for Java V2
- Amazon SDK for [JavaScript](https://docs.amazonaws.cn/goto/SdkForJavaScriptV3/datasync-2018-11-09/ListDiscoveryJobs) V3
- [Amazon](https://docs.amazonaws.cn/goto/SdkForPHPV3/datasync-2018-11-09/ListDiscoveryJobs) SDK for PHP V3
- **[Amazon](https://docs.amazonaws.cn/goto/boto3/datasync-2018-11-09/ListDiscoveryJobs) SDK for Python**
- [Amazon](https://docs.amazonaws.cn/goto/SdkForRubyV3/datasync-2018-11-09/ListDiscoveryJobs) SDK for Ruby V3

# **ListLocations**

Returns a list of source and destination locations.

If you have more locations than are returned in a response (that is, the response returns only a truncated list of your agents), the response contains a token that you can specify in your next request to fetch the next page of locations.

## <span id="page-559-2"></span>**Request Syntax**

```
{ 
    "Filters": [ 
        { 
            "Name": "string", 
            "Operator": "string", 
            "Values": [ "string" ] 
        } 
    ], 
    "MaxResults": number, 
    "NextToken": "string"
}
```
## **Request Parameters**

For information about the parameters that are common to all actions, see Common [Parameters](#page-734-0).

The request accepts the following data in JSON format.

## <span id="page-559-0"></span>**[Filters](#page-559-2)**

You can use API filters to narrow down the list of resources returned by ListLocations. For example, to retrieve all tasks on a specific source location, you can use ListLocations with filter name LocationType S3 and Operator Equals.

Type: Array of [LocationFilter](#page-658-3) objects

Required: No

## <span id="page-559-1"></span>**[MaxResults](#page-559-2)**

The maximum number of locations to return.

Type: Integer

Valid Range: Minimum value of 0. Maximum value of 100.

Required: No

#### <span id="page-560-0"></span>**[NextToken](#page-559-2)**

An opaque string that indicates the position at which to begin the next list of locations.

Type: String

Length Constraints: Maximum length of 65535.

Pattern: [a-zA-Z0-9=\_-]+

Required: No

## <span id="page-560-3"></span>**Response Syntax**

```
{ 
    "Locations": [ 
        { 
            "LocationArn": "string", 
            "LocationUri": "string" 
        } 
    ], 
    "NextToken": "string"
}
```
## **Response Elements**

If the action is successful, the service sends back an HTTP 200 response.

The following data is returned in JSON format by the service.

#### <span id="page-560-1"></span>**[Locations](#page-560-3)**

An array that contains a list of locations.

Type: Array of [LocationListEntry](#page-660-2) objects

#### <span id="page-560-2"></span>**[NextToken](#page-560-3)**

An opaque string that indicates the position at which to begin returning the next list of locations.

### Type: String

Length Constraints: Maximum length of 65535.

Pattern: [a-zA-Z0-9=\_-]+

## **Errors**

For information about the errors that are common to all actions, see [Common](#page-733-0) Errors.

### **InternalException**

This exception is thrown when an error occurs in the Amazon DataSync service.

HTTP Status Code: 500

### **InvalidRequestException**

This exception is thrown when the client submits a malformed request.

HTTP Status Code: 400

## **See Also**

- Amazon [Command](https://docs.amazonaws.cn/goto/aws-cli/datasync-2018-11-09/ListLocations) Line Interface
- [Amazon](https://docs.amazonaws.cn/goto/DotNetSDKV3/datasync-2018-11-09/ListLocations) SDK for .NET
- [Amazon](https://docs.amazonaws.cn/goto/SdkForCpp/datasync-2018-11-09/ListLocations) SDK for C++
- [Amazon](https://docs.amazonaws.cn/goto/SdkForGoV2/datasync-2018-11-09/ListLocations) SDK for Go v2
- [Amazon](https://docs.amazonaws.cn/goto/SdkForJavaV2/datasync-2018-11-09/ListLocations) SDK for Java V2
- Amazon SDK for [JavaScript](https://docs.amazonaws.cn/goto/SdkForJavaScriptV3/datasync-2018-11-09/ListLocations) V3
- [Amazon](https://docs.amazonaws.cn/goto/SdkForPHPV3/datasync-2018-11-09/ListLocations) SDK for PHP V3
- **[Amazon](https://docs.amazonaws.cn/goto/boto3/datasync-2018-11-09/ListLocations) SDK for Python**
- [Amazon](https://docs.amazonaws.cn/goto/SdkForRubyV3/datasync-2018-11-09/ListLocations) SDK for Ruby V3

# **ListStorageSystems**

Lists the on-premises storage systems that you're using with DataSync Discovery.

# <span id="page-562-2"></span>**Request Syntax**

```
{ 
    "MaxResults": number, 
    "NextToken": "string"
}
```
## **Request Parameters**

For information about the parameters that are common to all actions, see Common [Parameters](#page-734-0).

The request accepts the following data in JSON format.

### <span id="page-562-0"></span>**[MaxResults](#page-562-2)**

Specifies how many results you want in the response.

Type: Integer

Valid Range: Minimum value of 1. Maximum value of 100.

Required: No

#### <span id="page-562-1"></span>**[NextToken](#page-562-2)**

Specifies an opaque string that indicates the position to begin the next list of results in the response.

Type: String

Length Constraints: Maximum length of 65535.

Pattern: [a-zA-Z0-9=\_-]+

Required: No

## <span id="page-562-3"></span>**Response Syntax**

{

```
 "NextToken": "string", 
    "StorageSystems": [ 
        { 
            "Name": "string", 
            "StorageSystemArn": "string" 
        } 
    ]
}
```
## **Response Elements**

If the action is successful, the service sends back an HTTP 200 response.

The following data is returned in JSON format by the service.

### <span id="page-563-0"></span>**[NextToken](#page-562-3)**

The opaque string that indicates the position to begin the next list of results in the response.

Type: String

Length Constraints: Maximum length of 65535.

```
Pattern: [a-zA-Z0-9= -]+
```
### <span id="page-563-1"></span>**[StorageSystems](#page-562-3)**

The Amazon Resource Names ARNs) of the on-premises storage systems that you're using with DataSync Discovery.

Type: Array of [StorageSystemListEntry](#page-715-2) objects

## **Errors**

For information about the errors that are common to all actions, see [Common](#page-733-0) Errors.

### **InternalException**

This exception is thrown when an error occurs in the Amazon DataSync service.

HTTP Status Code: 500

## **InvalidRequestException**

This exception is thrown when the client submits a malformed request.

### HTTP Status Code: 400

## **See Also**

- Amazon [Command](https://docs.amazonaws.cn/goto/aws-cli/datasync-2018-11-09/ListStorageSystems) Line Interface
- [Amazon](https://docs.amazonaws.cn/goto/DotNetSDKV3/datasync-2018-11-09/ListStorageSystems) SDK for .NET
- [Amazon](https://docs.amazonaws.cn/goto/SdkForCpp/datasync-2018-11-09/ListStorageSystems) SDK for C++
- [Amazon](https://docs.amazonaws.cn/goto/SdkForGoV2/datasync-2018-11-09/ListStorageSystems) SDK for Go v2
- [Amazon](https://docs.amazonaws.cn/goto/SdkForJavaV2/datasync-2018-11-09/ListStorageSystems) SDK for Java V2
- Amazon SDK for [JavaScript](https://docs.amazonaws.cn/goto/SdkForJavaScriptV3/datasync-2018-11-09/ListStorageSystems) V3
- [Amazon](https://docs.amazonaws.cn/goto/SdkForPHPV3/datasync-2018-11-09/ListStorageSystems) SDK for PHP V3
- [Amazon](https://docs.amazonaws.cn/goto/boto3/datasync-2018-11-09/ListStorageSystems) SDK for Python
- [Amazon](https://docs.amazonaws.cn/goto/SdkForRubyV3/datasync-2018-11-09/ListStorageSystems) SDK for Ruby V3

# **ListTagsForResource**

Returns all the tags associated with an Amazon resource.

## <span id="page-565-3"></span>**Request Syntax**

```
{ 
    "MaxResults": number, 
    "NextToken": "string", 
    "ResourceArn": "string"
}
```
## **Request Parameters**

For information about the parameters that are common to all actions, see Common [Parameters](#page-734-0).

The request accepts the following data in JSON format.

### <span id="page-565-0"></span>**[MaxResults](#page-565-3)**

Specifies how many results that you want in the response.

Type: Integer

Valid Range: Minimum value of 0. Maximum value of 100.

Required: No

### <span id="page-565-1"></span>**[NextToken](#page-565-3)**

Specifies an opaque string that indicates the position to begin the next list of results in the response.

Type: String

Length Constraints: Maximum length of 65535.

Pattern: [a-zA-Z0-9=\_-]+

Required: No

#### <span id="page-565-2"></span>**[ResourceArn](#page-565-3)**

Specifies the Amazon Resource Name (ARN) of the resource that you want tag information on.

Type: String

Length Constraints: Maximum length of 128.

```
Pattern: ^arn:(aws|aws-cn|aws-us-gov|aws-iso|aws-iso-b):datasync:[a-z
\-0-9]+:[0-9]{12}:(agent|task|location|system)/((agent|task|loc)-[a-
f0-9]{17}|storage-system-[a-f0-9]{8}-[a-f0-9]{4}-[a-f0-9]{4}-[a-f0-9]
{4}-[a-f0-9]{12})(/execution/exec-[a-f0-9]{17})?$
```
Required: Yes

## <span id="page-566-2"></span>**Response Syntax**

```
{ 
     "NextToken": "string", 
     "Tags": [ 
         { 
            "Key": "string", 
            "Value": "string" 
         } 
    ]
}
```
## **Response Elements**

If the action is successful, the service sends back an HTTP 200 response.

The following data is returned in JSON format by the service.

### <span id="page-566-0"></span>**[NextToken](#page-566-2)**

The opaque string that indicates the position to begin the next list of results in the response.

Type: String

Length Constraints: Maximum length of 65535.

```
Pattern: [a-zA-Z0-9=_-]+
```
### <span id="page-566-1"></span>**[Tags](#page-566-2)**

An array of tags applied to the specified resource.

Type: Array of [TagListEntry](#page-717-2) objects

Array Members: Minimum number of 0 items. Maximum number of 55 items.

## **Errors**

For information about the errors that are common to all actions, see [Common](#page-733-0) Errors.

### **InternalException**

This exception is thrown when an error occurs in the Amazon DataSync service.

HTTP Status Code: 500

#### **InvalidRequestException**

This exception is thrown when the client submits a malformed request.

HTTP Status Code: 400

## **See Also**

- Amazon [Command](https://docs.amazonaws.cn/goto/aws-cli/datasync-2018-11-09/ListTagsForResource) Line Interface
- [Amazon](https://docs.amazonaws.cn/goto/DotNetSDKV3/datasync-2018-11-09/ListTagsForResource) SDK for .NET
- [Amazon](https://docs.amazonaws.cn/goto/SdkForCpp/datasync-2018-11-09/ListTagsForResource) SDK for C++
- [Amazon](https://docs.amazonaws.cn/goto/SdkForGoV2/datasync-2018-11-09/ListTagsForResource) SDK for Go v2
- [Amazon](https://docs.amazonaws.cn/goto/SdkForJavaV2/datasync-2018-11-09/ListTagsForResource) SDK for Java V2
- Amazon SDK for [JavaScript](https://docs.amazonaws.cn/goto/SdkForJavaScriptV3/datasync-2018-11-09/ListTagsForResource) V3
- [Amazon](https://docs.amazonaws.cn/goto/SdkForPHPV3/datasync-2018-11-09/ListTagsForResource) SDK for PHP V3
- [Amazon](https://docs.amazonaws.cn/goto/boto3/datasync-2018-11-09/ListTagsForResource) SDK for Python
- [Amazon](https://docs.amazonaws.cn/goto/SdkForRubyV3/datasync-2018-11-09/ListTagsForResource) SDK for Ruby V3

# **ListTaskExecutions**

Returns a list of executions for an Amazon DataSync transfer task.

## <span id="page-568-3"></span>**Request Syntax**

```
{ 
    "MaxResults": number, 
    "NextToken": "string", 
    "TaskArn": "string"
}
```
## **Request Parameters**

For information about the parameters that are common to all actions, see Common [Parameters](#page-734-0).

The request accepts the following data in JSON format.

### <span id="page-568-0"></span>**[MaxResults](#page-568-3)**

Specifies how many results you want in the response.

Type: Integer

Valid Range: Minimum value of 0. Maximum value of 100.

Required: No

### <span id="page-568-1"></span>**[NextToken](#page-568-3)**

Specifies an opaque string that indicates the position at which to begin the next list of results in the response.

Type: String

Length Constraints: Maximum length of 65535.

Pattern: [a-zA-Z0-9=\_-]+

Required: No

#### <span id="page-568-2"></span>**[TaskArn](#page-568-3)**

Specifies the Amazon Resource Name (ARN) of the task that you want execution information about.

Type: String

Length Constraints: Maximum length of 128.

```
Pattern: ^arn:(aws|aws-cn|aws-us-gov|aws-iso|aws-iso-b):datasync:[a-z
\-0-9]*:[0-9]{12}:task/task-[0-9a-f]{17}$
```
Required: No

## <span id="page-569-2"></span>**Response Syntax**

```
{ 
    "NextToken": "string", 
    "TaskExecutions": [ 
        { 
            "Status": "string", 
            "TaskExecutionArn": "string" 
        } 
    ]
}
```
## **Response Elements**

If the action is successful, the service sends back an HTTP 200 response.

The following data is returned in JSON format by the service.

#### <span id="page-569-0"></span>**[NextToken](#page-569-2)**

The opaque string that indicates the position to begin the next list of results in the response.

Type: String

Length Constraints: Maximum length of 65535.

Pattern: [a-zA-Z0-9=\_-]+

#### <span id="page-569-1"></span>**[TaskExecutions](#page-569-2)**

A list of the task's executions.

Type: Array of [TaskExecutionListEntry](#page-718-2) objects

## **Errors**

For information about the errors that are common to all actions, see [Common](#page-733-0) Errors.

### **InternalException**

This exception is thrown when an error occurs in the Amazon DataSync service.

HTTP Status Code: 500

### **InvalidRequestException**

This exception is thrown when the client submits a malformed request.

HTTP Status Code: 400

## **See Also**

- Amazon [Command](https://docs.amazonaws.cn/goto/aws-cli/datasync-2018-11-09/ListTaskExecutions) Line Interface
- [Amazon](https://docs.amazonaws.cn/goto/DotNetSDKV3/datasync-2018-11-09/ListTaskExecutions) SDK for .NET
- [Amazon](https://docs.amazonaws.cn/goto/SdkForCpp/datasync-2018-11-09/ListTaskExecutions) SDK for C++
- [Amazon](https://docs.amazonaws.cn/goto/SdkForGoV2/datasync-2018-11-09/ListTaskExecutions) SDK for Go v2
- [Amazon](https://docs.amazonaws.cn/goto/SdkForJavaV2/datasync-2018-11-09/ListTaskExecutions) SDK for Java V2
- Amazon SDK for [JavaScript](https://docs.amazonaws.cn/goto/SdkForJavaScriptV3/datasync-2018-11-09/ListTaskExecutions) V3
- [Amazon](https://docs.amazonaws.cn/goto/SdkForPHPV3/datasync-2018-11-09/ListTaskExecutions) SDK for PHP V3
- [Amazon](https://docs.amazonaws.cn/goto/boto3/datasync-2018-11-09/ListTaskExecutions) SDK for Python
- [Amazon](https://docs.amazonaws.cn/goto/SdkForRubyV3/datasync-2018-11-09/ListTaskExecutions) SDK for Ruby V3

# **ListTasks**

Returns a list of the Amazon DataSync tasks you created.

## <span id="page-571-2"></span>**Request Syntax**

```
{ 
    "Filters": [ 
        { 
            "Name": "string", 
            "Operator": "string", 
            "Values": [ "string" ] 
        } 
    ], 
    "MaxResults": number, 
    "NextToken": "string"
}
```
## **Request Parameters**

For information about the parameters that are common to all actions, see Common [Parameters](#page-734-0).

The request accepts the following data in JSON format.

## <span id="page-571-0"></span>**[Filters](#page-571-2)**

You can use API filters to narrow down the list of resources returned by ListTasks. For example, to retrieve all tasks on a specific source location, you can use ListTasks with filter name LocationId and Operator Equals with the ARN for the location.

Type: Array of [TaskFilter](#page-722-3) objects

Required: No

### <span id="page-571-1"></span>**[MaxResults](#page-571-2)**

The maximum number of tasks to return.

Type: Integer

Valid Range: Minimum value of 0. Maximum value of 100.

Required: No

#### <span id="page-572-0"></span>**[NextToken](#page-571-2)**

An opaque string that indicates the position at which to begin the next list of tasks.

Type: String

Length Constraints: Maximum length of 65535.

Pattern: [a-zA-Z0-9=\_-]+

Required: No

## <span id="page-572-3"></span>**Response Syntax**

```
{ 
     "NextToken": "string", 
     "Tasks": [ 
         { 
             "Name": "string", 
             "Status": "string", 
             "TaskArn": "string" 
         } 
    \mathbf{I}}
```
## **Response Elements**

If the action is successful, the service sends back an HTTP 200 response.

The following data is returned in JSON format by the service.

#### <span id="page-572-1"></span>**[NextToken](#page-572-3)**

An opaque string that indicates the position at which to begin returning the next list of tasks.

Type: String

Length Constraints: Maximum length of 65535.

```
Pattern: [a-zA-Z0-9=_-]+
```
#### <span id="page-572-2"></span>**[Tasks](#page-572-3)**

A list of all the tasks that are returned.

Type: Array of [TaskListEntry](#page-724-3) objects

## **Errors**

For information about the errors that are common to all actions, see [Common](#page-733-0) Errors.

### **InternalException**

This exception is thrown when an error occurs in the Amazon DataSync service.

HTTP Status Code: 500

### **InvalidRequestException**

This exception is thrown when the client submits a malformed request.

HTTP Status Code: 400

## **See Also**

- Amazon [Command](https://docs.amazonaws.cn/goto/aws-cli/datasync-2018-11-09/ListTasks) Line Interface
- [Amazon](https://docs.amazonaws.cn/goto/DotNetSDKV3/datasync-2018-11-09/ListTasks) SDK for .NET
- [Amazon](https://docs.amazonaws.cn/goto/SdkForCpp/datasync-2018-11-09/ListTasks) SDK for C++
- [Amazon](https://docs.amazonaws.cn/goto/SdkForGoV2/datasync-2018-11-09/ListTasks) SDK for Go v2
- [Amazon](https://docs.amazonaws.cn/goto/SdkForJavaV2/datasync-2018-11-09/ListTasks) SDK for Java V2
- Amazon SDK for [JavaScript](https://docs.amazonaws.cn/goto/SdkForJavaScriptV3/datasync-2018-11-09/ListTasks) V3
- [Amazon](https://docs.amazonaws.cn/goto/SdkForPHPV3/datasync-2018-11-09/ListTasks) SDK for PHP V3
- [Amazon](https://docs.amazonaws.cn/goto/boto3/datasync-2018-11-09/ListTasks) SDK for Python
- [Amazon](https://docs.amazonaws.cn/goto/SdkForRubyV3/datasync-2018-11-09/ListTasks) SDK for Ruby V3

# **RemoveStorageSystem**

Permanently removes a storage system resource from DataSync Discovery, including the associated discovery jobs, collected data, and recommendations.

## <span id="page-574-1"></span>**Request Syntax**

```
{ 
    "StorageSystemArn": "string"
}
```
## **Request Parameters**

For information about the parameters that are common to all actions, see Common [Parameters](#page-734-0).

The request accepts the following data in JSON format.

## <span id="page-574-0"></span>**[StorageSystemArn](#page-574-1)**

Specifies the Amazon Resource Name (ARN) of the storage system that you want to permanently remove from DataSync Discovery.

Type: String

Length Constraints: Maximum length of 128.

Pattern: ^arn:(aws|aws-cn|aws-us-gov|aws-iso|aws-iso-b):datasync:[a-z \-0-9]+:[0-9]{12}:system/storage-system-[a-f0-9]{8}-[a-f0-9]{4}-[a-f0-9] {4}-[a-f0-9]{4}-[a-f0-9]{12}\$

Required: Yes

## **Response Elements**

If the action is successful, the service sends back an HTTP 200 response with an empty HTTP body.

## **Errors**

For information about the errors that are common to all actions, see [Common](#page-733-0) Errors.

#### **InternalException**

This exception is thrown when an error occurs in the Amazon DataSync service.

HTTP Status Code: 500

#### **InvalidRequestException**

This exception is thrown when the client submits a malformed request.

HTTP Status Code: 400

## **See Also**

- Amazon [Command](https://docs.amazonaws.cn/goto/aws-cli/datasync-2018-11-09/RemoveStorageSystem) Line Interface
- [Amazon](https://docs.amazonaws.cn/goto/DotNetSDKV3/datasync-2018-11-09/RemoveStorageSystem) SDK for .NET
- [Amazon](https://docs.amazonaws.cn/goto/SdkForCpp/datasync-2018-11-09/RemoveStorageSystem) SDK for C++
- [Amazon](https://docs.amazonaws.cn/goto/SdkForGoV2/datasync-2018-11-09/RemoveStorageSystem) SDK for Go v2
- [Amazon](https://docs.amazonaws.cn/goto/SdkForJavaV2/datasync-2018-11-09/RemoveStorageSystem) SDK for Java V2
- Amazon SDK for [JavaScript](https://docs.amazonaws.cn/goto/SdkForJavaScriptV3/datasync-2018-11-09/RemoveStorageSystem) V3
- [Amazon](https://docs.amazonaws.cn/goto/SdkForPHPV3/datasync-2018-11-09/RemoveStorageSystem) SDK for PHP V3
- [Amazon](https://docs.amazonaws.cn/goto/boto3/datasync-2018-11-09/RemoveStorageSystem) SDK for Python
- [Amazon](https://docs.amazonaws.cn/goto/SdkForRubyV3/datasync-2018-11-09/RemoveStorageSystem) SDK for Ruby V3
# **StartDiscoveryJob**

Runs a DataSync discovery job on your on-premises storage system. If you haven't added the storage system to DataSync Discovery yet, do this first by using the [AddStorageSystem](https://docs.amazonaws.cn/datasync/latest/userguide/API_AddStorageSystem.html) operation.

# <span id="page-576-2"></span>**Request Syntax**

```
{ 
    "ClientToken": "string", 
     "CollectionDurationMinutes": number, 
     "StorageSystemArn": "string", 
     "Tags": [ 
        { 
            "Key": "string", 
            "Value": "string" 
        } 
   \mathbf{I}}
```
# **Request Parameters**

For information about the parameters that are common to all actions, see Common [Parameters](#page-734-0).

The request accepts the following data in JSON format.

## <span id="page-576-0"></span>**[ClientToken](#page-576-2)**

Specifies a client token to make sure requests with this API operation are idempotent. If you don't specify a client token, DataSync generates one for you automatically.

Type: String

Pattern: [a-f0-9]{8}-[a-f0-9]{4}-[a-f0-9]{4}-[a-f0-9]{4}-[a-f0-9]{12}

Required: Yes

## <span id="page-576-1"></span>**[CollectionDurationMinutes](#page-576-2)**

Specifies in minutes how long you want the discovery job to run.

### *(i)* Note

For more accurate recommendations, we recommend a duration of at least 14 days. Longer durations allow time to collect a sufficient number of data points and provide a realistic representation of storage performance and utilization.

Type: Integer

Valid Range: Minimum value of 60. Maximum value of 44640.

Required: Yes

### <span id="page-577-0"></span>**[StorageSystemArn](#page-576-2)**

Specifies the Amazon Resource Name (ARN) of the on-premises storage system that you want to run the discovery job on.

Type: String

Length Constraints: Maximum length of 128.

```
Pattern: ^arn:(aws|aws-cn|aws-us-gov|aws-iso|aws-iso-b):datasync:[a-z
\-0-9]+:[0-9]{12}:system/storage-system-[a-f0-9]{8}-[a-f0-9]{4}-[a-f0-9]
{4}-[a-f0-9]{4}-[a-f0-9]{12}$
```
Required: Yes

### <span id="page-577-1"></span>**[Tags](#page-576-2)**

Specifies labels that help you categorize, filter, and search for your Amazon resources.

Type: Array of [TagListEntry](#page-717-2) objects

Array Members: Minimum number of 0 items. Maximum number of 50 items.

Required: No

## <span id="page-577-2"></span>**Response Syntax**

```
 "DiscoveryJobArn": "string"
```
{

}

## **Response Elements**

If the action is successful, the service sends back an HTTP 200 response.

The following data is returned in JSON format by the service.

### <span id="page-578-0"></span>**[DiscoveryJobArn](#page-577-2)**

The ARN of the discovery job that you started.

Type: String

Length Constraints: Maximum length of 256.

Pattern: ^arn:(aws|aws-cn|aws-us-gov|aws-iso|aws-iso-b):datasync:[a-z \-0-9]+:[0-9]{12}:system/storage-system-[a-f0-9]{8}-[a-f0-9]{4}-[a-f0-9] {4}-[a-f0-9]{4}-[a-f0-9]{12}/job/discovery-job-[a-f0-9]{8}-[a-f0-9]{4}-  $[a-6-9]{4}$ -[a-f0-9]{4}-[a-f0-9]{12}\$

### **Errors**

For information about the errors that are common to all actions, see [Common](#page-733-0) Errors.

### **InternalException**

This exception is thrown when an error occurs in the Amazon DataSync service.

HTTP Status Code: 500

## **InvalidRequestException**

This exception is thrown when the client submits a malformed request.

HTTP Status Code: 400

## **See Also**

- Amazon [Command](https://docs.amazonaws.cn/goto/aws-cli/datasync-2018-11-09/StartDiscoveryJob) Line Interface
- [Amazon](https://docs.amazonaws.cn/goto/DotNetSDKV3/datasync-2018-11-09/StartDiscoveryJob) SDK for .NET
- [Amazon](https://docs.amazonaws.cn/goto/SdkForCpp/datasync-2018-11-09/StartDiscoveryJob) SDK for C++
- [Amazon](https://docs.amazonaws.cn/goto/SdkForGoV2/datasync-2018-11-09/StartDiscoveryJob) SDK for Go v2
- [Amazon](https://docs.amazonaws.cn/goto/SdkForJavaV2/datasync-2018-11-09/StartDiscoveryJob) SDK for Java V2
- Amazon SDK for [JavaScript](https://docs.amazonaws.cn/goto/SdkForJavaScriptV3/datasync-2018-11-09/StartDiscoveryJob) V3
- [Amazon](https://docs.amazonaws.cn/goto/SdkForPHPV3/datasync-2018-11-09/StartDiscoveryJob) SDK for PHP V3
- [Amazon](https://docs.amazonaws.cn/goto/boto3/datasync-2018-11-09/StartDiscoveryJob) SDK for Python
- [Amazon](https://docs.amazonaws.cn/goto/SdkForRubyV3/datasync-2018-11-09/StartDiscoveryJob) SDK for Ruby V3

# **StartTaskExecution**

Starts an Amazon DataSync transfer task. For each task, you can only run one task execution at a time.

There are several phases to a task execution. For more information, see Task [execution](https://docs.amazonaws.cn/datasync/latest/userguide/working-with-task-executions.html#understand-task-execution-statuses) statuses.

## **Important**

If you're planning to transfer data to or from an Amazon S3 location, review how [DataSync](https://docs.amazonaws.cn/datasync/latest/userguide/create-s3-location.html#create-s3-location-s3-requests) can affect your S3 request [charges](https://docs.amazonaws.cn/datasync/latest/userguide/create-s3-location.html#create-s3-location-s3-requests) and the [DataSync](http://www.amazonaws.cn/datasync/pricing/) pricing page before you begin.

# <span id="page-580-0"></span>**Request Syntax**

```
{ 
    "Excludes": [ 
        { 
           "FilterType": "string", 
           "Value": "string" 
        } 
    ], 
    "Includes": [ 
        { 
           "FilterType": "string", 
           "Value": "string" 
        } 
    ], 
    "ManifestConfig": { 
        "Action": "string", 
        "Format": "string", 
        "Source": { 
           "S3": { 
               "BucketAccessRoleArn": "string", 
               "ManifestObjectPath": "string", 
               "ManifestObjectVersionId": "string", 
               "S3BucketArn": "string" 
           } 
        } 
    }, 
    "OverrideOptions": { 
        "Atime": "string",
```

```
 "BytesPerSecond": number, 
    "Gid": "string", 
    "LogLevel": "string", 
    "Mtime": "string", 
    "ObjectTags": "string", 
    "OverwriteMode": "string", 
    "PosixPermissions": "string", 
    "PreserveDeletedFiles": "string", 
    "PreserveDevices": "string", 
    "SecurityDescriptorCopyFlags": "string", 
    "TaskQueueing": "string", 
    "TransferMode": "string", 
    "Uid": "string", 
    "VerifyMode": "string" 
 }, 
 "Tags": [ 
    { 
        "Key": "string", 
        "Value": "string" 
    } 
 ], 
 "TaskArn": "string", 
 "TaskReportConfig": { 
    "Destination": { 
        "S3": { 
           "BucketAccessRoleArn": "string", 
           "S3BucketArn": "string", 
           "Subdirectory": "string" 
       } 
    }, 
    "ObjectVersionIds": "string", 
    "OutputType": "string", 
    "Overrides": { 
        "Deleted": { 
           "ReportLevel": "string" 
        }, 
        "Skipped": { 
           "ReportLevel": "string" 
        }, 
        "Transferred": { 
           "ReportLevel": "string" 
        }, 
        "Verified": { 
           "ReportLevel": "string"
```

```
 } 
       }, 
       "ReportLevel": "string" 
    }
}
```
## **Request Parameters**

For information about the parameters that are common to all actions, see Common [Parameters](#page-734-0).

The request accepts the following data in JSON format.

## <span id="page-582-0"></span>**[Excludes](#page-580-0)**

Specifies a list of filter rules that determines which files to exclude from a task. The list contains a single filter string that consists of the patterns to exclude. The patterns are delimited by "|" (that is, a pipe), for example, "/folder1|/folder2".

Type: Array of [FilterRule](#page-646-2) objects

Array Members: Minimum number of 0 items. Maximum number of 1 item.

Required: No

### <span id="page-582-1"></span>**[Includes](#page-580-0)**

Specifies a list of filter rules that determines which files to include when running a task. The pattern should contain a single filter string that consists of the patterns to include. The patterns are delimited by "|" (that is, a pipe), for example, "/folder1|/folder2".

Type: Array of [FilterRule](#page-646-2) objects

Array Members: Minimum number of 0 items. Maximum number of 1 item.

Required: No

## <span id="page-582-2"></span>**[ManifestConfig](#page-580-0)**

Configures a manifest, which is a list of files or objects that you want DataSync to transfer. For more information and configuration examples, see [Specifying](https://docs.amazonaws.cn/datasync/latest/userguide/transferring-with-manifest.html) what DataSync transfers by using [a manifest](https://docs.amazonaws.cn/datasync/latest/userguide/transferring-with-manifest.html).

When using this parameter, your caller identity (the role that you're using DataSync with) must have the iam:PassRole permission. The [AWSDataSyncFullAccess](https://docs.amazonaws.cn/datasync/latest/userguide/security-iam-awsmanpol.html#security-iam-awsmanpol-awsdatasyncfullaccess) policy includes this permission.

To remove a manifest configuration, specify this parameter with an empty value.

Type: [ManifestConfig](#page-662-3) object

Required: No

## <span id="page-583-0"></span>**[OverrideOptions](#page-580-0)**

Indicates how your transfer task is configured. These options include how DataSync handles files, objects, and their associated metadata during your transfer. You also can specify how to verify data integrity, set bandwidth limits for your task, among other options.

Each option has a default value. Unless you need to, you don't have to configure any option before calling [StartTaskExecution.](https://docs.amazonaws.cn/datasync/latest/userguide/API_StartTaskExecution.html)

You also can override your task options for each task execution. For example, you might want to adjust the LogLevel for an individual execution.

Type: [Options](#page-682-1) object

Required: No

## <span id="page-583-1"></span>**[Tags](#page-580-0)**

Specifies the tags that you want to apply to the Amazon Resource Name (ARN) representing the task execution.

*Tags* are key-value pairs that help you manage, filter, and search for your DataSync resources.

Type: Array of [TagListEntry](#page-717-2) objects

Array Members: Minimum number of 0 items. Maximum number of 50 items.

Required: No

## <span id="page-583-2"></span>**[TaskArn](#page-580-0)**

Specifies the Amazon Resource Name (ARN) of the task that you want to start.

Type: String

Length Constraints: Maximum length of 128.

Pattern: ^arn:(aws|aws-cn|aws-us-gov|aws-iso|aws-iso-b):datasync:[a-z \-0-9]\*:[0-9]{12}:task/task-[0-9a-f]{17}\$

Required: Yes

### <span id="page-584-0"></span>**[TaskReportConfig](#page-580-0)**

Specifies how you want to configure a task report, which provides detailed information about your DataSync transfer. For more information, see [Monitoring](https://docs.amazonaws.cn/datasync/latest/userguide/task-reports.html) your DataSync transfers with task [reports](https://docs.amazonaws.cn/datasync/latest/userguide/task-reports.html).

When using this parameter, your caller identity (the role that you're using DataSync with) must have the iam:PassRole permission. The [AWSDataSyncFullAccess](https://docs.amazonaws.cn/datasync/latest/userguide/security-iam-awsmanpol.html#security-iam-awsmanpol-awsdatasyncfullaccess) policy includes this permission.

To remove a task report configuration, specify this parameter as empty.

Type: [TaskReportConfig](#page-726-3) object

Required: No

### <span id="page-584-2"></span>**Response Syntax**

```
{ 
    "TaskExecutionArn": "string"
}
```
## **Response Elements**

If the action is successful, the service sends back an HTTP 200 response.

The following data is returned in JSON format by the service.

### <span id="page-584-1"></span>**[TaskExecutionArn](#page-584-2)**

The ARN of the running task execution.

Type: String

Length Constraints: Maximum length of 128.

```
Pattern: ^arn:(aws|aws-cn|aws-us-gov|aws-iso|aws-iso-b):datasync:[a-z
\-0-9]*:[0-9]{12}:task/task-[0-9a-f]{17}/execution/exec-[0-9a-f]{17}$
```
### **Errors**

For information about the errors that are common to all actions, see [Common](#page-733-0) Errors.

### **InternalException**

This exception is thrown when an error occurs in the Amazon DataSync service.

HTTP Status Code: 500

#### **InvalidRequestException**

This exception is thrown when the client submits a malformed request.

HTTP Status Code: 400

## **Examples**

### **Sample Request**

The following example starts a task execution using the default options for the specified task.

```
{ 
     "OverrideOptions": { 
         "Atime": "BEST_EFFORT", 
         "BytesPerSecond": 1000, 
         "Gid": "NONE", 
         "Mtime": "PRESERVE", 
         "PosixPermissions": "PRESERVE", 
         "PreserveDevices": "NONE", 
         "PreserveDeletedFiles": "PRESERVE", 
         "Uid": "NONE", 
         "VerifyMode": "POINT_IN_TIME_CONSISTENT" 
     }, 
     "TaskArn": "arn:aws:datasync:us-east-2:111222333444:task/task-08de6e6697796f026"
}
```
### **Sample Response**

This example illustrates one usage of StartTaskExecution.

{

```
 "TaskExecutionArn": "arn:aws:datasync:us-east-2:111222333444:task/
task-08de6e6697796f026/execution/exec-04ce9d516d69bd52f"
}
```
# **See Also**

- Amazon [Command](https://docs.amazonaws.cn/goto/aws-cli/datasync-2018-11-09/StartTaskExecution) Line Interface
- [Amazon](https://docs.amazonaws.cn/goto/DotNetSDKV3/datasync-2018-11-09/StartTaskExecution) SDK for .NET
- [Amazon](https://docs.amazonaws.cn/goto/SdkForCpp/datasync-2018-11-09/StartTaskExecution) SDK for C++
- [Amazon](https://docs.amazonaws.cn/goto/SdkForGoV2/datasync-2018-11-09/StartTaskExecution) SDK for Go v2
- [Amazon](https://docs.amazonaws.cn/goto/SdkForJavaV2/datasync-2018-11-09/StartTaskExecution) SDK for Java V2
- Amazon SDK for [JavaScript](https://docs.amazonaws.cn/goto/SdkForJavaScriptV3/datasync-2018-11-09/StartTaskExecution) V3
- [Amazon](https://docs.amazonaws.cn/goto/SdkForPHPV3/datasync-2018-11-09/StartTaskExecution) SDK for PHP V3
- [Amazon](https://docs.amazonaws.cn/goto/boto3/datasync-2018-11-09/StartTaskExecution) SDK for Python
- [Amazon](https://docs.amazonaws.cn/goto/SdkForRubyV3/datasync-2018-11-09/StartTaskExecution) SDK for Ruby V3

# **StopDiscoveryJob**

Stops a running DataSync discovery job.

You can stop a discovery job anytime. A job that's stopped before it's scheduled to end likely will provide you some information about your on-premises storage system resources. To get recommendations for a stopped job, you must use the [GenerateRecommendations](https://docs.amazonaws.cn/datasync/latest/userguide/API_GenerateRecommendations.html) operation.

# <span id="page-587-1"></span>**Request Syntax**

```
{ 
    "DiscoveryJobArn": "string"
}
```
# **Request Parameters**

For information about the parameters that are common to all actions, see Common [Parameters](#page-734-0).

The request accepts the following data in JSON format.

## <span id="page-587-0"></span>**[DiscoveryJobArn](#page-587-1)**

Specifies the Amazon Resource Name (ARN) of the discovery job that you want to stop.

Type: String

Length Constraints: Maximum length of 256.

Pattern: ^arn:(aws|aws-cn|aws-us-gov|aws-iso|aws-iso-b):datasync:[a-z \-0-9]+:[0-9]{12}:system/storage-system-[a-f0-9]{8}-[a-f0-9]{4}-[a-f0-9] {4}-[a-f0-9]{4}-[a-f0-9]{12}/job/discovery-job-[a-f0-9]{8}-[a-f0-9]{4}-  $[a-6-9]{4}$ -[a-f0-9]{4}-[a-f0-9]{12}\$

Required: Yes

# **Response Elements**

If the action is successful, the service sends back an HTTP 200 response with an empty HTTP body.

# **Errors**

For information about the errors that are common to all actions, see [Common](#page-733-0) Errors.

### **InternalException**

This exception is thrown when an error occurs in the Amazon DataSync service.

HTTP Status Code: 500

### **InvalidRequestException**

This exception is thrown when the client submits a malformed request.

HTTP Status Code: 400

## **See Also**

- Amazon [Command](https://docs.amazonaws.cn/goto/aws-cli/datasync-2018-11-09/StopDiscoveryJob) Line Interface
- [Amazon](https://docs.amazonaws.cn/goto/DotNetSDKV3/datasync-2018-11-09/StopDiscoveryJob) SDK for .NET
- [Amazon](https://docs.amazonaws.cn/goto/SdkForCpp/datasync-2018-11-09/StopDiscoveryJob) SDK for C++
- [Amazon](https://docs.amazonaws.cn/goto/SdkForGoV2/datasync-2018-11-09/StopDiscoveryJob) SDK for Go v2
- [Amazon](https://docs.amazonaws.cn/goto/SdkForJavaV2/datasync-2018-11-09/StopDiscoveryJob) SDK for Java V2
- Amazon SDK for [JavaScript](https://docs.amazonaws.cn/goto/SdkForJavaScriptV3/datasync-2018-11-09/StopDiscoveryJob) V3
- [Amazon](https://docs.amazonaws.cn/goto/SdkForPHPV3/datasync-2018-11-09/StopDiscoveryJob) SDK for PHP V3
- [Amazon](https://docs.amazonaws.cn/goto/boto3/datasync-2018-11-09/StopDiscoveryJob) SDK for Python
- [Amazon](https://docs.amazonaws.cn/goto/SdkForRubyV3/datasync-2018-11-09/StopDiscoveryJob) SDK for Ruby V3

# **TagResource**

Applies a *tag* to an Amazon resource. Tags are key-value pairs that can help you manage, filter, and search for your resources.

These include Amazon DataSync resources, such as locations, tasks, and task executions.

# <span id="page-589-2"></span>**Request Syntax**

```
{ 
     "ResourceArn": "string", 
     "Tags": [ 
         { 
             "Key": "string", 
             "Value": "string" 
         } 
    \mathbf{I}}
```
# **Request Parameters**

For information about the parameters that are common to all actions, see Common [Parameters](#page-734-0).

The request accepts the following data in JSON format.

## <span id="page-589-0"></span>**[ResourceArn](#page-589-2)**

Specifies the Amazon Resource Name (ARN) of the resource to apply the tag to.

Type: String

Length Constraints: Maximum length of 128.

```
Pattern: ^arn:(aws|aws-cn|aws-us-gov|aws-iso|aws-iso-b):datasync:[a-z
\-0-9]+:[0-9]{12}:(agent|task|location|system)/((agent|task|loc)-[a-
f0-9]{17}|storage-system-[a-f0-9]{8}-[a-f0-9]{4}-[a-f0-9]{4}-[a-f0-9]
{4}-[a-f0-9]{12})(/execution/exec-[a-f0-9]{17})?$
```
Required: Yes

## <span id="page-589-1"></span>**[Tags](#page-589-2)**

Specifies the tags that you want to apply to the resource.

### Type: Array of [TagListEntry](#page-717-2) objects

Array Members: Minimum number of 0 items. Maximum number of 50 items.

Required: Yes

## **Response Elements**

If the action is successful, the service sends back an HTTP 200 response with an empty HTTP body.

### **Errors**

For information about the errors that are common to all actions, see [Common](#page-733-0) Errors.

### **InternalException**

This exception is thrown when an error occurs in the Amazon DataSync service.

HTTP Status Code: 500

### **InvalidRequestException**

This exception is thrown when the client submits a malformed request.

HTTP Status Code: 400

## **See Also**

- Amazon [Command](https://docs.amazonaws.cn/goto/aws-cli/datasync-2018-11-09/TagResource) Line Interface
- [Amazon](https://docs.amazonaws.cn/goto/DotNetSDKV3/datasync-2018-11-09/TagResource) SDK for .NET
- [Amazon](https://docs.amazonaws.cn/goto/SdkForCpp/datasync-2018-11-09/TagResource) SDK for C++
- [Amazon](https://docs.amazonaws.cn/goto/SdkForGoV2/datasync-2018-11-09/TagResource) SDK for Go v2
- [Amazon](https://docs.amazonaws.cn/goto/SdkForJavaV2/datasync-2018-11-09/TagResource) SDK for Java V2
- Amazon SDK for [JavaScript](https://docs.amazonaws.cn/goto/SdkForJavaScriptV3/datasync-2018-11-09/TagResource) V3
- [Amazon](https://docs.amazonaws.cn/goto/SdkForPHPV3/datasync-2018-11-09/TagResource) SDK for PHP V3
- [Amazon](https://docs.amazonaws.cn/goto/boto3/datasync-2018-11-09/TagResource) SDK for Python

# • [Amazon](https://docs.amazonaws.cn/goto/SdkForRubyV3/datasync-2018-11-09/TagResource) SDK for Ruby V3

# **UntagResource**

Removes tags from an Amazon resource.

## <span id="page-592-2"></span>**Request Syntax**

```
{ 
    "Keys": [ "string" ], 
    "ResourceArn": "string"
}
```
## **Request Parameters**

For information about the parameters that are common to all actions, see Common [Parameters](#page-734-0).

The request accepts the following data in JSON format.

### <span id="page-592-0"></span>**[Keys](#page-592-2)**

Specifies the keys in the tags that you want to remove.

Type: Array of strings

Array Members: Minimum number of 1 item. Maximum number of 50 items.

Length Constraints: Minimum length of 1. Maximum length of 256.

```
Pattern: ^[a-zA-Z0-9\s+=._:/-]+$
```
Required: Yes

### <span id="page-592-1"></span>**[ResourceArn](#page-592-2)**

Specifies the Amazon Resource Name (ARN) of the resource to remove the tags from.

Type: String

Length Constraints: Maximum length of 128.

```
Pattern: ^arn:(aws|aws-cn|aws-us-gov|aws-iso|aws-iso-b):datasync:[a-z
\-0-9]+:[0-9]{12}:(agent|task|location|system)/((agent|task|loc)-[a-
f0-9]{17}|storage-system-[a-f0-9]{8}-[a-f0-9]{4}-[a-f0-9]{4}-[a-f0-9]
{4}-[a-f0-9]{12})(/execution/exec-[a-f0-9]{17})?$
```
Required: Yes

# **Response Elements**

If the action is successful, the service sends back an HTTP 200 response with an empty HTTP body.

## **Errors**

For information about the errors that are common to all actions, see [Common](#page-733-0) Errors.

## **InternalException**

This exception is thrown when an error occurs in the Amazon DataSync service.

HTTP Status Code: 500

## **InvalidRequestException**

This exception is thrown when the client submits a malformed request.

HTTP Status Code: 400

# **See Also**

- Amazon [Command](https://docs.amazonaws.cn/goto/aws-cli/datasync-2018-11-09/UntagResource) Line Interface
- [Amazon](https://docs.amazonaws.cn/goto/DotNetSDKV3/datasync-2018-11-09/UntagResource) SDK for .NET
- [Amazon](https://docs.amazonaws.cn/goto/SdkForCpp/datasync-2018-11-09/UntagResource) SDK for C++
- [Amazon](https://docs.amazonaws.cn/goto/SdkForGoV2/datasync-2018-11-09/UntagResource) SDK for Go v2
- [Amazon](https://docs.amazonaws.cn/goto/SdkForJavaV2/datasync-2018-11-09/UntagResource) SDK for Java V2
- Amazon SDK for [JavaScript](https://docs.amazonaws.cn/goto/SdkForJavaScriptV3/datasync-2018-11-09/UntagResource) V3
- [Amazon](https://docs.amazonaws.cn/goto/SdkForPHPV3/datasync-2018-11-09/UntagResource) SDK for PHP V3
- [Amazon](https://docs.amazonaws.cn/goto/boto3/datasync-2018-11-09/UntagResource) SDK for Python
- [Amazon](https://docs.amazonaws.cn/goto/SdkForRubyV3/datasync-2018-11-09/UntagResource) SDK for Ruby V3

# **UpdateAgent**

Updates the name of an Amazon DataSync agent.

# <span id="page-594-2"></span>**Request Syntax**

```
{ 
    "AgentArn": "string", 
    "Name": "string"
}
```
# **Request Parameters**

For information about the parameters that are common to all actions, see Common [Parameters](#page-734-0).

The request accepts the following data in JSON format.

### <span id="page-594-0"></span>**[AgentArn](#page-594-2)**

The Amazon Resource Name (ARN) of the agent to update.

Type: String

Length Constraints: Maximum length of 128.

```
Pattern: ^arn:(aws|aws-cn|aws-us-gov|aws-iso|aws-iso-b):datasync:[a-z
\-0-9]+:[0-9]{12}:agent/agent-[0-9a-z]{17}$
```
Required: Yes

### <span id="page-594-1"></span>**[Name](#page-594-2)**

The name that you want to use to configure the agent.

Type: String

Length Constraints: Minimum length of 0. Maximum length of 256.

Pattern: ^[a-zA-Z0-9\s+=.\_:@/-]+\$

### Required: No

# **Response Elements**

If the action is successful, the service sends back an HTTP 200 response with an empty HTTP body.

## **Errors**

For information about the errors that are common to all actions, see [Common](#page-733-0) Errors.

### **InternalException**

This exception is thrown when an error occurs in the Amazon DataSync service.

HTTP Status Code: 500

### **InvalidRequestException**

This exception is thrown when the client submits a malformed request.

HTTP Status Code: 400

## **See Also**

- Amazon [Command](https://docs.amazonaws.cn/goto/aws-cli/datasync-2018-11-09/UpdateAgent) Line Interface
- [Amazon](https://docs.amazonaws.cn/goto/DotNetSDKV3/datasync-2018-11-09/UpdateAgent) SDK for .NET
- [Amazon](https://docs.amazonaws.cn/goto/SdkForCpp/datasync-2018-11-09/UpdateAgent) SDK for C++
- [Amazon](https://docs.amazonaws.cn/goto/SdkForGoV2/datasync-2018-11-09/UpdateAgent) SDK for Go v2
- [Amazon](https://docs.amazonaws.cn/goto/SdkForJavaV2/datasync-2018-11-09/UpdateAgent) SDK for Java V2
- Amazon SDK for [JavaScript](https://docs.amazonaws.cn/goto/SdkForJavaScriptV3/datasync-2018-11-09/UpdateAgent) V3
- [Amazon](https://docs.amazonaws.cn/goto/SdkForPHPV3/datasync-2018-11-09/UpdateAgent) SDK for PHP V3
- [Amazon](https://docs.amazonaws.cn/goto/boto3/datasync-2018-11-09/UpdateAgent) SDK for Python
- [Amazon](https://docs.amazonaws.cn/goto/SdkForRubyV3/datasync-2018-11-09/UpdateAgent) SDK for Ruby V3

# **UpdateDiscoveryJob**

Edits a DataSync discovery job configuration.

# <span id="page-596-2"></span>**Request Syntax**

```
{ 
    "CollectionDurationMinutes": number, 
    "DiscoveryJobArn": "string"
}
```
## **Request Parameters**

For information about the parameters that are common to all actions, see Common [Parameters](#page-734-0).

The request accepts the following data in JSON format.

### <span id="page-596-0"></span>**[CollectionDurationMinutes](#page-596-2)**

Specifies in minutes how long that you want the discovery job to run. (You can't set this parameter to less than the number of minutes that the job has already run for.)

Type: Integer

Valid Range: Minimum value of 60. Maximum value of 44640.

Required: Yes

### <span id="page-596-1"></span>**[DiscoveryJobArn](#page-596-2)**

Specifies the Amazon Resource Name (ARN) of the discovery job that you want to update.

Type: String

Length Constraints: Maximum length of 256.

Pattern: ^arn:(aws|aws-cn|aws-us-gov|aws-iso|aws-iso-b):datasync:[a-z \-0-9]+:[0-9]{12}:system/storage-system-[a-f0-9]{8}-[a-f0-9]{4}-[a-f0-9]  ${4}$ -[a-f0-9] ${4}$ -[a-f0-9] ${12}/job/discov$ ery-job-[a-f0-9] ${8}$ -[a-f0-9] ${4}$ - $[a-6-9]$  $\{4\}$ - $[a-6-9]$  $\{4\}$ - $[a-6-9]$  $\{12\}$ \$

Required: Yes

## **Response Elements**

If the action is successful, the service sends back an HTTP 200 response with an empty HTTP body.

## **Errors**

For information about the errors that are common to all actions, see [Common](#page-733-0) Errors.

### **InternalException**

This exception is thrown when an error occurs in the Amazon DataSync service.

HTTP Status Code: 500

### **InvalidRequestException**

This exception is thrown when the client submits a malformed request.

HTTP Status Code: 400

## **See Also**

- Amazon [Command](https://docs.amazonaws.cn/goto/aws-cli/datasync-2018-11-09/UpdateDiscoveryJob) Line Interface
- [Amazon](https://docs.amazonaws.cn/goto/DotNetSDKV3/datasync-2018-11-09/UpdateDiscoveryJob) SDK for .NET
- [Amazon](https://docs.amazonaws.cn/goto/SdkForCpp/datasync-2018-11-09/UpdateDiscoveryJob) SDK for C++
- [Amazon](https://docs.amazonaws.cn/goto/SdkForGoV2/datasync-2018-11-09/UpdateDiscoveryJob) SDK for Go v2
- [Amazon](https://docs.amazonaws.cn/goto/SdkForJavaV2/datasync-2018-11-09/UpdateDiscoveryJob) SDK for Java V2
- Amazon SDK for [JavaScript](https://docs.amazonaws.cn/goto/SdkForJavaScriptV3/datasync-2018-11-09/UpdateDiscoveryJob) V3
- [Amazon](https://docs.amazonaws.cn/goto/SdkForPHPV3/datasync-2018-11-09/UpdateDiscoveryJob) SDK for PHP V3
- [Amazon](https://docs.amazonaws.cn/goto/boto3/datasync-2018-11-09/UpdateDiscoveryJob) SDK for Python
- [Amazon](https://docs.amazonaws.cn/goto/SdkForRubyV3/datasync-2018-11-09/UpdateDiscoveryJob) SDK for Ruby V3

# **UpdateLocationAzureBlob**

Modifies some configurations of the Microsoft Azure Blob Storage transfer location that you're using with Amazon DataSync.

# <span id="page-598-2"></span>**Request Syntax**

```
{ 
    "AccessTier": "string", 
    "AgentArns": [ "string" ], 
    "AuthenticationType": "string", 
    "BlobType": "string", 
    "LocationArn": "string", 
    "SasConfiguration": { 
       "Token": "string" 
    }, 
    "Subdirectory": "string"
}
```
# **Request Parameters**

For information about the parameters that are common to all actions, see Common [Parameters](#page-734-0).

The request accepts the following data in JSON format.

## <span id="page-598-0"></span>**[AccessTier](#page-598-2)**

Specifies the access tier that you want your objects or files transferred into. This only applies when using the location as a transfer destination. For more information, see [Access](https://docs.amazonaws.cn/datasync/latest/userguide/creating-azure-blob-location.html#azure-blob-access-tiers) tiers.

Type: String

Valid Values: HOT | COOL | ARCHIVE

Required: No

## <span id="page-598-1"></span>**[AgentArns](#page-598-2)**

Specifies the Amazon Resource Name (ARN) of the DataSync agent that can connect with your Azure Blob Storage container.

You can specify more than one agent. For more information, see Using [multiple](https://docs.amazonaws.cn/datasync/latest/userguide/multiple-agents.html) agents for your [transfer.](https://docs.amazonaws.cn/datasync/latest/userguide/multiple-agents.html)

Type: Array of strings

Array Members: Minimum number of 1 item. Maximum number of 4 items.

Length Constraints: Maximum length of 128.

Pattern: ^arn:(aws|aws-cn|aws-us-gov|aws-iso|aws-iso-b):datasync:[a-z \-0-9]+:[0-9]{12}:agent/agent-[0-9a-z]{17}\$

Required: No

### <span id="page-599-0"></span>**[AuthenticationType](#page-598-2)**

Specifies the authentication method DataSync uses to access your Azure Blob Storage. DataSync can access blob storage using a shared access signature (SAS).

Type: String

Valid Values: SAS

Required: No

### <span id="page-599-1"></span>**[BlobType](#page-598-2)**

Specifies the type of blob that you want your objects or files to be when transferring them into Azure Blob Storage. Currently, DataSync only supports moving data into Azure Blob Storage as block blobs. For more information on blob types, see the Azure Blob Storage [documentation](https://learn.microsoft.com/en-us/rest/api/storageservices/understanding-block-blobs--append-blobs--and-page-blobs).

Type: String

Valid Values: BLOCK

Required: No

### <span id="page-599-2"></span>**[LocationArn](#page-598-2)**

Specifies the ARN of the Azure Blob Storage transfer location that you're updating.

Type: String

Length Constraints: Maximum length of 128.

Pattern: ^arn:(aws|aws-cn|aws-us-gov|aws-iso|aws-iso-b):datasync:[a-z \-0-9]+:[0-9]{12}:location/loc-[0-9a-z]{17}\$

Required: Yes

### <span id="page-600-0"></span>**[SasConfiguration](#page-598-2)**

Specifies the SAS configuration that allows DataSync to access your Azure Blob Storage.

Type: [AzureBlobSasConfiguration](#page-637-1) object

Required: No

### <span id="page-600-1"></span>**[Subdirectory](#page-598-2)**

Specifies path segments if you want to limit your transfer to a virtual directory in your container (for example, /my/images).

Type: String

Length Constraints: Maximum length of 1024.

Pattern: ^[\p{L}\p{M}\p{Z}\p{S}\p{N}\p{P}\p{C}]\*\$

Required: No

## **Response Elements**

If the action is successful, the service sends back an HTTP 200 response with an empty HTTP body.

### **Errors**

For information about the errors that are common to all actions, see [Common](#page-733-0) Errors.

### **InternalException**

This exception is thrown when an error occurs in the Amazon DataSync service.

HTTP Status Code: 500

### **InvalidRequestException**

This exception is thrown when the client submits a malformed request.

HTTP Status Code: 400

# **See Also**

- Amazon [Command](https://docs.amazonaws.cn/goto/aws-cli/datasync-2018-11-09/UpdateLocationAzureBlob) Line Interface
- [Amazon](https://docs.amazonaws.cn/goto/DotNetSDKV3/datasync-2018-11-09/UpdateLocationAzureBlob) SDK for .NET
- [Amazon](https://docs.amazonaws.cn/goto/SdkForCpp/datasync-2018-11-09/UpdateLocationAzureBlob) SDK for C++
- [Amazon](https://docs.amazonaws.cn/goto/SdkForGoV2/datasync-2018-11-09/UpdateLocationAzureBlob) SDK for Go v2
- [Amazon](https://docs.amazonaws.cn/goto/SdkForJavaV2/datasync-2018-11-09/UpdateLocationAzureBlob) SDK for Java V2
- Amazon SDK for [JavaScript](https://docs.amazonaws.cn/goto/SdkForJavaScriptV3/datasync-2018-11-09/UpdateLocationAzureBlob) V3
- [Amazon](https://docs.amazonaws.cn/goto/SdkForPHPV3/datasync-2018-11-09/UpdateLocationAzureBlob) SDK for PHP V3
- [Amazon](https://docs.amazonaws.cn/goto/boto3/datasync-2018-11-09/UpdateLocationAzureBlob) SDK for Python
- [Amazon](https://docs.amazonaws.cn/goto/SdkForRubyV3/datasync-2018-11-09/UpdateLocationAzureBlob) SDK for Ruby V3

# **UpdateLocationHdfs**

Updates some parameters of a previously created location for a Hadoop Distributed File System cluster.

# <span id="page-602-1"></span>**Request Syntax**

```
{ 
    "AgentArns": [ "string" ], 
    "AuthenticationType": "string", 
    "BlockSize": number, 
    "KerberosKeytab": blob, 
    "KerberosKrb5Conf": blob, 
    "KerberosPrincipal": "string", 
    "KmsKeyProviderUri": "string", 
    "LocationArn": "string", 
    "NameNodes": [ 
       { 
           "Hostname": "string", 
           "Port": number
       } 
    ], 
    "QopConfiguration": { 
       "DataTransferProtection": "string", 
       "RpcProtection": "string" 
    }, 
    "ReplicationFactor": number, 
    "SimpleUser": "string", 
    "Subdirectory": "string"
}
```
# **Request Parameters**

For information about the parameters that are common to all actions, see Common [Parameters](#page-734-0).

The request accepts the following data in JSON format.

## <span id="page-602-0"></span>**[AgentArns](#page-602-1)**

The ARNs of the agents that are used to connect to the HDFS cluster.

Type: Array of strings

Array Members: Minimum number of 1 item. Maximum number of 4 items.

Length Constraints: Maximum length of 128.

Pattern: ^arn:(aws|aws-cn|aws-us-gov|aws-iso|aws-iso-b):datasync:[a-z \-0-9]+:[0-9]{12}:agent/agent-[0-9a-z]{17}\$

Required: No

### <span id="page-603-0"></span>**[AuthenticationType](#page-602-1)**

The type of authentication used to determine the identity of the user.

Type: String

Valid Values: SIMPLE | KERBEROS

Required: No

### <span id="page-603-1"></span>**[BlockSize](#page-602-1)**

The size of the data blocks to write into the HDFS cluster.

Type: Integer

Valid Range: Minimum value of 1048576. Maximum value of 1073741824.

Required: No

### <span id="page-603-2"></span>**[KerberosKeytab](#page-602-1)**

The Kerberos key table (keytab) that contains mappings between the defined Kerberos principal and the encrypted keys. You can load the keytab from a file by providing the file's address. If you use the Amazon CLI, it performs base64 encoding for you. Otherwise, provide the base64 encoded text.

Type: Base64-encoded binary data object

Length Constraints: Maximum length of 65536.

Required: No

### <span id="page-603-3"></span>**[KerberosKrb5Conf](#page-602-1)**

The krb5.conf file that contains the Kerberos configuration information. You can load the krb5.conf file by providing the file's address. If you're using the Amazon CLI, it performs the base64 encoding for you. Otherwise, provide the base64-encoded text.

Type: Base64-encoded binary data object

Length Constraints: Maximum length of 131072.

Required: No

### <span id="page-604-0"></span>**[KerberosPrincipal](#page-602-1)**

The Kerberos principal with access to the files and folders on the HDFS cluster.

Type: String

Length Constraints: Minimum length of 1. Maximum length of 256.

Pattern: ^ . +\$

Required: No

### <span id="page-604-1"></span>**[KmsKeyProviderUri](#page-602-1)**

The URI of the HDFS cluster's Key Management Server (KMS).

Type: String

Length Constraints: Minimum length of 1. Maximum length of 255.

Pattern: ^kms:\/\/http[s]?@(([a-zA-Z0-9\-]\*[a-zA-Z0-9])\.)\*([A-Zaz0-9\-]\*[A-Za-z0-9])(;(([a-zA-Z0-9\-]\*[a-zA-Z0-9])\.)\*([A-Za-z0-9\-]\*[A-Za-z0-9]))\*:[0-9]{1,5}\/kms\$

Required: No

### <span id="page-604-2"></span>**[LocationArn](#page-602-1)**

The Amazon Resource Name (ARN) of the source HDFS cluster location.

Type: String

Length Constraints: Maximum length of 128.

```
Pattern: ^arn:(aws|aws-cn|aws-us-gov|aws-iso|aws-iso-b):datasync:[a-z
\-0-9]+:[0-9]{12}:location/loc-[0-9a-z]{17}$
```
Required: Yes

### <span id="page-605-0"></span>**[NameNodes](#page-602-1)**

The NameNode that manages the HDFS namespace. The NameNode performs operations such as opening, closing, and renaming files and directories. The NameNode contains the information to map blocks of data to the DataNodes. You can use only one NameNode.

Type: Array of [HdfsNameNode](#page-652-2) objects

Array Members: Minimum number of 1 item.

Required: No

### <span id="page-605-1"></span>**[QopConfiguration](#page-602-1)**

The Quality of Protection (QOP) configuration specifies the Remote Procedure Call (RPC) and data transfer privacy settings configured on the Hadoop Distributed File System (HDFS) cluster.

Type: [QopConfiguration](#page-695-2) object

Required: No

### <span id="page-605-2"></span>**[ReplicationFactor](#page-602-1)**

The number of DataNodes to replicate the data to when writing to the HDFS cluster.

Type: Integer

Valid Range: Minimum value of 1. Maximum value of 512.

Required: No

### <span id="page-605-3"></span>**[SimpleUser](#page-602-1)**

The user name used to identify the client on the host operating system.

Type: String

Length Constraints: Minimum length of 1. Maximum length of 256.

Pattern: ^[\_.A-Za-z0-9][-\_.A-Za-z0-9]\*\$

Required: No

### <span id="page-605-4"></span>**[Subdirectory](#page-602-1)**

A subdirectory in the HDFS cluster. This subdirectory is used to read data from or write data to the HDFS cluster.

Type: String

Length Constraints: Maximum length of 4096.

Pattern:  $\frac{20-9}{+}\cdot\sqrt{(\zeta)}\$   $p{Zs}$  + \$

Required: No

## **Response Elements**

If the action is successful, the service sends back an HTTP 200 response with an empty HTTP body.

## **Errors**

For information about the errors that are common to all actions, see [Common](#page-733-0) Errors.

### **InternalException**

This exception is thrown when an error occurs in the Amazon DataSync service.

HTTP Status Code: 500

### **InvalidRequestException**

This exception is thrown when the client submits a malformed request.

HTTP Status Code: 400

## **See Also**

- Amazon [Command](https://docs.amazonaws.cn/goto/aws-cli/datasync-2018-11-09/UpdateLocationHdfs) Line Interface
- [Amazon](https://docs.amazonaws.cn/goto/DotNetSDKV3/datasync-2018-11-09/UpdateLocationHdfs) SDK for .NET
- [Amazon](https://docs.amazonaws.cn/goto/SdkForCpp/datasync-2018-11-09/UpdateLocationHdfs) SDK for C++
- [Amazon](https://docs.amazonaws.cn/goto/SdkForGoV2/datasync-2018-11-09/UpdateLocationHdfs) SDK for Go v2
- [Amazon](https://docs.amazonaws.cn/goto/SdkForJavaV2/datasync-2018-11-09/UpdateLocationHdfs) SDK for Java V2
- Amazon SDK for [JavaScript](https://docs.amazonaws.cn/goto/SdkForJavaScriptV3/datasync-2018-11-09/UpdateLocationHdfs) V3
- [Amazon](https://docs.amazonaws.cn/goto/SdkForPHPV3/datasync-2018-11-09/UpdateLocationHdfs) SDK for PHP V3
- [Amazon](https://docs.amazonaws.cn/goto/boto3/datasync-2018-11-09/UpdateLocationHdfs) SDK for Python
- [Amazon](https://docs.amazonaws.cn/goto/SdkForRubyV3/datasync-2018-11-09/UpdateLocationHdfs) SDK for Ruby V3

# **UpdateLocationNfs**

Modifies some configurations of the Network File System (NFS) transfer location that you're using with Amazon DataSync.

For more information, see [Configuring](https://docs.amazonaws.cn/datasync/latest/userguide/create-nfs-location.html) transfers to or from an NFS file server.

# <span id="page-608-2"></span>**Request Syntax**

```
{ 
    "LocationArn": "string", 
    "MountOptions": { 
        "Version": "string" 
    }, 
    "OnPremConfig": { 
        "AgentArns": [ "string" ] 
    }, 
    "Subdirectory": "string"
}
```
## **Request Parameters**

For information about the parameters that are common to all actions, see Common [Parameters](#page-734-0).

The request accepts the following data in JSON format.

## <span id="page-608-0"></span>**[LocationArn](#page-608-2)**

Specifies the Amazon Resource Name (ARN) of the NFS transfer location that you want to update.

Type: String

Length Constraints: Maximum length of 128.

Pattern: ^arn:(aws|aws-cn|aws-us-gov|aws-iso|aws-iso-b):datasync:[a-z \-0-9]+:[0-9]{12}:location/loc-[0-9a-z]{17}\$

Required: Yes

### <span id="page-608-1"></span>**[MountOptions](#page-608-2)**

Specifies how DataSync can access a location using the NFS protocol.

### Type: [NfsMountOptions](#page-679-1) object

Required: No

### <span id="page-609-0"></span>**[OnPremConfig](#page-608-2)**

The Amazon DataSync agents that are connecting to a Network File System (NFS) location.

Type: [OnPremConfig](#page-681-1) object

Required: No

### <span id="page-609-1"></span>**[Subdirectory](#page-608-2)**

Specifies the export path in your NFS file server that you want DataSync to mount.

This path (or a subdirectory of the path) is where DataSync transfers data to or from. For information on configuring an export for DataSync, see [Accessing](https://docs.amazonaws.cn/datasync/latest/userguide/create-nfs-location.html#accessing-nfs) NFS file servers.

Type: String

Length Constraints: Maximum length of 4096.

Pattern:  $\{a-zA-Z0-9\}$  -  $\{\{\{\{\}\}\}$  -  $\}$  +  $\}$ 

Required: No

## **Response Elements**

If the action is successful, the service sends back an HTTP 200 response with an empty HTTP body.

### **Errors**

For information about the errors that are common to all actions, see [Common](#page-733-0) Errors.

### **InternalException**

This exception is thrown when an error occurs in the Amazon DataSync service.

HTTP Status Code: 500

### **InvalidRequestException**

This exception is thrown when the client submits a malformed request.

### HTTP Status Code: 400

# **See Also**

- Amazon [Command](https://docs.amazonaws.cn/goto/aws-cli/datasync-2018-11-09/UpdateLocationNfs) Line Interface
- [Amazon](https://docs.amazonaws.cn/goto/DotNetSDKV3/datasync-2018-11-09/UpdateLocationNfs) SDK for .NET
- [Amazon](https://docs.amazonaws.cn/goto/SdkForCpp/datasync-2018-11-09/UpdateLocationNfs) SDK for C++
- [Amazon](https://docs.amazonaws.cn/goto/SdkForGoV2/datasync-2018-11-09/UpdateLocationNfs) SDK for Go v2
- [Amazon](https://docs.amazonaws.cn/goto/SdkForJavaV2/datasync-2018-11-09/UpdateLocationNfs) SDK for Java V2
- Amazon SDK for [JavaScript](https://docs.amazonaws.cn/goto/SdkForJavaScriptV3/datasync-2018-11-09/UpdateLocationNfs) V3
- [Amazon](https://docs.amazonaws.cn/goto/SdkForPHPV3/datasync-2018-11-09/UpdateLocationNfs) SDK for PHP V3
- [Amazon](https://docs.amazonaws.cn/goto/boto3/datasync-2018-11-09/UpdateLocationNfs) SDK for Python
- [Amazon](https://docs.amazonaws.cn/goto/SdkForRubyV3/datasync-2018-11-09/UpdateLocationNfs) SDK for Ruby V3

# **UpdateLocationObjectStorage**

Updates some parameters of an existing Amazon DataSync location for an object storage system.

# <span id="page-611-2"></span>**Request Syntax**

```
{ 
    "AccessKey": "string", 
    "AgentArns": [ "string" ], 
    "LocationArn": "string", 
    "SecretKey": "string", 
    "ServerCertificate": blob, 
    "ServerPort": number, 
    "ServerProtocol": "string", 
    "Subdirectory": "string"
}
```
# **Request Parameters**

For information about the parameters that are common to all actions, see Common [Parameters](#page-734-0).

The request accepts the following data in JSON format.

## <span id="page-611-0"></span>**[AccessKey](#page-611-2)**

Specifies the access key (for example, a user name) if credentials are required to authenticate with the object storage server.

Type: String

Length Constraints: Minimum length of 0. Maximum length of 200.

Pattern: ^.\*\$

Required: No

## <span id="page-611-1"></span>**[AgentArns](#page-611-2)**

Specifies the Amazon Resource Names (ARNs) of the DataSync agents that can securely connect with your location.

Type: Array of strings
Array Members: Minimum number of 1 item. Maximum number of 4 items.

Length Constraints: Maximum length of 128.

```
Pattern: ^arn:(aws|aws-cn|aws-us-gov|aws-iso|aws-iso-b):datasync:[a-z
\-0-9]+:[0-9]{12}:agent/agent-[0-9a-z]{17}$
```
Required: No

### **[LocationArn](#page-611-0)**

Specifies the ARN of the object storage system location that you're updating.

Type: String

Length Constraints: Maximum length of 128.

```
Pattern: ^arn:(aws|aws-cn|aws-us-gov|aws-iso|aws-iso-b):datasync:[a-z
\-0-9]+:[0-9]{12}:location/loc-[0-9a-z]{17}$
```
### Required: Yes

#### **[SecretKey](#page-611-0)**

Specifies the secret key (for example, a password) if credentials are required to authenticate with the object storage server.

Type: String

Length Constraints: Minimum length of 0. Maximum length of 200.

Pattern: ^. \*\$

Required: No

## **[ServerCertificate](#page-611-0)**

Specifies a certificate chain for DataSync to authenticate with your object storage system if the system uses a private or self-signed certificate authority (CA). You must specify a single .pem file with a full certificate chain (for example, file:///home/user/.ssh/ object\_storage\_certificates.pem).

The certificate chain might include:

- The object storage system's certificate
- All intermediate certificates (if there are any)

• The root certificate of the signing CA

You can concatenate your certificates into a .pem file (which can be up to 32768 bytes before base64 encoding). The following example cat command creates an object\_storage\_certificates.pem file that includes three certificates:

```
cat object_server_certificate.pem intermediate_certificate.pem 
ca_root_certificate.pem > object_storage_certificates.pem
```
To use this parameter, configure ServerProtocol to HTTPS.

Updating this parameter doesn't interfere with tasks that you have in progress.

Type: Base64-encoded binary data object

Length Constraints: Maximum length of 32768.

Required: No

#### **[ServerPort](#page-611-0)**

Specifies the port that your object storage server accepts inbound network traffic on (for example, port 443).

Type: Integer

Valid Range: Minimum value of 1. Maximum value of 65536.

Required: No

#### **[ServerProtocol](#page-611-0)**

Specifies the protocol that your object storage server uses to communicate.

Type: String

Valid Values: HTTPS | HTTP

Required: No

#### **[Subdirectory](#page-611-0)**

Specifies the object prefix for your object storage server. If this is a source location, DataSync only copies objects with this prefix. If this is a destination location, DataSync writes all objects with this prefix.

Type: String

Length Constraints: Maximum length of 4096.

Pattern:  $\binom{n}{a-zA-Z0-9} - \binom{+\}{0} \pmod{Zs}^*$ 

Required: No

## **Response Elements**

If the action is successful, the service sends back an HTTP 200 response with an empty HTTP body.

## **Errors**

For information about the errors that are common to all actions, see [Common](#page-733-0) Errors.

#### **InternalException**

This exception is thrown when an error occurs in the Amazon DataSync service.

HTTP Status Code: 500

#### **InvalidRequestException**

This exception is thrown when the client submits a malformed request.

HTTP Status Code: 400

## **See Also**

- Amazon [Command](https://docs.amazonaws.cn/goto/aws-cli/datasync-2018-11-09/UpdateLocationObjectStorage) Line Interface
- [Amazon](https://docs.amazonaws.cn/goto/DotNetSDKV3/datasync-2018-11-09/UpdateLocationObjectStorage) SDK for .NET
- [Amazon](https://docs.amazonaws.cn/goto/SdkForCpp/datasync-2018-11-09/UpdateLocationObjectStorage) SDK for C++
- [Amazon](https://docs.amazonaws.cn/goto/SdkForGoV2/datasync-2018-11-09/UpdateLocationObjectStorage) SDK for Go v2
- [Amazon](https://docs.amazonaws.cn/goto/SdkForJavaV2/datasync-2018-11-09/UpdateLocationObjectStorage) SDK for Java V2
- Amazon SDK for [JavaScript](https://docs.amazonaws.cn/goto/SdkForJavaScriptV3/datasync-2018-11-09/UpdateLocationObjectStorage) V3
- [Amazon](https://docs.amazonaws.cn/goto/SdkForPHPV3/datasync-2018-11-09/UpdateLocationObjectStorage) SDK for PHP V3
- [Amazon](https://docs.amazonaws.cn/goto/boto3/datasync-2018-11-09/UpdateLocationObjectStorage) SDK for Python
- [Amazon](https://docs.amazonaws.cn/goto/SdkForRubyV3/datasync-2018-11-09/UpdateLocationObjectStorage) SDK for Ruby V3

# **UpdateLocationSmb**

Updates some of the parameters of a Server Message Block (SMB) file server location that you can use for Amazon DataSync transfers.

# <span id="page-616-2"></span>**Request Syntax**

```
{ 
    "AgentArns": [ "string" ], 
    "Domain": "string", 
    "LocationArn": "string", 
    "MountOptions": { 
        "Version": "string" 
    }, 
    "Password": "string", 
    "Subdirectory": "string", 
    "User": "string"
}
```
# **Request Parameters**

For information about the parameters that are common to all actions, see Common [Parameters](#page-734-0).

The request accepts the following data in JSON format.

## <span id="page-616-0"></span>**[AgentArns](#page-616-2)**

Specifies the DataSync agent (or agents) which you want to connect to your SMB file server. You specify an agent by using its Amazon Resource Name (ARN).

Type: Array of strings

Array Members: Minimum number of 1 item. Maximum number of 4 items.

Length Constraints: Maximum length of 128.

```
Pattern: ^arn:(aws|aws-cn|aws-us-gov|aws-iso|aws-iso-b):datasync:[a-z
\-0-9]+:[0-9]{12}:agent/agent-[0-9a-z]{17}$
```
Required: No

#### <span id="page-616-1"></span>**[Domain](#page-616-2)**

Specifies the Windows domain name that your SMB file server belongs to.

If you have multiple domains in your environment, configuring this parameter makes sure that DataSync connects to the right file server.

For more information, see required [permissions](https://docs.amazonaws.cn/datasync/latest/userguide/create-smb-location.html#configuring-smb-permissions) for SMB locations.

Type: String

Length Constraints: Maximum length of 253.

Pattern: ^[A-Za-z0-9]((\.|-+)?[A-Za-z0-9]){0,252}\$

Required: No

#### <span id="page-617-0"></span>**[LocationArn](#page-616-2)**

Specifies the ARN of the SMB location that you want to update.

Type: String

Length Constraints: Maximum length of 128.

```
Pattern: ^arn:(aws|aws-cn|aws-us-gov|aws-iso|aws-iso-b):datasync:[a-z
\-0-9]+:[0-9]{12}:location/loc-[0-9a-z]{17}$
```
Required: Yes

#### <span id="page-617-1"></span>**[MountOptions](#page-616-2)**

Specifies the version of the Server Message Block (SMB) protocol that Amazon DataSync uses to access an SMB file server.

Type: [SmbMountOptions](#page-712-1) object

Required: No

#### <span id="page-617-2"></span>**[Password](#page-616-2)**

Specifies the password of the user who can mount your SMB file server and has permission to access the files and folders involved in your transfer.

For more information, see required [permissions](https://docs.amazonaws.cn/datasync/latest/userguide/create-smb-location.html#configuring-smb-permissions) for SMB locations.

Type: String

Length Constraints: Maximum length of 104.

Pattern: ^.{0,104}\$

Required: No

#### <span id="page-618-0"></span>**[Subdirectory](#page-616-2)**

Specifies the name of the share exported by your SMB file server where DataSync will read or write data. You can include a subdirectory in the share path (for example, /path/to/ subdirectory). Make sure that other SMB clients in your network can also mount this path.

To copy all data in the specified subdirectory, DataSync must be able to mount the SMB share and access all of its data. For more information, see required [permissions](https://docs.amazonaws.cn/datasync/latest/userguide/create-smb-location.html#configuring-smb-permissions) for SMB locations.

Type: String

Length Constraints: Maximum length of 4096.

```
Pattern: \{a-zA-Z0-9\} - \{\{\{\{\}\}\ p{Zs}] +$
```
Required: No

#### <span id="page-618-1"></span>**[User](#page-616-2)**

Specifies the user name that can mount your SMB file server and has permission to access the files and folders involved in your transfer.

For information about choosing a user with the right level of access for your transfer, see required [permissions](https://docs.amazonaws.cn/datasync/latest/userguide/create-smb-location.html#configuring-smb-permissions) for SMB locations.

Type: String

Length Constraints: Maximum length of 104.

Pattern:  $\binom{n}{x5B\ x5D}\ j$ ; |=, +\*?]{1,104}\$

Required: No

## **Response Elements**

If the action is successful, the service sends back an HTTP 200 response with an empty HTTP body.

## **Errors**

For information about the errors that are common to all actions, see [Common](#page-733-0) Errors.

#### **InternalException**

This exception is thrown when an error occurs in the Amazon DataSync service.

HTTP Status Code: 500

#### **InvalidRequestException**

This exception is thrown when the client submits a malformed request.

HTTP Status Code: 400

## **See Also**

- Amazon [Command](https://docs.amazonaws.cn/goto/aws-cli/datasync-2018-11-09/UpdateLocationSmb) Line Interface
- [Amazon](https://docs.amazonaws.cn/goto/DotNetSDKV3/datasync-2018-11-09/UpdateLocationSmb) SDK for .NET
- [Amazon](https://docs.amazonaws.cn/goto/SdkForCpp/datasync-2018-11-09/UpdateLocationSmb) SDK for C++
- [Amazon](https://docs.amazonaws.cn/goto/SdkForGoV2/datasync-2018-11-09/UpdateLocationSmb) SDK for Go v2
- [Amazon](https://docs.amazonaws.cn/goto/SdkForJavaV2/datasync-2018-11-09/UpdateLocationSmb) SDK for Java V2
- Amazon SDK for [JavaScript](https://docs.amazonaws.cn/goto/SdkForJavaScriptV3/datasync-2018-11-09/UpdateLocationSmb) V3
- [Amazon](https://docs.amazonaws.cn/goto/SdkForPHPV3/datasync-2018-11-09/UpdateLocationSmb) SDK for PHP V3
- [Amazon](https://docs.amazonaws.cn/goto/boto3/datasync-2018-11-09/UpdateLocationSmb) SDK for Python
- [Amazon](https://docs.amazonaws.cn/goto/SdkForRubyV3/datasync-2018-11-09/UpdateLocationSmb) SDK for Ruby V3

# **UpdateStorageSystem**

Modifies some configurations of an on-premises storage system resource that you're using with DataSync Discovery.

# <span id="page-620-1"></span>**Request Syntax**

```
{ 
    "AgentArns": [ "string" ], 
    "CloudWatchLogGroupArn": "string", 
    "Credentials": { 
        "Password": "string", 
        "Username": "string" 
    }, 
    "Name": "string", 
    "ServerConfiguration": { 
        "ServerHostname": "string", 
        "ServerPort": number
    }, 
    "StorageSystemArn": "string"
}
```
# **Request Parameters**

For information about the parameters that are common to all actions, see Common [Parameters](#page-734-0).

The request accepts the following data in JSON format.

#### <span id="page-620-0"></span>**[AgentArns](#page-620-1)**

Specifies the Amazon Resource Name (ARN) of the DataSync agent that connects to and reads your on-premises storage system. You can only specify one ARN.

Type: Array of strings

Array Members: Fixed number of 1 item.

Length Constraints: Maximum length of 128.

Pattern: ^arn:(aws|aws-cn|aws-us-gov|aws-iso|aws-iso-b):datasync:[a-z \-0-9]+:[0-9]{12}:agent/agent-[0-9a-z]{17}\$

#### Required: No

#### <span id="page-621-0"></span>**[CloudWatchLogGroupArn](#page-620-1)**

Specifies the ARN of the Amazon CloudWatch log group for monitoring and logging discovery job events.

Type: String

Length Constraints: Maximum length of 562.

```
Pattern: ^arn:(aws|aws-cn|aws-us-gov|aws-iso|aws-iso-b):logs:[a-z\-0-9]+:
[0-9]{12}:log-qroup:([\wedge:\wedge^*]\wedge)(:\wedge^*)?$
```
Required: No

#### <span id="page-621-1"></span>**[Credentials](#page-620-1)**

Specifies the user name and password for accessing your on-premises storage system's management interface.

Type: [Credentials](#page-640-2) object

Required: No

#### <span id="page-621-2"></span>**[Name](#page-620-1)**

Specifies a familiar name for your on-premises storage system.

Type: String

Length Constraints: Minimum length of 1. Maximum length of 256.

```
Pattern: ^[\p{L}\p{M}\p{N}\s+=._:@\/-]+$
```
Required: No

#### <span id="page-621-3"></span>**[ServerConfiguration](#page-620-1)**

Specifies the server name and network port required to connect with your on-premises storage system's management interface.

Type: [DiscoveryServerConfiguration](#page-643-2) object

Required: No

#### <span id="page-622-0"></span>**[StorageSystemArn](#page-620-1)**

Specifies the ARN of the on-premises storage system that you want reconfigure.

Type: String

Length Constraints: Maximum length of 128.

```
Pattern: ^arn:(aws|aws-cn|aws-us-gov|aws-iso|aws-iso-b):datasync:[a-z
\-0-9]+:[0-9]{12}:system/storage-system-[a-f0-9]{8}-[a-f0-9]{4}-[a-f0-9]
{4}-[a-f0-9]{4}-[a-f0-9]{12}$
```
Required: Yes

## **Response Elements**

If the action is successful, the service sends back an HTTP 200 response with an empty HTTP body.

#### **Errors**

For information about the errors that are common to all actions, see [Common](#page-733-0) Errors.

#### **InternalException**

This exception is thrown when an error occurs in the Amazon DataSync service.

HTTP Status Code: 500

#### **InvalidRequestException**

This exception is thrown when the client submits a malformed request.

HTTP Status Code: 400

## **See Also**

- Amazon [Command](https://docs.amazonaws.cn/goto/aws-cli/datasync-2018-11-09/UpdateStorageSystem) Line Interface
- [Amazon](https://docs.amazonaws.cn/goto/DotNetSDKV3/datasync-2018-11-09/UpdateStorageSystem) SDK for .NET
- [Amazon](https://docs.amazonaws.cn/goto/SdkForCpp/datasync-2018-11-09/UpdateStorageSystem) SDK for C++
- [Amazon](https://docs.amazonaws.cn/goto/SdkForGoV2/datasync-2018-11-09/UpdateStorageSystem) SDK for Go v2
- [Amazon](https://docs.amazonaws.cn/goto/SdkForJavaV2/datasync-2018-11-09/UpdateStorageSystem) SDK for Java V2
- Amazon SDK for [JavaScript](https://docs.amazonaws.cn/goto/SdkForJavaScriptV3/datasync-2018-11-09/UpdateStorageSystem) V3
- [Amazon](https://docs.amazonaws.cn/goto/SdkForPHPV3/datasync-2018-11-09/UpdateStorageSystem) SDK for PHP V3
- [Amazon](https://docs.amazonaws.cn/goto/boto3/datasync-2018-11-09/UpdateStorageSystem) SDK for Python
- [Amazon](https://docs.amazonaws.cn/goto/SdkForRubyV3/datasync-2018-11-09/UpdateStorageSystem) SDK for Ruby V3

# **UpdateTask**

Updates the configuration of a *task*, which defines where and how Amazon DataSync transfers your data.

# <span id="page-624-0"></span>**Request Syntax**

```
{ 
    "CloudWatchLogGroupArn": "string", 
    "Excludes": [ 
        { 
           "FilterType": "string", 
           "Value": "string" 
        } 
    ], 
    "Includes": [ 
        { 
           "FilterType": "string", 
           "Value": "string" 
        } 
    ], 
    "ManifestConfig": { 
        "Action": "string", 
        "Format": "string", 
        "Source": { 
           "S3": { 
               "BucketAccessRoleArn": "string", 
               "ManifestObjectPath": "string", 
               "ManifestObjectVersionId": "string", 
               "S3BucketArn": "string" 
           } 
        } 
    }, 
    "Name": "string", 
    "Options": { 
        "Atime": "string", 
        "BytesPerSecond": number, 
        "Gid": "string", 
        "LogLevel": "string", 
        "Mtime": "string", 
        "ObjectTags": "string", 
        "OverwriteMode": "string", 
        "PosixPermissions": "string",
```

```
 "PreserveDeletedFiles": "string", 
    "PreserveDevices": "string", 
    "SecurityDescriptorCopyFlags": "string", 
    "TaskQueueing": "string", 
    "TransferMode": "string", 
    "Uid": "string", 
    "VerifyMode": "string" 
 }, 
 "Schedule": { 
    "ScheduleExpression": "string", 
    "Status": "string" 
 }, 
 "TaskArn": "string", 
 "TaskReportConfig": { 
    "Destination": { 
        "S3": { 
           "BucketAccessRoleArn": "string", 
           "S3BucketArn": "string", 
           "Subdirectory": "string" 
       } 
    }, 
    "ObjectVersionIds": "string", 
    "OutputType": "string", 
    "Overrides": { 
        "Deleted": { 
           "ReportLevel": "string" 
       }, 
        "Skipped": { 
           "ReportLevel": "string" 
       }, 
        "Transferred": { 
           "ReportLevel": "string" 
       }, 
        "Verified": { 
           "ReportLevel": "string" 
       } 
    }, 
    "ReportLevel": "string" 
 }
```
}

## **Request Parameters**

For information about the parameters that are common to all actions, see Common [Parameters](#page-734-0).

The request accepts the following data in JSON format.

### <span id="page-626-0"></span>**[CloudWatchLogGroupArn](#page-624-0)**

Specifies the Amazon Resource Name (ARN) of an Amazon CloudWatch log group for monitoring your task.

For more information, see Monitoring DataSync with Amazon [CloudWatch](https://docs.amazonaws.cn/datasync/latest/userguide/monitor-datasync.html).

Type: String

Length Constraints: Maximum length of 562.

Pattern: ^arn:(aws|aws-cn|aws-us-gov|aws-iso|aws-iso-b):logs:[a-z\-0-9]+:  $[0-9]{12}:$ loq-group: $([^{\wedge};\{\ast\}^{\ast})(:\{\ast\}^{\ast})$ 

Required: No

#### <span id="page-626-1"></span>**[Excludes](#page-624-0)**

Specifies exclude filters that define the files, objects, and folders in your source location that you don't want DataSync to transfer. For more information and examples, see [Specifying](https://docs.amazonaws.cn/datasync/latest/userguide/filtering.html) what [DataSync](https://docs.amazonaws.cn/datasync/latest/userguide/filtering.html) transfers by using filters.

Type: Array of [FilterRule](#page-646-2) objects

Array Members: Minimum number of 0 items. Maximum number of 1 item.

Required: No

#### <span id="page-626-2"></span>**[Includes](#page-624-0)**

Specifies include filters define the files, objects, and folders in your source location that you want DataSync to transfer. For more information and examples, see [Specifying](https://docs.amazonaws.cn/datasync/latest/userguide/filtering.html) what DataSync [transfers](https://docs.amazonaws.cn/datasync/latest/userguide/filtering.html) by using filters.

Type: Array of [FilterRule](#page-646-2) objects

Array Members: Minimum number of 0 items. Maximum number of 1 item.

#### Required: No

### <span id="page-627-0"></span>**[ManifestConfig](#page-624-0)**

Configures a manifest, which is a list of files or objects that you want DataSync to transfer. For more information and configuration examples, see [Specifying](https://docs.amazonaws.cn/datasync/latest/userguide/transferring-with-manifest.html) what DataSync transfers by using [a manifest](https://docs.amazonaws.cn/datasync/latest/userguide/transferring-with-manifest.html).

When using this parameter, your caller identity (the IAM role that you're using DataSync with) must have the iam:PassRole permission. The [AWSDataSyncFullAccess](https://docs.amazonaws.cn/datasync/latest/userguide/security-iam-awsmanpol.html#security-iam-awsmanpol-awsdatasyncfullaccess) policy includes this permission.

To remove a manifest configuration, specify this parameter as empty.

Type: [ManifestConfig](#page-662-3) object

Required: No

#### <span id="page-627-1"></span>**[Name](#page-624-0)**

Specifies the name of your task.

Type: String

Length Constraints: Minimum length of 0. Maximum length of 256.

Pattern: ^[a-zA-Z0-9\s+=.\_:@/-]+\$

Required: No

#### <span id="page-627-2"></span>**[Options](#page-624-0)**

Indicates how your transfer task is configured. These options include how DataSync handles files, objects, and their associated metadata during your transfer. You also can specify how to verify data integrity, set bandwidth limits for your task, among other options.

Each option has a default value. Unless you need to, you don't have to configure any option before calling [StartTaskExecution.](https://docs.amazonaws.cn/datasync/latest/userguide/API_StartTaskExecution.html)

You also can override your task options for each task execution. For example, you might want to adjust the LogLevel for an individual execution.

Type: [Options](#page-682-1) object

### Required: No

### <span id="page-628-0"></span>**[Schedule](#page-624-0)**

Specifies a schedule for when you want your task to run. For more information, see [Scheduling](https://docs.amazonaws.cn/datasync/latest/userguide/task-scheduling.html) [your](https://docs.amazonaws.cn/datasync/latest/userguide/task-scheduling.html) task.

Type: [TaskSchedule](#page-728-2) object

Required: No

### <span id="page-628-1"></span>**[TaskArn](#page-624-0)**

Specifies the ARN of the task that you want to update.

Type: String

Length Constraints: Maximum length of 128.

Pattern: ^arn:(aws|aws-cn|aws-us-gov|aws-iso|aws-iso-b):datasync:[a-z \-0-9]\*:[0-9]{12}:task/task-[0-9a-f]{17}\$

Required: Yes

## <span id="page-628-2"></span>**[TaskReportConfig](#page-624-0)**

Specifies how you want to configure a task report, which provides detailed information about your DataSync transfer. For more information, see [Monitoring](https://docs.amazonaws.cn/datasync/latest/userguide/task-reports.html) your DataSync transfers with task [reports](https://docs.amazonaws.cn/datasync/latest/userguide/task-reports.html).

When using this parameter, your caller identity (the IAM role that you're using DataSync with) must have the iam:PassRole permission. The [AWSDataSyncFullAccess](https://docs.amazonaws.cn/datasync/latest/userguide/security-iam-awsmanpol.html#security-iam-awsmanpol-awsdatasyncfullaccess) policy includes this permission.

To remove a task report configuration, specify this parameter as empty.

Type: [TaskReportConfig](#page-726-3) object

Required: No

## **Response Elements**

If the action is successful, the service sends back an HTTP 200 response with an empty HTTP body.

## **Errors**

For information about the errors that are common to all actions, see [Common](#page-733-0) Errors.

### **InternalException**

This exception is thrown when an error occurs in the Amazon DataSync service.

HTTP Status Code: 500

### **InvalidRequestException**

This exception is thrown when the client submits a malformed request.

HTTP Status Code: 400

# **See Also**

- Amazon [Command](https://docs.amazonaws.cn/goto/aws-cli/datasync-2018-11-09/UpdateTask) Line Interface
- [Amazon](https://docs.amazonaws.cn/goto/DotNetSDKV3/datasync-2018-11-09/UpdateTask) SDK for .NET
- [Amazon](https://docs.amazonaws.cn/goto/SdkForCpp/datasync-2018-11-09/UpdateTask) SDK for C++
- [Amazon](https://docs.amazonaws.cn/goto/SdkForGoV2/datasync-2018-11-09/UpdateTask) SDK for Go v2
- [Amazon](https://docs.amazonaws.cn/goto/SdkForJavaV2/datasync-2018-11-09/UpdateTask) SDK for Java V2
- Amazon SDK for [JavaScript](https://docs.amazonaws.cn/goto/SdkForJavaScriptV3/datasync-2018-11-09/UpdateTask) V3
- [Amazon](https://docs.amazonaws.cn/goto/SdkForPHPV3/datasync-2018-11-09/UpdateTask) SDK for PHP V3
- [Amazon](https://docs.amazonaws.cn/goto/boto3/datasync-2018-11-09/UpdateTask) SDK for Python
- [Amazon](https://docs.amazonaws.cn/goto/SdkForRubyV3/datasync-2018-11-09/UpdateTask) SDK for Ruby V3

# **UpdateTaskExecution**

Updates the configuration of a running Amazon DataSync task execution.

## *A* Note

Currently, the only Option that you can modify with UpdateTaskExecution is [BytesPerSecond](https://docs.amazonaws.cn/datasync/latest/userguide/API_Options.html#DataSync-Type-Options-BytesPerSecond) , which throttles bandwidth for a running or queued task execution.

# <span id="page-630-0"></span>**Request Syntax**

```
{ 
    "Options": { 
        "Atime": "string", 
        "BytesPerSecond": number, 
        "Gid": "string", 
        "LogLevel": "string", 
        "Mtime": "string", 
        "ObjectTags": "string", 
        "OverwriteMode": "string", 
        "PosixPermissions": "string", 
        "PreserveDeletedFiles": "string", 
        "PreserveDevices": "string", 
        "SecurityDescriptorCopyFlags": "string", 
        "TaskQueueing": "string", 
        "TransferMode": "string", 
        "Uid": "string", 
        "VerifyMode": "string" 
    }, 
    "TaskExecutionArn": "string"
}
```
# **Request Parameters**

For information about the parameters that are common to all actions, see Common [Parameters](#page-734-0).

The request accepts the following data in JSON format.

## <span id="page-631-0"></span>**[Options](#page-630-0)**

Indicates how your transfer task is configured. These options include how DataSync handles files, objects, and their associated metadata during your transfer. You also can specify how to verify data integrity, set bandwidth limits for your task, among other options.

Each option has a default value. Unless you need to, you don't have to configure any option before calling [StartTaskExecution.](https://docs.amazonaws.cn/datasync/latest/userguide/API_StartTaskExecution.html)

You also can override your task options for each task execution. For example, you might want to adjust the LogLevel for an individual execution.

Type: [Options](#page-682-1) object

Required: Yes

## <span id="page-631-1"></span>**[TaskExecutionArn](#page-630-0)**

Specifies the Amazon Resource Name (ARN) of the task execution that you're updating.

Type: String

Length Constraints: Maximum length of 128.

```
Pattern: ^arn:(aws|aws-cn|aws-us-gov|aws-iso|aws-iso-b):datasync:[a-z
\-0-9]*:[0-9]{12}:task/task-[0-9a-f]{17}/execution/exec-[0-9a-f]{17}$
```
Required: Yes

# **Response Elements**

If the action is successful, the service sends back an HTTP 200 response with an empty HTTP body.

## **Errors**

For information about the errors that are common to all actions, see [Common](#page-733-0) Errors.

## **InternalException**

This exception is thrown when an error occurs in the Amazon DataSync service.

HTTP Status Code: 500

#### **InvalidRequestException**

This exception is thrown when the client submits a malformed request.

HTTP Status Code: 400

## **See Also**

For more information about using this API in one of the language-specific Amazon SDKs, see the following:

- Amazon [Command](https://docs.amazonaws.cn/goto/aws-cli/datasync-2018-11-09/UpdateTaskExecution) Line Interface
- [Amazon](https://docs.amazonaws.cn/goto/DotNetSDKV3/datasync-2018-11-09/UpdateTaskExecution) SDK for .NET
- [Amazon](https://docs.amazonaws.cn/goto/SdkForCpp/datasync-2018-11-09/UpdateTaskExecution) SDK for C++
- [Amazon](https://docs.amazonaws.cn/goto/SdkForGoV2/datasync-2018-11-09/UpdateTaskExecution) SDK for Go v2
- [Amazon](https://docs.amazonaws.cn/goto/SdkForJavaV2/datasync-2018-11-09/UpdateTaskExecution) SDK for Java V2
- Amazon SDK for [JavaScript](https://docs.amazonaws.cn/goto/SdkForJavaScriptV3/datasync-2018-11-09/UpdateTaskExecution) V3
- [Amazon](https://docs.amazonaws.cn/goto/SdkForPHPV3/datasync-2018-11-09/UpdateTaskExecution) SDK for PHP V3
- [Amazon](https://docs.amazonaws.cn/goto/boto3/datasync-2018-11-09/UpdateTaskExecution) SDK for Python
- [Amazon](https://docs.amazonaws.cn/goto/SdkForRubyV3/datasync-2018-11-09/UpdateTaskExecution) SDK for Ruby V3

# **Data Types**

The following data types are supported:

- [AgentListEntry](#page-635-0)
- [AzureBlobSasConfiguration](#page-637-0)
- [Capacity](#page-638-0)
- [Credentials](#page-640-2)
- [DiscoveryJobListEntry](#page-642-0)
- [DiscoveryServerConfiguration](#page-643-2)
- [Ec2Config](#page-644-0)
- [FilterRule](#page-646-2)
- [FsxProtocol](#page-648-0)
- **FsxProtocol[N](#page-649-0)fs**
- **FsxProtocolS[m](#page-650-0)b**
- [HdfsNameNode](#page-652-0)
- [IOPS](#page-654-0)
- [Latency](#page-656-0)
- [LocationFilter](#page-658-0)
- [LocationListEntr](#page-660-0) y
- [ManifestConfig](#page-662-3)
- [MaxP95Perform](#page-664-0)ance
- **NetAppON[TA](#page-667-0)PCluster**
- NetAppON[TA](#page-671-0)PSVM
- **NetAppON[TA](#page-675-0)PVolume**
- [NfsMountOptions](#page-679-0)
- [OnPremConfig](#page-681-0)
- [Options](#page-682-1)
- [P95Metrics](#page-690-0)
- [Platform](#page-692-0)
- [PrivateLinkConfig](#page-693-0)
- [QopConfiguration](#page-695-0)
- [Recommendation](#page-696-0)
- [ReportDestination](#page-698-1)
- [ReportDestination](#page-699-3) S 3
- Report[O](#page-701-1)verride
- Report[O](#page-702-4)verrides
- [R](#page-704-0)eportResult
- **Resource[D](#page-705-0)etails**
- **Resource[M](#page-707-0)etrics**
- [S3Config](#page-709-0)
- [S3ManifestConfig](#page-710-3)
- [SmbMountOptions](#page-712-1)
- [SourceManifestConfig](#page-714-1)
- [StorageSystemListEntry](#page-715-0)
- [TagListEntry](#page-717-0)
- [TaskExecutionListEntry](#page-718-0)
- [TaskExecutionResultDetail](#page-719-0)
- [TaskFilter](#page-722-0)
- [TaskListEntry](#page-724-0)
- [TaskReportConfig](#page-726-3)
- [TaskSchedule](#page-728-2)
- [TaskScheduleDetails](#page-730-0)
- [Throughput](#page-732-0)

# <span id="page-635-0"></span>**AgentListEntry**

Represents a single entry in a list (or array) of Amazon DataSync agents when you call the [ListAgents](https://docs.amazonaws.cn/datasync/latest/userguide/API_ListAgents.html) operation.

# **Contents**

## **AgentArn**

The Amazon Resource Name (ARN) of a DataSync agent.

Type: String

Length Constraints: Maximum length of 128.

```
Pattern: ^arn:(aws|aws-cn|aws-us-gov|aws-iso|aws-iso-b):datasync:[a-z
\-0-9]+:[0-9]{12}:agent/agent-[0-9a-z]{17}$
```
Required: No

#### **Name**

The name of an agent.

Type: String

Length Constraints: Minimum length of 0. Maximum length of 256.

Pattern: ^[a-zA-Z0-9\s+=.\_:@/-]+\$

Required: No

#### **Platform**

The platform-related details about the agent, such as the version number.

Type: [Platform](#page-692-0) object

Required: No

#### **Status**

The status of an agent.

• If the status is ONLINE, the agent is configured properly and ready to use.

• If the status is OFFLINE, the agent has been out of contact with DataSync for five minutes or longer. This can happen for a few reasons. For more information, see [What](https://docs.amazonaws.cn/datasync/latest/userguide/troubleshooting-datasync-agents.html#troubleshoot-agent-offline) do I do if my [agent is offline?](https://docs.amazonaws.cn/datasync/latest/userguide/troubleshooting-datasync-agents.html#troubleshoot-agent-offline)

Type: String

Valid Values: ONLINE | OFFLINE

Required: No

# **See Also**

- [Amazon](https://docs.amazonaws.cn/goto/SdkForCpp/datasync-2018-11-09/AgentListEntry) SDK for C++
- [Amazon](https://docs.amazonaws.cn/goto/SdkForJavaV2/datasync-2018-11-09/AgentListEntry) SDK for Java V2
- [Amazon](https://docs.amazonaws.cn/goto/SdkForRubyV3/datasync-2018-11-09/AgentListEntry) SDK for Ruby V3

# <span id="page-637-0"></span>**AzureBlobSasConfiguration**

The shared access signature (SAS) configuration that allows Amazon DataSync to access your Microsoft Azure Blob Storage.

For more information, see SAS [tokens](https://docs.amazonaws.cn/datasync/latest/userguide/creating-azure-blob-location.html#azure-blob-sas-tokens) for accessing your Azure Blob Storage.

## **Contents**

### **Token**

Specifies a SAS token that provides permissions to access your Azure Blob Storage.

The token is part of the SAS URI string that comes after the storage resource URI and a question mark. A token looks something like this:

sp=r&st=2023-12-20T14:54:52Z&se=2023-12-20T22:54:52Z&spr=https&sv=2021-06-08&s %2FXTI9E%2F%2Fmq171%2BZU178wcwqU%3D

Type: String

Length Constraints: Minimum length of 1. Maximum length of 255.

Pattern: ^. +\$

Required: Yes

# **See Also**

- [Amazon](https://docs.amazonaws.cn/goto/SdkForCpp/datasync-2018-11-09/AzureBlobSasConfiguration) SDK for C++
- [Amazon](https://docs.amazonaws.cn/goto/SdkForJavaV2/datasync-2018-11-09/AzureBlobSasConfiguration) SDK for Java V2
- [Amazon](https://docs.amazonaws.cn/goto/SdkForRubyV3/datasync-2018-11-09/AzureBlobSasConfiguration) SDK for Ruby V3

# <span id="page-638-0"></span>**Capacity**

The storage capacity of an on-premises storage system resource (for example, a volume).

# **Contents**

## **ClusterCloudStorageUsed**

The amount of space in the cluster that's in cloud storage (for example, if you're using data tiering).

Type: Long

Valid Range: Minimum value of 0.

Required: No

## **LogicalUsed**

The amount of space that's being used in a storage system resource without accounting for compression or deduplication.

Type: Long

Valid Range: Minimum value of 0.

Required: No

## **Provisioned**

The total amount of space available in a storage system resource.

Type: Long

Valid Range: Minimum value of 0.

Required: No

## **Used**

The amount of space that's being used in a storage system resource.

Type: Long

Valid Range: Minimum value of 0.

### Required: No

# **See Also**

- [Amazon](https://docs.amazonaws.cn/goto/SdkForCpp/datasync-2018-11-09/Capacity) SDK for C++
- [Amazon](https://docs.amazonaws.cn/goto/SdkForJavaV2/datasync-2018-11-09/Capacity) SDK for Java V2
- [Amazon](https://docs.amazonaws.cn/goto/SdkForRubyV3/datasync-2018-11-09/Capacity) SDK for Ruby V3

# <span id="page-640-2"></span>**Credentials**

The credentials that provide DataSync Discovery read access to your on-premises storage system's management interface.

DataSync Discovery stores these credentials in Amazon Secrets [Manager.](https://docs.amazonaws.cn/secretsmanager/latest/userguide/intro.html) For more information, see Accessing your [on-premises](https://docs.amazonaws.cn/datasync/latest/userguide/discovery-configure-storage.html) storage system.

# **Contents**

### <span id="page-640-0"></span>**Password**

Specifies the password for your storage system's management interface.

Type: String

Length Constraints: Maximum length of 1024.

Pattern: ^(?!.\*[:\"][^:"]\*\$).+\$

Required: Yes

#### <span id="page-640-1"></span>**Username**

Specifies the user name for your storage system's management interface.

Type: String

Length Constraints: Maximum length of 1024.

Pattern: ^(?!.\*[:\"][^:"]\*\$).+\$

Required: Yes

## **See Also**

- [Amazon](https://docs.amazonaws.cn/goto/SdkForCpp/datasync-2018-11-09/Credentials) SDK for C++
- [Amazon](https://docs.amazonaws.cn/goto/SdkForJavaV2/datasync-2018-11-09/Credentials) SDK for Java V2
- [Amazon](https://docs.amazonaws.cn/goto/SdkForRubyV3/datasync-2018-11-09/Credentials) SDK for Ruby V3

# <span id="page-642-0"></span>**DiscoveryJobListEntry**

The details about a specific DataSync discovery job.

# **Contents**

# **DiscoveryJobArn**

The Amazon Resource Name (ARN) of a discovery job.

Type: String

Length Constraints: Maximum length of 256.

```
Pattern: ^arn:(aws|aws-cn|aws-us-gov|aws-iso|aws-iso-b):datasync:[a-z
\-0-9]+:[0-9]{12}:system/storage-system-[a-f0-9]{8}-[a-f0-9]{4}-[a-f0-9]
{4}-[a-f0-9]{4}-[a-f0-9]{12}/job/discovery-job-[a-f0-9]{8}-[a-f0-9]{4}-
[a-6-9]{4}-[a-f0-9]{4}-[a-f0-9]{12}$
```
Required: No

## **Status**

The status of a discovery job. For more information, see [Discovery](https://docs.amazonaws.cn/datasync/latest/userguide/discovery-job-statuses.html#discovery-job-statuses-table) job statuses.

Type: String

```
Valid Values: RUNNING | WARNING | TERMINATED | FAILED | STOPPED | COMPLETED 
| COMPLETED_WITH_ISSUES
```
Required: No

# **See Also**

- [Amazon](https://docs.amazonaws.cn/goto/SdkForCpp/datasync-2018-11-09/DiscoveryJobListEntry) SDK for C++
- [Amazon](https://docs.amazonaws.cn/goto/SdkForJavaV2/datasync-2018-11-09/DiscoveryJobListEntry) SDK for Java V2
- [Amazon](https://docs.amazonaws.cn/goto/SdkForRubyV3/datasync-2018-11-09/DiscoveryJobListEntry) SDK for Ruby V3

# <span id="page-643-2"></span>**DiscoveryServerConfiguration**

The network settings that DataSync Discovery uses to connect with your on-premises storage system's management interface.

# **Contents**

## <span id="page-643-0"></span>**ServerHostname**

The domain name or IP address of your storage system's management interface.

Type: String

Length Constraints: Maximum length of 255.

Pattern: ^(([a-zA-Z0-9\-]\*[a-zA-Z0-9])\.)\*([A-Za-z0-9\-]\*[A-Za-z0-9])\$

Required: Yes

## <span id="page-643-1"></span>**ServerPort**

The network port for accessing the storage system's management interface.

Type: Integer

Valid Range: Minimum value of 1. Maximum value of 65535.

Required: No

# **See Also**

- [Amazon](https://docs.amazonaws.cn/goto/SdkForCpp/datasync-2018-11-09/DiscoveryServerConfiguration) SDK for C++
- [Amazon](https://docs.amazonaws.cn/goto/SdkForJavaV2/datasync-2018-11-09/DiscoveryServerConfiguration) SDK for Java V2
- [Amazon](https://docs.amazonaws.cn/goto/SdkForRubyV3/datasync-2018-11-09/DiscoveryServerConfiguration) SDK for Ruby V3

# <span id="page-644-0"></span>**Ec2Config**

The subnet and security groups that Amazon DataSync uses to access your Amazon EFS file system.

# **Contents**

## **SecurityGroupArns**

Specifies the Amazon Resource Names (ARNs) of the security groups associated with an Amazon EFS file system's mount target.

Type: Array of strings

Array Members: Minimum number of 1 item. Maximum number of 5 items.

Length Constraints: Maximum length of 128.

Pattern: ^arn:(aws|aws-cn|aws-us-gov|aws-iso|aws-iso-b):ec2:[a-z\-0-9]\*:  $[0-9]{12}$ :security-group/sg- $[a-6-9]+$ \$

Required: Yes

### **SubnetArn**

Specifies the ARN of a subnet where DataSync creates the network [interfaces](https://docs.aws.amazon.com/datasync/latest/userguide/datasync-network.html#required-network-interfaces) for managing traffic during your transfer.

The subnet must be located:

- In the same virtual private cloud (VPC) as the Amazon EFS file system.
- In the same Availability Zone as at least one mount target for the Amazon EFS file system.

## **A** Note

You don't need to specify a subnet that includes a file system mount target.

## Type: String

Length Constraints: Maximum length of 128.

Pattern: ^arn:(aws|aws-cn|aws-us-gov|aws-iso|aws-iso-b):ec2:[a-z\-0-9]\*: [0-9]{12}:subnet/.\*\$

Required: Yes

# **See Also**

- [Amazon](https://docs.amazonaws.cn/goto/SdkForCpp/datasync-2018-11-09/Ec2Config) SDK for C++
- [Amazon](https://docs.amazonaws.cn/goto/SdkForJavaV2/datasync-2018-11-09/Ec2Config) SDK for Java V2
- [Amazon](https://docs.amazonaws.cn/goto/SdkForRubyV3/datasync-2018-11-09/Ec2Config) SDK for Ruby V3

# <span id="page-646-2"></span>**FilterRule**

Specifies which files, folders, and objects to include or exclude when transferring files from source to destination.

# **Contents**

# <span id="page-646-0"></span>**FilterType**

The type of filter rule to apply. Amazon DataSync only supports the SIMPLE\_PATTERN rule type.

Type: String

Length Constraints: Maximum length of 128.

Pattern: ^[A-Z0-9\_]+\$

Valid Values: SIMPLE\_PATTERN

Required: No

#### <span id="page-646-1"></span>**Value**

A single filter string that consists of the patterns to include or exclude. The patterns are delimited by "|" (that is, a pipe), for example: /folder1|/folder2

Type: String

Length Constraints: Maximum length of 102400.

Pattern: ^[^\x00]+\$

Required: No

## **See Also**

- [Amazon](https://docs.amazonaws.cn/goto/SdkForCpp/datasync-2018-11-09/FilterRule) SDK for C++
- [Amazon](https://docs.amazonaws.cn/goto/SdkForJavaV2/datasync-2018-11-09/FilterRule) SDK for Java V2

# • [Amazon](https://docs.amazonaws.cn/goto/SdkForRubyV3/datasync-2018-11-09/FilterRule) SDK for Ruby V3
# **FsxProtocol**

Specifies the data transfer protocol that Amazon DataSync uses to access your Amazon FSx file system.

# **Contents**

# **NFS**

Specifies the Network File System (NFS) protocol configuration that DataSync uses to access your FSx for OpenZFS file system or FSx for ONTAP file system's storage virtual machine (SVM).

Type: [FsxProtocolNfs](#page-649-0) object

Required: No

## **SMB**

Specifies the Server Message Block (SMB) protocol configuration that DataSync uses to access your FSx for ONTAP file system's SVM.

Type: [FsxProtocolSmb](#page-650-0) object

Required: No

# **See Also**

- [Amazon](https://docs.amazonaws.cn/goto/SdkForCpp/datasync-2018-11-09/FsxProtocol) SDK for C++
- [Amazon](https://docs.amazonaws.cn/goto/SdkForJavaV2/datasync-2018-11-09/FsxProtocol) SDK for Java V2
- [Amazon](https://docs.amazonaws.cn/goto/SdkForRubyV3/datasync-2018-11-09/FsxProtocol) SDK for Ruby V3

# <span id="page-649-0"></span>**FsxProtocolNfs**

Specifies the Network File System (NFS) protocol configuration that Amazon DataSync uses to access your Amazon FSx for OpenZFS or Amazon FSx for NetApp ONTAP file system.

# **Contents**

# **MountOptions**

Specifies how DataSync can access a location using the NFS protocol.

Type: [NfsMountOptions](#page-679-0) object

Required: No

# **See Also**

- [Amazon](https://docs.amazonaws.cn/goto/SdkForCpp/datasync-2018-11-09/FsxProtocolNfs) SDK for C++
- [Amazon](https://docs.amazonaws.cn/goto/SdkForJavaV2/datasync-2018-11-09/FsxProtocolNfs) SDK for Java V2
- [Amazon](https://docs.amazonaws.cn/goto/SdkForRubyV3/datasync-2018-11-09/FsxProtocolNfs) SDK for Ruby V3

# <span id="page-650-0"></span>**FsxProtocolSmb**

Specifies the Server Message Block (SMB) protocol configuration that Amazon DataSync uses to access your Amazon FSx for NetApp ONTAP file system. For more information, see [Accessing](https://docs.amazonaws.cn/datasync/latest/userguide/create-ontap-location.html#create-ontap-location-access) FSx for ONTAP file [systems.](https://docs.amazonaws.cn/datasync/latest/userguide/create-ontap-location.html#create-ontap-location-access)

# **Contents**

### **Password**

Specifies the password of a user who has permission to access your SVM.

Type: String

Length Constraints: Maximum length of 104.

Pattern: ^.{0,104}\$

Required: Yes

### **User**

Specifies a user that can mount and access the files, folders, and metadata in your SVM.

For information about choosing a user with the right level of access for your transfer, see [Using](https://docs.amazonaws.cn/datasync/latest/userguide/create-ontap-location.html#create-ontap-location-smb) the SMB [protocol](https://docs.amazonaws.cn/datasync/latest/userguide/create-ontap-location.html#create-ontap-location-smb).

Type: String

Length Constraints: Maximum length of 104.

Pattern:  $\binom{n}{x5B\ x5D}\ j$ ; |=, +\*?]{1,104}\$

Required: Yes

#### **Domain**

Specifies the fully qualified domain name (FQDN) of the Microsoft Active Directory that your storage virtual machine (SVM) belongs to.

If you have multiple domains in your environment, configuring this setting makes sure that DataSync connects to the right SVM.

Type: String

Length Constraints: Maximum length of 253.

Pattern: ^[A-Za-z0-9]((\.|-+)?[A-Za-z0-9]){0,252}\$

Required: No

## **MountOptions**

Specifies the version of the Server Message Block (SMB) protocol that Amazon DataSync uses to access an SMB file server.

Type: [SmbMountOptions](#page-712-0) object

Required: No

# **See Also**

- [Amazon](https://docs.amazonaws.cn/goto/SdkForCpp/datasync-2018-11-09/FsxProtocolSmb) SDK for C++
- [Amazon](https://docs.amazonaws.cn/goto/SdkForJavaV2/datasync-2018-11-09/FsxProtocolSmb) SDK for Java V2
- [Amazon](https://docs.amazonaws.cn/goto/SdkForRubyV3/datasync-2018-11-09/FsxProtocolSmb) SDK for Ruby V3

# **HdfsNameNode**

The NameNode of the Hadoop Distributed File System (HDFS). The NameNode manages the file system's namespace. The NameNode performs operations such as opening, closing, and renaming files and directories. The NameNode contains the information to map blocks of data to the DataNodes.

# **Contents**

### **Hostname**

The hostname of the NameNode in the HDFS cluster. This value is the IP address or Domain Name Service (DNS) name of the NameNode. An agent that's installed on-premises uses this hostname to communicate with the NameNode in the network.

Type: String

Length Constraints: Minimum length of 1. Maximum length of 255.

```
Pattern: ^(([a-zA-Z0-9\-]*[a-zA-Z0-9])\.)*([A-Za-z0-9\-]*[A-Za-z0-9])$
```
Required: Yes

#### **Port**

The port that the NameNode uses to listen to client requests.

Type: Integer

Valid Range: Minimum value of 1. Maximum value of 65536.

Required: Yes

## **See Also**

- [Amazon](https://docs.amazonaws.cn/goto/SdkForCpp/datasync-2018-11-09/HdfsNameNode) SDK for C++
- [Amazon](https://docs.amazonaws.cn/goto/SdkForJavaV2/datasync-2018-11-09/HdfsNameNode) SDK for Java V2
- [Amazon](https://docs.amazonaws.cn/goto/SdkForRubyV3/datasync-2018-11-09/HdfsNameNode) SDK for Ruby V3

# **IOPS**

The IOPS peaks for an on-premises storage system resource. Each data point represents the 95th percentile peak value during a 1-hour interval.

# **Contents**

## **Other**

Peak IOPS unrelated to read and write operations.

Type: Double

Valid Range: Minimum value of 0.

Required: No

### **Read**

Peak IOPS related to read operations.

Type: Double

Valid Range: Minimum value of 0.

Required: No

## **Total**

Peak total IOPS on your on-premises storage system resource.

Type: Double

Valid Range: Minimum value of 0.

Required: No

### **Write**

Peak IOPS related to write operations.

Type: Double

Valid Range: Minimum value of 0.

# **See Also**

- [Amazon](https://docs.amazonaws.cn/goto/SdkForCpp/datasync-2018-11-09/IOPS) SDK for C++
- [Amazon](https://docs.amazonaws.cn/goto/SdkForJavaV2/datasync-2018-11-09/IOPS) SDK for Java V2
- [Amazon](https://docs.amazonaws.cn/goto/SdkForRubyV3/datasync-2018-11-09/IOPS) SDK for Ruby V3

# **Latency**

The latency peaks for an on-premises storage system resource. Each data point represents the 95th percentile peak value during a 1-hour interval.

# **Contents**

## **Other**

Peak latency for operations unrelated to read and write operations.

Type: Double

Valid Range: Minimum value of 0.

Required: No

### **Read**

Peak latency for read operations.

Type: Double

Valid Range: Minimum value of 0.

Required: No

### **Write**

Peak latency for write operations.

Type: Double

Valid Range: Minimum value of 0.

Required: No

# **See Also**

For more information about using this API in one of the language-specific Amazon SDKs, see the following:

• [Amazon](https://docs.amazonaws.cn/goto/SdkForCpp/datasync-2018-11-09/Latency) SDK for C++

- [Amazon](https://docs.amazonaws.cn/goto/SdkForJavaV2/datasync-2018-11-09/Latency) SDK for Java V2
- [Amazon](https://docs.amazonaws.cn/goto/SdkForRubyV3/datasync-2018-11-09/Latency) SDK for Ruby V3

# **LocationFilter**

Narrow down the list of resources returned by ListLocations. For example, to see all your Amazon S3 locations, create a filter using "Name": "LocationType", "Operator": "Equals", and "Values": "S3".

For more information, see filtering [resources.](https://docs.amazonaws.cn/datasync/latest/userguide/query-resources.html)

# **Contents**

### **Name**

The name of the filter being used. Each API call supports a list of filters that are available for it (for example, LocationType for ListLocations).

Type: String

Valid Values: LocationUri | LocationType | CreationTime

Required: Yes

### **Operator**

The operator that is used to compare filter values (for example, Equals or Contains).

Type: String

Valid Values: Equals | NotEquals | In | LessThanOrEqual | LessThan | GreaterThanOrEqual | GreaterThan | Contains | NotContains | BeginsWith

Required: Yes

#### **Values**

The values that you want to filter for. For example, you might want to display only Amazon S3 locations.

Type: Array of strings

Length Constraints: Minimum length of 1. Maximum length of 255.

Pattern:  $\{0-9a-zA-Z\} \ \{-\}; \ *\ \ \$ 

#### Required: Yes

# **See Also**

- [Amazon](https://docs.amazonaws.cn/goto/SdkForCpp/datasync-2018-11-09/LocationFilter) SDK for C++
- [Amazon](https://docs.amazonaws.cn/goto/SdkForJavaV2/datasync-2018-11-09/LocationFilter) SDK for Java V2
- [Amazon](https://docs.amazonaws.cn/goto/SdkForRubyV3/datasync-2018-11-09/LocationFilter) SDK for Ruby V3

# **LocationListEntry**

Represents a single entry in a list of locations. LocationListEntry returns an array that contains a list of locations when the [ListLocations](https://docs.amazonaws.cn/datasync/latest/userguide/API_ListLocations.html) operation is called.

# **Contents**

## **LocationArn**

The Amazon Resource Name (ARN) of the location. For Network File System (NFS) or Amazon EFS, the location is the export path. For Amazon S3, the location is the prefix path that you want to mount and use as the root of the location.

Type: String

Length Constraints: Maximum length of 128.

```
Pattern: ^arn:(aws|aws-cn|aws-us-gov|aws-iso|aws-iso-b):datasync:[a-z
\-0-9]+:[0-9]{12}:location/loc-[0-9a-z]{17}$
```
Required: No

### **LocationUri**

Represents a list of URIs of a location. LocationUri returns an array that contains a list of locations when the [ListLocations](https://docs.amazonaws.cn/datasync/latest/userguide/API_ListLocations.html) operation is called.

Format: TYPE://GLOBAL\_ID/SUBDIR.

TYPE designates the type of location (for example, nfs or s3).

GLOBAL\_ID is the globally unique identifier of the resource that backs the location. An example for EFS is us-east-2.fs-abcd1234. An example for Amazon S3 is the bucket name, such as myBucket. An example for NFS is a valid IPv4 address or a hostname that is compliant with Domain Name Service (DNS).

SUBDIR is a valid file system path, delimited by forward slashes as is the \*nix convention. For NFS and Amazon EFS, it's the export path to mount the location. For Amazon S3, it's the prefix path that you mount to and treat as the root of the location.

Type: String

Length Constraints: Maximum length of 4360.

```
Pattern: ^(efs|nfs|s3|smb|hdfs|fsx[a-z0-9-]+)://[a-zA-Z0-9.:/\-]+$
```
Required: No

# **See Also**

- [Amazon](https://docs.amazonaws.cn/goto/SdkForCpp/datasync-2018-11-09/LocationListEntry) SDK for C++
- [Amazon](https://docs.amazonaws.cn/goto/SdkForJavaV2/datasync-2018-11-09/LocationListEntry) SDK for Java V2
- [Amazon](https://docs.amazonaws.cn/goto/SdkForRubyV3/datasync-2018-11-09/LocationListEntry) SDK for Ruby V3

# **ManifestConfig**

Configures a manifest, which is a list of files or objects that you want Amazon DataSync to transfer. For more information and configuration examples, see [Specifying](https://docs.amazonaws.cn/datasync/latest/userguide/transferring-with-manifest.html) what DataSync transfers by using [a manifest](https://docs.amazonaws.cn/datasync/latest/userguide/transferring-with-manifest.html).

# **Contents**

### **Action**

Specifies what DataSync uses the manifest for.

Type: String

Valid Values: TRANSFER

Required: No

### **Format**

Specifies the file format of your manifest. For more information, see Creating a [manifest.](https://docs.amazonaws.cn/datasync/latest/userguide/transferring-with-manifest.html#transferring-with-manifest-create)

Type: String

Valid Values: CSV

Required: No

### **Source**

Specifies the manifest that you want DataSync to use and where it's hosted.

### **A** Note

You must specify this parameter if you're configuring a new manifest on or after February 7, 2024.

If you don't, you'll get a 400 status code and ValidationException error stating that you're missing the IAM role for DataSync to access the S3 bucket where you're hosting your manifest. For more information, see [Providing](https://docs.amazonaws.cn/datasync/latest/userguide/transferring-with-manifest.html#transferring-with-manifest-access) DataSync access to your manifest.

### Type: [SourceManifestConfig](#page-714-0) object

# **See Also**

- [Amazon](https://docs.amazonaws.cn/goto/SdkForCpp/datasync-2018-11-09/ManifestConfig) SDK for C++
- [Amazon](https://docs.amazonaws.cn/goto/SdkForJavaV2/datasync-2018-11-09/ManifestConfig) SDK for Java V2
- [Amazon](https://docs.amazonaws.cn/goto/SdkForRubyV3/datasync-2018-11-09/ManifestConfig) SDK for Ruby V3

# <span id="page-664-0"></span>**MaxP95Performance**

The performance data that DataSync Discovery collects about an on-premises storage system resource.

# **Contents**

### **IopsOther**

Peak IOPS unrelated to read and write operations.

Type: Double

Valid Range: Minimum value of 0.

Required: No

#### **IopsRead**

Peak IOPS related to read operations.

Type: Double

Valid Range: Minimum value of 0.

Required: No

#### **IopsTotal**

Peak total IOPS on your on-premises storage system resource.

Type: Double

Valid Range: Minimum value of 0.

Required: No

#### **IopsWrite**

Peak IOPS related to write operations.

Type: Double

Valid Range: Minimum value of 0.

#### **LatencyOther**

Peak latency for operations unrelated to read and write operations.

Type: Double

Valid Range: Minimum value of 0.

Required: No

#### **LatencyRead**

Peak latency for read operations.

Type: Double

Valid Range: Minimum value of 0.

Required: No

#### **LatencyWrite**

Peak latency for write operations.

Type: Double

Valid Range: Minimum value of 0.

Required: No

### **ThroughputOther**

Peak throughput unrelated to read and write operations.

Type: Double

Valid Range: Minimum value of 0.

Required: No

#### **ThroughputRead**

Peak throughput related to read operations.

Type: Double

Valid Range: Minimum value of 0.

Required: No

### **ThroughputTotal**

Peak total throughput on your on-premises storage system resource.

Type: Double

Valid Range: Minimum value of 0.

Required: No

#### **ThroughputWrite**

Peak throughput related to write operations.

Type: Double

Valid Range: Minimum value of 0.

Required: No

## **See Also**

- [Amazon](https://docs.amazonaws.cn/goto/SdkForCpp/datasync-2018-11-09/MaxP95Performance) SDK for C++
- [Amazon](https://docs.amazonaws.cn/goto/SdkForJavaV2/datasync-2018-11-09/MaxP95Performance) SDK for Java V2
- [Amazon](https://docs.amazonaws.cn/goto/SdkForRubyV3/datasync-2018-11-09/MaxP95Performance) SDK for Ruby V3

# **NetAppONTAPCluster**

The information that DataSync Discovery collects about an on-premises storage system cluster.

# **Contents**

### **CifsShareCount**

The number of CIFS shares in the cluster.

Type: Long

Valid Range: Minimum value of 0.

Required: No

### **ClusterBlockStorageLogicalUsed**

The storage space that's being used in the cluster without accounting for compression or deduplication.

Type: Long

Valid Range: Minimum value of 0.

Required: No

#### **ClusterBlockStorageSize**

The total storage space that's available in the cluster.

Type: Long

Valid Range: Minimum value of 0.

Required: No

#### **ClusterBlockStorageUsed**

The storage space that's being used in a cluster.

Type: Long

Valid Range: Minimum value of 0.

#### **ClusterCloudStorageUsed**

The amount of space in the cluster that's in cloud storage (for example, if you're using data tiering).

Type: Long

Valid Range: Minimum value of 0.

Required: No

#### **ClusterName**

The name of the cluster.

Type: String

Length Constraints: Maximum length of 1024.

Pattern: ^.{0,1024}\$

Required: No

### **LunCount**

The number of LUNs (logical unit numbers) in the cluster.

Type: Long

Valid Range: Minimum value of 0.

Required: No

#### **MaxP95Performance**

The performance data that DataSync Discovery collects about the cluster.

Type: [MaxP95Performance](#page-664-0) object

Required: No

#### **NfsExportedVolumes**

The number of NFS volumes in the cluster.

Type: Long

Valid Range: Minimum value of 0.

Required: No

#### **Recommendations**

The Amazon storage services that DataSync Discovery recommends for the cluster. For more information, see [Recommendations](https://docs.amazonaws.cn/datasync/latest/userguide/discovery-understand-recommendations.html) provided by DataSync Discovery.

Type: Array of [Recommendation](#page-696-0) objects

Required: No

#### **RecommendationStatus**

Indicates whether DataSync Discovery recommendations for the cluster are ready to view, incomplete, or can't be determined.

For more information, see [Recommendation](https://docs.amazonaws.cn/datasync/latest/userguide/discovery-job-statuses.html#recommendation-statuses-table) statuses.

Type: String

Valid Values: NONE | IN\_PROGRESS | COMPLETED | FAILED

Required: No

#### **ResourceId**

The universally unique identifier (UUID) of the cluster.

Type: String

Pattern: [a-f0-9]{8}-[a-f0-9]{4}-[a-f0-9]{4}-[a-f0-9]{4}-[a-f0-9]{12}

Required: No

# **See Also**

For more information about using this API in one of the language-specific Amazon SDKs, see the following:

• [Amazon](https://docs.amazonaws.cn/goto/SdkForCpp/datasync-2018-11-09/NetAppONTAPCluster) SDK for C++

NetAppONTAPCluster 657

- [Amazon](https://docs.amazonaws.cn/goto/SdkForJavaV2/datasync-2018-11-09/NetAppONTAPCluster) SDK for Java V2
- [Amazon](https://docs.amazonaws.cn/goto/SdkForRubyV3/datasync-2018-11-09/NetAppONTAPCluster) SDK for Ruby V3

# **NetAppONTAPSVM**

The information that DataSync Discovery collects about a storage virtual machine (SVM) in your on-premises storage system.

# **Contents**

## **CifsShareCount**

The number of CIFS shares in the SVM.

Type: Long

Valid Range: Minimum value of 0.

Required: No

### **ClusterUuid**

The universally unique identifier (UUID) of the cluster associated with the SVM.

Type: String

Pattern: [a-f0-9]{8}-[a-f0-9]{4}-[a-f0-9]{4}-[a-f0-9]{4}-[a-f0-9]{12}

Required: No

### **EnabledProtocols**

The data transfer protocols (such as NFS) configured for the SVM.

Type: Array of strings

Length Constraints: Maximum length of 1024.

Pattern: ^.{0,1024}\$

Required: No

#### **LunCount**

The number of LUNs (logical unit numbers) in the SVM.

Type: Long

Valid Range: Minimum value of 0.

Required: No

#### **MaxP95Performance**

The performance data that DataSync Discovery collects about the SVM.

Type: [MaxP95Performance](#page-664-0) object

Required: No

#### **NfsExportedVolumes**

The number of NFS volumes in the SVM.

Type: Long

Valid Range: Minimum value of 0.

Required: No

#### **Recommendations**

The Amazon storage services that DataSync Discovery recommends for the SVM. For more information, see [Recommendations](https://docs.amazonaws.cn/datasync/latest/userguide/discovery-understand-recommendations.html) provided by DataSync Discovery.

Type: Array of [Recommendation](#page-696-0) objects

Required: No

#### **RecommendationStatus**

Indicates whether DataSync Discovery recommendations for the SVM are ready to view, incomplete, or can't be determined.

For more information, see [Recommendation](https://docs.amazonaws.cn/datasync/latest/userguide/discovery-job-statuses.html#recommendation-statuses-table) statuses.

Type: String

Valid Values: NONE | IN\_PROGRESS | COMPLETED | FAILED

Required: No

#### **ResourceId**

The UUID of the SVM.

Type: String

Pattern: [a-f0-9]{8}-[a-f0-9]{4}-[a-f0-9]{4}-[a-f0-9]{4}-[a-f0-9]{12}

Required: No

#### **SvmName**

The name of the SVM

Type: String

Length Constraints: Maximum length of 1024.

Pattern: ^.{0,1024}\$

Required: No

### **TotalCapacityProvisioned**

The total storage space that's available in the SVM.

Type: Long

Valid Range: Minimum value of 0.

Required: No

#### **TotalCapacityUsed**

The storage space that's being used in the SVM.

Type: Long

Valid Range: Minimum value of 0.

Required: No

#### **TotalLogicalCapacityUsed**

The storage space that's being used in the SVM without accounting for compression or deduplication.

Type: Long

Valid Range: Minimum value of 0.

### **TotalSnapshotCapacityUsed**

The amount of storage in the SVM that's being used for snapshots.

Type: Long

Valid Range: Minimum value of 0.

Required: No

# **See Also**

- [Amazon](https://docs.amazonaws.cn/goto/SdkForCpp/datasync-2018-11-09/NetAppONTAPSVM) SDK for C++
- [Amazon](https://docs.amazonaws.cn/goto/SdkForJavaV2/datasync-2018-11-09/NetAppONTAPSVM) SDK for Java V2
- [Amazon](https://docs.amazonaws.cn/goto/SdkForRubyV3/datasync-2018-11-09/NetAppONTAPSVM) SDK for Ruby V3

# **NetAppONTAPVolume**

The information that DataSync Discovery collects about a volume in your on-premises storage system.

# **Contents**

## **CapacityProvisioned**

The total storage space that's available in the volume.

Type: Long

Valid Range: Minimum value of 0.

Required: No

### **CapacityUsed**

The storage space that's being used in the volume.

Type: Long

Valid Range: Minimum value of 0.

Required: No

# **CifsShareCount**

The number of CIFS shares in the volume.

Type: Long

Valid Range: Minimum value of 0.

Required: No

### **LogicalCapacityUsed**

The storage space that's being used in the volume without accounting for compression or deduplication.

Type: Long

Valid Range: Minimum value of 0.

#### **LunCount**

The number of LUNs (logical unit numbers) in the volume.

Type: Long

Valid Range: Minimum value of 0.

Required: No

#### **MaxP95Performance**

The performance data that DataSync Discovery collects about the volume.

Type: [MaxP95Performance](#page-664-0) object

Required: No

#### **NfsExported**

The number of NFS volumes in the volume.

Type: Boolean

Required: No

#### **Recommendations**

The Amazon storage services that DataSync Discovery recommends for the volume. For more information, see [Recommendations](https://docs.amazonaws.cn/datasync/latest/userguide/discovery-understand-recommendations.html) provided by DataSync Discovery.

Type: Array of [Recommendation](#page-696-0) objects

Required: No

#### **RecommendationStatus**

Indicates whether DataSync Discovery recommendations for the volume are ready to view, incomplete, or can't be determined.

For more information, see [Recommendation](https://docs.amazonaws.cn/datasync/latest/userguide/discovery-job-statuses.html#recommendation-statuses-table) statuses.

Type: String

Valid Values: NONE | IN\_PROGRESS | COMPLETED | FAILED

#### **ResourceId**

The universally unique identifier (UUID) of the volume.

Type: String

Pattern: [a-f0-9]{8}-[a-f0-9]{4}-[a-f0-9]{4}-[a-f0-9]{4}-[a-f0-9]{12}

Required: No

### **SecurityStyle**

The volume's security style (such as Unix or NTFS).

Type: String

Length Constraints: Maximum length of 1024.

Pattern: ^.{0,1024}\$

Required: No

#### **SnapshotCapacityUsed**

The amount of storage in the volume that's being used for snapshots.

Type: Long

Valid Range: Minimum value of 0.

Required: No

#### **SvmName**

The name of the SVM associated with the volume.

Type: String

Length Constraints: Maximum length of 1024.

Pattern: ^.{0,1024}\$

Required: No

#### **SvmUuid**

The UUID of the storage virtual machine (SVM) associated with the volume.

Type: String

Pattern: [a-f0-9]{8}-[a-f0-9]{4}-[a-f0-9]{4}-[a-f0-9]{4}-[a-f0-9]{12}

Required: No

#### **VolumeName**

The name of the volume.

Type: String

Length Constraints: Maximum length of 1024.

Pattern: ^.{0,1024}\$

Required: No

# **See Also**

- [Amazon](https://docs.amazonaws.cn/goto/SdkForCpp/datasync-2018-11-09/NetAppONTAPVolume) SDK for C++
- [Amazon](https://docs.amazonaws.cn/goto/SdkForJavaV2/datasync-2018-11-09/NetAppONTAPVolume) SDK for Java V2
- [Amazon](https://docs.amazonaws.cn/goto/SdkForRubyV3/datasync-2018-11-09/NetAppONTAPVolume) SDK for Ruby V3

# <span id="page-679-0"></span>**NfsMountOptions**

Specifies how DataSync can access a location using the NFS protocol.

# **Contents**

### **Version**

Specifies the NFS version that you want DataSync to use when mounting your NFS share. If the server refuses to use the version specified, the task fails.

You can specify the following options:

- AUTOMATIC (default): DataSync chooses NFS version 4.1.
- NFS3: Stateless protocol version that allows for asynchronous writes on the server.
- NFSv4\_0: Stateful, firewall-friendly protocol version that supports delegations and pseudo file systems.
- NFSv4\_1: Stateful protocol version that supports sessions, directory delegations, and parallel data processing. NFS version 4.1 also includes all features available in version 4.0.

### **(i)** Note

DataSync currently only supports NFS version 3 with Amazon FSx for NetApp ONTAP locations.

Type: String

Valid Values: AUTOMATIC | NFS3 | NFS4\_0 | NFS4\_1

Required: No

## **See Also**

- [Amazon](https://docs.amazonaws.cn/goto/SdkForCpp/datasync-2018-11-09/NfsMountOptions) SDK for C++
- [Amazon](https://docs.amazonaws.cn/goto/SdkForJavaV2/datasync-2018-11-09/NfsMountOptions) SDK for Java V2

## • [Amazon](https://docs.amazonaws.cn/goto/SdkForRubyV3/datasync-2018-11-09/NfsMountOptions) SDK for Ruby V3

# **OnPremConfig**

The Amazon DataSync agents that are connecting to a Network File System (NFS) location.

## **Contents**

#### **AgentArns**

The Amazon Resource Names (ARNs) of the agents connecting to a transfer location.

Type: Array of strings

Array Members: Minimum number of 1 item. Maximum number of 4 items.

Length Constraints: Maximum length of 128.

```
Pattern: ^arn:(aws|aws-cn|aws-us-gov|aws-iso|aws-iso-b):datasync:[a-z
\-0-9]+:[0-9]{12}:agent/agent-[0-9a-z]{17}$
```
Required: Yes

# **See Also**

- [Amazon](https://docs.amazonaws.cn/goto/SdkForCpp/datasync-2018-11-09/OnPremConfig) SDK for C++
- [Amazon](https://docs.amazonaws.cn/goto/SdkForJavaV2/datasync-2018-11-09/OnPremConfig) SDK for Java V2
- [Amazon](https://docs.amazonaws.cn/goto/SdkForRubyV3/datasync-2018-11-09/OnPremConfig) SDK for Ruby V3

# **Options**

Indicates how your transfer task is configured. These options include how DataSync handles files, objects, and their associated metadata during your transfer. You also can specify how to verify data integrity, set bandwidth limits for your task, among other options.

Each option has a default value. Unless you need to, you don't have to configure any option before calling [StartTaskExecution](https://docs.amazonaws.cn/datasync/latest/userguide/API_StartTaskExecution.html).

You also can override your task options for each task execution. For example, you might want to adjust the LogLevel for an individual execution.

# **Contents**

## **Atime**

Specifies whether to preserve metadata indicating the last time a file was read or written to.

## **A** Note

The behavior of Atime isn't fully standard across platforms, so DataSync can only do this on a best-effort basis.

- BEST\_EFFORT (default) DataSync attempts to preserve the original Atime attribute on all source files (that is, the version before the PREPARING phase of the task execution). This option is recommended.
- NONE Ignores Atime.

## *(i)* Note

If Atime is set to BEST\_EFFORT, Mtime must be set to PRESERVE. If Atime is set to NONE, Mtime must also be NONE.

Type: String

Valid Values: NONE | BEST\_EFFORT

Required: No

### **BytesPerSecond**

Limits the bandwidth used by a DataSync task. For example, if you want DataSync to use a maximum of 1 MB, set this value to 1048576 (=1024\*1024).

Type: Long

Valid Range: Minimum value of -1.

Required: No

#### **Gid**

Specifies the POSIX group ID (GID) of the file's owners.

- INT\_VALUE (default) Preserves the integer value of user ID (UID) and GID, which is recommended.
- NONE Ignores UID and GID.

For more information, see [Metadata](https://docs.amazonaws.cn/datasync/latest/userguide/special-files.html#metadata-copied) copied by DataSync.

Type: String

Valid Values: NONE | INT\_VALUE | NAME | BOTH

Required: No

#### **LogLevel**

Specifies the type of logs that DataSync publishes to a Amazon CloudWatch Logs log group. To specify the log group, see [CloudWatchLogGroupArn](https://docs.amazonaws.cn/datasync/latest/userguide/API_CreateTask.html#DataSync-CreateTask-request-CloudWatchLogGroupArn).

- BASIC Publishes logs with only basic information (such as transfer errors).
- TRANSFER Publishes logs for all files or objects that your DataSync task transfers and performs data-integrity checks on.
- OFF No logs are published.

Type: String

Valid Values: OFF | BASIC | TRANSFER

Required: No
#### **Mtime**

Specifies whether to preserve metadata indicating the last time that a file was written to before the PREPARING phase of your task execution. This option is required when you need to run the a task more than once.

- PRESERVE (default) Preserves original Mtime, which is recommended.
- NONE Ignores Mtime.

### **A** Note

If Mtime is set to PRESERVE, Atime must be set to BEST\_EFFORT. If Mtime is set to NONE, Atime must also be set to NONE.

Type: String

Valid Values: NONE | PRESERVE

Required: No

#### **ObjectTags**

Specifies whether you want DataSync to PRESERVE object tags (default behavior) when transferring between object storage systems. If you want your DataSync task to ignore object tags, specify the NONE value.

Type: String

Valid Values: PRESERVE | NONE

Required: No

#### **OverwriteMode**

Specifies whether DataSync should modify or preserve data at the destination location.

• ALWAYS (default) - DataSync modifies data in the destination location when source data (including metadata) has changed.

If DataSync overwrites objects, you might incur additional charges for certain Amazon S3 storage classes (for example, for retrieval or early deletion). For more information, see Storage class [considerations](https://docs.amazonaws.cn/datasync/latest/userguide/create-s3-location.html#using-storage-classes) with Amazon S3 transfers.

• NEVER - DataSync doesn't overwrite data in the destination location even if the source data has changed. You can use this option to protect against overwriting changes made to files or objects in the destination.

Type: String

Valid Values: ALWAYS | NEVER

Required: No

#### **PosixPermissions**

Specifies which users or groups can access a file for a specific purpose such as reading, writing, or execution of the file.

For more information, see [Metadata](https://docs.amazonaws.cn/datasync/latest/userguide/special-files.html#metadata-copied) copied by DataSync.

- PRESERVE (default) Preserves POSIX-style permissions, which is recommended.
- NONE Ignores POSIX-style permissions.

#### **A** Note

DataSync can preserve extant permissions of a source location.

Type: String

Valid Values: NONE | PRESERVE

Required: No

#### **PreserveDeletedFiles**

Specifies whether files in the destination location that don't exist in the source should be preserved. This option can affect your Amazon S3 storage cost. If your task deletes objects, you might incur minimum storage duration charges for certain storage classes. For detailed information, see [Considerations](https://docs.amazonaws.cn/datasync/latest/userguide/create-s3-location.html#using-storage-classes) when working with Amazon S3 storage classes in DataSync.

- PRESERVE (default) Ignores such destination files, which is recommended.
- REMOVE Deletes destination files that aren't present in the source.

# **A** Note

If you set this parameter to REMOVE, you can't set TransferMode to ALL. When you transfer all data, DataSync doesn't scan your destination location and doesn't know what to delete.

Type: String

Valid Values: PRESERVE | REMOVE

Required: No

### **PreserveDevices**

Specifies whether DataSync should preserve the metadata of block and character devices in the source location and recreate the files with that device name and metadata on the destination. DataSync copies only the name and metadata of such devices.

### **A** Note

DataSync can't copy the actual contents of these devices because they're nonterminal and don't return an end-of-file (EOF) marker.

- NONE (default) Ignores special devices (recommended).
- PRESERVE Preserves character and block device metadata. This option currently isn't supported for Amazon EFS.

Type: String

Valid Values: NONE | PRESERVE

Required: No

# **SecurityDescriptorCopyFlags**

Specifies which components of the SMB security descriptor are copied from source to destination objects.

This value is only used for transfers between SMB and Amazon FSx for Windows File Server locations or between two FSx for Windows File Server locations. For more information, see [how](https://docs.amazonaws.cn/datasync/latest/userguide/special-files.html) DataSync handles [metadata](https://docs.amazonaws.cn/datasync/latest/userguide/special-files.html).

- OWNER DACL (default) For each copied object, DataSync copies the following metadata:
	- The object owner.
	- NTFS discretionary access control lists (DACLs), which determine whether to grant access to an object.

DataSync won't copy NTFS system access control lists (SACLs) with this option.

- OWNER\_DACL\_SACL For each copied object, DataSync copies the following metadata:
	- The object owner.
	- NTFS discretionary access control lists (DACLs), which determine whether to grant access to an object.
	- SACLs, which are used by administrators to log attempts to access a secured object.

Copying SACLs requires granting additional permissions to the Windows user that DataSync uses to access your SMB location. For information about choosing a user with the right permissions, see required permissions for [SMB,](https://docs.amazonaws.cn/datasync/latest/userguide/create-smb-location.html#configuring-smb-permissions) FSx for [Windows](https://docs.amazonaws.cn/datasync/latest/userguide/create-fsx-location.html#create-fsx-windows-location-permissions) File Server, or [FSx for](https://docs.amazonaws.cn/datasync/latest/userguide/create-ontap-location.html#create-ontap-location-smb)  [ONTAP](https://docs.amazonaws.cn/datasync/latest/userguide/create-ontap-location.html#create-ontap-location-smb) (depending on the type of location in your transfer).

• NONE - None of the SMB security descriptor components are copied. Destination objects are owned by the user that was provided for accessing the destination location. DACLs and SACLs are set based on the destination server's configuration.

Type: String

Valid Values: NONE | OWNER\_DACL | OWNER\_DACL\_SACL

Required: No

#### **TaskQueueing**

Specifies whether your transfer tasks should be put into a queue during certain scenarios when [running multiple tasks](https://docs.amazonaws.cn/datasync/latest/userguide/run-task.html#running-multiple-tasks). This is ENABLED by default.

Type: String

Valid Values: ENABLED | DISABLED

Required: No

#### **TransferMode**

Determines whether DataSync transfers only the data and metadata that differ between the source and the destination location or transfers all the content from the source (without comparing what's in the destination).

- CHANGED (default) DataSync copies only data or metadata that is new or different content from the source location to the destination location.
- ALL DataSync copies everything in the source to the destination without comparing differences between the locations.

Type: String

Valid Values: CHANGED | ALL

Required: No

#### **Uid**

Specifies the POSIX user ID (UID) of the file's owner.

- INT\_VALUE (default) Preserves the integer value of UID and group ID (GID), which is recommended.
- NONE Ignores UID and GID.

For more information, see [Metadata](https://docs.amazonaws.cn/datasync/latest/userguide/special-files.html#metadata-copied) copied by DataSync.

Type: String

Valid Values: NONE | INT\_VALUE | NAME | BOTH

Required: No

#### **VerifyMode**

Specifies how and when DataSync checks the integrity of your data during a transfer.

• ONLY FILES TRANSFERRED (recommended) - DataSync calculates the checksum of transferred files and metadata at the source location. At the end of the transfer, DataSync then compares this checksum to the checksum calculated on those files at the destination.

We recommend this option when transferring to S3 Glacier Flexible Retrieval or S3 Glacier Deep Archive storage classes. For more information, see Storage class [considerations](https://docs.amazonaws.cn/datasync/latest/userguide/create-s3-location.html#using-storage-classes) with Amazon S3 [locations.](https://docs.amazonaws.cn/datasync/latest/userguide/create-s3-location.html#using-storage-classes)

• POINT IN TIME CONSISTENT (default) - At the end of the transfer, DataSync scans the entire source and destination to verify that both locations are fully synchronized.

If you use a [manifest,](https://docs.amazonaws.cn/datasync/latest/userguide/transferring-with-manifest.html) DataSync only scans and verifies what's listed in the manifest.

You can't use this option when transferring to S3 Glacier Flexible Retrieval or S3 Glacier Deep Archive storage classes. For more information, see Storage class [considerations](https://docs.amazonaws.cn/datasync/latest/userguide/create-s3-location.html#using-storage-classes) with Amazon [S3 locations](https://docs.amazonaws.cn/datasync/latest/userguide/create-s3-location.html#using-storage-classes).

• NONE - DataSync doesn't run additional verification at the end of the transfer. All data transmissions are still integrity-checked with checksum verification during the transfer.

Type: String

Valid Values: POINT\_IN\_TIME\_CONSISTENT | ONLY\_FILES\_TRANSFERRED | NONE

Required: No

# **See Also**

- [Amazon](https://docs.amazonaws.cn/goto/SdkForCpp/datasync-2018-11-09/Options) SDK for C++
- [Amazon](https://docs.amazonaws.cn/goto/SdkForJavaV2/datasync-2018-11-09/Options) SDK for Java V2
- [Amazon](https://docs.amazonaws.cn/goto/SdkForRubyV3/datasync-2018-11-09/Options) SDK for Ruby V3

# <span id="page-690-0"></span>**P95Metrics**

The types of performance data that DataSync Discovery collects about an on-premises storage system resource.

# **Contents**

### **IOPS**

The IOPS peaks for an on-premises storage system resource. Each data point represents the 95th percentile peak value during a 1-hour interval.

Type: [IOPS](#page-654-0) object

Required: No

#### **Latency**

The latency peaks for an on-premises storage system resource. Each data point represents the 95th percentile peak value during a 1-hour interval.

Type: [Latency](#page-656-0) object

Required: No

#### **Throughput**

The throughput peaks for an on-premises storage system resource. Each data point represents the 95th percentile peak value during a 1-hour interval.

Type: [Throughput](#page-732-0) object

Required: No

### **See Also**

- [Amazon](https://docs.amazonaws.cn/goto/SdkForCpp/datasync-2018-11-09/P95Metrics) SDK for C++
- [Amazon](https://docs.amazonaws.cn/goto/SdkForJavaV2/datasync-2018-11-09/P95Metrics) SDK for Java V2
- [Amazon](https://docs.amazonaws.cn/goto/SdkForRubyV3/datasync-2018-11-09/P95Metrics) SDK for Ruby V3

# **Platform**

The platform-related details about the Amazon DataSync agent, such as the version number.

# **Contents**

### **Version**

The version of the DataSync agent.

Type: String

Length Constraints: Minimum length of 1. Maximum length of 256.

```
Pattern: ^[a-zA-Z0-9\s+=._:@/-]+$
```
Required: No

# **See Also**

- [Amazon](https://docs.amazonaws.cn/goto/SdkForCpp/datasync-2018-11-09/Platform) SDK for C++
- [Amazon](https://docs.amazonaws.cn/goto/SdkForJavaV2/datasync-2018-11-09/Platform) SDK for Java V2
- [Amazon](https://docs.amazonaws.cn/goto/SdkForRubyV3/datasync-2018-11-09/Platform) SDK for Ruby V3

# **PrivateLinkConfig**

Specifies how your Amazon DataSync agent connects to Amazon using a virtual [private](https://docs.amazonaws.cn/datasync/latest/userguide/choose-service-endpoint.html#choose-service-endpoint-vpc) cloud (VPC) service [endpoint.](https://docs.amazonaws.cn/datasync/latest/userguide/choose-service-endpoint.html#choose-service-endpoint-vpc) An agent that uses a VPC endpoint isn't accessible over the public internet.

# **Contents**

# **PrivateLinkEndpoint**

Specifies the VPC endpoint provided by Amazon [PrivateLink](https://docs.amazonaws.cn/vpc/latest/userguide/endpoint-service.html) that your agent connects to.

Type: String

Length Constraints: Minimum length of 7. Maximum length of 15.

```
Pattern: \A(25[0-5]|2[0-4]\d|[0-1]?\d?\d)(\.(25[0-5]|2[0-4]\d|[0-1]?\d?\d))
\{3\} \z
```
Required: No

### **SecurityGroupArns**

Specifies the Amazon Resource Names (ARN) of the security group that provides DataSync access to your VPC endpoint. You can only specify one ARN.

Type: Array of strings

Array Members: Fixed number of 1 item.

Length Constraints: Maximum length of 128.

Pattern: ^arn:(aws|aws-cn|aws-us-gov|aws-iso|aws-iso-b):ec2:[a-z\-0-9]\*: [0-9]{12}:security-group/sg-[a-f0-9]+\$

Required: No

### **SubnetArns**

Specifies the ARN of the subnet where your VPC endpoint is located. You can only specify one ARN.

Type: Array of strings

Array Members: Fixed number of 1 item.

Length Constraints: Maximum length of 128.

```
Pattern: ^arn:(aws|aws-cn|aws-us-gov|aws-iso|aws-iso-b):ec2:[a-z\-0-9]*:
[0-9]{12}:subnet/.*$
```
Required: No

#### **VpcEndpointId**

Specifies the ID of the VPC endpoint that your agent connects to.

Type: String

```
Pattern: ^vpce-[0-9a-f]{17}$
```
Required: No

### **See Also**

- [Amazon](https://docs.amazonaws.cn/goto/SdkForCpp/datasync-2018-11-09/PrivateLinkConfig) SDK for C++
- [Amazon](https://docs.amazonaws.cn/goto/SdkForJavaV2/datasync-2018-11-09/PrivateLinkConfig) SDK for Java V2
- [Amazon](https://docs.amazonaws.cn/goto/SdkForRubyV3/datasync-2018-11-09/PrivateLinkConfig) SDK for Ruby V3

# **QopConfiguration**

The Quality of Protection (QOP) configuration specifies the Remote Procedure Call (RPC) and data transfer privacy settings configured on the Hadoop Distributed File System (HDFS) cluster.

# **Contents**

#### **DataTransferProtection**

The data transfer protection setting configured on the HDFS cluster. This setting corresponds to your dfs.data.transfer.protection setting in the hdfs-site.xml file on your Hadoop cluster.

Type: String

Valid Values: DISABLED | AUTHENTICATION | INTEGRITY | PRIVACY

Required: No

#### **RpcProtection**

The RPC protection setting configured on the HDFS cluster. This setting corresponds to your hadoop.rpc.protection setting in your core-site.xml file on your Hadoop cluster.

Type: String

Valid Values: DISABLED | AUTHENTICATION | INTEGRITY | PRIVACY

Required: No

### **See Also**

- [Amazon](https://docs.amazonaws.cn/goto/SdkForCpp/datasync-2018-11-09/QopConfiguration) SDK for C++
- [Amazon](https://docs.amazonaws.cn/goto/SdkForJavaV2/datasync-2018-11-09/QopConfiguration) SDK for Java V2
- [Amazon](https://docs.amazonaws.cn/goto/SdkForRubyV3/datasync-2018-11-09/QopConfiguration) SDK for Ruby V3

The details about an Amazon storage service that DataSync Discovery recommends for a resource in your on-premises storage system.

For more information, see [Recommendations](https://docs.amazonaws.cn/datasync/latest/userguide/discovery-understand-recommendations.html) provided by DataSync Discovery.

# **Contents**

### **EstimatedMonthlyStorageCost**

The estimated monthly cost of the recommended Amazon storage service.

Type: String

Length Constraints: Maximum length of 1024.

Pattern: ^.{0,1024}\$

Required: No

#### **StorageConfiguration**

Information about how you can set up a recommended Amazon storage service.

Type: String to string map

Key Length Constraints: Maximum length of 1024.

Key Pattern: ^.{0,1024}\$

Value Length Constraints: Maximum length of 1024.

Value Pattern: ^.{0,1024}\$

Required: No

#### **StorageType**

A recommended Amazon storage service that you can migrate data to based on information that DataSync Discovery collects about your on-premises storage system.

Type: String

Length Constraints: Maximum length of 1024.

Pattern: ^.{0,1024}\$

Required: No

# **See Also**

- [Amazon](https://docs.amazonaws.cn/goto/SdkForCpp/datasync-2018-11-09/Recommendation) SDK for C++
- [Amazon](https://docs.amazonaws.cn/goto/SdkForJavaV2/datasync-2018-11-09/Recommendation) SDK for Java V2
- [Amazon](https://docs.amazonaws.cn/goto/SdkForRubyV3/datasync-2018-11-09/Recommendation) SDK for Ruby V3

# **ReportDestination**

Specifies where DataSync uploads your task [report.](https://docs.amazonaws.cn/datasync/latest/userguide/task-reports.html)

# **Contents**

### **S3**

Specifies the Amazon S3 bucket where DataSync uploads your task report.

Type: [ReportDestinationS3](#page-699-0) object

Required: No

# **See Also**

- [Amazon](https://docs.amazonaws.cn/goto/SdkForCpp/datasync-2018-11-09/ReportDestination) SDK for C++
- [Amazon](https://docs.amazonaws.cn/goto/SdkForJavaV2/datasync-2018-11-09/ReportDestination) SDK for Java V2
- [Amazon](https://docs.amazonaws.cn/goto/SdkForRubyV3/datasync-2018-11-09/ReportDestination) SDK for Ruby V3

# <span id="page-699-0"></span>**ReportDestinationS3**

Specifies the Amazon S3 bucket where DataSync uploads your task [report](https://docs.amazonaws.cn/datasync/latest/userguide/task-reports.html).

# **Contents**

### **BucketAccessRoleArn**

Specifies the Amazon Resource Name (ARN) of the IAM policy that allows DataSync to upload a task report to your S3 bucket. For more information, see Allowing [DataSync](https://docs.amazonaws.cn/datasync/latest/userguide/task-reports.html) to upload a task report to an [Amazon](https://docs.amazonaws.cn/datasync/latest/userguide/task-reports.html) S3 bucket.

Type: String

Length Constraints: Maximum length of 2048.

```
Pattern: ^arn:(aws|aws-cn|aws-us-gov|aws-iso|aws-iso-b):iam::[0-9]
{12}:role/.*$
```
Required: Yes

### **S3BucketArn**

Specifies the ARN of the S3 bucket where DataSync uploads your report.

Type: String

Length Constraints: Maximum length of 156.

```
Pattern: ^arn:(aws|aws-cn|aws-us-gov|aws-iso|aws-iso-b):(s3|s3-outposts):
[a-z \ -0-9]*:[0-9]*:.*$
```
Required: Yes

#### **Subdirectory**

Specifies a bucket prefix for your report.

Type: String

Length Constraints: Maximum length of 4096.

Pattern: ^[a-zA-Z0-9\_\-\+\./\(\)\p{Zs}]\*\$

#### Required: No

# **See Also**

- [Amazon](https://docs.amazonaws.cn/goto/SdkForCpp/datasync-2018-11-09/ReportDestinationS3) SDK for C++
- [Amazon](https://docs.amazonaws.cn/goto/SdkForJavaV2/datasync-2018-11-09/ReportDestinationS3) SDK for Java V2
- [Amazon](https://docs.amazonaws.cn/goto/SdkForRubyV3/datasync-2018-11-09/ReportDestinationS3) SDK for Ruby V3

# <span id="page-701-0"></span>**ReportOverride**

Specifies the level of detail for a particular aspect of your DataSync task [report.](https://docs.amazonaws.cn/datasync/latest/userguide/task-reports.html)

# **Contents**

#### **ReportLevel**

Specifies whether your task report includes errors only or successes and errors.

For example, your report might mostly include only what didn't go well in your transfer (ERRORS\_ONLY). At the same time, you want to verify that your [task filter](https://docs.amazonaws.cn/datasync/latest/userguide/filtering.html) is working correctly. In this situation, you can get a list of what files DataSync successfully skipped and if something transferred that you didn't to transfer (SUCCESSES\_AND\_ERRORS).

Type: String

Valid Values: ERRORS\_ONLY | SUCCESSES\_AND\_ERRORS

Required: No

# **See Also**

- [Amazon](https://docs.amazonaws.cn/goto/SdkForCpp/datasync-2018-11-09/ReportOverride) SDK for C++
- [Amazon](https://docs.amazonaws.cn/goto/SdkForJavaV2/datasync-2018-11-09/ReportOverride) SDK for Java V2
- [Amazon](https://docs.amazonaws.cn/goto/SdkForRubyV3/datasync-2018-11-09/ReportOverride) SDK for Ruby V3

# **ReportOverrides**

The level of detail included in each aspect of your DataSync task [report](https://docs.amazonaws.cn/datasync/latest/userguide/task-reports.html).

### **Contents**

#### **Deleted**

Specifies the level of reporting for the files, objects, and directories that DataSync attempted to delete in your destination location. This only applies if you [configure](https://docs.amazonaws.cn/datasync/latest/userguide/configure-metadata.html) your task to delete data in the destination that isn't in the source.

Type: [ReportOverride](#page-701-0) object

Required: No

#### **Skipped**

Specifies the level of reporting for the files, objects, and directories that DataSync attempted to skip during your transfer.

Type: [ReportOverride](#page-701-0) object

Required: No

#### **Transferred**

Specifies the level of reporting for the files, objects, and directories that DataSync attempted to transfer.

Type: [ReportOverride](#page-701-0) object

Required: No

#### **Verified**

Specifies the level of reporting for the files, objects, and directories that DataSync attempted to verify at the end of your transfer.

Type: [ReportOverride](#page-701-0) object

Required: No

# **See Also**

- [Amazon](https://docs.amazonaws.cn/goto/SdkForCpp/datasync-2018-11-09/ReportOverrides) SDK for C++
- [Amazon](https://docs.amazonaws.cn/goto/SdkForJavaV2/datasync-2018-11-09/ReportOverrides) SDK for Java V2
- [Amazon](https://docs.amazonaws.cn/goto/SdkForRubyV3/datasync-2018-11-09/ReportOverrides) SDK for Ruby V3

# **ReportResult**

Indicates whether DataSync created a complete task [report](https://docs.amazonaws.cn/datasync/latest/userguide/task-reports.html) for your transfer.

### **Contents**

#### **ErrorCode**

Indicates the code associated with the error if DataSync can't create a complete report.

Type: String

Required: No

#### **ErrorDetail**

Provides details about issues creating a report.

Type: String

Required: No

#### **Status**

Indicates whether DataSync is still working on your report, created a report, or can't create a complete report.

Type: String

Valid Values: PENDING | SUCCESS | ERROR

Required: No

### **See Also**

- [Amazon](https://docs.amazonaws.cn/goto/SdkForCpp/datasync-2018-11-09/ReportResult) SDK for C++
- [Amazon](https://docs.amazonaws.cn/goto/SdkForJavaV2/datasync-2018-11-09/ReportResult) SDK for Java V2
- [Amazon](https://docs.amazonaws.cn/goto/SdkForRubyV3/datasync-2018-11-09/ReportResult) SDK for Ruby V3

# **ResourceDetails**

Information provided by DataSync Discovery about the resources in your on-premises storage system.

# **Contents**

### **NetAppONTAPClusters**

The information that DataSync Discovery collects about the cluster in your on-premises storage system.

Type: Array of [NetAppONTAPCluster](#page-667-0) objects

Required: No

#### **NetAppONTAPSVMs**

The information that DataSync Discovery collects about storage virtual machines (SVMs) in your on-premises storage system.

Type: Array of [NetAppONTAPSVM](#page-671-0) objects

Required: No

#### **NetAppONTAPVolumes**

The information that DataSync Discovery collects about volumes in your on-premises storage system.

Type: Array of [NetAppONTAPVolume](#page-675-0) objects

Required: No

# **See Also**

- [Amazon](https://docs.amazonaws.cn/goto/SdkForCpp/datasync-2018-11-09/ResourceDetails) SDK for C++
- [Amazon](https://docs.amazonaws.cn/goto/SdkForJavaV2/datasync-2018-11-09/ResourceDetails) SDK for Java V2
- [Amazon](https://docs.amazonaws.cn/goto/SdkForRubyV3/datasync-2018-11-09/ResourceDetails) SDK for Ruby V3

# **ResourceMetrics**

Information, including performance data and capacity usage, provided by DataSync Discovery about a resource in your on-premises storage system.

# **Contents**

#### **Capacity**

The storage capacity of the on-premises storage system resource.

Type: [Capacity](#page-638-0) object

Required: No

#### **P95Metrics**

The types of performance data that DataSync Discovery collects about the on-premises storage system resource.

Type: [P95Metrics](#page-690-0) object

Required: No

#### **ResourceId**

The universally unique identifier (UUID) of the on-premises storage system resource.

Type: String

```
Pattern: [a-f0-9]{8}-[a-f0-9]{4}-[a-f0-9]{4}-[a-f0-9]{4}-[a-f0-9]{12}
```
Required: No

#### **ResourceType**

The type of on-premises storage system resource.

Type: String

Valid Values: SVM | VOLUME | CLUSTER

Required: No

#### **Timestamp**

The time when DataSync Discovery collected this information from the resource.

Type: Timestamp

Required: No

# **See Also**

- [Amazon](https://docs.amazonaws.cn/goto/SdkForCpp/datasync-2018-11-09/ResourceMetrics) SDK for C++
- [Amazon](https://docs.amazonaws.cn/goto/SdkForJavaV2/datasync-2018-11-09/ResourceMetrics) SDK for Java V2
- [Amazon](https://docs.amazonaws.cn/goto/SdkForRubyV3/datasync-2018-11-09/ResourceMetrics) SDK for Ruby V3

# **S3Config**

Specifies the Amazon Resource Name (ARN) of the Amazon Identity and Access Management (IAM) role that DataSync uses to access your S3 bucket.

For more information, see [Accessing](https://docs.amazonaws.cn/datasync/latest/userguide/create-s3-location.html#create-s3-location-access) S3 buckets.

# **Contents**

#### **BucketAccessRoleArn**

Specifies the ARN of the IAM role that DataSync uses to access your S3 bucket.

Type: String

Length Constraints: Maximum length of 2048.

```
Pattern: ^arn:(aws|aws-cn|aws-us-gov|aws-iso|aws-iso-b):iam::[0-9]
{12}:role/.*$
```
Required: Yes

# **See Also**

- [Amazon](https://docs.amazonaws.cn/goto/SdkForCpp/datasync-2018-11-09/S3Config) SDK for C++
- [Amazon](https://docs.amazonaws.cn/goto/SdkForJavaV2/datasync-2018-11-09/S3Config) SDK for Java V2
- [Amazon](https://docs.amazonaws.cn/goto/SdkForRubyV3/datasync-2018-11-09/S3Config) SDK for Ruby V3

# <span id="page-710-0"></span>**S3ManifestConfig**

Specifies the S3 bucket where you're hosting the manifest that you want Amazon DataSync to use. For more information and configuration examples, see [Specifying](https://docs.amazonaws.cn/datasync/latest/userguide/transferring-with-manifest.html) what DataSync transfers by using [a manifest](https://docs.amazonaws.cn/datasync/latest/userguide/transferring-with-manifest.html).

# **Contents**

#### **BucketAccessRoleArn**

Specifies the Amazon Identity and Access Management (IAM) role that allows DataSync to access your manifest. For more information, see [Providing](https://docs.amazonaws.cn/datasync/latest/userguide/transferring-with-manifest.html#transferring-with-manifest-access) DataSync access to your manifest.

Type: String

Length Constraints: Maximum length of 2048.

```
Pattern: ^arn:(aws|aws-cn|aws-us-gov|aws-iso|aws-iso-b):iam::[0-9]
{12}:role/.*$
```
Required: Yes

#### **ManifestObjectPath**

Specifies the Amazon S3 object key of your manifest. This can include a prefix (for example, prefix/my-manifest.csv).

Type: String

Length Constraints: Maximum length of 4096.

Pattern:  $\{a-zA-Z0-9\}$  -  $\{\{\{\{\}\}\}$  p{Zs}]\*\$

Required: Yes

#### **S3BucketArn**

Specifies the Amazon Resource Name (ARN) of the S3 bucket where you're hosting your manifest.

Type: String

Length Constraints: Maximum length of 156.

Pattern: ^arn:(aws|aws-cn|aws-us-gov|aws-iso|aws-iso-b):(s3|s3-outposts):  $[a-z\{-0-9]$ \*: $[0-9]$ \*:.\*\$

Required: Yes

#### **ManifestObjectVersionId**

Specifies the object version ID of the manifest that you want DataSync to use. If you don't set this, DataSync uses the latest version of the object.

Type: String

Length Constraints: Minimum length of 1. Maximum length of 100.

Pattern: ^ . +\$

Required: No

# **See Also**

- [Amazon](https://docs.amazonaws.cn/goto/SdkForCpp/datasync-2018-11-09/S3ManifestConfig) SDK for C++
- [Amazon](https://docs.amazonaws.cn/goto/SdkForJavaV2/datasync-2018-11-09/S3ManifestConfig) SDK for Java V2
- [Amazon](https://docs.amazonaws.cn/goto/SdkForRubyV3/datasync-2018-11-09/S3ManifestConfig) SDK for Ruby V3

# **SmbMountOptions**

Specifies the version of the Server Message Block (SMB) protocol that Amazon DataSync uses to access an SMB file server.

# **Contents**

#### **Version**

By default, DataSync automatically chooses an SMB protocol version based on negotiation with your SMB file server. You also can configure DataSync to use a specific SMB version, but we recommend doing this only if DataSync has trouble negotiating with the SMB file server automatically.

These are the following options for configuring the SMB version:

• AUTOMATIC (default): DataSync and the SMB file server negotiate the highest version of SMB that they mutually support between 2.1 and 3.1.1.

This is the recommended option. If you instead choose a specific version that your file server doesn't support, you may get an Operation Not Supported error.

- SMB3: Restricts the protocol negotiation to only SMB version 3.0.2.
- SMB2: Restricts the protocol negotiation to only SMB version 2.1.
- SMB2\_0: Restricts the protocol negotiation to only SMB version 2.0.
- SMB1: Restricts the protocol negotiation to only SMB version 1.0.

#### *(i)* Note

The SMB1 option isn't available when creating an [Amazon](https://docs.amazonaws.cn/datasync/latest/userguide/API_CreateLocationFsxOntap.html) FSx for NetApp ONTAP [location.](https://docs.amazonaws.cn/datasync/latest/userguide/API_CreateLocationFsxOntap.html)

Type: String

Valid Values: AUTOMATIC | SMB2 | SMB3 | SMB1 | SMB2\_0

Required: No

# **See Also**

- [Amazon](https://docs.amazonaws.cn/goto/SdkForCpp/datasync-2018-11-09/SmbMountOptions) SDK for C++
- [Amazon](https://docs.amazonaws.cn/goto/SdkForJavaV2/datasync-2018-11-09/SmbMountOptions) SDK for Java V2
- [Amazon](https://docs.amazonaws.cn/goto/SdkForRubyV3/datasync-2018-11-09/SmbMountOptions) SDK for Ruby V3

# **SourceManifestConfig**

Specifies the manifest that you want Amazon DataSync to use and where it's hosted. For more information and configuration examples, see [Specifying](https://docs.amazonaws.cn/datasync/latest/userguide/transferring-with-manifest.html) what DataSync transfers by using a [manifest.](https://docs.amazonaws.cn/datasync/latest/userguide/transferring-with-manifest.html)

# **Contents**

### **S3**

Specifies the S3 bucket where you're hosting your manifest.

Type: [S3ManifestConfig](#page-710-0) object

Required: Yes

# **See Also**

- [Amazon](https://docs.amazonaws.cn/goto/SdkForCpp/datasync-2018-11-09/SourceManifestConfig) SDK for C++
- [Amazon](https://docs.amazonaws.cn/goto/SdkForJavaV2/datasync-2018-11-09/SourceManifestConfig) SDK for Java V2
- [Amazon](https://docs.amazonaws.cn/goto/SdkForRubyV3/datasync-2018-11-09/SourceManifestConfig) SDK for Ruby V3

# **StorageSystemListEntry**

Information that identifies an on-premises storage system that you're using with DataSync Discovery.

# **Contents**

#### **Name**

The name of an on-premises storage system that you added to DataSync Discovery.

Type: String

Length Constraints: Minimum length of 1. Maximum length of 256.

Pattern:  $\Gamma \setminus \{L\} \p{M\} \s+= 0$ .  $\Theta \setminus -1+$ 

Required: No

#### **StorageSystemArn**

The Amazon Resource Names (ARN) of an on-premises storage system that you added to DataSync Discovery.

Type: String

Length Constraints: Maximum length of 128.

Pattern: ^arn:(aws|aws-cn|aws-us-gov|aws-iso|aws-iso-b):datasync:[a-z \-0-9]+:[0-9]{12}:system/storage-system-[a-f0-9]{8}-[a-f0-9]{4}-[a-f0-9] {4}-[a-f0-9]{4}-[a-f0-9]{12}\$

Required: No

### **See Also**

- [Amazon](https://docs.amazonaws.cn/goto/SdkForCpp/datasync-2018-11-09/StorageSystemListEntry) SDK for C++
- [Amazon](https://docs.amazonaws.cn/goto/SdkForJavaV2/datasync-2018-11-09/StorageSystemListEntry) SDK for Java V2

### • [Amazon](https://docs.amazonaws.cn/goto/SdkForRubyV3/datasync-2018-11-09/StorageSystemListEntry) SDK for Ruby V3

# **TagListEntry**

A key-value pair representing a single tag that's been applied to an Amazon resource.

# **Contents**

#### **Key**

The key for an Amazon resource tag.

Type: String

Length Constraints: Minimum length of 1. Maximum length of 256.

Pattern: ^[a-zA-Z0-9\s+=.\_:/-]+\$

Required: Yes

#### **Value**

The value for an Amazon resource tag.

Type: String

Length Constraints: Minimum length of 0. Maximum length of 256.

Pattern: ^[a-zA-Z0-9\s+=.\_:@/-]+\$

Required: No

# **See Also**

- [Amazon](https://docs.amazonaws.cn/goto/SdkForCpp/datasync-2018-11-09/TagListEntry) SDK for C++
- [Amazon](https://docs.amazonaws.cn/goto/SdkForJavaV2/datasync-2018-11-09/TagListEntry) SDK for Java V2
- [Amazon](https://docs.amazonaws.cn/goto/SdkForRubyV3/datasync-2018-11-09/TagListEntry) SDK for Ruby V3

# **TaskExecutionListEntry**

Represents a single entry in a list of Amazon DataSync task executions that's returned with the [ListTaskExecutions](https://docs.amazonaws.cn/datasync/latest/userguide/API_ListTaskExecutions.html) operation.

# **Contents**

#### **Status**

The status of a task execution. For more information, see Task [execution](https://docs.amazonaws.cn/datasync/latest/userguide/understand-task-statuses.html#understand-task-execution-statuses) statuses.

Type: String

Valid Values: QUEUED | LAUNCHING | PREPARING | TRANSFERRING | VERIFYING | SUCCESS | ERROR

Required: No

#### **TaskExecutionArn**

The Amazon Resource Name (ARN) of a task execution.

Type: String

Length Constraints: Maximum length of 128.

```
Pattern: ^arn:(aws|aws-cn|aws-us-gov|aws-iso|aws-iso-b):datasync:[a-z
\-0-9]*:[0-9]{12}:task/task-[0-9a-f]{17}/execution/exec-[0-9a-f]{17}$
```
Required: No

# **See Also**

- [Amazon](https://docs.amazonaws.cn/goto/SdkForCpp/datasync-2018-11-09/TaskExecutionListEntry) SDK for C++
- [Amazon](https://docs.amazonaws.cn/goto/SdkForJavaV2/datasync-2018-11-09/TaskExecutionListEntry) SDK for Java V2
- [Amazon](https://docs.amazonaws.cn/goto/SdkForRubyV3/datasync-2018-11-09/TaskExecutionListEntry) SDK for Ruby V3

# **TaskExecutionResultDetail**

Describes the detailed result of a TaskExecution operation. This result includes the time in milliseconds spent in each phase, the status of the task execution, and the errors encountered.

# **Contents**

### **ErrorCode**

Errors that Amazon DataSync encountered during execution of the task. You can use this error code to help troubleshoot issues.

Type: String

Required: No

#### **ErrorDetail**

Detailed description of an error that was encountered during the task execution. You can use this information to help troubleshoot issues.

Type: String

Required: No

#### **PrepareDuration**

The total time in milliseconds that Amazon DataSync spent in the PREPARING phase.

Type: Long

Valid Range: Minimum value of 0.

Required: No

#### **PrepareStatus**

The status of the PREPARING phase.

Type: String

Valid Values: PENDING | SUCCESS | ERROR

Required: No
### **TotalDuration**

The total time in milliseconds that Amazon DataSync took to transfer the file from the source to the destination location.

Type: Long

Valid Range: Minimum value of 0.

Required: No

### **TransferDuration**

The total time in milliseconds that Amazon DataSync spent in the TRANSFERRING phase.

Type: Long

Valid Range: Minimum value of 0.

Required: No

### **TransferStatus**

The status of the TRANSFERRING phase.

Type: String

Valid Values: PENDING | SUCCESS | ERROR

Required: No

### **VerifyDuration**

The total time in milliseconds that Amazon DataSync spent in the VERIFYING phase.

Type: Long

Valid Range: Minimum value of 0.

Required: No

### **VerifyStatus**

The status of the VERIFYING phase.

Type: String

Required: No

### **See Also**

- [Amazon](https://docs.amazonaws.cn/goto/SdkForCpp/datasync-2018-11-09/TaskExecutionResultDetail) SDK for C++
- [Amazon](https://docs.amazonaws.cn/goto/SdkForJavaV2/datasync-2018-11-09/TaskExecutionResultDetail) SDK for Java V2
- [Amazon](https://docs.amazonaws.cn/goto/SdkForRubyV3/datasync-2018-11-09/TaskExecutionResultDetail) SDK for Ruby V3

## **TaskFilter**

You can use API filters to narrow down the list of resources returned by ListTasks. For example, to retrieve all tasks on a source location, you can use ListTasks with filter name LocationId and Operator Equals with the ARN for the location.

For more information, see filtering DataSync [resources.](https://docs.amazonaws.cn/datasync/latest/userguide/query-resources.html)

### **Contents**

### **Name**

The name of the filter being used. Each API call supports a list of filters that are available for it. For example, LocationId for ListTasks.

Type: String

Valid Values: LocationId | CreationTime

Required: Yes

### **Operator**

The operator that is used to compare filter values (for example, Equals or Contains).

Type: String

Valid Values: Equals | NotEquals | In | LessThanOrEqual | LessThan | GreaterThanOrEqual | GreaterThan | Contains | NotContains | BeginsWith

Required: Yes

### **Values**

The values that you want to filter for. For example, you might want to display only tasks for a specific destination location.

Type: Array of strings

Length Constraints: Minimum length of 1. Maximum length of 255.

Pattern: ^[0-9a-zA-Z\_\ \-\:\\*\.\\/\?-]\*\$

```
Required: Yes
```
### **See Also**

- [Amazon](https://docs.amazonaws.cn/goto/SdkForCpp/datasync-2018-11-09/TaskFilter) SDK for C++
- [Amazon](https://docs.amazonaws.cn/goto/SdkForJavaV2/datasync-2018-11-09/TaskFilter) SDK for Java V2
- [Amazon](https://docs.amazonaws.cn/goto/SdkForRubyV3/datasync-2018-11-09/TaskFilter) SDK for Ruby V3

# **TaskListEntry**

Represents a single entry in a list of tasks. TaskListEntry returns an array that contains a list of tasks when the [ListTasks](https://docs.amazonaws.cn/datasync/latest/userguide/API_ListTasks.html) operation is called. A task includes the source and destination file systems to sync and the options to use for the tasks.

### **Contents**

### **Name**

The name of the task.

Type: String

Length Constraints: Minimum length of 0. Maximum length of 256.

Pattern:  $\sqrt{a-zA-Z0-9}$  s+=. :  $a/-7+$ \$

Required: No

### **Status**

The status of the task.

Type: String

Valid Values: AVAILABLE | CREATING | QUEUED | RUNNING | UNAVAILABLE

Required: No

### **TaskArn**

The Amazon Resource Name (ARN) of the task.

Type: String

Length Constraints: Maximum length of 128.

Pattern: ^arn:(aws|aws-cn|aws-us-gov|aws-iso|aws-iso-b):datasync:[a-z \-0-9]\*:[0-9]{12}:task/task-[0-9a-f]{17}\$

Required: No

### **See Also**

- [Amazon](https://docs.amazonaws.cn/goto/SdkForCpp/datasync-2018-11-09/TaskListEntry) SDK for C++
- [Amazon](https://docs.amazonaws.cn/goto/SdkForJavaV2/datasync-2018-11-09/TaskListEntry) SDK for Java V2
- [Amazon](https://docs.amazonaws.cn/goto/SdkForRubyV3/datasync-2018-11-09/TaskListEntry) SDK for Ruby V3

# **TaskReportConfig**

Specifies how you want to configure a task report, which provides detailed information about for your Amazon DataSync transfer.

For more information, see Task [reports.](https://docs.amazonaws.cn/datasync/latest/userguide/task-reports.html)

### **Contents**

### **Destination**

Specifies the Amazon S3 bucket where DataSync uploads your task report. For more information, see Task [reports.](https://docs.amazonaws.cn/datasync/latest/userguide/task-reports.html#task-report-access)

Type: [ReportDestination](#page-698-0) object

Required: No

### **ObjectVersionIds**

Specifies whether your task report includes the new version of each object transferred into an S3 bucket. This only applies if you enable [versioning](https://docs.amazonaws.cn/AmazonS3/latest/userguide/manage-versioning-examples.html) on your bucket. Keep in mind that setting this to INCLUDE can increase the duration of your task execution.

Type: String

Valid Values: INCLUDE | NONE

Required: No

### **OutputType**

Specifies the type of task report that you want:

- SUMMARY\_ONLY: Provides necessary details about your task, including the number of files, objects, and directories transferred and transfer duration.
- STANDARD: Provides complete details about your task, including a full list of files, objects, and directories that were transferred, skipped, verified, and more.

Type: String

Valid Values: SUMMARY\_ONLY | STANDARD

Required: No

### **Overrides**

Customizes the reporting level for aspects of your task report. For example, your report might generally only include errors, but you could specify that you want a list of successes and errors just for the files that DataSync attempted to delete in your destination location.

Type: [ReportOverrides](#page-702-0) object

Required: No

### **ReportLevel**

Specifies whether you want your task report to include only what went wrong with your transfer or a list of what succeeded and didn't.

- ERRORS\_ONLY: A report shows what DataSync was unable to transfer, skip, verify, and delete.
- SUCCESSES\_AND\_ERRORS: A report shows what DataSync was able and unable to transfer, skip, verify, and delete.

Type: String

Valid Values: ERRORS\_ONLY | SUCCESSES\_AND\_ERRORS

Required: No

### **See Also**

- [Amazon](https://docs.amazonaws.cn/goto/SdkForCpp/datasync-2018-11-09/TaskReportConfig) SDK for C++
- [Amazon](https://docs.amazonaws.cn/goto/SdkForJavaV2/datasync-2018-11-09/TaskReportConfig) SDK for Java V2
- [Amazon](https://docs.amazonaws.cn/goto/SdkForRubyV3/datasync-2018-11-09/TaskReportConfig) SDK for Ruby V3

# **TaskSchedule**

Configures your Amazon DataSync task to run on a [schedule](https://docs.amazonaws.cn/datasync/latest/userguide/task-scheduling.html) (at a minimum interval of 1 hour).

### **Contents**

### **ScheduleExpression**

Specifies your task schedule by using a cron expression in UTC time. For information about cron expression syntax, see the *[Amazon EventBridge User Guide](https://docs.amazonaws.cn/eventbridge/latest/userguide/eb-cron-expressions.html)*.

Type: String

Length Constraints: Maximum length of 256.

Pattern: ^[a-zA-Z0-9\\\_\\*\?\,\|\^\-\/\#\s\(\)\+]\*\$

Required: Yes

### **Status**

Specifies whether to enable or disable your task schedule. Your schedule is enabled by default, but there can be situations where you need to disable it. For example, you might need to pause a recurring transfer to fix an issue with your task or perform maintenance on your storage system.

DataSync might disable your schedule automatically if your task fails repeatedly with the same error. For more information, see [TaskScheduleDetails](https://docs.amazonaws.cn/datasync/latest/userguide/API_TaskScheduleDetails.html).

Type: String

Valid Values: ENABLED | DISABLED

Required: No

### **See Also**

- [Amazon](https://docs.amazonaws.cn/goto/SdkForCpp/datasync-2018-11-09/TaskSchedule) SDK for C++
- [Amazon](https://docs.amazonaws.cn/goto/SdkForJavaV2/datasync-2018-11-09/TaskSchedule) SDK for Java V2

### • [Amazon](https://docs.amazonaws.cn/goto/SdkForRubyV3/datasync-2018-11-09/TaskSchedule) SDK for Ruby V3

# **TaskScheduleDetails**

Provides information about your Amazon DataSync [task schedule.](https://docs.amazonaws.cn/datasync/latest/userguide/task-scheduling.html)

### **Contents**

### **DisabledBy**

Indicates how your task schedule was disabled.

- USER Your schedule was manually disabled by using the [UpdateTask](https://docs.amazonaws.cn/datasync/latest/userguide/API_UpdateTask.html) operation or DataSync console.
- SERVICE Your schedule was automatically disabled by DataSync because the task failed repeatedly with the same error.

Type: String

Valid Values: USER | SERVICE

Required: No

### **DisabledReason**

Provides a reason if the task schedule is disabled.

If your schedule is disabled by USER, you see a Manually disabled by user. message.

If your schedule is disabled by SERVICE, you see an error message to help you understand why the task keeps failing. For information on resolving DataSync errors, see [Troubleshooting](https://docs.amazonaws.cn/datasync/latest/userguide/troubleshooting-datasync-locations-tasks.html) issues with [DataSync](https://docs.amazonaws.cn/datasync/latest/userguide/troubleshooting-datasync-locations-tasks.html) transfers.

Type: String

Length Constraints: Maximum length of 8192.

Pattern:  $\binom{n}{w\s.}$  '?!:;  $\frac{-1}{5}$  / - ] \*\$

Required: No

### **StatusUpdateTime**

Indicates the last time the status of your task schedule changed. For example, if DataSync automatically disables your schedule because of a repeated error, you can see when the schedule was disabled.

Type: Timestamp

Required: No

### **See Also**

- [Amazon](https://docs.amazonaws.cn/goto/SdkForCpp/datasync-2018-11-09/TaskScheduleDetails) SDK for C++
- [Amazon](https://docs.amazonaws.cn/goto/SdkForJavaV2/datasync-2018-11-09/TaskScheduleDetails) SDK for Java V2
- [Amazon](https://docs.amazonaws.cn/goto/SdkForRubyV3/datasync-2018-11-09/TaskScheduleDetails) SDK for Ruby V3

# **Throughput**

The throughput peaks for an on-premises storage system volume. Each data point represents the 95th percentile peak value during a 1-hour interval.

### **Contents**

### **Other**

Peak throughput unrelated to read and write operations.

Type: Double

Valid Range: Minimum value of 0.

Required: No

### **Read**

Peak throughput related to read operations.

Type: Double

Valid Range: Minimum value of 0.

Required: No

### **Total**

Peak total throughput on your on-premises storage system resource.

Type: Double

Valid Range: Minimum value of 0.

Required: No

### **Write**

Peak throughput related to write operations.

Type: Double

Valid Range: Minimum value of 0.

Required: No

### **See Also**

For more information about using this API in one of the language-specific Amazon SDKs, see the following:

- [Amazon](https://docs.amazonaws.cn/goto/SdkForCpp/datasync-2018-11-09/Throughput) SDK for C++
- [Amazon](https://docs.amazonaws.cn/goto/SdkForJavaV2/datasync-2018-11-09/Throughput) SDK for Java V2
- [Amazon](https://docs.amazonaws.cn/goto/SdkForRubyV3/datasync-2018-11-09/Throughput) SDK for Ruby V3

# **Common Errors**

This section lists the errors common to the API actions of all Amazon services. For errors specific to an API action for this service, see the topic for that API action.

### **AccessDeniedException**

You do not have sufficient access to perform this action.

HTTP Status Code: 400

### **IncompleteSignature**

The request signature does not conform to Amazon standards.

HTTP Status Code: 400

### **InternalFailure**

The request processing has failed because of an unknown error, exception or failure.

HTTP Status Code: 500

### **InvalidAction**

The action or operation requested is invalid. Verify that the action is typed correctly.

HTTP Status Code: 400

### **InvalidClientTokenId**

The X.509 certificate or Amazon access key ID provided does not exist in our records.

### HTTP Status Code: 403

### **NotAuthorized**

You do not have permission to perform this action.

HTTP Status Code: 400

### **OptInRequired**

The Amazon access key ID needs a subscription for the service.

HTTP Status Code: 403

### **RequestExpired**

The request reached the service more than 15 minutes after the date stamp on the request or more than 15 minutes after the request expiration date (such as for pre-signed URLs), or the date stamp on the request is more than 15 minutes in the future.

HTTP Status Code: 400

### **ServiceUnavailable**

The request has failed due to a temporary failure of the server.

HTTP Status Code: 503

### **ThrottlingException**

The request was denied due to request throttling.

HTTP Status Code: 400

### **ValidationError**

The input fails to satisfy the constraints specified by an Amazon service.

HTTP Status Code: 400

# **Common Parameters**

The following list contains the parameters that all actions use for signing Signature Version 4 requests with a query string. Any action-specific parameters are listed in the topic for that action. For more information about Signature Version 4, see Signing Amazon API [requests](https://docs.amazonaws.cn/IAM/latest/UserGuide/reference_aws-signing.html) in the *IAM User Guide*.

#### **Action**

The action to be performed.

Type: string

Required: Yes

### **Version**

The API version that the request is written for, expressed in the format YYYY-MM-DD.

Type: string

Required: Yes

### **X-Amz-Algorithm**

The hash algorithm that you used to create the request signature.

Condition: Specify this parameter when you include authentication information in a query string instead of in the HTTP authorization header.

Type: string

Valid Values: AWS4-HMAC-SHA256

Required: Conditional

### **X-Amz-Credential**

The credential scope value, which is a string that includes your access key, the date, the region you are targeting, the service you are requesting, and a termination string ("aws4\_request"). The value is expressed in the following format: *access\_key*/*YYYYMMDD*/*region*/*service*/ aws4\_request.

For more information, see Create a signed [Amazon](https://docs.amazonaws.cn/IAM/latest/UserGuide/create-signed-request.html) API request in the *IAM User Guide*.

Condition: Specify this parameter when you include authentication information in a query string instead of in the HTTP authorization header.

Type: string

Required: Conditional

### **X-Amz-Date**

The date that is used to create the signature. The format must be ISO 8601 basic format (YYYYMMDD'T'HHMMSS'Z'). For example, the following date time is a valid X-Amz-Date value: 20120325T120000Z.

Condition: X-Amz-Date is optional for all requests; it can be used to override the date used for signing requests. If the Date header is specified in the ISO 8601 basic format, X-Amz-Date is not required. When X-Amz-Date is used, it always overrides the value of the Date header. For more information, see Elements of an Amazon API request [signature](https://docs.amazonaws.cn/IAM/latest/UserGuide/signing-elements.html) in the *IAM User Guide*.

Type: string

Required: Conditional

### **X-Amz-Security-Token**

The temporary security token that was obtained through a call to Amazon Security Token Service (Amazon STS). For a list of services that support temporary security credentials from Amazon STS, see [Amazon](https://docs.amazonaws.cn/IAM/latest/UserGuide/reference_aws-services-that-work-with-iam.html) Web Services that work with IAM in the *IAM User Guide*.

Condition: If you're using temporary security credentials from Amazon STS, you must include the security token.

Type: string

Required: Conditional

### **X-Amz-Signature**

Specifies the hex-encoded signature that was calculated from the string to sign and the derived signing key.

Condition: Specify this parameter when you include authentication information in a query string instead of in the HTTP authorization header.

Type: string

Required: Conditional

### **X-Amz-SignedHeaders**

Specifies all the HTTP headers that were included as part of the canonical request. For more information about specifying signed headers, see Create a signed [Amazon](https://docs.amazonaws.cn/IAM/latest/UserGuide/create-signed-request.html) API request in the *IAM User Guide*.

Condition: Specify this parameter when you include authentication information in a query string instead of in the HTTP authorization header.

Type: string

Required: Conditional

# <span id="page-738-0"></span>**Document history**

The following table describes important additions to the Amazon DataSync documentation. We also update the documentation frequently to address feedback that you send us.

To get notified about updates to this documentation, subscribe to the RSS feed.

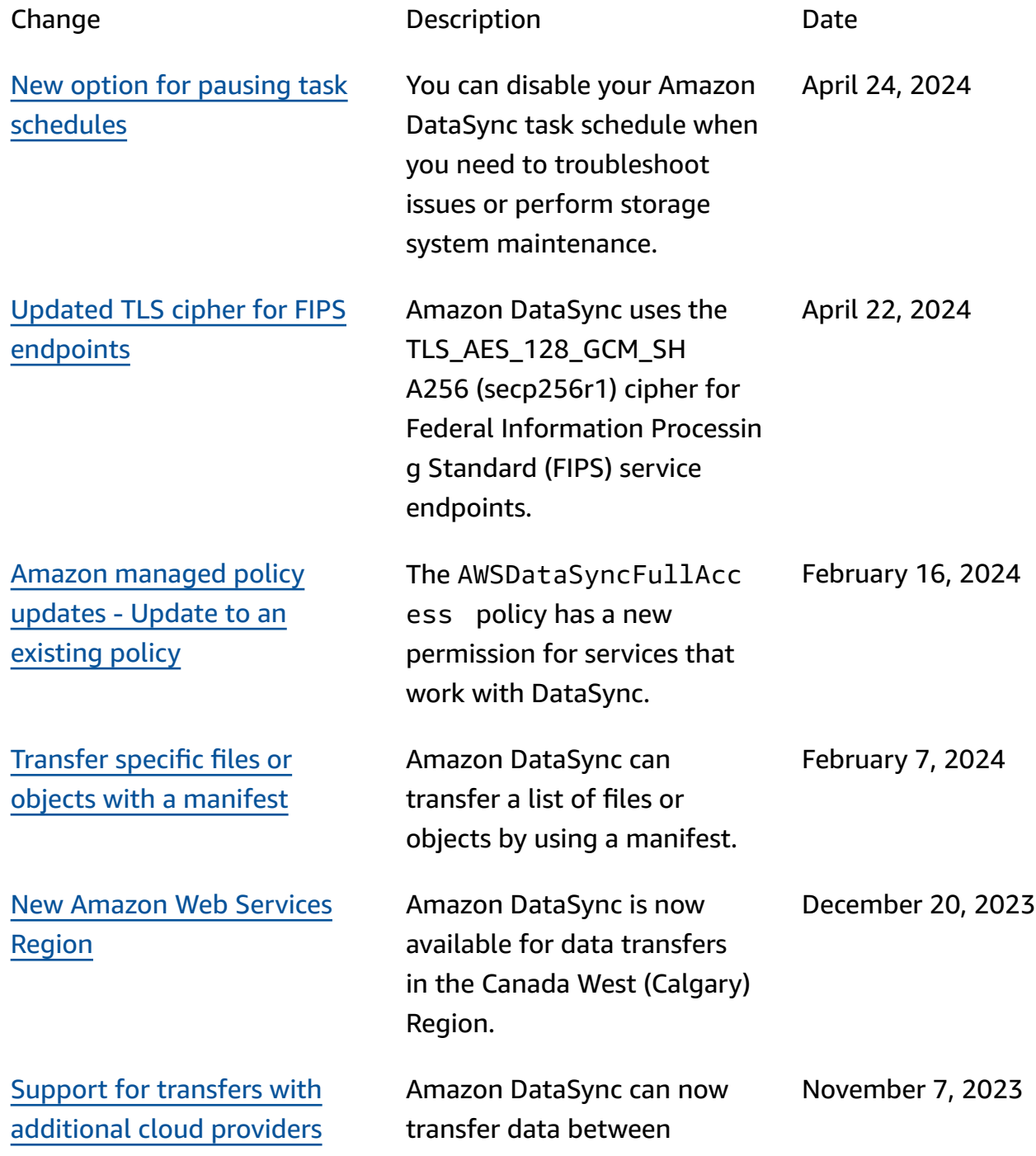

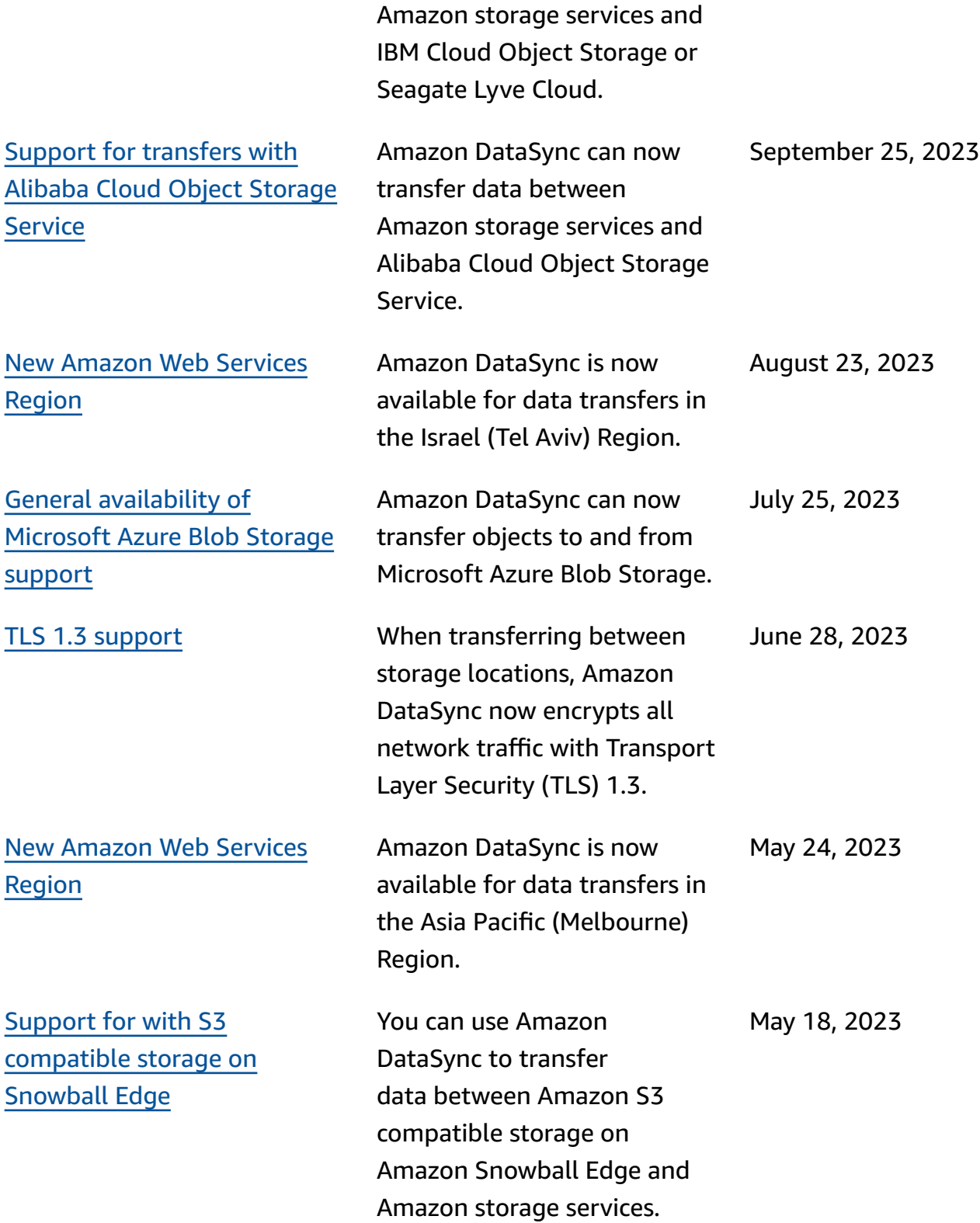

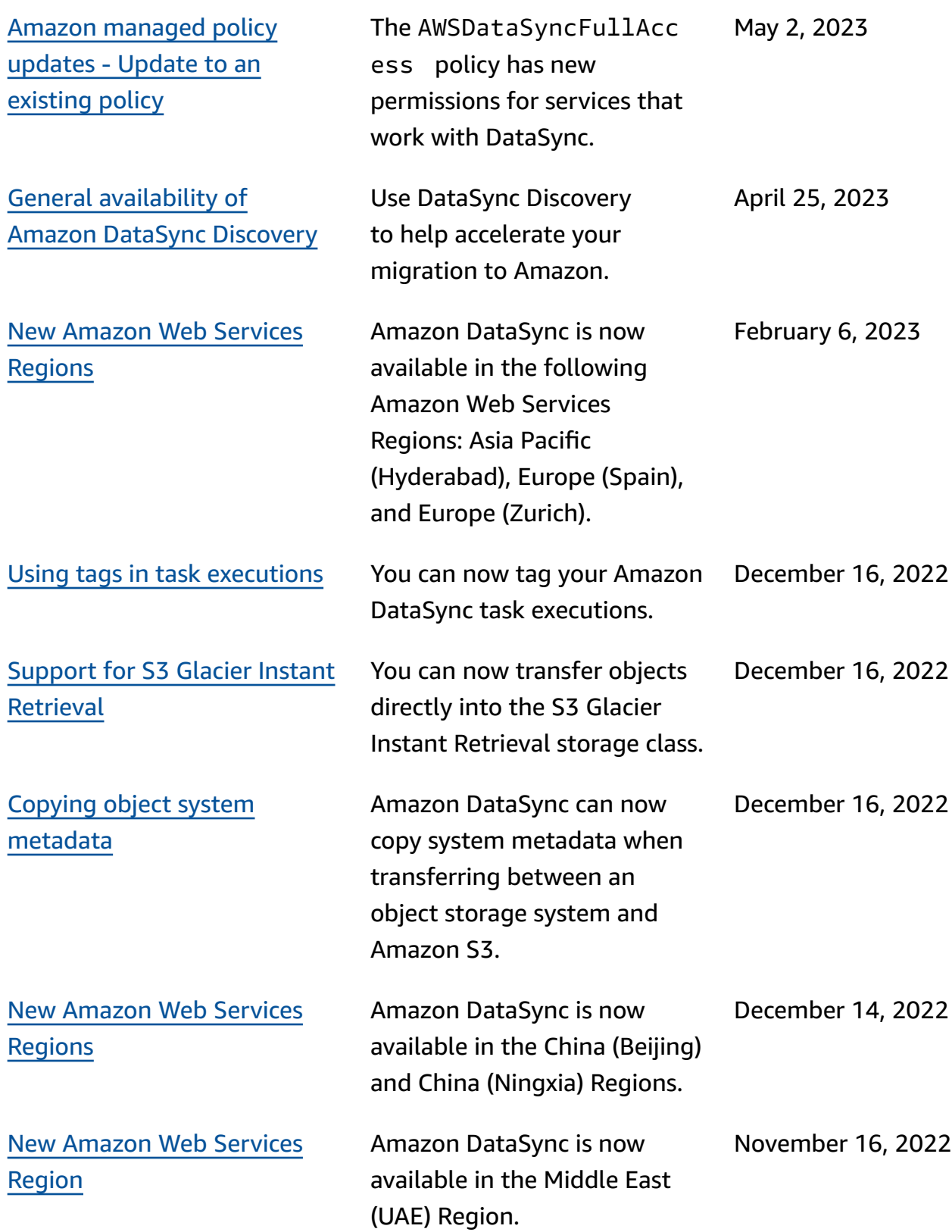

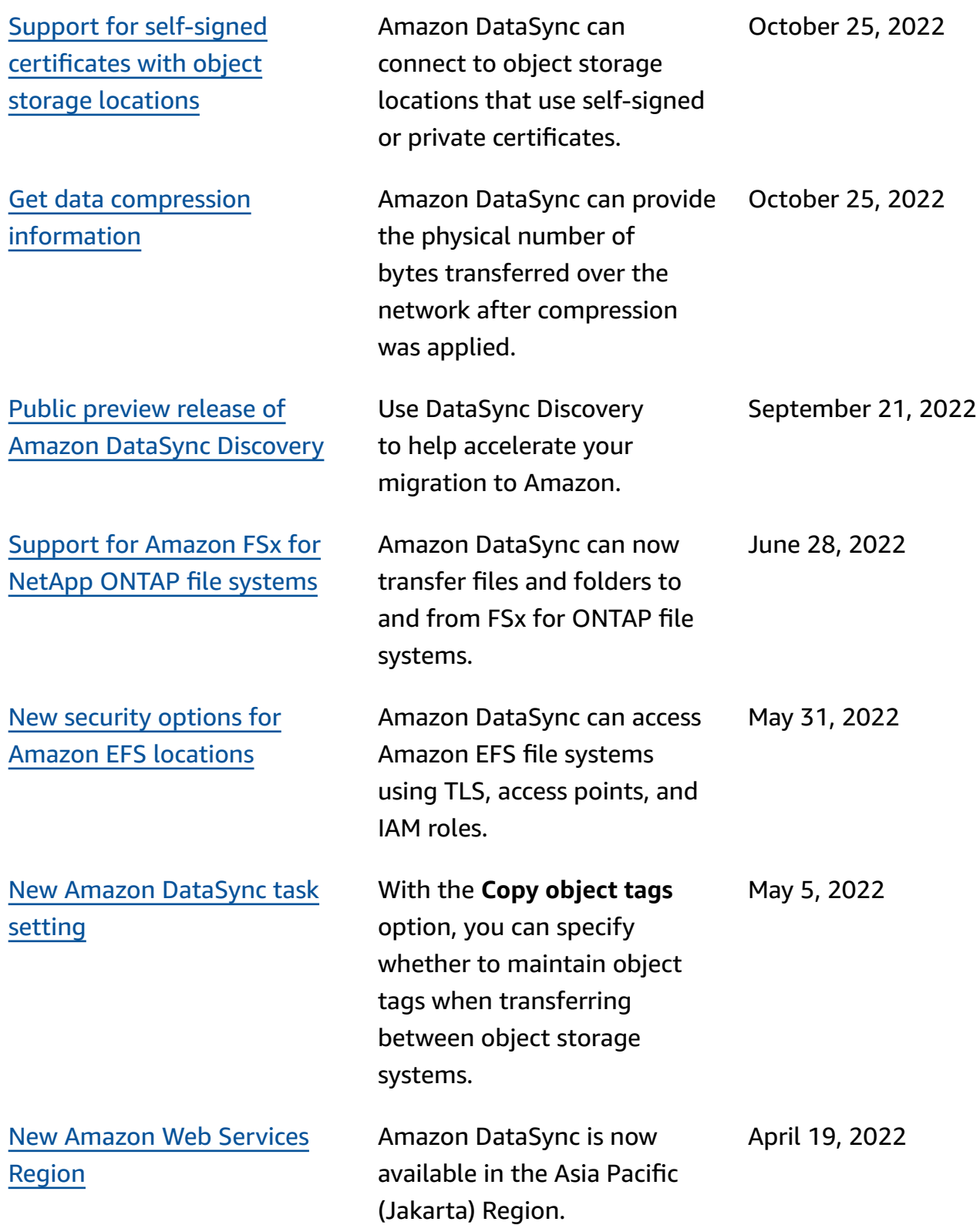

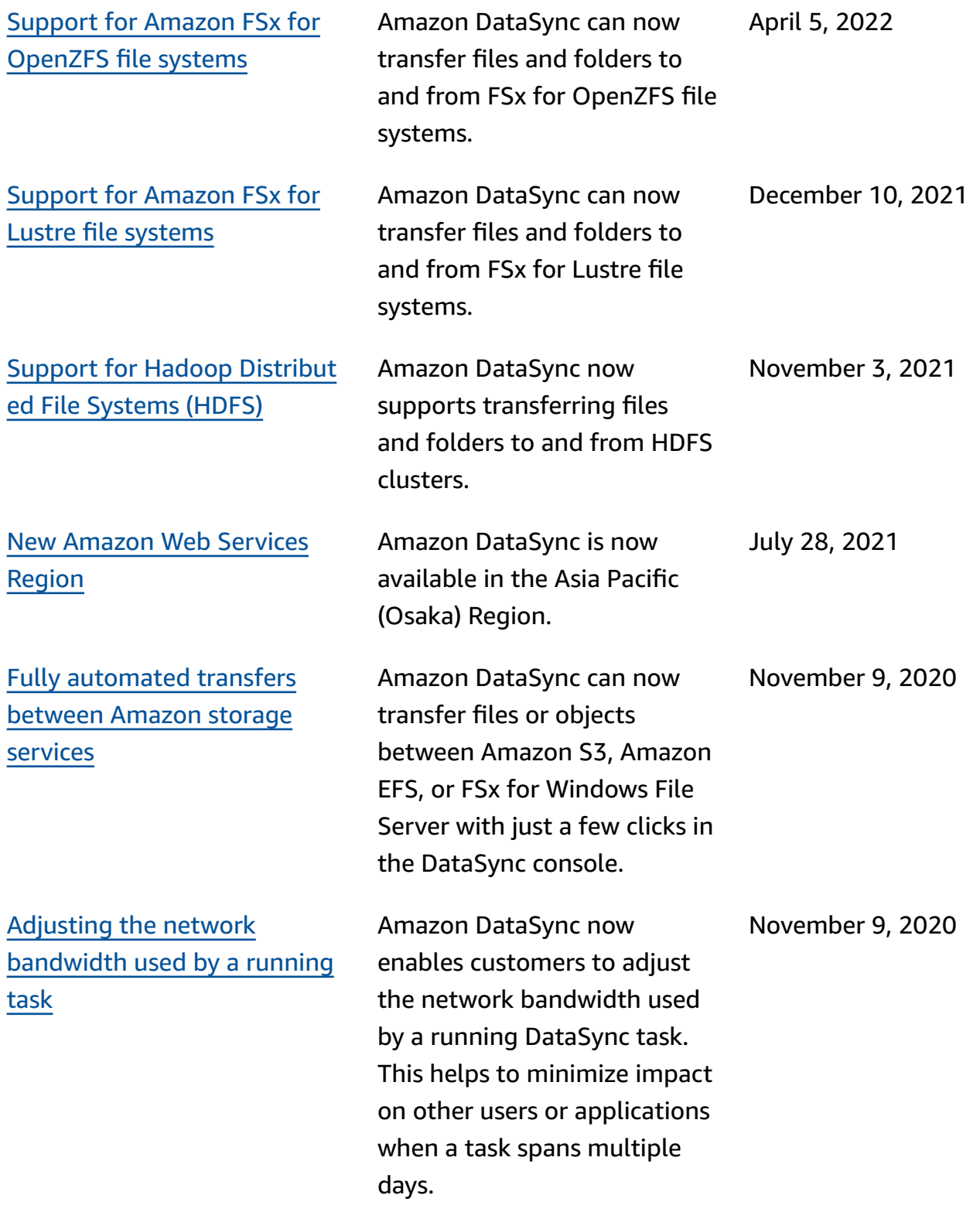

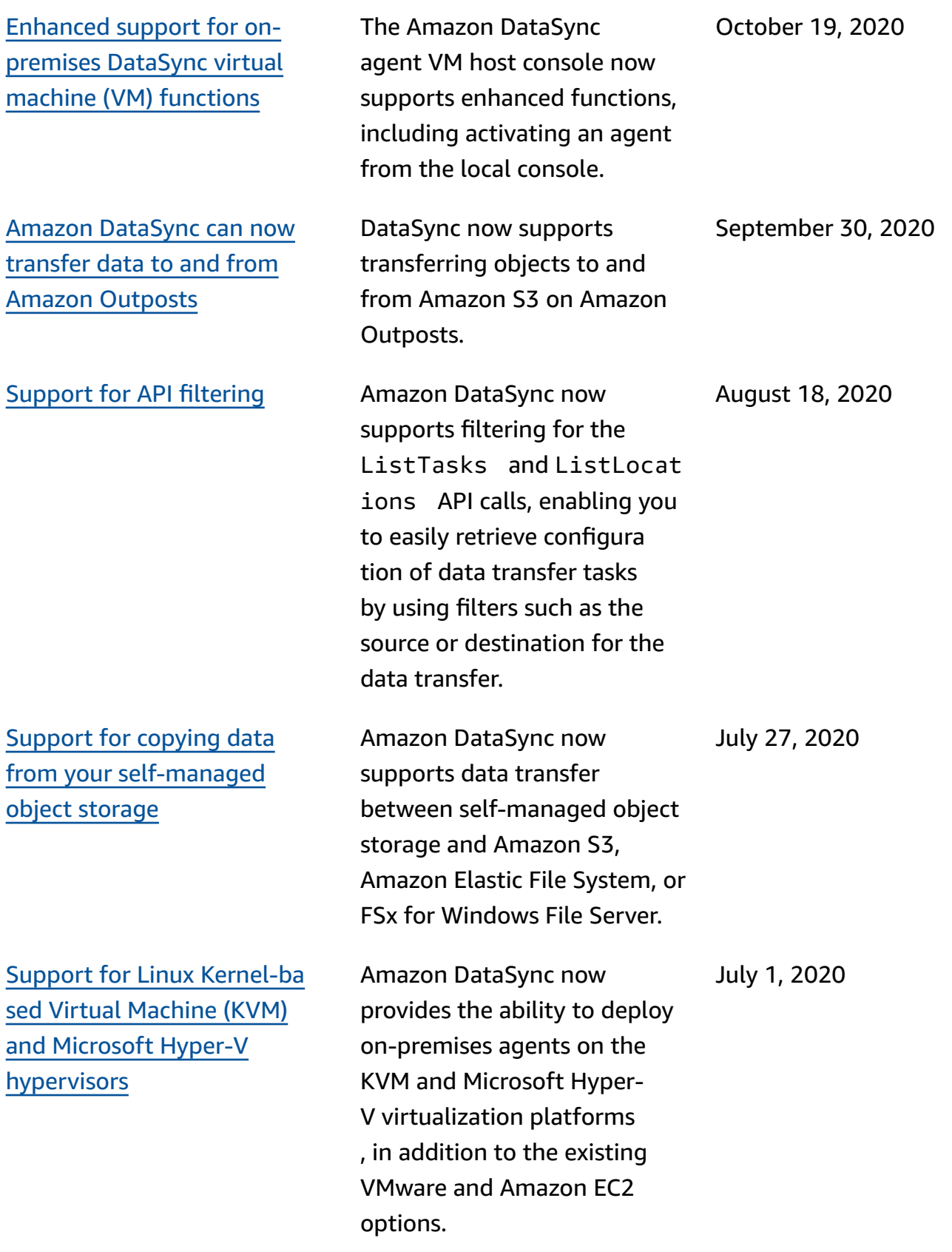

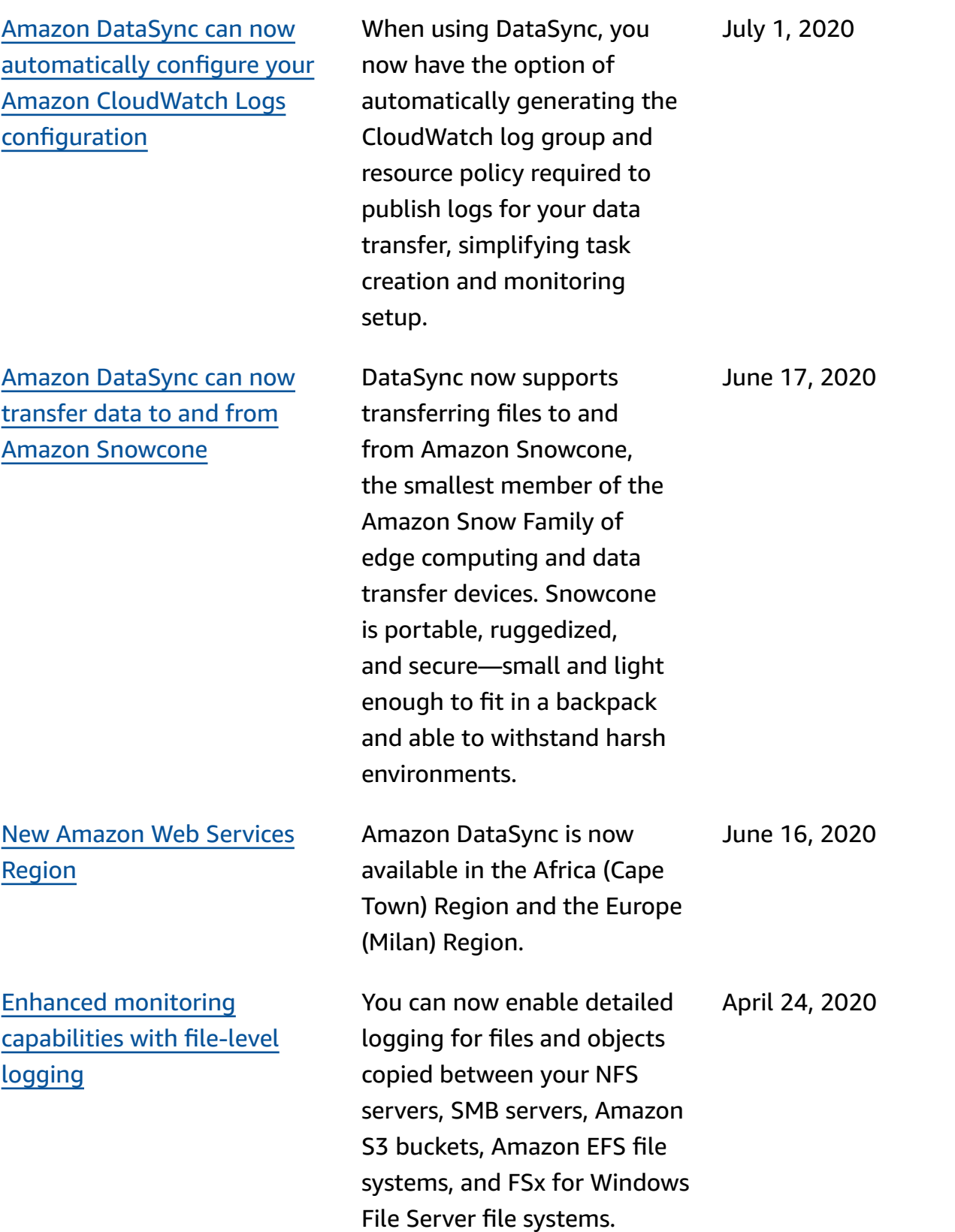

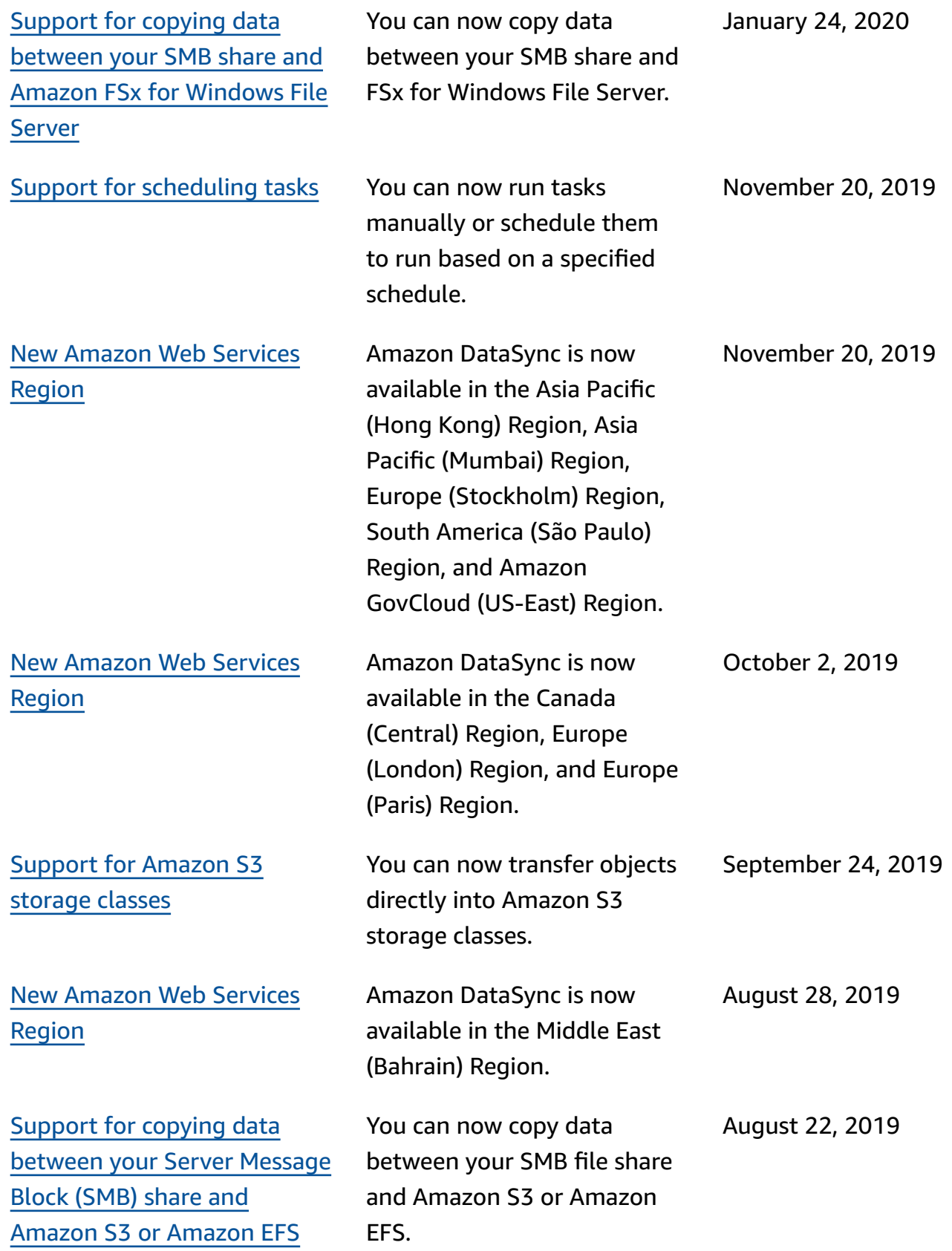

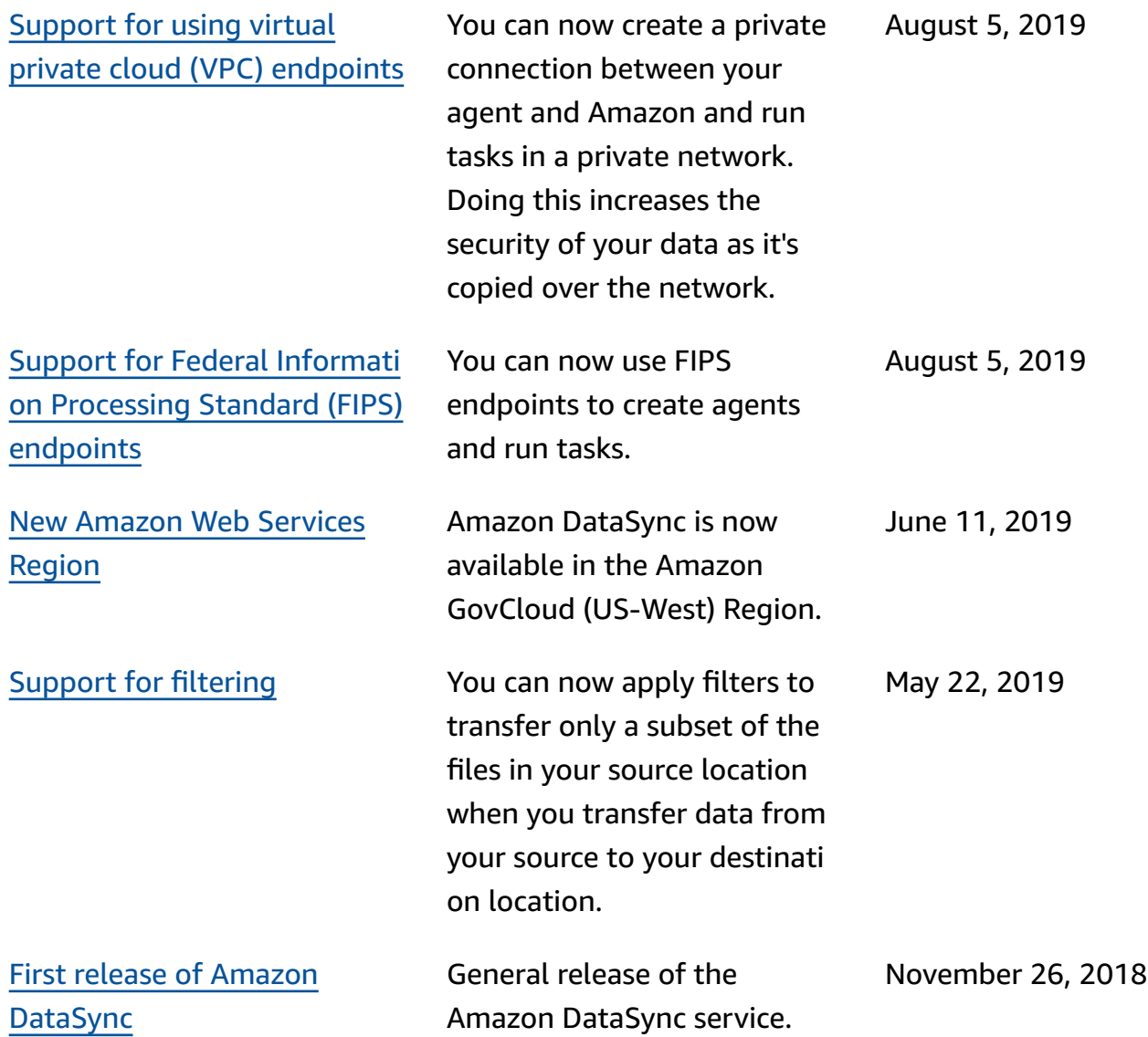

# **Amazon Glossary**

For the latest Amazon terminology, see the Amazon [glossary](https://docs.amazonaws.cn/glossary/latest/reference/glos-chap.html) in the *Amazon Web Services Glossary Reference*.